9.1

*IBM MQ Configuration-skorowidz*

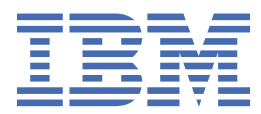

#### **Uwaga**

Przed skorzystaniem z niniejszych informacji oraz produktu, którego one dotyczą, należy zapoznać się z informacjami zamieszczonymi w sekcji ["Uwagi" na stronie 279.](#page-278-0)

To wydanie dotyczy wersji 9 wydania 1 produktu IBM® MQ oraz wszystkich kolejnych wydań i modyfikacji, o ile nie podano inaczej w nowych edycjach.

Wysyłając informacje do IBM, użytkownik przyznaje IBM niewyłączne prawo do używania i rozpowszechniania informacji w dowolny sposób, jaki uzna za właściwy, bez żadnych zobowiązań wobec ich autora.

**© Copyright International Business Machines Corporation 2007, 2024.**

# **Spis treści**

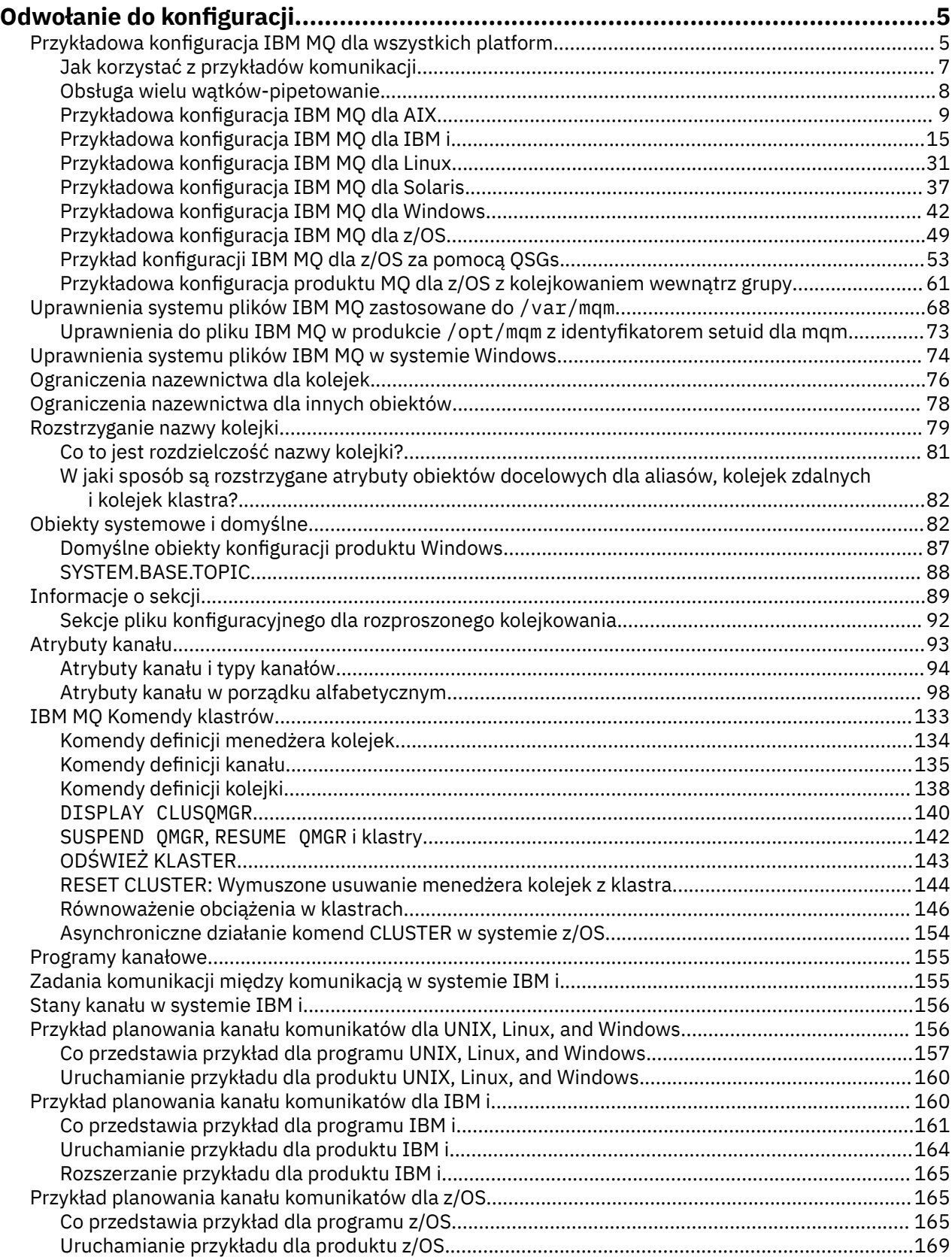

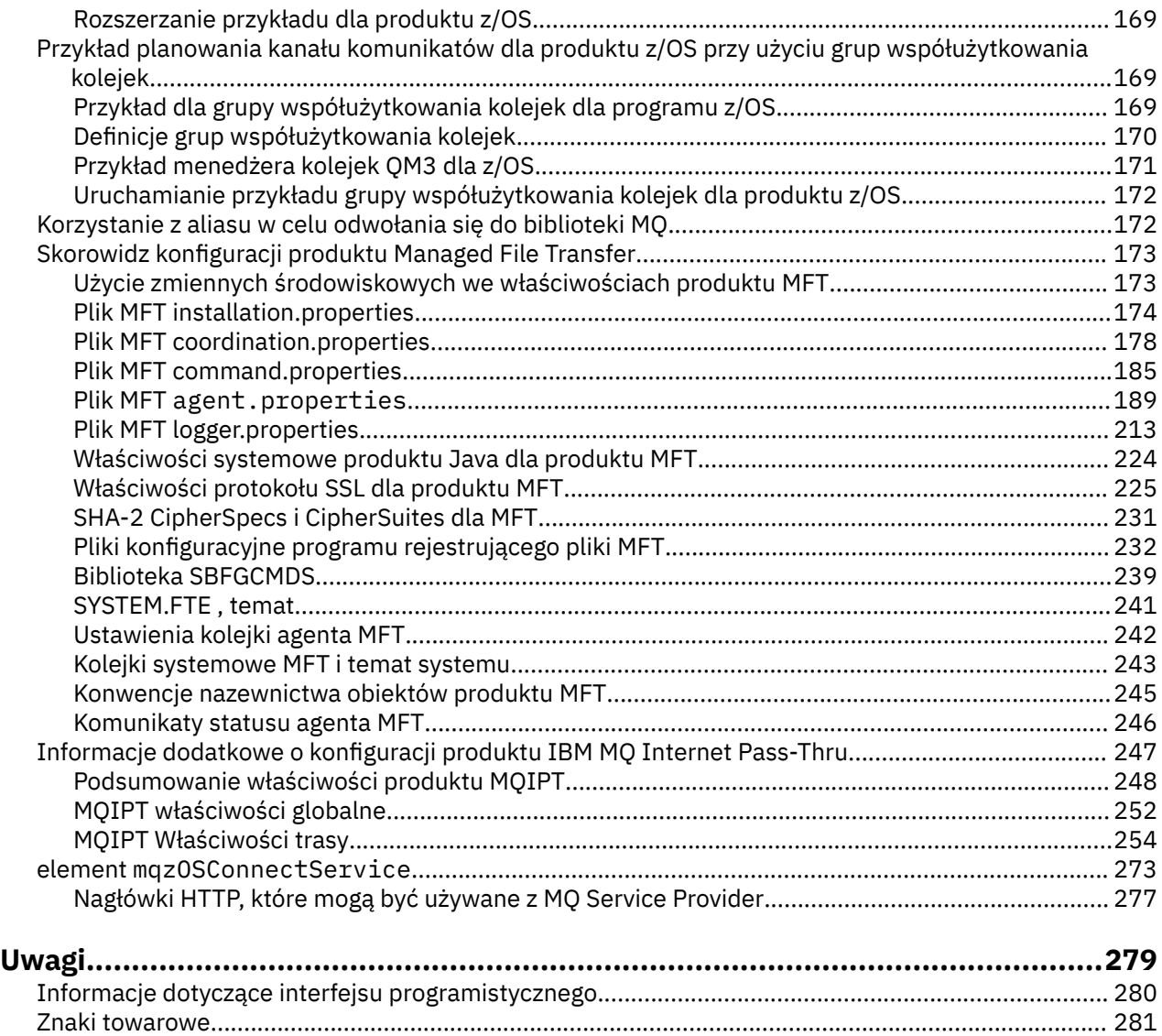

# <span id="page-4-0"></span>**Odwołanie do konfiguracji**

Informacje uzupełniające zawarte w tej sekcji ułatwiają skonfigurowanie produktu IBM MQ.

Informacje uzupełniające o konfiguracji są udostępniane w następujących podtematach:

**Zadania pokrewne**

Konfigurowanie

z/OS Konfigurowanie produktu z/OS

# **Przykładowa konfiguracja IBM MQ dla wszystkich platform**

Przykłady konfiguracji opisują zadania wykonywane w celu utworzenia działającej sieci IBM MQ . Należy ustanowić kanały nadawcze i odbiorcze systemu IBM MQ w celu włączenia dwukierunkowego przepływu komunikatów między platformami przy użyciu wszystkich obsługiwanych protokołów.

Informacje na temat używania typów kanałów innych niż nadawca-odbiorca zawiera opis komendy DEFINE CHANNEL .

Rysunek 1 na stronie 5 jest koncepcyjną reprezentacją pojedynczego kanału i powiązanych z nim obiektów IBM MQ .

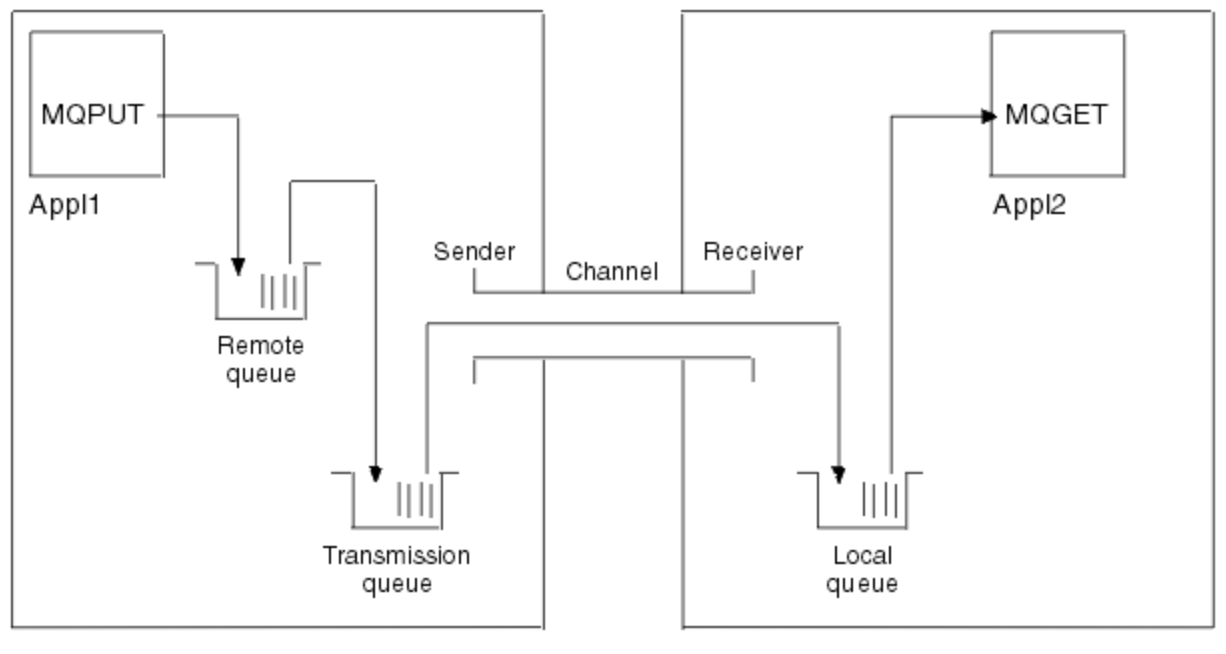

#### Queue manager 1

Queue manager 2

*Rysunek 1. Kanał IBM MQ , który ma zostać skonfigurowany w przykładowym pliku konfiguracyjnym*

Ten przykład jest prosty i ma na celu wprowadzenie tylko podstawowych elementów sieci IBM MQ . Nie demonstruje on użycia wyzwalania, które jest opisane w sekcji Wyzwalanie kanałów.

Obiekty w tej sieci to:

- Kolejka zdalna
- Kolejka transmisji
- Kolejka lokalna
- Kanał nadawczy
- Kanał odbiorczy

Aplikacje Appl1 i Appl2 są aplikacjami. Aplikacja Appl1 umieszcza komunikaty, a aplikacja Appl2 je odbiera.

Appl1 umieszcza komunikaty w kolejce zdalnej. Definicja tej kolejki zdalnej określa nazwę docelowego menedżera kolejek, kolejkę lokalną w tym menedżerze kolejek oraz kolejkę transmisji w tym lokalnym menedżerze kolejek.

Gdy menedżer kolejek odbiera żądanie z aplikacji Appl1 w celu umieszczenia komunikatu w kolejce zdalnej, określa na podstawie definicji kolejki, że miejsce docelowe jest zdalne. Oznacza to, że komunikat wraz z nagłówkiem transmisji jest umieszczany bezpośrednio w kolejce transmisji określonej w definicji. Komunikat pozostaje w kolejce transmisji, dopóki kanał nie stanie się dostępny, co może nastąpić natychmiast.

Kanał nadawczy ma w swojej definicji odwołanie do jednej i tylko jednej kolejki transmisji. Po uruchomieniu kanału i w innym czasie podczas jego normalnego działania, sprawdza on tę kolejkę transmisji i wysyła wszystkie komunikaty do systemu docelowego. W nagłówku transmisji komunikatu znajdują się szczegóły kolejki docelowej i menedżera kolejek.

Przykłady komunikacji międzykomunikacyjnej szczegółowo opisują tworzenie każdego z opisanych powyżej obiektów dla różnych kombinacji platform.

W menedżerze kolejek docelowych definicje są wymagane dla kolejki lokalnej i po stronie odbiornika kanału. Obiekty te działają niezależnie od siebie i mogą być tworzone w dowolnej kolejności.

W menedżerze kolejek lokalnych definicje są wymagane dla kolejki zdalnej, kolejki transmisji i po stronie nadawcy kanału. Ponieważ zarówno definicja kolejki zdalnej, jak i definicja kanału odnoszą się do nazwy kolejki transmisji, zaleca się, aby najpierw utworzyć kolejkę transmisji.

# **Infrastruktura sieciowa w przykładzie**

W przykładach konfiguracji założono, że dla poszczególnych platform istnieją określone infrastruktury sieciowe:

- Program z/OS komunikuje się za pomocą kontrolera sieciowego 3745 (lub jego odpowiednika) podłączonego do sieci Token Ring.
- Solaris Solaris znajduje się w sąsiedniej sieci lokalnej (LAN) podłączonej również do kontrolera sieciowego 3745 (lub jego odpowiednika)
- Wszystkie inne platformy są połączone z siecią Token Ring

Zakłada się również, że dla SNA wszystkie wymagane definicje w VTAM i programie sterowania siecią (NCP) są na miejscu i aktywowane dla platform podłączonych do sieci LAN do komunikacji przez sieć rozległą (WAN).

Podobnie w przypadku protokołu TCP zakłada się, że funkcja serwera nazw jest dostępna, albo przy użyciu serwera nazw domen, albo przy użyciu lokalnie przechowywanych tabel (na przykład pliku hosta).

# **Oprogramowanie komunikacyjne w przykładzie**

Konfiguracje robocze podano w przykładach dla następujących produktów oprogramowania sieciowego:

- SNA
	- **Windows** IBM Personal Communications dla Windows 5.9
	- **IBM Communications Server for AIX 6.3**
	- Hewlett-Packard SNAplus2
	- IBM i <sub>IBM i</sub>
	- Połączenie danych SNAP-IX w wersji 7 lub nowszej
	- $-$  OS/390 2.4

<span id="page-6-0"></span>• TCP

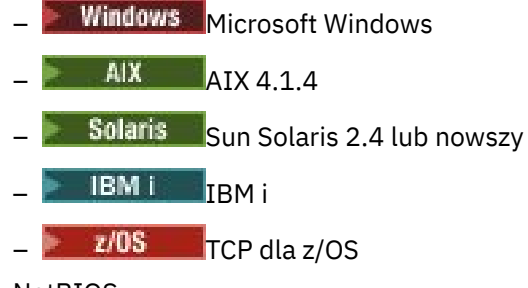

- NetBIOS
- SPX

#### **Zadania pokrewne**

Konfigurowanie rozproszonego kolejkowania Konfigurowanie komunikacji z innymi menedżerami kolejek w systemie z/OS

# **Jak korzystać z przykładów komunikacji**

Przykładowe konfiguracje opisują zadania wykonywane na pojedynczej platformie w celu skonfigurowania komunikacji z inną platformą. Następnie opisują one zadania utworzenia kanału roboczego dla tej platformy.

Tam, gdzie jest to możliwe, celem jest uczynienie tych informacji tak ogólnymi, jak to możliwe. Dlatego, aby połączyć dowolne dwa menedżery kolejek na różnych platformach, należy odwołać się tylko do odpowiednich dwóch sekcji. Wszelkie odchylenia lub przypadki specjalne są wyróżnione jako takie. Można również połączyć dwa menedżery kolejek działające na tej samej platformie (na różnych komputerach lub na tym samym komputerze). W takim przypadku wszystkie informacje można uzyskać z jednej sekcji.

W systemie UNIX, Linux®, and Windowsprzed rozpoczęciem wykonywania instrukcji dla danej platformy należy ustawić różne zmienne środowiskowe. W tym celu należy wprowadzić jedną z następujących komend:

Windows W systemie Windows:

*MQ\_INSTALLATION\_PATH*/bin/setmqenv

gdzie *MQ\_INSTALLATION\_PATH* oznacza miejsce, w którym zainstalowano produkt IBM MQ .

 $\frac{1}{2}$  UNIX W systemach UNIX and Linux:

. *MQ\_INSTALLATION\_PATH*/bin/setmqenv

gdzie *MQ\_INSTALLATION\_PATH* oznacza miejsce, w którym zainstalowano produkt IBM MQ . Ta komenda ustawia zmienne środowiskowe dla powłoki, w której aktualnie pracuje użytkownik. Jeśli zostanie otwarta inna powłoka, należy ponownie wprowadzić komendę.

Istnieją przykłady, w których można znaleźć parametry używane w przykładowych konfiguracjach. Dostępny jest krótki opis każdego parametru oraz wskazówki dotyczące miejsca, w którym można znaleźć równoważne wartości w systemie. Jeśli istnieje zestaw własnych wartości, należy upewnić się, że zostały one użyte podczas pracy z przykładami w tej sekcji.

Przykłady nie obejmują sposobu konfigurowania komunikacji w przypadku korzystania z technologii klastrowej. Informacje na temat konfigurowania komunikacji podczas korzystania z technologii klastrowej zawiera sekcja Konfigurowanie klastra menedżera kolejek. Podane tutaj wartości konfiguracyjne komunikacji nadal mają zastosowanie.

Istnieją przykładowe konfiguracje dla następujących platform:

- <span id="page-7-0"></span>• ["Przykładowa konfiguracja IBM MQ dla AIX" na stronie 9](#page-8-0)
- **IBM i Wales of the Tandal IBM MC** dla IBM i" na stronie 15
- Linux <sup>e</sup> ["Przykładowa konfiguracja IBM MQ dla Linux" na stronie 31](#page-30-0)
- Sularis <sup>e</sup> "Przykładowa konfiguracja IBM MO dla Solaris" na stronie 37
- **Windows P**["Przykładowa konfiguracja IBM MQ dla Windows" na stronie 42](#page-41-0)
- $\frac{1}{108}$  ["Przykładowa konfiguracja IBM MQ dla z/OS" na stronie 49](#page-48-0)
- ["Przykład konfiguracji IBM MQ dla z/OS za pomocą QSGs" na stronie 53](#page-52-0)
- ["Przykładowa konfiguracja produktu MQ dla z/OS z kolejkowaniem wewnątrz grupy" na](#page-60-0) [stronie 61](#page-60-0)

# **Obowiązki informatyczne**

Aby zrozumieć terminologię używaną w przykładach, należy rozważyć poniższe wytyczne jako punkt wyjścia.

- Administrator systemu: osoba (lub grupa osób), która instaluje i konfiguruje oprogramowanie dla konkretnej platformy.
- Administrator sieci: osoba, która steruje połączeniami LAN, przypisaniami adresów LAN, konwencjami nazewnictwa sieci i innymi zadaniami sieciowymi. Ta osoba może być w oddzielnej grupie lub może być częścią grupy administratorów systemu.

W większości instalacji systemu z/OS istnieje grupa odpowiedzialna za aktualizowanie oprogramowania ACF/VTAM, ACF/NCPi TCP/IP w celu obsługi konfiguracji sieci. Osoby należące do tej grupy są głównym źródłem informacji, które są potrzebne podczas nawiązywania połączenia między dowolną platformą IBM MQ a produktem IBM MQ for z/OS. Mogą one również wpływać na konwencje nazewnictwa sieci LAN lub je narzucać, a przed utworzeniem definicji należy sprawdzić ich zakres.

• Konkretny typ administratora, na przykład administrator CICS , jest wskazany w przypadkach, w których możliwe jest bardziej przejrzyste opisanie obowiązków danej osoby.

W sekcjach przykładowa konfiguracja nie jest podejmowana próba wskazania, kto jest odpowiedzialny za każdy parametr i kto może go ustawić. Ogólnie rzecz biorąc, może być w to zaangażowanych kilka różnych osób.

#### **Pojęcia pokrewne**

["Przykładowa konfiguracja IBM MQ dla wszystkich platform" na stronie 5](#page-4-0)

Przykłady konfiguracji opisują zadania wykonywane w celu utworzenia działającej sieci IBM MQ . Należy ustanowić kanały nadawcze i odbiorcze systemu IBM MQ w celu włączenia dwukierunkowego przepływu komunikatów między platformami przy użyciu wszystkich obsługiwanych protokołów.

#### **Odsyłacze pokrewne**

setmqenv,

#### **Obsługa wielu wątków-pipetowanie** Multi

Opcjonalnie można zezwolić agentowi kanału komunikatów (MCA) na przesyłanie komunikatów przy użyciu wielu wątków. Ten proces o nazwie *pipelining*umożliwia agentowi MCA przesyłanie komunikatów efektywniej, z mniejszą liczbą stanów oczekiwania, co zwiększa wydajność kanałów. Każdy agent MCA jest ograniczony do maksymalnie dwóch wątków.

Za pomocą parametru *PipeLineLength* w pliku qm.ini można sterować pipelicami. Ten parametr jest dodawany do sekcji CHANNELS :

### <span id="page-8-0"></span>**PipeLineDługość = 1 |** *liczba*

Ten atrybut określa maksymalną liczbę współbieżnych wątków używanych przez kanał. Wartość domyślna to 1. Każda wartość większa niż 1 jest traktowana jako 2.

**Uwaga:** Potoki są skuteczne tylko dla kanałów TCP/IP.

W przypadku korzystania z funkcji pipelining menedżery kolejek na obu końcach kanału muszą być skonfigurowane tak, aby miały długość *PipeLineLength* większą niż 1.

# **Uwagi dotyczące wyjścia kanału**

Pipelining może spowodować, że niektóre programy obsługi wyjścia nie powiodą się, ponieważ:

- Wyjścia mogą nie być wywoływane szeregowo.
- Wyjścia mogą być wywoływane naprzemiennie z różnych wątków.

Przed użyciem funkcji pipelining należy sprawdzić projekt programów obsługi wyjścia:

- Wyjścia muszą być powtarzane na wszystkich etapach ich wykonywania.
- Gdy używane są wywołania MQI, należy pamiętać, że nie można używać tego samego uchwytu MQI, gdy wyjście jest wywoływane z różnych wątków.

Należy rozważyć wyjście komunikatu, które otwiera kolejkę i korzysta z jej uchwytu dla wywołań MQPUT dla wszystkich kolejnych wywołań wyjścia. Operacja ta kończy się niepowodzeniem w trybie przestawiania, ponieważ wyjście jest wywoływane z różnych wątków. Aby uniknąć tego niepowodzenia, należy zachować uchwyt kolejki dla każdego wątku i za każdym razem sprawdzić identyfikator wątku przy wywołaniu wyjścia.

#### **AIX Przykładowa konfiguracja IBM MQ dla AIX**

W tej sekcji przedstawiono przykład konfigurowania połączeń komunikacyjnych z produktów IBM MQ for AIX do produktów IBM MQ .

W przykładach znajdują się następujące platformy:

- **Windows** Windows
- Solaris Solaris
- Linux I inux
- **IBM i** TRM i
- $z/05$   $z/0s$
- VSE/ESA

Podstawowe informacje na temat tej sekcji i sposobu jej użycia zawiera sekcja ["Przykładowa konfiguracja](#page-4-0) [IBM MQ dla wszystkich platform" na stronie 5](#page-4-0) .

# **Nawiąże połączenie LU 6.2**

Opisuje parametry wymagane dla połączenia LU 6.2 .

Najnowsze informacje na temat konfigurowania protokołu SNA przez protokół TCP/IP można znaleźć w następującej elektronicznej dokumentacji produktu IBM : [Serwer Communications Server for AIX](https://www.ibm.com/support/pages/communications-server-aix-library) [Library](https://www.ibm.com/support/pages/communications-server-aix-library).

# **Nawiążanie połączenia TCP**

Nasłuchiwanie musi zostać uruchomione jawnie przed uruchomieniem wszystkich kanałów. Umożliwia on automatyczne uruchamianie kanałów odbierających w odpowiedzi na żądanie z przychodzącego kanału wysyłającego.

Komenda IBM MQ używana do uruchamiania programu nasłuchującego TCP produktu IBM MQ jest następująca:

runmqlsr -t tcp

Jeśli chcesz użyć programu nasłuchującego TCP/IP dostarczonego przez UNIX , wykonaj następujące kroki:

1. Zmodyfikuj plik /etc/services.

**Uwaga:** Aby edytować plik /etc/services , należy zalogować się jako administrator lub użytkownik root. Jeśli nie masz w tym pliku następującego wiersza, dodaj go tak, jak pokazano poniżej:

MQSeries 1414/tcp # MQSeries channel listener

2. Zmodyfikuj plik /etc/inetd.conf. Jeśli nie masz w tym pliku następującego wiersza, dodaj go w sposób przedstawiony, zastępując *MQ\_INSTALLATION\_PATH* katalogiem wysokiego poziomu, w którym zainstalowano produkt IBM MQ :

MQSeries stream tcp nowait root *MQ\_INSTALLATION\_PATH*/bin/amqcrsta amqcrsta [-m queue.manager.name]

3. Wprowadź komendę refresh -s inetd.

**Uwaga:** Należy dodać użytkownika **root** do grupy mqm. Nie jest wymagane ustawienie grupy podstawowej na mqm. Jeśli mqm znajduje się w zestawie grup, można użyć komend. Jeśli uruchamiane są tylko aplikacje, które korzystają z menedżera kolejek, użytkownik nie musi mieć uprawnień grupy mqm.

### **Co dalej?**

Połączenie zostało nawiązane. Użytkownik jest gotowy do zakończenia konfiguracji. Przejdź do sekcji "IBM MQ for AIX Konfiguracja" na stronie 10.

# **IBM MQ for AIX Konfiguracja**

Definiowanie kanałów w celu zakończenia konfiguracji.

#### **Uwaga:**

- 1. Przed rozpoczęciem procesu instalacji należy się upewnić, że najpierw utworzono użytkownika i grupę *mqm* , a następnie ustawiono hasło.
- 2. Jeśli instalacja nie powiedzie się w wyniku niewystarczającej ilości miejsca w systemie plików, można zwiększyć wielkość w następujący sposób, używając komendy smit C sna. (Użyj df , aby wyświetlić status systemu plików. Oznacza to, że wolumin logiczny jest pełny.)

```
-- Physical and Logical Storage
   -- File Systems
    -- Add / Change / Show / Delete File Systems
 -- Journaled File Systems
 -- Change/Show Characteristics of a Journaled File System
```
3. Uruchom dowolny kanał za pomocą komendy:

runmqchl -c *channel.name*

- 4. Przykładowe programy są instalowane w katalogu *MQ\_INSTALLATION\_PATH*/samp, gdzie *MQ\_INSTALLATION\_PATH* reprezentuje katalog najwyższego poziomu, w którym zainstalowano produkt IBM MQ .
- 5. Dzienniki błędów są zapisywane w katalogu /var/mqm/qmgrs/ *nazwa\_menedżera\_kolejek* /errors.
- <span id="page-10-0"></span>6. W systemie AIXmożna uruchomić śledzenie komponentów produktu IBM MQ przy użyciu standardowych komend śledzenia produktu IBM MQ lub za pomocą śledzenia systemu AIX . Więcej informacji na temat śledzenia IBM MQ śledzenia i śledzenia systemu AIX zawiera sekcja Korzystanie ze śledzenia .
- 7. Gdy interpreter komend **runmqsc** jest używany do wprowadzania komend administracyjnych, znak + na końcu wiersza wskazuje, że następny wiersz jest kontynuacją. Upewnij się, że między ostatnim parametrem i znakiem kontynuacji znajduje się spacja.

# **Konfiguracja podstawowa**

1. Utwórz menedżer kolejek z wiersza komend systemu AIX przy użyciu komendy:

```
crtmqm -u dlqname -q aix
```
gdzie:

*aix*

Jest nazwą menedżera kolejek.

**-q**

Wskazuje, że ma on stać się domyślnym menedżerem kolejek.

```
-u dlqname
```
Określa nazwę niedostarczonej kolejki komunikatów.

Ta komenda służy do tworzenia menedżera kolejek i zestawu obiektów domyślnych.

2. Uruchom menedżer kolejek z wiersza komend systemu AIX , używając komendy:

strmqm *aix*

gdzie *aix* to nazwa nadana menedżerowi kolejek podczas jej tworzenia.

3. Uruchom komendę **runmqsc** z wiersza komend produktu AIX i użyj jej, aby utworzyć niedostarczalną kolejkę komunikatów, wprowadzając następującą komendę:

def ql (*dlqname*)

gdzie *dlqname* to nazwa nadana niedostarczalnej kolejce komunikatów podczas tworzenia menedżera kolejek.

#### AIX *Konfiguracja kanału dla AIX*

Zawiera informacje na temat konfigurowania menedżera kolejek dla danego kanału i platformy.

W poniższej sekcji opisano szczegółowo konfigurację, która ma zostać wykonana w menedżerze kolejek produktu AIX w celu zaimplementowania kanału opisanego w sekcji ["Przykładowa konfiguracja IBM MQ](#page-4-0) [dla wszystkich platform" na stronie 5.](#page-4-0)

W każdym przypadku wyświetlana jest komenda MQSC. Uruchom program **runmqsc** z wiersza komend systemu AIX i wprowadź kolejno wszystkie komendy lub wbuduj plik komend.

Podano przykłady łączenia systemów IBM MQ for AIX i IBM MQ for Windows. Aby nawiązać połączenie z produktem IBM MQ na innej platformie, należy użyć odpowiedniego zestawu wartości z tabeli zamiast wartości z tabeli Windows.

**Uwaga:** Słowa **pogrubione** są sugerowanymi wartościami i odzwierciedlają nazwy obiektów IBM MQ używane w tych przykładach. Można je zmienić w instalacji produktu, ale w takim przypadku należy upewnić się, że podczas pracy z przykładami w tej sekcji używane są własne wartości.

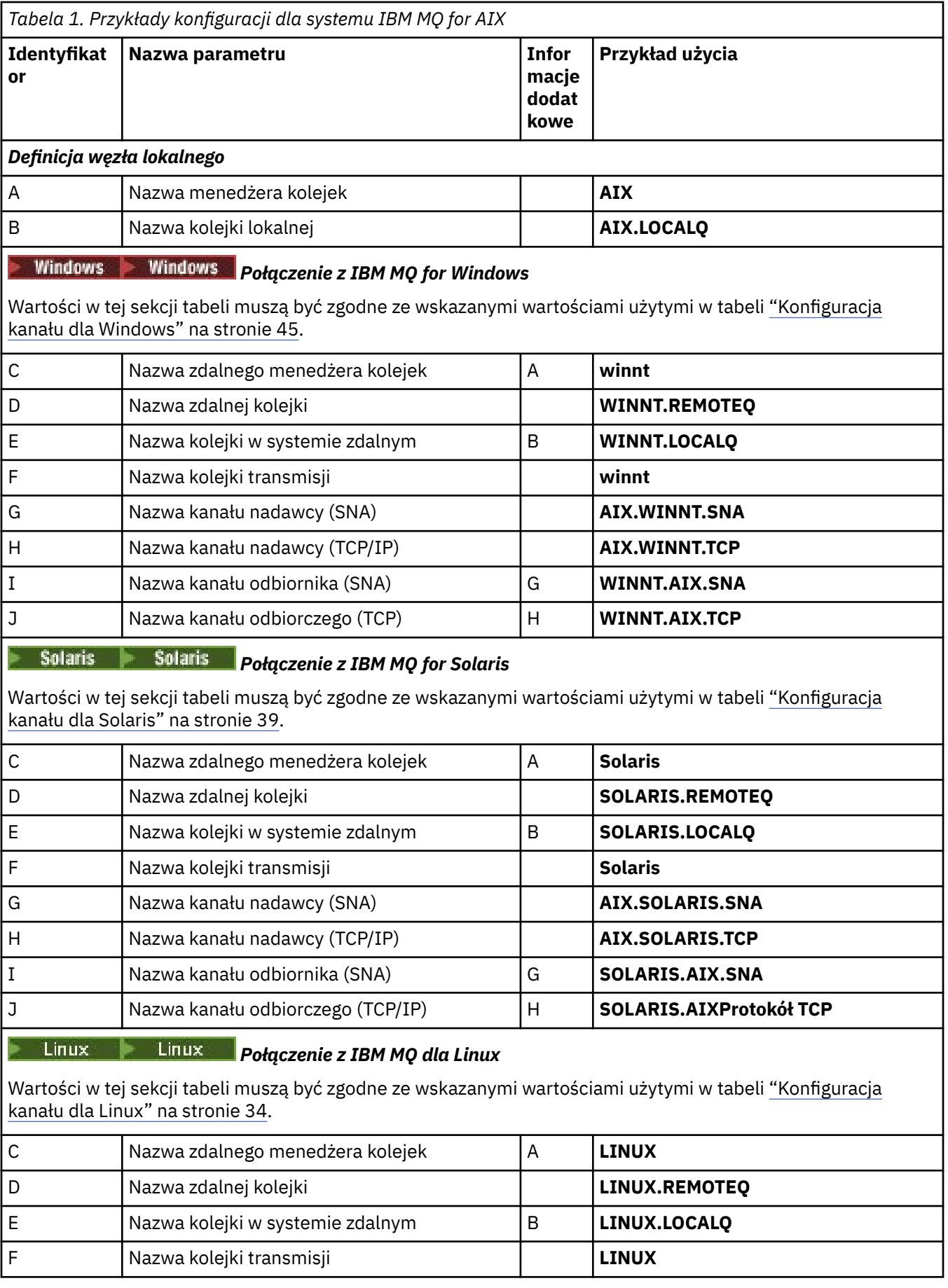

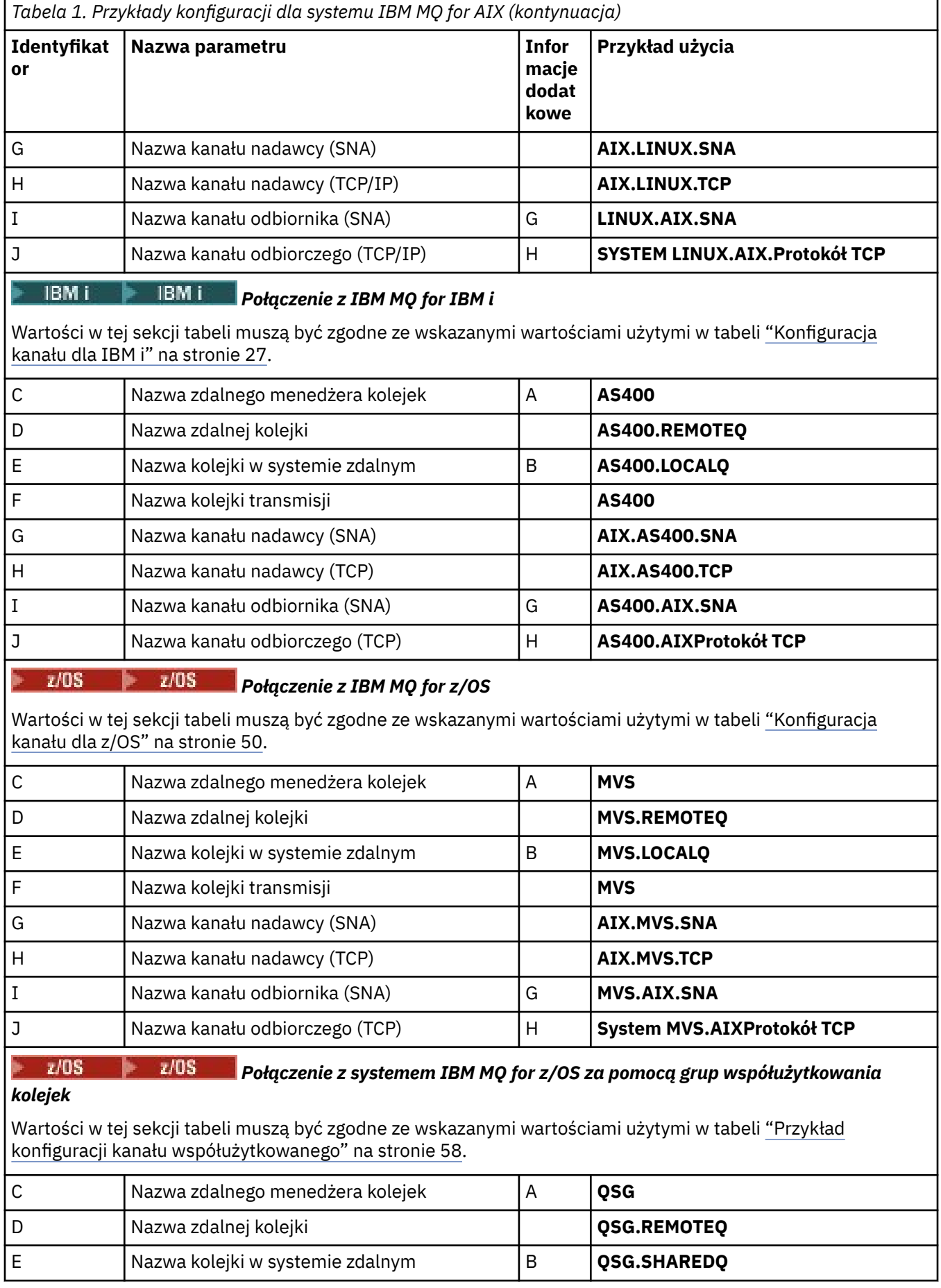

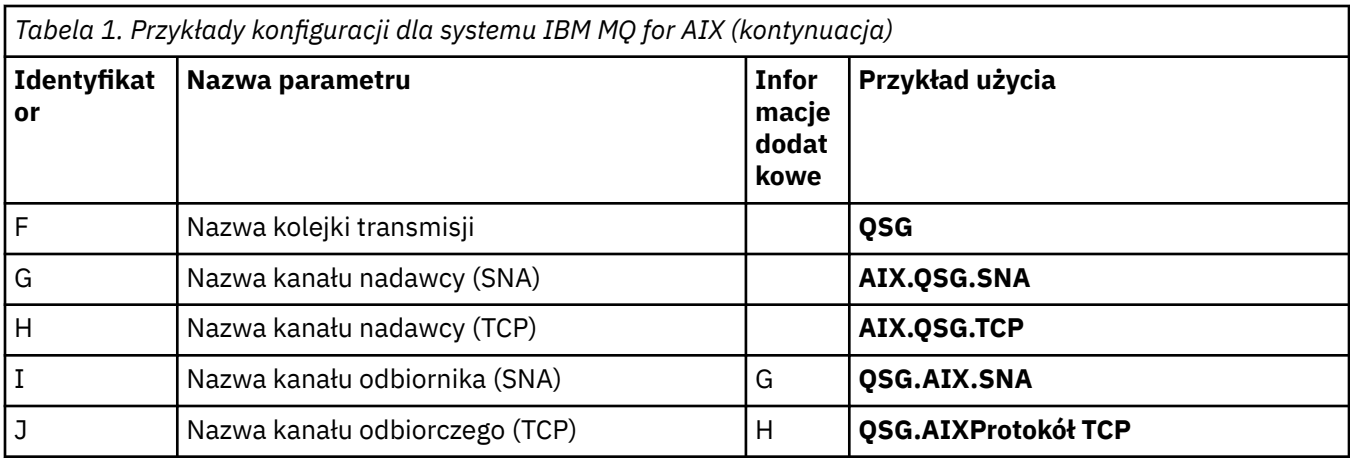

*Definicje kanału nadawczego produktu IBM MQ for AIX przy użyciu protokołu SNA* Przykładowe komendy.

```
def ql (WINNT) + F
   usage(xmitq) +
   replace
def qr (WINNT.REMOTEQ) + D
   rname(WINNT.LOCALQ) + E
  rqmname(WINNT) + C<br>xmita(WINNT) + C
  xmitq(WINNT) + replace
def chl (AIX.WINNT.SNA) chltype(sdr) + G
   trptype(lu62) +
  {\tt conname('WINNTCPU') + 17} xmitq(WINNT) + F
   replace
```
*IBM MQ for AIX definicji kanału odbiorczego przy użyciu SNA* Przykładowe komendy.

```
def ql (AIX.LOCALQ) replace B
def chl (WINNT.AIX.SNA) chltype(rcvr) + I
    trptype(lu62) +
    replace
```
#### *IBM MQ for AIX Konfiguracja TPN*

Alternatywne sposoby upewnienia się, że kanały odbiorcze SNA są aktywowane poprawnie, gdy kanał nadawczy inicjuje konwersację.

Podczas procesu konfigurowania serwera komunikacji AIX został utworzony profil jednostki logicznej (LU 6.2 TPN), który zawierał pełną ścieżkę do programu wykonywalnego TP. W tym przykładzie plik był nazywany u/interops/AIX.crs6a. Można wybrać nazwę, ale rozważyć dołączenie do niej nazwy menedżera kolejek. Zawartość pliku wykonywalnego musi być następująca:

```
#!/bin/sh
MQ_INSTALLATION_PATH/bin/amqcrs6a -m aix
```
gdzie *aix* jest nazwą menedżera kolejek (A), a *MQ\_INSTALLATION\_PATH* jest katalogiem wysokiego poziomu, w którym zainstalowano produkt IBM MQ . Po utworzeniu tego pliku włącz go do wykonania, uruchamiając komendę:

chmod 755 /u/interops/AIX.crs6a

AIX

<span id="page-14-0"></span>Alternatywą dla tworzenia pliku wykonywalnego jest określenie ścieżki na panelu Dodawanie profilu jednostki logicznej ( 6.2 TPN) za pomocą parametrów wiersza komend.

Określenie ścieżki w jednym z tych dwóch sposobów zapewnia, że kanały odbiorcze SNA są aktywowane poprawnie po zainicjowaniu konwersacji przez kanał nadawczy.

AIX. *Definicje kanału nadawczego produktu IBM MQ for AIX przy użyciu protokołu TCP* Przykładowe komendy.

```
def ql (WINNT) + F
    usage(xmitq) +
    replace
def qr (WINNT.REMOTEQ) +<br>rname(WINNT.LOCALO) + D E
   rname(WINNT.LOCALQ) + rcmname(WINNT) + \hbarrqmname(WINNT) + C<br>
rmito(WINNT) + F
   xmitq(WINNT) + replace
def chl (AIX.WINNT.TCP) chltype(sdr) + H
    trptype(tcp) +
    conname(remote_tcpip_hostname) +
   xmitq(WINNT) + T T T T replace
```
AIX *Definicje kanału odbiorczego produktu IBM MQ for AIX przy użyciu protokołu TCP* Przykładowe komendy.

```
def ql (AIX.LOCALQ) replace B
def chl (WINNT.AIX.TCP) chltype(rcvr) + J
    trptype(tcp) +
    replace
```
#### IBM i **Przykładowa konfiguracja IBM MQ dla IBM i**

Ta sekcja zawiera przykład sposobu konfigurowania połączeń komunikacyjnych z produktów IBM MQ for IBM i do produktów IBM MQ na innych platformach.

Inne platformy objęte są następującymi platformami:

- **Windows** Windows
- AIX ATX
- Solaris Solaris
- Linux linux
- $\frac{1}{10}$   $\frac{1}{2}$ /OS lub MVS
- VSE/ESA

Podstawowe informacje na temat tej sekcji i sposobu jej użycia zawiera sekcja ["Przykładowa konfiguracja](#page-4-0) [IBM MQ dla wszystkich platform" na stronie 5](#page-4-0) .

# **Parametry konfiguracyjne dla połączenia LU 6.2**

Poniższy arkusz zawiera listę wszystkich parametrów wymaganych do skonfigurowania komunikacji z systemu IBM i do jednej z pozostałych platform IBM MQ . Arkusz przedstawia przykłady parametrów, które zostały przetestowane w środowisku roboczym, i pozostawia miejsce, aby wprowadzić własne wartości.

Użyj arkusza w tej sekcji, aby zarejestrować wartości dla tej konfiguracji. Użyj arkusza z arkuszem w sekcji dla platformy, z którą nawiążesz połączenie.

Jeśli w kolumnie *Odwołanie* pojawiają się liczby, wskazują one, że wartość musi być zgodna z wartością w odpowiednim arkuszu w innym miejscu w tej sekcji. Przykłady, które znajdują się w tej sekcji, odnoszą się do wartości w kolumnie ID tej tabeli.

Wpisy w kolumnie *Nazwa parametru* są wyjaśnione w ["Wyjaśnienie terminów" na stronie 18.](#page-17-0)

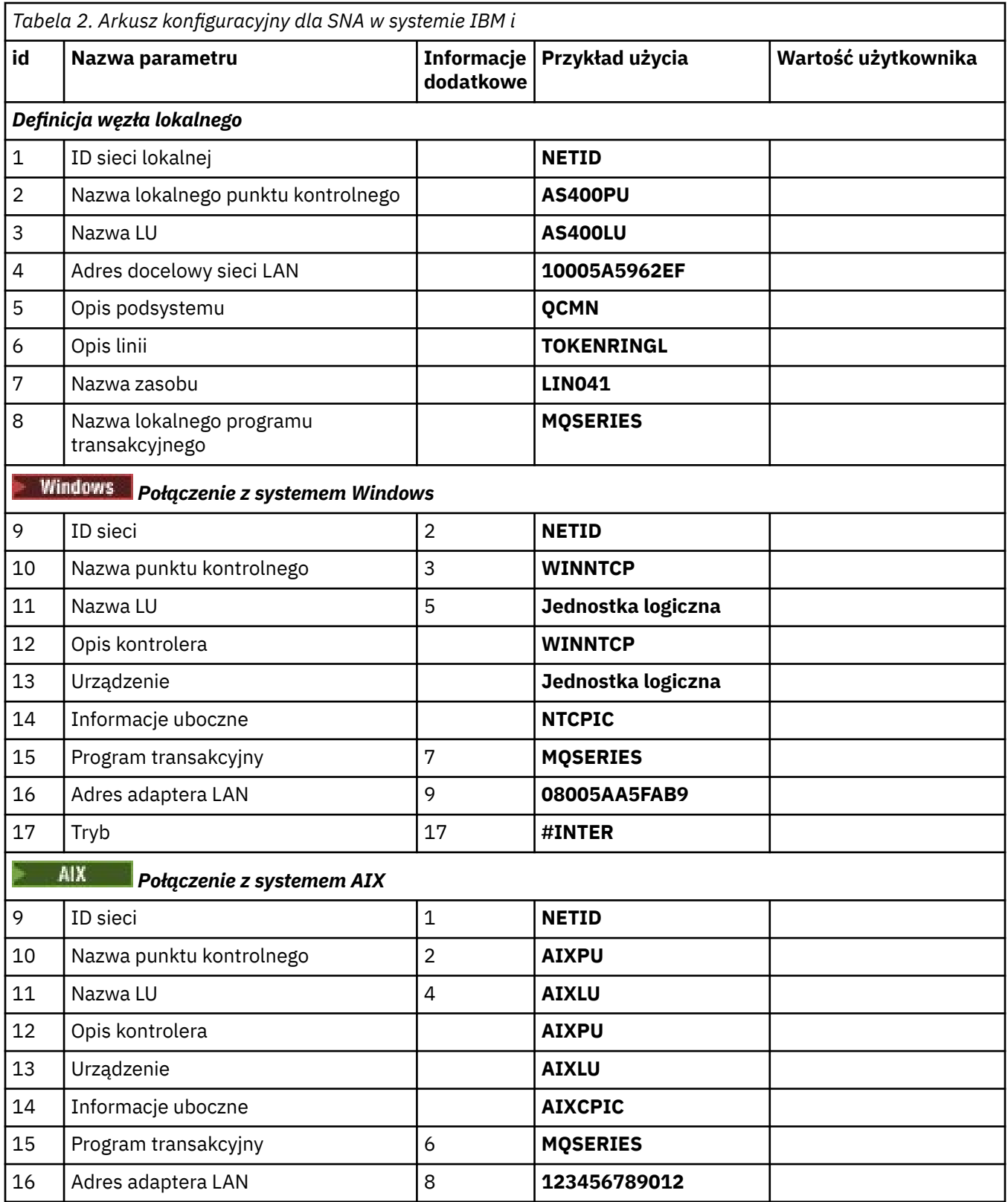

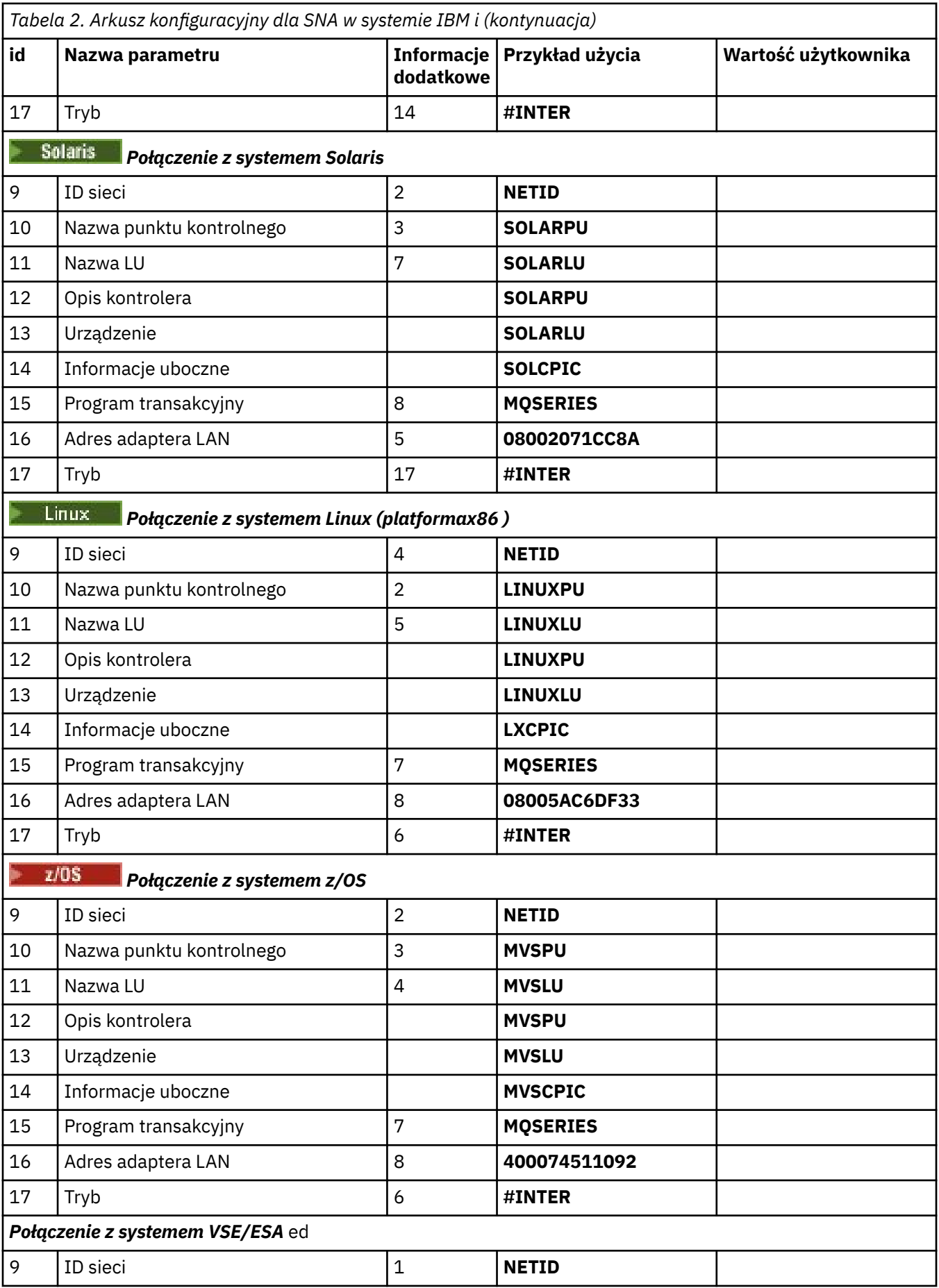

<span id="page-17-0"></span>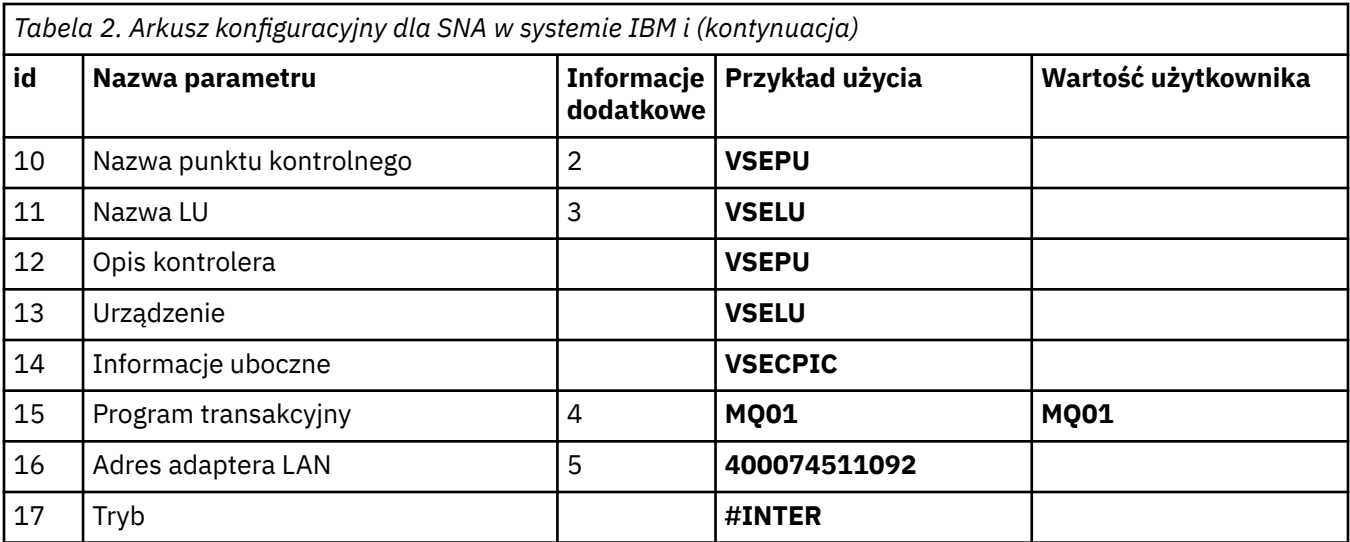

# *Wyjaśnienie terminów*

Wyjaśnienie terminów używanych w arkuszu konfiguracyjnym.

#### **1 2 3**

Szczegółowe informacje na temat znajdowania skonfigurowanych wartości zawiera sekcja ["Jak](#page-18-0) [znaleźć atrybuty sieciowe" na stronie 19](#page-18-0) .

#### **4 adres docelowy sieci LAN**

Adres sprzętowy adaptera token-ring systemu IBM i . Wartość tę można znaleźć przy użyciu komendy DSPLIND *Opis linii* (6).

#### **5 Opis podsystemu**

Ten parametr jest nazwą dowolnego podsystemu IBM i , który jest aktywny podczas korzystania z menedżera kolejek. Nazwa QCMN została użyta, ponieważ jest to podsystem komunikacyjny IBM i .

#### **6 Opis linii**

Jeśli ten parametr został określony, jest on wskazany w polu Opis nazwy zasobu zasobu. Szczegółowe informacje można znaleźć w sekcji ["Jak znaleźć wartość nazwy zasobu" na stronie 19](#page-18-0). Jeśli wartość nie jest określona, należy utworzyć opis linii.

#### **7 Nazwa zasobu**

Szczegółowe informacje na temat sposobu znajdowania skonfigurowanej wartości zawiera sekcja ["Jak](#page-18-0) [znaleźć wartość nazwy zasobu" na stronie 19](#page-18-0) .

#### **8 Nazwa lokalnego programu transakcyjnego**

Aplikacje IBM MQ , które próbują zbiegać się z tą stacją roboczą, określają nazwę symboliczną programu, który ma być uruchomiony na końcu odbierającego. Ta nazwa jest definiowana w definicji kanału u nadawcy. W przypadku uproszczenia, o ile to możliwe, należy użyć nazwy programu transakcyjnego MQSERIES lub w przypadku połączenia z VSE/ESA, gdzie długość jest ograniczona do 4 bajtów, należy użyć programu MQTP.

Więcej informacji na ten temat zawiera sekcja Ustawienia w lokalnym systemie IBM i dla platformy zdalnego menedżera kolejek .

#### **12 Opis kontrolera**

Ten parametr jest aliasem dla nazwy punktu kontrolnego (lub nazwy węzła) systemu partnerskiego. Dla wygody korzystaliśmy z rzeczywistej nazwy partnera w tym przykładzie.

#### **13 Urządzenie**

Ten parametr jest aliasem dla jednostki logicznej systemu partnerskiego. Dla wygody korzystaliśmy z nazwy LU partnera w tym przykładzie.

#### **14 Informacje uboczne**

Ten parametr jest nazwą nadana profilu informacji po stronie CPI-C. Określa się własną 8-znakową nazwę.

#### <span id="page-18-0"></span>IBM i *Jak znaleźć atrybuty sieciowe*

Węzeł lokalny został częściowo skonfigurowany jako część instalacji produktu IBM i . Aby wyświetlić bieżące atrybuty sieciowe, należy wprowadzić komendę DSPNETA.

Jeśli zachodzi potrzeba zmiany tych wartości, należy użyć komendy CHGNETA. W celu zastosowania wprowadzonych zmian może być wymagane wykonanie IPL.

```
Display Network Attributes
System: AS400PU
Current system name . . . . . . . . . . . . . . : AS400PU
Pending system name . . . . . . . . . . . . . :
Local network ID . . . . . . . . . . . . . . . . . NETID
Local control point name . . . . . . . . . . . . : AS400PU
Default local location . . . . . . . . . . . . . : AS400LU
Default mode . . . . . . . . . . . . . . . . . . : BLANK
APPN node type . . . . . . . . . . . . . . . . . : *ENDNODE
Data compression . . . . . . . . . . . . . . . . : *NONE
Intermediate data compression . . . . . . . . . : *NONE
Maximum number of intermediate sessions . . . . : 200
Route addition resistance . . . . . . . . . . . : 128
Server network ID/control point name . . . . . . : NETID NETCP
```
More... Press Enter to continue.

F3=Exit F12=Cancel

Sprawdź, czy wartości w polu **Lokalny identyfikator sieci** (1), **Nazwa lokalnego punktu kontrolnego** (2) i **Domyślne położenie lokalne** (3) odpowiadają wartościom w arkuszu.

# *Jak znaleźć wartość nazwy zasobu*

Aby znaleźć wartość nazwy zasobu, wpisz WRKHDWRSC TYPE(\*CMN) i naciśnij klawisz Enter.

Zostanie wyświetlony panel Praca z zasobami komunikacyjnymi. Wartość **Resource name** (Nazwa zasobu) jest dostępna jako port Token Ring. W tym przykładzie jest to LIN041 .

Work with Communication Resources System: AS400PU Type options, press Enter. 2=Edit 4=Remove 5=Work with configuration description 7=Add configuration description ... Configuration Opt Resource Description Type Description CC02 2636 Comm Processor LIN04 2636 LAN Adapter LIN04 2636 LAN Adapter<br>110041 TOKEN-RING 2636 Token-ring Port Bottom F3=Exit F5=Refresh F6=Print F11=Display resource addresses/statuses F12=Cancel F23=More options

# **Nawiąże połączenie LU 6.2**

W tej sekcji opisano sposób ustanawiania połączenia LU 6.2 .

*Konfiguracja węzła lokalnego*

Aby skonfigurować węzeł lokalny, należy utworzyć opis linii i dodać pozycję routingu.

#### **Tworzenie opisu linii**

- 1. Jeśli opis linii nie został jeszcze utworzony, użyj komendy CRTLINTRN.
- 2. Określ wartości w polu **Opis linii** (6) i **Nazwa zasobu** (7).

```
Create Line Desc (token-ring) (CRTLINTRN)
Type choices, press Enter.
Line description . . . . . . . . TOKENRINGL Name
Resource name . . . . . . . . . LIN041 Name, *NWID
NWI type . . . . . . . . . . . . *FR *FR, *ATM
Online at IPL . . . . . . . . . *YES *YES, *NO
Vary on wait . . . . . . . . . . *NOWAIT *NOWAIT, 15-180 (1 second)
Maximum controllers . . . . . . 40 1-256
Attached NWI . . . . . . . . . . *NONE Name, *NONE
Bottom
F3=Exit F4=Prompt F5=Refresh F10=Additional parameters F12=Cancel
F13=How to use this display F24=More keys
Parameter LIND required. +
```
### **Dodawanie pozycji routingu**

1. Wpisz komendę ADDRTGE i naciśnij klawisz Enter.

Add Routing Entry (ADDRTGE) Type choices, press Enter. Subsystem description . . . . QCMN Name Library . . . . . . . . . . . \*LIBL Name, \*LIBL, \*CURLIB Routing entry sequence number . 1 1-9999 Comparison data: Compare value . . . . . . . . 'MQSERIES' Starting position . . . . . . 37 1-80 Program to call . . . . . . . . AMQCRC6B Name, \*RTGDTA Library . . . . . . . . . . . QMAS400 Name, \* LI BL, \*CURLIB Class . . . . . . . . . . . . . \*SBSD Name, \*SBSD Library . . . . . . . . . . . \*LIBL Name, \*LIBL, \*CURLIB Maximum active routing steps . . \*NOMAX 0-1000, \*NOMAX Storage pool identifier . . . . 1 1-10 Bottom F3=Exit F4=Prompt F5=Refresh F12=Cancel F13=How to use this display F24=More keys Parameter SBSD required. +

- 2. Podaj wartość w polu **Opis podsystemu** (5), a wartości wyświetlone w tym miejscu dla opcji **Numer kolejny pozycji routingu**, **Porównaj wartość** (8), **Pozycja początkowa**, **Program do wywołania**i **Biblioteka** , które zawierają program do wywołania.
- 3. Wpisz komendę STRSBS *opis podsystemu* (5) i naciśnij klawisz Enter.

#### IBM i *Połączenie z węzłem partnerskim*

Aby połączyć się z węzłem partnerskim, należy: utworzyć opis kontrolera, utworzyć opis urządzenia, utworzyć informacje o stronie CPI-C, dodać pozycję komunikacji dla APPC i dodać pozycję listy konfiguracji.

Ten przykład dotyczy połączenia z systemem Windows , ale kroki te są takie same w przypadku innych węzłów.

## **Tworzenie opisu kontrolera**

1. W wierszu komend wpisz CRTCTLAPPC i naciśnij klawisz Enter.

```
Create Ctl Desc (APPC) (CRTCTLAPPC)
Type choices, press Enter.
Controller description . . . . . WINNTCP Name
Link type \ldots \ldots \ldots \ldots \star LAN \star FAX, \starFR, \starIDLC,
*LAN...
Online at IPL \ldots . . . . . . *NO *YES, *NO
Bottom
F3=Exit F4=Prompt F5=Refresh F10=Additional parameters F12=Cancel
F13=How to use this display F24=More keys
Parameter CTLD required. +
```
- 2. Podaj wartość w polu **Opis kontrolera** (12), ustaw **Typ łącza** na \*LAN, a następnie ustaw opcję **Tryb z połączeniem podczas IPL** na \*NO.
- 3. Naciśnij klawisz Enter dwukrotnie, a następnie F10.

```
Create Ctl Desc (APPC) (CRTCTLAPPC)
Type choices, press Enter.
Controller description . . . . . > WINNTCP Name
Link type . . . . . . . . . . . > *LAN *FAX, *FR, *IDLC, *LAN...
Online at IPL . . . . . . . . . > *NO *YES, *NO
APPN-capable . . . . . . . . . . *YES *YES, *NO
Switched line list . . . . . . . TOKENRINGL Name
+ for more values
Maximum frame size . . . . . . . *LINKTYPE 265-16393, 256, 265, 512...
Remote network identifier . . . NETID Name, *NETATR, *NONE, *ANY
Remote control point . . . . . WINNTCP Name, *ANY
Exchange identifier . . . . . . 00000000-FFFFFFFF
Initial connection . . . . . . . *DIAL *DIAL, *ANS
Dial initiation . . . . . . . . *LINKTYPE *LINKTYPE, *IMMED, *DELAY
LAN remote adapter address . . . 10005AFC5D83 000000000001-FFFFFFFFFFFF
APPN CP session support . . . . *YES *YES, *NO
APPN node type . . . . . . . . . *ENDNODE *ENDNODE, *LENNODE...
APPN transmission group number 1 1-20, *CALC
More...
F3=Exit F4=Prompt F5=Refresh F12=Cancel F13=How to use this display
F24=More keys
```
- 4. Określ wartości w polu **Lista linii komutowanych** (6), **Identyfikator sieci zdalnej** (9), **Zdalny punkt kontrolny** (10) i **Adres zdalnego adaptera LAN** (16).
- 5. Naciśnij klawisz Enter.

### **Tworzenie opisu urządzenia**

1. Wpisz komendę CRTDEVAPPC i naciśnij klawisz Enter.

Create Device Desc (APPC) (CRTDEVAPPC) Type choices, press Enter. Device description . . . . . . . WINNTLU Name Remote location . . . . . . . . WINNTLU Name Online at IPL  $\ldots$  . . . . . . . \*YES  $\qquad$  \*YES, \*NO Local location . . . . . . . . . AS400LU Name, \*NETATR Remote network identifier . . . NETID Name, \*NETATR, \*NONE Attached controller . . . . . . WINNTCP Name Mode . . . . . . . . . . . . . . \*NETATR Name, \*NETATR + for more values Message queue . . . . . . . . . QSYSOPR Name, QSYSOPR Library . . . . . . . . . . . \*LIBL Name, \*LIBL, \*CURLIB APPN-capable . . . . . . . . . . \*YES \*YES, \*NO Single session: Single session capable . . . . \*NO \*NO, \*YES Number of conversations . . . 1-512 Bottom F3=Exit F4=Prompt F5=Refresh F10=Additional parameters F12=Cancel F13=How to use this display F24=More keys Parameter DEVD required.

2. Określ wartości w polu **Opis urządzenia** (13), **Lokalizacja zdalna** (11), **Lokalizacja lokalna** (3), **Identyfikator sieci zdalnej** (9) i **Przyłączony kontroler** (12).

**Uwaga:** Aby uniknąć konieczności ręcznego tworzenia opisów kontrolerów i urządzeń, należy skorzystać z usługi automatycznej konfiguracji produktu IBM i . Szczegółowe informacje na ten temat zawiera dokumentacja produktu IBM i .

### **Tworzenie informacji o stronie CPI-C**

1. Wpisz CRTCSI i naciśnij klawisz F10.

```
Create Comm Side Information (CRTCSI)
Type choices, press Enter.
Side information . . . . . . . . NTCPIC Name
Library . . . . . . . . . . . *CURLIB Name, *CURLIB
Remote location . . . . . . . . WINNTLU Name
Transaction program . . . . . . MQSERIES
Text 'description' . . . . . . . *BLANK
Additional Parameters
Device . . . . . . . . . . . . . *LOC Name, *LOC
Local location . . . . . . . . . AS400LU Name, *LOC, *NETATR
Mode . . . . . . . . . . . . . . #INTER Name, *NETATR
Remote network identifier . . . NETID Name, *LOC, *NETATR, *NONE
Authority . . . . . . . . . . . *LIBCRTAUT Name, *LIBCRTAUT, *CHANGE...
Bottom
F3=Exit F4=Prompt F5=Refresh F12=Cancel F13=How to use this display
F24=More keys
Parameter CSI required.
```
- 2. Określ wartości w polu **Informacje uboczne** (14), **Lokalizacja zdalna** (11), **Program transakcji** (15), **Lokalizacja lokalna** (3), **Tryb**i **Identyfikator sieci zdalnej** (9).
- 3. Naciśnij klawisz Enter.

# **Dodawanie pozycji komunikacji dla APPC**

1. W wierszu komend wpisz ADDCMNE i naciśnij klawisz Enter.

Add Communications Entry (ADDCMNE) Type choices, press Enter. Subsystem description . . . . . QCMN Name Library . . . . . . . . . . . \*LIBL Name, \*LIBL, \*CURLIB Device . . . . . . . . . . . . . WINNTLU Name, generic\*, \*ALL... Remote location . . . . . . . . . . Name Job description . . . . . . . . \*USRPRF Name, \*USRPRF, \*SBSD Library . . . . . . . . . . . Name, \*LIBL, \*CURLIB Default user profile . . . . . . \*NONE Name, \*NONE, \*SYS Mode . . . . . . . . . . . . . . \*ANY Name, \*ANY Maximum active jobs . . . . . . \*NOMAX 0-1000, \*NOMAX Bottom F3=Exit F4=Prompt F5=Refresh F12=Cancel F13=How to use this display F24=More keys Parameter SBSD required.

2. Podaj wartości w polu **Opis podsystemu** (5) i **Urządzenie** (13), a następnie naciśnij klawisz Enter.

# **Dodawanie pozycji listy konfiguracji**

1. Wpisz ADDCFGLE \*APPNRMT i naciśnij klawisz F4.

Add Configuration List Entries (ADDCFGLE) Type choices, press Enter. Configuration list type . . . . > \*APPNRMT \*APPNLCL, \*APPNRMT...<br>APPN remote location entry: APPN remote location entry: Remote location name . . . . . WINNTLU Name, generic\*, \*ANY Remote network identifier . . NETID Name, \*NETATR, \*NONE Local location name . . . . . AS400LU Name, \*NETATR Remote control point . . . . WINNTCP Name, \*NONE Control point net ID . . . . . NETID Name, \*NETATR, \*NONE Location password . . . . . . \*NONE Secure location . . . . . . . \*NO \*YES, \*NO Single session . . . . . . . . \*NO \*YES, \*NO Locally controlled session . . \*NO \*YES, \*NO Pre-established session . . . \*NO \*YES, \*NO Entry 'description' . . . . . \*BLANK Number of conversations . . . 10 1-512 + for more values Bottom F3=Exit F4=Prompt F5=Refresh F12=Cancel F13=How to use this display F24=More keys

- 2. Określ wartości w polu **Nazwa zdalnego miejsca** (11), **Identyfikator sieci zdalnej** (9), **Nazwa lokalnego miejsca** (3), **Zdalny punkt kontrolny** (10) i **Identyfikator sieci punktu kontrolnego** (9).
- 3. Naciśnij klawisz Enter.

#### IBM i *Co dalej?*

Połączenie LU 6.2 zostało nawiązane. Użytkownik jest gotowy do zakończenia konfiguracji.

Przejdź do sekcji ["IBM MQ for IBM i Konfiguracja" na stronie 25](#page-24-0).

# **Nawiążanie połączenia TCP**

Jeśli protokół TCP jest już skonfigurowany, nie ma dodatkowych zadań konfiguracyjnych. Jeśli protokół TCP/IP nie jest skonfigurowany, należy: dodać interfejs TCP/IP, dodać interfejs pętli zwrotnej TCP/IP i dodać trasę domyślną.

### **Dodawanie interfejsu TCP/IP**

1. W wierszu komend wpisz ADDTCPIFC i naciśnij klawisz Enter.

```
Add TCP/IP Interface (ADDTCPIFC)
Type choices, press Enter.
Internet address . . . . . . . . 19.22.11.55
Line description . . . . . . . . TOKENRINGL Name, *LOOPBACK
Subnet mask . . . . . . . . . . 255.255.0.0
Type of service . . . . . . . . *NORMAL *MINDELAY, *MAXTHRPUT..
Maximum transmission unit . . . *LIND 576-16388, *LIND
Autostart . . . . . . . . . . . *YES *YES, *NO
PVC logical channel identifier 001-FFF
+ for more values
X.25 idle circuit timeout . . . 60 1-600
X.25 maximum virtual circuits . 64 0-64
X.25 DDN interface . . . . . . . *NO *YES, *NO
TRLAN bit sequencing . . . . . . *MSB *MSB, *LSB
Bottom
F3=Exit F4=Prompt F5=Refresh F12=Cancel F13=How to use this display
F24=More keys
```
2. Określ **Adres IP** i **Opis linii**oraz **maskę podsieci** komputera.

3. Naciśnij klawisz Enter.

### **Dodawanie interfejsu pętli zwrotnej TCP/IP**

1. W wierszu komend wpisz ADDTCPIFC i naciśnij klawisz Enter.

```
Add TCP Interface (ADDTCPIFC)
Type choices, press Enter.
Internet address . . . . . . . . 127.0.0.1<br>Line description . . . . . . . . *LOOPBACK Name, *LOOPBACK
Line description . . . . . . . . *LOOPBACK Name, *LOOPBACK
Subnet mask . . . . . . . . . . 255.0.0.0
Type of service . . . . . . . . *NORMAL *MINDELAY, *MAXTHRPUT..
Maximum transmission unit . . . *LIND 576-16388, *LIND
Autostart . . . . . . . . . . . *YES *YES, *NO
PVC logical channel identifier 001-FFF
+ for more values
X.25 idle circuit timeout . . . 60 1-600
X.25 maximum virtual circuits . 64 0-64
X.25 DDN interface \ldots . . . . . *NO \qquad *YES, *NO
TRLAN bit sequencing . . . . . . *MSB *MSB, *LSB
Bottom
F3=Exit F4=Prompt F5=Refresh F12=Cancel F13=How to use this display
F24=More keys
```
2. Podaj wartości w polu **Adres IP**, **Opis linii**i **Maska podsieci**.

#### **Dodawanie trasy domyślnej**

1. W wierszu komend wpisz ADDTCPRTE i naciśnij klawisz Enter.

```
Add TCP Route (ADDTCPRTE)
Type choices, press Enter.
Route destination . . . . . . . *DFTROUTE
Subnet mask . . . . . . . . . . *NONE
Type of service . . . . . . . . *NORMAL *MINDELAY, *MAXTHRPUT.
Next hop . . . . . . . . . . . . 19.2.3.4
Maximum transmission unit . . . 576 576-16388, *IFC
Bottom
F3=Exit F4=Prompt F5=Refresh F12=Cancel F13=How to use this display
F24=More keys
Command prompting ended when user pressed F12.
```
2. Wprowadź wartości odpowiednie dla sieci i naciśnij klawisz Enter, aby utworzyć domyślną pozycję trasy.

# **Co dalej?**

Połączenie TCP zostało nawiązane. Użytkownik jest gotowy do zakończenia konfiguracji. Przejdź do sekcji "IBM MQ for IBM i Konfiguracja" na stronie 25.

# **IBM i IBM MQ for IBM i Konfiguracja**

Aby skonfigurować produkt IBM MQ for IBM i, należy użyć komendy WRKMQMQ w celu wyświetlenia menu konfiguracyjnego.

Uruchom program nasłuchujący kanału TCP za pomocą komendy STRMQMLSR.

Uruchom dowolny kanał nadawczy, używając komendy STRMQMCHL CHLNAME ( *nazwa\_kanału* ).

Użyj komendy WRKMQMQ, aby wyświetlić menu konfiguracji IBM MQ .

**Uwaga:** Błędy AMQ\* są umieszczane w dzienniku odnoszący się do zadania, które znalazło błąd. Aby wyświetlić listę zadań, należy użyć komendy WRKACTJOB. W podsystemie o nazwie QSYSWRK znajdź zadanie i wpisz 5 , aby pracować z tym zadaniem. Dzienniki produktu IBM MQ są wstępnie ustalone AMQ.

### *Tworzenie menedżera kolejek*

Wykonaj następujące czynności, aby skonfigurować podstawowy menedżer kolejek konfiguracji.

1. Najpierw należy utworzyć menedżer kolejek. Wpisz CRTMQM i naciśnij klawisz Enter.

<span id="page-25-0"></span> Create Message Queue Manager (CRTMQM) Type choices, press Enter. Message Queue Manager name . . . Text 'description' . . . . . . . \*BLANK Trigger interval . . . . . . . 9999999999 0-999999999 Undelivered message queue . . . \*NONE Default transmission queue . . . \*NONE Maximum handle limit . . . . . . 256 1-999999999 Maximum uncommitted messages . . 1000 1-10000 Default Queue manager . . . . . \*NO \*YES, \*NO in the contract of the contract of the contract of the contract of the contract of the Bottom F3=Exit F4=Prompt F5=Refresh F12=Cancel F13=How to use this display F24=More keys

- 2. W polu **Message Queue Manager name** (Nazwa menedżera kolejek komunikatów) wpisz AS400. W polu **Niedostarczona kolejka komunikatów** wpisz DEAD.LETTER.QUEUE.
- 3. Naciśnij klawisz Enter.
- 4. Teraz uruchom menedżera kolejek, wprowadzając STRMQM MQMNAME(AS400).
- 5. Utwórz niedostarczoną kolejkę komunikatów przy użyciu następujących parametrów. (Szczegółowe informacje i przykład można znaleźć w sekcji "Definiowanie kolejki" na stronie 26).

 Local Queue Queue name : DEAD.LETTER.QUEUE Queue type : \*LCL

# *Definiowanie kolejki*

Kolejkę można zdefiniować za pomocą komendy CRTMQMQ.

W wierszu komend wpisz CRTMQMQ .

Create MQM Queue (CRTMQMQ) Type choices, press Enter. Queue name . . . . . . . . . . . Queue type . . . . . . . . . . . . \*ALS, \*LCL, \*RMT Bottom F3=Exit F4=Prompt F5=Refresh F12=Cancel F13=How to use this display F24=More keys Parameter QNAME required.

<span id="page-26-0"></span>Wypełnij dwa pola tego panelu i naciśnij klawisz Enter. Zostanie wyświetlony kolejny panel z polami wprowadzania dla innych parametrów, które mają. Wartości domyślne można przyjmować dla wszystkich pozostałych atrybutów kolejki.

# *Definiowanie kanału w systemie IBM i*

W systemie IBM imożna zdefiniować kanał za pomocą komendy CRTMQMCHL.

W wierszu komend wpisz CRTMQMCHL .

```
Create MQM Channel (CRTMQMCHL)
Type choices, press Enter.
Channel name . . . . . . . . . .
Channel type . . . . . . . . . . *RCVR, *SDR, *SVR, *RQSTR
Bottom
F3=Exit F4=Prompt F5=Refresh F12=Cancel F13=How to use this display
F24=More keys
Parameter CHLNAME required.
```
Wypełnij dwa pola tego panelu i naciśnij klawisz Enter. Zostanie wyświetlony kolejny panel, na którym można określić wartości dla pozostałych parametrów podanych wcześniej. Wartości domyślne można przyjmować dla wszystkich innych atrybutów kanału.

# *Konfiguracja kanału dla IBM i*

Należy skonfigurować kanały w celu zaimplementowania przykładowych kanałów konfiguracji.

W tej sekcji opisano szczegółowo konfigurację, która ma zostać wykonana w menedżerze kolejek produktu IBM i w celu zaimplementowania kanału opisanego w sekcji ["Przykładowa konfiguracja IBM MQ dla](#page-4-0) [wszystkich platform" na stronie 5.](#page-4-0)

Podano przykłady łączenia systemów IBM MQ for IBM i i IBM MQ for Windows. Aby nawiązać połączenie z produktem IBM MQ na innej platformie, należy użyć odpowiednich wartości z tabeli zamiast tych wartości dla parametru Windows .

#### **Uwaga:**

- 1. Słowa **pogrubione** są sugerowanymi wartościami i odzwierciedlają nazwy obiektów IBM MQ używane w tych przykładach. Można je zmienić w instalacji produktu, ale podczas pracy z przykładami w tej sekcji należy upewnić się, że używane są własne wartości.
- 2. Komenda ping kanału IBM MQ (PNGMQMCHL) działa interaktywnie, podczas gdy uruchomienie kanału powoduje wprowadzenie zadania wsadowego. Jeśli komenda ping kanału zakończy się pomyślnie, ale kanał nie zostanie uruchomiony, definicje sieci i IBM MQ są prawdopodobnie poprawne, ale środowisko IBM i dla zadania wsadowego nie jest poprawne. Na przykład upewnij się, że biblioteka QSYS2 znajduje się w części systemowej listy bibliotek, a nie tylko na osobistej liście bibliotek.

Szczegółowe informacje i przykłady tworzenia wymienionych obiektów można znaleźć w sekcji ["Definiowanie kolejki" na stronie 26](#page-25-0) i "Definiowanie kanału w systemie IBM i" na stronie 27.

<span id="page-27-0"></span>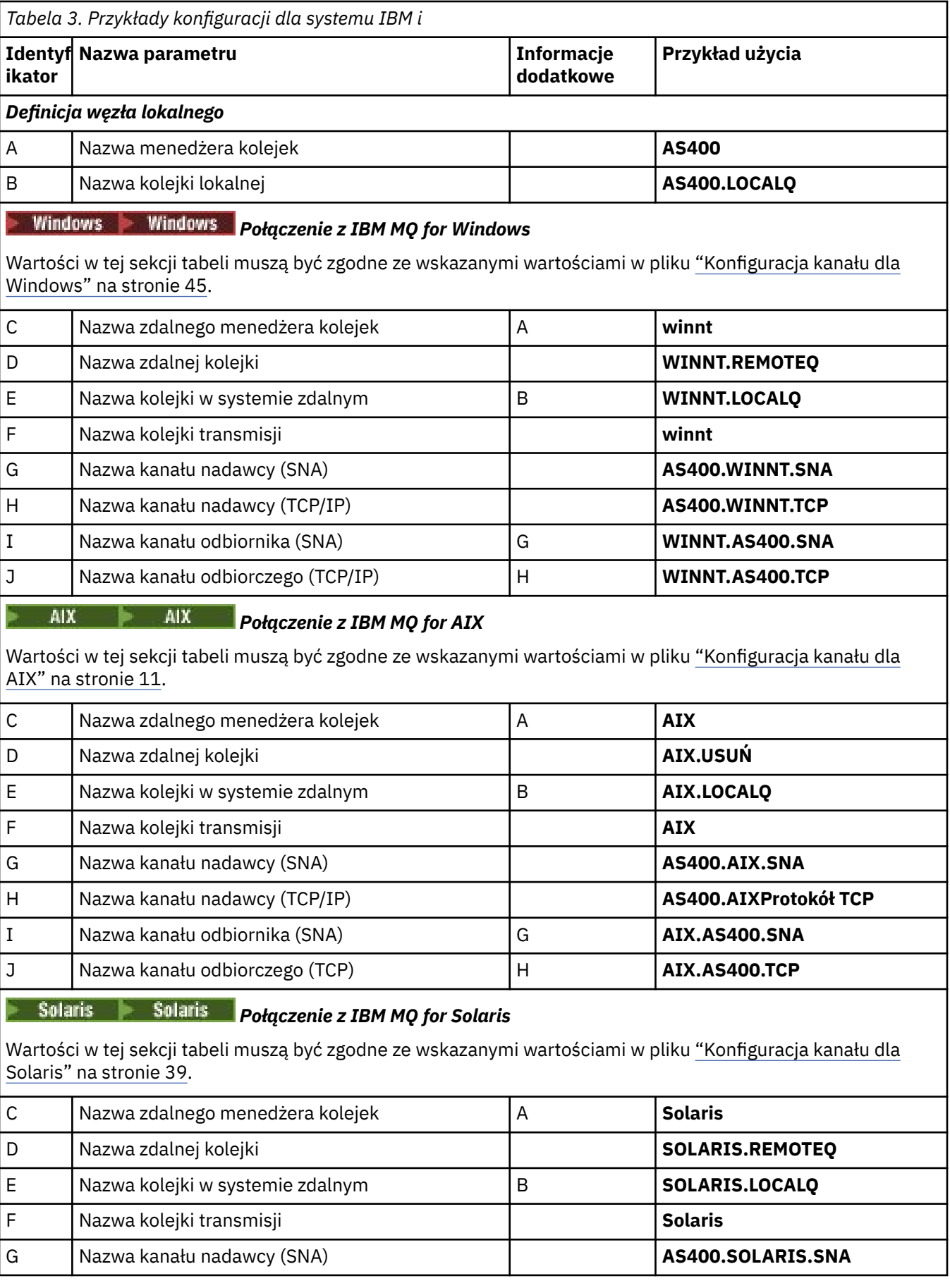

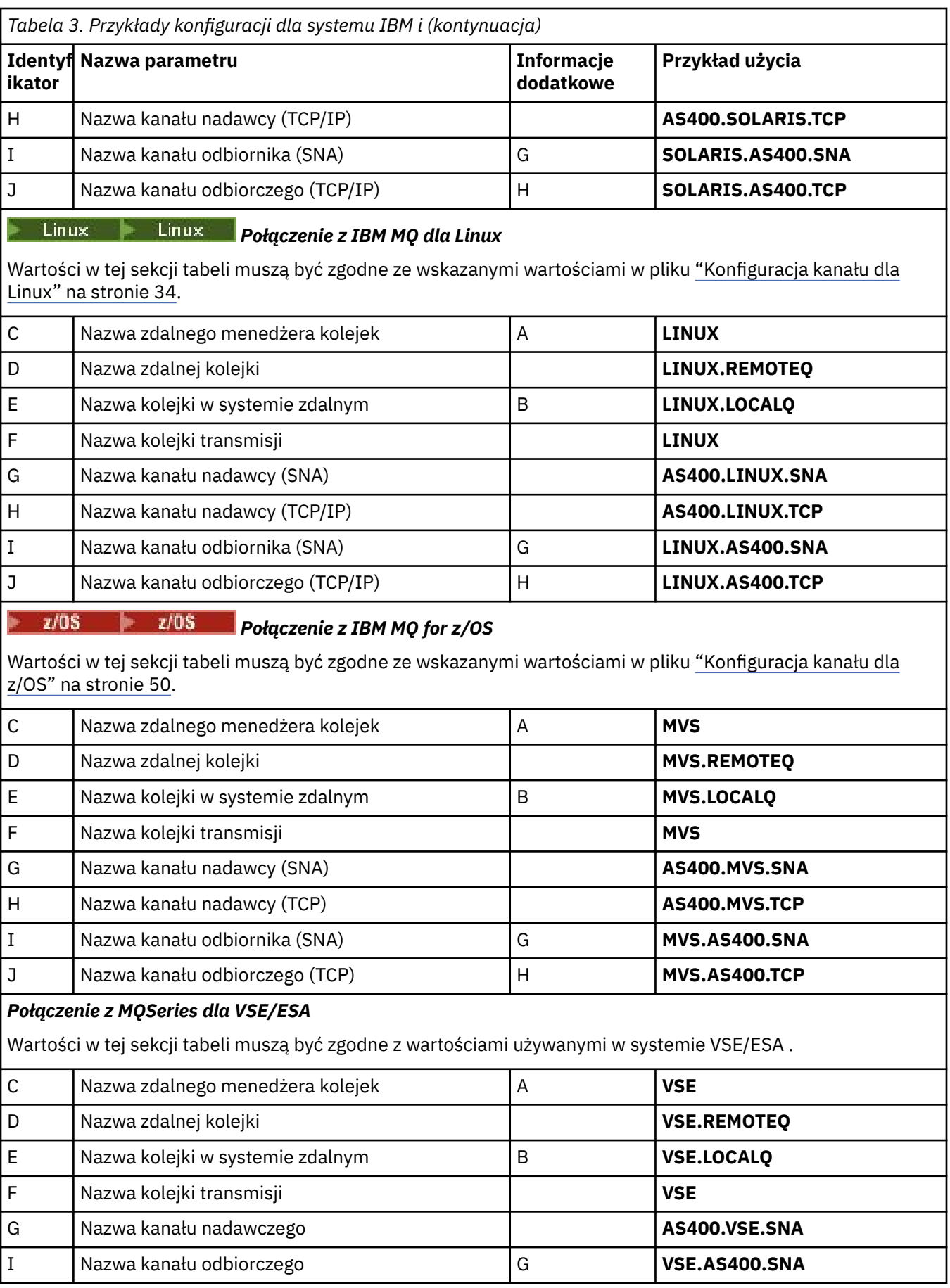

IBM i *Definicje kanału nadawczego dla produktu IBM i* Przykład definicji kanału nadawczego dla SNA i TCP.

# **Korzystanie z SNA**

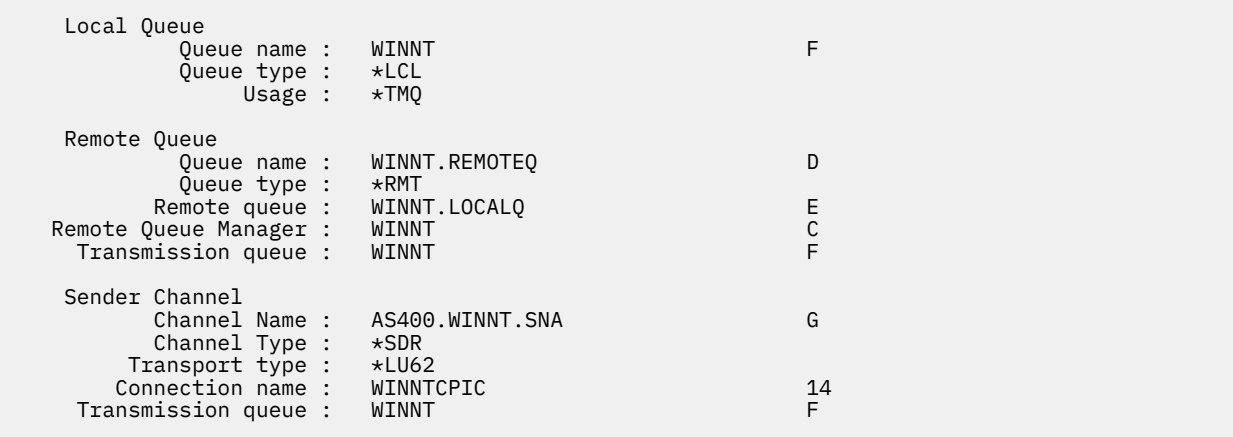

# **Używanie protokołu TCP**

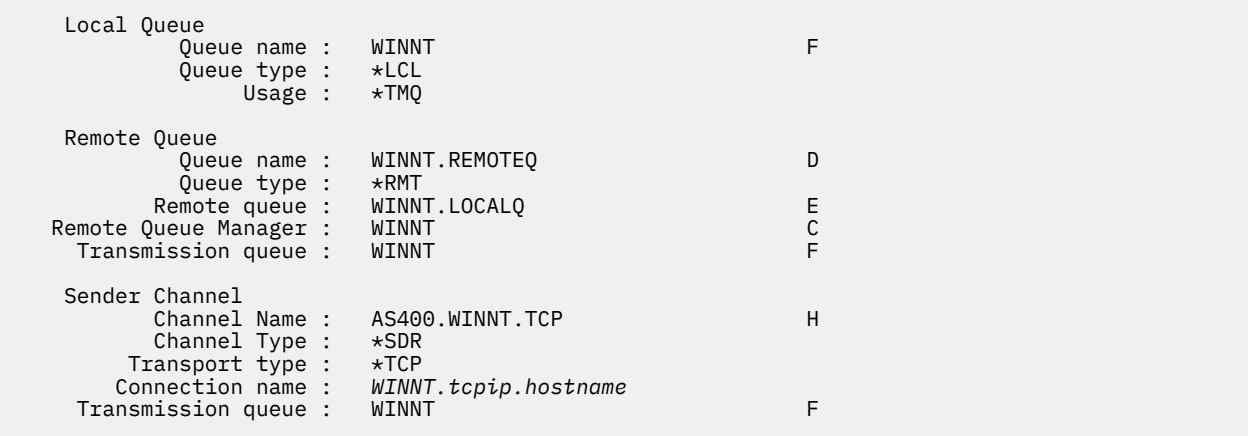

**IBM** i *Definicje kanału odbiorczego dla produktu IBM i* Przykład definicji kanału odbiorczego dla SNA i TCP

# **Korzystanie z SNA**

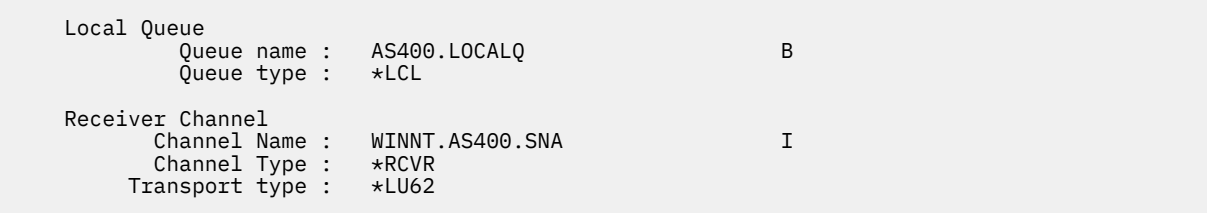

# **Używanie protokołu TCP**

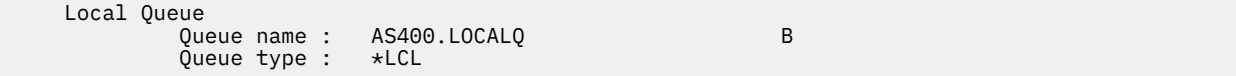

<span id="page-30-0"></span> Receiver Channel Channel Name : WINNT.AS400.TCP<br>Channel Type : \*RCVR Channel Type :  $*RCV$ <br>cansport type :  $*TCP$ Transport type :

#### Linux -**Przykładowa konfiguracja IBM MQ dla Linux**

This section gives an example of how to set up communication links from IBM MQ for Linux to IBM MQ products.

Podane przykłady znajdują się na następujących platformach:

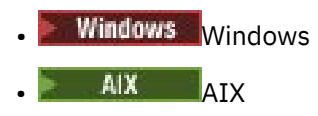

- Solaris Solaris
- IBM i
- $z/0s$   $z/0s$
- VSE/ESA

Podstawowe informacje na temat tej sekcji i sposobu jej użycia zawiera sekcja ["Przykładowa konfiguracja](#page-4-0) [IBM MQ dla wszystkich platform" na stronie 5](#page-4-0) .

#### Linux **Nawiąże połączenie LU 6.2**

Ten arkusz służy do rejestrowania wartości, które są używane w danej konfiguracji.

**Uwaga:** Informacje zawarte w tej sekcji dotyczą tylko produktu IBM MQ for Linux (platformax86 ). Nie dotyczy on produktu IBM MQ for Linux (platformax86-64 ), produktu IBM MQ for Linux (platforma zSeries s390x ) lub produktu IBM MQ for Linux (platforma zasilania).

Najnowsze informacje na temat konfigurowania protokołu SNA przez protokół TCP/IP zawiera podręcznik administrowania dla używanej wersji produktu Linux , z następującej dokumentacji: [Serwer](https://www.ibm.com/support/pages/node/317755) [Communications Server for Linux](https://www.ibm.com/support/pages/node/317755).

#### **Nawiąże połączenie TCP w systemie Linux** Linux |

Niektóre dystrybucje Linux korzystają teraz z demona rozszerzonego inet (XINETD) zamiast demona inet (INETD). Poniższe instrukcje określają, jak nawiązać połączenie TCP za pomocą demona inet lub demona rozszerzonego inet.

### **Korzystanie z demona inet (INETD)**

*MQ\_INSTALLATION\_PATH* reprezentuje katalog najwyższego poziomu, w którym zainstalowany jest produkt IBM MQ .

Aby nawiązać połączenie TCP, należy wykonać następujące czynności.

1. Zmodyfikuj plik /etc/services. Jeśli nie masz w pliku następującego wiersza, dodaj go tak, jak pokazano poniżej:

MQSeries 1414/tcp # MQSeries channel listener

**Uwaga:** Aby edytować ten plik, należy zalogować się jako administrator lub użytkownik root.

2. Zmodyfikuj plik /etc/inetd.conf. Jeśli nie masz w tym pliku następującego wiersza, dodaj go tak, jak pokazano poniżej:

MQSeries stream tcp nowait mqm *MQ\_INSTALLATION\_PATH*/bin/amqcrsta amqcrsta [-m *queue.manager.name* ]

3. Znajdź identyfikator procesu inetd za pomocą komendy:

ps -ef | grep inetd

4. Uruchom następującą komendę:

kill -1 *inetd processid*

Jeśli w systemie istnieje więcej niż jeden menedżer kolejek, a więc wymaga więcej niż jednej usługi, należy dodać wiersz dla każdego dodatkowego menedżera kolejek zarówno do pliku /etc/services , jak i do pliku inetd.conf.

Na przykład:

MQSeries1 1414/tcp MQSeries2 1822/tcp

MQSeries1 stream tcp nowait mqm *MQ\_INSTALLATION\_PATH*/bin/amqcrsta amqcrsta -m QM1 MQSeries2 stream tcp nowait mqm *MQ\_INSTALLATION\_PATH*/bin/amqcrsta amqcrsta -m QM2

Pozwala to uniknąć generowania komunikatów o błędach, jeśli istnieje ograniczenie liczby zaległych żądań połączeń znajdujących się w kolejce w jednym porcie TCP. Informacje na temat liczby zaległych żądań połączeń zawiera sekcja Korzystanie z opcji backlog programu nasłuchującego TCP.

Proces inetd w systemie Linux może ograniczyć szybkość połączeń przychodzących na porcie TCP. Wartość domyślna to 40 połączeń w ciągu 60 sekund. Jeśli potrzebna jest większa szybkość, należy określić nowy limit liczby połączeń przychodzących w ciągu 60 sekund, dopisując kropkę (.), a następnie nowy limit dla parametru nowait odpowiedniej usługi w pliku inetd.conf. Na przykład dla limitu 500 połączeń w ciągu 60 sekund użyj:

MQSeries stream tcp nowait.500 mqm / *MQ\_INSTALLATION\_PATH*/bin/amqcrsta amqcrsta -m QM1

*MQ\_INSTALLATION\_PATH* reprezentuje katalog najwyższego poziomu, w którym zainstalowany jest produkt IBM MQ .

#### **Korzystanie z demona rozszerzonego inet (XINETD)**

Poniższe instrukcje opisują, w jaki sposób rozszerzony demon inet jest implementowany w systemie Red Hat Linux. Jeśli używana jest inna dystrybucja produktu Linux , może być konieczne dostosowanie tych instrukcji.

Aby nawiązać połączenie TCP, należy wykonać następujące czynności.

1. Zmodyfikuj plik /etc/services. Jeśli nie masz w pliku następującego wiersza, dodaj go tak, jak pokazano poniżej:

MQSeries 1414/tcp # MQSeries channel listener

**Uwaga:** Aby edytować ten plik, należy zalogować się jako administrator lub użytkownik root.

2. Utwórz plik o nazwie IBM MQ w katalogu konfiguracyjnym XINETD, /etc/xinetd.d. Dodaj do pliku następującą sekcję:

```
# IBM MQ service for XINETD
service MQSeries
{
```

```
disable = no
  flags = REUSE<br>socket type = stream
  socket type
  wait = no
  user = mqm<br>server = MOserver = MQ_INSTALLATION_PATH/bin/amqcrsta<br>server args = -m queue.manager.name
                    server_args = -m queue.manager.name
  log_on_failure += USERID
}
```
3. Zrestartuj demona rozszerzonego inet, wydając następującą komendę:

/etc/rc.d/init.d/xinetd restart

Jeśli w systemie jest więcej niż jeden menedżer kolejek, a więc wymaga więcej niż jednej usługi, należy dodać wiersz do pliku /etc/services dla każdego dodatkowego menedżera kolejek. Dla każdej usługi można utworzyć plik w katalogu /etc/xinetd.d lub dodać kolejne sekcje do utworzonego wcześniej pliku IBM MQ .

Proces xinetd w systemie Linux może ograniczyć szybkość połączeń przychodzących na porcie TCP. Wartość domyślna to 50 połączeń w okresie 10 sekund. Jeśli potrzebna jest większa szybkość, należy określić nowy limit szybkości połączeń przychodzących, określając atrybut cps w pliku konfiguracyjnym xinetd. Na przykład dla limitu 500 połączeń w ciągu 60 sekund użyj:

 $cps = 500 60$ 

# **Co dalej?**

Połączenie TCP/IP zostało nawiązane. Użytkownik jest gotowy do zakończenia konfiguracji. Przejdź do sekcji "Konfiguracja produktu IBM MQ dla produktu Linux" na stronie 33.

# **Konfiguracja produktu IBM MQ dla produktu Linux**

Przed rozpoczęciem procesu instalacji należy się upewnić, że najpierw utworzono identyfikator użytkownika mqm i grupę mqm, a następnie ustawiono hasło.

Uruchom dowolny kanał za pomocą komendy:

runmqchl -c *channel.name*

#### **Uwaga:**

- 1. Przykładowe programy są instalowane w katalogu *MQ\_INSTALLATION\_PATH*/samp, gdzie *MQ\_INSTALLATION\_PATH* reprezentuje katalog najwyższego poziomu, w którym zainstalowano produkt IBM MQ .
- 2. Dzienniki błędów są zapisywane w katalogu /var/mqm/qmgrs/ *nazwa\_menedżera\_kolejek* /errors.
- 3. Gdy interpreter komend **runmqsc** jest używany do wprowadzania komend administracyjnych, znak + na końcu wiersza wskazuje, że następny wiersz jest kontynuacją. Upewnij się, że między ostatnim parametrem i znakiem kontynuacji znajduje się spacja.

### **Konfiguracja podstawowa**

1. Utwórz menedżer kolejek w wierszu komend produktu UNIX , używając komendy:

```
crtmqm -u dlqname -q linux
```
gdzie:

```
linux
```
Jest nazwą menedżera kolejek.

<span id="page-33-0"></span>**-q**

Wskazuje, że ma on stać się domyślnym menedżerem kolejek.

**-u** *dlqname*

Określa nazwę kolejki niewysłanych wiadomości.

Ta komenda służy do tworzenia menedżera kolejek i zestawu obiektów domyślnych.

2. Uruchom menedżer kolejek w wierszu komend produktu UNIX , używając komendy:

strmqm *linux*

gdzie *linux* to nazwa nadana menedżerowi kolejek podczas jej tworzenia.

# *Konfiguracja kanału dla Linux*

W poniższej sekcji opisano szczegółowo konfigurację, która ma zostać wykonana w menedżerze kolejek produktu Linux w celu zaimplementowania kanału opisanego w sekcji ["Przykładowa konfiguracja IBM MQ](#page-4-0) [dla wszystkich platform" na stronie 5.](#page-4-0)

Zostanie wyświetlona komenda MQSC służąca do tworzenia poszczególnych obiektów. Uruchom program **runmqsc** z wiersza komend systemu UNIX i wprowadź kolejno każdą komendę lub wbuduj plik komend.

Podano przykłady nawiązywania połączeń z serwerem IBM MQ dla systemów Linux.

**Uwaga:** Słowa **pogrubione** są sugerowanymi wartościami i odzwierciedlają nazwy obiektów IBM MQ używane w tych przykładach. Można je zmienić w instalacji produktu, ale w takim przypadku należy upewnić się, że podczas pracy z przykładami w tej sekcji używane są własne wartości.

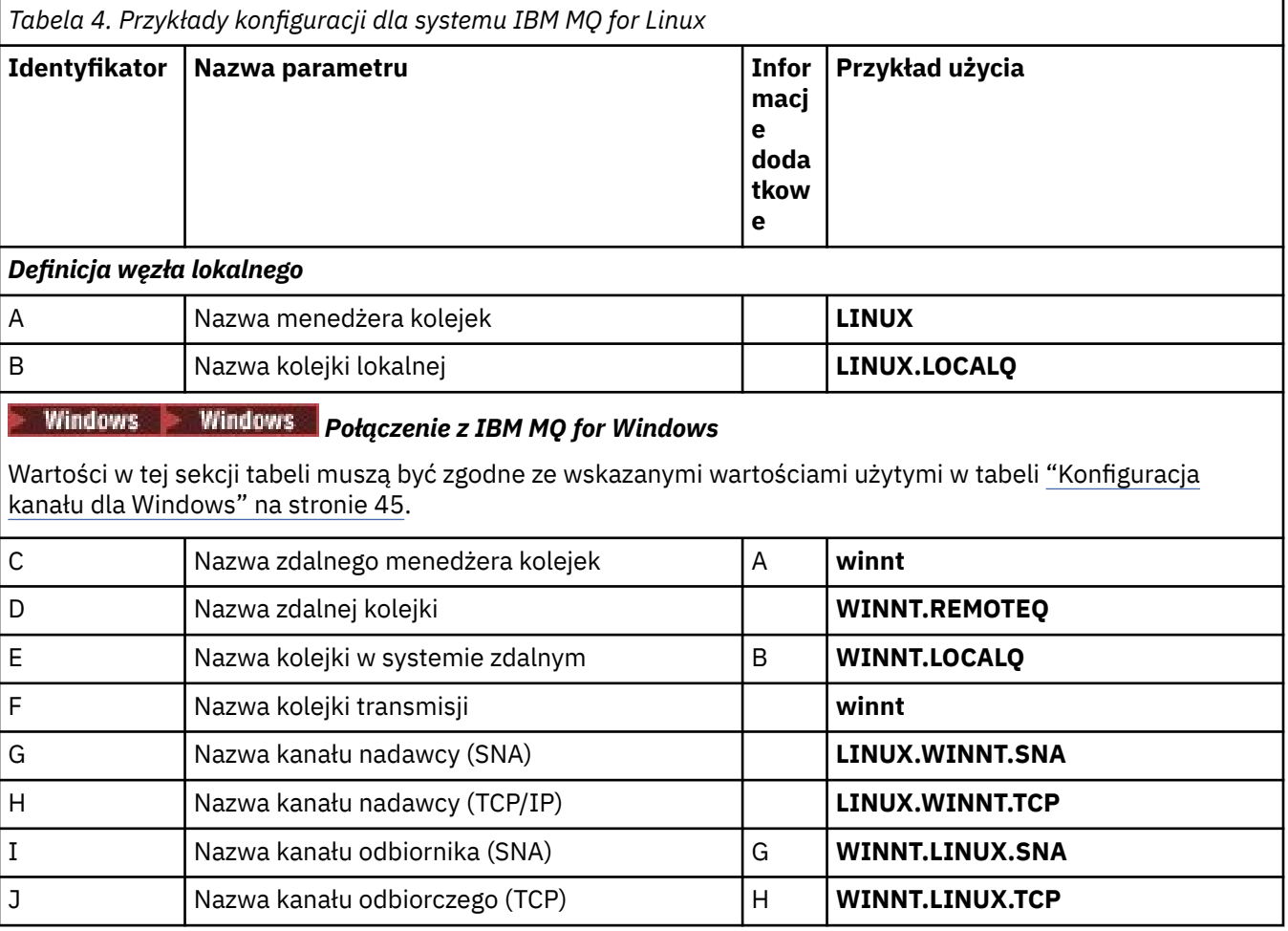

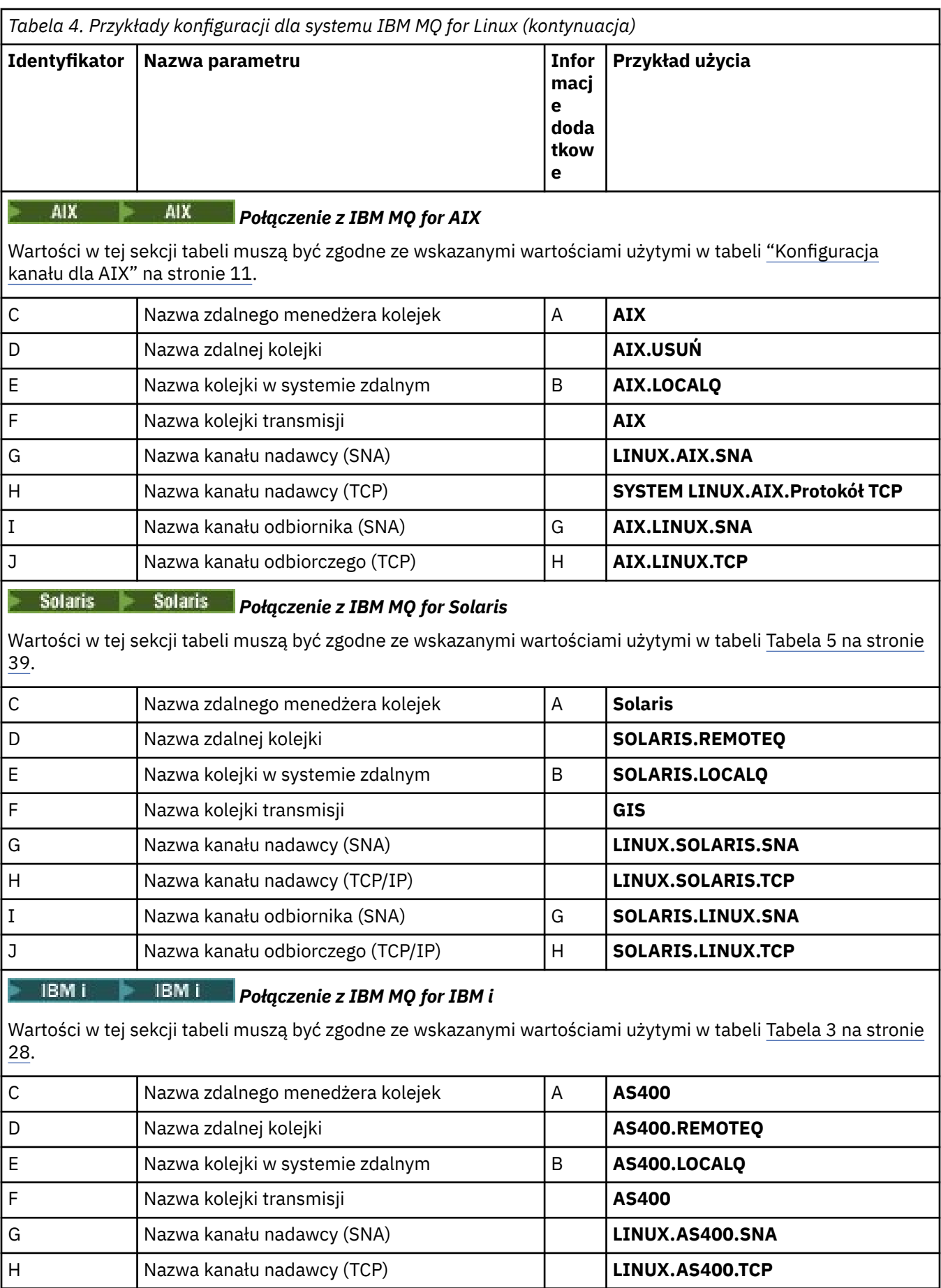

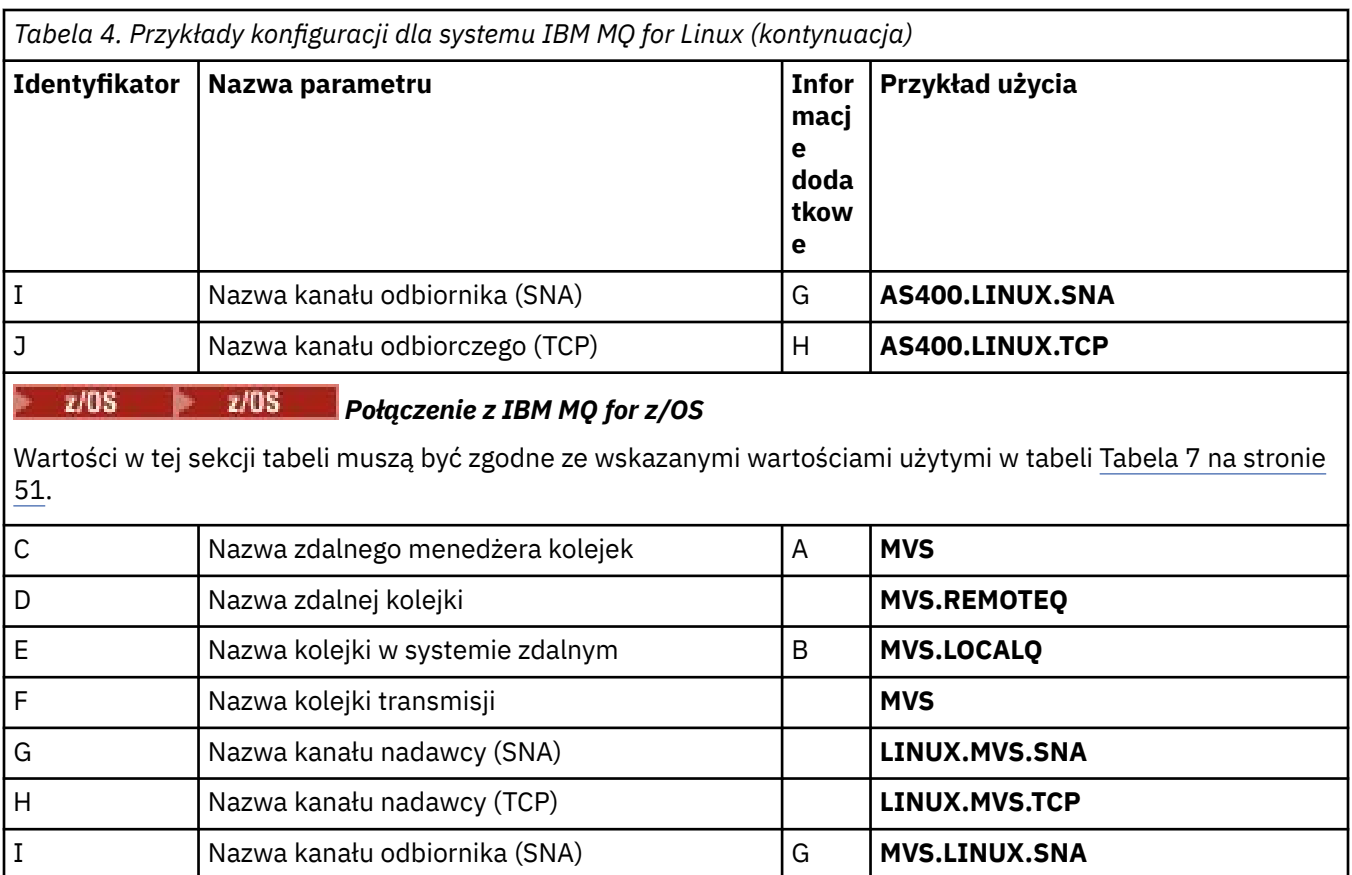

*IBM MQ for Linux (x86 platform) sender-channel definitions using SNA* Przykład kodowania.

```
def ql (HPUX) + F
 usage(xmitq) +
 replace
def qr (HPUX.REMOTEQ) +<br>
rname(HPUX.LOCALQ) +<br>
rqmname(HPUX) +<br>
C
   rname(HPUX.LOCALQ) +
   rqmname(HPUX) + C<br>xmitq(HPUX) + C<br>xmitq(HPUX) + F
   xmitq(HPUX) + replace
def chl (LINUX.HPUX.SNA) chltype(sdr) + G
 trptype(lu62) +
 conname('HPUXCPIC') + 14
    xmitq(HPUX) + F
    replace
```
*IBM MQ for Linux (x86 platform) receiver-channel definitions using SNA* Przykład kodowania.

def ql (LINUX.LOCALQ) replace B def chl (HPUX.LINUX.SNA) chltype(rcvr) + I trptype(lu62) + replace

*IBM MQ dla definicji kanału nadawczego produktu Linux przy użyciu protokołu TCP* Przykład kodowania.

def ql (HPUX) + F
```
 usage(xmitq) +
     replace
def qr (HPUX.REMOTEQ) +<br>
rname(HPUX.LOCALQ) +<br>
rqmname(HPUX) +<br>
xmito(HPUX) +<br>
F
     rname(HPUX.LOCALQ) + E
    rqmname(HPUX) +
    xmitg(HPUX) + replace
def chl (LINUX.HPUX.TCP) chltype(sdr) + H
     trptype(tcp) +
     conname(remote_tcpip_hostname) +
    xmitg(HPUX) + F replace
```
*IBM MQ dla definicji kanału odbiorczego produktu Linux przy użyciu protokołu TCP/IP* Przykład kodowania.

```
def ql (LINUX.LOCALQ) replace B
def chl (HPUX.LINUX.TCP) chltype(rcvr) + J
    trptype(tcp) +
    replace
```
#### **Solaris Przykładowa konfiguracja IBM MQ dla Solaris**

W tej sekcji przedstawiono przykład konfigurowania połączeń komunikacyjnych z produktów IBM MQ for Solaris do produktów IBM MQ .

Przykłady są podane na następujących platformach:

- **Windows** Windows
- AIX ATX
- Linux linux
- **IBM i** TRM i
- $2/05$   $z/0S$
- VSE/ESA

Podstawowe informacje na temat tej sekcji i sposobu jej użycia zawiera sekcja ["Przykładowa konfiguracja](#page-4-0) [IBM MQ dla wszystkich platform" na stronie 5](#page-4-0) .

## **Ustanawianie połączenia LU 6.2 przy użyciu SNAP-IX**

Parametry służące do konfigurowania połączenia LU 6.2 przy użyciu SNAP-IX.

Najnowsze informacje na temat konfigurowania protokołu SNA przez protokół TCP/IP można znaleźć w następującej elektronicznej dokumentacji produktu IBM : [Communications Server\(](https://www.ibm.com/software/network/commserver/library/index.html)Serwer komunikacyjny), następującej dokumentacji MetaSwitch (MetaSwitch): [SNAP-IX Administration](https://docs.metaswitch.com/snapix/admin.htm) [Guide](https://docs.metaswitch.com/snapix/admin.htm)(Podręcznik administrowania SNAP-IX) i następującej elektronicznej dokumentacji Sun: [Configuring](https://docs.oracle.com/cd/E19065-01/servers.12k/816-5328-11/cfgcomms.html) [Intersystem Communications \(ISC\).](https://docs.oracle.com/cd/E19065-01/servers.12k/816-5328-11/cfgcomms.html)

## **Nawiążanie połączenia TCP**

Informacje na temat konfigurowania połączenia TCP i następnych kroków.

Aby nawiązać połączenie TCP, należy wykonać następujące czynności.

1. Zmodyfikuj plik /etc/services.

**Uwaga:** Aby edytować plik /etc/services , należy zalogować się jako administrator lub użytkownik root. Jeśli nie masz w tym pliku następującego wiersza, dodaj go tak, jak pokazano poniżej:

MQSeries 1414/tcp # MQSeries channel listener

2. Zmodyfikuj plik /etc/inetd.conf. Jeśli nie masz w tym pliku następującego wiersza, dodaj go tak, jak pokazano poniżej:

MQSeries stream tcp nowait mqm *MQ\_INSTALLATION\_PATH*/bin/amqcrsta amqcrsta [-m queue.manager.name]

*MQ\_INSTALLATION\_PATH* reprezentuje katalog najwyższego poziomu, w którym zainstalowany jest produkt IBM MQ .

3. Znajdź identyfikator procesu inetd za pomocą komendy:

ps -ef | grep inetd

- 4. Uruchom odpowiednią komendę w następujący sposób:
	- W przypadku systemu Solaris 9:

kill -1 *inetd processid*

• W przypadku systemu Solaris 10 lub nowszego:

inetconv

### **Co dalej?**

Połączenie TCP/IP zostało nawiązane. Użytkownik jest gotowy do zakończenia konfiguracji. Przejdź do sekcji "IBM MQ for Solaris Konfiguracja" na stronie 38.

## **IBM MQ for Solaris Konfiguracja**

Opisuje kanały, które mają zostać zdefiniowane w celu zakończenia konfiguracji.

Przed rozpoczęciem procesu instalacji należy się upewnić, że najpierw utworzono użytkownika i grupę *mqm* , a następnie ustawiono hasło.

Uruchom dowolny kanał za pomocą komendy:

runmqchl -c *channel.name*

### **Uwaga:**

1. Programy przykładowe są instalowane w katalogu *MQ\_INSTALLATION\_PATH*/samp.

*MQ\_INSTALLATION\_PATH* reprezentuje katalog najwyższego poziomu, w którym zainstalowany jest produkt IBM MQ .

- 2. Dzienniki błędów są zapisywane w katalogu /var/mqm/qmgrs/ *nazwa\_menedżera\_kolejek* /errors.
- 3. Gdy interpreter komend **runmqsc** jest używany do wprowadzania komend administracyjnych, znak + na końcu wiersza wskazuje, że następny wiersz jest kontynuacją. Upewnij się, że między ostatnim parametrem i znakiem kontynuacji znajduje się spacja.
- 4. W przypadku kanału SNA lub LU6.2 , jeśli wystąpi błąd podczas próby załadowania biblioteki komunikacyjnej, prawdopodobnie nie można znaleźć pliku liblu62.so . Prawdopodobnie rozwiązaniem tego problemu jest dodanie jego położenia, które prawdopodobnie jest /opt/SUNWlu62, do LD\_LIBRARY\_PATH.

## <span id="page-38-0"></span>**Konfiguracja podstawowa**

1. Utwórz menedżer kolejek w wierszu komend produktu UNIX , używając komendy:

crtmqm -u *dlqname* -q *solaris*

gdzie:

### *solaris*

Jest nazwą menedżera kolejek.

**-q**

Wskazuje, że ma on stać się domyślnym menedżerem kolejek.

**-u** *dlqname*

Określa nazwę niedostarczonej kolejki komunikatów.

Ta komenda służy do tworzenia menedżera kolejek i zestawu obiektów domyślnych.

2. Uruchom menedżer kolejek w wierszu komend produktu UNIX , używając komendy:

strmqm *solaris*

gdzie *solaris* to nazwa nadana menedżerowi kolejek podczas jej tworzenia.

## **Konfiguracja kanału dla Solaris**

W poniższej sekcji szczegółowo określa się konfigurację, która ma zostać wykonana w menedżerze kolejek produktu Solaris w celu zaimplementowania kanału.

Opisana konfiguracja polega na zaimplementowaniu kanału opisanego w sekcji [Rysunek 1 na stronie 5](#page-4-0).

Wyświetlane są komendy MQSC używane do tworzenia każdego obiektu. Uruchom program **runmqsc** z wiersza komend UNIX i wprowadź kolejno wszystkie komendy lub utwórz komendy w pliku komend.

Przykłady są podane dla połączeń IBM MQ for Solaris i IBM MQ for Windows. Aby połączyć się z produktem IBM MQ na innej platformie, należy użyć odpowiedniego zestawu wartości z tabeli w miejsce tych dla produktu Windows.

**Uwaga:** Słowa **pogrubienie** są określone przez użytkownika i odzwierciedlają nazwy obiektów IBM MQ używanych w tych przykładach. Jeśli zostaną zmienione nazwy używane w tym miejscu, należy również zmienić pozostałe odwołania do tych obiektów w tej sekcji. Wszystkie pozostałe są słowami kluczowymi i powinny zostać wprowadzone w sposób pokazany.

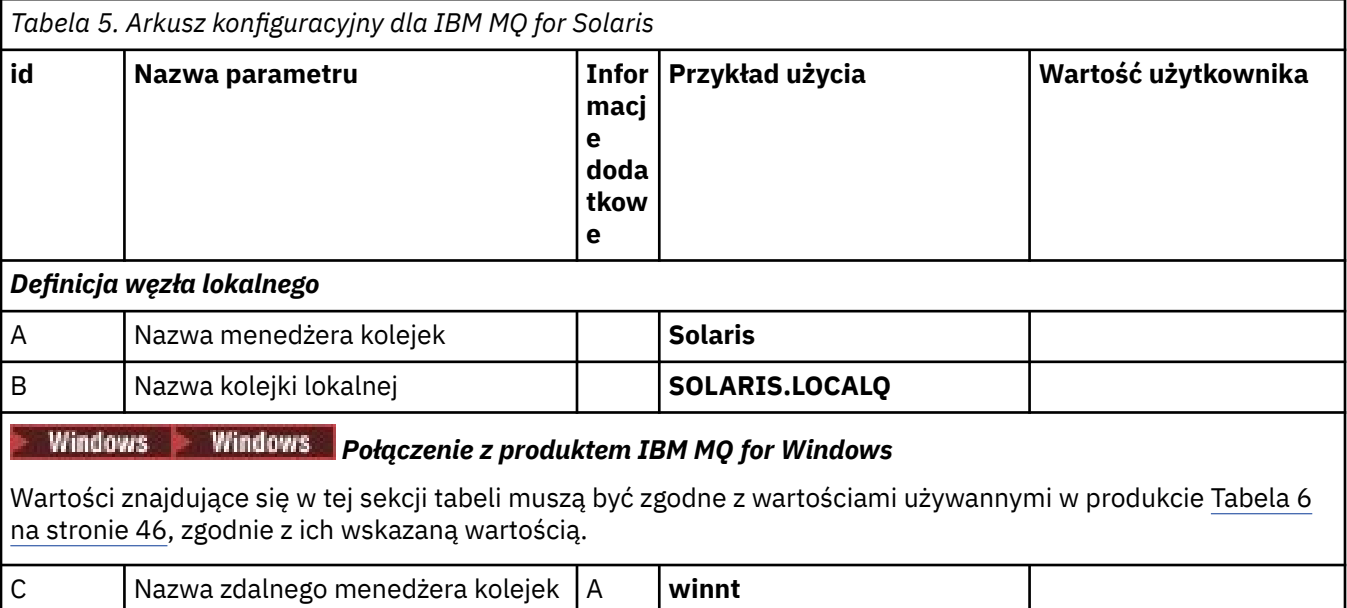

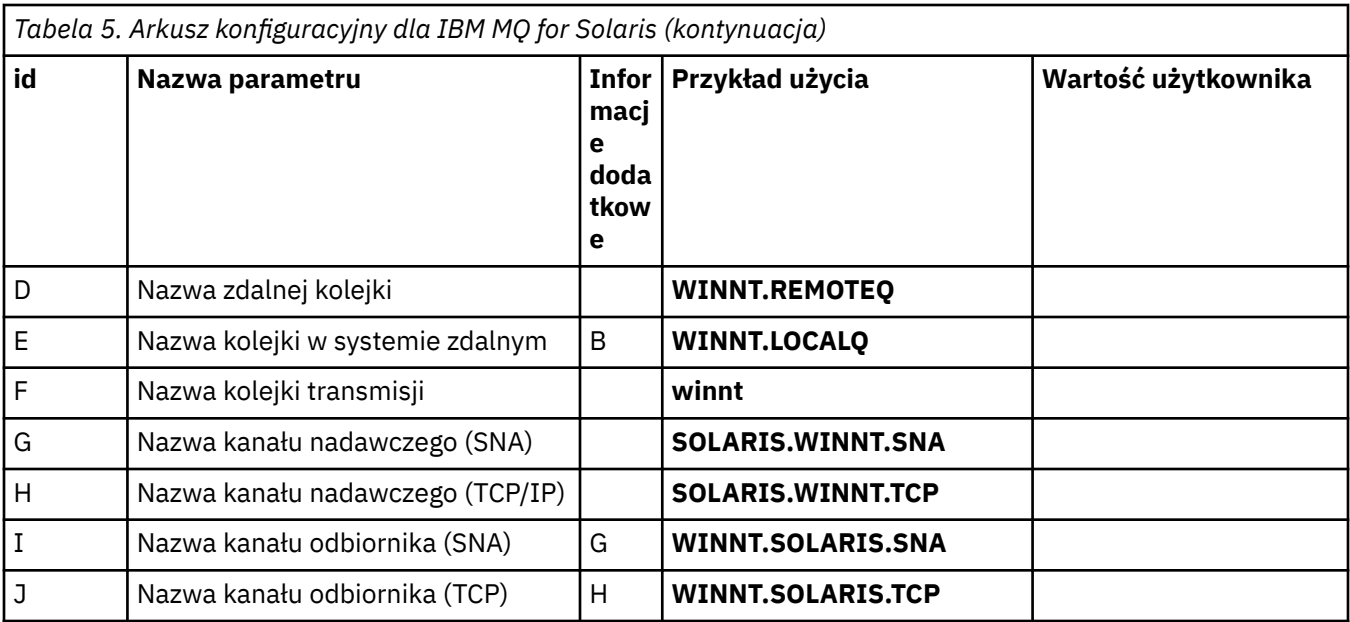

#### AIX *Połączenie z produktem IBM MQ for AIX*

Wartości znajdujące się w tej sekcji tabeli muszą być zgodne z wartościami używannymi w produkcie [Tabela 1](#page-11-0) [na stronie 12](#page-11-0), zgodnie z ich wskazaną wartością.

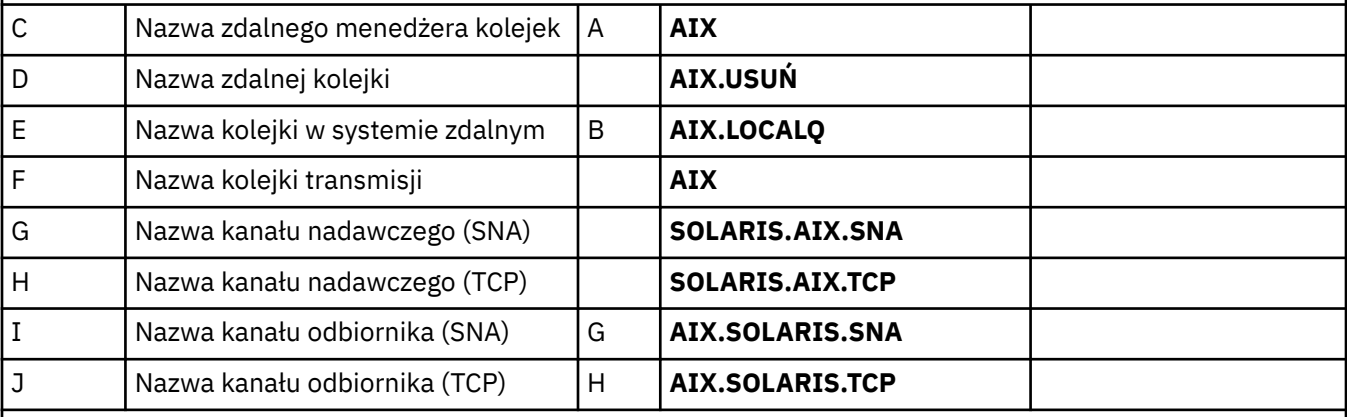

Linux Linux *Połączenie z IBM MQ dla Linux*

AD.

Wartości znajdujące się w tej sekcji tabeli muszą być zgodne z wartościami używannymi w produkcie [Tabela 4](#page-33-0) [na stronie 34](#page-33-0), zgodnie z ich wskazaną wartością.

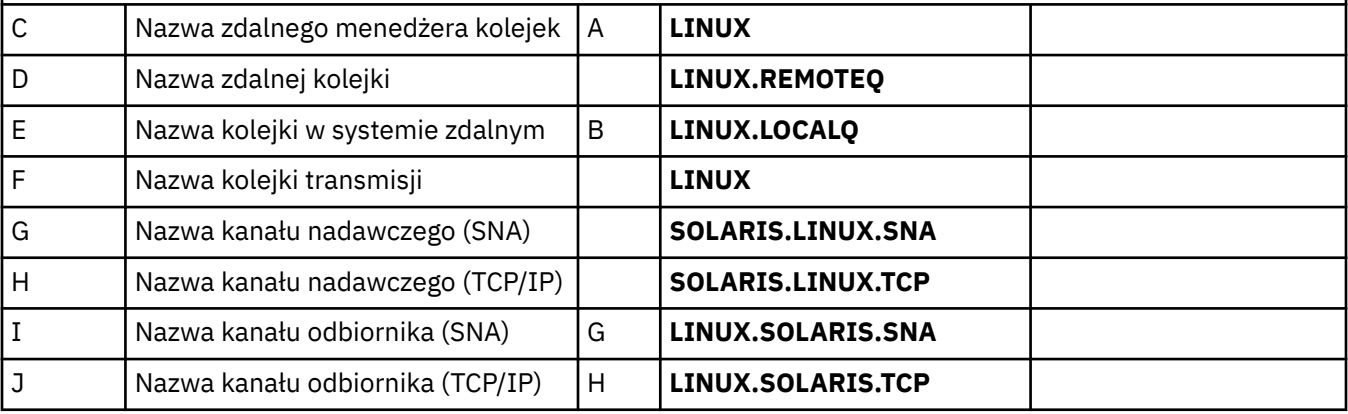

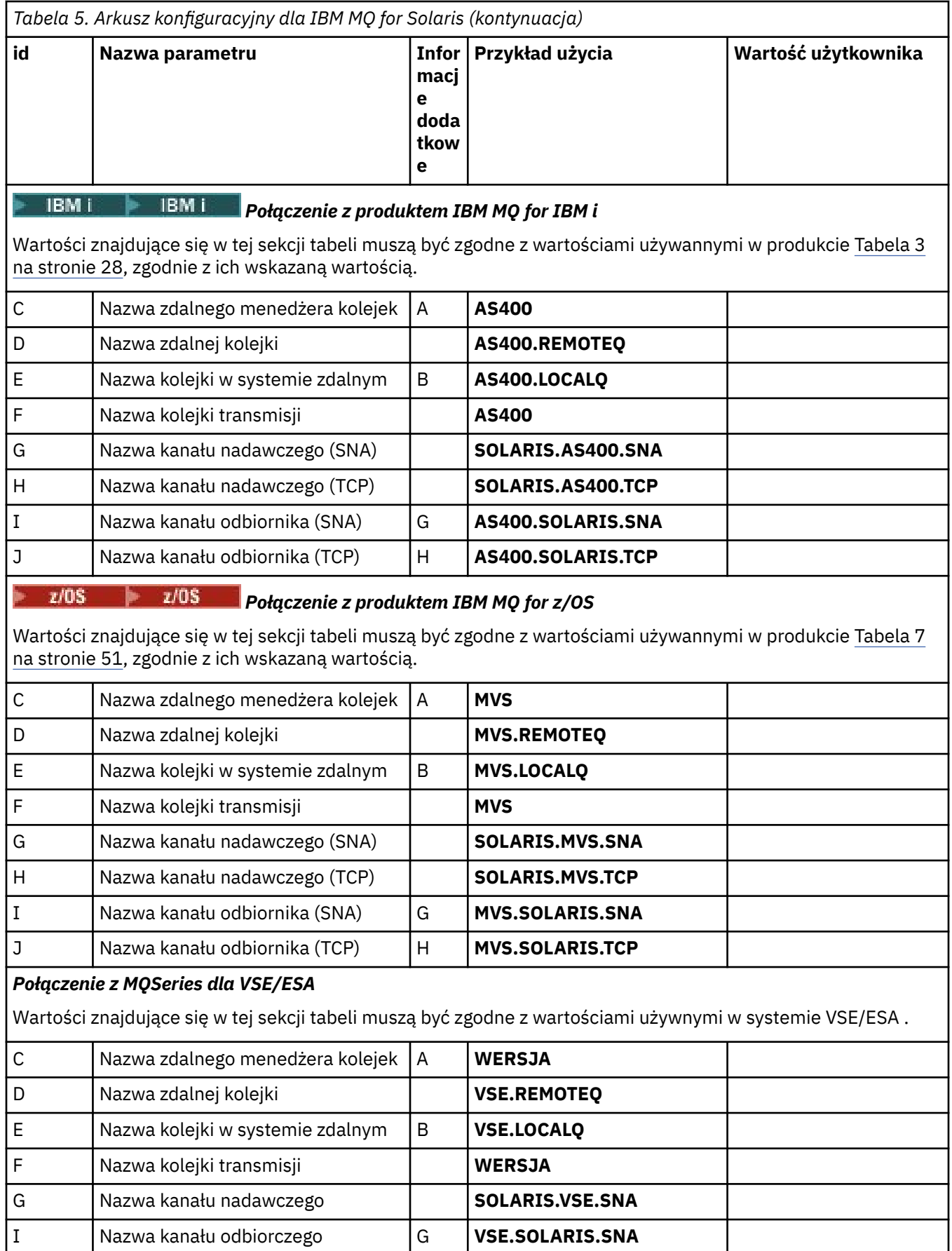

**Solaris** *IBM MQ for Solaris Definicje kanałów nadawczych za pomocą SNAP-IX SNA*

Przykład kodowania.

```
def ql (WINNT) + F
   usage(xmitq) +
   replace
def qr (WINNT.REMOTEQ) +<br>
rname(WINNT.LOCALQ) + D
   rname(WINNT.LOCALQ) + E
  rqmname(WINNT) + C<br>
rmito(WINNT) + C
  xmitq(WINNT) + replace
def chl (SOLARIS.WINNT.SNA) chltype(sdr) + G
   trptype(lu62) +
  conname('NTCPIC') + 14
   xmitq(WINNT) + F
   replace
```
*IBM MQ for Solaris definicji kanału odbiorczego przy użyciu SNA* Przykład kodowania.

```
def ql (SOLARIS.LOCALQ) replace B
def chl (WINNT.SOLARIS.SNA) chltype(rcvr) + I
    trptype(lu62) +
    replace
```
*Definicje kanału nadawczego produktu IBM MQ for Solaris przy użyciu protokołu TCP* Przykład kodowania.

```
def ql (WINNT) + F
   usage(xmitq) +
   replace
def qr (WINNT.REMOTEQ) + D<br>
rname(WINNT.LOCALQ) + E
  Thame(WINNT.LOCALQ) + E<br>
rame(WINNT) + C
  rqmname(WINNT) + xmitq(WINNT) + F
   replace
def chl (SOLARIS.WINNT.TCP) chltype(sdr) + H
   trptype(tcp) +
   conname(remote_tcpip_hostname) +
  xmitq(WINNT) + F replace
```
*IBM MQ for Solaris definicje kanału odbiorczego przy użyciu protokołu TCP/IP* Przykład kodowania.

```
def ql (SOLARIS.LOCALQ) replace B
def chl (WINNT.SOLARIS.TCP) chltype(rcvr) + J
    trptype(tcp) +
    replace
```
## **Przykładowa konfiguracja IBM MQ dla Windows**

Ta sekcja zawiera przykład sposobu konfigurowania połączeń komunikacyjnych z produktów IBM MQ for Windows do produktów IBM MQ na innych platformach.

Konfiguracja łączy komunikacyjnych jest wyświetlana na następujących platformach:

• AIX

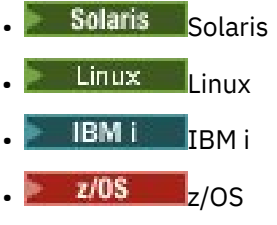

• VSE/ESA

Po nawiązaniu połączenia konieczne jest zdefiniowanie niektórych kanałów w celu zakończenia konfiguracji. Przykładowe programy i komendy służące do konfigurowania są opisane w sekcji ["IBM MQ](#page-43-0) [for Windows Konfiguracja" na stronie 44.](#page-43-0)

Podstawowe informacje na temat tej sekcji i sposobu jej użycia zawiera sekcja ["Przykładowa konfiguracja](#page-4-0) [IBM MQ dla wszystkich platform" na stronie 5](#page-4-0) .

## **Nawiąże połączenie LU 6.2**

Odwołanie do informacji o konfigurowaniu AnyNet SNA przez TCP/IP.

Najnowsze informacje na temat konfigurowania protokołu AnyNet SNA-over-TCP/IP znajdują się w następującej elektronicznej dokumentacji IBM : AnyNet SNA over TCP/IP, SNA Node Operationsi [Communications Server for Windows .](https://www.ibm.com/software/network/commserver/windows/library/index.html)

## *Nindows* Nawiążanie połączenia TCP

Stos TCP dostarczany razem z systemami Windows nie zawiera demona *inet* ani jego odpowiednika.

Komenda IBM MQ używana do uruchamiania programu nasłuchującego TCP produktu IBM MQ jest następująca:

runmqlsr -t tcp

Nasłuchiwanie musi zostać uruchomione jawnie przed uruchomieniem wszystkich kanałów. Umożliwia on automatyczne uruchamianie kanałów odbierających w odpowiedzi na żądanie z przychodzącego kanału wysyłającego.

## **Co dalej?**

Po nawiązaniu połączenia TCP/IP użytkownik jest gotowy do zakończenia konfiguracji. Przejdź do sekcji ["IBM MQ for Windows Konfiguracja" na stronie 44](#page-43-0).

## **Ustanawianie połączenia NetBIOS**

Połączenie NetBIOS jest inicjowane z menedżera kolejek, który używa parametru ConnectionName w swojej definicji kanału do łączenia się z docelowym obiektem nasłuchiwania.

Aby skonfigurować połączenie NetBIOS , należy wykonać następujące czynności:

1. Na każdym końcu kanału podaj lokalną nazwę NetBIOS , która ma być używana przez procesy kanału IBM MQ w pliku konfiguracyjnym menedżera kolejek qm.ini. Na przykład sekcja NETBIOS w Windows w wysyłającym końcu może wyglądać następująco:

```
NETBIOS:
  LocalName=WNTNETB1
```
i na końcu odbioru:

NETBIOS: LocalName=WNTNETB2 <span id="page-43-0"></span>Każdy proces IBM MQ musi używać innej nazwy lokalnej NetBIOS . Nie należy używać nazwy systemu jako nazwy NetBIOS , ponieważ produkt Windows już go używa.

2. Na każdym końcu kanału należy sprawdzić, czy numer adaptera sieci LAN jest używany w systemie. Wartość domyślna IBM MQ for Windows dla adaptera logicznego o numerze 0 to NetBIOS działający w sieci Internet Protocol . Aby użyć rodzimego NetBIOS , należy wybrać adapter logiczny numer 1. Patrz Nawiązywanie numeru adaptera sieci LAN.

Podaj poprawny numer adaptera LAN w sekcji NETBIOS rejestru Windows . Na przykład:

NETBIOS: AdapterNum=1

3. Aby inicjacja kanału nadawczego została określona, należy określić lokalną nazwę NetBIOS za pomocą zmiennej środowiskowej MQNAME:

SET MQNAME=WNTNETB1I

Ta nazwa musi być unikalna.

4. W wysyłającym końcu zdefiniuj kanał określający nazwę NetBIOS , która jest używana na drugim końcu kanału. Na przykład:

```
DEFINE CHANNEL (WINNT.OS2.NET) CHLTYPE(SDR) +
        TRPTYPE(NETBIOS) +
        CONNAME(WNTNETB2) +
       XMITQ(OS2) + MCATYPE(THREAD) +
        REPLACE
```
Należy określić opcję MCATYPE(THREAD) , ponieważ w systemie Windowskanały nadawcze muszą być uruchamiane jako wątki.

5. Na końcu odbierającej zdefiniuj odpowiedni kanał odbiorczy. Na przykład:

```
DEFINE CHANNEL (WINNT.OS2.NET) CHLTYPE(RCVR) +
        TRPTYPE(NETBIOS) +
        REPLACE
```
6. Uruchom inicjator kanału, ponieważ każdy nowy kanał jest uruchamiany jako wątek, a nie jako nowy proces.

runmqchi

7. Po zakończeniu odbierania uruchom program nasłuchujący IBM MQ :

runmqlsr -t netbios

Opcjonalnie można określić wartości dla nazwy menedżera kolejek, nazwy lokalnej NetBIOS , liczby sesji, liczby nazw i liczby komend. Więcej informacji na temat konfigurowania połączeń NetBIOS zawiera sekcja Definiowanie połączenia NetBIOS w systemie Windows .

## *VIIndows* IBM MQ for Windows Konfiguracja

Przykładowe programy i komendy służące do konfigurowania.

### **Uwaga:**

1. Aby wyświetlić zawartość i nagłówki wszystkich komunikatów w kolejce, można użyć przykładowego programu AMQSBCG. Na przykład:

<span id="page-44-0"></span>AMQSBCG *q\_name qmgr\_name*

Wyświetla zawartość kolejki *q\_name* zdefiniowanej w menedżerze kolejek *qmgr\_name*.

Alternatywnie można użyć przeglądarki komunikatów w Eksploratorze IBM MQ .

2. Za pomocą komendy można uruchomić dowolny kanał z poziomu wiersza komend.

runmqchl -c *channel.name*

3. Dzienniki błędów można znaleźć w katalogach *MQ\_INSTALLATION\_PATH*\qmgrs\ *qmgrname* \errors i *MO\_INSTALLATION\_PATH*\qmgrs\@system\errors. W obu przypadkach ostatnie komunikaty znajdują się na końcu pliku amqerr01.log.

*MQ\_INSTALLATION\_PATH* reprezentuje katalog najwyższego poziomu, w którym zainstalowany jest produkt IBM MQ .

4. Gdy interpreter komend **runmqsc** jest używany do wprowadzania komend administracyjnych, znak + na końcu wiersza wskazuje, że następny wiersz jest kontynuacją. Upewnij się, że między ostatnim parametrem i znakiem kontynuacji znajduje się spacja.

## *Kindows Konfiguracja podstawowa*

Menedżer kolejek można utworzyć i uruchomić z poziomu IBM MQ Explorer lub z wiersza komend.

.Jeśli zostanie wybrana zachęta wiersza komend:

1. Utwórz menedżera kolejek przy użyciu następującej komendy:

crtmqm -u *dlqname* -q *winnt*

gdzie:

### *winnt*

Jest nazwą menedżera kolejek.

**-q**

Wskazuje, że ma on stać się domyślnym menedżerem kolejek.

**-u** *dlqname*

Określa nazwę niedostarczonej kolejki komunikatów.

Ta komenda służy do tworzenia menedżera kolejek i zestawu obiektów domyślnych.

2. Uruchom menedżera kolejek za pomocą komendy:

strmqm *winnt*

gdzie *winnt* to nazwa nadana menedżerowi kolejek podczas jej tworzenia.

## *Konfiguracja kanału dla Windows*

Przykładowa konfiguracja, która ma zostać wykonana w menedżerze kolejek produktu Windows w celu zaimplementowania danego kanału.

W poniższych sekcjach opisano szczegółowo konfigurację, która ma zostać wykonana w menedżerze kolejek produktu Windows w celu zaimplementowania kanału opisanego w sekcji ["Przykładowa](#page-4-0) [konfiguracja IBM MQ dla wszystkich platform" na stronie 5.](#page-4-0)

W każdym przypadku wyświetlana jest komenda MQSC. Uruchom program **runmqsc** z wiersza komend i wprowadź kolejno wszystkie komendy lub utwórz plik komend.

Podano przykłady łączenia systemów IBM MQ for Windows i IBM MQ for AIX. Aby nawiązać połączenie z produktem IBM MQ na innej platformie, należy użyć odpowiedniego zestawu wartości z tabeli zamiast wartości z tabeli Windows.

<span id="page-45-0"></span>**Uwaga:** Słowa **pogrubione** są sugerowanymi wartościami i odzwierciedlają nazwy obiektów IBM MQ używane w tych przykładach. Można je zmienić w instalacji produktu, ale podczas pracy z przykładami w tej sekcji należy upewnić się, że używane są własne wartości.

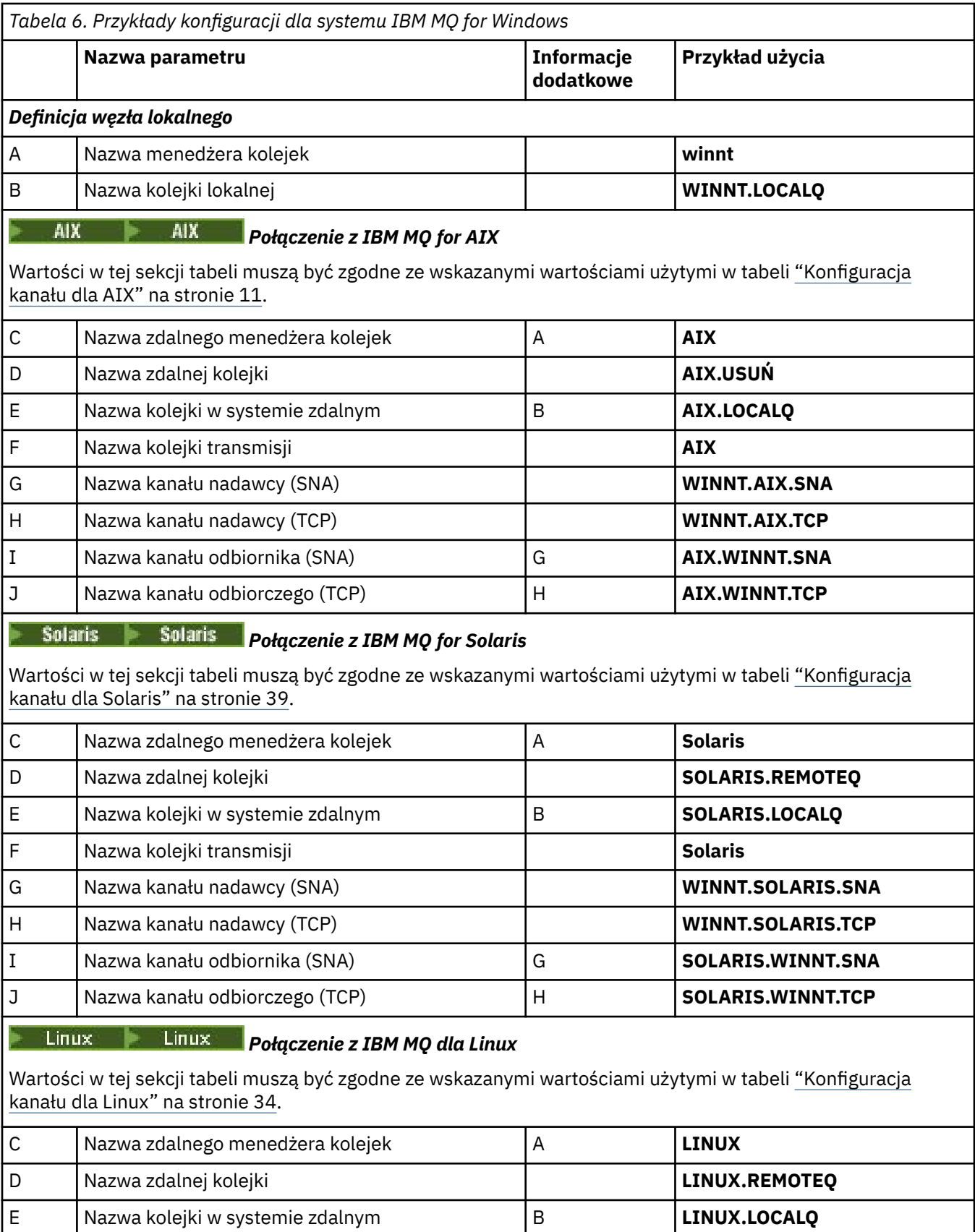

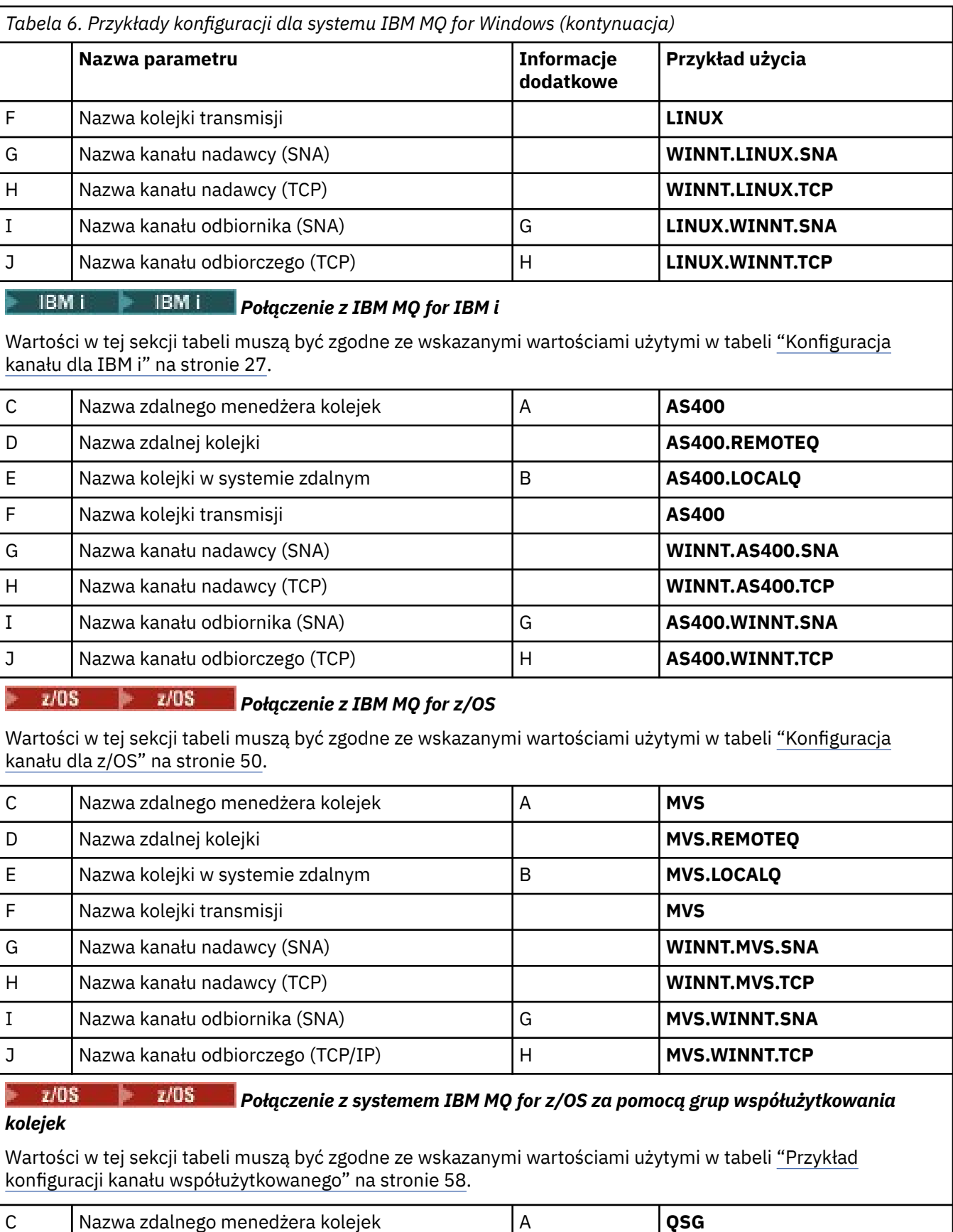

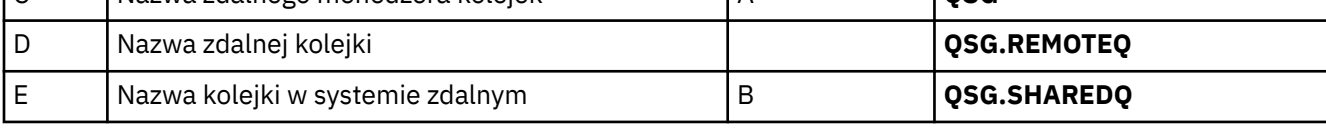

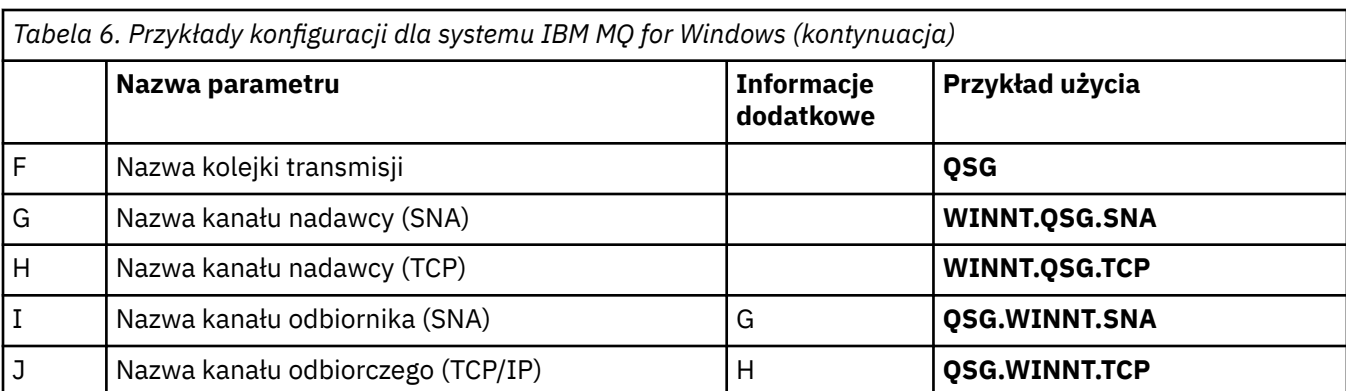

*Definicje kanału nadawczego produktu IBM MQ for Windows przy użyciu protokołu SNA* Przykład kodu.

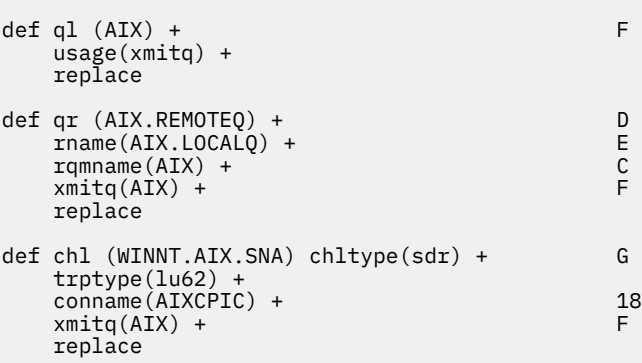

*IBM MQ for Windows definicji kanału odbiorczego przy użyciu SNA*

Przykład kodu.

```
def ql (WINNT.LOCALQ) replace B
def chl (AIX.WINNT.SNA) chltype(rcvr) + I
    trptype(lu62) +
    replace
```
*IBM MQ for Windows definicje kanału wysyłającego przy użyciu protokołu TCP/IP* Przykład kodu.

```
def ql (AIX) + F
   usage(xmitq) +
   replace
def qr (AIX.REMOTEQ) +<br>
rname(AIX.LOCALQ) +<br>
E
   rname(AIX.LOCALQ) + E
   rqmname(AIX) + C
  xmitq(AIX) +
  replace
def chl (WINNT.AIX.TCP) chltype(sdr) + H
   trptype(tcp) +
   conname(remote_tcpip_hostname) +
   xmitq(AIX) + F
   replace
```
*Definicje kanału odbiorczego produktu IBM MQ for Windows przy użyciu protokołu TCP* Przykład kodu.

```
def ql (WINNT.LOCALQ) replace B
def chl (AIX.WINNT.TCP) chltype(rcvr) + J
    trptype(tcp) +
    replace
```
## *Automatyczne uruchamianie*

Produkt IBM MQ for Windows umożliwia zautomatyzowanie uruchamiania menedżera kolejek i jego inicjatora kanału, kanałów, programów nasłuchujących i serwerów komend.

Aby zdefiniować usługi dla menedżera kolejek, należy użyć opcji snap-in usług IBM MQ . Po pomyślnym zakończeniu testowania konfiguracji komunikacji należy ustawić odpowiednie usługi na wartość **automatic** w ramach programu snap-in. Plik ten może zostać odczytany przez dostarczonej usługi IBM MQ podczas uruchamiania systemu.

Więcej informacji na ten temat zawiera sekcja Administrowanie produktem IBM MQ .

### *Uruchamianie kanałów jako procesów lub wątków*

Produkt IBM MQ for Windows zapewnia elastyczność podczas uruchamiania kanałów wysyłających jako procesy produktu Windows lub wątki produktu Windows . Wartość ta jest określona w parametrze MCATYPE w definicji kanału nadawczego.

Większość instalacji uruchamia swoje kanały nadawcze jako wątki, ponieważ zmniejsza się pamięć wirtualna i rzeczywista wymagana do obsługi wielu współbieżnych połączeń kanałów. Jednak połączenie NetBIOS wymaga osobnego procesu dla wysyłającego agenta kanału komunikatów.

#### $z/0S$ **Przykładowa konfiguracja IBM MQ dla z/OS**

Ta sekcja zawiera przykład sposobu konfigurowania połączeń komunikacyjnych z produktów IBM MQ for z/OS do produktów IBM MQ na innych platformach.

Są to inne platformy objęte tym przykładem:

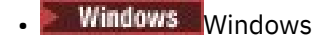

- $\overline{A}$ IX  $\overline{A}$   $\overline{A}$
- Solaris Solaris
- Linux linux
- IBM i
- VSE/ESA

Można również połączyć dowolne z następujących elementów:

- z/OS do z/OS
- z/OS do MVS
- MVS do MVS

Podstawowe informacje na temat tej sekcji i sposobu jej użycia zawiera sekcja ["Przykładowa konfiguracja](#page-4-0) [IBM MQ dla wszystkich platform" na stronie 5](#page-4-0) .

#### z/0S **Nawiążanie połączenia**

Aby nawiązać połączenie, należy skonfigurować wiele elementów.

## <span id="page-49-0"></span>**Nawiąże połączenie LU 6.2**

Najnowsze informacje na temat konfigurowania protokołu SNA przez protokół TCP/IP można znaleźć w następującej elektronicznej dokumentacji produktu IBM : [Communications Server for z/OS .](https://www.ibm.com/software/network/commserver/zos/library/)

## **Nawiążanie połączenia TCP**

Zmień obiekt menedżera kolejek tak, aby używało poprawnych rozproszonych parametrów kolejkowania za pomocą następującej komendy. Należy dodać nazwę przestrzeni adresowej TCP do atrybutu menedżera kolejek TCPNAME.

ALTER QMGR TCPNAME(TCPIP)

Połączenie TCP zostało nawiązane. Użytkownik jest gotowy do zakończenia konfiguracji.

#### $z/0S$ **IBM MQ for z/OS Konfiguracja**

W poniższych krokach przedstawiono sposób konfigurowania produktu IBM MQ; uruchamianie i konfigurowanie kanałów i programów nasłuchujących.

1. Uruchom inicjator kanału za pomocą komendy:

*/cpf* START CHINIT 1

2. Uruchom program nasłuchujący LU 6.2 za pomocą komendy:

*/cpf* START LSTR LUNAME( **M1** ) TRPTYPE(LU62)

Nazwa LUNAME M1 odnosi się do nazwy symbolicznej, którą podałeś jednostce LU (5). Należy podać parametr TRPTYPE (LU62), w przeciwnym razie program nasłuchujący zakłada, że ma być TCP.

3. Uruchom program nasłuchujący TCP za pomocą komendy:

*/cpf* START LSTR

Jeśli chcesz użyć portu innego niż 1414 (domyślny port IBM MQ ), użyj komendy:

*/cpf* START LSTR PORT( *1555* )

Kanały IBM MQ nie są inicjowane pomyślnie, jeśli uzgadnianie kanału wykryje, że numer kolejny komunikatu jest inny na każdym końcu. Może być konieczne ręczne zresetowanie tych kanałów.

#### z/OS *Konfiguracja kanału dla z/OS*

Aby zaimplementować przykładowe kanały, należy wykonać pewne czynności konfiguracyjne w menedżerze kolejek systemu z/OS .

W poniższych sekcjach opisano szczegółowo konfigurację, która ma zostać wykonana w menedżerze kolejek produktu z/OS w celu zaimplementowania kanału opisanego w sekcji ["Przykładowa konfiguracja](#page-4-0) [IBM MQ dla wszystkich platform" na stronie 5](#page-4-0).

Podano przykłady łączenia systemów IBM MQ for z/OS i IBM MQ for Windows. Aby nawiązać połączenie z produktem IBM MQ na innej platformie, należy użyć odpowiedniego zestawu wartości z tabeli zamiast wartości Windows.

**Uwaga:** Słowa **pogrubione** są sugerowanymi wartościami i odzwierciedlają nazwy obiektów IBM MQ używane w tych przykładach. Można je zmienić w instalacji produktu, ale w takim przypadku należy upewnić się, że podczas pracy z przykładami w tej sekcji używane są własne wartości.

<span id="page-50-0"></span>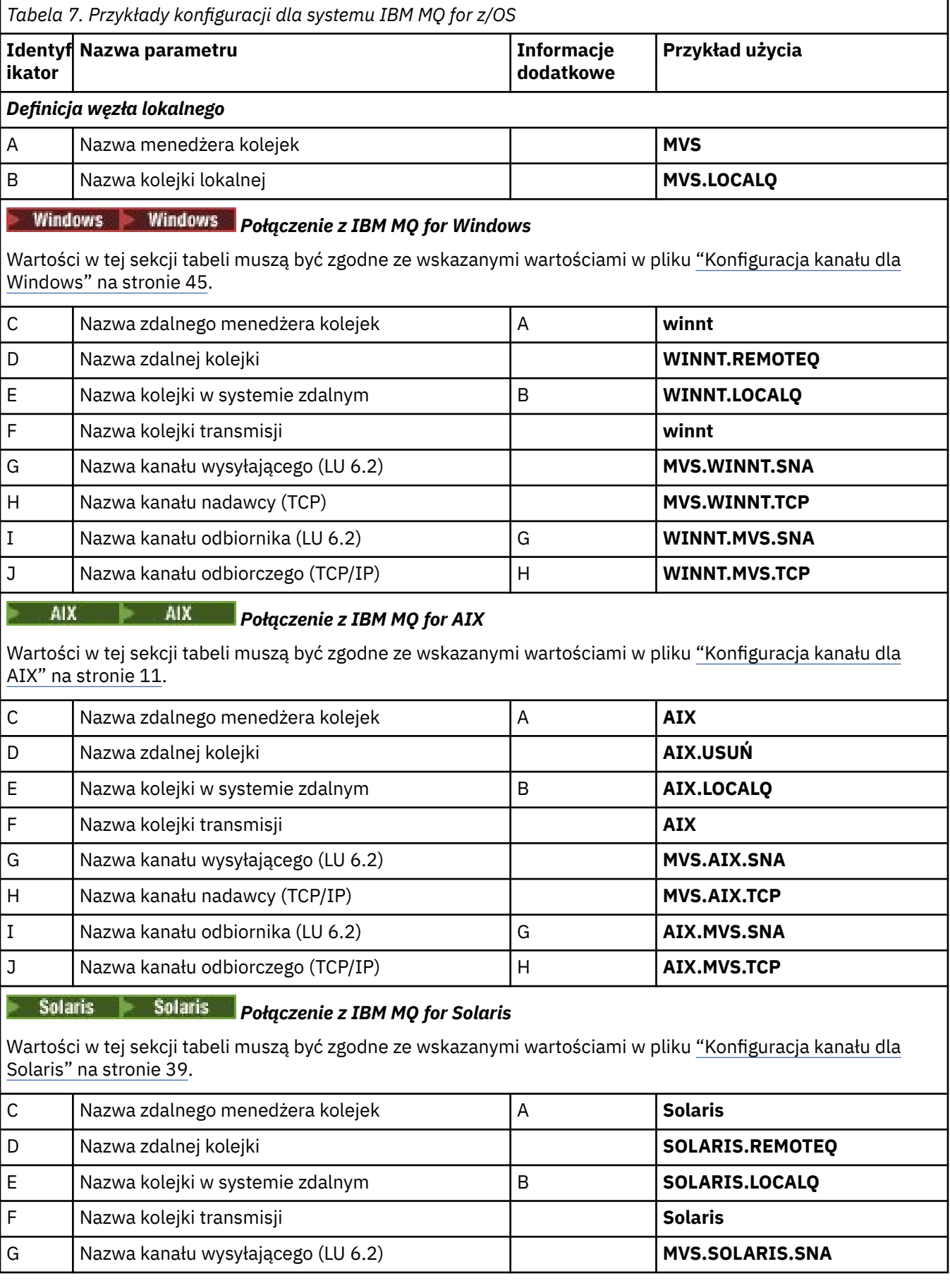

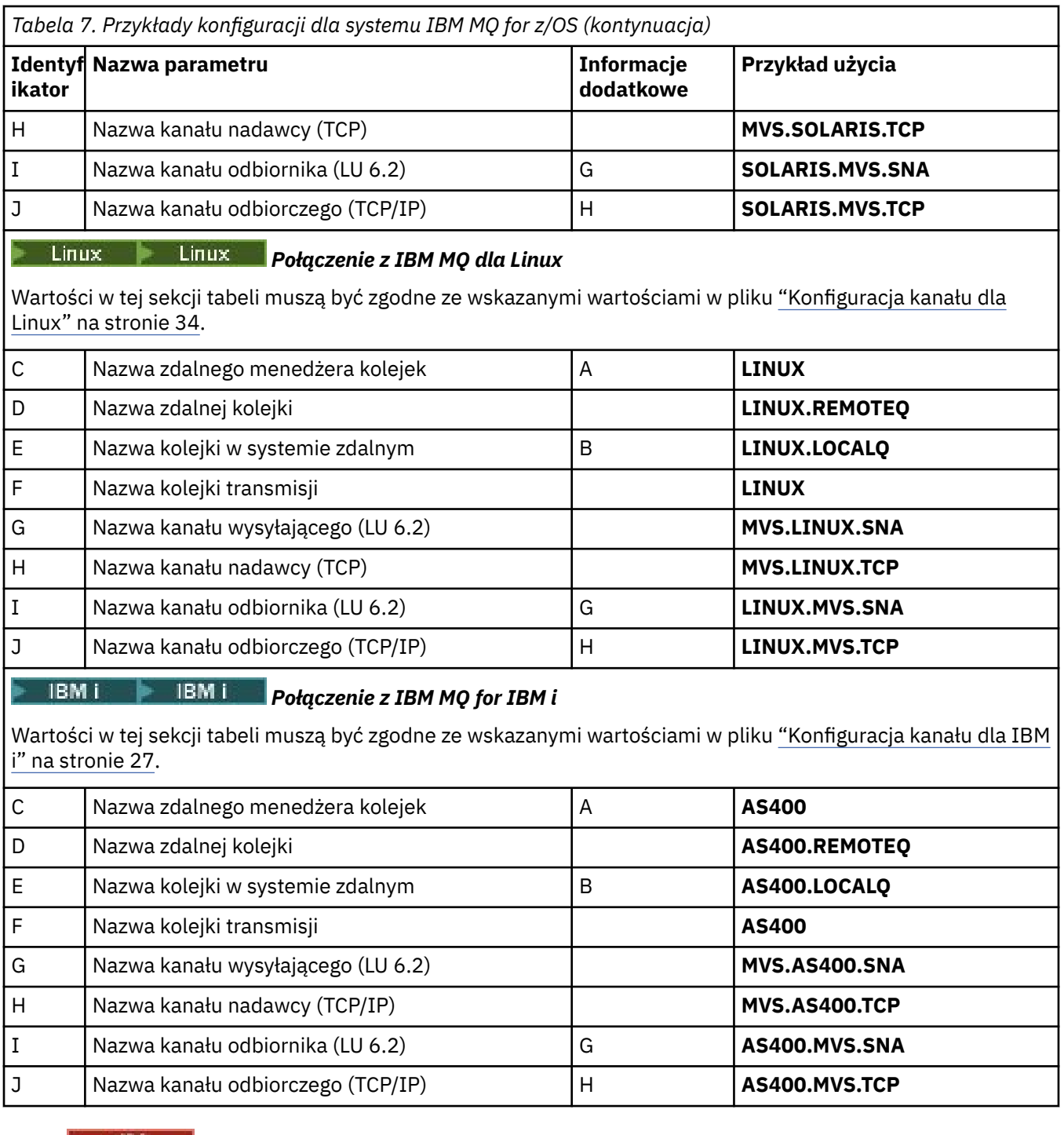

## *Definicje kanału nadawczego produktu IBM MQ for z/OS*

W tym temacie opisano szczegóły definicji kanału wysyłającego wymagane do skonfigurowania produktu IBM MQ for z/OS przy użyciu jednostki logicznej 6.2 lub protokołu TCP.

Dla LU 6.2:

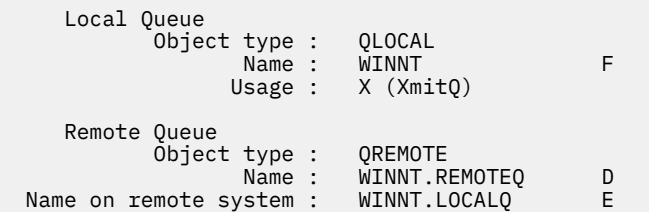

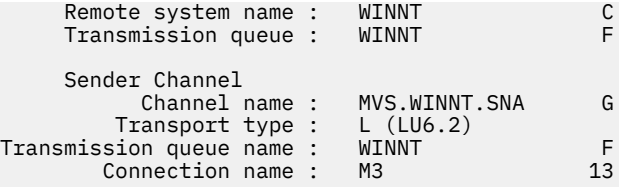

### Dla TCP:

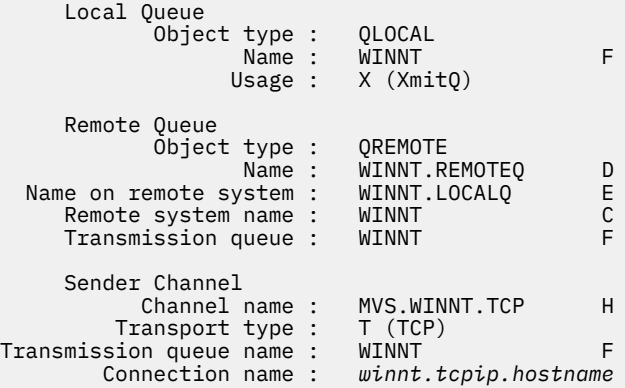

#### $z/0S$ *Definicje kanału odbiorczego produktu IBM MQ for z/OS*

W tym temacie przedstawiono szczegóły definicji kanału odbiorczego wymaganych do skonfigurowania produktu IBM MQ for z/OS przy użyciu LU6.2 lub TCP.

Dla LU 6.2:

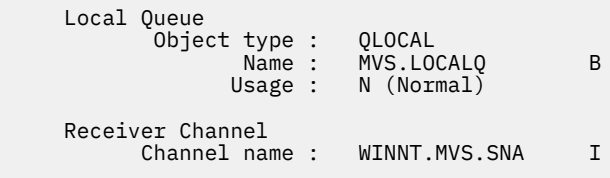

### Dla TCP:

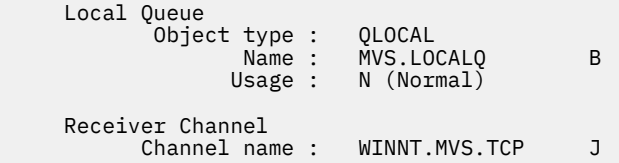

#### **Przykład konfiguracji IBM MQ dla z/OS za pomocą QSGs** z/0S

This section gives an example of how to set up communication links to a queue sharing group (QSG) from IBM MQ on Windows and AIX. Istnieje również możliwość nawiązania połączenia z z/OS do z/OS.

Konfigurowanie połączeń komunikacyjnych z grupy współużytkowania kolejek do platformy innej niż z/OS jest takie samo, jak opisane w sekcji ["Przykładowa konfiguracja IBM MQ dla z/OS" na stronie 49.](#page-48-0) W tej sekcji znajdują się przykłady do innych platform.

Po nawiązaniu połączenia konieczne jest zdefiniowanie niektórych kanałów w celu zakończenia konfiguracji. Ten proces jest opisany w sekcji ["Konfiguracja kanału współużytkowanego IBM MQ for z/OS"](#page-57-0) [na stronie 58.](#page-57-0)

Podstawowe informacje na temat tej sekcji i sposobu jej użycia zawiera sekcja ["Przykładowa konfiguracja](#page-4-0) [IBM MQ dla wszystkich platform" na stronie 5](#page-4-0) .

#### $z/0S$ **Parametry konfiguracyjne połączenia jednostki logicznej 6.2**

Poniższy arkusz zawiera listę wszystkich parametrów wymaganych do skonfigurowania komunikacji między systemem z/OS a jedną z innych platform IBM MQ . Arkusz przedstawia przykłady parametrów, które zostały przetestowane w środowisku roboczym, i pozostawia miejsce do wprowadzenia własnych wartości.

Kroki wymagane do skonfigurowania połączenia jednostki logicznej 6.2 zostały opisane w sekcji ["Nawiąże](#page-55-0) [połączenie LU 6.2 z grupą współużytkowania kolejek" na stronie 56](#page-55-0)z numerowanymi odniesieniami do parametrów w przykładzie.

Liczby w kolumnie Odwołanie wskazują, że wartość musi być zgodna z wartością podaną w odpowiednim przykładzie w innym miejscu tej sekcji. Przykłady podane w tej sekcji odnoszą się do wartości w kolumnie ID. Pozycje w kolumnie Nazwa parametru zostały opisane w sekcji ["Wyjaśnienie terminów" na stronie](#page-54-0) [55](#page-54-0).

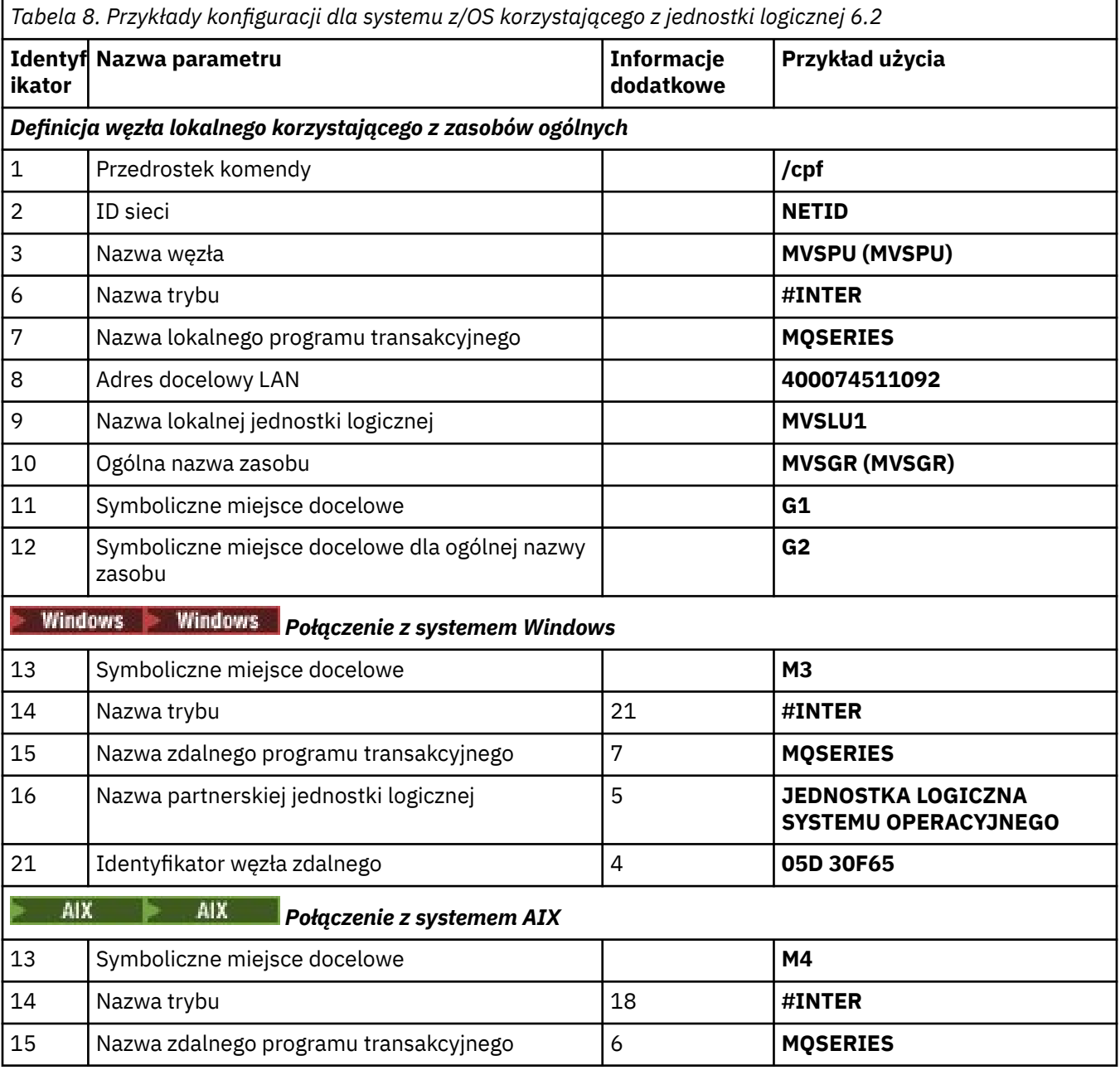

<span id="page-54-0"></span>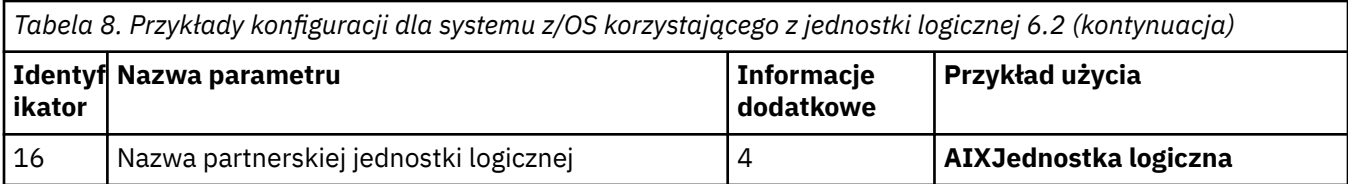

#### $\approx$  z/OS *Wyjaśnienie terminów*

Wyjaśnienie terminów używanych w arkuszu konfiguracyjnym.

### **1 Przedrostek komendy**

Ten termin jest unikalnym przedrostkiem komendy podsystemu menedżera kolejek produktu IBM MQ for z/OS . Programista systemu z/OS definiuje tę wartość w czasie instalacji w systemie SYS1.PARMLIB(IEFSSNss), a także może określić wartość.

### **2 ID sieci**

Procedura uruchamiania VTAM w instalacji jest częściowo dostosowywana przez element ATCSTRxx zestawu danych przywoływanego przez DDNAME VTAMLST. Identyfikator sieci jest wartością określoną dla parametru NETID w tym elemencie. W przypadku identyfikatora sieci należy podać nazwę NETID, do którego należy podsystem komunikacyjny IBM MQ . Administrator sieci może poinformować o tym wartość.

### **3 Nazwa węzła**

VTAM, będąc węzłem sieci o niskiej pozycji, nie ma nazwy punktu kontrolnego dla zaawansowanej sieci typu każdy z każdym (Advanced Peer-to-Peer Networking-APPN). Ma on jednak nazwę punktu kontrolnego usług systemowych (SSCPNAME). W przypadku nazwy węzła należy podać nazwę SSCP, do którego należy podsystem komunikacyjny IBM MQ . Ta wartość jest zdefiniowana w tym samym elemencie ATCSTRxx, co identyfikator sieci. Administrator sieci może poinformować o tym wartość.

### **9 Nazwa lokalnej jednostki logicznej**

Jednostka logiczna (LU) to oprogramowanie, które służy jako interfejs lub tłumacz między programem transakcyjnym a siecią. Zarządza on wymianą danych pomiędzy programami transakcjami. Nazwa lokalnej jednostki logicznej jest unikalnym identyfikatorem APPLID VTAM tego podsystemu IBM MQ . Wartość ta może być podana przez administratora sieci.

### **11 12 13 destynacja symboliczna**

Ten termin to nazwa nadana profilu informacji po stronie CPI-C. Dla każdej jednostki logicznej LU 6.2 potrzebna jest pozycja informacji po stronie.

### **6 14 Modename**

Ten termin jest nazwą nadana zestawie parametrów sterujących konwersacją LU 6.2 . Pozycja o tej nazwie i podobnych atrybutach musi być zdefiniowana na każdym końcu sesji. W VTAM odpowiada to pozycji w tabeli trybu. Administrator sieci może przypisać tę pozycję tabeli do bieżącego użytkownika.

### **7 15 Nazwa programu transakcyjnego**

Aplikacje produktu IBM MQ , które próbują zbiegać się z tym menedżerem kolejek, określają nazwę symboliczną programu, który ma być uruchamiany na końcu odbierającego. Ten atrybut został określony w atrybucie TPNAME definicji kanału w nadawcy. W przypadku uproszczenia, o ile to możliwe, należy użyć nazwy programu transakcyjnego MQSERIES lub w przypadku połączenia z VSE/ ESA, gdzie długość jest ograniczona do 4 bajtów, należy użyć programu MQTP.

Więcej informacji na ten temat zawiera sekcja Definiowanie połączenia LU6.2 dla z/OS za pomocą APPC/MVS .

### **8 adres docelowy sieci LAN**

Ten termin to adres docelowy sieci LAN używany przez węzły partnerskie do komunikowania się z tym hostem. Jeśli używany jest kontroler sieciowy 3745, jest to wartość określona w parametrze LOCADD dla definicji linii, z którą partner jest fizycznie połączony. Jeśli w węzłach partnerskich używane są inne urządzenia, takie jak 317X lub 6611, adres ten jest ustawiany podczas dostosowywania tych urządzeń. Wartość ta może być podana przez administratora sieci.

### **10 Ogólna nazwa zasobu**

Ogólna nazwa zasobu to unikalna nazwa przypisana do grupy nazw jednostek logicznych używanych przez inicjatory kanału w grupie współużytkowania kolejek.

### <span id="page-55-0"></span>**16 Nazwa partnerskiej jednostki logicznej**

Ten termin jest nazwą jednostki logicznej menedżera kolejek produktu IBM MQ w systemie, z którym konfigurowany jest komunikat. Wartość ta jest określona w pozycji informacji bocznej dla partnera zdalnego.

### **21 ID węzła zdalnego**

W przypadku połączenia z produktem Windowsten identyfikator jest identyfikatorem węzła lokalnego w systemie Windows , z którym konfigurowa się komunikacja.

#### $z/0S$ **Nawiąże połączenie LU 6.2 z grupą współużytkowania kolejek**

Aby nawiązać połączenie LU 6.2 , należy wykonać dwa kroki. Definiowanie siebie w sieci i definiowanie połączenia z partnerem.

#### $z/0S$ *Definiowanie siebie w sieci przy użyciu zasobów ogólnych*

Do łączenia się z grupą współużytkowania kolejek można użyć ogólnych zasobów VTAM, aby mieć jedną nazwę połączenia.

1. SYS1.PARMLIB(APPCPMxx) zawiera parametry uruchamiania dla APPC. Należy dodać wiersz do tego pliku, aby wskazać komunikację APPC, gdzie znajduje się informacja boczna. Ten wiersz musi mieć postać:

SIDEINFO DATASET(APPC.APPCSI)

2. Dodaj kolejny wiersz do SYS1.PARMLIB(APPCPMxx) umożliwia zdefiniowanie lokalnej nazwy jednostki logicznej, która ma być używana dla procesu nasłuchiwania grupy LU 6.2 produktu IBM MQ . Dodawany wiersz musi mieć postać

```
LUADD ACBNAME(mvslu1)
       NOSCHED
       TPDATA(csq.appctp)
       GRNAME(mvsgr)
```
Określ wartości dla ACBNAME (9), TPDATA i GRNAME(10).

Parametr NOSCHED informuje APPC, że nasza nowa jednostka logiczna nie korzysta z programu planującego LU 6.2 (ASCH), ale ma jedną z tych wartości. TPDATA odnosi się do zestawu danych programu transakcyjnego, w którym jednostka logiczna 6.2 przechowuje informacje na temat programów transakcyjnych. IBM MQ nie używa tego parametru, ale jest on wymagany przy użyciu składni komendy LUADD.

3. Uruchom podsystem APPC z komendą:

START APPC,SUB=MSTR,APPC=*xx*

gdzie *xx* jest przyrostkiem elementu PARMLIB, w którym dodano jednostkę logiczną w kroku 1.

**Uwaga:** Jeśli protokół APPC jest już uruchomiony, można go odświeżyć za pomocą komendy:

SET APPC=xx

Efektem tego jest skumulowany, czyli APPC nie traci swojej wiedzy o obiektach już zdefiniowanych w tym elemencie lub innym elemencie PARMLIB.

4. Dodaj nową jednostkę logiczną do odpowiedniej definicji głównego węzła VTAM. Są to zwykle w systemie SYS1.VTAMLST. Definicja APPL będzie wyglądać jak pokazana próba.

> MVSLU APPL ACBNAME=MVSLU1, 9 APPXC=YES, AUTOSES=0,

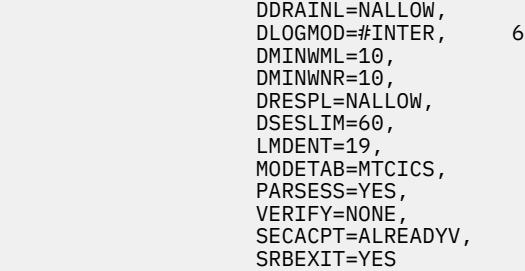

5. Aktywuj główny węzeł. Tę aktywację można wykonać za pomocą komendy:

V,NET,ACT,*majornode*

6. Dodaj wpisy definiujące jednostkę logiczną i nazwę zasobu ogólnego do zestawu danych informacji o stronie CPI-C. Aby to zrobić, należy użyć programu narzędziowego APPC ATBSDFMU. Przykładowy kod JCL znajduje się w pliku *thlqual*.SCSQPROC (CSQ4SIDE) (gdzie *thlqual* jest kwalifikatorem wysokiego poziomu biblioteki docelowej dla zestawów danych IBM MQ w danej instalacji).

Dodane pozycje będą wyglądać tak jak w poniższym przykładzie:

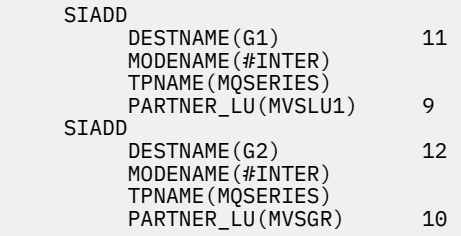

7. Zmień obiekt menedżera kolejek tak, aby używało poprawnych rozproszonych parametrów kolejkowania za pomocą następującej komendy. Należy określić lokalną jednostkę logiczną (9) przypisaną do menedżera kolejek w atrybucie LUGROUP menedżera kolejek.

ALTER QMGR LUGROUP(MVSLU1)

#### z/OS: *Definiowanie połączenia z partnerem*

Połączenie z partnerem można zdefiniować, dodając wpis do zestawu danych informacji o stronie CPI-C.

**Uwaga:** Ten przykład dotyczy połączenia z systemem Windows , ale zadanie jest takie samo w przypadku innych platform.

Dodaj wpis do zestawu danych informacji po stronie CPI-C, aby zdefiniować połączenie. Przykładowy kod JCL do wykonania tej definicji znajduje się w katalogu *thlqual*.SCSQPROC (CSQ4SIDE).

Dodana pozycja będzie wyglądać następująco:

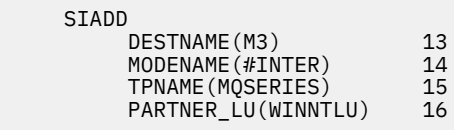

*Co dalej?*

Połączenie zostało nawiązane. Użytkownik jest gotowy do zakończenia konfiguracji.

Przejdź do sekcji ["Konfiguracja kanału współużytkowanego IBM MQ for z/OS" na stronie 58.](#page-57-0)

### <span id="page-57-0"></span>z/0S **Nawiązywanie połączenia TCP przy użyciu dystrybutora Sysplex Distributor**

Dystrybutor Sysplex można skonfigurować w taki sposób, aby używał jednej nazwy połączenia do łączenia się z grupą współużytkowania kolejek.

- 1. Zdefiniuj rozproszony adres DVIPA w następujący sposób:
	- a. Dodaj instrukcję DYNAMICXCF do pliku IPCONFIG. Ta instrukcja jest używana do połączeń między obrazami przy użyciu dynamicznie tworzonych łączy TCP/IP XCF.
	- b. Użyj bloku VIPADYNAMIC na każdym obrazie w syspleksie.
		- i) Na obrazie będącym właścicielem należy zakodować instrukcję VIPADEFINE, aby utworzyć DVIPA. Następnie należy zakodować instrukcję VIPADISTRIBUTE, aby rozesłać ją do wszystkich innych lub wybranych obrazów.
		- ii) W obrazie kopii zapasowej zakodować instrukcję VIPABACKUP dla adresu DVIPA.
- 2. Jeśli na dowolnej partycji LPAR w syspleksie zostanie uruchomiony więcej niż jeden inicjator kanału, dodaj opcję SHAREPORT dla portu, który ma być współużytkowany na liście rezerwacji PORT w zestawie danych PROFILE.

Więcej informacji na ten temat zawiera sekcja [Instrukcja PORT](https://www.ibm.com/docs/en/zos/3.1.0?topic=statements-port-statement) w publikacji *z/OS Communications Server: IP Configuration Reference* .

Dystrybutor Sysplex równoważy połączenia przychodzące między poszczególnymi partycjami LPAR. Jeśli w partycji LPAR istnieje więcej niż jeden inicjator kanału, użycie opcji SHAREPORT powoduje przekazanie połączenia przychodzącego do portu nasłuchiwania z najmniejszą liczbą połączeń.

Po wykonaniu tych czynności zostanie nawiązane połączenie TCP. Można zakończyć konfigurację.

Przejdź do sekcji "Konfiguracja kanału współużytkowanego IBM MQ for z/OS" na stronie 58.

#### $z/0S$ **Konfiguracja kanału współużytkowanego IBM MQ for z/OS**

Skonfiguruj kanał współużytkowany, uruchamiając inicjator kanału i wydając odpowiednie komendy dla danej konfiguracji.

1. Uruchom inicjator kanału za pomocą komendy:

*/cpf* START CHINIT

2. Uruchom program nasłuchujący grupy LU6.2 za pomocą komendy:

*/cpf* START LSTR TRPTYPE(LU62) LUNAME( **G1** ) INDISP(GROUP)

Nazwa LUNAME G1 odnosi się do symbolicznej nazwy, którą podałeś LU (11).

3. Jeśli korzystasz z wirtualnego adresowania IP przy użyciu dystrybutora Sysplex Distributor, a chcesz nasłuchiwać na konkretnym adresie, użyj komendy:

*/cpf* START LSTR TRPTYPE(TCP) PORT(1555) IPADDR( *mvsvipa* ) INDISP(GROUP)

W danym momencie może być uruchomiona tylko jedna instancja kanału współużytkowanego. Próba uruchomienia drugiej instancji kanału nie powiedzie się (komunikat o błędzie różni się w zależności od innych czynników). Współużytkowana kolejka synchronizacji śledzi status kanału.

Kanały IBM MQ nie są inicjowane pomyślnie, jeśli uzgadnianie kanału wykryje, że numer kolejny komunikatu jest inny na każdym końcu. Może być konieczne ręczne zresetowanie tej opcji.

## *Przykład konfiguracji kanału współużytkowanego*

Aby skonfigurować kanał współużytkowany, należy wykonać kilka kroków.

W kolejnych tematach szczegółowo opisano konfigurację, która ma zostać wykonana w menedżerze kolejek produktu z/OS w celu zaimplementowania kanału opisanego w sekcji ["Przykładowa konfiguracja](#page-4-0) [IBM MQ dla wszystkich platform" na stronie 5](#page-4-0).

Podano przykłady łączenia systemów IBM MQ for z/OS i Windows. Aby nawiązać połączenie z produktem IBM MQ na innej platformie, należy użyć odpowiedniego zestawu wartości z tabeli zamiast wartości Windows.

**Uwaga:** Słowa **pogrubione** są sugerowanymi wartościami i odzwierciedlają nazwy obiektów IBM MQ używane w tych przykładach. Można je zmienić w instalacji produktu, ale podczas pracy z przykładami w tej sekcji należy upewnić się, że używane są własne wartości.

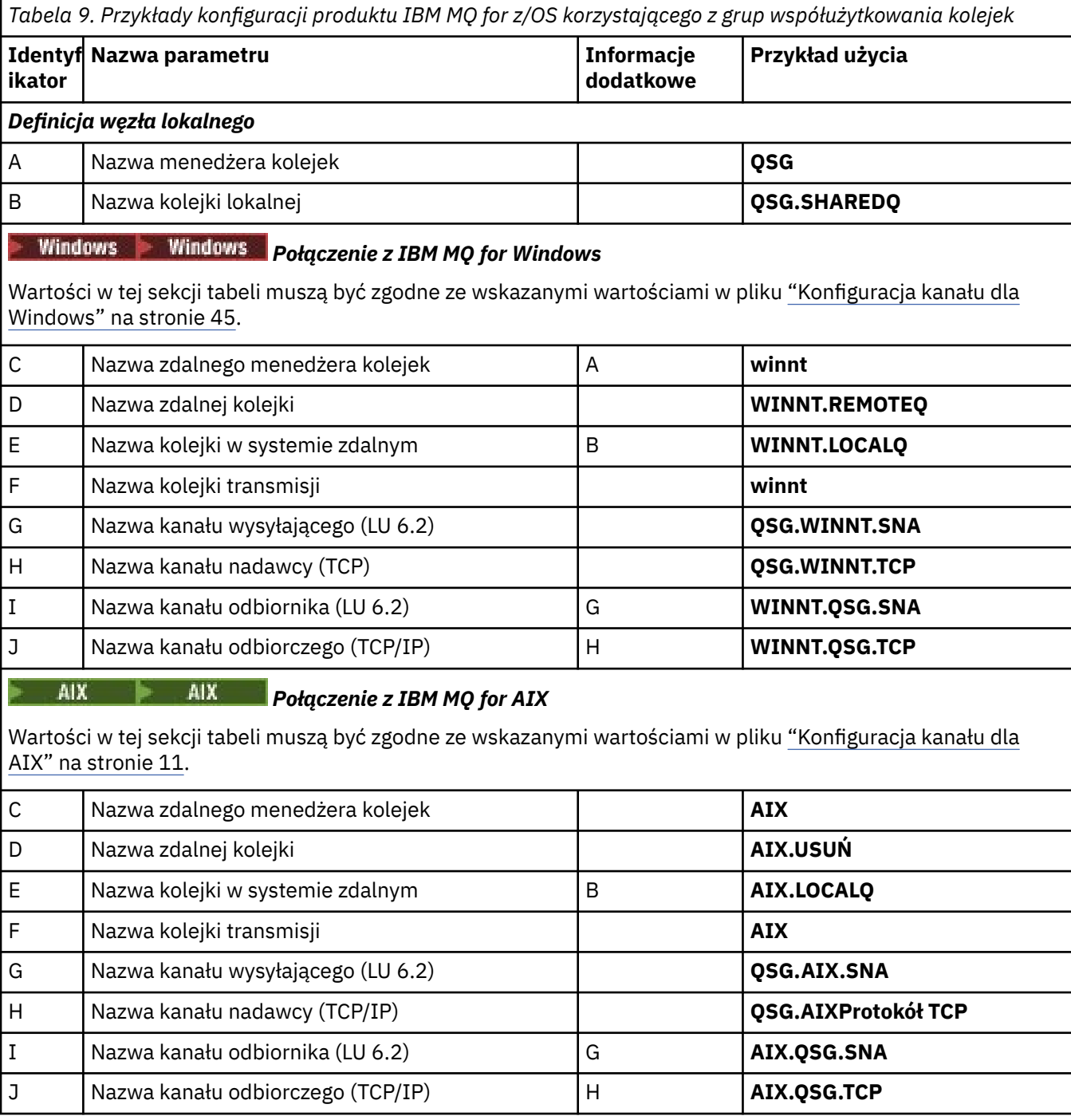

 $z/0S$ *Współużytkowane definicje kanału nadawczego produktu IBM MQ for z/OS* Przykładowa definicja współużytkowanych kanałów nadawczych dla LU 6.2 i TCP.

## **Korzystanie z jednostki logicznej 6.2**

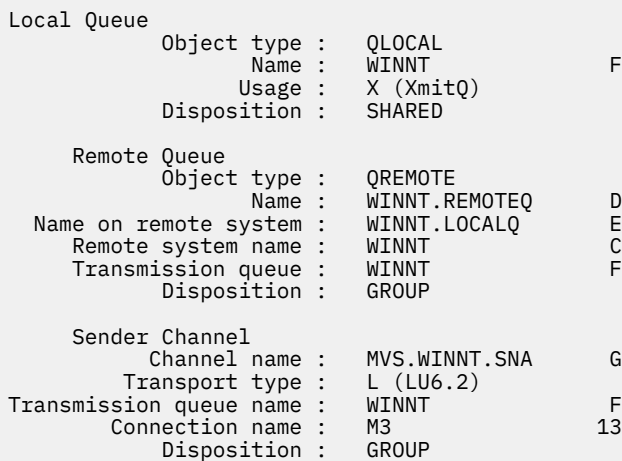

## **Używanie protokołu TCP**

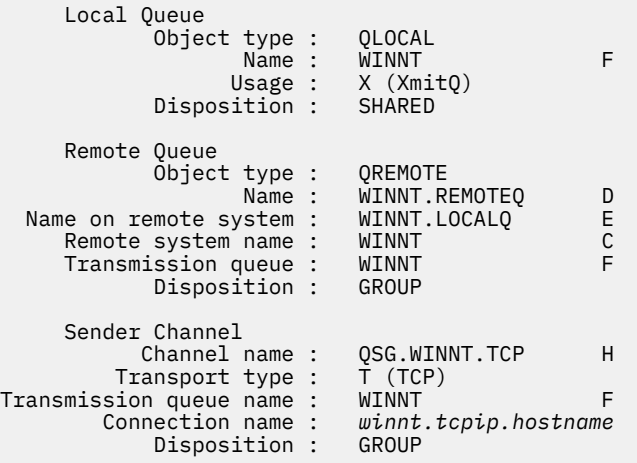

## *Współużytkowane definicje kanału odbiorczego produktu IBM MQ for z/OS*

Przykładowa definicja współużytkowanych kanałów odbiorczych dla LU 6.2 i TCP.

## **Korzystanie z jednostki logicznej 6.2**

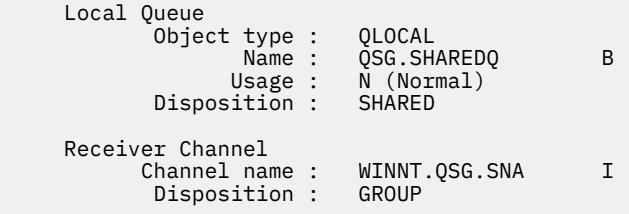

# **Używanie protokołu TCP**

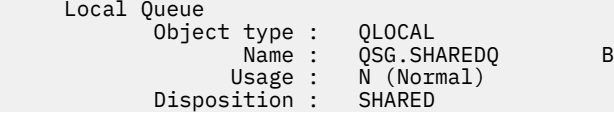

### **Przykładowa konfiguracja produktu MQ dla z/OS z kolejkowaniem**  $z/0S$

## **wewnątrz grupy**

W tej sekcji opisano, w jaki sposób można zmigrować typową aplikację zapytania o wypłatę, która obecnie używa rozproszonego kolejkowania w celu przesyłania małych komunikatów między menedżerami kolejek, aby móc używać grup współużytkowania kolejek i współużytkowanych kolejek.

Opisano trzy konfiguracje ilustrujące użycie rozproszonej kolejkowania, kolejkowania wewnątrz grupy z kolejkami współużytkowanymi oraz kolejek współużytkowanych. Na powiązanych diagramach wyświetlany jest tylko przepływ danych w jednym kierunku, tj. z menedżera kolejek QMG1 do menedżera kolejek QMG3.

#### $z/0S$ **Konfiguracja 1**

W konfiguracji 1 opisano, w jaki sposób kolejkowanie rozproszone jest obecnie używane do przesyłania komunikatów między menedżerami kolejek QMG1 i QMG3.

Konfiguracja 1 przedstawia rozproszony system kolejkowania używany do przesyłania komunikatów odbieranych przez menedżera kolejek QMG1 z zapytania o listy płac do menedżera kolejek QMG2 , a następnie do menedżera kolejek QMG3, który ma zostać wysłany do serwera payroll.

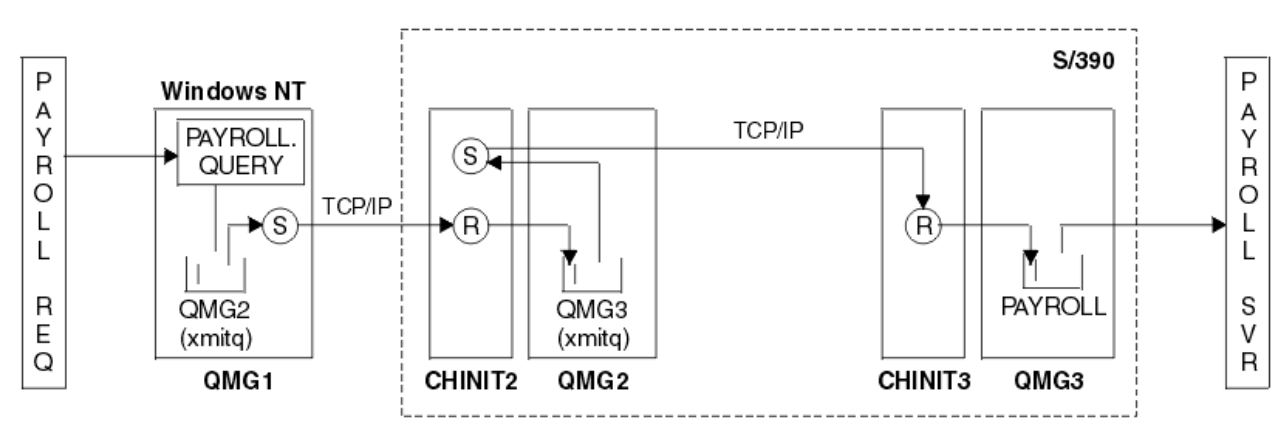

*Rysunek 2. Konfiguracja 1: z/OS przy użyciu kolejkowania wewnątrz grupy*

Przepływ operacji jest następujący:

- 1. Zapytanie jest wprowadzane przy użyciu aplikacji żądania listy płac połączonej z menedżerem kolejek QMG1.
- 2. Aplikacja żądania listy płac umieszcza zapytanie w kolejce zdalnej PAYROLL.QUERY. Jako kolejka PAYROLL.QUERY jest tłumaczone do kolejki transmisji QMG2, zapytanie jest umieszczane w kolejce transmisji QMG2.
- 3. Kanał nadawczy (S) w menedżerze kolejek QMG1 dostarcza zapytanie do partnerskiego kanału odbiorczego (R) w menedżerze kolejek QMG2.
- 4. Kanał odbiorczy (R) w menedżerze kolejek QMG2 umieszcza zapytanie w kolejce PAYROLL w menedżerze kolejek QMG3. Ponieważ kolejka PAYROLL na serwerze QMG3 jest tłumaczona do kolejki transmisji QMG3, zapytanie jest umieszczane w kolejce transmisji QMG3.
- 5. Kanał nadawczy (S) w menedżerze kolejek QMG2 dostarcza zapytanie do partnerskiego kanału odbiorczego (R) w menedżerze kolejek QMG3.
- 6. Kanał odbiorczy (R) w menedżerze kolejek QMG3 umieszcza zapytanie w kolejce lokalnej PAYROLL.
- 7. Aplikacja serwera payroll połączona z menedżerem kolejek QMG3 pobiera zapytanie z lokalnej kolejki PAYROLL, przetwarza ją i generuje odpowiednią odpowiedź.

#### z/OS *Definicje konfiguracji 1*

Definicje wymagane dla konfiguracji 1 są następujące (należy zwrócić uwagę, że definicje nie uwzględniają wyzwalania i że udostępnione są tylko definicje kanałów komunikacji przy użyciu protokołu TCP/IP).

## **W systemie QMG1**

Definicja kolejki zdalnej:

```
DEFINE QREMOTE(PAYROLL.QUERY) DESCR('Remote queue for QMG3') REPLACE +
PUT(ENABLED) RNAME(PAYROLL) RQMNAME(QMG3) XMITQ(QMG2)
```
Definicja kolejki transmisji:

```
DEFINE QLOCAL(QMG2) DESCR('Transmission queue to QMG2') REPLACE +
PUT(ENABLED) USAGE(XMITQ) GET(ENABLED)
```
Definicja kanału nadawczego (dla TCP/IP):

```
DEFINE CHANNEL(QMG1.TO.QMG2) CHLTYPE(SDR) TRPTYPE(TCP) REPLACE +
DESCR('Sender channel to QMG2') XMITQ(QMG2) CONNAME('MVSQMG2(1415)')
```
W tym miejscu należy zastąpić MVSQMG2(1415) nazwą połączenia i portem menedżera kolejek.

Definicja kanału odbiorczego (dla TCP/IP):

```
DEFINE CHANNEL(QMG2.TO.QMG1) CHLTYPE(RCVR) TRPTYPE(TCP) +
REPLACE DESCR('Receiver channel from QMG2')
```
Definicja kolejki odpowiedzi:

```
DEFINE QLOCAL(PAYROLL.REPLY) REPLACE PUT(ENABLED) GET(ENABLED) +
DESCR('Reply queue for replies to payroll queries sent to QMG3')
```
## **W systemie QMG2**

Definicja kolejki transmisji:

```
DEFINE QLOCAL(QMG1) DESCR('Transmission queue to QMG1') REPLACE +
PUT(ENABLED) USAGE(XMITQ) GET(ENABLED)
DEFINE QLOCAL(QMG3) DESCR('Transmission queue to QMG3') REPLACE +
```
Definicje kanału nadawczego (dla TCP/IP):

PUT(ENABLED) USAGE(XMITQ) GET(ENABLED)

DEFINE CHANNEL(QMG2.TO.QMG1) CHLTYPE(SDR) TRPTYPE(TCP) REPLACE + DESCR('Sender channel to QMG1') XMITQ(QMG1) CONNAME('WINTQMG1(1414)')

W tym miejscu należy zastąpić parametr WINTQMG1(1414) nazwą połączenia z menedżerem kolejek i portem.

```
DEFINE CHANNEL(QMG2.TO.QMG3) CHLTYPE(SDR) TRPTYPE(TCP) REPLACE +
DESCR('Sender channel to QMG3') XMITQ(QMG3) CONNAME('MVSQMG3(1416)')
```
W tym miejscu należy zastąpić MVSQMG3(1416) nazwą połączenia i portem menedżera kolejek.

Definicja kanału odbiorczego (dla TCP/IP):

DEFINE CHANNEL(QMG1.TO.QMG2) CHLTYPE(RCVR) TRPTYPE(TCP) + REPLACE DESCR('Receiver channel from QMG1')

```
DEFINE CHANNEL(QMG3.TO.QMG2) CHLTYPE(RCVR) TRPTYPE(TCP) +
REPLACE DESCR('Receiver channel from QMG3')
```
## **W systemie QMG3**

Definicja kolejki lokalnej:

```
DEFINE QLOCAL(PAYROLL) DESCR('Payroll query request queue') REPLACE +
PUT(ENABLED) USAGE(NORMAL) GET(ENABLED) SHARE
```
DEFINE QLOCAL(QMG2) DESCR('Transmission queue to QMG2') REPLACE + PUT(ENABLED) USAGE(XMITQ) GET(ENABLED)

Definicje kanału nadawczego (dla TCP/IP):

DEFINE CHANNEL(QMG3.TO.QMG2) CHLTYPE(SDR) TRPTYPE(TCP) REPLACE + DESCR('Sender channel to QMG2) XMITQ(QMG2) CONNAME('MVSQMG2(1415)')

W tym miejscu należy zastąpić MVSQMG2(1415) nazwą połączenia i portem menedżera kolejek.

Definicja kanału odbiorczego (dla TCP/IP):

```
DEFINE CHANNEL(QMG2.TO.QMG3) CHLTYPE(RCVR) TRPTYPE(TCP) +
REPLACE DESCR('Receiver channel from QMG2)
```
#### $z/0S$ **Konfiguracja 2**

W konfiguracji 2 opisano, w jaki sposób mogą być używane grupy współużytkowania kolejek i kolejkowanie wewnątrz grup, bez wpływu na aplikację serwera płac zaplecza, w celu przesyłania komunikatów między menedżerami kolejek QMG1 i QMG3.

W konfiguracji 2 przedstawiono rozproszony system kolejkowania, który używa grup współużytkowania kolejek i kolejkowania wewnątrz grupy w celu przesyłania komunikatów z aplikacji żądającej listy płac do serwera payroll. Ta konfiguracja usuwa konieczność definiowania kanałów między menedżerami kolejek QMG2 i QMG3 , ponieważ kolejkowanie wewnątrz grupy jest używane do przesyłania komunikatów między tymi dwoma menedżerami kolejek.

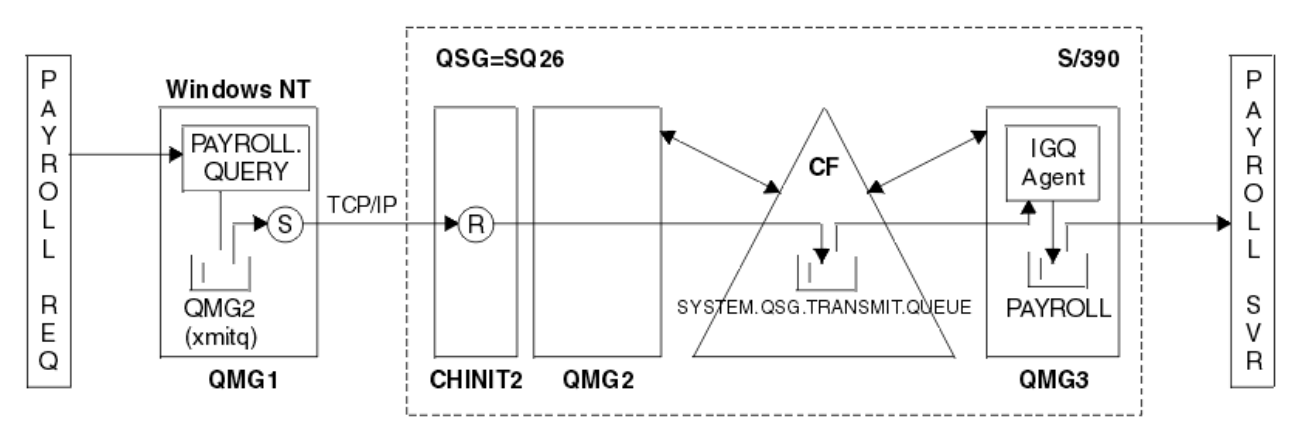

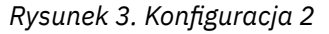

Przepływ operacji jest następujący:

- 1. Zapytanie jest wprowadzane przy użyciu aplikacji żądania listy płac połączonej z menedżerem kolejek QMG1.
- 2. Aplikacja żądania listy płac umieszcza zapytanie w kolejce zdalnej PAYROLL.QUERY. Jako kolejka PAYROLL.QUERY jest tłumaczone do kolejki transmisji QMG2, zapytanie jest umieszczane w kolejce transmisji QMG2.
- 3. Kanał nadawczy (S) w menedżerze kolejek QMG1 dostarcza zapytanie do partnerskiego kanału odbiorczego (R) w menedżerze kolejek QMG2.
- 4. Kanał odbiorczy (R) w menedżerze kolejek QMG2 umieszcza zapytanie w kolejce PAYROLL w menedżerze kolejek QMG3. Ponieważ kolejka PAYROLL na serwerze QMG3 jest tłumaczona na współużytkowaną kolejkę transmisji SYSTEM.QSG.TRANSMIT.QUEUE, zapytanie jest umieszczane w współużytkowanej kolejce transmisji SYSTEM.QSG.TRANSMIT.QUEUE.
- 5. Agent IGQ w menedżerze kolejek QMG3 pobiera zapytanie ze współużytkowanej kolejki transmisji SYSTEM.QSG.TRANSMIT.QUEUE, a następnie umieszcza ją w kolejce lokalnej PAYROLL w menedżerze kolejek QMG3.
- 6. Aplikacja serwera payroll połączona z menedżerem kolejek QMG3 pobiera zapytanie z lokalnej kolejki PAYROLL, przetwarza ją i generuje odpowiednią odpowiedź.

**Uwaga:** Przykład zapytania o wypłatę zawiera tylko małe komunikaty. Jeśli konieczne jest przesłanie zarówno komunikatów trwałych, jak i nietrwałych, można ustanowić kombinację konfiguracji 1 i konfiguracji 2, tak aby duże komunikaty mogły zostać przesłane przy użyciu rozproszonej trasy kolejkowania, podczas gdy małe komunikaty mogą być przesyłane przy użyciu potencjalnie szybszej trasy kolejkowania wewnątrz grupy.

#### $z/0S$ *Definicje konfiguracji 2*

Definicje wymagane dla konfiguracji 2 są następujące (należy zwrócić uwagę, że definicje nie uwzględniają wyzwalania i że udostępnione są tylko definicje kanałów komunikacji przy użyciu protokołu TCP/IP).

Zakłada się, że menedżery kolejek QMG2 i QMG3 są już skonfigurowane tak, aby były elementami tej samej grupy współużytkowania kolejek.

## **W systemie QMG1**

Definicja kolejki zdalnej:

```
DEFINE QREMOTE(PAYROLL.QUERY) DESCR('Remote queue for QMG3') REPLACE +
PUT(ENABLED) RNAME(PAYROLL) RQMNAME(QMG3) XMITQ(QMG2)
```
Definicja kolejki transmisji:

```
DEFINE QLOCAL(QMG2) DESCR('Transmission queue to QMG2') REPLACE +
PUT(ENABLED) USAGE(XMITQ) GET(ENABLED)
```
Definicja kanału nadawczego (dla TCP/IP):

DEFINE CHANNEL(QMG1.TO.QMG2) CHLTYPE(SDR) TRPTYPE(TCP) REPLACE + DESCR('Sender channel to QMG2') XMITQ(QMG2) CONNAME('MVSQMG2(1415)')

W tym miejscu należy zastąpić MVSQMG2(1415) nazwą połączenia i portem menedżera kolejek.

Definicja kanału odbiorczego (dla TCP/IP):

```
DEFINE CHANNEL(QMG2.TO.QMG1) CHLTYPE(RCVR) TRPTYPE(TCP) +
REPLACE DESCR('Receiver channel from QMG2')
```
Definicja kolejki odpowiedzi:

```
DEFINE QLOCAL(PAYROLL.REPLY) REPLACE PUT(ENABLED) GET(ENABLED) +
DESCR('Reply queue for replies to payroll queries sent to QMG3')
```
## **W systemie QMG2**

Definicja kolejki transmisji:

DEFSOPT(SHARED) DEFPSIST(NO)

```
DEFINE QLOCAL(QMG1) DESCR('Transmission queue to QMG1') REPLACE +
PUT(ENABLED) USAGE(XMITQ) GET(ENABLED)
DEFINE QLOCAL(SYSTEM.QSG.TRANSMIT.QUEUE) QSGDISP(SHARED) +
DESCR('IGQ Transmission queue') REPLACE PUT(ENABLED) USAGE(XMITQ) +
GET(ENABLED) INDXTYPE(CORRELID) CFSTRUCT('APPLICATION1') +
```
W tym miejscu należy zastąpić wartość APPLICATION1 zdefiniowaną nazwą struktury CF. Należy również pamiętać, że ta kolejka, będąc kolejką współużytkowaną, musi być zdefiniowana tylko na jednym z menedżerów kolejek w grupie współużytkowania kolejek.

Definicje kanału nadawczego (dla TCP/IP):

DEFINE CHANNEL(QMG2.TO.QMG1) CHLTYPE(SDR) TRPTYPE(TCP) REPLACE + DESCR('Sender channel to QMG1') XMITQ(QMG1) CONNAME('WINTQMG1(1414)')

W tym miejscu należy zastąpić parametr WINTQMG1(1414) nazwą połączenia z menedżerem kolejek i portem.

Definicja kanału odbiorczego (dla TCP/IP):

```
DEFINE CHANNEL(QMG1.TO.QMG2) CHLTYPE(RCVR) TRPTYPE(TCP) +
REPLACE DESCR('Receiver channel from QMG1')
```
Definicja menedżera kolejek:

```
ALTER QMGR IGQ(ENABLED)
```
## **W systemie QMG3**

Definicja kolejki lokalnej:

```
DEFINE QLOCAL(PAYROLL) DESCR('Payroll query request queue') REPLACE +
PUT(ENABLED) USAGE(NORMAL) GET(ENABLED) SHARE
```
Definicja menedżera kolejek:

ALTER QMGR IGQ(ENABLED)

#### $z/0S$ **Konfiguracja 3**

W konfiguracji 3 opisano, w jaki sposób mogą być używane grupy współużytkowania kolejek i współużytkowane kolejki, bez wpływu na aplikację serwera zaplecza, w celu przesyłania komunikatów między menedżerami kolejek QMG1 i QMG3.

W konfiguracji 3 przedstawiono rozproszony system kolejkowania, który używa grup współużytkowania kolejek i współużytkowanych kolejek do przesyłania komunikatów między menedżerem kolejek QMG1 a menedżerem kolejek QMG3.

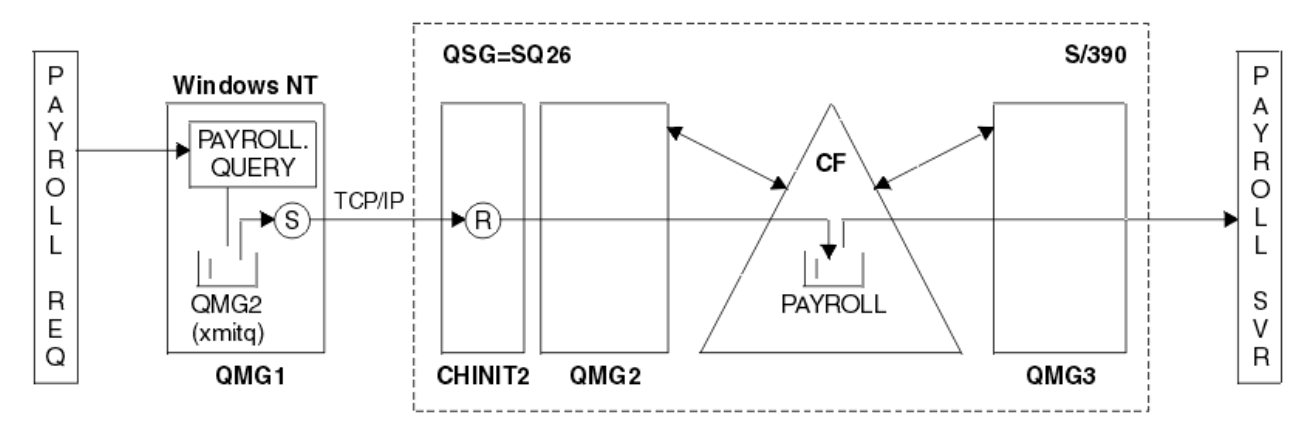

*Rysunek 4. Konfiguracja 3*

Przepływ operacji jest następujący:

- 1. Zapytanie jest wprowadzane przy użyciu aplikacji żądania listy płac połączonej z menedżerem kolejek QMG1.
- 2. Aplikacja żądania listy płac umieszcza zapytanie w kolejce zdalnej PAYROLL.QUERY. Jako kolejka PAYROLL.QUERY jest tłumaczone do kolejki transmisji QMG2, zapytanie jest umieszczane w kolejce transmisji QMG2.
- 3. Kanał nadawczy (S) w menedżerze kolejek QMG1 dostarcza zapytanie do partnerskiego kanału odbiorczego (R) w menedżerze kolejek QMG2.
- 4. Kanał odbiorczy (R) w menedżerze kolejek QMG2 umieszcza zapytanie w kolejce współużytkowanej PAYROLL.
- 5. Aplikacja serwera payroll połączona z menedżerem kolejek QMG3 pobiera zapytanie ze współużytkowanej kolejki PAYROLL, przetwarza ją i generuje odpowiednią odpowiedź.

Ta konfiguracja jest z pewnością najprostsza do skonfigurowania. Jednak konieczne jest skonfigurowanie kolejkowania rozproszonego lub kolejkowania wewnątrz grupy w celu przesyłania odpowiedzi (wygenerowanych przez aplikację serwera payroll połączonej z menedżerem kolejek QMG3) z menedżera kolejek QMG3 do menedżera kolejek QMG2, a następnie do menedżera kolejek QMG1. (Patrz ["Przykład](#page-168-0) [dla grupy współużytkowania kolejek dla programu z/OS" na stronie 169](#page-168-0) dla konfiguracji używanej do przesyłania odpowiedzi z powrotem do aplikacji żądania listy płac).

W systemie QMG3nie są wymagane żadne definicje.

#### $z/0S$ *Definicje konfiguracji 3*

Definicje wymagane dla konfiguracji 3 są następujące (należy zwrócić uwagę, że definicje nie uwzględniają wyzwalania i że udostępnione są tylko definicje kanałów komunikacji przy użyciu protokołu TCP/IP).

Zakłada się, że menedżery kolejek QMG2 i QMG3 są już skonfigurowane tak, aby były elementami tej samej grupy współużytkowania kolejek.

## **W systemie QMG1**

Definicja kolejki zdalnej:

```
DEFINE QREMOTE(PAYROLL.QUERY) DESCR('Remote queue for QMG3') REPLACE +
PUT(ENABLED) RNAME(PAYROLL) RQMNAME(QMG3) XMITQ(QMG2)
```
Definicja kolejki transmisji:

```
DEFINE QLOCAL(QMG2) DESCR('Transmission queue to QMG2') REPLACE +
PUT(ENABLED) USAGE(XMITQ) GET(ENABLED)
```
Definicja kanału nadawczego (dla TCP/IP):

DEFINE CHANNEL(QMG1.TO.QMG2) CHLTYPE(SDR) TRPTYPE(TCP) + REPLACE DESCR('Sender channel to QMG2') XMITQ(QMG2) CONNAME('MVSQMG2(1415)')

W tym miejscu należy zastąpić MVSQMG2(1415) nazwą połączenia i portem menedżera kolejek.

Definicja kanału odbiorczego (dla TCP/IP):

DEFINE CHANNEL(QMG2.TO.QMG1) CHLTYPE(RCVR) TRPTYPE(TCP) + REPLACE DESCR('Receiver channel from QMG2')

Definicja kolejki odpowiedzi:

```
DEFINE QLOCAL(PAYROLL.REPLY) REPLACE PUT(ENABLED) GET(ENABLED) +
DESCR('Reply queue for replies to payroll queries sent to QMG3')
```
## **W systemie QMG2**

Definicja kolejki transmisji:

```
DEFINE QLOCAL(QMG1) DESCR('Transmission queue to QMG1') REPLACE +
PUT(ENABLED) USAGE(XMITQ) GET(ENABLED)
```
Definicje kanału nadawczego (dla TCP/IP):

```
DEFINE CHANNEL(QMG2.TO.QMG1) CHLTYPE(SDR) TRPTYPE(TCP) +
REPLACE DESCR('Sender channel to QMG1') XMITQ(QMG1) CONNAME('WINTQMG1(1414)')
```
W tym miejscu należy zastąpić parametr WINTQMG1(1414) nazwą połączenia z menedżerem kolejek i portem.

Definicja kanału odbiorczego (dla TCP/IP):

```
DEFINE CHANNEL(QMG1.TO.QMG2) CHLTYPE(RCVR) TRPTYPE(TCP) +
REPLACE DESCR('Receiver channel from QMG1')
```
Definicja kolejki lokalnej:

```
DEFINE QLOCAL(PAYROLL) QSGDISP(SHARED) DESCR('Payroll query request queue') +
REPLACE PUT(ENABLED) USAGE(NORMAL) GET(ENABLED) SHARE +
DEFSOPT(SHARED) DEFPSIST(NO) CFSTRUCT(APPLICATION1)
```
W tym miejscu należy zastąpić wartość APPLICATION1 zdefiniowaną nazwą struktury CF. Należy również pamiętać, że ta kolejka, będąc kolejką współużytkowaną, musi być zdefiniowana tylko na jednym z menedżerów kolejek w grupie współużytkowania kolejek.

## **W systemie QMG3**

W systemie QMG3nie są wymagane żadne definicje.

#### $z/0S$ **Uruchamianie przykładu**

Po ustawieniu przykładu można uruchomić przykład.

Dla konfiguracji 1:

1. Uruchom menedżery kolejek QMG1, QMG2i QMG3.

- 2. Uruchom inicjatory kanału dla QMG2 i QMG3.
- 3. Uruchom programy nasłuchujące w QMG1 , aby nasłuchiwać na porcie 1414, QMG2 , aby nasłuchiwać na porcie 1415, a QMG3 -nasłuchiwanie na porcie 1416.
- 4. Uruchom kanały nadawcze w następujących systemach: QMG1, QMG2i QMG3.
- 5. Uruchom zapytanie o aplikację payroll żądające połączenia aplikacji z QMG1.
- 6. Uruchom aplikację serwera payroll połączoną z serwerem QMG3.
- 7. Wyślij żądanie zapytania z listy płac do QMG3 i poczekaj na odpowiedź z listy płac.

Dla konfiguracji 2:

- 1. Uruchom menedżery kolejek QMG1, QMG2i QMG3.
- 2. Uruchom inicjator kanału dla QMG2.
- 3. Uruchom programy nasłuchujące w QMG1 , aby nasłuchiwać na porcie 1414, a QMG2 -nasłuchiwanie na porcie 1415.
- 4. Uruchom kanał nadawczy w następujących systemach: QMG1 i QMG2.
- 5. Uruchom zapytanie o aplikację payroll żądające połączenia aplikacji z QMG1.
- 6. Uruchom aplikację serwera payroll połączoną z serwerem QMG3.
- 7. Wyślij żądanie zapytania z listy płac do QMG3 i poczekaj na odpowiedź z listy płac.

Dla konfiguracji 3:

- 1. Uruchom menedżery kolejek QMG1, QMG2i QMG3.
- 2. Uruchom inicjator kanału dla QMG2.
- 3. Uruchom programy nasłuchujące w QMG1 , aby nasłuchiwać na porcie 1414, a QMG2 -nasłuchiwanie na porcie 1415.
- 4. Uruchom kanały nadawcze w QMG1 i QMG2.
- 5. Uruchom zapytanie o aplikację payroll żądające połączenia aplikacji z QMG1.
- 6. Uruchom aplikację serwera payroll połączoną z serwerem QMG3.
- 7. Wyślij żądanie zapytania z listy płac do QMG3 i poczekaj na odpowiedź z listy płac.

#### $z/0S$ **Rozszerzanie przykładu**

Przykład można rozwinąć na wiele sposobów.

Może to być następujący przykład:

- Rozwinięta w celu użycia wyzwalania kanału oraz aplikacji (PAYROLL i PAYROLL.REPLY , wyzwalanie kolejki).
- Skonfigurowano do komunikacji przy użyciu LU6.2.
- Rozwinięte w celu skonfigurowania większej liczby menedżerów kolejek do grupy współużytkowania kolejek. Następnie można sklonować aplikację serwera w celu uruchomienia w innych instancjach menedżera kolejek w celu udostępnienia wielu serwerów dla kolejki zapytań PAYROLL.
- Rozwinięte w celu zwiększenia liczby instancji zapytania o listę płac, które żądają aplikacji w celu zademonstrować przetwarzanie żądań od wielu klientów.
- Rozwinięte w celu użycia zabezpieczeń (IGQAUT i IGQUSER).

#### **Uprawnienia systemu plików IBM MQ IBM i** Linux UNIX **zastosowane do /var/mqm**

Poniższe informacje opisują zabezpieczenia zastosowane do plików i katalogów w katalogu /var/mqm/ i dlaczego uprawnienia systemu plików są ustawione tak, jak są. Aby zapewnić poprawne działanie produktu IBM MQ , nie należy zmieniać uprawnień systemu plików ustawionych przez produkt IBM MQ .

## **Komenda crtmqdir**

Jeśli przedsiębiorstwo zmieniło jakiekolwiek uprawnienia do pliku /var/mqm , bez względu na przyczynę, można zaktualizować uprawnienia lub dodać katalogi, używając komendy **crtmqdir** .

## **Zabezpieczenia systemu plików IBM MQ w systemach UNIX, Linuxi IBM i**

Pliki znajdujące się w katalogu danych IBM MQ (/var/mqm) są używane do przechowywania:

- IBM MQ dane konfiguracyjne
- Dane aplikacji (obiektyIBM MQ i dane zawarte w komunikatach produktu IBM MQ )
- Informacje sterujące w czasie wykonywania
- Informacje dotyczące monitorowania (komunikaty i pliki FFST)

Dostęp do tych danych jest kontrolowany przy użyciu uprawnień systemu plików, gdy niektóre dane są dostępne dla wszystkich użytkowników, podczas gdy inne dane są ograniczone tylko do członków grupy administratorów IBM MQ 'mqm' (lub QMQM w systemie IBM i).

Dostęp jest nadawany w następujących trzech kategoriach:

## **Tylko grupa mqm**

Pliki i katalogi w tej kategorii są dostępne tylko dla administratorów produktu IBM MQ (członków grupy 'mqm') oraz procesów menedżera kolejek produktu IBM MQ .

Uprawnienia do plików i katalogów są następujące:

```
 -rwxrwx--- mqm:mqm (UNIX and Linux)
 -rwxrwx--- QMQMADM:QMQM (IBM i)
```
Przykładem plików i katalogów w tej kategorii jest:

```
 /var/mqm/qmgrs/QMGR/qm.ini
 /var/mqm/qmgrs/QMGR/channel/
 /var/mqm/qmgrs/QMGR/channel/SYSTEM!DEF!SCRVONN
 /var/mqm/qmgrs/QMGR/queues/
    /var/mqm/qmgrs/QMGR/queues/SYSTEM!DEFAULT!LOCAL!QUEUES/
    /var/mqm/qmgrs/QMGR/errors/
 /var/mqm/qmgrs/QMGR/errors/AMQERR01.LOG
 /var/mqm/qmgrs/QMGR/ssl/
    /var/mqm/qmgrs/QMGR/@qmgr/
    /var/mqm/qmgrs/QMGR/@qmpersist/
 ...
```
## **Wszyscy użytkownicy mają dostęp do odczytu i zapisu członków grupy mqm.**

Pliki i katalogi w tej kategorii mogą być odczytane przez wszystkich użytkowników, ale tylko członkowie grupy 'mqm' mogą modyfikować te pliki i manipulować tymi katalogami.

Uprawnienia do plików i katalogów są następujące:

 -rwxrwxr-x mqm:mqm (UNIX and Linux)  $QMQMADM:QMQM$  (IBM i)

Przykładem plików i katalogów w tej kategorii jest:

```
/var/mqm/mqs.ini
/var/mqm/exits/
/var/mqm/qmgrs/
/var/mqm/qmgrs/QMGR/
/var/mqm/qmgrs/QMGR/@app/
/var/mqm/qmgrs/QMGR/@ipcc/
```
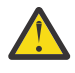

**Ostrzeżenie:** Uprawnienia do wykonywania należy ustawiać tylko dla plików wykonywalnych i skryptów. Na przykład w systemie Linux po uruchomieniu komendy **crtmqm** ustawiane są następujące uprawnienia do pliku:

-rw-rw---- mqm mqm /var/mqm/qmgrs/QMGR/qm.ini -rw-rw---- mqm mqm /var/mqm/qmgrs/QMGR/channel/SYSTEM!DEF!SCRVONN -rw-rw---- mqm mqm /var/mqm/qmgrs/QMGR/errors/AMQERR01.LOG -rw-rw-r-- mqm mqm /var/mqm/mqs.ini

IBM MQ 8.0:

/var/mqm/sockets/@SYSTEM /var/mqm/sockets/*QMGR*/@app/*hostname* /var/mqm/sockets/*QMGR*/@ipcc/*hostname*

### **Wszyscy użytkownicy mają dostęp do odczytu i zapisu Pliki, które mają dostęp do odczytu i zapisu dla wszystkich użytkowników**

Program IBM MQ nie ma *zwykłych* plików, które mają uprawnienia do zapisu na świecie (777). Istnieje jednak pewna liczba *specjalnych* plików, które pojawiają się jako posiadające uprawnienia do zapisu na poziomie światowym.

Te specjalne pliki nie stanowią zagrożenia dla bezpieczeństwa. Mimo że uprawnienia są wyświetlane jako 777, nie są to pliki *zwykłe* , a użytkownik nie może zapisywać bezpośrednio do nich.

Są to następujące pliki specjalne:

### **Dowiązania symboliczne**

Dowiązania symboliczne są identyfikowane za pomocą znaku 'l' na początku ich uprawnień. Uprawnienia do dowiązania symbolicznego nie mają wpływu na to, kto jest w stanie uzyskać dostęp do pliku docelowego, ponieważ dostęp do tej komendy jest kontrolowany przez uprawnienia dostępu do obiektu docelowego dowiązania symbolicznego.

W większości systemów UNIX i Linux nie jest możliwe zmienianie uprawnień do dowiązań symbolicznych, dlatego zawsze są one wyświetlane jako lrwxrwxrwx.

### **Pliki gniazd**

Pliki gniazd to specjalne pliki utworzone przez system operacyjny w wyniku procesu tworzenia gniazda domeny produktu UNIX . Pliki te mogą być identyfikowane przez 's' na początku uprawnień do plików, czyli srwxrwxrwx.

Uprawnienia do pliku nie nadają dostępu do samego pliku, ale definiują, kto może połączyć się z gniazdem domeny UNIX .

Program IBM MQ używa liczby tych plików gniazd, a uprawnienia są zawsze ustawiane zgodnie z tym, kto może komunikować się z gniazdem.

W poniższych katalogach znajdują się pliki gniazd, które mają uprawnienia do odczytu/zapisu dla wszystkich użytkowników (srwxrwxrwx).

IBM MQ 8.0:

/var/mqm/sockets/*QMGR*/zsocketEC/*hostname*/Zsocket\_\*

Pliki gniazd używane przez aplikacje, które łączą się z produktem IBM MQ przy użyciu izolowanych powiązań.

/var/mqm/sockets/*QMGR*/@ipcc/ssem/*hostname*/\*

### **Katalogi, które mają dostęp do odczytu i zapisu dla wszystkich użytkowników**

Istnieją czasy, gdy aplikacje produktu IBM MQ muszą tworzyć pliki w katalogu danych programu IBM MQ . Aby mieć pewność, że aplikacje są w stanie tworzyć pliki, gdy są one wymagane, do wielu katalogów uzyskuje się dostęp do zapisu na świecie, co oznacza, że każdy użytkownik systemu może tworzyć pliki w tym katalogu.

Z wyjątkiem plików dzienników błędów, które mogą być zapisywane przez dowolnego członka grupy 'mqm', wszystkie pliki utworzone w tych katalogach są tworzone z ograniczonymi uprawnieniami, które umożliwiają tylko dostęp do zapisu przez twórcę plików. Dzięki temu administrator systemu może śledzić ID użytkownika wszystkich danych zapisanych do plików w tych katalogach.

### */var/mqm/errors/*

Ten katalog zawiera pliki dziennika błędów systemu i pliki FFST. Uprawnienie tego katalogu to 'drwxrwsrwt', co oznacza, że wszyscy użytkownicy w systemie mogą tworzyć pliki w tym katalogu.

Bit SetGroupId "s" wskazuje, że wszystkie pliki utworzone w tym katalogu mają prawo własności do grupy 'mqm'.

Bit tymczasowego przypisania 't' nie jest domyślnie ustawiony w tym katalogu, ale administrator produktu IBM MQ może to jawnie ustawić, aby umożliwić użytkownikom usuwanie tylko tych plików, które one tworzą.

**Uwaga: IBM i** Ta funkcja nie jest dostępna w produkcie IBM i.

### **AMQERR0\*.LOG**

Te pliki dziennika błędów mogą być zapisywane bezpośrednio przez członków bazy danych group , ale każdy użytkownik może odczytać komunikaty zapisane w tych plikach (uprawnienie:  $-rw-rw-r--$ ).

### **AMQnnnnn. \* .FDC**

Te pliki zawierają informacje o FFST zapisywane w momencie wystąpienia błędu w menedżerze kolejek lub w aplikacji napisanej przez użytkownika. Te pliki są tworzone z uprawnieniami -rw $r$ ----.

### */var/mqm/trace/*

Gdy śledzenie IBM MQ jest włączone, pliki śledzenia są zapisywane w tym katalogu. Śledzenie IBM MQ jest zapisywane przez cały proces powiązany z menedżerem kolejek, dla którego włączone jest śledzenie.

Uprawnienia tego katalogu to 'drwxrwsrwt', co oznacza, że wszyscy użytkownicy w systemie mogą tworzyć pliki w tym katalogu.

Bit SetGroupId "s" wskazuje, że wszystkie pliki utworzone w tym katalogu mają prawo własności do grupy 'mqm'.

Bit tymczasowego przypisania 't' nie jest domyślnie ustawiony w tym katalogu, ale administrator produktu IBM MQ może to jawnie ustawić, aby umożliwić użytkownikom usuwanie tylko tych plików, które one tworzą.

**Uwaga: Ta funkcja nie jest dostępna w produkcie IBM i.** 

### **AMQnnnnn. \* .TRC**

Te pliki zawierają dane śledzenia zapisane przez każdy proces, który jest śledzeniem i są tworzone z uprawnieniami - rw-r-----

Uprawnienia do tego katalogu to drwxrwsrwt , a uprawnienia do plików gniazd utworzonych w tym katalogu to srwx------.

### **IBM MQ 8.0:**

/var/mqm/sockets/*QMGR*/zsocketapp/*hostname*/

Ten katalog jest używany przez aplikacje, które łączą się z menedżerem kolejek produktu IBM MQ za pomocą *izolowanych* powiązań. Podczas łączenia przetwarzania plik gniazda jest tworzony przez aplikację łączącą w tym katalogu. Plik gniazda zostanie usunięty po nawiązaniu połączenia z menedżerem kolejek.

Uprawnienia do tego katalogu to drwxrwsrwt , a uprawnienia do plików gniazd utworzonych w tym katalogu to srwx------.

SetGroupId bit 's' w tym katalogu zapewnia, że wszystkie pliki utworzone w tym katalogu mają prawo własności do grupy 'mqm'.

Na wszystkich platformach z wyjątkiem IBM i, katalogi te mają także zestaw bitowy 't', który uniemożliwia użytkownikowi usunięcie wszystkich plików z wyjątkiem tych, dla których są one właścicielem. Zapobiega to usuwaniu plików przez nieuprawnionych użytkowników, których nie posiadają.

/var/mqm/sockets/*QMGR*/@ipcc/ssem/*hostname*/ /var/mqm/sockets/*QMGR*/@app/ssem/*hostname*/

W przypadku procesów, które łączą się z serwerem IBM MQ za pomocą *współużytkowanych* powiązań, do synchronizacji między aplikacją a menedżerem kolejek mogą być używane gniazda domeny produktu UNIX . Gdy używane są gniazda domeny produktu UNIX , w tych katalogach tworzony jest powiązany plik gniazda.

Uprawnienia do tych katalogów to drwxrwsrwt , a uprawnienia do plików gniazd utworzonych w tych katalogach to srwxrwxrwx.

Bit SetGroupId bit 's' w tych katalogach zapewnia, że wszystkie pliki utworzone w tych katalogach mają prawo własności do grupy 'mqm'.

Na wszystkich platformach z wyjątkiem IBM ikatalogi te mają także zestaw bitowy 't', który uniemożliwia użytkownikowi usunięcie wszystkich plików z wyjątkiem tych, dla których są one właścicielką. Zapobiega to usuwaniu plików przez nieuprawnionych użytkowników, których nie posiadają.

### **HOME**

Katalog \${HOME}/.mqm jest tworzony podczas korzystania z niezarejestrowanej lub niezainstalowanej wersji produktu IBM MQ, takiej jak klient redystrybucyjny.

Katalog jest tworzony w taki sposób, aby produkt IBM MQ miał niezawodny sposób dostępu do swoich plików gniazd przy użyciu ścieżki, która mieści się w obrębie długości **sun\_path** . Jeśli program IBM MQ nie może zapisywać danych w katalogu HOME , wyświetlany jest komunikat o błędzie.

### **Korzystanie z zasobów IPC systemu System V przez program IBM MQ**

Produkt IBM MQ używa pamięci współużytkowanej systemu V i semaforów do komunikacji międzyprocesowej. Zasoby te są pogrupowane w zależności od tego, w jaki sposób są używane z każdą grupą posiadając odpowiednie prawa własności i prawa dostępu.

Aby sprawdzić, który z zasobów IPC systemu System V w systemie należy do IBM MQ , można:

• Sprawdź prawo własności.

Użytkownik będący właścicielem zasobów IPC systemu IBM MQ System V jest zawsze użytkownikiem programu 'mqm' na platformach UNIX i Linux. W systemie IBM i użytkownik będący właścicielem to 'QMQM'.

• IBM MQ 8.0 i nowsze, należy użyć programu narzędziowego amqspdbg .

Program narzędziowy amqspdbg dostarczany z produktem IBM MQ może być używany do wyświetlania pamięci współużytkowanej i identyfikatora semafora dla danego menedżera kolejek.

Komendę należy wydać jeden raz dla grupy 'system' zasobów systemowych System V utworzonych przez program IBM MQ .

# amqspbg -z -I
a następnie cztery razy dla każdego menedżera kolejek w systemie, aby uzyskać pełną listę zasobów systemu System V używanych przez produkt IBM MQ. W poniższych przykładach założono nazwę menedżera kolejek produktu QMGR1 :

# amqspdbg -i QMGR1 -I # amqspdbg -q QMGR1 -I # amqspdbg -p QMGR1 -I # amqspdbg -a QMGR1 -I

Uprawnienia dostępu do zasobów System V utworzone przez produkt IBM MQ są ustawione tak, aby nadawać tylko odpowiedni poziom dostępu do dozwolonych użytkowników. Liczba zasobów IPC systemu V utworzonych przez produkt IBM MQ jest dostępna dla wszystkich użytkowników na komputerze i mają uprawnienia - rw-rw-rw-.

Parametr **-g** *ApplicationGroup* komendy crtmqm może zostać użyty w celu ograniczenia dostępu do menedżera kolejek do przypisania do konkretnej grupy systemów operacyjnych. Korzystanie z tej funkcji grupy zastrzeżonej ogranicza uprawnienia przyznane w zasobach IPC systemu System V.

#### Linux **Uprawnienia do pliku IBM MQ w produkcie /opt/mqm** UNIX **z identyfikatorem setuid dla mqm**

Poniższe informacje obejmują sytuację, w której zespół bezpieczeństwa oznaczył niektóre pliki wykonywalne IBM MQ w drzewie katalogów \$MQ\_INSTALLATION\_PATH, z naruszeniem lokalnych strategii bezpieczeństwa. Domyślnym położeniem w programie AIX jest /usr/mqm , a dla innych systemów operacyjnych UNIX jest to /opt/mqm. Jeśli produkt IBM MQ został zainstalowany w katalogu innym niż domyślny, takim jak /opt/mqm90, lub jeśli istnieje wiele instalacji, szczegóły w tym temacie nadal mają zastosowanie.

### **Przyczyna problemu**

Zespół ds. bezpieczeństwa zidentyfikował następujące obszary zainteresowania w ramach produktu \$*MQ\_INSTALLATION\_PATH*:

1. Pliki w katalogu /opt/mqm/bin są setuid dla właściciela drzewa katalogów, w którym się znajdują. Na przykład:

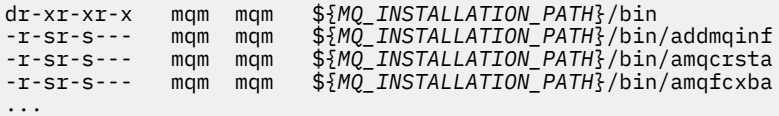

2. Praktycznie wszystkie katalogi i pliki należą do "mqm:mqm", z wyjątkiem następujących, których właścicielem jest administrator:

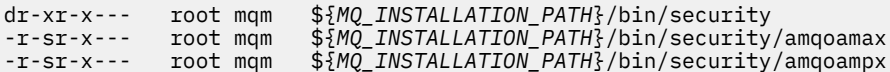

Ten podkatalog musi należeć do katalogu głównego, ponieważ są to pliki wykonywalne, które wchodzą w interakcje z systemem operacyjnym, gdy użytkownik z klienta IBM MQ określa hasło, a hasło to jest przekazywane przez menedżera kolejek produktu IBM MQ do systemu operacyjnego w celu potwierdzenia, czy hasło jest poprawne lub niepoprawne.

3. Użytkownik nie ma własnych plików w katalogu /opt/mqm/lib/iconv (ten katalog nie istnieje w systemie AIX). Na przykład:

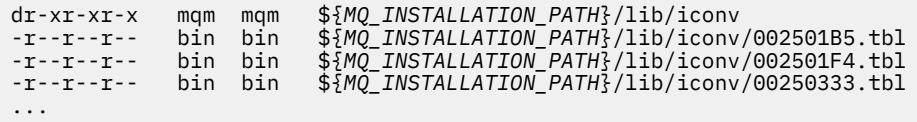

4. Katalog konserwacji pakietu poprawek w systemach Linux opartych na RPM. Jeśli pakiety poprawek są zainstalowane, istniejące pliki są zapisywane w tym katalogu w strukturze podobnej do przedstawionej w poniższym przykładzie, z tą różnicą, że w tym przykładzie V.R jest numerem wersji i wydania produktu IBM MQ , a wyświetlane podkatalogi są zależne od zainstalowanych pakietów poprawek:

drwx------ root root \${*MQ\_INSTALLATION\_PATH*}/maintenance drwxr-xr-x root root \${*MQ\_INSTALLATION\_PATH*}/maintenance/V.R.0.1 drwxr-xr-x root root \${*MQ\_INSTALLATION\_PATH*}/maintenance/V.R.0.3 drwxr-xr-x root root \${*MQ\_INSTALLATION\_PATH*}/maintenance/V.R.0.4 ...

### **Rozwiązanie problemu**

Jedną z problemów związanych z systemami UNIX w odniesieniu do programów setuid było naruszenie bezpieczeństwa systemu przez manipulowanie zmiennymi środowiskowymi, takimi jak LD\* (LD\_LIBRARY\_PATH, LIBPATH w systemie AIXitd.). Nie jest to już obawa, ponieważ różne systemy operacyjne UNIX ignorują teraz te zmienne środowiskowe LD\* podczas ładowania programów setuid.

1. Dlaczego niektóre z programów IBM MQ to mqm-setuid lub mqm-setgid.

W produkcie IBM MQidentyfikator użytkownika "mqm" oraz dowolny identyfikator będący częścią grupy "mqm" są użytkownikami administracyjnymi produktu IBM MQ .

Zasoby menedżera kolejek produktu IBM MQ są chronione przez uwierzytelnienie dla tego użytkownika. Ponieważ procesy menedżera kolejek używają i modyfikują te zasoby menedżera kolejek, procesy menedżera kolejek wymagają uprawnień "mqm" w celu uzyskania dostępu do zasobów. Dlatego procesy obsługi menedżera kolejek produktu IBM MQ zostały zaprojektowane tak, aby były uruchamiane z efektywnymi identyfikatorami użytkownika "mqm".

Aby ułatwić użytkownikom nieadministracyjnym dostęp do obiektów produktu IBM MQ , produkt IBM MQ udostępnia funkcję menedżera uprawnień do obiektów (Object Authority Manager-OAM), dzięki czemu uprawnienia mogą być nadawane i odbierane w razie potrzeby aplikacji uruchamianej przez użytkownika niebędącego administratorem.

Dzięki możliwości nadawania różnych poziomów uwierzytelniania użytkownikom oraz faktu, że programy **setuid** i **setgid** ignorują zmienne LD\* , pliki binarne i pliki biblioteki produktu IBM MQ nie zagrażają bezpieczeństwu systemu w żaden sposób.

2. Nie ma możliwości zmiany uprawnień w celu spełnienia wymagań strategii bezpieczeństwa przedsiębiorstwa bez narażania funkcjonalności produktu IBM MQ .

Nie wolno zmieniać uprawnień i uprawnień do żadnych plików binarnych i bibliotek produktu IBM MQ . Funkcjonalność produktu IBM MQ może cierpieć z powodu tego typu zmian. W związku z tym procesy menedżera kolejek mogą nie mieć dostępu do niektórych zasobów.

Należy pamiętać, że uprawnienia i ownerowanie nie stanowią żadnego zagrożenia dla bezpieczeństwa systemu.

Linux dyski twarde/dyski, na których zainstalowano produkt IBM MQ lub w którym znajdują się dane produktu IBM MQ , nie mogą być podłączane z opcją nosuid . Ta konfiguracja może hamować funkcjonalność produktu IBM MQ .

Więcej informacji na ten temat zawiera sekcja ["Uprawnienia systemu plików IBM MQ zastosowane](#page-67-0) [do /var/mqm" na stronie 68](#page-67-0).

#### **Pojęcia pokrewne**

System plików

# **Uprawnienia systemu plików IBM MQ w systemie Windows**

Poniższe informacje opisują zabezpieczenia zastosowane do plików i katalogów w systemie Windows. Aby zapewnić poprawną operację produktu IBM MQ , nie należy zmieniać uprawnień systemu plików ustawionych przez produkt IBM MQ.

### **Katalog z danymi**

**Uwaga:** Uprawnienia ustawione w katalogu głównym tego katalogu są dziedziczone w dół w całej strukturze katalogów.

Katalogi znajdujące się w katalogu danych (DATADIR) są ustawiane za pomocą następujących uprawnień, poza wyjątkami określonymi w poniższym tekście.

**Dla administratorów**

Pełna kontrola

**grupa mqm** Pełna kontrola

**SYSTEM**

Pełna kontrola

**Każdy**

Odczyt i wykonanie

Wyjątkami są:

### **\Błędy DATADIR**

Każdy pełny element sterujący

### **DATADIR \trace**

Każdy pełny element sterujący

### **DATADIR \log**

**Dla administratorów** Pełna kontrola

**grupa mqm**

Pełna kontrola

**SYSTEM**

Pełna kontrola

**Każdy**

Odczyt

#### **DATADIR \log \ < nazwa\_menedżera\_kolejek > \active**

**Dla administratorów**

Pełna kontrola

**grupa mqm**

Pełna kontrola

**SYSTEM**

Pełna kontrola

Brak dostępu dla wszystkich.

Pliki dziennika błędów AMQERR01.LOGi tak dalej, nie dziedzicz swoich ustawień zabezpieczeń z ich katalogu, ale są one ustawione na Wszyscy: pełna kontrola.

### **Wcześniejsze wersje produktu**

W wersjach produktu wcześniejszych niż IBM MQ 8.0współtworzył się domyślny program i domyślne katalogi danych.

W każdej instalacji, która została pierwotnie zainstalowana przed IBM MQ 8.0. i które zostały zainstalowane w domyślnych położeniach, a następnie zaktualizowano z tego miejsca, katalogi danych i programów pozostają współlokalizowane (w C:\Program Files\IBM\WebSphere MQ.

W przypadku współlokalizowanych katalogów danych i programów, poprzednie informacje odnoszą się tylko do katalogów, które należą do katalogu danych, a nie do katalogów, które są częścią katalogu programu.

# **Ograniczenia nazewnictwa dla kolejek**

Istnieją ograniczenia dotyczące długości nazw kolejek. Niektóre nazwy kolejek są zarezerwowane dla kolejek zdefiniowanych przez menedżera kolejek.

### **Ograniczenia długości nazw**

Kolejki mogą mieć nazwy o długości do 48 znaków.

### **Nazwy zarezerwowanych kolejek**

Nazwy, które rozpoczynają się od "SYSTEM." , są zarezerwowane dla kolejek zdefiniowanych przez menedżera kolejek. Za pomocą komend **ALTER** lub **DEFINE REPLACE** można zmienić te definicje kolejek w taki sposób, aby były one używane podczas instalacji. Dla produktu IBM MQzdefiniowane są następujące nazwy:

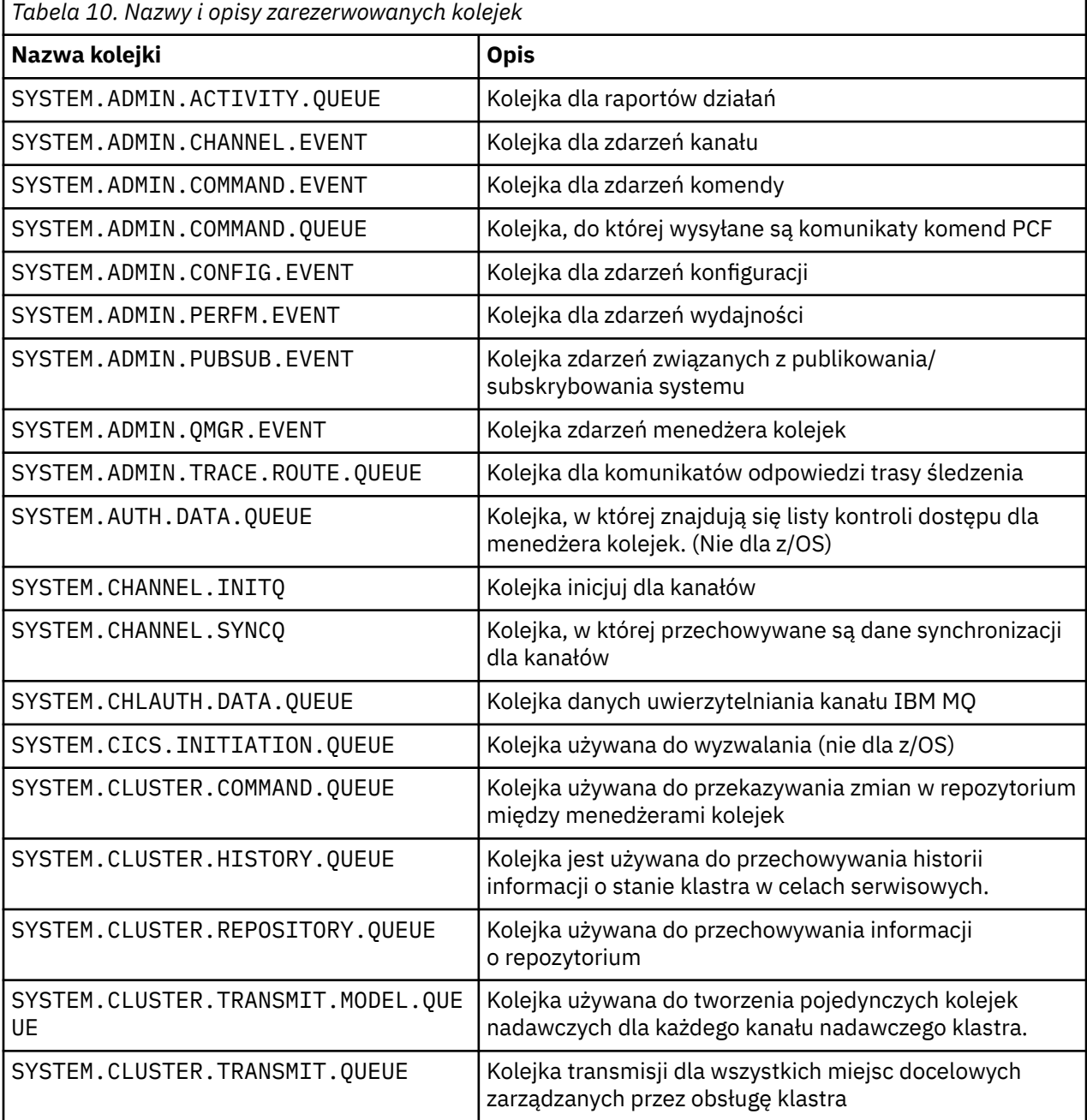

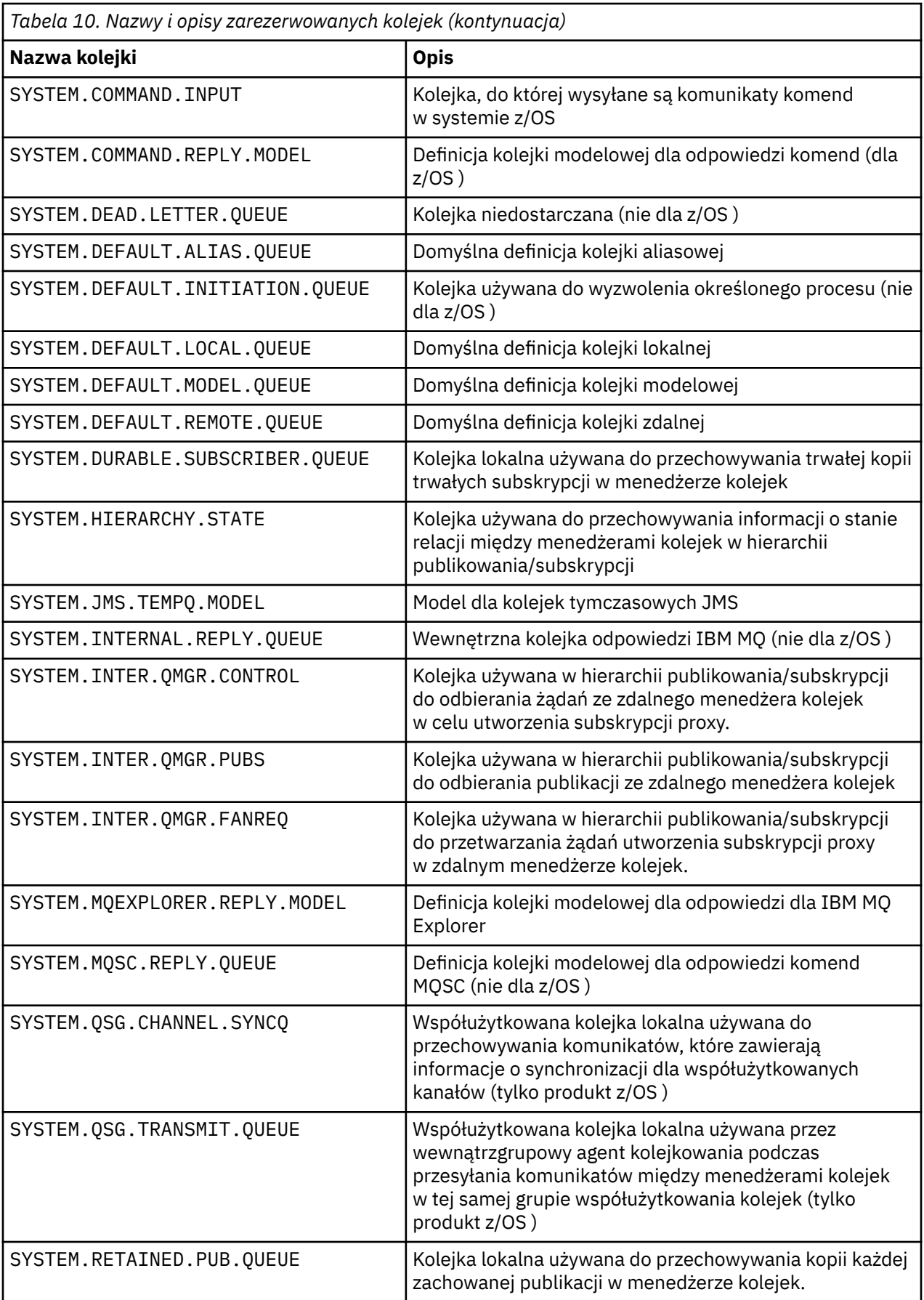

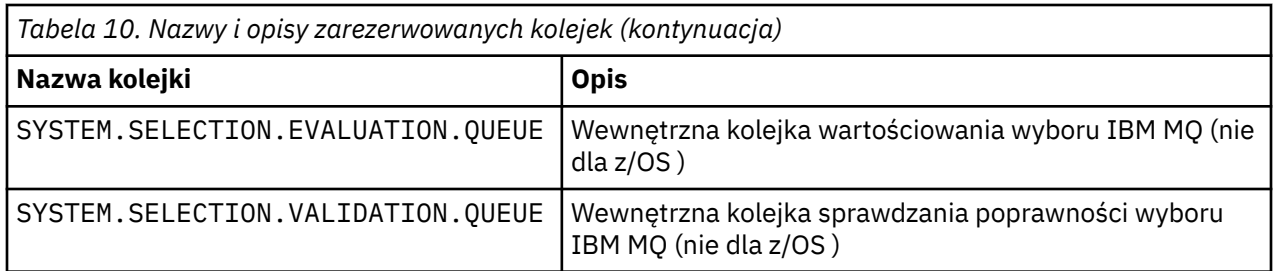

# **Ograniczenia nazewnictwa dla innych obiektów**

Istnieją ograniczenia dotyczące długości nazw obiektów. Niektóre nazwy obiektów są zarezerwowane dla obiektów zdefiniowanych przez menedżera kolejek.

### **Ograniczenia dotyczące długości nazwy**

Procesy, listy nazw, klastry, tematy, usługi i obiekty informacji uwierzytelniających mogą mieć nazwy o długości do 48 znaków.

Kanały mogą mieć nazwy o długości do 20 znaków.

Klasy pamięci masowej mogą mieć nazwy o długości do 8 znaków.

Struktury CF mogą mieć nazwy o długości do 12 znaków.

### **Zastrzeżone nazwy obiektów**

Nazwy rozpoczynający się od systemu SYSTEM. są zarezerwowane dla obiektów zdefiniowanych przez menedżera kolejek. Można użyć komend **ALTER** lub **DEFINE REPLACE** , aby zmienić te definicje obiektów w celu dostosowania ich do instalacji. Dla produktu IBM MQzdefiniowane są następujące nazwy:

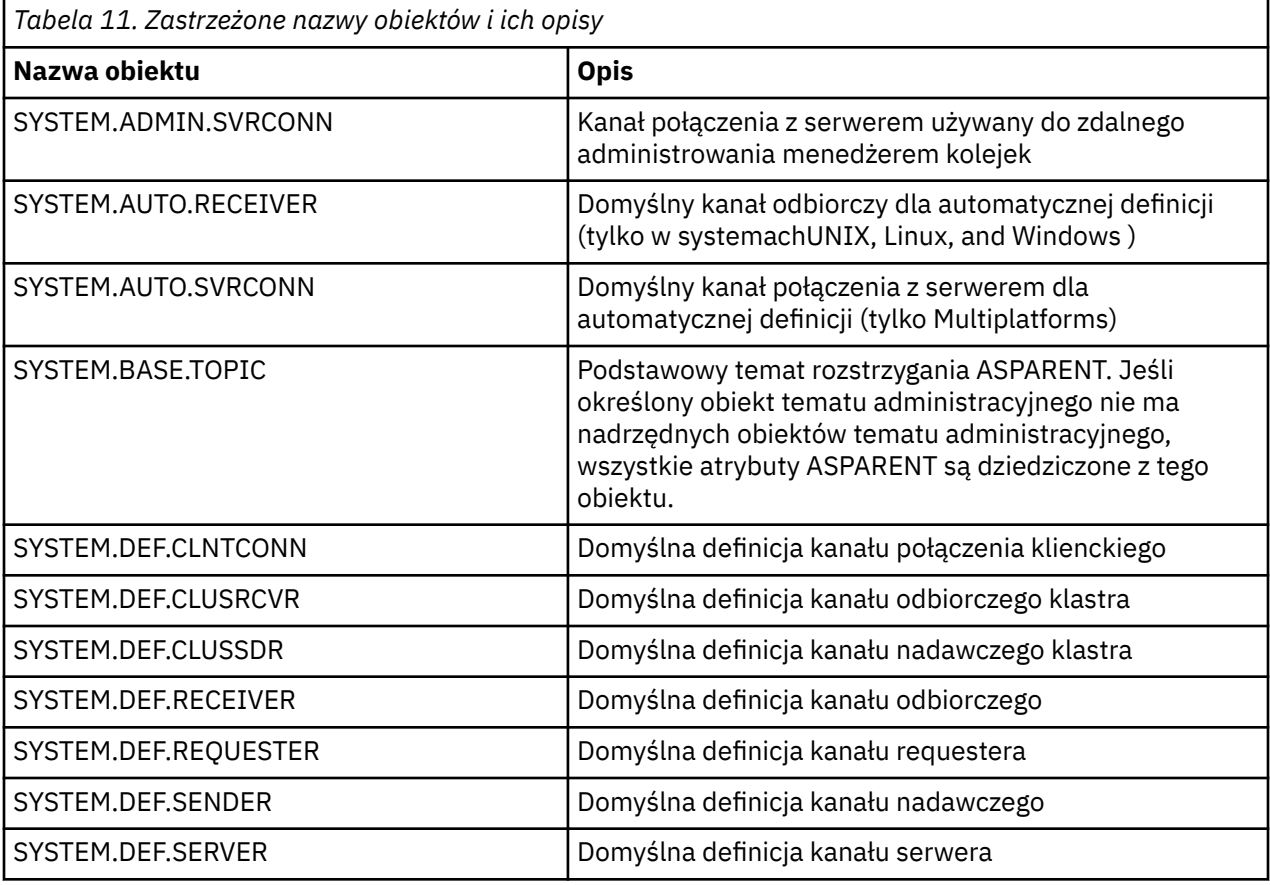

<span id="page-78-0"></span>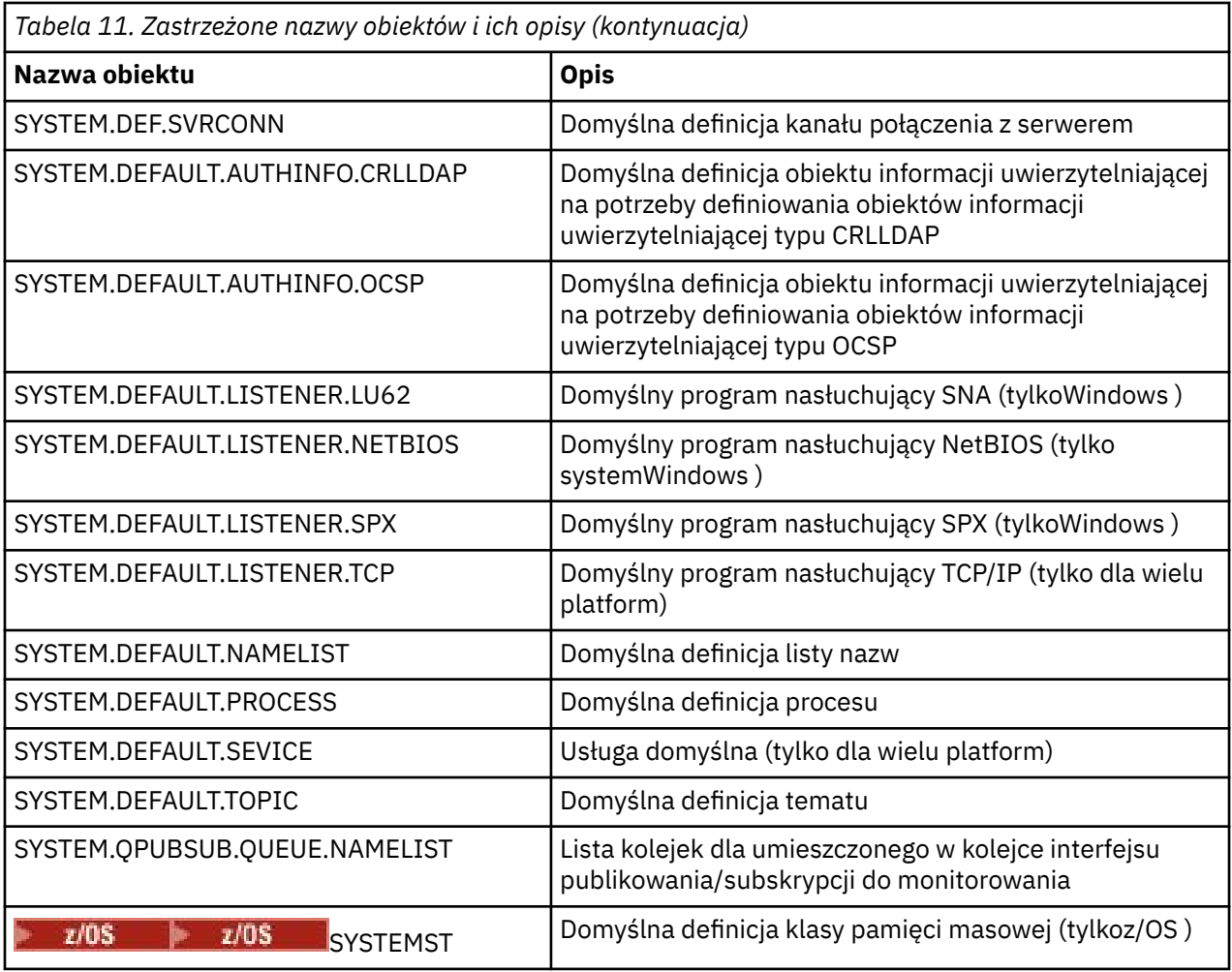

# **Rozstrzyganie nazwy kolejki**

W większych sieciach korzystanie z menedżerów kolejek ma wiele zalet w stosunku do innych form komunikacji. Korzyści te wynikają z funkcji rozstrzygania nazw w rozproszonym zarządzaniu kolejkami, która zapewnia, że rozstrzyganie nazw kolejek jest wykonywane przez menedżery kolejek zarówno podczas wysyłania, jak i odbierania końcówek kanału.

Główne korzyści wynikające z tego podejścia są następujące:

- Aplikacje nie muszą podejmować decyzji dotyczących routingu
- Aplikacje nie muszą znać struktury sieci
- Łącza sieciowe są tworzone przez administratorów systemów
- Struktura sieci jest sterowana przez planistów sieci
- Między węzłami można używać wielu kanałów do ruchu partycji.

Na poniższym rysunku przedstawiono przykład tłumaczenia nazw kolejek. Na rysunku przedstawiono dwa komputery w sieci, jeden z uruchomionym aplikacją, drugi, w którym działa aplikacja get. Aplikacje komunikują się ze sobą za pośrednictwem kanału IBM MQ sterowanego przez MCAs. Jeśli chodzi o aplikację, to proces jest taki sam, jak umieszczanie komunikatów w kolejce lokalnej.

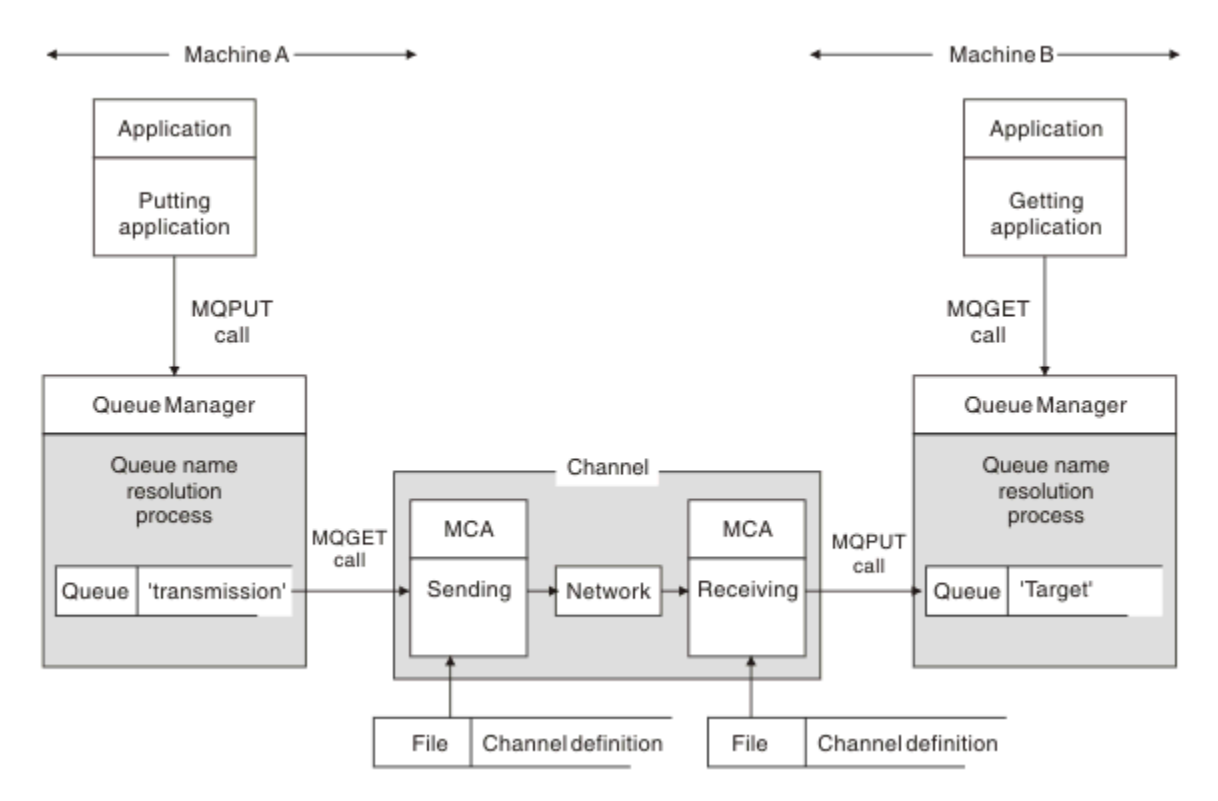

*Rysunek 5. Rozdzielczość nazwy*

W przypadku produktu Rysunek 5 na stronie 80podstawowy mechanizm umieszczania komunikatów w kolejce zdalnej w zakresie, w jakim dotyczy to aplikacji, jest taki sam, jak w przypadku umieszczania komunikatów w kolejce lokalnej:

- Aplikacja umieszczana w komunikacie wywołuje wywołania MQOPEN i MQPUT w celu umieszczenia komunikatów w kolejce docelowej.
- Aplikacja pobierając komunikaty wysyła wywołania MQOPEN i MQGET w celu pobrania komunikatów z kolejki docelowej.

Jeśli obie aplikacje są połączone z tym samym menedżerem kolejek, nie jest wymagana komunikacja między menedżerami między kolejkami, a kolejka docelowa jest opisana jako *lokalna* dla obu aplikacji.

Jeśli jednak aplikacje są połączone z różnymi menedżerami kolejek, w transferze są zaangażowane dwie konsole MCAs i powiązane z nimi połączenie sieciowe, jak pokazano na rysunku. W takim przypadku kolejka docelowa jest traktowana jako *kolejka zdalna* do wprowadzania aplikacji.

Sekwencja zdarzeń jest następująca:

- 1. Aplikacja umieszczanie wywołuje wywołania MQOPEN i MQPUT w celu umieszczenia komunikatów w kolejce docelowej.
- 2. Podczas wywołania MQOPEN funkcja *rozstrzygania nazw* wykryje, że kolejka docelowa nie jest lokalna, i decyduje o tym, która kolejka transmisji jest odpowiednia. Następnie, w wywołaniach MQPUT powiązanych z wywołaniem MQOPEN, wszystkie komunikaty są umieszczane w tej kolejce transmisji.
- 3. Wysyłający agent MCA pobiera komunikaty z kolejki transmisji i przekazuje je do odbierającego agenta MCA na zdalnym komputerze.
- 4. Odbierający agent MCA umieszcza komunikaty w kolejce docelowej lub w kolejkach.
- 5. Aplikacja pobierające wywołuje wywołania MQOPEN i MQGET w celu pobrania komunikatów z kolejki docelowej.

**Uwaga:** Tylko krok 1 i krok 5 obejmują kod aplikacji; kroki od 2 do 4 są wykonywane przez lokalne menedżery kolejek i programy MCA. Umieszczanie aplikacji nie jest świadom lokalizacji kolejki docelowej, która może znajdować się w tym samym procesorze lub w innym procesorze na innym kontynencie.

Połączenie wysyłającego agenta MCA, połączenia sieciowego i odbierającego agenta MCA jest nazywane *kanałem komunikatów*i jest z natury urządzeniem jednokierunkowym. Zwykle konieczne jest przenoszenie wiadomości w obu kierunkach, a dla tego ruchu ustawione są dwa kanały, po jednym w każdym kierunku.

#### **Zadania pokrewne**

Umieszczanie komunikatów w kolejkach zdalnych

# **Co to jest rozdzielczość nazwy kolejki?**

Rozstrzyganie nazw kolejek ma kluczowe znaczenie dla zarządzania rozproszonymi kolejkami. Usuwa ona potrzebę zastosowania aplikacji do fizycznego położenia kolejek i izoluje aplikacje ze szczegółowych informacji na temat sieci.

Administrator systemów może przenosić kolejki z jednego menedżera kolejek do innego, a także zmieniać routing między menedżerami kolejek bez konieczności tworzenia aplikacji, aby wiedzieć o tym.

Aby usunąć z aplikacji projekt dokładną ścieżkę, w której dane są przemieszczane, istnieje poziom przekierowania między nazwą używaną przez aplikację, gdy odwołuje się ona do kolejki docelowej, a nazwą kanału, w którym występuje przepływ. Ten odwrót jest osiągany przy użyciu mechanizmu rozstrzygania nazw kolejek.

W istocie, gdy aplikacja odwołuje się do nazwy kolejki, nazwa ta jest odwzorowywana przez mechanizm rozstrzygania do kolejki transmisji lub do kolejki lokalnej, która nie jest kolejką transmisji. W celu odwzorowania do kolejki transmisji w miejscu docelowym potrzebna jest druga rozdzielczość nazwy, a odebrany komunikat jest umieszczany w kolejce docelowej zgodnie z przeznaczeniem projektanta aplikacji. Aplikacja pozostaje nieświadoma kolejki transmisji i kanału używanego do przenoszenia komunikatu.

**Uwaga:** Definicja kolejki i kanału jest odpowiedzialna za zarządzanie systemem i może zostać zmieniona przez operatora lub program narzędziowy do zarządzania systemem, bez konieczności zmiany aplikacji.

Istotnym wymogiem w zakresie zarządzania przepływem komunikatów w systemie jest konieczność obsługi alternatywnych ścieżek między menedżerami kolejek. Na przykład wymagania biznesowe mogą dyktować, że różne *klasy usług* są wysyłane za pośrednictwem różnych kanałów do tego samego miejsca docelowego. Decyzja ta jest decyzją w sprawie zarządzania systemem, a mechanizm rozstrzygania nazw kolejek zapewnia elastyczny sposób jego realizacji. Podręcznik programowania aplikacji opisuje szczegółowo ten temat, ale podstawowym załowiem jest użycie rozdzielczości nazwy kolejki w wysyłającym menedżerze kolejek w celu odwzorowania nazwy kolejki podanej przez aplikację na odpowiednią kolejkę transmisji dla danego typu ruchu. Podobnie na końcu odbierającej, rozdzielczość nazwy kolejki odwzorowuje nazwę w deskryptorze komunikatu na lokalną (nie transmisję) kolejkę lub ponownie do odpowiedniej kolejki transmisji.

Ścieżka przekazywania z jednego menedżera kolejek do innego może być nie tylko podzielona na różne typy ruchu, ale komunikat o zwrocie, który jest wysyłany do definicji kolejki odpowiedzi w komunikacie wychodzącym, może również używać tego samego partycjonowania. Rozstrzyganie nazw kolejek spełnia ten wymóg, a projektant aplikacji nie musi być zaangażowany w te decyzje dotyczące partycjonowania ruchu.

Punkt, w którym odwzorowanie jest wykonywane zarówno w menedżerach kolejek wysyłających, jak i odbierających, jest ważnym aspektem sposobu działania tłumaczenia nazw. To odwzorowanie umożliwia odwzorowanie nazwy kolejki podanej przez umieszczanie aplikacji na kolejkę lokalną lub kolejkę transmisji w wysyłającym menedżerze kolejek, a następnie ponownie odwzorowywane na kolejkę lokalną lub kolejkę transmisji w odbierającym menedżerze kolejek.

Komunikaty odpowiedzi z aplikacji odbierających lub MCAs mają rozdzielczość nazw wykonanego w ten sam sposób, co pozwala na kierowanie przepływem zwrotnym na określonych ścieżkach z definicjami kolejek we wszystkich menedżerach kolejek na trasie.

# **W jaki sposób są rozstrzygane atrybuty obiektów docelowych dla aliasów, kolejek zdalnych i kolejek klastra?**

Gdy rozstrzyganie nazw jest wykonywane w imieniu wywołania API aplikacji, atrybuty wpływające na użycie obiektu są rozstrzygane z połączenia pierwotnie nazwanego obiektu, "ścieżki" (patrz ["Rozstrzyganie nazwy kolejki" na stronie 79](#page-78-0)) i rozstrzygniętego obiektu docelowego. W klastrze menedżerów kolejek "nazwanym obiektem" jest definicja obiektu w klastrze (kolejka lub temat). Jest to podzbiór atrybutów obiektów współużytkowanych między menedżerami kolejek i przez niego widoczny. Na przykład **DISPLAY QCLUSTER**.

W przypadku, gdy atrybut może być zdefiniowany dla nazwanego obiektu otwartego przez aplikację, ma to pierwszeństwo. Na przykład wszystkie atrybuty DEF\* \*\*\* (domyślna trwałość, priorytet i asynchroniczna odpowiedź put) mogą być skonfigurowane w definicjach aliasów i kolejek zdalnych. Te wartości są aktywne, gdy alias lub kolejka zdalna jest otwierana przez aplikację, a nie w dowolnej docelowej kolejce docelowej lub w kolejce transmisji.

Atrybuty mające na celu ograniczenie lub ograniczenie interakcji aplikacji z obiektem docelowym nie mogą być zazwyczaj definiowane dla nazwanego obiektu (definicja lub alias zdalnej kolejki). Na przykład **MAXMSGL** i **MAXDEPTH** nie mogą być ustawione w definicji kolejki zdalnej ani w aliasie, a nie są przekazywane między elementami klastra menedżerów kolejek. Atrybuty te są więc pobierane z kolejki rozstrzygniętej (na przykład kolejki lokalnej, odpowiedniej kolejki transmisji lub SYSTEM.CLUSTER.TRANSMIT.QUEUE). Po przybyciu do menedżera kolejek zdalnych można zastosować drugie ograniczenie przy dostarczeniu do kolejki docelowej, co może spowodować umieszczenie komunikatu w kolejce niedostarczanych komunikatów lub wymuszenie zatrzymania kanału.

Należy zauważyć, że szczególną sprawą rozstrzygania atrybutów jest **PUT** i **GET** . W przypadku obu tych atrybutów dowolna instancja produktu **DISABLED** w ścieżce kolejki powoduje ogólny rozstrzygnięty atrybut produktu **DISABLED**.

# **Obiekty systemowe i domyślne**

Wyświetla listę obiektów systemowych i domyślnych utworzonych za pomocą komendy **crtmqm** .

Podczas tworzenia menedżera kolejek za pomocą komendy sterującej **crtmqm** obiekty systemowe i obiekty domyślne są tworzone automatycznie.

- Obiektami systemowymi są obiekty IBM MQ potrzebne do obsługi menedżera kolejek lub kanału.
- Obiekty domyślne definiują wszystkie atrybuty obiektu. Podczas tworzenia obiektu, takiego jak kolejka lokalna, wszystkie atrybuty, które nie są określone jawnie, są dziedziczone z obiektu domyślnego.

W poniższych tabelach znajduje się lista obiektów systemowych i domyślnych utworzonych przez program **crtmqm**.

**Uwaga:** Istnieją dwa inne obiekty domyślne, które nie zostały uwzględnione w tabelach: obiekt menedżera kolejek i katalog obiektów. Są to obiekty w tym sensie, że są rejestrowane i odtwarzalne.

- • [Obiekty systemowe i domyślne: kolejki](#page-82-0)
- • [Obiekty systemowe i domyślne: tematy](#page-83-0)
- • [Obiekty systemowe i domyślne: kanały serwera](#page-84-0)
- • [Obiekty systemowe i domyślne: kanały klienta](#page-84-0)
- • [Obiekty systemowe i domyślne: informacje o uwierzytelnianiu](#page-85-0)
- • [Obiekty systemowe i domyślne: informacje o komunikacji](#page-85-0)
- • [Obiekty systemowe i domyślne: obiekty nasłuchiwania](#page-85-0)
- • [Obiekty systemowe i domyślne: listy nazw](#page-85-0)
- • [Obiekty systemowe i domyślne: procesy](#page-85-0)
- • [Obiekty systemowe i domyślne: usługi](#page-85-0)

<span id="page-82-0"></span>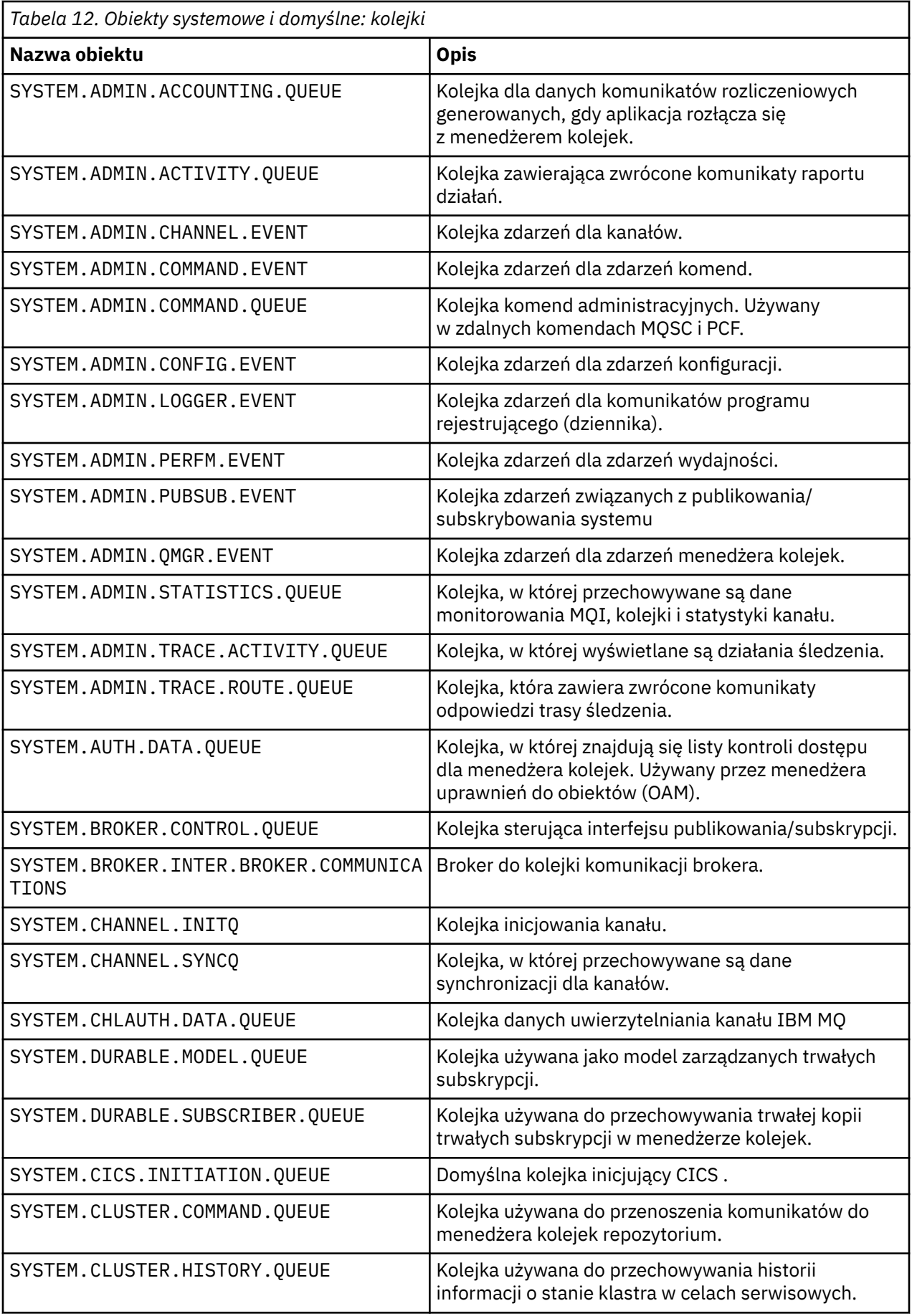

<span id="page-83-0"></span>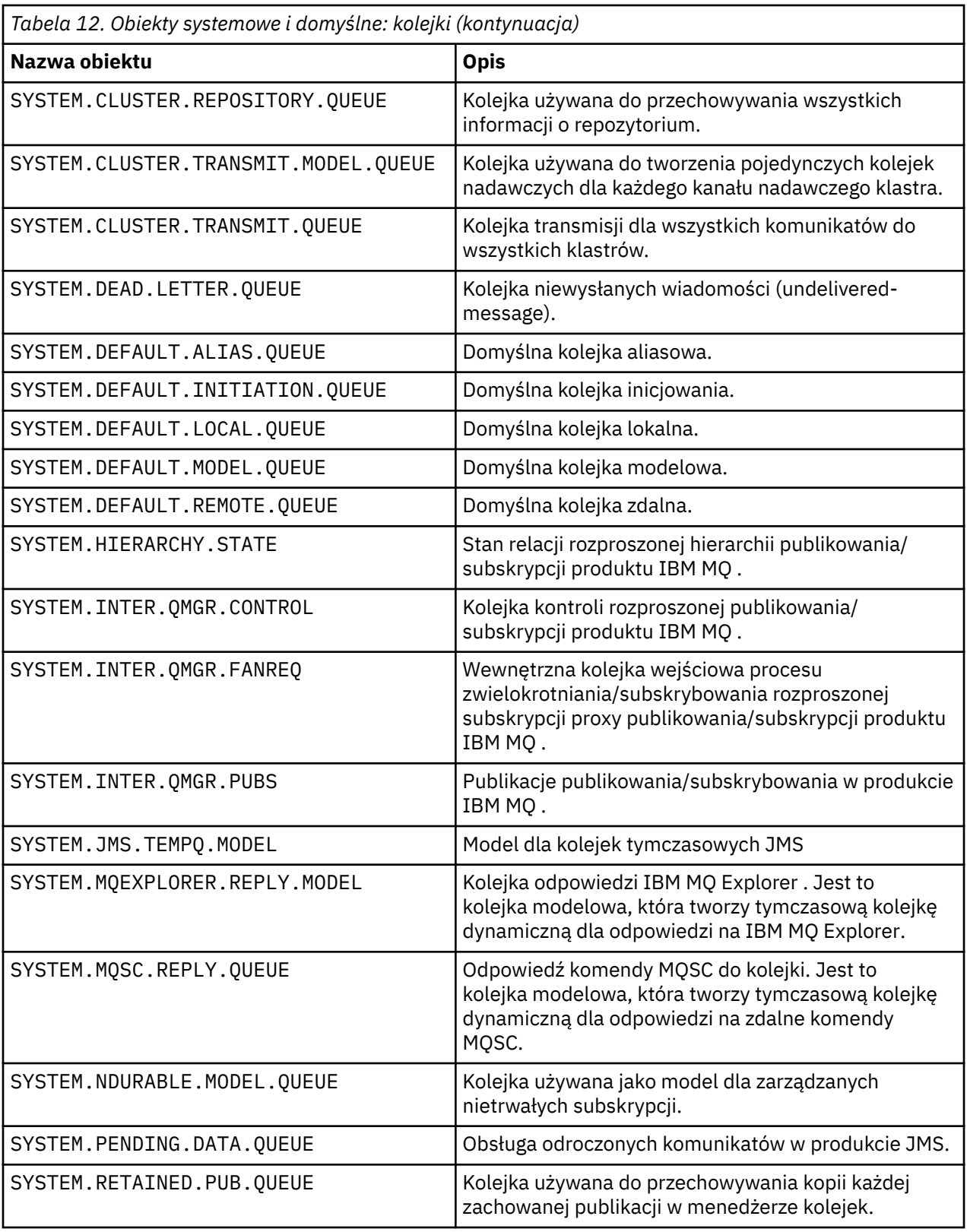

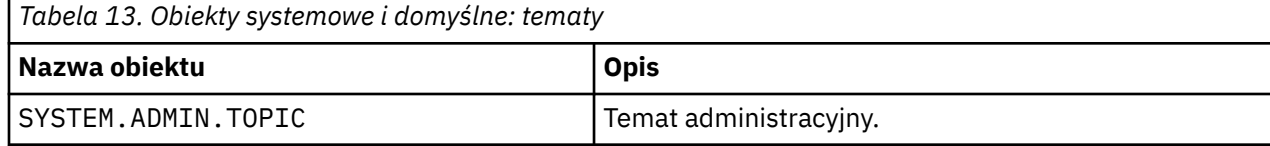

<span id="page-84-0"></span>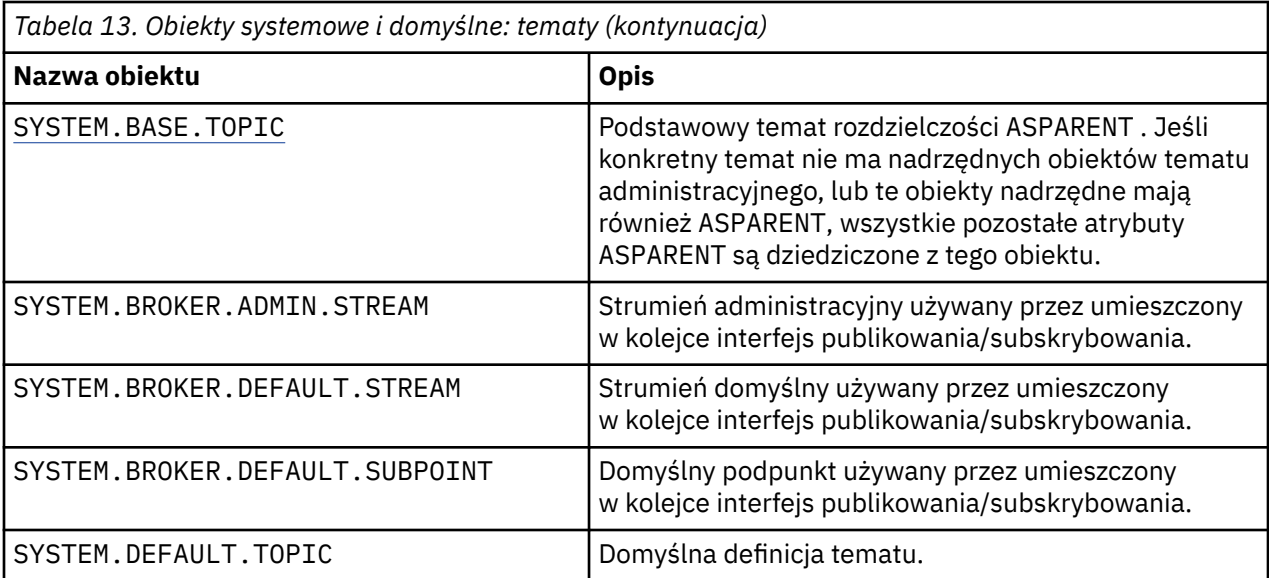

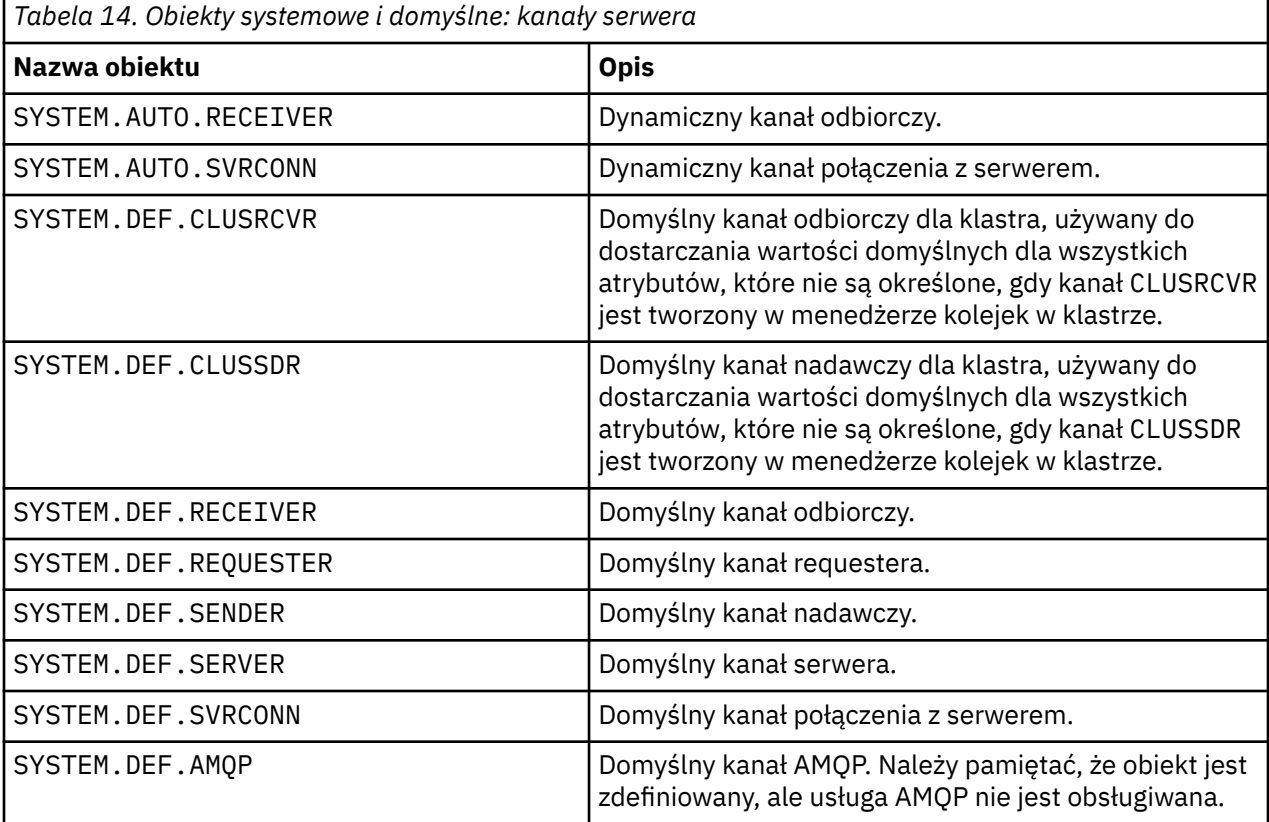

*Tabela 15. Obiekty systemowe i domyślne: kanały klienta*

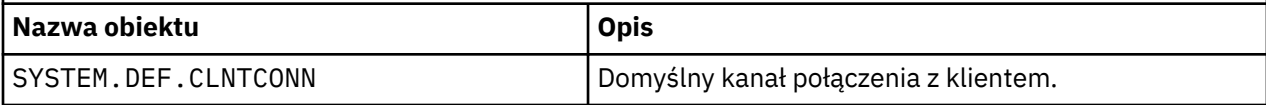

<span id="page-85-0"></span>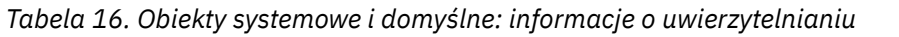

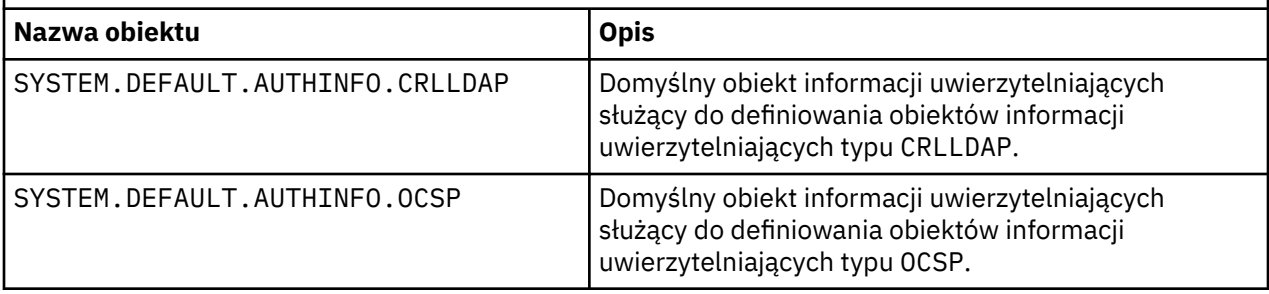

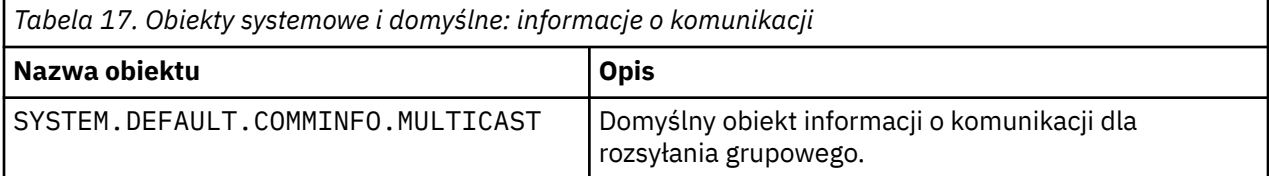

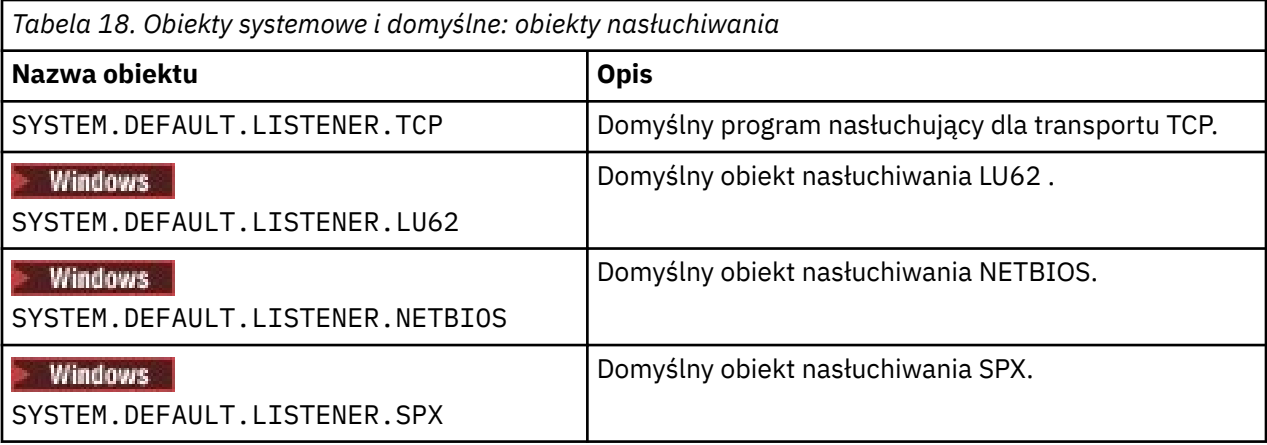

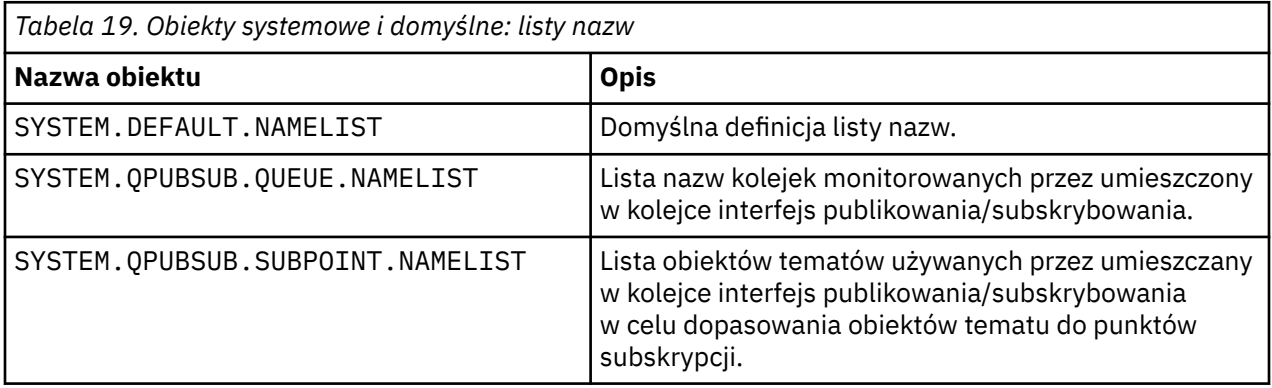

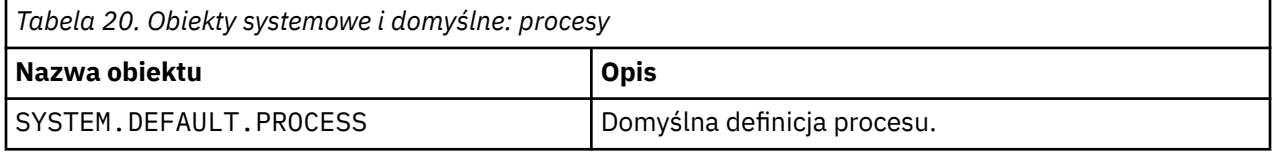

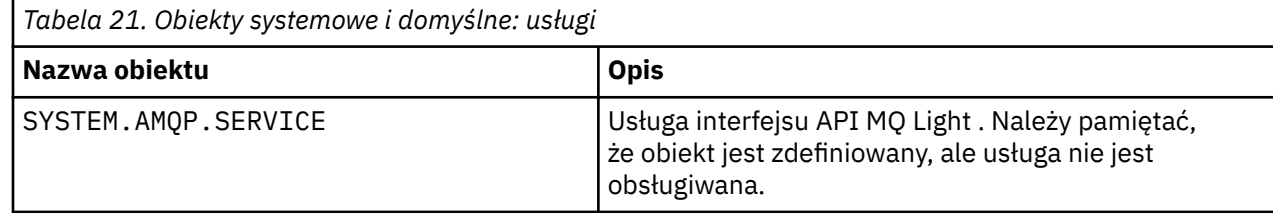

<span id="page-86-0"></span>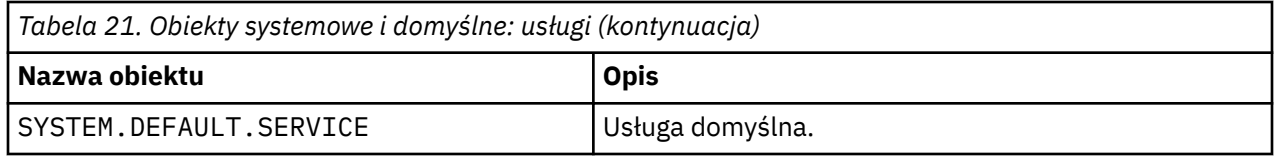

# **Domyślne obiekty konfiguracji produktu Windows**

W systemach Windows można skonfigurować konfigurację domyślną, korzystając z aplikacji Postcard IBM MQ .

**Uwaga:** Jeśli na komputerze istnieją inne menedżery kolejek, nie można skonfigurować konfiguracji domyślnej.

Wiele nazw używanych dla domyślnych obiektów konfiguracyjnych Windows wiąże się z użyciem krótkiej nazwy TCP/IP. Jest to nazwa TCP/IP komputera, bez części domeny; na przykład skróconą nazwą TCP/IP dla komputera mycomputer.hursley.ibm.com jest mycomputer. We wszystkich przypadkach, gdzie ta nazwa musi zostać obcięta, jeśli ostatni znak jest kropką (.), to jest ona usuwana.

Wszystkie znaki w krótkiej nazwie TCP/IP, które nie są poprawne dla nazw obiektów IBM MQ (na przykład łączników), są zastępowane znakiem podkreślenia.

Poprawnymi znakami dla nazw obiektów IBM MQ są: a to z, A do Z, od 0 do 9 oraz cztery znaki specjalne/%. i \_.

Nazwą klastra dla domyślnej konfiguracji produktu Windows jest DEFAULT\_CLUSTER.

Jeśli menedżer kolejek nie jest menedżerem kolejek repozytorium, zostaną utworzone obiekty wymienione w programie Tabela 22 na stronie 87 .

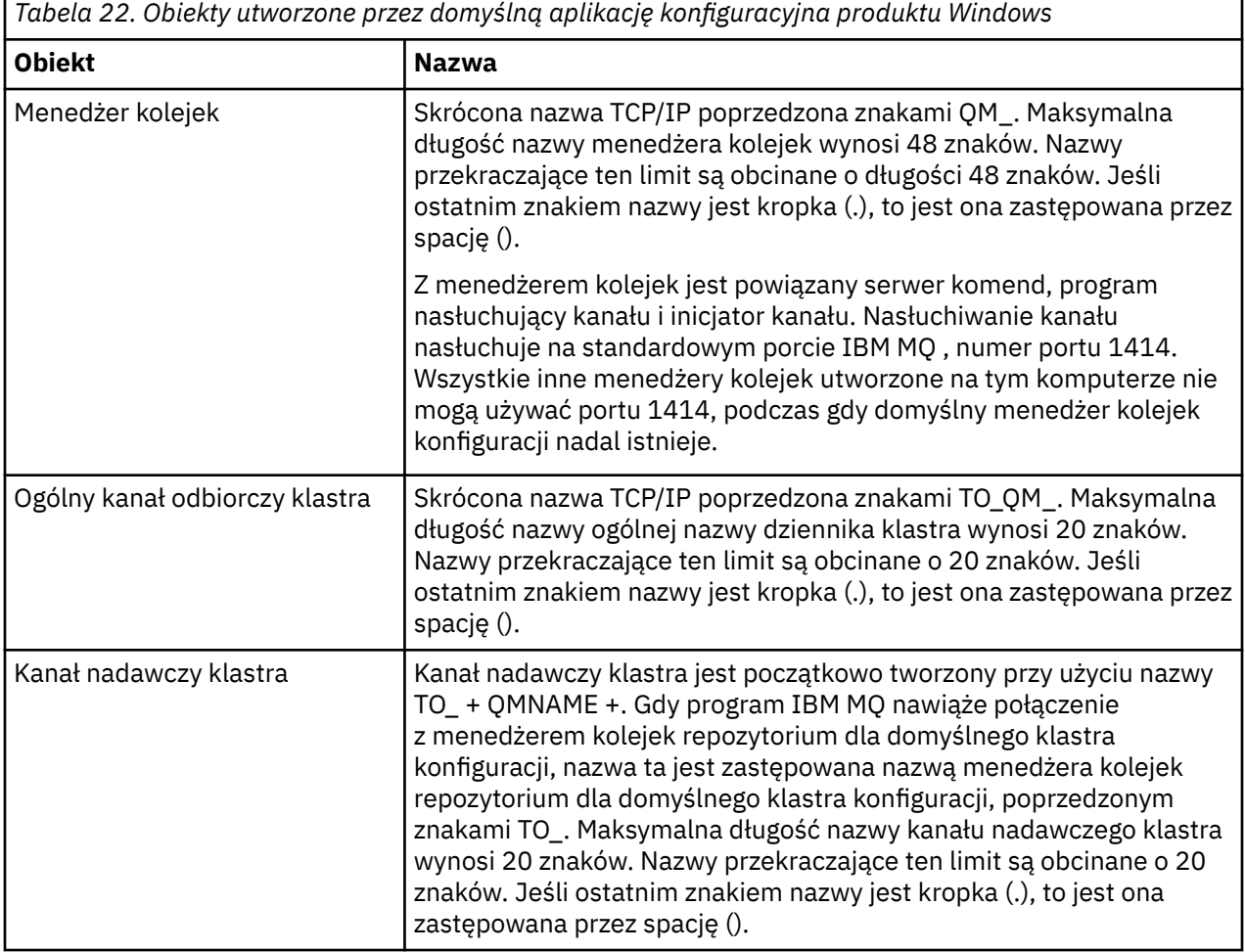

<span id="page-87-0"></span>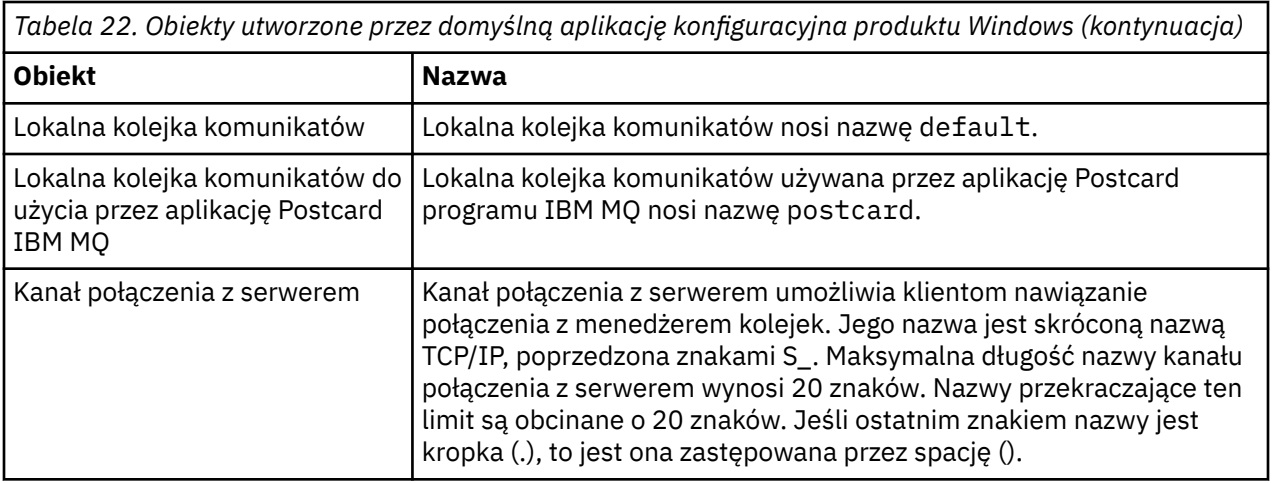

Jeśli menedżer kolejek jest menedżerem kolejek repozytorium, konfiguracja domyślna jest podobna do konfiguracji opisanej w sekcji [Tabela 22 na stronie 87,](#page-86-0) ale z następującymi różnicami:

- Menedżer kolejek jest zdefiniowany jako menedżer kolejek repozytorium dla domyślnego klastra konfiguracji.
- Nie zdefiniowano kanału nadawczego klastra.
- Lokalna kolejka klastra, która jest skróconą nazwą TCP/IP, poprzedzona znakami clq\_default\_, jest tworzona. Maksymalna długość nazwy to 48 znaków. Nazwy przekraczające tę długość są obcinane o długości 48 znaków.

Jeśli zostaną wysłane żądania zdalnego administrowania, kanał połączenia z serwerem SYSTEM.ADMIN.SVRCONN .

# **SYSTEM.BASE.TOPIC**

Podstawowy temat rozdzielczości ASPARENT . Jeśli konkretny temat nie ma nadrzędnych obiektów tematu administracyjnego, lub te obiekty nadrzędne mają również ASPARENT, wszystkie pozostałe atrybuty ASPARENT są dziedziczone z tego obiektu.

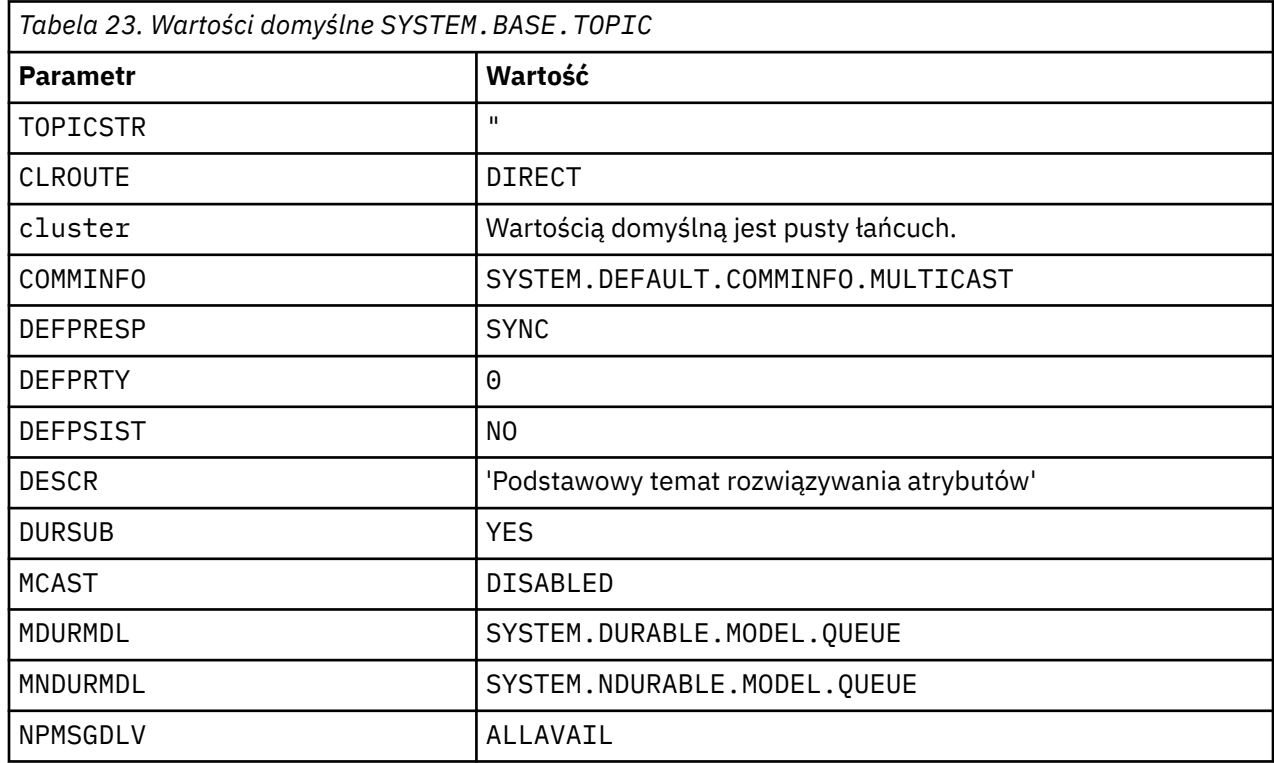

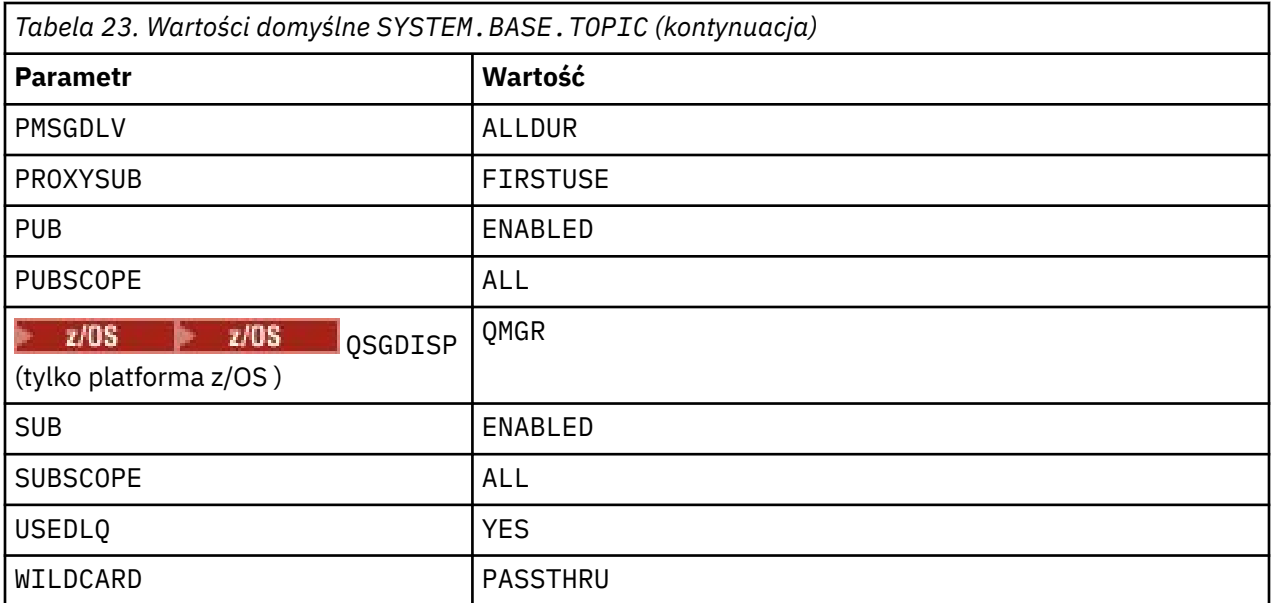

Jeśli ten obiekt nie istnieje, jego wartości domyślne są nadal używane przez produkt IBM MQ dla atrybutów ASPARENT , które nie są rozstrzygane przez tematy nadrzędne, dalej w górę drzewa tematów.

Ustawienie atrybutów PUB lub SUB produktu SYSTEM.BASE.TOPIC na wartość DISABLED zapobiega publikowaniu aplikacji lub subskrybowaniu tematów w drzewie tematów, z dwoma wyjątkami:

- 1. Wszystkie obiekty tematów w drzewie tematów, które mają jawnie ustawioną wartość PUB lub SUB , są ustawione na wartość ENABLE. Aplikacje mogą publikować lub subskrybować te tematy, a także ich elementy podrzędne.
- 2. Publikowanie i subskrypcja produktu SYSTEM.BROKER.ADMIN.STREAM nie jest wyłączane przez ustawienie atrybutów PUB lub SUB produktu SYSTEM.BASE.TOPIC na wartość DISABLED.

Patrz także Obsługa specjalna dla parametru **PUB**.

# **Informacje o sekcji**

Poniższe informacje ułatwiają konfigurowanie informacji w sekcjach oraz wyświetlanie treści plików mqs.ini, qm.inii mqclient.ini .

### **Konfigurowanie sekcji**

Za pomocą odsyłaczy można skonfigurować system lub systemy w przedsiębiorstwie:

- Zmiana informacji konfiguracyjnych produktu IBM MQ ułatwia skonfigurowanie następujących elementów:
	- Sekcja *AllQueueManagers*
	- Sekcja *DefaultQueueManager*
	- Sekcja *ExitProperties*
	- Sekcja *LogDefaults*
	- Sekcja *Security* w pliku qm.ini
- Zmiana informacji o konfiguracji menedżera kolejek ułatwia skonfigurowanie następujących elementów:
	- **Windows** Sekcja *AccessMode* (tylko w wersjiWindows )
	- Sekcja *Service* -dla usług instalowalnych
	- Sekcja *Log*
	- Sekcja *RestrictedMode* (tylko w systemachUNIX and Linux )
- Sekcja *XAResourceManager*
- Sekcje *TCP*, *LU62*i *NETBIOS*
- Sekcja *ExitPath*
- Sekcja *QMErrorLog*
- Sekcja *SSL*
- Sekcja *ExitPropertiesLocal*
- Sekcja Konfigurowanie usług i komponentów ułatwia konfigurowanie następujących elementów:
	- Sekcja *Service*
	- Sekcja *ServiceComponent*

i zawiera odsyłacze do tego, w jaki sposób są używane dla różnych usług na platformach UNIX and Linuxi Windows .

- Sekcja Konfigurowanie wyjść funkcji API ułatwia konfigurowanie następujących elementów:
	- Sekcja *AllActivityTrace*
	- Sekcja *AppplicationTrace*
- Opcja Konfigurowanie zachowania śledzenia działania ułatwia konfigurowanie następujących elementów:
	- Sekcja *ApiExitCommon*
	- Sekcja *ApiExitTemplate*
	- Sekcja *ApiExitLocal*
- Sekcja Informacje o konfiguracji dla klientów ułatwia konfigurowanie następujących elementów:
	- Sekcja *CHANNELS*
	- Sekcja *ClientExitPath*
	- $\blacksquare$  **Windows** Sekcje *LU62, NETBIOS* i *SPX* (tylko w wersjiWindows )
	- Sekcja *MessageBuffer*
	- Sekcja *SSL*
	- Sekcja *TCP*
- Program ["Sekcje pliku konfiguracyjnego dla rozproszonego kolejkowania" na stronie 92](#page-91-0) pomaga skonfigurować następujące elementy:
	- Sekcja *CHANNELS*
	- Sekcja *TCP*
	- Sekcja *LU62*
	- *NETBIOS*
	- Sekcja *ExitPath*
- Ustawianie atrybutów komunikatu w kolejce publikowania/subskrypcji ułatwia skonfigurowanie następujących elementów:
	- Atrybut *PersistentPublishRetry*
	- *NonPersistentPublishRetry* , atrybut
	- Atrybut *PublishBatchSize*
	- Atrybut *PublishRetryInterval*

w sekcji *Broker* .

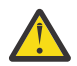

**Ostrzeżenie:** You must create a *Broker* stanza if you need one.

• Korzystanie z automatycznej konfiguracji umożliwia skonfigurowanie następujących elementów:

- Sekcja AutoConfig
- Sekcja AutoCluster
- Sekcja Zmienne

### **Pliki konfiguracyjne**

Dodatkowe informacje:

- Plik **mqs.ini**
- Plik **qm.ini**
- Plik **[mqclient.ini](#page-91-0)**

**UNIX** Linux w celu uzyskania listy możliwych sekcji w każdym pliku konfiguracyjnym.

### **Plik mqs.ini**

Przykład pliku konfiguracyjnego IBM MQ dla systemów UNIX and Linux przedstawia przykładowy plik mqs.ini .

Plik mqs.ini może zawierać następujące sekcje:

- *Menedżery programu AllQueue*
- *Menedżer DefaultQueue*
- *ExitProperties*
- *LogDefaults*

Ponadto dla każdego menedżera kolejek istnieje jedna sekcja *QueueManager* .

### **Plik qm.ini**

Przykładowy plik konfiguracyjny menedżera kolejek dla systemów IBM MQ dla systemów UNIX and Linux przedstawia przykładowy plik qm.ini .

Plik qm.ini może zawierać następujące sekcje:

- *ExitPath*
- *Dziennik*
- *QMErrorLog*
- *QueueManager*
- *Zabezpieczenia*
- *ServiceComponent*

Aby skonfigurować produkt *InstallableServices* , należy użyć sekcji *Usługa* i *ServiceComponent* .

• *Połączenie* dla *DefaultBindTyp*

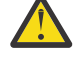

**Ostrzeżenie:** W razie potrzeby należy utworzyć sekcję *Connection* (Połączenie).

- *SSL i TLS*
- *TCP, LU62i NETBIOS*
- XAResourceManager

Ponadto można zmienić:

**Windows** AccessMode (tylko w wersjiWindows)

**Linux • BEF UNIX** RestrictedMode (tylko w systemachUNIX and Linux )

za pomocą komendy crtmqm .

### <span id="page-91-0"></span>**Plik mqclient.ini**

Plik mqclient.ini może zawierać następujące sekcje:

- *KANAŁY*
- *ClientExitŚcieżka*
- *LU62*, *NETBIOS*i *SPX*
- *MessageBuffer*
- *SSL*
- *TCP*

Ponadto, aby skonfigurować wyjście preconnect, może być potrzebna sekcja PreConnect .

# **Sekcje pliku konfiguracyjnego dla rozproszonego kolejkowania**

Opis sekcji pliku konfiguracyjnego menedżera kolejek qm.ini, który jest związany z kolejkowaniem rozproszonym.

W tym temacie przedstawiono sekcje w pliku konfiguracyjnym menedżera kolejek, które odnoszą się do rozproszonego kolejkowania. Ma ona zastosowanie do pliku konfiguracyjnego menedżera kolejek dla produktu IBM MQ for Multiplatforms. Plik jest nazywany qm.ini na wszystkich platformach.

Sekcje odnoszące się do rozproszonej kolejkowania są następujące:

- Kanały
- TCP
- LU62
- NETBIOS
- EXITPATH

W programie [Rysunek 6 na stronie 93](#page-92-0) wyświetlane są wartości, które można ustawić za pomocą tych sekcji. Definiując jedną z tych sekcji, nie ma potrzeby uruchamiania każdej pozycji w nowej linii. Aby wskazać komentarz, można użyć średnika (;) lub znaku krzyżyka (#).

<span id="page-92-0"></span>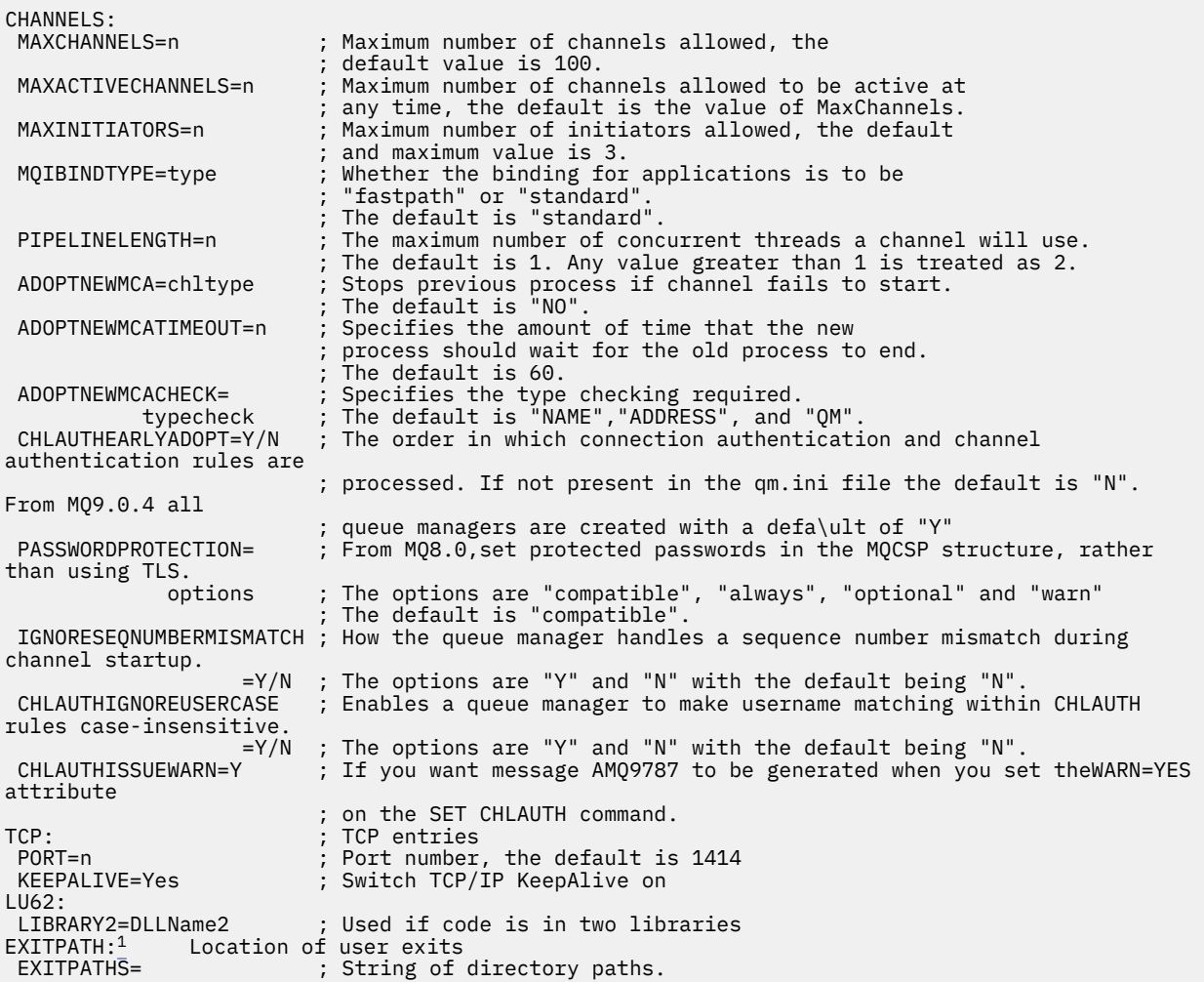

*Rysunek 6. Sekcje qm.ini dla kolejkowania rozproszonego*

### **Uwagi:**

1. Parametr EXITPATH ma zastosowanie tylko do następujących platform:

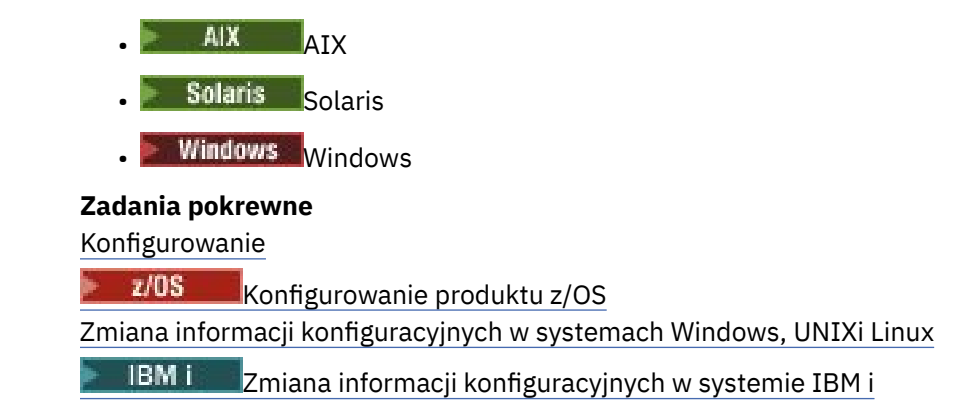

# **Atrybuty kanału**

W tej sekcji opisano atrybuty kanału, które są przechowywane w definicjach kanałów.

Użytkownik wybiera atrybuty kanału, które mają być optymalne dla określonego zestawu warunków dla każdego kanału. Jednak gdy kanał jest uruchomiony, rzeczywiste wartości mogły ulec zmianie podczas negocjacji uruchamiania. Patrz sekcja Przygotowywanie kanałów.

Wiele atrybutów ma wartości domyślne i można użyć tych wartości dla większości kanałów. Jednak w tych okolicznościach, w których wartości domyślne nie są optymalne, należy zapoznać się z tą sekcją, aby uzyskać wskazówki dotyczące wyboru poprawnych wartości.

W przypadku kanałów klastra określa się atrybuty kanału klastra w kanałach odbiorczych klastra w docelowych menedżerach kolejek. Wszystkie atrybuty określone w zgodnych kanałach nadawczych klastrów prawdopodobnie będą ignorowane. Patrz: Kanały klastra.

**Uwaga:** W programie IBM MQ for IBM iwiększość atrybutów może być określona jako \*SYSDFTCHL, co oznacza, że wartość jest pobierana z domyślnego kanału systemu w systemie.

# **Atrybuty kanału i typy kanałów**

Różne typy kanałów obsługują różne atrybuty kanału.

Typy kanałów dla atrybutów kanału IBM MQ są wymienione w poniższej tabeli.

**Uwaga:** W przypadku kanałów klastra (kolumny CLUSSDR i CLUSRCVR w tabeli), jeśli atrybut można ustawić na obu kanałach, należy to zrobić i upewnić się, że ustawienia są identyczne. Jeśli istnieje rozbieżność między ustawieniami, najprawdopodobniej należy użyć ustawień określonych dla kanału CLUSRCVR. Zostało to wyjaśnione w sekcji Kanały klastra.

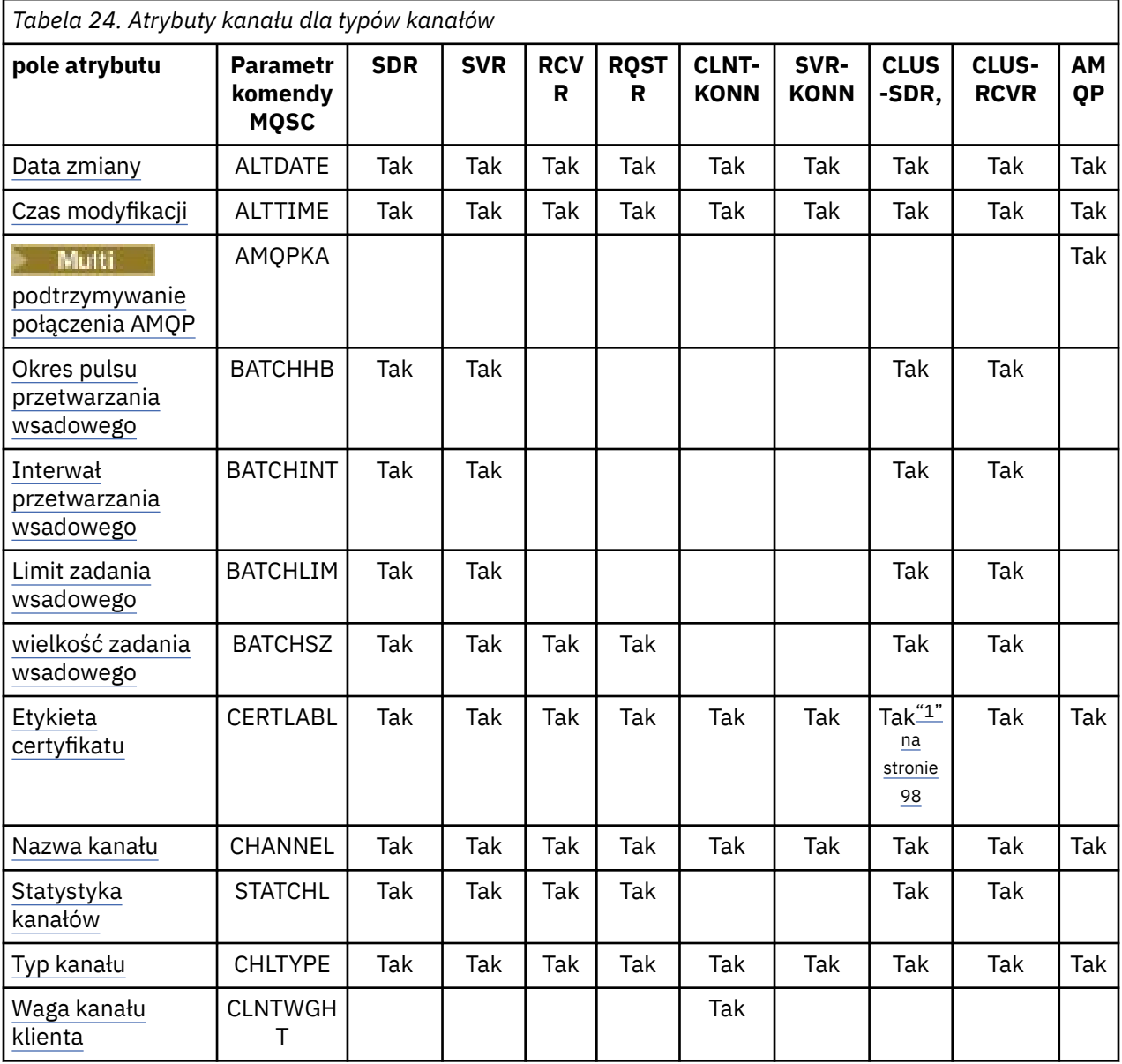

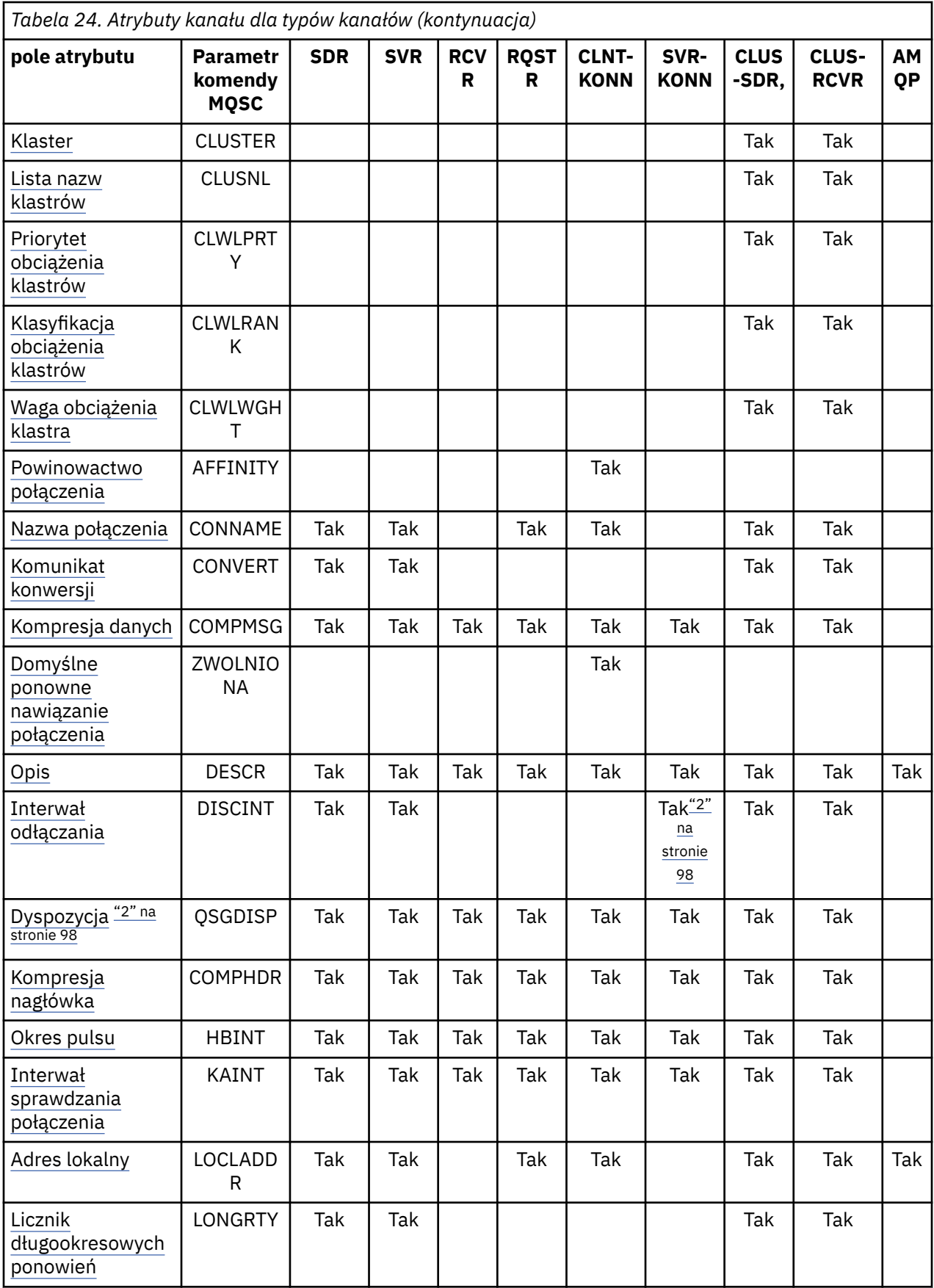

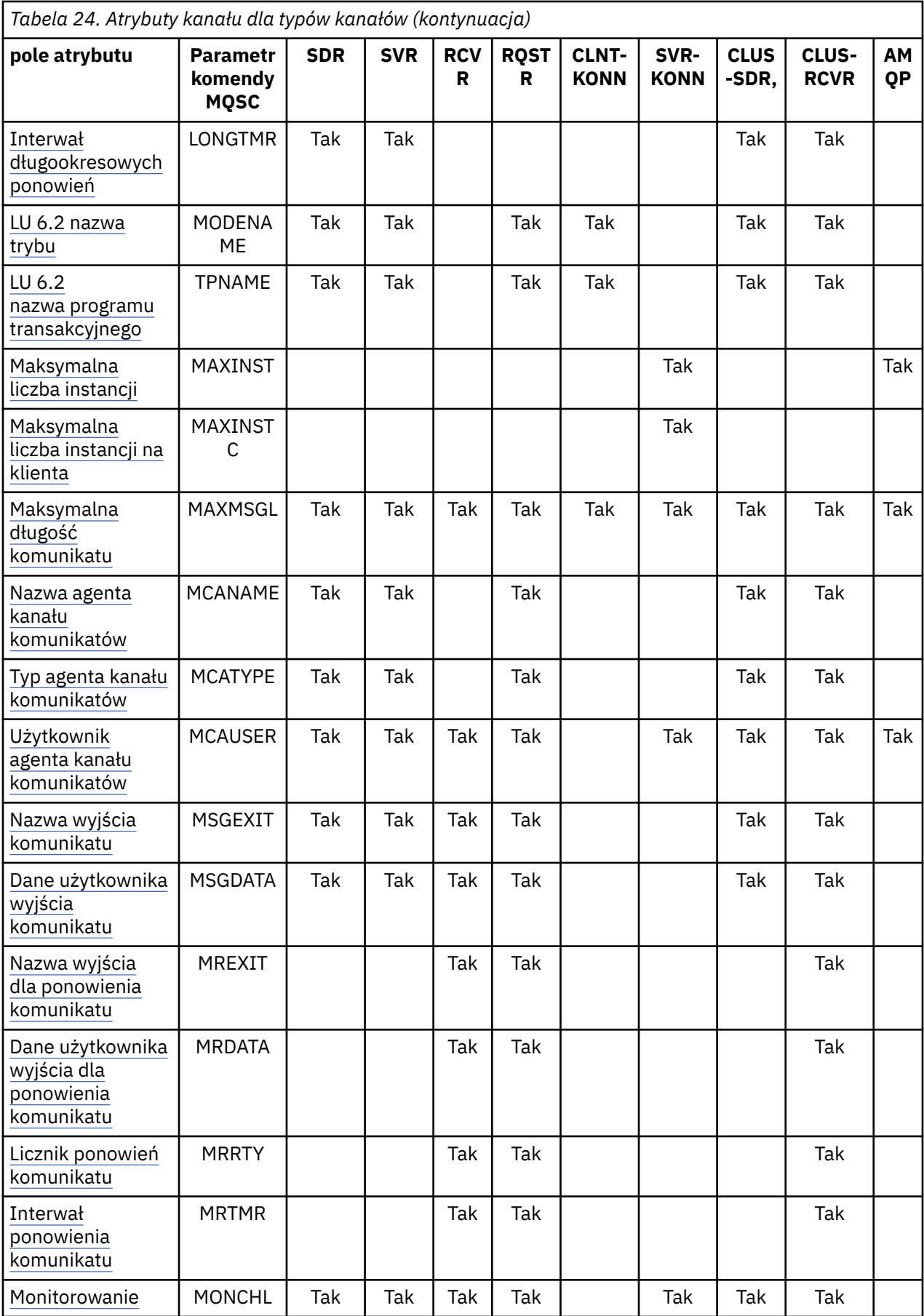

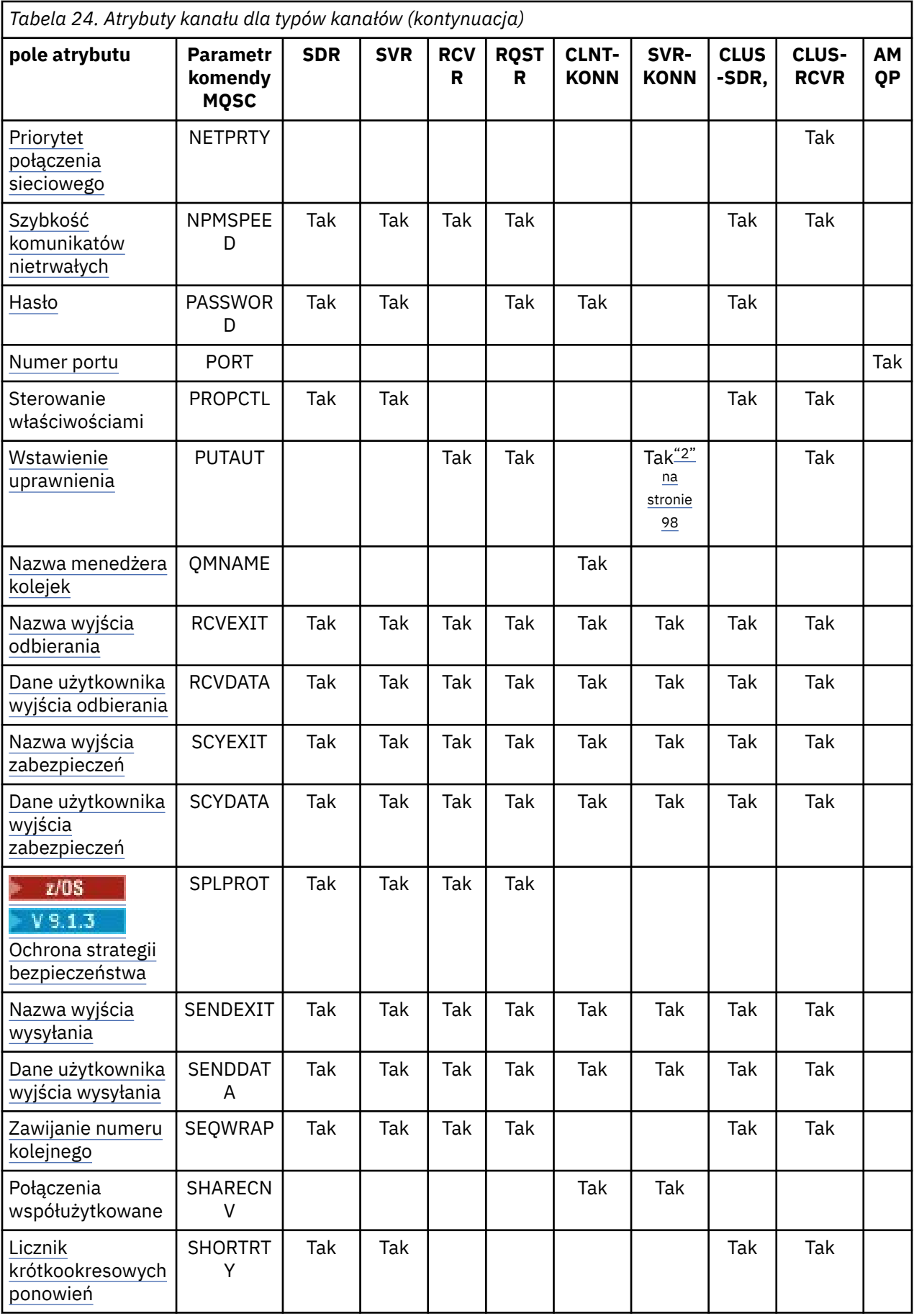

<span id="page-97-0"></span>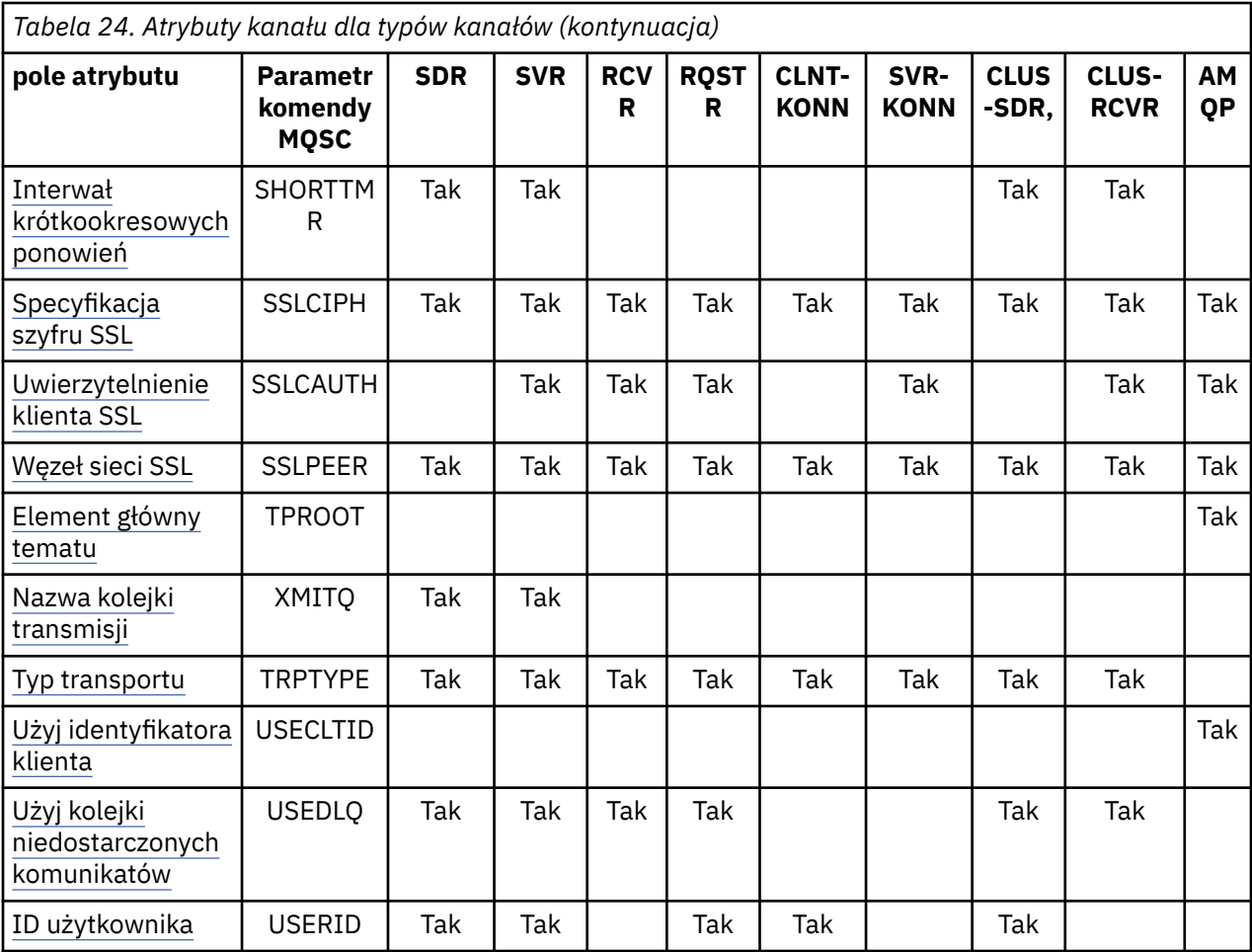

### **Uwagi:**

1. Żaden z interfejsów administracyjnych nie zezwala na sprawdzanie lub ustawianie tego atrybutu dla kanałów CLUSSDR. Zostanie wyświetlony komunikat MQRCCF\_WRONG\_CHANNEL\_TYPE . Atrybut jest jednak obecny w obiektach kanału CLUSSDR (w tym w strukturach MQCD), a wyjście CHAD może ustawić go programowo, jeśli jest to wymagane.

2.  $2\sqrt{0.8}$  Poprawne tylko w systemie z/OS.

#### **Pojęcia pokrewne**

"Atrybuty kanału w porządku alfabetycznym" na stronie 98

Ta sekcja opisuje każdy atrybut obiektu kanału z poprawnymi wartościami i uwagami na temat użycia, tam gdzie jest to właściwe.

### **Odsyłacze pokrewne**

Komendy MQSC

# **Atrybuty kanału w porządku alfabetycznym**

Ta sekcja opisuje każdy atrybut obiektu kanału z poprawnymi wartościami i uwagami na temat użycia, tam gdzie jest to właściwe.

Program IBM MQ dla niektórych platform może nie implementować wszystkich atrybutów przedstawionych w tej sekcji. Wyjątki i różnice między platformami są wymienione w poszczególnych opisach atrybutów, o ile jest to istotne.

Słowo kluczowe, które można określić za pomocą MQSC, jest wyświetlane w nawiasach kwadratowych dla każdego atrybutu.

<span id="page-98-0"></span>Atrybuty są ułożone w kolejności alfabetycznej.

# **Data zmiany (ALTDATE)**

Ten atrybut jest datą ostatniej zmiany definicji, w postaci yyyy-mm-dd.

Ten atrybut jest poprawny dla wszystkich typów kanałów.

# **Czas zmiany (ALTTIME)**

Ten atrybut określa czas ostatniej zmiany definicji w postaci hh:mm:ss.

Ten atrybut jest poprawny dla wszystkich typów kanałów.

## **Podtrzymuj połączenie AMQP (AMQPKA)**

Atrybut **AMQPKA** służy do określania czasu życia dla połączenia klienta AMQP. Jeśli klient AMQP nie wysłał żadnych ramek w przedziale czasu podtrzymania połączenia, połączenie zostanie zamknięte.

Atrybut **AMQPKA** określa wartość atrybutu limitu czasu bezczynności wysłanego z programu IBM MQ do klienta AMQP. Atrybut jest okresem w milisekundach.

Jeśli parametr **AMQPKA** jest ustawiony na wartość > 0, wówczas program IBM MQ przepływa połowę tej wartości jako atrybut limitu czasu bezczynności. Na przykład wartość 10000 powoduje, że menedżer kolejek wysyła wartość limitu czasu bezczynności równą 5000. Klient powinien upewnić się, że dane są wysyłane do produktu IBM MQ co najmniej co 10000 milisekund. Jeśli w tym czasie dane nie są odbierane przez produkt IBM MQ , program IBM MQ przyjmuje, że klient utracił połączenie i w sposób wymuszony zamyka połączenie z warunkiem błędu amqp:resource-limit-exceeded .

Wartość AUTO lub 0 oznacza, że atrybut IBM MQ nie przepływa przez atrybut limitu czasu bezczynności do klienta AMQP.

Klient AMQP może w dalszym ciągu przepływać własną wartość limitu czasu bezczynności. Jeśli tak, program IBM MQ przepływa dane (lub pustą ramkę AMQP) co najmniej tak często, aby poinformować klienta o tym, że jest dostępny.

### **Interwał pulsu przetwarzania wsadowego (BATCHHB)**

Ten atrybut umożliwia wysłanie kanału nadawczego w celu sprawdzenia, czy kanał odbierający jest nadal aktywny tuż przed zatwierdzeniem partii komunikatów.

Interwał pulsu przetwarzania wsadowego pozwala zatem na utworzenie kopii zapasowej partii, a nie w wątpliwość, jeśli kanał odbierający nie jest aktywny. Poprzez wycofanie zadania wsadowego komunikaty pozostają dostępne do przetwarzania, aby mogły na przykład zostać przekierowane do innego kanału.

Jeśli kanał nadawczy ma komunikację z kanału odbierającego w przedziale czasu pulsu przetwarzania wsadowego, zakłada się, że kanał odbiorczy jest nadal aktywny, w przeciwnym razie do kanału odbierającego jest wysyłany sygnał 'puls' w celu sprawdzenia. Kanał nadawczy oczekuje na odpowiedź po odbierającej stronie kanału przez czas określony w sekundach w atrybucie Okres pulsu dla kanału.

Wartość jest podana w milisekundach i musi być z zakresu od zera do 999999. Wartość zero wskazuje, że wsadowe bicie serca nie jest używane.

- Nadawca
- Serwer
- Nadawca klastra
- Odbiornik klastra

# <span id="page-99-0"></span>**Interwał wsadowy (BATCHINT)**

Ten atrybut to okres (w milisekundach), podczas którego kanał zachowuje otwartą partię nawet wtedy, gdy w kolejce transmisji nie ma żadnych komunikatów.

Można określić dowolną liczbę milisekund, od zera do 999 999 999. Wartość domyślna to zero.

Jeśli odstęp czasu zadania wsadowego nie zostanie określony, zadanie wsadowe zostanie zamknięte, gdy spełniony zostanie jeden z następujących warunków:

- Liczba komunikatów określonych w BATCHSZ została wysłana.
- Liczba bajtów określonych w BATCHLIM została wysłana.
- Kolejka transmisji jest pusta.

W przypadku kanałów z lekkim ładunkiem, w którym kolejka transmisji często staje się pusta, efektywna wielkość zadania wsadowego może być znacznie mniejsza niż BATCHSZ.

Można użyć atrybutu BATCHINT, aby kanały były bardziej wydajne, zmniejszając liczbę krótkich partii. Należy jednak pamiętać, że można spowolnić czas odpowiedzi, ponieważ zadania wsadowe trwają dłużej, a komunikaty pozostają niezatwierdzone przez dłuższy czas.

Jeśli parametr BATCHINT zostanie określony, zadania wsadowe są zamykać tylko wtedy, gdy spełniony jest jeden z następujących warunków:

- Liczba komunikatów określonych w BATCHSZ została wysłana.
- Liczba bajtów określonych w BATCHLIM została wysłana.
- W kolejce transmisji nie ma więcej komunikatów, a przedział czasu BATCHINT, który upłynął podczas oczekiwania na komunikaty (od momentu pobrania pierwszego komunikatu zadania wsadowego).

**Uwaga:** Parametr BATCHINT określa łączny czas, jaki upłynął na oczekiwaniu na komunikaty. Nie zawiera on czasu przeznaczonego na pobieranie komunikatów, które są już dostępne w kolejce transmisji lub czas przeznaczony na przesyłanie komunikatów.

Ten atrybut jest poprawny dla następujących typów kanałów:

- Nadawca
- Serwer
- Nadawca klastra
- Odbiornik klastra

# **Limit partii (BATCHLIM)**

Ten atrybut to limit (w kilobajtach) danych, które mogą zostać wysłane za pośrednictwem kanału przed przejniem punktu synchronizacji.

Punkt synchronizacji jest pobierany po przejściu przez kanał komunikatu, który spowodował osiągnięcie limitu.

Wartość musi być z zakresu od 0 do 999999. Wartość domyślna to 5000.

Wartość zero w tym atrybucie oznacza, że żaden limit danych nie jest stosowany do zadań wsadowych w tym kanale.

Zadanie wsadowe jest przerywane, gdy spełniony zostaje jeden z następujących warunków:

- Komunikaty BATCHSZ zostały wysłane.
- Liczba wysłanych bajtów jest równa BATCHLIM.
- Kolejka transmisji jest pusta i przekroczona została wartość BATCHINT.

- Nadawca
- Serwer
- <span id="page-100-0"></span>• Nadawca klastra
- Odbiornik klastra

Ten parametr jest obsługiwany na wszystkich platformach.

# **Wielkość partii (BATCHSZ)**

Ten atrybut określa maksymalną liczbę komunikatów, które mają zostać wysłane przed przyjęciem punktu synchronizacji.

Wielkość zadania wsadowego nie wpływa na sposób przesyłania komunikatów przez kanał; komunikaty są zawsze przesyłane osobno, ale są zatwierdzane lub wycofane jako zadanie wsadowe.

Aby zwiększyć wydajność, można ustawić wielkość zadania wsadowego w celu zdefiniowania maksymalnej liczby komunikatów, które mają zostać przesłane między dwoma *punktami synchronizacji*. Wielkość zadania wsadowego, która ma być używana, jest negocjowana podczas uruchamiania kanału, a niższa z dwóch definicji kanału. W przypadku niektórych implementacji wielkość zadania wsadowego jest obliczana na podstawie najniższej z dwóch definicji kanału i dwóch wartości MAXUMSGS menedżera kolejek. Rzeczywista wielkość zadania wsadowego może być mniejsza; na przykład, zadanie wsadowe kończy się, gdy w kolejce transmisji nie zostanie pozostawione żadne komunikaty lub upłynie okres zadania wsadowego.

Duża wartość dla wielkości zadania wsadowego zwiększa przepustowość, ale czasy odtwarzania są zwiększone, ponieważ istnieje więcej komunikatów do ponownego wysłania i wysłania ponownie. Wartością domyślną BATCHSZ jest 50, a użytkownik zaleca, aby najpierw wypróbować tę wartość. Jeśli komunikacja jest niewiarygodna, można wybrać niższą wartość dla BATCHSZ, co powoduje, że zachodzi potrzeba odtworzenia większej liczby prawdopodobnych sytuacji.

Procedura punktu synchronizacji wymaga wymiany unikalnego identyfikatora jednostki logicznej, który ma być wymieniany przez łącze za każdym razem, gdy jest podejmowany punkt synchronizacji, w celu koordynowania procedur zatwierdzania wsadowego.

Jeśli zsynchronizowana procedura zatwierdzania wsadowego została przerwana, może wystąpić sytuacja *wątpliwa* . Sytuacje wątpliwe są rozstrzygane automatycznie po uruchomieniu kanału komunikatów. Jeśli ta rezolucja nie powiedzie się, konieczne może być ręczne interwencja za pomocą komendy RESOLVE.

Przy wyborze liczby dla wielkości partii należy wziąć pod uwagę następujące kwestie:

- Jeśli liczba jest zbyt duża, ilość miejsca w kolejce pobierana z obu końców łącza staje się nadmierna. Komunikaty zawierają miejsce w kolejce, gdy nie są zatwierdzone i nie mogą zostać usunięte z kolejek, dopóki nie zostaną zatwierdzone.
- Jeśli istnieje prawdopodobieństwo stałego przepływu komunikatów, można zwiększyć wydajność kanału, zwiększając wielkość zadania wsadowego, ponieważ w celu przesunięcia tej samej ilości bajtów potrzebne są przepływy z potwierdzeniem mniejszej liczby.
- Jeśli charakterystyka przepływu komunikatów wskazuje, że komunikaty są przesyłane sporadycznie, wielkość zadania wsadowego 1 z relatywnie dużym odstępem czasu rozłączenia może zapewnić lepszą wydajność.
- Liczba może być z zakresu od 1 do 9999.
- Mimo że komunikaty nietrwałe w szybkim kanale nie oczekują na punkt synchronizacji, wnoszą one swój wkład do licznika wielkości partii.

- Nadawca
- Serwer
- Odbiornik
- Requester
- Nadawca klastra
- Odbiornik klastra

# <span id="page-101-0"></span>**Etykieta certyfikatu (CERTLABL)**

Ten atrybut określa etykietę certyfikatu definicji kanału.

Etykieta identyfikuje, który certyfikat osobisty w repozytorium kluczy jest wysyłany do zdalnego węzła sieci. Certyfikat jest zdefiniowany zgodnie z opisem w sekcji Etykiety certyfikatów cyfrowych.

Kanały przychodzące (w tym kanały RCVR, RQSTR, CLUSRCVR, niekwalifikowany SERVER i SVRCONN) będą wysyłać skonfigurowany certyfikat tylko wtedy, gdy wersja IBM MQ zdalnego węzła sieci w pełni obsługuje konfigurację etykiety certyfikatu, a kanał używa TLS CipherSpec. Jeśli tak nie jest, atrybut **CERTLABL** menedżera kolejek określa wysyłany certyfikat. To ograniczenie jest spowodowane tym, że mechanizm wyboru etykiet certyfikatów dla kanałów przychodzących zależy od rozszerzenia protokołu TLS, które nie jest obsługiwane we wszystkich przypadkach. W szczególności klienty Java i klienty JMS nie obsługują wymaganego rozszerzenia protokołu i będą otrzymywać tylko certyfikat skonfigurowany przez atrybut **CERTLABL** menedżera kolejek, niezależnie od ustawienia etykiety specyficznej dla kanału.

Niekwalifikowany kanał serwera to taki, który nie ma ustawionego pola CONNAME.

Żaden z interfejsów administracyjnych nie zezwala na sprawdzanie lub ustawianie tego atrybutu dla kanałów CLUSSDR. Zostanie wyświetlony komunikat MQRCCF WRONG CHANNEL TYPE. Atrybut jest jednak obecny w obiektach kanału CLUSSDR (w tym w strukturach MQCD), a wyjście CHAD może ustawić go programowo, jeśli jest to wymagane.

Więcej informacji na temat tego, co może zawierać etykieta certyfikatu, zawiera sekcja Etykiety certyfikatów cyfrowych, zapoznanie się z wymaganiami.

Ten atrybut jest poprawny dla wszystkich typów kanałów.

**Uwaga:** Dla SSL/TLS, CERTLABL musi być zdefiniowany w definicji QMGR. Opcjonalnie można ustawić CERTLABL w definicji CHANNEL.

Menedżer kolejek CERTLABL jest zaznaczony i musi być poprawnym certyfikatem osobistym, nawet jeśli ustawiasz CERTLABL w definicji CHANNEL.

# **Nazwa kanału (CHANNEL)**

Ten atrybut określa nazwę definicji kanału.

Nazwa może zawierać do 20 znaków, chociaż ponieważ oba końce kanału komunikatów muszą mieć taką samą nazwę, a inne implementacje mogą mieć ograniczenia dotyczące wielkości, rzeczywista liczba znaków może być mniejsza.

O ile to możliwe, nazwy kanałów są unikalne dla jednego kanału między dwoma menedżerami kolejek w sieci połączonych ze sobą menedżerów kolejek.

Nazwa musi zawierać znaki z następującej listy:

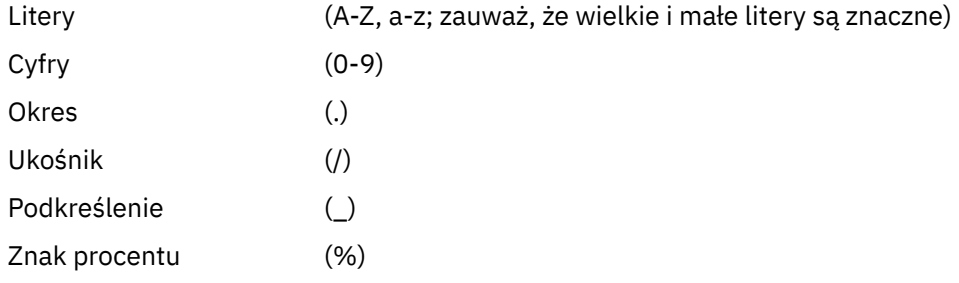

### **Uwaga:**

1. Odstępy wewnętrzne nie są dozwolone, a początkowe spacje są ignorowane.

2. W systemach z kodem EBCDIC Katakana nie można używać małych liter.

Ten atrybut jest poprawny dla wszystkich typów kanałów.

# <span id="page-102-0"></span>**Statystyka kanałów (STATCHL)**

Ten atrybut steruje gromadzeniem danych statystycznych dla kanałów.

Możliwe wartości:

### **QMGR**

Gromadzenie danych statystycznych dla tego kanału jest oparte na ustawieniu atrybutu STATCHL menedżera kolejek. Ta wartość jest wartością domyślną.

#### **WYŁĄCZ**

Gromadzenie danych statystycznych dla tego kanału jest wyłączone.

#### **Niska**

Gromadzenie danych statystycznych dla tego kanału jest włączone przy niskim współczynniku gromadzenia danych.

#### **ŚREDNIE**

Gromadzenie danych statystycznych dla tego kanału jest włączone przy umiarkowanym współczynniku gromadzenia danych.

#### **WYSOKA**

Gromadzenie danych statystycznych dla tego kanału jest włączone przy wysokim współczynniku gromadzenia danych.

Więcej informacji na temat statystyk kanału zawiera sekcja Odniesienie do monitorowania.

*z/*08 W systemach z/OS włączenie tego parametru powoduje po prostu włączenie gromadzenia danych statystycznych, niezależnie od wybranej wartości. Ustawienie opcji LOW, MEDIUM lub HIGH nie ma wpływu na wyniki.Ten parametr musi być włączony, aby były gromadzone rekordy rozliczeniowe kanałów.

Ten atrybut jest poprawny dla następujących typów kanałów:

- Nadawca
- Serwer
- Odbiornik
- Requester
- Nadawca klastra
- Odbiornik klastra

# **Typ kanału (CHLTYPE)**

Ten atrybut określa typ definiowanego kanału.

Możliwe typy kanałów to:

### **Typy kanałów komunikatów:**

- Nadawca
- Serwer
- Odbiornik
- Requester
- Nadawca klastra
- Odbiorca klastra

### **Typy kanałów MQI:**

- Klient-połączenie (tylko Windows i UNIX )
	- **Uwaga:** Kanały połączenia klienckiego mogą być również definiowane w produkcie z/OS w celu ich użycia na innych platformach.
- Połączenie z serwerem
- AMQP

<span id="page-103-0"></span>Dwa końce kanału muszą mieć taką samą nazwę i muszą mieć zgodne typy:

- Nadawca z odbiornikiem
- Żądający z serwerem
- Żądający z nadawcą (dla wywołania zwrotnego)
- Serwer z odbiornikiem (serwer jest używany jako nadawca)
- Połączenie klienta z serwerem-połączenie
- Kanał wysyłający klastry z odbiornikiem klastra
- AMQP z AMQP

# **Waga kanału klienta (CLNTWGHT)**

Ten atrybut określa wagę wpływającą na użycie definicji kanału połączenia klienckiego.

Atrybut wagi kanału klienta umożliwia losowy wybór definicji kanałów klienta na podstawie ich wagi, jeśli dostępna jest więcej niż jedna odpowiednia definicja.

Jeśli klient wysyła żądanie połączenia MQCONN do grupy menedżerów kolejek, określając nazwę menedżera kolejek rozpoczynającą się od gwiazdki, która umożliwia równoważenie wag klienta w kilku menedżerach kolejek i w tabeli definicji kanału klienta (CCDT) dostępna jest więcej niż jedna odpowiednia definicja kanału, definicja do użycia jest wybierana losowo na podstawie wagi, a wszystkie mające zastosowanie definicje CLNTWGHT (0) są wybierane jako pierwsze w porządku alfabetycznym.

**Uwaga:** <sup>W 9.1.2</sup> Gdy używany jest kod CCDT JSON, istnieje możliwość posiadania wielu kanałów o tej samej nazwie. Jeśli istnieje wiele kanałów o tej samej nazwie i mają one CLNTWGHT (0), to kanały zostaną wybrane w kolejności, w jakiej są zdefiniowane w tabeli definicji kanału klienta JSON.

Określ wartość z zakresu od 0 do 99. Wartość domyślna to 0.

Wartość 0 wskazuje brak równoważenia obciążenia, a odpowiednie definicje są wybierane w porządku alfabetycznym. Aby włączyć równoważenie obciążenia, wybierz wartość z zakresu od 1 do 99, gdzie 1 to najniższa waga, a 99 to najwyższa waga. Rozkład połączeń między dwoma lub większą liczbą kanałów z niezerowymi ważeniami jest proporcjonalny do stosunku tych współczynników korygujący. Na przykład trzy kanały z wartościami CLNTWGHT z 2, 4 i 14 są wybierane w przybliżeniu o 10%, 20% i 70% czasu. Ta dystrybucja nie jest gwarantowana. Jeśli atrybut AFFINITY połączenia jest ustawiony na PREFERRED, pierwsze połączenie wybiera definicję kanału zgodnie z wagami klienta, a następnie kolejne połączenia nadal korzystają z tej samej definicji kanału.

Ten atrybut jest poprawny tylko dla typu kanału połączenia klienckiego.

# **Klaster (CLUSTER)**

Ten atrybut jest nazwą klastra, do którego należy kanał.

Maksymalna długość to 48 znaków zgodnych z regułami nazewnictwa obiektów IBM MQ .

Do jednej z wynikowych wartości CLUSTER lub CLUSNL może być niepusta. Jeśli jedna z wartości nie jest pusta, druga musi być pusta.

Ten atrybut jest poprawny dla następujących typów kanałów:

- Nadawca klastra
- Odbiornik klastra

### **Lista nazw klastrów (CLUSNL)**

Ten atrybut jest nazwą listy nazw, która określa listę klastrów, do których należy kanał.

Do jednej z wynikowych wartości CLUSTER lub CLUSNL może być niepusta. Jeśli jedna z wartości jest niepusta, druga musi być pusta.

- Nadawca klastra
- Odbiornik klastra

# **Atrybut kanału CLWLPRTY**

Atrybut kanału CLWLPRTY określa kolejność priorytetów kanałów dla rozdzielania obciążenia klastra. Wartość musi należeć do zakresu od 0 do 9, gdzie 0 oznacza najniższy priorytet, a 9-najwyższy.

Atrybut kanału CLWLPRTY służy do ustawiania kolejności priorytetów dla dostępnych miejsc docelowych klastra. IBM MQ wybiera miejsca docelowe o najwyższym priorytecie przed wybraniem miejsc docelowych o najniższym priorytecie miejsca docelowego klastra. Jeśli istnieje wiele miejsc docelowych o tym samym priorytecie, wybierane jest miejsce docelowe, które było najdawniej używane.

Jeśli istnieją dwa możliwe miejsca docelowe, można użyć tego atrybutu, aby zezwolić na przełączenie awaryjne. Komunikaty są kierowane do menedżera kolejek z kanałem o najwyższym priorytecie. Jeśli stanie się on niedostępny, komunikaty są kierowane do następnego menedżera kolejek o najwyższym priorytecie. Menedżery kolejek o niższym priorytecie działają jako rezerwy.

IBM MQ sprawdza status kanału przed nadaniem priorytetów kanałom. Tylko dostępne menedżery kolejek są kandydatami do wyboru.

### **Uwagi:**

- Atrybut ten należy określić w kanale odbiorczym klastra w docelowym menedżerze kolejek. Każde równoważenie określone w zgodnym kanale nadawczym klastra zostanie prawdopodobnie zignorowane. Patrz Kanały klastra.
- Dostępność zdalnego menedżera kolejek zależy od statusu kanału dla tego menedżera kolejek. Po uruchomieniu kanałów ich stan zmienia się kilka razy, a niektóre ze stanów są mniej preferencyjne w odniesieniu do algorytmu zarządzania obciążeniem klastra. W praktyce oznacza to, że miejsca docelowe o niższym priorytecie (zapasowe) mogą być wybierane podczas uruchamiania kanałów do miejsc docelowych o wyższym priorytecie (podstawowych).
- Aby upewnić się, że żadne komunikaty nie trafią do zapasowego miejsca docelowego, nie należy używać komendy CLWLPRTY. Należy rozważyć użycie oddzielnych kolejek lub komendy CLWLRANK z ręcznym przełączeniem z podstawowej na zapasową.

# **CLWLRANK atrybut kanału**

Atrybut kanału **CLWLRANK** określa klasyfikację kanałów dla rozdzielania obciążenia klastra. Wartość musi należeć do zakresu od 0 do 9, gdzie 0 oznacza najniższy ranking, a 9-najwyższy.

Atrybut kanału **CLWLRANK** służy do sterowania końcowym miejscem docelowym dla komunikatów wysyłanych do menedżera kolejek w innym klastrze. Sterowanie wyborem końcowego miejsca docelowego przez ustawienie klasyfikacji kanałów łączących menedżer kolejek z menedżerami kolejek bramy na przecięciu klastrów.

Po ustawieniu wartości **CLWLRANK**komunikaty kierują się określoną trasą przez połączone klastry w kierunku miejsca docelowego o wyższym rankingu. Na przykład komunikaty docierają do menedżera kolejek bramy, który może je wysłać do jednego z dwóch menedżerów kolejek przy użyciu rankingu kanałów 1 i 2. Są one automatycznie wysyłane do menedżera kolejek połączonego przez kanał o najwyższym stopniu klasyfikacji, w tym przypadku kanał do menedżera kolejek o stopniu 2.

IBM MQ pobiera klasyfikację kanałów przed sprawdzeniem statusu kanału. Uzyskanie oceny przed sprawdzeniem statusu kanału oznacza, że można wybrać nawet niedostępne kanały. Umożliwia on kierowanie komunikatów przez sieć nawet wtedy, gdy miejsce docelowe jest niedostępne.

### **Uwagi:**

- Atrybut ten należy określić w kanale odbiorczym klastra w docelowym menedżerze kolejek. Każde równoważenie określone w zgodnym kanale nadawczym klastra zostanie prawdopodobnie zignorowane. Patrz Kanały klastra.
- Jeśli użyto również atrybutu priorytetu **CLWLPRTY**, IBM MQ wybiera dostępne miejsca docelowe. Jeśli kanał nie jest dostępny dla miejsca docelowego o najwyższym stopniu klasyfikacji, komunikat jest

<span id="page-105-0"></span>wstrzymywany w kolejce transmisji. Jest on zwalniany, gdy kanał stanie się dostępny. Komunikat nie jest wysyłany do następnego dostępnego miejsca docelowego w kolejności klasyfikacji.

### **Atrybut kanału CLWLWGHT**

Atrybut kanału CLWLWGHT określa wagę zastosowaną do kanałów CLUSSDR i CLUSRCVR dla dystrybucji obciążenia klastra. Wartość musi należeć do zakresu od 1 do 99, gdzie 1 oznacza najniższą wagę, a 99 oznacza najwyższą wagę.

Komenda CLWLWGHT służy do wysyłania serwerów o większej mocy przetwarzania większej liczby komunikatów. Im większa waga kanału, tym więcej komunikatów jest wysyłanych przez ten kanał.

#### **Uwagi:**

- Atrybut ten należy określić w kanale odbiorczym klastra w docelowym menedżerze kolejek. Każde równoważenie określone w zgodnym kanale nadawczym klastra zostanie prawdopodobnie zignorowane. Patrz Kanały klastra.
- Jeśli wartość parametru CLWLWGHT zostanie zmieniona z domyślnej wartości 50 dla dowolnego kanału, równoważenie obciążenia będzie zależało od łącznej liczby wybranych dla każdego kanału komunikatów wysłanych do dowolnej kolejki klastrowej. Więcej informacji na ten temat zawiera sekcja ["Algorytm](#page-150-0) [zarządzania obciążeniem klastra" na stronie 151.](#page-150-0)

### **Powinowactwo połączenia (AFFINITY)**

Ten atrybut określa, czy aplikacje klienckie, które łączą wiele razy przy użyciu tej samej nazwy menedżera kolejek, korzystają z tego samego kanału klienta.

Tego atrybutu należy użyć (MQIACH\_CONNECTION\_AFFINITY), jeśli dostępnych jest wiele odpowiednich definicji kanału.

Możliwe wartości:

#### **Preferowane**

Pierwsze połączenie w procesie odczytu tabeli definicji kanałów klienta (CCDT) tworzy listę odpowiednich definicji na podstawie wagi kanału klienta, a wszystkie definicje o wadze 0 są ułożone jako pierwsze w porządku alfabetycznym. Każde połączenie w procesie próbuje nawiązać połączenie przy użyciu pierwszej definicji z listy. Jeśli nawiązanie połączenia nie powiedzie się, używana jest następna definicja. Definicje o wartościach wagi kanału klienta innych niż 0, w przypadku których nie udało się nawiązać połączenia, są przenoszone na koniec listy. Definicje o wadze kanału klienta równej 0 pozostają na początku listy i są wybierane w pierwszej kolejności dla każdego połączenia.

Każdy proces klienta z tą samą nazwą hosta zawsze tworzy tę samą listę.

W przypadku aplikacji klienckich napisanych w językach C, C + + lub .NET (w tym w pełni zarządzanych .NET) oraz dla aplikacji, które korzystają z IBM MQ classes for Java i IBM MQ classes for JMS, lista jest aktualizowana, jeśli pakiet CCDT został zmodyfikowany od momentu utworzenia listy.

Ta wartość jest wartością domyślną i ma wartość 1.

#### **BRAK**

Pierwsze połączenie w procesie odczytu CCDT tworzy listę odpowiednich definicji. Wszystkie połączenia w procesie wybierają odpowiednią definicję na podstawie wagi kanału klienta, a definicje o wadze 0 są wybierane jako pierwsze w porządku alfabetycznym.

W przypadku aplikacji klienckich napisanych w językach C, C + + lub .NET (w tym w pełni zarządzanych .NET) oraz dla aplikacji, które korzystają z IBM MQ classes for Java i IBM MQ classes for JMS, lista jest aktualizowana, jeśli pakiet CCDT został zmodyfikowany od momentu utworzenia listy.

Ten atrybut jest poprawny tylko dla typu kanału połączenia klienckiego.

### **Nazwa połączenia (CONNAME)**

Ten atrybut jest identyfikatorem połączenia komunikacyjnego. Określa on konkretne łącza komunikacyjne, które mają być używane przez ten kanał.

Jest ona opcjonalna dla kanałów serwera, chyba że zostanie wyzwolony kanał serwera, w którym to przypadku musi określać nazwę połączenia.

Określ **CONNAME** jako rozdzielaną przecinkami listę nazw maszyn dla wymienionego produktu **TRPTYPE**. Zwykle tylko jedna nazwa komputera jest wymagana. Istnieje możliwość podania wielu nazw komputerów w celu skonfigurowania wielu połączeń z takimi samymi właściwościami. Połączenia są zwykle nawiązywane zgodnie z kolejnością określoną na liście połączeń do czasu pomyślnego nawiązania połączenia. Kolejność klientów jest modyfikowana, jeśli podano atrybut **CLNTWGHT**. Jeśli żadne połączenie nie powiedzie się, w kanale zostanie podjęta ponowna próba nawiązania połączenia w sposób określony przez atrybuty kanału. W przypadku kanałów klienta lista połączeń stanowi alternatywę dla używania grup menedżerów kolejek w celu skonfigurowania wielu połączeń. W przypadku kanałów komunikatów lista połączeń jest używana do konfigurowania połączeń z alternatywnymi adresami menedżera kolejek z wieloma instancjami.

Obsługa podawania wielu nazw połączeń na liście została wprowadzona w produkcie IBM WebSphere MQ 7.0.1. Zmienia ona składnię parametru **CONNAME**. Wcześniej klienty i menedżery kolejek nawiązywały połączenia przy użyciu pierwszej nazwy połączenia na liście i nie odczytywały pozostałych nazw połączeń na liście. Aby starsze klienty i menedżery kolejek mogły analizować nową składnię, konieczne jest podanie numeru portu dla pierwszej nazwy połączenia na liście. Podanie numeru portu pozwala uniknąć problemów podczas nawiązywania połączenia z kanałem przez klient lub menedżer kolejek uruchomiony w wersji starszej niż IBM WebSphere MQ 7.0.1.

Multi Na platformach Wiele platform parametr nazwy połączenia TCP/IP kanału odbiorczego klastra jest opcjonalny. Jeśli pole nazwy połączenia pozostanie puste, nazwa połączenia zostanie wygenerowana przez produkt IBM MQ przy założeniu, że używany jest port domyślny i bieżący adres IP systemu. Użytkownik może nadpisać domyślny numer portu, ale jednocześnie nadal używać bieżącego adresu IP systemu. W przypadku każdej nazwy połączenia należy pozostawić pusty adres IP i podać numer portu w nawiasie, np.:

### $(1415)$

Wygenerowana wartość **CONNAME** ma zawsze raczej postać dziesiętną z kropkami (IPv4) lub szesnastkową (IPv6) niż postać alfanumerycznej nazwy hosta DNS.

Maksymalna długość nazwy zależy od platformy:

- Multi 264 znaki.
- 48 znaków (patrz [uwaga 1](#page-107-0)).

#### **Jeśli typem transportu jest TCP**

CONNAME jest nazwą hosta lub adresem sieciowym komputera zdalnego (lub komputera lokalnego dla kanałów odbierających klastry). Na przykład: (ABC.EXAMPLE.COM), (2001:DB8:0:0:0:0:0:0) lub (127.0.0.1). Może on zawierać numer portu, na przykład (MACHINE(123)).

 $z/0S$ Może ona zawierać nazwę IP\_name dynamicznej grupy DNS lub portu wejściowego Network Dispatcher .

Jeśli w sieci używany jest adres IPv6 , który obsługuje tylko produkt IPv4, nazwa połączenia nie zostanie rozstrzygnięta. W sieci, w której używane są zarówno produkty IPv4 , jak i IPv6, nazwa połączenia wchodzi w interakcje z adresem lokalnym w celu określenia, który stos IP jest używany. Więcej informacji na ten temat zawiera sekcja ["Adres lokalny \(LOCLADDR\)" na stronie 113.](#page-112-0)

#### **Jeśli typem transportu jest LU 6.2**

**Windows – IBM i – UNIX o**Jeśli określono nazwę TPNAME i MODENAME, należy podać pełną nazwę partnerskiej jednostki logicznej.

Multi Jeśli nazwa TPNAME i MODENAME są puste, należy podać nazwę obiektu informacji po stronie CPI-C dla konkretnej platformy.

<span id="page-107-0"></span>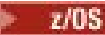

Istnieją dwie formy, w których można określić wartość:

• Nazwa jednostki logicznej

Informacje o jednostce logicznej dla menedżera kolejek, zawierające nazwę jednostki logicznej, nazwę TP i nazwę trybu opcjonalnego. Nazwę tę można określić w jednej z trzech postaci:

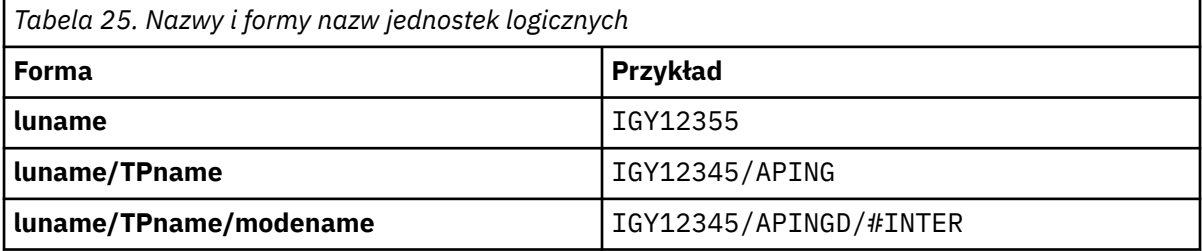

W przypadku pierwszego formularza nazwa TP i nazwa trybu muszą być określone dla atrybutów TPNAME i MODENAME. W przeciwnym razie atrybuty te muszą być puste. W przypadku kanałów połączenia klienckiego dozwolony jest tylko pierwszy formularz.

• Nazwa symboliczna

Symboliczna nazwa miejsca docelowego dla informacji o jednostce logicznej dla menedżera kolejek, zgodnie z definicją w zestawie danych informacji o stronie. Atrybuty TPNAME i MODENAME muszą być puste. Należy pamiętać, że w przypadku kanałów odbierających klastry informacje uboczne znajdują się w innych menedżerach kolejek w klastrze. W tym przypadku może to być nazwa, którą wyjście automatyczne definicji kanału może być przetłumaczane na odpowiednie informacje o jednostce logicznej dla lokalnego menedżera kolejek.

Podana lub niejawna nazwa jednostki logicznej może być taka sama jak ogólna grupa zasobów VTAM.

### **Jeśli protokołem transmisji jest NetBIOS**

CONNAME to nazwa NetBIOS zdefiniowana na komputerze zdalnym.

### **Jeśli protokołem transmisji jest SPX**

CONNAME to adres w stylu SPX składający się z 4-bajtowego adresu sieciowego, 6-bajtowego adresu węzła i 2-bajtowego numeru gniazda. Wartości te należy wprowadzić w postaci szesnastkowej, a adresy sieci i węzłów oddzielone są kropką i numerem gniazda w nawiasach kwadratowych. Na przykład:

```
CONNAME('0a0b0c0d.804abcde23a1(5e86)')
```
Jeśli numer gniazda zostanie pominięty, zostanie użyty domyślny numer gniazda SPX IBM MQ . Wartością domyślną jest X'5E86'.

Ten atrybut jest poprawny dla następujących typów kanałów:

- Nadawca
- Serwer
- Requester
- Połączenie klienta
- Nadawca klastra
- Odbiornik klastra

Jest ona opcjonalna dla kanałów serwera, chyba że zostanie wyzwolony kanał serwera, w którym to przypadku musi określać nazwę połączenia.

#### **Uwaga:**

- 1. W przypadku długości nazw można pracować z limitem 48 znaków w jeden z następujących sposobów:
	- Skonfiguruj serwery DNS, na przykład nazwę hosta "myserver" zamiast "myserver.location.company.com", zapewniając możliwość korzystania z krótkiej nazwy hosta.
- Użyj adresów IP.
- 2. Definicja protokołu transmisji jest zawarta w produkcie ["Typ transportu \(TRPTYPE\)" na stronie 132.](#page-131-0)

# **Konwersja komunikatu (CONVERT)**

Ten atrybut określa, że komunikat musi zostać przekształcony w format wymagany przez system odbierający przed przesłaniem.

Dane komunikatu aplikacji są zwykle przekształcane przez aplikację odbierającą. Jeśli jednak zdalny menedżer kolejek znajduje się na platformie, która nie obsługuje konwersji danych, należy użyć tego atrybutu kanału w celu określenia, że komunikat musi zostać przekształcony w format wymagany przez system odbierający *przed* przekaz.

Możliwe wartości to yes (tak) i no(nie). Jeśli zostanie podana wartość yes, dane aplikacji w komunikacie zostaną przekonwertowane przed wysłaniem, jeśli określono jedną z wbudowanych nazw formatów lub wyjście konwersji danych jest dostępne dla formatu zdefiniowanego przez użytkownika (patrz sekcja Zapisywanie danych wyjściowych konwersji danych ). Jeśli zostanie podana wartość no, dane aplikacji w komunikacie nie zostaną przekształcone przed wysłaniem.

Ten atrybut jest poprawny dla następujących typów kanałów:

- Nadawca
- Serwer
- Nadawca klastra
- Odbiornik klastra

# **Kompresja danych (COMPMSG)**

Ten atrybut jest listą technik kompresji danych komunikatu obsługiwanych przez kanał.

Dla nadawcy, serwera, nadajnika klastra, odbiornika klastra i kanałów połączenia klienckiego podane wartości są uporządowane według preferencji. Używana jest pierwsza technika kompresji obsługiwana przez zdalny koniec kanału. Wzajemnie obsługiwane techniki kompresji są przekazywane do wyjścia komunikatów kanału wysyłającego, w którym stosowana technika kompresji może być zmieniana w oparciu o jeden komunikat. Kompresja zmienia dane przekazywane do wyjścia wysyłania i odbierania. Informacje na temat kompresji nagłówka komunikatu zawiera sekcja ["Kompresja nagłówka \(COMPHDR\)"](#page-110-0) [na stronie 111](#page-110-0) .

Możliwe wartości:

#### **BRAK**

Dane komunikatu nie są kompresowane. Ta wartość jest wartością domyślną.

#### **RLE**

Kompresja danych komunikatu jest wykonywana przy użyciu kodowania grupowego.

### **ZLIBFAST**

Kompresja danych komunikatu jest wykonywana przy użyciu techniki kompresji zlib. Preferowana jest szybka kompresja.

Funkcja ZLIBFAST może być opcjonalnie odciążana do narzędzia do kompresji danych zEnterprise . Więcej informacji na ten temat można znaleźć w sekcji zEDC Express facility .

#### **ZLIBHIGH**

Kompresja danych komunikatu jest wykonywana przy użyciu techniki kompresji zlib. Preferowany jest wysoki poziom kompresji.

#### **ANY**

Umożliwia obsługę dowolnej techniki kompresji, którą obsługuje menedżer kolejek. Obsługiwane tylko dla kanałów odbiornika, requestera i serwera-połączenia.

Ten atrybut jest poprawny dla wszystkich typów kanałów.

# **Domyślne ponowne połączenie (DEFRECON)**

Określa, czy połączenie klienta automatycznie ponownie łączy aplikację kliencką, jeśli jej połączenie jest zerowane.

Możliwe wartości:

### **NO (wartość domyślna)**

Jeśli nie zostanie przesłonięte przez **MQCONNX**, klient nie zostanie automatycznie ponownie połączony.

**Tak**

Jeśli nie zostanie przesłonięte przez **MQCONNX**, klient automatycznie nawiąże ponowne połączenie.

**QMGR**

Jeśli nie zostanie przesłonięte przez parametr **MQCONNX**, klient automatycznie ponownie nawiązuje połączenie, ale tylko z tym samym menedżerem kolejek. Opcja QMGR działa tak samo jak opcja MQCNO\_RECONNECT\_Q\_MGR.

#### **WYŁĄCZONE**

Ponowne połączenie jest wyłączone, nawet jeśli program kliencki zażądał ponownego połączenia za pomocą wywołania MQI produktu **MQCONNX** .

Ten atrybut jest poprawny tylko dla kanałów połączenia klienckiego.

# **Opis (DESCR)**

Ten atrybut opisuje definicję kanału i zawiera maksymalnie 64 bajty tekstu.

**Uwaga:** Maksymalna liczba znaków jest zmniejszona, jeśli w systemie jest używany zestaw znaków dwubajtowych (DBCS).

Użyj znaków z zestawu znaków identyfikowanego przez identyfikator kodowanego zestawu znaków (CCSID) dla menedżera kolejek, aby upewnić się, że tekst jest poprawnie tłumaczony, jeśli jest wysyłany do innego menedżera kolejek.

Ten atrybut jest poprawny dla wszystkich typów kanałów.

# **Interwał odłączania (DISCINT)**

Ten atrybut określa czas, po upływie którego kanał zostanie zamknięty, jeśli w danym okresie nie pojawi się żaden komunikat.

Ten atrybut jest atrybutem limitu czasu określonym w sekundach dla kanałów serwera, nadajnika klastra, nadajnika i odbiornika klastra. Przedział jest mierzony od punktu, w którym kończy się zadanie wsadowe, czyli po osiągnięciu wielkości zadania wsadowego lub w momencie, gdy upłynie okres zadania wsadowego, a kolejka transmisji staje się pusta. Jeśli w podanym przedziale czasu nie zostaną odebrane żadne komunikaty w kolejce transmisji, kanał zostanie zamknięty. (Czas jest przybliżony).

Zamknięta wymiana danych kontrolnych między dwoma końcami kanału zawiera wskazanie przyczyny zamknięcia. Zapewnia to, że odpowiedni koniec kanału pozostaje dostępny do ponownego uruchomienia.

Można określić dowolną liczbę sekund od zera do 999 999, gdzie wartość zero oznacza brak rozłączenia, oczekiwanie przez czas nieokreślony.

W przypadku kanałów połączenia z serwerem za pomocą protokołu TCP odstęp czasu reprezentuje wartość odłączania nieaktywności klienta określoną w sekundach. Jeśli połączenie z serwerem nie zostało odebrane przez klienta partnerskiego przez ten czas, to połączenie zostanie przerwane.

Przedział czasu nieaktywności połączenia z serwerem ma zastosowanie między wywołaniami interfejsu API produktu IBM MQ od klienta.

**Uwaga:** Potencjalnie długotrwałe wywołanie MQGET z wywołaniem oczekiwania nie jest sklasyfikowane jako nieaktywność, a zatem nigdy nie jest wykonywane w wyniku utraty ważności DISCINT.

Ten atrybut jest poprawny dla następujących typów kanałów:

• Nadawca

- <span id="page-110-0"></span>• Serwer
- Kanał połączenia serwera
- Nadawca klastra
- Odbiornik klastra

Ten atrybut nie ma zastosowania w przypadku kanałów połączenia z serwerem przy użyciu protokołów innych niż TCP.

**Uwaga:** Na wydajność ma wpływ wartość określona dla przedziału czasu rozłączenia.

Niska wartość (na przykład kilka sekund) może być szkodliwa dla wydajności systemu przez ciągłe uruchamianie kanału. Duża wartość (więcej niż godzina) może oznaczać, że zasoby systemowe są niepotrzebnie wstrzymane. Można również określić interwał pulsu, tak aby w przypadku braku komunikatów w kolejce transmisji wysyłający agent MCA wysyła przepływ pulsu do odbierającego agenta MCA, dając odbierającym MCA możliwość wyciszenia kanału bez oczekiwania na utratę ważności odstępu czasu rozłączenia. Aby te dwie wartości mogły działać razem efektywnie, wartość interwału pulsu musi być znacznie niższa niż wartość interwału odłączania.

Domyślna wartość DISCINT jest ustawiona na 100 minut. Jednak wartość kilku minut jest często rozsądną wartością, która może być używana bez wpływu na wydajność lub utrzymywanie kanałów działających przez niepotrzebnie długie okresy czasu. Jeśli jest to właściwe dla środowiska, można zmienić tę wartość, albo w każdym pojedynczym kanale, albo poprzez zmianę wartości w domyślnych definicjach kanałów, na przykład SYSTEM.DEF.SENDER.

Więcej informacji na ten temat zawiera sekcja Zatrzymywanie i wyciszanie kanałów.

# **Dyspozycja (QSGDISP)**

Ten atrybut określa dyspozycję kanału w grupie współużytkowania kolejek. Jest on poprawny tylko w systemie z/OS .

Wartości są następujące:

### **QMGR**

Kanał jest zdefiniowany w zestawie stron menedżera kolejek, który wykonuje komendę. Jest to wartość domyślna.

#### **GROUP**

Kanał jest zdefiniowany we współużytkowanym repozytorium. Ta wartość jest dozwolona tylko wtedy, gdy istnieje środowisko współużytkowanego menedżera kolejek. Gdy kanał jest zdefiniowany za pomocą komendy QSGDISP (GROUP), komenda DEFINE CHANNEL (nazwa) NOREPLACE QSGDISP (COPY) jest generowana automatycznie i wysyłana do wszystkich aktywnych menedżerów kolejek w celu ich spowodowania, aby lokalne kopie na stronie ustawiły 0. W przypadku menedżerów kolejek, które nie są aktywne lub które przyłączają się do grupy współużytkowania kolejek w późniejszym czasie, komenda jest generowana podczas uruchamiania menedżera kolejek.

#### **COPY**

Kanał jest zdefiniowany w zestawie stron menedżera kolejek, który wykonuje komendę, kopiując jego definicję z kanału QSGDISP (GROUP) o tej samej nazwie. Ta wartość jest dozwolona tylko wtedy, gdy istnieje środowisko współużytkowanego menedżera kolejek.

Ten atrybut jest poprawny dla wszystkich typów kanałów.

# **Kompresja nagłówka (COMPHDR)**

Ten atrybut jest listą technik kompresji danych nagłówka obsługiwanych przez kanał.

Dla nadajnika, serwera, nadajnika klastra, odbiornika klastra i kanałów połączenia klienckiego wartości określone są w kolejności preferencji z pierwszą techniką kompresji obsługiwaną przez zdalny koniec używanego kanału. Wzajemnie obsługiwane techniki kompresji są przekazywane do wyjścia komunikatów kanału wysyłającego, w którym stosowana technika kompresji może być zmieniana w oparciu o jeden komunikat. Kompresja zmienia dane przekazywane do wyjścia wysyłania i odbierania.

<span id="page-111-0"></span>Dozwolone są następujące wartości:

#### **BRAK**

Dane nagłówka nie są kompresowane. Ta wartość jest wartością domyślną.

#### **SYSTEM**

Dane nagłówka są kompresowane.

Ten atrybut jest poprawny dla wszystkich typów kanałów.

# **Interwał pulsu (HBINT)**

Ten atrybut określa przybliżony czas między przepływami pulsu, które mają być przekazywane z wysyłającego agenta kanału komunikatów (MCA), gdy w kolejce transmisji nie ma żadnych komunikatów.

Przepływy pulsu odblokowują odbierającego agenta MCA, który oczekuje na nadejście komunikatów lub koniec interwału odłączania. Odbierający agent MCA po odblokowaniu może odłączyć kanał bez konieczności oczekiwania na koniec interwału odłączania. Przepływy pulsu również mogą zwolnić wszystkie bufory pamięci masowej, które zostały przydzielone dla dużych komunikatów, i zamknąć wszystkie kolejki, które zostały otwarte w odbierającym końcu kanału.

Wartość jest podana w sekundach i musi być z zakresu od 0 do 999 999. Wartość zero oznacza, że nie będą wysyłane żadne przepływy pulsu. Wartość domyślna: 300. Aby ta wartość była najbardziej użyteczna, wartość musi być znacznie mniejsza niż wartość interwału odłączania.

W przypadku aplikacji, które korzystają z funkcji API IBM MQ classes for Java, JMS lub .NET , wartość HBINT jest określana na jeden z następujących sposobów:

- Albo przez wartość w kanale SVRCONN, która jest używana przez aplikację.
- Lub przez wartość w kanale CLNTCONN, jeśli aplikacja została skonfigurowana tak, aby używała tabeli definicji kanału klienta.

W przypadku kanałów połączenia z serwerem i połączenia klienckiego, pulsy mogą przepływać zarówno od strony serwera, jak i od strony klienta niezależnie. Jeśli w kanale dla okresu pulsu nie zostały przesłane żadne dane, agent MQI połączenia klienckiego wysyła przepływ pulsu, a agent MQI połączenia z serwerem odpowiada na ten przepływ z innym przepływem pulsu. Dzieje się tak niezależnie od stanu kanału, na przykład niezależnie od tego, czy jest on nieaktywny podczas wywoływania funkcji API, czy też nie jest on nieaktywny w oczekiwaniu na dane wprowadzane przez użytkownika klienta. Agent MQI połączenia z serwerem jest również w stanie zainicjować puls dla klienta, bez względu na stan kanału. Aby uniknąć sytuacji, w której agenty MQI dotyczące połączenia z serwerem i połączenia klienckiego mają jednocześnie bicie serca, puls serwera jest przenoszony, gdy żadne dane nie zostały przesłane przez kanał dla okresu pulsu powiększonego o 5 sekund.

W przypadku kanałów połączenia z serwerem i połączeń z klientem pracujących w trybie kanału przed IBM WebSphere MQ 7.0przepływ pulsu przepływa tylko wtedy, gdy agent MCA oczekuje na komendę MQGET z określoną opcją WAIT, która została wydana w imieniu aplikacji klienckiej.

Więcej informacji na temat tworzenia kanałów MQI w dwóch trybach zawiera sekcja SharingConversations (MQLONG).

#### **Odsyłacze pokrewne**

Zdefiniowanie kanału ZMIEŃ KANAŁ

### **Interwał sprawdzania połączenia (KAINT)**

Ten atrybut jest używany do określania wartości limitu czasu dla kanału.

Atrybut Interwał sprawdzania połączenia to wartość przekazywana do stosu komunikacyjnego określająca czas sprawdzania połączenia dla kanału. Umożliwia ona określenie innej wartości sprawdzania połączenia dla każdego kanału.

Atrybut Interwał sprawdzania połączenia (KAINT) można ustawić dla kanałów w oparciu o kanał.

W systemie Wiele platformmożna uzyskać dostęp do tego parametru i zmodyfikować go, ale jest on tylko przechowywany i przekazywany; nie ma funkcjonalnej implementacji tego parametru. Jeśli wymagana jest funkcjonalność podana w parametrze KAINT, należy użyć parametru Interwał pulsu (parametr HBINT), zgodnie z opisem w sekcji ["Interwał pulsu \(HBINT\)" na stronie 112](#page-111-0).

Aby ten atrybut miał jakikolwiek wpływ, musi być włączony protokół TCP/IP keepalive. W systemie z/OSmożna włączyć obsługę keepalive, wprowadzając komendę MQSC ALTER QMGR TCPKEEP (YES). W systemie Wiele platformwystępuje, gdy parametr KEEPALIVE=YES jest określony w sekcji TCP w rozproszonym pliku konfiguracyjnym kolejkowania, qm.ini, lub za pomocą Eksploratora IBM MQ . Program Keepalive musi być również włączony w samym protokole TCP/IP, korzystając z zestawu danych konfiguracyjnych profilu TCP.

Wartość wskazuje czas (w sekundach) i musi miewać się w zakresie od 0 do 99999. Wartość przedziału czasu sprawdzania połączenia (Keepalive Interval) równa 0 wskazuje, że funkcja Keepalive specyficzna dla kanału nie jest włączona dla kanału, a używana jest tylko wartość systemowa Keepalive ustawiona w protokole TCP/IP. Wartość KAINT można również ustawić na wartość AUTO (wartość domyślna). Jeśli parametr KAINT jest ustawiony na wartość AUTO, wartość Keepalive jest oparta na wartości wynegocjowanego okresu pulsu (HBINT) w następujący sposób:

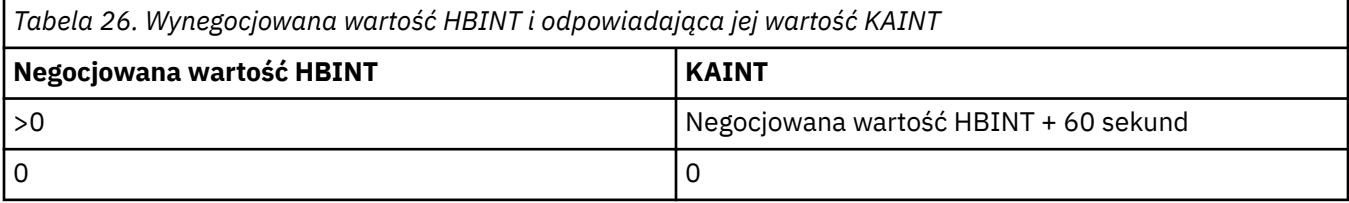

Ten atrybut jest poprawny dla wszystkich typów kanałów.

Wartość jest ignorowana dla wszystkich kanałów, dla których parametr TransportType (TRPTYPE) ma wartość inną niż TCP lub SPX.

# **Adres lokalny (LOCLADDR)**

Ten atrybut określa adres komunikacji lokalnej dla kanału.

**Uwaga:** Kanały AMQP nie obsługują tego samego formatu parametru LOCLADDR, co inne kanały produktu IBM MQ . Więcej informacji na ten temat zawiera sekcja ["LOCLADDR dla kanałów AMQP" na stronie 116.](#page-115-0)

### **LOCLADDR dla wszystkich kanałów z wyjątkiem kanałów AMQP**

Ten atrybut ma zastosowanie tylko wtedy, gdy typem transportu (TRPTYPE) jest TCP/IP. Dla wszystkich pozostałych typów transportu jest ona ignorowana.

Jeśli podano wartość LOCLADDR , kanał, który jest zatrzymany, a następnie restartowany, nadal używa adresu TCP/IP określonego w LOCLADDR. W scenariuszach odtwarzania ten atrybut może być przydatny, gdy kanał komunikuje się przez firewall. Jest to przydatne, ponieważ powoduje usunięcie problemów spowodowanych restartowaniem kanału z adresem IP stosu TCP/IP, z którym jest on połączony. LOCLADDR może również wymusić użycie przez kanał stosu IPv4 lub IPv6 w systemie z podwójnym stosem lub stosu w trybie dwupaliwowym w pojedynczym systemie stosowym.

Ten atrybut jest poprawny dla następujących typów kanałów:

- Nadawca
- Serwer
- Requester
- Połączenie klienta
- Nadawca klastra
- Odbiornik klastra

Jeśli LOCLADDR zawiera adres sieciowy, adres ten musi być adresem sieciowym należącym do interfejsu sieciowego w systemie, w którym kanał jest uruchamiany. Na przykład przy definiowaniu kanału nadawczego w menedżerze kolejek ALPHA do menedżera kolejek BETA za pomocą następującej komendy MSQC:

DEFINE CHANNEL(TO.BETA) CHLTYPE(SDR) CONNAME(192.0.2.0) XMITQ(BETA) LOCLADDR(192.0.2.1)

Adres LOCLADDR jest adresem IPv4 192.0.2.1. Ten kanał nadawczy działa w systemie menedżera kolejek ALPHA, dlatego adres IPv4 musi należeć do jednego z interfejsów sieciowych w systemie.

Wartością jest opcjonalny adres IP i opcjonalny port lub zakres portów dla wychodzącej komunikacji TCP/IP. Format tej informacji jest następujący:

LOCLADDR([ip-addr][(low-port[,high-port])]*[,[ip-addr][(low-port[,high-port])]]*)

Maksymalna długość **LOCLADDR**, włącznie z wieloma adresami, to MQ\_LOCAL\_ADDRESS\_LENGTH.

Jeśli parametr **LOCLADDR** zostanie pominięty, automatycznie przydzielany jest adres lokalny.

Uwaga: można ustawić wartość **LOCLADDR** dla klienta C przy użyciu tabeli definicji kanału klienta (CCDT).

Wszystkie parametry są opcjonalne. Pominięcie części ip-addr w adresie umożliwia włączenie konfiguracji stałego numeru portu dla firewalla adresu IP. Pominięcie numeru portu umożliwia wybranie konkretnego adaptera sieciowego bez konieczności identyfikowania unikalnego numeru portu lokalnego. Stos TCP/IP generuje unikalny numer portu.

Określ wiele razy *[,[ip-addr][(low-port[,high-port])]]* dla każdego dodatkowego adresu lokalnego. Aby określić konkretny podzbiór adapterów sieci lokalnej, należy użyć wielu adresów lokalnych. Produktu *[,[ip-addr][(low-port[,high-port])]]* można również używać do reprezentowania konkretnego lokalnego adresu sieciowego na różnych serwerach, które są częścią konfiguracji menedżera kolejek o wielu instancjach.

#### **ip-addr**

Element ip-addr może mieć jedną z trzech następujących postaci:

#### **Adres IPv4 w postaci dziesiętnej z kropkami** Na przykład 192.0.2.1

**Adres IPv6 w notacji szesnastkowej** Na przykład 2001:DB8:0:0:0:0:0:0

#### **Alfanumeryczna nazwa hosta**

Na przykład: WWW.EXAMPLE.COM

#### **low-port i high-port**

Elementy low-port i high-port to numery portów umieszczone w nawiasie.

W poniższej tabeli przedstawiono, w jaki sposób można użyć parametru **LOCLADDR**:

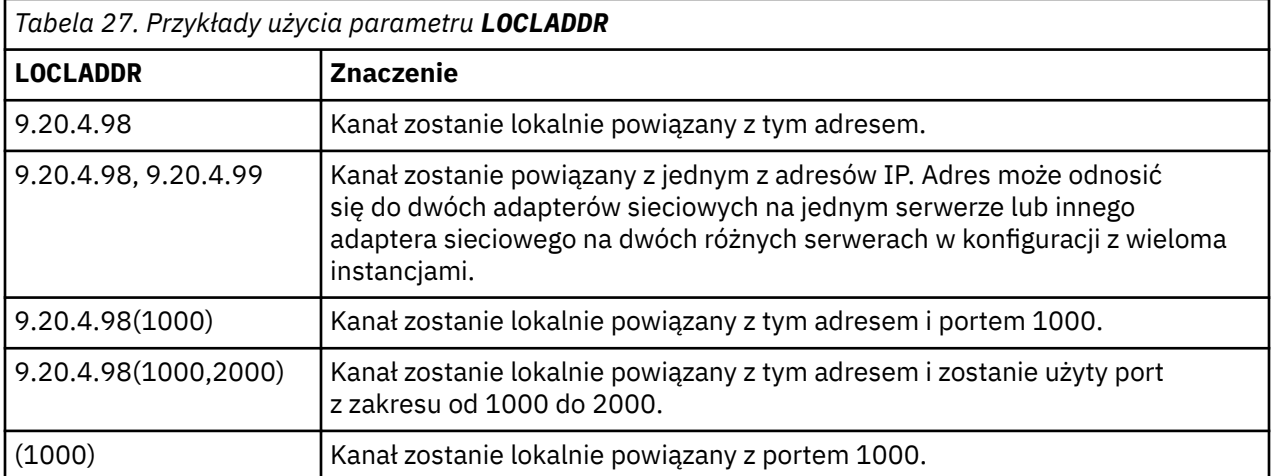

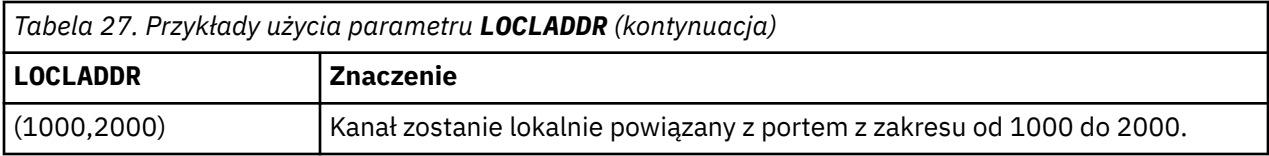

Gdy kanał jest uruchamiany, wartości określone dla nazwy połączenia (CONNAME) i adresu lokalnego (LOCLADDR) określają, który stos IP jest używany do komunikacji. Używany stos IP jest określany w następujący sposób:

- Jeśli w systemie jest skonfigurowany tylko stos IPv4 , zawsze używany jest stos IPv4 . Jeśli jako adres sieciowy IPv6 podano adres lokalny (LOCLADDR) lub nazwę połączenia (CONNAME), generowany jest błąd, a uruchomienie kanału nie powiedzie się.
- Jeśli w systemie jest skonfigurowany tylko stos IPv6 , zawsze używany jest stos IPv6 . Jeśli adres lokalny (LOCLADDR) jest określony jako adres sieciowy IPv4 , generowany jest błąd, a uruchomienie kanału nie powiedzie się. Na platformach obsługujących adresowanie odwzorowane IPv6 , jeśli nazwa połączenia (CONNAME) jest określona jako adres sieciowy IPv4 , adres jest odwzorowywany na adres IPv6 . Na przykład xxx.xxx.xxx.xxx jest odwzorowana na ::ffff:xxx.xxx.xxx.xxx. Użycie odwzorowanych adresów może wymagać translatorów protokołów. Jeśli to możliwe, należy unikać używania odwzorowanych adresów.
- Jeśli adres lokalny (LOCLADDR) jest określony jako adres IP dla kanału, używany jest stos dla tego adresu IP. Jeśli adres lokalny (LOCLADDR) jest określony jako nazwa hosta tłumaczana zarówno na adresy IPv4 , jak i IPv6 , nazwa połączenia ( CONNAME ) określa, która z stosów jest używana. Jeśli zarówno adres lokalny (LOCLADDR), jak i nazwa połączenia (CONNAME) są określone jako nazwy hostów tłumaczane zarówno na adresy IPv4 , jak i na adresy IPv6 , to stos używany jest przez atrybut IPADDRV menedżera kolejek.
- Jeśli w systemie skonfigurowano dwa stosy IPv4 i IPv6 , a dla kanału nie podano adresu lokalnego (LOCLADDR), to nazwa połączenia (CONNAME) określona dla kanału określa, który stos IP ma być używany. Jeśli nazwa połączenia (CONNAME) jest określona jako nazwa hosta tłumaczana zarówno na adres IPv4 , jak i na adres IPv6 , to stos używany jest przez atrybut IPADDRV menedżera kolejek.

**Multi – W** systemie Wiele platformmożna ustawić domyślną wartość adresu lokalnego, która jest używana dla wszystkich kanałów nadawczych, które nie mają zdefiniowanego adresu lokalnego. Wartość domyślna jest definiowana przez ustawienie zmiennej środowiskowej MQ\_LCLADDR przed uruchomieniem menedżera kolejek. Format wartości jest zgodny z formatem atrybutu MQSC LOCLADDR.

### **Adresy lokalne z kanałami nadajnika klastrów**

Kanały nadawcze klastra zawsze dziedziczą konfigurację odpowiedniego kanału odbiorczego klastra zgodnie z definicją w docelowym menedżerze kolejek. Jest to prawda, nawet jeśli istnieje lokalnie zdefiniowany kanał nadawczy klastra o tej samej nazwie, w którym to przypadku definicja ręczna jest używana tylko do komunikacji początkowej.

Z tego powodu nie można zależeć od parametru LOCLADDR zdefiniowanego w kanale odbiorczym klastra, ponieważ jest prawdopodobne, że adres IP nie należy do systemu, w którym tworzone są nadawcy klastra. Z tego powodu nie należy używać parametru LOCLADDR na odbiorniku klastra, chyba że istnieje powód, aby ograniczyć tylko porty, ale nie adresy IP dla wszystkich potencjalnych nadawców klastra, i wiadomo, że te porty są dostępne we wszystkich systemach, w których może zostać utworzony kanał nadawczy klastra.

Jeśli klaster musi używać komendy LOCLADDR, aby kanały komunikacji wychodzącej były powiązane z określonym adresem IP, należy użyć wyjścia automatycznego definiowania kanałulub użyć domyślnego parametru LOCLADDR dla menedżera kolejek, gdy jest to możliwe. Podczas korzystania z wyjścia kanału wymusza ona wartość LOCLADDR od wyjścia do dowolnego z automatycznie zdefiniowanych kanałów CLUSSDR.

Jeśli przy użyciu wyjścia lub wartości domyślnej używany jest inny niż domyślny parametr LOCLADDR dla kanałów nadajnika klastra, każdy zgodny z ręcznie zdefiniowany kanał nadawczy klastra, na przykład do

<span id="page-115-0"></span>menedżera kolejek pełnego repozytorium, musi mieć również ustawioną wartość LOCLADDR, aby włączyć komunikację początkową przez kanał.

**Uwaga:** Jeśli system operacyjny zwraca błąd wiązania dla portu podanego w LOCLADDR (lub we wszystkich portach, jeśli podano zakres portów), kanał nie uruchamia się; system wysyła komunikat o błędzie.

### **LOCLADDR dla kanałów AMQP**

Kanały AMQP obsługują inny format parametru LOCLADDR niż inne kanały produktu IBM MQ :

### **LOCLADDR (** *ip-addr* **)**

LOCLADDR jest lokalnym adresem komunikacyjnym dla kanału. Użyj tego parametru, jeśli chcesz wymusić na kliencie użycie określonego adresu IP. LOCLADDR może również wymusić użycie przez kanał adresu IPv4 lub IPv6 , jeśli jest dostępny, lub w celu użycia konkretnego adaptera sieciowego w systemie z wieloma adapterami sieciowymi.

Maksymalna długość LOCLADDR to MQ\_LOCAL\_ADDRESS\_LENGTH.

Jeśli parametr LOCLADDR zostanie pominięty, automatycznie przydzielany jest adres lokalny.

#### **ip-addr**

ip-addr jest pojedynczym adresem sieciowym, określonym w jednej z trzech postaci:

**Adres IPv4 w postaci dziesiętnej z kropkami** Na przykład 192.0.2.1

### **Adres IPv6 w notacji szesnastkowej**

Na przykład 2001:DB8:0:0:0:0:0:0

#### **Alfanumeryczna nazwa hosta**

Na przykład WWW.EXAMPLE.COM

Jeśli adres IP jest wprowadzany, sprawdzana jest poprawność tylko formatu adresu. Poprawność adresu IP nie jest sprawdzana.

#### **Pojęcia pokrewne**

Praca z automatycznie zdefiniowanymi kanałami nadawczym klastra

### **Licznik długookresowych ponowień (LONGRTY)**

Ten atrybut określa maksymalną liczbę prób przydzielenia sesji przez kanał do jego partnera.

Atrybut **long retry count** może być ustawiony z zakresu od 0 do 999 999 999.

Ten atrybut jest poprawny dla następujących typów kanałów:

- Nadawca
- Serwer
- Nadawca klastra
- Odbiornik klastra

Jeśli początkowa próba przydzielenia nie powiedzie się, numer *short retry count* zostanie zmniejszony, a kanał będzie ponawiał liczbę pozostałych razy. Jeśli nadal nie powiedzie się, liczba powtórzeń *long retry count* jest ponawiana z odstępem czasu *long retry interval* między kolejnymi próbami. Jeśli nadal nie powiedzie się, kanał zostanie zamknięty. Następnie kanał musi zostać zrestartowany za pomocą komendy. Nie jest on uruchamiany automatycznie przez inicjatora kanału.

W systemie z/OSkanał nie może zostać ponownie wprowadzony, jeśli przekroczona została maksymalna liczba kanałów (**MAXCHL**).

W systemach IBM i, UNIXi Windows w celu ponowienia próby uruchomienia inicjatora kanału musi być uruchomiony. Inicjator kanału musi monitorować kolejkę inicjują określoną w definicji kolejki transmisji, która jest używana przez kanał.

Jeśli inicjator kanału (w systemie z/OS) lub kanał (w systemie Wiele platform) zostanie zatrzymany w czasie, gdy kanał jest ponawiany, *liczba krótkookresowych ponowień* i *liczba długich ponowień* są resetowane, gdy inicjator kanału lub kanał zostanie zrestartowany, lub gdy komunikat zostanie pomyślnie umieszczony w kanale nadawczym. Jeśli jednak inicjator kanału (w systemie z/OS ) lub menedżer kolejek (na platformie Multiplatforms) jest wyłączony i restartowany, *liczba krótkookresowych ponowień* i *liczba długich ponowień* nie są resetowane. Kanał zachowuje wartości licznika ponowień, które miały przed restartowaniem menedżera kolejek lub umieszczonym komunikatem.

W systemach IBM i, UNIXi Windows :

- 1. Gdy kanał przechodzi ze stanu RETRYING w stan RUNNING, *liczba krótkookresowych ponowień* i *liczba długich ponowień* nie są natychmiast resetowane. Są one resetowane tylko wtedy, gdy pierwszy komunikat przepływa przez kanał pomyślnie po tym, jak kanał został uruchomiony w stanie RUNNING, czyli wtedy, gdy kanał lokalny potwierdzi liczbę komunikatów wysłanych do drugiego końca.
- 2. *Liczba krótkookresowych ponowień* i *liczba długich ponowień* są resetowane po zrestartowaniu kanału.

# **Interwał długookresowych ponowień (LONGTMR)**

Ten atrybut jest przybliżonym odstępem czasu (w sekundach), przez jaki kanał ma czekać przed ponowieniem próby nawiązania połączenia, w trybie długotrwałego ponawiania.

Odstęp czasu między ponownymi próbami może zostać przedłużony, jeśli kanał musi oczekiwać na aktywne działanie.

Kanał próbuje połączyć się z *long retry count* liczbą razy w tym długim odstępie czasu, po próbie nawiązania przez *short retry count* liczby wystąpień w krótkim odstępie czasu między ponownymi próbami.

Ten atrybut można ustawić z zakresu od 0 do 999 999.

Ten atrybut jest poprawny dla następujących typów kanałów:

- Nadawca
- Serwer
- Nadawca klastra
- Odbiornik klastra

# **Nazwa trybu LU 6.2 (MODENAME)**

Ten atrybut jest używany dla połączeń LU 6.2. Dodatkowa definicja parametrów sesji dla połączenia, gdy wykonywana jest alokacja sesji komunikacyjnej.

Jeśli używane są informacje uboczne dla komunikacji SNA, nazwa trybu jest definiowana w informacjach po stronie obiektu CPI-C Communications Side Object lub APPC, a ten atrybut musi być pusty. W przeciwnym razie musi być ustawiony na nazwę trybu SNA.

Nazwa musi zawierać od jednego do ośmiu znaków alfanumerycznych.

Ten atrybut jest poprawny dla następujących typów kanałów:

- Nadawca
- Serwer
- Requester
- Połączenie klienta
- Nadawca klastra
- Odbiornik klastra

Nie jest ona poprawna dla kanału odbiorczego lub kanału połączenia z serwerem.

# **Nazwa programu transakcyjnego LU 6.2 (TPNAME)**

Ten atrybut jest używany dla połączeń LU 6.2. Jest to nazwa (nazwa ogólna) programu transakcyjnego (MCA), który ma być uruchamiany na końcu łącza.

Jeśli używane są informacje uboczne dla komunikacji SNA, nazwa programu transakcyjnego jest zdefiniowana w stronie CPI-C Communications Side Object lub stronie APPC, a ten atrybut musi być pusty. W przeciwnym razie ta nazwa jest wymagana przez kanały nadawcze i kanały requestera.

Nazwa może mieć długość do 64 znaków.

Nazwa musi być ustawiona na nazwę programu transakcyjnego SNA, chyba że nazwa CONNAME zawiera nazwę obiektu pobocznego, w którym to przypadku musi być ona pusta. Rzeczywista nazwa jest pobierana z obiektu Side Communications, CPI-C Communications Side Object lub zestawu danych informacji po stronie APPC.

Te informacje są ustawiane na różne sposoby na różnych platformach. Więcej informacji na temat konfigurowania komunikacji dla danej platformy zawiera sekcja Konfigurowanie kolejkowania rozproszonego .

Ten atrybut jest poprawny dla następujących typów kanałów:

- Nadawca
- Serwer
- Requester
- Połączenie klienta
- Nadawca klastra
- Odbiornik klastra

## **Maksymalna liczba instancji (MAXINST)**

Ten atrybut określa maksymalną liczbę jednoczesnych instancji kanału połączenia z serwerem lub kanału AMQP, które mogą być uruchomione.

Informacje na temat sposobu użycia atrybutu dla każdego typu kanału można znaleźć w tematach podrzędnych.

#### **Pojęcia pokrewne**

Limity kanału połączenia z serwerem

### **Odsyłacze pokrewne**

Zdefiniowanie kanału

#### *Maksymalna liczba instancji połączeń kanału połączenia z serwerem*

Ten atrybut określa maksymalną liczbę jednoczesnych instancji kanału połączenia serwera, który może być uruchomiony.

Ten atrybut można ustawić z zakresu od 0 do 999 999 999. Wartość zero oznacza, że w tym kanale nie są dozwolone połączenia klienckie. Wartość domyślna to 999 999 999.

Jeśli wartość zostanie zmniejszona tak, że jest mniejsza niż liczba instancji kanału połączenia z serwerem, które są obecnie uruchomione, nie ma to wpływu na działające kanały. Nowe instancje nie są jednak w stanie uruchomić, dopóki nie zostaną uruchomione wystarczające istniejące instancje.

### *Maksymalna liczba instancji połączeń kanału AMQP*

Ten atrybut określa maksymalną liczbę jednoczesnych instancji kanału AMQP, które mogą być uruchomione.

Ten atrybut można ustawić z zakresu od 0 do 999 999 999. Wartość zero oznacza, że w tym kanale nie są dozwolone połączenia klienckie. Wartość domyślna to 999 999 999.

Jeśli klient próbuje nawiązać połączenie, a liczba podłączonych klientów osiągnęła wartość MAXINST, kanał zamknie połączenie z zamkniętą ramką. Ramka zamknięcia zawiera następujący komunikat:

amqp:resource-limit-exceeded

Jeśli klient łączy się z identyfikatorem, który jest już połączony (to znaczy, że wykonuje przejęcie przez klienta), przejęcie powiedzie się niezależnie od tego, czy liczba podłączonych klientów osiągnęła wartość MAXINST.

# **Maksymalna liczba instancji na klienta (MAXINSTC)**

Ten atrybut określa maksymalną liczbę jednoczesnych instancji kanału połączenia z serwerem, które mogą być uruchomione z jednego klienta.

Ten atrybut można ustawić z zakresu od 0 do 999 999 999. Wartość zero oznacza, że w tym kanale nie są dozwolone połączenia klienckie. Wartość domyślna to 999 999 999.

Jeśli wartość zostanie zmniejszona tak, że jest mniejsza niż liczba instancji kanału połączenia z serwerem, które są obecnie uruchomione przez poszczególne klienty, nie ma to wpływu na działające kanały. Jednak nowe instancje tych klientów nie są w stanie uruchomić, dopóki nie zostaną uruchomione wystarczające już istniejące instancje.

Ten atrybut jest poprawny tylko dla kanałów połączenia z serwerem.

**Pojęcia pokrewne** Limity kanału połączenia z serwerem **Odsyłacze pokrewne** Zdefiniowanie kanału

# **Maksymalna długość komunikatu (MAXMSGL)**

Ten atrybut określa maksymalną długość komunikatu, który może być przesyłany przez kanał.

Multi W systemach IBM MQ for IBM i, UNIXi Windows należy podać wartość większą lub równą zero i mniejszą lub równą maksymalnej długości komunikatu dla menedżera kolejek. Więcej informacji na ten temat zawiera opis parametru MAXMSGL komendy ALTER QMGR w instrukcji ALTER QMGR.

 $z/0S$ W systemie IBM MQ for z/OSnależy podać wartość większą lub równą zero i mniejszą lub równą 104 857 600 bajtów (czyli 100 MB).

Ponieważ na różnych platformach istnieją różne implementacje systemów IBM MQ , wielkość dostępna dla przetwarzania komunikatów może być ograniczona w niektórych aplikacjach. Ta liczba musi odzwierciedlać wielkość, którą system może obsłużyć bez obciążenia. Po uruchomieniu kanału używana jest niższa z dwóch liczb na każdym końcu kanału.

Dodając do komunikatu podpis cyfrowy i klucz, produkt Advanced Message Security zwiększa długość komunikatu.

**Uwaga:** Dla kanału można użyć maksymalnej wielkości komunikatu wynoszącej 0, co oznacza, że wielkość ma być ustawiona na maksymalną wartość menedżera kolejek lokalnych.

Ten atrybut jest poprawny dla wszystkich typów kanałów.

### **Nazwa agenta kanału komunikatów (MCANAME)**

Ten atrybut jest zarezerwowany, a jeśli określony, musi być ustawiony tylko na odstępy.

Jego maksymalna długość wynosi 20 znaków.

# **Typ agenta kanału komunikatów (MCATYPE)**

Ten atrybut może określać agenta kanału komunikatów jako *proces* lub *wątek*.

W systemie IBM MQ for z/OSjest on obsługiwany tylko w przypadku kanałów z typem kanału odbiorczego klastra.

<span id="page-119-0"></span>Korzyści z pracy w procesie są następujące:

- Izolacja dla każdego kanału zapewniających większą integralność
- Uprawnienia do zadań specyficzne dla każdego kanału
- Sterowanie planowaniem zadań

Zalety wątków to:

- Znacznie mniejsze wykorzystanie pamięci masowej
- Łatwiejsza konfiguracja poprzez wpisanie w wierszu komend
- Szybsze wykonywanie-jest to szybsze uruchamianie wątku niż nakazuje systemowi operacyjnie uruchomienie procesu

W przypadku typów kanałów nadawcy, serwera i requestera wartością domyślną jest proces. W przypadku typów kanałów wysyłających klastry i odbiorników klastra, wartością domyślną jest thread. Te wartości domyślne mogą ulec zmianie podczas instalacji.

Jeśli w definicji kanału zostanie określony parametr process , zostanie uruchomiony proces RUNMQCHL. Jeśli zostanie określony parametr thread, agent MCA zostanie uruchomiony w wątku procesu AMQRMPPA lub w procesie RUNMQCHI, jeśli określono parametr MQNOREMPOOL.Na komputerze, który odbiera przychodzące przydzielacze, agent MCA jest uruchamiany jako wątek, jeśli używany jest program RUNMQLSR. Jest on uruchamiany jako proces, jeśli używany jest produkt **inetd**.

W systemie IBM MQ for z/OSten atrybut jest obsługiwany tylko w przypadku kanałów o typie kanału odbiorczego klastra. Na innych platformach są one poprawne dla następujących typów kanałów:

- Nadawca
- Serwer
- Requester
- Nadawca klastra
- Odbiornik klastra

### **Identyfikator użytkownika agenta kanału komunikatów (MCAUSER)**

Ten atrybut to identyfikator użytkownika (łańcuch), który ma być używany przez agenta MCA w celu autoryzacji do uzyskiwania dostępu do zasobów produktu IBM MQ .

**Uwaga:** Alternatywnym sposobem udostępnienia identyfikatora użytkownika dla kanału, który ma być uruchamiany, jest użycie rekordów uwierzytelniania kanału. W przypadku rekordów uwierzytelniania kanału różne połączenia mogą korzystać z tego samego kanału podczas korzystania z różnych referencji. Jeśli zarówno parametr MCAUSER w kanale jest ustawiony, jak i rekordy uwierzytelniania kanału są używane do zastosowania w tym samym kanale, pierwszeństwo mają rekordy uwierzytelniania kanału. Parametr MCAUSER w definicji kanału jest używany tylko wtedy, gdy rekord uwierzytelniania kanału używa parametru USERSRC (CHANNEL).

Ta autoryzacja obejmuje (jeśli uprawnienie PUT jest DEF) umieszczanie komunikatu w kolejce docelowej dla kanału odbiorczego lub kanału requestera.

W systemie IBM MQ for Windowsidentyfikator użytkownika może być kwalifikowany domeną za pomocą formatu user@domain, gdzie domain musi być domeną systemów Windows systemu lokalnego lub domeną zaufaną.

Jeśli ten atrybut jest pusty, agent MCA korzysta z domyślnego identyfikatora użytkownika. Więcej informacji na ten temat zawiera sekcja DEFINE CHANNEL.

Ten atrybut jest poprawny dla następujących typów kanałów:

- Odbiornik
- Requester
- Kanał połączenia serwera
- Odbiornik klastra

# **Nazwa wyjścia komunikatu (MSGEXIT)**

Ten atrybut określa nazwę programu użytkownika obsługi wyjścia, który ma być uruchamiany przez wyjście komunikatów kanału.

Ten atrybut może być listą nazw programów, które mają być uruchamiane w ramach dziedziczenia. Jeśli wyjście komunikatów kanału nie jest aktywne, pozostaw puste pole.

Format i maksymalna długość tego atrybutu zależą od platformy, tak jak w przypadku produktu ["Nazwa](#page-125-0) [wyjścia odbierania \(RCVEXIT\)" na stronie 126](#page-125-0).

Ten atrybut jest poprawny dla następujących typów kanałów:

- Nadawca
- Serwer
- Odbiornik
- Requester
- Nadawca klastra
- Odbiornik klastra

## **Dane użytkownika wyjścia komunikatów (MSGDATA)**

Ten atrybut określa dane użytkownika, które są przekazywane do wyjść komunikatów kanału.

Istnieje możliwość uruchomienia sekwencji wyjść komunikatów. Ograniczenia dotyczące długości danych użytkownika oraz przykłady określania parametru MSGDATA dla więcej niż jednego wyjścia są przedstawione w parametrze RCVDATA. Patrz sekcja ["Dane użytkownika wyjścia odbierania \(RCVDATA\)"](#page-126-0) [na stronie 127.](#page-126-0)

Ten atrybut jest poprawny dla następujących typów kanałów:

- Nadawca
- Serwer
- Odbiornik
- Requester
- Nadawca klastra
- Odbiornik klastra

### **Komunikat-nazwa wyjścia dla ponowienia komunikatu (MREXIT)**

Ten atrybut określa nazwę programu użytkownika obsługi wyjścia, który ma być uruchamiany przez program użytkownika obsługi wyjścia dla ponowienia komunikatu.

Pozostaw to pole puste, jeśli żaden program obsługi wyjścia dla ponowienia komunikatu nie jest w stanie.

Format i maksymalna długość nazwy zależą od platformy, tak jak w przypadku produktu ["Nazwa wyjścia](#page-125-0) [odbierania \(RCVEXIT\)" na stronie 126](#page-125-0). Możliwe jest jednak tylko jedno wyjście komunikatu-ponawianie określone

Ten atrybut jest poprawny dla następujących typów kanałów:

- Odbiornik
- Requester
- Odbiornik klastra

# **Dane użytkownika wyjścia dla ponowienia komunikatu (MRDATA)**

Ten atrybut określa dane przekazywane do wyjścia komunikatu kanału-wyjście ponowienia, gdy jest wywoływane.

Ten atrybut jest poprawny dla następujących typów kanałów:

- Odbiornik
- Requester
- Odbiornik klastra

### **Licznik ponowień komunikatu (MRRTY)**

Ten atrybut określa, ile razy kanał próbuje ponownie dostarczyć komunikat.

Ten atrybut steruje działaniem agenta MCA tylko wtedy, gdy nazwa wyjścia dla ponowienia komunikatu jest pusta. Jeśli nazwa wyjścia nie jest pusta, wartość MRRTY jest przekazywana do wyjścia, ale liczba podjętych prób (jeśli istnieją) jest sterowana przez wyjście, a nie przez ten atrybut.

Wartość musi być z zakresu od 0 do 999 999 999. Wartość zero oznacza, że nie są podejmowane żadne dodatkowe próby. Wartość domyślna wynosi 10.

Ten atrybut jest poprawny dla następujących typów kanałów:

- Odbiornik
- Requester
- Odbiornik klastra

### **Interwał ponowienia komunikatu (MRTMR)**

Ten atrybut określa minimalny odstęp czasu, który musi upłynować, zanim kanał będzie mógł ponowić operację MQPUT.

Ten przedział czasu jest wyrażony w milisekundach.

Ten atrybut steruje działaniem agenta MCA tylko wtedy, gdy nazwa wyjścia dla ponowienia komunikatu jest pusta. Jeśli nazwa wyjścia nie jest pusta, wartość MRTMR jest przekazywana do wyjścia w celu użycia przez wyjście, ale odstęp czasu między ponownymi próbami jest sterowany przez wyjście, a nie przez ten atrybut.

Wartość musi być z zakresu od 0 do 999 999 999. Wartość zero oznacza, że ponowienie jest wykonywane tak szybko, jak jest to możliwe (jeśli wartość MRRTY jest większa od zera). Wartość domyślna wynosi 1000.

Ten atrybut jest poprawny dla następujących typów kanałów:

- Odbiornik
- Requester
- Odbiornik klastra

### **Monitorowanie (MONCHL)**

Ten atrybut steruje gromadzeniem danych monitorowania w trybie z połączeniem.

Dozwolone są następujące wartości:

#### **QMGR**

Kolekcja danych monitorowania otwartej bazy danych jest dziedziczona z ustawienia atrybutu MONCHL w obiekcie menedżera kolejek. Ta wartość jest wartością domyślną.

#### **WYŁĄCZ**

Gromadzenie danych monitorowania w trybie z połączeniem dla tego kanału jest wyłączone.

#### **Niska**

Niski współczynnik gromadzenia danych przy minimalnym wpływie na wydajność. Jednak wyświetlane wyniki monitorowania mogą nie być aktualne.

#### **ŚREDNIE**

Umiarkowany współczynnik gromadzenia danych z ograniczonym wpływem na wydajność systemu.

#### **WYSOKA**

Wysoki współczynnik gromadzenia danych z możliwością wpływu na wydajność. Jednak wyświetlane wyniki monitorowania są najbardziej aktualne.

Ten atrybut jest poprawny dla następujących typów kanałów:

- Nadawca
- Serwer
- Odbiornik
- Requester
- Kanał połączenia serwera
- Nadawca klastra
- Odbiornik klastra

Więcej informacji na temat monitorowania danych zawiera sekcja Wyświetlanie danych monitorowania kolejki i kanału.

### **Atrybut kanału NETPRTY**

Atrybut kanału NETPRTY określa priorytet kanału CLUSRCVR . Wartość musi należeć do zakresu od 0 do 9, gdzie 0 oznacza najniższy priorytet, a 9-najwyższy.

Atrybut NETPRTY umożliwia określenie jednej sieci jako sieci podstawowej, a innej jako sieci zapasowej. W przypadku zestawu kanałów o równych rangach grupowanie wybiera ścieżkę o najwyższym priorytecie, gdy dostępnych jest wiele ścieżek.

Typowym przykładem użycia atrybutu kanału NETPRTY jest rozróżnianie sieci, które mają różne koszty lub szybkości i łączą się z tymi samymi miejscami docelowymi.

**Uwaga:** Atrybut ten należy określić w kanale odbiorczym klastra w docelowym menedżerze kolejek. Każde równoważenie określone w zgodnym kanale nadawczym klastra zostanie prawdopodobnie zignorowane. Patrz Kanały klastra.

# **Szybkość komunikatów nietrwałych (NPMSPEED)**

Ten atrybut określa szybkość, z jaką mają być wysyłane nietrwałe komunikaty.

Dozwolone są następujące wartości:

#### **NORMAL**

Nietrwałe komunikaty w kanale są przesyłane w ramach transakcji.

#### **FAST**

Nietrwałe komunikaty w kanale nie są przesyłane w ramach transakcji.

Wartością domyślną jest FAST. Zaletą tego jest to, że komunikaty nietrwałe stają się dostępne do pobierania znacznie szybciej. Wadą jest to, że ponieważ nie są częścią transakcji, komunikaty mogą zostać utracone, jeśli wystąpi awaria transmisji lub gdy kanał zostanie zatrzymany po zakończeniu przesyłania komunikatów. Patrz Safety of messages.

#### **Uwagi:**

1. Jeśli aktywne dzienniki odtwarzania dla programu IBM MQ for z/OS są częściej przełączane i archiwizowane, biorąc pod uwagę, że komunikaty wysyłane przez kanał są nietrwałe, ustawienie NPMSPEED (FAST) zarówno na końcach wysyłających, jak i odbierających kanału może zminimalizować SYSTEM.CHANNEL.SYNCQ , aktualizacje.

2. Jeśli używane jest duże wykorzystanie procesora związane z aktualizacjami systemu SYSTEM.CHANNEL.SYNCQ, ustawienie NPMSPEED (FAST) może znacznie zmniejszyć użycie procesora.

Ten atrybut jest poprawny dla następujących typów kanałów:

- Nadawca
- Serwer
- Odbiornik
- Requester
- Nadawca klastra
- Odbiornik klastra

# **Hasło (PASSWORD)**

Ten atrybut określa hasło, które może być używane przez agenta MCA podczas próby zainicjowania bezpiecznej sesji LU 6.2 ze zdalnym agentem MCA.

Można podać hasło o maksymalnej długości 12 znaków, chociaż używane są tylko pierwsze 10 znaków.

Jest on poprawny dla typów kanałów nadawcy, serwera, requestera lub połączenia klienckiego.

W systemie IBM MQ for z/OSten atrybut jest poprawny tylko dla kanałów połączenia klienckiego. Na innych platformach są one poprawne dla następujących typów kanałów:

- Nadawca
- Serwer
- Requester
- Połączenie klienta
- Nadawca klastra

### **Numer portu (PORT)**

Podaj numer portu, który jest używany do połączenia klienta AMQP.

Domyślnym portem połączeń AMQP 1.0 jest 5672. Jeśli port 5672 jest już używany, można podać inny port.

# **Uprawnienie PUT (PUTAUT)**

Ten atrybut określa typ przetwarzania zabezpieczeń, który ma być przeprowadzany przez agenta MCA.

Ten atrybut jest poprawny dla następujących typów kanałów:

- Odbiornik
- Requester
- Połączenie z serwerem (tylko z/OS )
- Odbiornik klastra

Za pomocą tego atrybutu można wybrać typ przetwarzania zabezpieczeń, który ma być przeprowadzany przez agenta MCA podczas wykonywania:

- Komenda MQPUT do kolejki docelowej (dla kanałów komunikatów), lub
- Wywołanie MQI (dla kanałów MQI).

 $\blacktriangleright$   $\blacktriangleright$   $\blacktriangler$ sprawdzanych identyfikatorów użytkowników, zależy od ustawienia profilu hlq.RESLEVEL klasy MQADMIN RACF . W zależności od poziomu dostępu ID użytkownika inicjatora kanału ma wartość hlq.RESLEVEL, zero, jeden lub dwa identyfikatory użytkowników są sprawdzane. Więcej informacji na temat sprawdzania identyfikatorów użytkowników zawiera sekcja RESLEVEL and channel initiator connections(RESLEVEL

i połączenia inicjatora kanału). Więcej informacji o tym, które identyfikatory użytkowników są sprawdzane, zawiera sekcja Identyfikatory użytkowników używane przez inicjatora kanału.

Można wybrać jedną z następujących opcji:

#### **Zabezpieczenia procesu, zwane również uprawnieniami domyślnymi (DEF)**

Używany jest domyślny identyfikator użytkownika.

Na platformach innych niż z/OSidentyfikator użytkownika używany do sprawdzania uprawnień otwartych w kolejce jest taki sam, jak proces lub użytkownik uruchamiający agenta MCA na końcu kanału komunikatów.

W systemie z/OSmoże być używany zarówno identyfikator użytkownika otrzymany z sieci, jak i ID użytkownika uzyskany z parametru [MCAUSER](#page-119-0) , w zależności od liczby identyfikatorów użytkowników, które mają zostać sprawdzone.

Kolejki są otwierane za pomocą tego identyfikatora użytkownika, a także opcji otwarcia MQOO\_SET\_ALL\_CONTEXT.

#### **Zabezpieczenia kontekstu (CTX)**

Identyfikator użytkownika z informacji kontekstowych powiązanych z komunikatem jest używany jako alternatywny identyfikator użytkownika.

Element *UserIdentifier* w deskryptorze komunikatu jest przenoszony do pola *AlternateUserId* w deskryptorze obiektu. Kolejka jest otwierana z otwartymi opcjami MQOO\_SET\_ALL\_CONTEXT i MQOO\_ALTERNATE\_USER\_AUTHORITY.

W przypadku platform innych niż z/OSID użytkownika używany do sprawdzania uprawnień do otwierania w kolejce dla MQOO\_SET\_ALL\_CONTEXT i MQOO\_ALTERNATE\_USER\_AUTHORITY jest identyfikatorem procesu lub użytkownika uruchamiającego agenta MCA na końcu kanału komunikatów. Identyfikatorem użytkownika używanym do sprawdzania uprawnień otwartych w kolejce dla tabeli MQOO\_OUTPUT jest *UserIdentifier* w deskryptorze komunikatu.

W systemie z/OSidentyfikator użytkownika odebrany z sieci lub pochodzący z użytkownika [MCAUSER](#page-119-0) może być używany, a także identyfikator użytkownika z informacji kontekstowych w deskryptorze komunikatu, w zależności od liczby identyfikatorów użytkowników, które mają zostać sprawdzone.

Zabezpieczenia kontekstu (CTX) nie są obsługiwane w kanałach połączeń z serwerem.

#### **Tylko zabezpieczenia agenta kanału komunikatów (ONLYMCA)**

Używany jest identyfikator użytkownika uzyskany z parametru [MCAUSER](#page-119-0) .

Kolejki są otwierane za pomocą opcji otwarcia MQOO\_SET\_ALL\_CONTEXT.

Ta wartość ma zastosowanie tylko do produktu z/OS.

#### **Alternatywne zabezpieczenia agenta kanału komunikatów (ALTMCA)**

Identyfikator użytkownika z informacji kontekstowych (pole *UserIdentifier* ) w deskryptorze komunikatu może być używany, a także identyfikator użytkownika uzyskany z parametru [MCAUSER,](#page-119-0) w zależności od liczby identyfikatorów użytkowników, które mają zostać sprawdzone.

Ta wartość ma zastosowanie tylko do produktu z/OS.

Dodatkowe informacje na temat pól kontekstu i otwartych opcji można znaleźć w sekcji Kontrolowanie informacji o kontekście.

Więcej informacji na temat bezpieczeństwa można znaleźć tutaj:

- Zabezpieczania
- **ULW** Konfigurowanie zabezpieczeń w systemie UNIX, Linux, and Windows
- **IBM i Konfigurowanie zabezpieczeń w systemie IBM i**
- z/08 Konfigurowanie zabezpieczeń w systemie z/OS

## <span id="page-125-0"></span>**Nazwa menedżera kolejek (QMNAME)**

Ten atrybut określa nazwę menedżera kolejek lub grupy menedżerów kolejek, do której aplikacja IBM MQ MQI client może zażądać połączenia.

Ten atrybut jest poprawny dla następujących typów kanałów:

• Połączenie klienta

# **Nazwa wyjścia odbierania (RCVEXIT)**

Ten atrybut określa nazwę programu użytkownika obsługi wyjścia, który ma być uruchamiany przez program zewnętrzny odbierania kanału.

Ten atrybut może być listą nazw programów, które mają być uruchamiane w ramach dziedziczenia. Pozostaw puste pole, jeśli żaden kanał odbierający nie jest w stanie zakończyć działania.

Format i maksymalna długość tego atrybutu zależą od platformy:

- W systemie z/OS jest to nazwa modułu ładowania, maksymalna długość 8 znaków, z wyjątkiem kanałów połączenia klienckiego, których maksymalna długość wynosi 128 znaków.
- W systemie IBM ima on postać:

*libname/progname*

gdy określono w komendach CL.

W przypadku podania w komendach IBM MQ (MQSC) ma on postać:

*progname libname*

gdzie *progname* zajmuje pierwsze 10 znaków, a *libname* drugie 10 znaków (zarówno pustedopełnione do prawej, jeśli jest to konieczne). Maksymalna długość łańcucha wynosi 20 znaków.

• W systemie Windowsma on postać:

*dllname*(*functionname*)

gdzie *dllname* jest określony bez przyrostka .DLL. Maksymalna długość łańcucha wynosi 40 znaków.

• W systemie UNIXma on postać:

*libraryname*(*functionname*)

Maksymalna długość łańcucha wynosi 40 znaków.

Podczas automatycznego definiowania kanału nadawczego klastra w systemie z/OSnazwy wyjść kanału są przekształcane w format z/OS . Jeśli chcesz kontrolować sposób przekształcania nazw wyjść, możesz napisać wyjście automatyczne definicji kanału. Więcej informacji na ten temat zawiera sekcja Program obsługi wyjścia automatycznej definicji kanału.

Użytkownik może określić listę nazw programów obsługi wyjścia odbierania, wysyłania lub komunikatów. Nazwy muszą być oddzielone przecinkiem, spacją lub obydwoma znakami. Na przykład:

```
RCVEXIT(exit1 exit2)
MSGEXIT(exit1,exit2)
SENDEXIT(exit1, exit2)
```
Całkowita długość łańcucha nazw wyjść i łańcuchów danych użytkownika dla określonego typu wyjścia jest ograniczona do 500 znaków. W programie IBM MQ for IBM imożna wyświetlić listę do 10 nazw wyjść. W programie IBM MQ for z/OSmożna wyświetlić listę maksymalnie ośmiu nazw wyjść.

Ten atrybut jest poprawny dla wszystkich typów kanałów.

# <span id="page-126-0"></span>**Dane użytkownika wyjścia odbierania (RCVDATA)**

Ten atrybut określa dane użytkownika, które są przekazywane do wyjścia odbierania.

Istnieje możliwość uruchomienia sekwencji wyjść odbierania. Łańcuch danych użytkownika dla serii wyjść musi być oddzielony przecinkiem, spacjami lub dwoma znakami. Na przykład:

RCVDATA(exit1\_data exit2\_data) MSGDATA(exit1\_data,exit2\_data)  $SENDDATA(exit\bar{1}$  data, exit2 data)

W systemach IBM MQ for UNIX i systemach Windows długość łańcucha nazw wyjść i łańcuchów danych użytkownika jest ograniczona do 500 znaków. W programie IBM MQ for IBM imożna określić do 10 nazw wyjść, a długość danych użytkownika dla każdego z nich może mieć długość maksymalnie 32 znaków. W programie IBM MQ for z/OSmożna określić maksymalnie osiem łańcuchów danych użytkownika o długości 32 znaków.

Ten atrybut jest poprawny dla wszystkich typów kanałów.

# **Nazwa wyjścia zabezpieczeń (SCYEXIT)**

Ten atrybut określa nazwę programu obsługi wyjścia, który ma być uruchamiany przez wyjście zabezpieczeń kanału.

Jeśli wyjście zabezpieczeń kanału nie jest aktywne, pozostaw to pole puste.

Format i maksymalna długość nazwy zależą od platformy, tak jak w przypadku produktu ["Nazwa wyjścia](#page-125-0) [odbierania \(RCVEXIT\)" na stronie 126](#page-125-0). Można jednak określić tylko jedno wyjście zabezpieczeń.

Ten atrybut jest poprawny dla wszystkich typów kanałów.

## **Dane użytkownika wyjścia zabezpieczeń (SCYDATA)**

Ten atrybut określa dane użytkownika, które są przekazywane do wyjścia zabezpieczeń.

Maksymalna długość wynosi 32 znaki.

Ten atrybut jest poprawny dla wszystkich typów kanałów.

# **Nazwa wyjścia wysyłania (SENDEXIT)**

Ten atrybut określa nazwę programu obsługi wyjścia, który ma być uruchamiany przez wyjście wysyłania kanału.

Ten atrybut może być listą nazw programów, które mają być uruchamiane sekwencyjnie. Jeśli wyjście wysyłania kanału nie jest aktywne, pozostaw to pole puste.

Format i maksymalna długość tego atrybutu zależą od platformy, tak jak w przypadku produktu ["Nazwa](#page-125-0) [wyjścia odbierania \(RCVEXIT\)" na stronie 126](#page-125-0).

Ten atrybut jest poprawny dla wszystkich typów kanałów.

# **Dane użytkownika wyjścia wysyłania (SENDDATA)**

Ten atrybut określa dane użytkownika, które są przekazywane do wyjścia wysyłania.

Istnieje możliwość uruchomienia sekwencji wyjść wysyłania. Ograniczenia dotyczące długości danych użytkownika oraz przykłady sposobu określania parametru SENDDATA dla więcej niż jednego wyjścia są przedstawione w postaci wartości RCVDATA. Patrz sekcja "Dane użytkownika wyjścia odbierania (RCVDATA)" na stronie 127.

Ten atrybut jest poprawny dla wszystkich typów kanałów.

# **Zawijanie numeru kolejnego (SEQWRAP)**

Ten atrybut określa najwyższy numer, który osiągnie numer kolejny komunikatu, zanim zostanie zrestartowany o 1.

Wartość liczby musi być na tyle wysoka, aby uniknąć ponownego wydania numeru, gdy jest nadal używana przez wcześniejszy komunikat. Dwa końce kanału muszą mieć tę samą wartość zawijania numeru kolejnego podczas uruchamiania kanału. W przeciwnym razie wystąpi błąd.

Wartość można ustawić z zakresu od 100 do 999 999 999.

Ten atrybut jest poprawny dla następujących typów kanałów:

- Nadawca
- Serwer
- Odbiornik
- Requester
- Nadawca klastra
- Odbiornik klastra

# **Liczba krótkookresowych ponowień (SHORTRTY)**

Ten atrybut określa maksymalną liczbę prób przydzielenia sesji przez kanał do jego partnera.

Atrybut *Liczba krótkookresowych ponowień* może być ustawiony z zakresu od 0 do 999 999 999.

Ten atrybut jest poprawny dla następujących typów kanałów:

- Nadawca
- Serwer
- Nadawca klastra
- Odbiornik klastra

Jeśli w kanale zdefiniowano wiele adresów IP i konieczne jest ponowne nawiązanie połączenia, program IBM MQ ocenia definicję kanału i próbuje połączyć się z każdym adresem IP w kolejności, w jakiej została zdefiniowana do czasu nawiązania połączenia zakończonego powodzeniem lub próby wszystkich adresów.

W tym przypadku parametr SHORTRTY odnosi się do liczby łącznej liczby prób ponownego nawiązania połączenia przez kanał, a nie pojedynczych adresów IP.

Jeśli początkowa próba przydzielenia nie powiedzie się, wartość *short retry count* zostanie zmniejszona, a kanał będzie ponosiła liczbę pozostałych prób zdefiniowanych w atrybucie **short retry interval** między kolejnymi próbami. Jeśli nadal nie powiedzie się, liczba powtórzeń *long retry count* będzie podejmowana z odstępem czasu między kolejnymi próbami *long retry interval* . Jeśli nadal nie powiedzie się, kanał zostanie zamknięty.

W systemie z/OSkanał nie może zostać ponownie wprowadzony, jeśli przekroczona została maksymalna liczba kanałów (**MAXCHL**).

W systemach IBM i, UNIXi Windows w celu ponowienia próby uruchomienia inicjatora kanału musi być uruchomiony. Inicjator kanału musi monitorować kolejkę inicjują określoną w definicji kolejki transmisji, która jest używana przez kanał.

Jeśli inicjator kanału (w systemie z/OS ) lub kanał (w systemie Wiele platform) jest zatrzymany, gdy kanał jest ponawiany, *liczba krótkookresowych ponowień* i *liczba długich ponowień* są resetowane, gdy inicjator kanału lub kanał zostanie zrestartowany, lub gdy komunikat zostanie pomyślnie umieszczony w kanale nadawczym. Jeśli jednak inicjator kanału (w systemie z/OS ) lub menedżer kolejek (na platformie Multiplatforms) jest wyłączony i restartowany, *liczba krótkookresowych ponowień* i *liczba długich ponowień* nie są resetowane. Kanał zachowuje wartości licznika ponowień, które miały przed restartowaniem menedżera kolejek lub umieszczonym komunikatem.

W systemach IBM i, UNIXi Windows :

- <span id="page-128-0"></span>1. Gdy kanał przechodzi ze stanu RETRYING w stan RUNNING, *liczba krótkookresowych ponowień* i *liczba długich ponowień* nie są natychmiast resetowane. Są one resetowane tylko wtedy, gdy pierwszy komunikat przepływa przez kanał pomyślnie po tym, jak kanał został uruchomiony w stanie RUNNING, czyli wtedy, gdy kanał lokalny potwierdzi liczbę komunikatów wysłanych do drugiego końca.
- 2. *Liczba krótkookresowych ponowień* i *liczba długich ponowień* są resetowane po zrestartowaniu kanału.

# **Interwał krótkookresowych ponowień (SHORTTMR)**

Ten atrybut określa przybliżony przedział czasu (w sekundach), przez jaki kanał ma czekać przed ponowieniem próby nawiązania połączenia, w trybie krótkiego ponowienia.

Odstęp czasu między ponownymi próbami może zostać wydłużony, jeśli kanał musi oczekiwać na aktywne działanie.

Ten atrybut można ustawić z zakresu od 0 do 999 999.

Ten atrybut jest poprawny dla następujących typów kanałów:

- Nadawca
- Serwer
- Nadawca klastra
- Odbiornik klastra

Jeśli w kanale zdefiniowano wiele adresów IP i konieczne jest ponowne nawiązanie połączenia, program IBM MQ ocenia definicję kanału i próbuje połączyć się z każdym adresem IP w kolejności, w jakiej została zdefiniowana do czasu nawiązania połączenia zakończonego powodzeniem lub próby wszystkich adresów.

W tym przypadku parametr SHORTTMR odnosi się do czasu oczekiwania całego kanału na zrestartowanie procesu połączenia, a nie dla poszczególnych adresów IP.

#### $z/0S$  $V9.1.3$ **Ochrona strategii bezpieczeństwa (SPLPROT)**

Ten atrybut określa sposób, w jaki agent kanału komunikatów typu serwer z serwerem powinien mieć dostęp do ochrony komunikatów, gdy produkt AMS jest aktywny i istnieje odpowiednia strategia.

Ten atrybut może być ustawiony na:

#### **PASSTHRU**

W kanałach nadawcy, serwera, odbiornika i requestera

#### **REMOVE**

W kanałach nadawcy i serwera

#### **ASPOLICY**

W kanałach odbiornika i requestera

Ten atrybut jest poprawny dla następujących typów kanałów:

- Nadawca
- Serwer
- Odbiornik
- Requester

### **Specyfikacja szyfru SSL (SSLCIPH)**

Atrybut **SSLCIPH** określa pojedynczą wartość atrybutu CipherSpec dla połączenia TLS.

Każda definicja kanału IBM MQ zawiera atrybut **SSLCIPH** . Wartość jest łańcuchem o maksymalnej długości 32 znaków.

Atrybut **SSLCIPH** jest poprawny tylko dla kanałów o typie transportu (**TRPTYPE**) TCP. Jeśli wartość **TRPTYPE** nie jest TCP, dane są ignorowane i nie jest wyświetlany żaden komunikat o błędzie.

**Uwagi:**

- Atrybut **SSLCIPH** może zawierać pustą wartość, co oznacza, że nie jest używany protokół TLS. Jeśli jeden koniec kanału ma pusty atrybut **SSLCIPH** , drugi koniec kanału musi mieć również pusty atrybut SSLCIPH.
- Alternatywnie, jeśli parametr **SSLCIPH** zawiera niepustą wartość, kanał próbuje użyć podanego szyfru do użycia protokołu TLS. W tym przypadku oba końce kanału muszą określać tę samą wartość **SSLCIPH** .
- Jedynym wyjątkiem od reguły, która **SSLCIPH** musi być taka sama na obu końcach kanału, jest to, że w pełni zarządzany klient .NET może określić wartość specjalną \*NEGOTIATE. Ta opcja umożliwia wybranie najnowszej wersji protokołu obsługiwanej przez środowisko .NET i negocjowanie CipherSpec obsługiwanej przez serwer.

Więcej informacji na temat produktu **SSLCIPH**zawiera sekcja DEFINE CHANNEL (DEFINIOWANIE KANAŁU) i Określanie CipherSpecs(Określanie specyfikacji szyfrowania).

# **Uwierzytelnianie klienta SSL (SSLCAUTH)**

Atrybut **SSLCAUTH** określa, czy kanał musi odbierać i uwierzytelniać certyfikat TLS od klienta TLS.

Atrybut **SSLCAUTH** jest poprawny dla wszystkich typów kanałów, które mogą otrzymać przepływ inicjacji kanału, z wyjątkiem kanałów nadawczych. Ten atrybut jest poprawny dla następujących typów kanałów:

- Serwer
- Odbiornik
- Requester
- Kanał połączenia serwera
- Odbiornik klastra

**SSLCAUTH** jest atrybutem opcjonalnym. Możliwe wartości tego atrybutu to:

#### **Opcjonalne**

Jeśli klient równorzędny TLS wysyła certyfikat, certyfikat jest przetwarzany jako normalny, ale uwierzytelnianie nie powiedzie się, jeśli nie zostanie wysłany żaden certyfikat.

#### **WYMAGANE**

Jeśli klient TLS nie wysyła certyfikatu, uwierzytelnianie nie powiedzie się.

Wartością domyślną jest REQUIRED.

Istnieje możliwość określenia wartości dla **SSLCAUTH** w definicji kanału innego niż TLS. Oznacza to, że definicja kanału, w której brakuje atrybutu **[SSLCIPH](#page-128-0)** , lub jest pusta.

Więcej informacji na temat protokołu SSLCAUTH zawiera sekcja DEFINE CHANNEL (MQTT) i Securing(Zabezpieczanie).

# **Węzeł sieci SSL (SSLPEER)**

Atrybut **SSLPEER** jest używany do sprawdzania nazwy wyróżniającej (DN) certyfikatu z menedżera kolejek węzła sieci lub klienta na drugim końcu kanału IBM MQ .

Atrybut **SSLPEER** jest poprawny dla wszystkich typów kanałów.

**Uwaga:** Alternatywnym sposobem ograniczenia połączeń do kanałów przez dopasowanie się do nazwy wyróżniającej podmiotu TLS jest użycie rekordów uwierzytelniania kanału. W przypadku rekordów uwierzytelniania kanału do tego samego kanału można zastosować różne wzorce nazwy wyróżniającej podmiotu TLS. Jeśli zarówno produkt **SSLPEER** w kanale, jak i rekord uwierzytelniania kanału są używane do zastosowania do tego samego kanału, certyfikat przychodzący musi być zgodny z obydwoma wzorcami w celu nawiązania połączenia.

Jeśli nazwa wyróżniająca odebrana od węzła sieci nie jest zgodna z wartością **SSLPEER** , kanał nie zostanie uruchomiony.

**SSLPEER** jest atrybutem opcjonalnym. Jeśli wartość nie zostanie określona, nazwa wyróżniająca (DN) węzła sieci nie jest sprawdzana po uruchomieniu kanału.

Maksymalna długość atrybutu **SSLPEER** zależy od platformy:

- z/08 W systemie z/OSmaksymalna długość atrybutu wynosi 256 bajtów.
- Multi Na wszystkich pozostałych platformach jest to 1024 bajty.

Rekordy uwierzytelniania kanału zapewniają większą elastyczność podczas korzystania z produktu **SSLPEER** i obsługują maksymalną długość 1024 bajtów na wszystkich platformach.

Sprawdzanie wartości atrybutów **SSLPEER** zależy również od platformy:

- **105 W** systemie z/OSwartości atrybutów, które są używane, nie są sprawdzane. Jeśli zostaną wprowadzone niepoprawne wartości, kanał nie powiedzie się podczas uruchamiania, a komunikaty o błędach zostaną zapisane w dzienniku błędów na obu końcach kanału. Zdarzenie Błąd kanału SSL kanału jest również generowane na obu końcach kanału.
- Na platformach innych niż z/OS , które obsługują **SSLPEER**, sprawdzana jest poprawność łańcucha po jego pierwszym wprowadzeniu.

Użytkownik może określić wartość dla **SSLPEER** w definicji kanału innego niż TLS, po której brakuje atrybutu **[SSLCIPH](#page-128-0)** lub jest on pusty. Za pomocą tej opcji można tymczasowo wyłączyć obsługę protokołu TLS w celu debugowania bez konieczności czyszczenia i późniejszego ponownego wprowadzania parametrów TLS.

Więcej informacji na temat używania produktu **SSLPEER**zawiera sekcja SET CHLAUTH i Securing.

#### **Pojęcia pokrewne**

Rekordy uwierzytelniania kanału

# **Katalog główny tematu (TPROOT)**

Ten atrybut określa katalog główny tematu dla kanału AMQP.

Za pomocą atrybutu TPROOT można określić katalog główny tematu dla kanału AMQP. Użycie tego atrybutu gwarantuje, że aplikacja MQ Light po wdrożeniu w menedżerze kolejek nie publikuje ani nie subskrybuje komunikatów do lub z obszarów drzewa tematów, które są używane przez inne aplikacje.

Wartością atrybutu TPROOT jest SYSTEM.BASE.TOPIC. W przypadku tej wartości łańcuch tematu używany przez klienta AMQP do publikowania lub subskrybowania nie ma przedrostka, a klient może wymieniać komunikaty z innymi aplikacjami publikowania/subskrypcji produktu MQ . Aby klienty AMQP publikowały i subskrybowały przedrostek tematu, najpierw należy utworzyć obiekt tematu MQ z łańcuchem tematu ustawionym na przedrostek, który ma zostać utworzony, a następnie zmienić wartość atrybutu TPROOT kanału AMQP na nazwę utworzonego obiektu tematu MQ . W poniższym przykładzie przedstawiono element główny tematu ustawiony na wartość APPGROUP1.BASE.TOPIC dla kanału AMQP MYAMQP:

DEFINE CHANNEL(MYAMQP) CHLTYPE(AMQP) TPROOT(APPGROUP1.BASE.TOPIC) PORT(5673)

**Uwaga:** Jeśli wartość atrybutu TPROOT lub łańcuch tematu, który go podpina, zostanie zmieniony, to istniejące tematy AMQP i ich komunikaty mogą zostać osierocone.

### **Nazwa kolejki transmisji (XMITQ)**

Ten atrybut określa nazwę kolejki transmisji, z której pobierane są komunikaty.

Ten atrybut jest wymagany dla kanałów typu nadawca lub serwer, ale nie jest poprawny dla innych typów kanałów.

Podaj nazwę kolejki transmisji, która ma być powiązana z tym nadawcą lub kanałem serwera, który odpowiada menedżerowi kolejek po prawej stronie kanału. Kolejkę transmisji można nadać tej samej nazwie, co menedżer kolejek na zdalnym końcu.

Ten atrybut jest poprawny dla następujących typów kanałów:

• Nadawca

<span id="page-131-0"></span>• Serwer

# **Typ transportu (TRPTYPE)**

Ten atrybut określa typ transportu, który ma być używany.

Możliwe wartości:

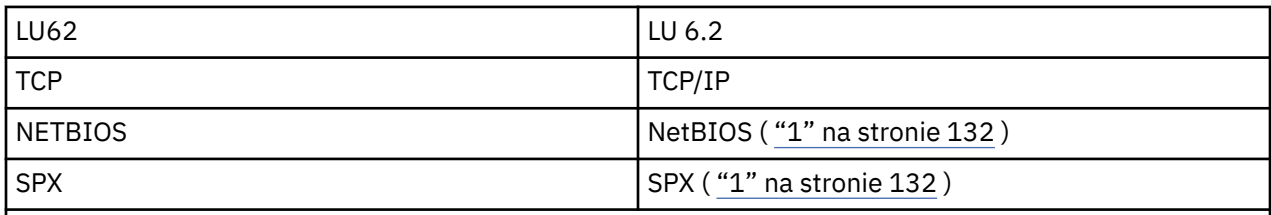

### **Uwagi:**

1. Do użycia w systemie Windows. Może być również używany w produkcie z/OS do definiowania kanałów połączenia klienckiego do użycia w produkcie Windows.

Ten atrybut jest poprawny dla wszystkich typów kanałów, ale jest ignorowany przez odpowiadanie na agenty kanałów komunikatów.

# **Użyj identyfikatora klienta (USECLTID)**

Użyj identyfikatora klienta dla połączenia z kanałem AMQP.

Określ, czy identyfikator klienta jest używany do nawiązywania połączenia na kanale AMQP. Ustaw wartość Yes lub No.

# **Użyj kolejki niedostarczanych komunikatów (USEDLQ)**

Ten atrybut określa, czy kolejka niedostarczonych komunikatów (lub niedostarczana kolejka komunikatów) jest używana, gdy komunikaty nie mogą być dostarczane przez kanały.

Dozwolone są następujące wartości:

### **NO**

Komunikaty, które nie mogą być dostarczone przez kanał, są traktowane jako niepowodzenie. Kanał usuwa te komunikaty lub kanał kończy się, zgodnie z ustawieniem NPMSPEED.

### **YES (wartość domyślna)**

Jeśli atrybut DEADQ menedżera kolejek udostępnia nazwę kolejki niedostarczonych komunikatów, to jest ona używana, w przeciwnym razie zachowanie jest takie samo jak dla NO.

# **ID użytkownika (USERID)**

Ten atrybut określa ID użytkownika, który ma być używany przez agenta MCA podczas próby zainicjowania bezpiecznej sesji SNA z użyciem zdalnego agenta MCA.

Można określić identyfikator użytkownika zadania o długości 20 znaków.

Jest on poprawny dla typów kanałów nadawcy, serwera, requestera lub połączenia klienckiego.

Ten atrybut nie ma zastosowania do IBM MQ for z/OS z wyjątkiem kanałów połączenia klienckiego.

Po zakończeniu odbierania hasła, jeśli hasła są przechowywane w postaci zaszyfrowanej, a oprogramowanie LU 6.2 korzysta z innej metody szyfrowania, próba uruchomienia kanału nie powiedzie się i zostanie wyświetlone niepoprawne szczegóły zabezpieczeń. Tego niepowodzenia można uniknąć, modyfikując konfigurację odbierającego SNA w następujący sposób:

- Wyłącz podstawianie haseł, lub
- Zdefiniuj identyfikator użytkownika i hasło zabezpieczeń.

W systemie IBM MQ for z/OSten atrybut jest poprawny tylko dla kanałów połączenia klienckiego. Na innych platformach są one poprawne dla następujących typów kanałów:

- Nadawca
- Serwer
- Requester
- Połączenie klienta
- Nadawca klastra

# **IBM MQ Komendy klastrów**

The IBM MQ Script commands **runmqsc** commands have special attributes and parameters that apply to clusters. Istnieją inne interfejsy administracyjne, których można użyć do zarządzania klastrami.

Komendy MQSC są wyświetlane w postaci, w której zostały wprowadzone przez administratora systemu w konsoli komend. Pamiętaj, że nie musisz wydawać poleceń w ten sposób. Istnieje wiele innych metod, w zależności od używanej platformy, na przykład:

- W systemie IBM MQ for IBM ikomendy MQSC są uruchamiane interaktywnie z opcji 26 produktu **WRKMQM**. Można również użyć komend CL lub można zapisać komendy MQSC w pliku i użyć komendy CL **STRMQMMQSC** .
- W systemie z/OS można użyć funkcji COMMAND programu narzędziowego **CSQUTIL** , paneli operacji i sterowania lub konsoli z/OS .
- Na wszystkich innych platformach można przechowywać komendy w pliku i używać produktu **runmqsc**.

W komendzie MQSC nazwa klastra określona za pomocą atrybutu CLUSTER może mieć długość do 48 znaków.

Lista nazw klastrów, określonych za pomocą atrybutu CLUSNL , może zawierać maksymalnie 256 nazw. Aby utworzyć listę nazw klastrów, należy użyć komendy DEFINE NAMELIST .

### **IBM MQ Explorer**

Interfejs GUI programu IBM MQ Explorer może administrować klastrem z menedżerami kolejek repozytorium w systemie IBM WebSphere MQ for z/OS 6.0 lub nowszym. Nie ma potrzeby nominowania dodatkowego repozytorium w osobnym systemie. W przypadku wcześniejszych wersji produktu IBM MQ for z/OSprodukt IBM MQ Explorer nie może administrować klastrem z menedżerami kolejek repozytorium. W związku z tym należy wyznaczyć dodatkowe repozytorium w systemie, którym może administrować serwer IBM MQ Explorer .

On IBM MQ for Windows and IBM MQ for Linux, you can also use IBM MQ Explorer to work with clusters. Można również użyć autonomicznego klienta IBM MQ Explorer .

Za pomocą IBM MQ Explorermożna wyświetlać kolejki klastra i pytać o status kanałów wysyłających klastry i kanały odbierające klastry. Produkt IBM MQ Explorer zawiera dwa kreatory, których można użyć do poprowadzonego przez użytkownika następujących zadań:

- Tworzenie klastra
- Łączenie niezależnego menedżera kolejek z klastrem

### **Programowalne formaty komend (PCF)**

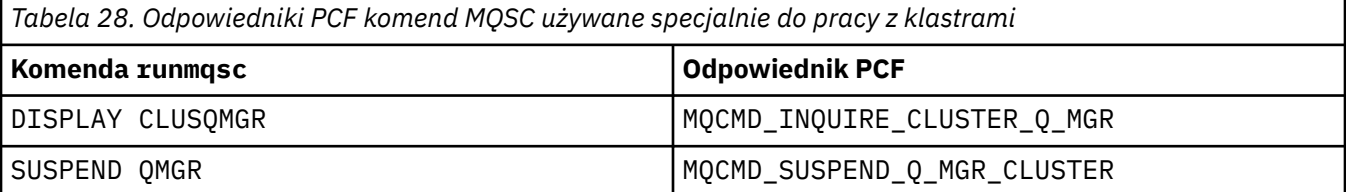

<span id="page-133-0"></span>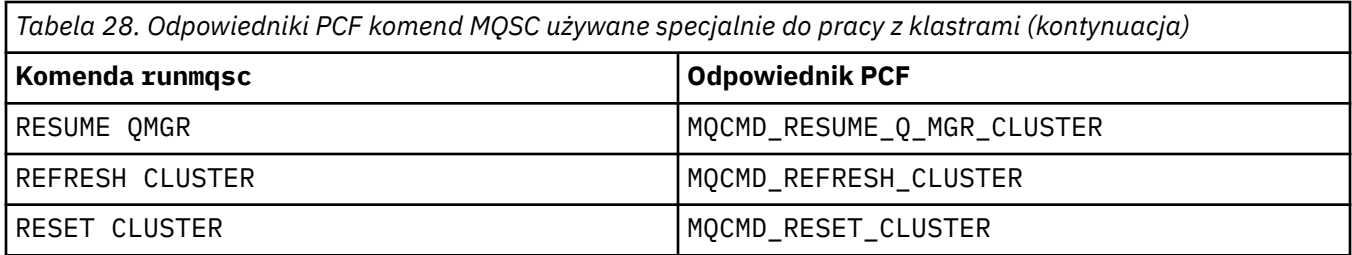

#### **Informacje pokrewne**

Technologia klastrowa: sprawdzone procedury użycia komendy REFRESH CLUSTER

# **Komendy definicji menedżera kolejek**

Atrybuty klastra, które mogą być określone w komendach definicji menedżera kolejek.

Aby określić, że menedżer kolejek przechowuje pełne repozytorium dla klastra, należy użyć komendy ALTER QMGR , podając atrybut REPOS( *clustername* ). Aby określić listę kilku nazw klastrów, należy zdefiniować listę nazw klastrów, a następnie użyć atrybutu REPOSNL( *namelist* ) w komendzie ALTER QMGR :

```
DEFINE NAMELIST(CLUSTERLIST)
        DESCR('List of clusters whose repositories I host')
 NAMES(CLUS1, CLUS2, CLUS3)
 ALTER QMGR REPOSNL(CLUSTERLIST)
```
W komendzie ALTER QMGR można podać dodatkowe atrybuty klastra.

#### **CLWLEXIT(** *name* **)**

Określa nazwę programu użytkownika, który ma być wywoływany, gdy komunikat jest umieszczany w kolejce klastra.

#### **CLWLDATA(** *data* **)**

Określa dane, które mają być przekazywane do wyjścia użytkownika obciążenia klastra.

#### **CLWLLEN(** *length* **)**

Określa maksymalną ilość danych komunikatu, które mają być przekazywane do wyjścia użytkownika obciążenia klastra

#### **CLWLMRUC(** *channels* **)**

Określa maksymalną liczbę wychodzących kanałów klastra.

CLWLMRUC jest atrybutem lokalnego menedżera kolejek, który nie jest propagowany w klastrze. Jest on dostępny dla wyjść obciążenia klastra i algorytmu obciążenia klastra, który wybiera miejsce docelowe dla komunikatów.

#### **CLWLUSEQ( LOCAL|ANY )**

Określa zachowanie programu MQPUT , gdy kolejka docelowa ma zarówno instancję lokalną, jak i co najmniej jedną zdalną instancję klastra. Jeśli operacja put pochodzi z kanału klastra, ten atrybut nie ma zastosowania. Istnieje możliwość określenia wartości CLWLUSEQ zarówno jako atrybutu kolejki, jak i atrybutu menedżera kolejek.

Jeśli zostanie podana wartość ANY, to zarówno kolejka lokalna, jak i kolejki zdalne są możliwe do wykonania dla MQPUT.

Jeśli zostanie podana wartość LOCAL, kolejka lokalna będzie jedynym celem produktu MQPUT.

Równoważnymi systemami PCF są MQCMD\_CHANGE\_Q\_MGR i MQCMD\_INQUIRE\_Q\_MGR.

#### **Pojęcia pokrewne**

[Równoważenie obciążenia w klastrach](#page-145-0)

Jeśli klaster zawiera więcej niż jedną instancję tej samej kolejki, program IBM MQ wybiera menedżera kolejek, do którego ma zostać skierowana wiadomość. Do określenia najlepszego menedżera kolejek, który ma być używany, korzysta z algorytmu zarządzania obciążeniem klastra oraz liczby atrybutów specyficznych dla obciążenia klastra.

<span id="page-134-0"></span>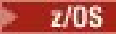

#### [Asynchroniczne działanie komend CLUSTER w systemie z/OS](#page-153-0)

Wystawca komendy klastra w systemie z/OS otrzymuje komendę potwierdzenia, że została wysłana komenda, ale nie została ona zakończona pomyślnie.

#### **Odsyłacze pokrewne**

#### Komendy definicji kanału

Atrybuty klastra, które można określić w komendach definicji kanału.

#### [Komendy definicji kolejki](#page-137-0)

Atrybuty klastra, które mogą być określone w komendach definicji kolejek.

#### [DISPLAY CLUSQMGR](#page-139-0)

Komenda DISPLAY CLUSQMGR służy do wyświetlania informacji o klastrze na temat menedżerów kolejek w klastrze.

#### [SUSPEND QMGR, RESUME QMGR i klastry](#page-141-0)

Użyj komendy SUSPEND QMGR i RESUME QMGR , aby tymczasowo zredukować aktywność klastra przychodzącego do tego menedżera kolejek, na przykład przed wykonaniem konserwacji tego menedżera kolejek, a następnie przywróć jego działanie.

#### [ODŚWIEŻ KLASTER](#page-142-0)

Wydaj komendę REFRESH CLUSTER z menedżera kolejek, aby usunąć wszystkie lokalnie przechowywane informacje o klastrze. Jest mało prawdopodobne, aby użyć tej komendy, z wyjątkiem wyjątkowych okoliczności.

#### [RESET CLUSTER: Wymuszone usuwanie menedżera kolejek z klastra](#page-143-0)

Użyj komendy **RESET CLUSTER** , aby wymusić usunięcie menedżera kolejek z klastra w wyjątkowych okolicznościach.

### **Komendy definicji kanału**

Atrybuty klastra, które można określić w komendach definicji kanału.

Komendy DEFINE CHANNEL, ALTER CHANNELi DISPLAY CHANNEL mają dwa konkretne parametry CHLTYPE dla klastrów: CLUSRCVR i CLUSSDR. Aby zdefiniować kanał odbierający klastry, należy użyć komendy DEFINE CHANNEL , podając CHLTYPE(CLUSRCVR). Wiele atrybutów w definicji kanału odbierającego klastry jest takich samych, jak atrybuty w definicji odbiornika lub kanału wysyłającego. Aby zdefiniować kanał nadawczy klastra, należy użyć komendy DEFINE CHANNEL , określając wartość CHLTYPE(CLUSSDR)i wiele z tych samych atrybutów, które są używane do definiowania kanału nadawczego.

Po zdefiniowaniu kanału nadawczego klastra nie jest już konieczne określanie nazwy menedżera kolejek pełnego repozytorium. Jeśli znasz konwencję nazewnictwa używaną dla kanałów w klastrze, można utworzyć definicję CLUSSDR przy użyciu konstrukcji +QMNAME+ . Konstrukcja +QMNAME+ nie jest obsługiwana w systemie z/OS. Po nawiązaniu połączenia produkt IBM MQ zmienia nazwę kanału i zastępuje poprawną nazwę menedżera kolejek pełnego repozytorium w lokalizacji +QMNAME+. Wynikowa nazwa kanału jest obcinana do 20 znaków.

Więcej informacji na temat konwencji nazewnictwa zawiera sekcja Konwencje nazewnictwa klastrów.

Technika działa tylko wtedy, gdy konwencja nazewnictwa kanałów zawiera nazwę menedżera kolejek. Na przykład można zdefiniować menedżer kolejek pełnego repozytorium o nazwie QM1 w klastrze o nazwie CLUSTER1 z kanałem odbiorczym klastra o nazwie CLUSTER1.QM1.ALPHA. Każdy inny menedżer kolejek może zdefiniować kanał wysyłający klastry do tego menedżera kolejek przy użyciu nazwy kanału, CLUSTER1.+QMNAME+.ALPHA.

Jeśli używana jest ta sama konwencja nazewnictwa dla wszystkich kanałów, należy pamiętać, że w danym momencie może istnieć tylko jedna definicja +QMNAME+ .

Następujące atrybuty w komendach DEFINE CHANNEL i ALTER CHANNEL są specyficzne dla kanałów klastra:

#### **cluster**

Atrybut CLUSTER określa nazwę klastra, z którym powiązany jest ten kanał. Alternatywnie można użyć atrybutu CLUSNL .

### **CLUSNL**

Atrybut CLUSNL określa listę nazw klastrów.

### **NETPRTY**

Tylko dla klastra.

Atrybut NETPRTY określa priorytet sieci dla kanału. NETPRTY pomaga w procedurach zarządzania obciążeniem. Jeśli istnieje więcej niż jedna możliwa trasa do miejsca docelowego, procedura zarządzania obciążeniem wybiera tę, która ma najwyższy priorytet.

#### **CLWLPRTY**

Parametr CLWLPRTY stosuje czynnik priorytetowy dla kanałów do tego samego miejsca docelowego dla celów zarządzania obciążeniem. Ten parametr określa priorytet kanału dla celów dystrybucji obciążenia klastra. Wartość musi miewać się w zakresie od zera do 9, gdzie zero oznacza najniższy priorytet, a 9-najwyższy.

#### **CLWLRANK**

Parametr CLWLRANK stosuje współczynnik rankingu do kanału w celu zarządzania obciążeniem. Ten parametr określa rangę kanału dla celów dystrybucji obciążenia klastra. Wartość musi być z zakresu od zera do 9, gdzie zero oznacza najniższą rangę, a 9-najwyższy.

#### **CLWLWGHT**

Parametr CLWLWGHT stosuje współczynnik ważenia dla kanału w celu zarządzania obciążeniem. CLWLWGHT obciążają kanał, tak aby proporcja komunikatów wysłanych w dół kanału mogła być kontrolowana. Algorytm obciążenia klastra korzysta z opcji CLWLWGHT w celu ugrupowania wyboru miejsca docelowego, aby możliwe było wysyłanie większej liczby komunikatów za pośrednictwem konkretnego kanału. Domyślnie wszystkie atrybuty wagi kanału są tą samą wartością domyślną. Atrybut wagi umożliwia przydzielenie kanału na potężnym komputerze UNIX o większej wadze niż inny kanał na małym komputerze desktop PC. Większa waga oznacza, że algorytm obciążenia klastra wybiera maszynę UNIX częściej niż komputer PC jako miejsce docelowe dla komunikatów.

#### **CONNAME**

Parametr CONNAME określony w definicji kanału odbierającego klastry jest używany przez cały klaster do identyfikowania adresu sieciowego menedżera kolejek. Należy zwrócić uwagę, aby wybrać wartość parametru CONNAME , która jest tłumaczona w klastrze produktu IBM MQ . Nie należy używać nazwy ogólnej. Należy pamiętać, że wartość określona w kanale odbiorczym klastra ma pierwszeństwo przed każdą wartością określoną w odpowiednim kanale nadawczym klastra.

Te atrybuty w komendzie DEFINE CHANNEL i ALTER CHANNEL mają również zastosowanie do komendy DISPLAY CHANNEL .

**Uwaga:** Automatycznie zdefiniowane kanały nadawcze klastra przyjmują swoje atrybuty z odpowiedniej definicji kanału odbierającego klastry w odbierającym menedżerze kolejek. Nawet jeśli istnieje ręcznie zdefiniowany kanał nadawczy klastra, jego atrybuty są automatycznie modyfikowane w celu zapewnienia zgodności atrybutów z odpowiednią definicją dziennika klastra. Należy uważać, że można na przykład zdefiniować CLUSRCVR bez podawania numeru portu w parametrze CONNAME , a jednocześnie ręcznie definiując CLUSSDR , który określa numer portu. Gdy automatycznie zdefiniowany CLUSSDR zastępuje ręcznie zdefiniowany numer jeden, numer portu (pobierana z komendy CLUSRCVR ) staje się puste. Używany jest domyślny numer portu, a kanał nie powiedzie się.

**Uwaga:** Komenda DISPLAY CHANNEL nie wyświetla automatycznie zdefiniowanych kanałów. Można jednak użyć komendy DISPLAY CLUSQMGR w celu sprawdzenia atrybutów automatycznie zdefiniowanych kanałów nadawczych klastra.

Komenda DISPLAY CHSTATUS służy do wyświetlania statusu nadajnika klastra lub kanału odbiorczego klastra. Ta komenda nadaje status zarówno ręcznie zdefiniowanych kanałów, jak i automatycznie definiowanych kanałów.

Równoważnymi systemami PCF są MQCMD\_CHANGE\_CHANNEL, MQCMD\_COPY\_CHANNEL, MQCMD\_CREATE\_CHANNELi MQCMD\_INQUIRE\_CHANNEL.

### **Pominięcie wartości CONNAME w definicji CLUSRCVR**

W niektórych sytuacjach można pominąć wartość CONNAME w definicji CLUSRCVR . Nie należy pomijać wartości CONNAME w systemie z/OS.

**Nutti Na platformach Wiele platform parametr nazwy połączenia TCP/IP kanału odbiorczego** klastra jest opcjonalny. Jeśli pole nazwy połączenia pozostanie puste, nazwa połączenia zostanie wygenerowana przez produkt IBM MQ przy założeniu, że używany jest port domyślny i bieżący adres IP systemu. Użytkownik może nadpisać domyślny numer portu, ale jednocześnie nadal używać bieżącego adresu IP systemu. W przypadku każdej nazwy połączenia należy pozostawić pusty adres IP i podać numer portu w nawiasie, np.:

#### (1415)

Wygenerowana wartość **CONNAME** ma zawsze raczej postać dziesiętną z kropkami (IPv4) lub szesnastkową (IPv6) niż postać alfanumerycznej nazwy hosta DNS.

Funkcja ta jest przydatna w przypadku, gdy używane są maszyny korzystające z protokołu DHCP (Dynamic Host Configuration Protocol). Jeśli dla parametru CONNAME w kanale CLUSRCVR nie zostanie podana wartość, nie ma potrzeby zmiany definicji CLUSRCVR . DHCP przydziela Ci nowy adres IP.

Jeśli dla parametru CONNAME w definicji CLUSRCVR zostanie podana wartość pusta, program IBM MQ wygeneruje wartość CONNAME na podstawie adresu IP systemu. Tylko wygenerowana CONNAME jest przechowywana w repozytoriach. Inne menedżery kolejek w klastrze nie wiedzą, że wartość CONNAME była pierwotnie pusta.

Jeśli zostanie wydana komenda DISPLAY CLUSQMGR , zostanie wyświetlona wygenerowana CONNAME(CONNAME). Jeśli jednak komenda DISPLAY CHANNEL zostanie wydana z lokalnego menedżera kolejek, zostanie wyświetlone pole CONNAME (puste).

Jeśli menedżer kolejek zostanie zatrzymany i zrestartowany z innym adresem IP, produkt IBM MQ ponownie wygeneruje parametr CONNAME i odpowiednio zaktualizuje repozytoria.

#### **Pojęcia pokrewne**

#### [Równoważenie obciążenia w klastrach](#page-145-0)

Jeśli klaster zawiera więcej niż jedną instancję tej samej kolejki, program IBM MQ wybiera menedżera kolejek, do którego ma zostać skierowana wiadomość. Do określenia najlepszego menedżera kolejek, który ma być używany, korzysta z algorytmu zarządzania obciążeniem klastra oraz liczby atrybutów specyficznych dla obciążenia klastra.

### [Asynchroniczne działanie komend CLUSTER w systemie z/OS](#page-153-0)

Wystawca komendy klastra w systemie z/OS otrzymuje komendę potwierdzenia, że została wysłana komenda, ale nie została ona zakończona pomyślnie.

#### **Odsyłacze pokrewne**

[Komendy definicji menedżera kolejek](#page-133-0)

Atrybuty klastra, które mogą być określone w komendach definicji menedżera kolejek.

#### [Komendy definicji kolejki](#page-137-0)

Atrybuty klastra, które mogą być określone w komendach definicji kolejek.

#### [DISPLAY CLUSQMGR](#page-139-0)

Komenda DISPLAY CLUSQMGR służy do wyświetlania informacji o klastrze na temat menedżerów kolejek w klastrze.

#### [SUSPEND QMGR, RESUME QMGR i klastry](#page-141-0)

Użyj komendy SUSPEND QMGR i RESUME QMGR , aby tymczasowo zredukować aktywność klastra przychodzącego do tego menedżera kolejek, na przykład przed wykonaniem konserwacji tego menedżera kolejek, a następnie przywróć jego działanie.

#### [ODŚWIEŻ KLASTER](#page-142-0)

<span id="page-137-0"></span>Wydaj komendę REFRESH CLUSTER z menedżera kolejek, aby usunąć wszystkie lokalnie przechowywane informacje o klastrze. Jest mało prawdopodobne, aby użyć tej komendy, z wyjątkiem wyjątkowych okoliczności.

[RESET CLUSTER: Wymuszone usuwanie menedżera kolejek z klastra](#page-143-0)

Użyj komendy **RESET CLUSTER** , aby wymusić usunięcie menedżera kolejek z klastra w wyjątkowych okolicznościach.

# **Komendy definicji kolejki**

Atrybuty klastra, które mogą być określone w komendach definicji kolejek.

### **Komendy DEFINE QLOCAL, DEFINE QREMOTEi DEFINE QALIAS**

Atrybuty klastra w komendach DEFINE QLOCAL, DEFINE QREMOTEi DEFINE QALIAS oraz trzy równoważne komendy ALTER są następujące:

#### **cluster**

Określa nazwę klastra, do którego należy kolejka.

#### **CLUSNL**

Określa listę nazw klastrów.

#### **DEFBIND**

Określa powiązanie, które ma być używane, gdy aplikacja określa MQOO\_BIND\_AS\_Q\_DEF w wywołaniu MQOPEN . Dostępne są następujące opcje dla tego atrybutu:

- Podaj DEFBIND(OPEN) , aby powiązać uchwyt kolejki z konkretną instancją kolejki klastra, gdy kolejka jest otwarta. DEFBIND(OPEN) jest wartością domyślną dla tego atrybutu.
- Określ DEFBIND(NOTFIXED) , aby uchwyt kolejki nie był powiązany z żadną instancją kolejki klastra.
- Określ DEFBIND(GROUP) , aby zezwolić aplikacji na żądanie, aby grupa komunikatów była przydzielona do tej samej instancji docelowej.

Jeśli w klastrze menedżera kolejek reklamowana jest wiele kolejek o tej samej nazwie, aplikacje mogą wybrać, czy wszystkie komunikaty z tej aplikacji mają być wysyłane do pojedynczej instancji (MQOO\_BIND\_ON\_OPEN), aby algorytm zarządzania obciążeniem wybrał najbardziej odpowiednie miejsce docelowe na podstawie komunikatu (MQOO\_BIND\_NOT\_FIXED), lub zezwolić aplikacji na żądanie, aby grupa komunikatów była przydzielona do tej samej instancji docelowej (MQOO\_BIND\_ON\_GROUP). Równoważenie obciążenia jest ponownie sterowane między grupami komunikatów (bez konieczności użycia komendy MQCLOSE i MQOPEN w kolejce).

Po podaniu opcji DEFBIND w definicji kolejki, kolejka jest definiowana za pomocą jednego z atrybutów: MQBND\_BIND\_ON\_OPEN, MQBND\_BIND\_NOT\_FIXEDlub MQBND\_BIND\_ON\_GROUP. W przypadku korzystania z grup z klastrami należy określić parametr MQBND\_BIND\_ON\_OPEN lub MQBND\_BIND\_ON\_GROUP .

Zaleca się ustawienie atrybutu DEFBIND na tę samą wartość we wszystkich instancjach tej samej kolejki klastra. Ponieważ parametr MQOO\_BIND\_ON\_GROUP jest nowy w produkcie IBM WebSphere MQ 7.1, nie może być używany, jeśli dowolna z aplikacji otwierających tę kolejkę łączy się z programem IBM WebSphere MQ 7.0.1 lub wcześniejszymi menedżerami kolejek.

#### **CLWLRANK**

Stosuje współczynnik rankingu do kolejki w celu zarządzania obciążeniem. Parametr CLWLRANK nie jest obsługiwany w kolejkach modelu. Algorytm obciążenia klastra wybiera kolejkę docelową o najwyższej rangi. Domyślnie parametr CLWLRANK dla wszystkich kolejek jest ustawiony na zero.

Jeśli ostatnim miejscem docelowym jest menedżer kolejek w innym klastrze, można ustawić rangę wszystkich menedżerów kolejek pośrednich bramy na przecięciu sąsiednich klastrów. Po uporządowaniu pośrednich menedżerów kolejek algorytm obciążenia klastra poprawnie wybiera docelowy menedżer kolejek, który jest bliżej miejsca docelowego.

Ta sama logika dotyczy kolejek aliasowych. Wybór rangi jest dokonany przed sprawdzonym statusem kanału, a więc nawet niedostępne menedżery kolejek są dostępne do wyboru. Dzięki temu komunikat

<span id="page-138-0"></span>może być kierowany przez sieć, a nie wybierać między dwoma możliwimi miejscami docelowymi (co oznacza, że jest to priorytet). Jeśli więc kanał nie jest uruchomiony w miejscu, w którym został wskazany obszar macierzy RAID, komunikat nie jest kierowany do następnej najwyższej rangi, ale czeka, aż kanał będzie dostępny dla tego miejsca docelowego (komunikat jest wstrzymany w kolejce wyjściowej).

#### **CLWLPRTY**

Stosuje czynnik priorytetowy do kolejki w celu zarządzania obciążeniem. Algorytm obciążenia klastra wybiera kolejkę docelową o najwyższym priorytecie. Domyślny priorytet dla wszystkich kolejek jest ustawiony na zero.

Jeśli istnieją dwie możliwe kolejki docelowe, można użyć tego atrybutu w celu dokonania przełączenia awaryjnego dla jednego miejsca docelowego do innego miejsca docelowego. Wybór priorytetu jest dokonany po sprawdzeniu statusu kanału. Wszystkie komunikaty są wysyłane do kolejki z najwyższym priorytetem, chyba że status kanału do tego miejsca docelowego nie jest tak korzystny, jak status kanałów do innych miejsc docelowych. Oznacza to, że do wyboru dostępne są tylko najbardziej dostępne miejsca docelowe. Dzięki temu możliwe jest nadawanie priorytetów między wieloma dostępnymi miejscami docelowymi.

#### **CLWLUSEQ**

Określa zachowanie operacji MQPUT dla kolejki. Ten parametr określa zachowanie operacji MQPUT , gdy kolejka docelowa ma instancję lokalną i co najmniej jedną zdalną instancję klastra (z wyjątkiem sytuacji, w której produkt MQPUT pochodzi z kanału klastra). Ten parametr jest poprawny tylko w przypadku kolejek lokalnych.

Możliwe wartości to: QMGR (zachowanie jest określone przez parametr CLWLUSEQ definicji menedżera kolejek), ANY (menedżer kolejek traktuje kolejkę lokalną jako inną instancję kolejki klastra, dla celów dystrybucji obciążenia), LOCAL (kolejka lokalna jest jedynym celem operacji MQPUT , pod warunkiem, że włączono kolejkę lokalną). Działanie MQPUT zależy od [algorytmu zarządzania obciążeniem klastra](#page-150-0).

### **Komendy DISPLAY QUEUE i DISPLAY QCLUSTER**

Atrybuty w komendach DEFINE QLOCAL, DEFINE QREMOTEi DEFINE QALIAS mają również zastosowanie do komendy DISPLAY QUEUE .

Aby wyświetlić informacje o kolejkach klastra, należy określić typ kolejki QCLUSTER lub słowo kluczowe CLUSINFO w komendzie DISPLAY QUEUE lub użyć komendy DISPLAY QCLUSTER.

Komenda DISPLAY QUEUE lub DISPLAY QCLUSTER zwraca nazwę menedżera kolejek, który udostępnia kolejkę (lub nazwy wszystkich menedżerów kolejek, jeśli istnieje więcej niż jedna instancja kolejki). Zwraca również nazwę systemu dla każdego menedżera kolejek udostępniającego kolejkę, reprezentowanego typu kolejki oraz datę i godzinę udostępnienia definicji dla lokalnego menedżera kolejek. Ta informacja jest zwracana przy użyciu atrybutów CLUSQMGR, QMID, CLUSQT, CLUSDATEi CLUSTIME .

Nazwa systemu dla menedżera kolejek ( QMID ) jest unikalną i wygenerowaną przez system nazwą menedżera kolejek.

Można zdefiniować kolejkę klastra, która jest również kolejką współużytkowaną. Na przykład. z/OS można zdefiniować:

DEFINE QLOCAL(MYQUEUE) CLUSTER(MYCLUSTER) QSGDISP(SHARED) CFSTRUCT(STRUCTURE)

Równoważnymi systemami PCF są MQCMD\_CHANGE\_Q, MQCMD\_COPY\_Q, MQCMD\_CREATE\_Qi MQCMD\_INQUIRE\_Q.

#### **Pojęcia pokrewne**

[Równoważenie obciążenia w klastrach](#page-145-0)

Jeśli klaster zawiera więcej niż jedną instancję tej samej kolejki, program IBM MQ wybiera menedżera kolejek, do którego ma zostać skierowana wiadomość. Do określenia najlepszego menedżera kolejek, który ma być używany, korzysta z algorytmu zarządzania obciążeniem klastra oraz liczby atrybutów specyficznych dla obciążenia klastra.

<span id="page-139-0"></span>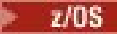

#### [Asynchroniczne działanie komend CLUSTER w systemie z/OS](#page-153-0)

Wystawca komendy klastra w systemie z/OS otrzymuje komendę potwierdzenia, że została wysłana komenda, ale nie została ona zakończona pomyślnie.

#### **Odsyłacze pokrewne**

[Komendy definicji menedżera kolejek](#page-133-0)

Atrybuty klastra, które mogą być określone w komendach definicji menedżera kolejek.

#### [Komendy definicji kanału](#page-134-0)

Atrybuty klastra, które można określić w komendach definicji kanału.

#### DISPLAY CLUSQMGR

Komenda DISPLAY CLUSQMGR służy do wyświetlania informacji o klastrze na temat menedżerów kolejek w klastrze.

#### [SUSPEND QMGR, RESUME QMGR i klastry](#page-141-0)

Użyj komendy SUSPEND QMGR i RESUME QMGR , aby tymczasowo zredukować aktywność klastra przychodzącego do tego menedżera kolejek, na przykład przed wykonaniem konserwacji tego menedżera kolejek, a następnie przywróć jego działanie.

#### [ODŚWIEŻ KLASTER](#page-142-0)

Wydaj komendę REFRESH CLUSTER z menedżera kolejek, aby usunąć wszystkie lokalnie przechowywane informacje o klastrze. Jest mało prawdopodobne, aby użyć tej komendy, z wyjątkiem wyjątkowych okoliczności.

#### [RESET CLUSTER: Wymuszone usuwanie menedżera kolejek z klastra](#page-143-0)

Użyj komendy **RESET CLUSTER** , aby wymusić usunięcie menedżera kolejek z klastra w wyjątkowych okolicznościach.

## **DISPLAY CLUSQMGR**

Komenda DISPLAY CLUSQMGR służy do wyświetlania informacji o klastrze na temat menedżerów kolejek w klastrze.

Jeśli ta komenda zostanie wydana z poziomu menedżera kolejek z pełnym repozytorium, zwracane informacje mają zastosowanie do każdego menedżera kolejek w klastrze. W przeciwnym razie zwrócone informacje mają zastosowanie tylko do menedżerów kolejek, których dotyczą. Oznacza to każdy menedżer kolejek, do którego podjęto próbę wysłania komunikatu, i każdy menedżer kolejek, w którym przechowywane jest pełne repozytorium.

Informacje te obejmują większość atrybutów kanału, które mają zastosowanie do kanałów wysyłających klastry i kanały odbierające klastry. Dodatkowo mogą być wyświetlane następujące atrybuty:

#### **CHANNEL**

Nazwa kanału odbiorczego klastra dla menedżera kolejek.

#### **CLUSDATE**

Data udostępnienia definicji do lokalnego menedżera kolejek.

#### **cluster**

W jakim klastrze znajduje się menedżer kolejek.

#### **CLUSTIME**

Godzina udostępnienia definicji dla menedżera kolejek lokalnych.

#### **DEFTYPE**

Sposób zdefiniowania menedżera kolejek. DEFTYPE może mieć jedną z następujących wartości:

#### **CLUSSDR**

Kanał nadawczy klastra został zdefiniowany administracyjnie w lokalnym menedżerze kolejek, ale nie został jeszcze rozpoznany przez docelowy menedżer kolejek. W tym stanie lokalny menedżer kolejek zdefiniował ręczny kanał nadawczy klastra, ale odbierający menedżer kolejek nie zaakceptowano informacji o klastrze. Może to być spowodowane tym, że kanał nigdy nie został ustanowiony z powodu dostępności lub błędu w konfiguracji nadawcy klastra, na przykład niezgodności we właściwości CLUSTER między definicjami nadawcy i odbiorcy. Jest to stan przejściowy lub stan błędu i należy go zbadać.

#### **CLUSSDRA**

Ta wartość reprezentuje automatycznie wykryty menedżer kolejek klastra, nie zdefiniowano lokalnie żadnego kanału nadawczego klastra. Jest to wartość DEFTYPE dla menedżerów kolejek klastra, dla których lokalny menedżer kolejek nie ma konfiguracji lokalnej, ale został poinformowany o tym. Na przykład:

- Jeśli lokalny menedżer kolejek jest pełnym menedżerem kolejek repozytorium, powinna to być wartość DEFTYPE dla wszystkich menedżerów kolejek częściowego repozytorium w klastrze.
- Jeśli lokalny menedżer kolejek jest częściowym repozytorium, może to być host kolejki klastra, który jest używany z tego lokalnego menedżera kolejek lub z drugiego pełnego menedżera kolejek repozytorium, z którym ten menedżer kolejek został poinformowany, aby pracować z tym menedżerem kolejek.

Jeśli wartością parametru DEFTYPE jest CLUSSDRA, a lokalne i zdalne menedżery kolejek są pełnymi repozytoriami dla nazwanego klastra, konfiguracja nie jest poprawna, ponieważ zdefiniowany lokalnie kanał nadawczy klastra musi zostać zdefiniowany, aby przekształcić go w typ DEFTYPE CLUSSDRB.

#### **CLUSSDRB**

Kanał nadawczy klastra został zdefiniowany administracyjnie w lokalnym menedżerze kolejek i zaakceptowany jako poprawny kanał klastra przez docelowy menedżer kolejek. Jest to oczekiwany typ DEFTYPE ręcznie skonfigurowanego pełnego menedżera kolejek repozytorium menedżera kolejek repozytorium częściowego. Powinna to być również DEFTYPE dowolnego CLUSQMGR z jednego pełnego repozytorium do innego pełnego repozytorium w klastrze. Ręczne kanały nadawcze klastrów nie powinny być konfigurowane do częściowych repozytoriów lub z menedżera kolejek częściowego repozytorium do więcej niż jednego pełnego repozytorium. Jeśli w jednej z tych sytuacji zostanie zauważona wartość DEFTYPE typu CLUSSDRB, należy ją zbadać i skorygować.

#### **CLUSRCVR**

Administracyjnie zdefiniowany jako kanał odbiorczy klastra w lokalnym menedżerze kolejek. Reprezentuje to lokalny menedżer kolejek w klastrze.

**Uwaga:** Aby określić, które elementy CLUSQMGRs są pełnymi menedżerami kolejek repozytorium dla klastra, należy zapoznać się z właściwością QMTYPE .

Więcej informacji na temat definiowania kanałów klastra zawiera sekcja Kanały klastra.

#### **QMTYPE**

Określa, czy przechowuje pełne repozytorium, czy tylko częściowe repozytorium.

### **Status**

Status kanału nadawczego klastra dla tego menedżera kolejek.

### **SUSPEND**

Określa, czy menedżer kolejek jest zawieszony.

### **Wersja**

Wersja instalacji produktu IBM MQ , z którą powiązany jest menedżer kolejek klastra.

Wersja ma format VVRRMMFF:

- VV: wersja
- RR: wydanie
- MM: poziom konserwacyjny
- FF: poziom poprawki

### **XMITQ**

Kolejka transmisji klastra używana przez menedżer kolejek.

Patrz także: komenda DISPLAY QCLUSTER . Jest to pokrótce opisane w sekcji WYŚWIETL KOLEJKĘ oraz w sekcji Komendy DISPLAY QUEUE i [DISPLAY QCLUSTER](#page-138-0) produktu ["Komendy definicji kolejki" na](#page-137-0) <span id="page-141-0"></span>[stronie 138.](#page-137-0) Przykłady korzystania z produktu DISPLAY QCLUSTERmożna znaleźć w zestawie informacji o wartości "DISPLAY QCLUSTER" i "DIS QCLUSTER".

#### **Pojęcia pokrewne**

[Równoważenie obciążenia w klastrach](#page-145-0)

Jeśli klaster zawiera więcej niż jedną instancję tej samej kolejki, program IBM MQ wybiera menedżera kolejek, do którego ma zostać skierowana wiadomość. Do określenia najlepszego menedżera kolejek, który ma być używany, korzysta z algorytmu zarządzania obciążeniem klastra oraz liczby atrybutów specyficznych dla obciążenia klastra.

z/08 [Asynchroniczne działanie komend CLUSTER w systemie z/OS](#page-153-0)

Wystawca komendy klastra w systemie z/OS otrzymuje komendę potwierdzenia, że została wysłana komenda, ale nie została ona zakończona pomyślnie.

#### **Odsyłacze pokrewne**

[Komendy definicji menedżera kolejek](#page-133-0)

Atrybuty klastra, które mogą być określone w komendach definicji menedżera kolejek.

[Komendy definicji kanału](#page-134-0)

Atrybuty klastra, które można określić w komendach definicji kanału.

[Komendy definicji kolejki](#page-137-0)

Atrybuty klastra, które mogą być określone w komendach definicji kolejek.

SUSPEND QMGR, RESUME QMGR i klastry

Użyj komendy SUSPEND QMGR i RESUME QMGR , aby tymczasowo zredukować aktywność klastra przychodzącego do tego menedżera kolejek, na przykład przed wykonaniem konserwacji tego menedżera kolejek, a następnie przywróć jego działanie.

#### [ODŚWIEŻ KLASTER](#page-142-0)

Wydaj komendę REFRESH CLUSTER z menedżera kolejek, aby usunąć wszystkie lokalnie przechowywane informacje o klastrze. Jest mało prawdopodobne, aby użyć tej komendy, z wyjątkiem wyjątkowych okoliczności.

[RESET CLUSTER: Wymuszone usuwanie menedżera kolejek z klastra](#page-143-0)

Użyj komendy **RESET CLUSTER** , aby wymusić usunięcie menedżera kolejek z klastra w wyjątkowych okolicznościach.

Komenda MQSC **DISPLAY CLUSQMGR**

# **SUSPEND QMGR, RESUME QMGR i klastry**

Użyj komendy SUSPEND QMGR i RESUME QMGR , aby tymczasowo zredukować aktywność klastra przychodzącego do tego menedżera kolejek, na przykład przed wykonaniem konserwacji tego menedżera kolejek, a następnie przywróć jego działanie.

Gdy menedżer kolejek jest zawieszony z klastra, nie odbiera on komunikatów w kolejkach klastra, które są hostami, jeśli istnieje kolejka o tej samej nazwie w alternatywnym menedżerze kolejek w klastrze. Jednak komunikaty, które są jawnie kierowane do tego menedżera kolejek lub w których kolejka docelowa jest dostępna tylko w tym menedżerze kolejek, są nadal kierowane do tego menedżera kolejek.

Zatrzymanie kolejnych komunikatów przychodzących w czasie, gdy menedżer kolejek jest zawieszony, można uniknąć, zatrzymując kanały odbiornika klastra dla tego klastra. Aby zatrzymać kanały odbiornika klastra dla klastra, należy użyć trybu FORCE komendy SUSPEND QMGR .

#### **Pojęcia pokrewne**

[Równoważenie obciążenia w klastrach](#page-145-0)

Jeśli klaster zawiera więcej niż jedną instancję tej samej kolejki, program IBM MQ wybiera menedżera kolejek, do którego ma zostać skierowana wiadomość. Do określenia najlepszego menedżera kolejek, który ma być używany, korzysta z algorytmu zarządzania obciążeniem klastra oraz liczby atrybutów specyficznych dla obciążenia klastra.

z/0\$Next<br/>[Asynchroniczne działanie komend CLUSTER w systemie z/OS](#page-153-0)

<span id="page-142-0"></span>Wystawca komendy klastra w systemie z/OS otrzymuje komendę potwierdzenia, że została wysłana komenda, ale nie została ona zakończona pomyślnie.

#### **Zadania pokrewne**

Obsługa menedżera kolejek

#### **Odsyłacze pokrewne**

[Komendy definicji menedżera kolejek](#page-133-0)

Atrybuty klastra, które mogą być określone w komendach definicji menedżera kolejek.

#### [Komendy definicji kanału](#page-134-0)

Atrybuty klastra, które można określić w komendach definicji kanału.

#### [Komendy definicji kolejki](#page-137-0)

Atrybuty klastra, które mogą być określone w komendach definicji kolejek.

#### [DISPLAY CLUSQMGR](#page-139-0)

Komenda DISPLAY CLUSQMGR służy do wyświetlania informacji o klastrze na temat menedżerów kolejek w klastrze.

#### ODŚWIEŻ KLASTER

Wydaj komendę REFRESH CLUSTER z menedżera kolejek, aby usunąć wszystkie lokalnie przechowywane informacje o klastrze. Jest mało prawdopodobne, aby użyć tej komendy, z wyjątkiem wyjątkowych okoliczności.

#### [RESET CLUSTER: Wymuszone usuwanie menedżera kolejek z klastra](#page-143-0)

Użyj komendy **RESET CLUSTER** , aby wymusić usunięcie menedżera kolejek z klastra w wyjątkowych okolicznościach.

#### Menedżer kolejki zawieszony WZNÓW MENEDŻERA KOLEJEK

# **ODŚWIEŻ KLASTER**

Wydaj komendę REFRESH CLUSTER z menedżera kolejek, aby usunąć wszystkie lokalnie przechowywane informacje o klastrze. Jest mało prawdopodobne, aby użyć tej komendy, z wyjątkiem wyjątkowych okoliczności.

Istnieją trzy formy tej komendy:

#### **REFRESH CLUSTER(clustername) REPOS(NO)**

Wartość domyślna: Menedżer kolejek zachowuje wiedzę na temat wszystkich lokalnie zdefiniowanych menedżerów kolejek klastra i kolejek klastra oraz wszystkich menedżerów kolejek klastra, które są pełnymi repozytoriami. Ponadto, jeśli menedżer kolejek jest pełnym repozytorium dla klastra, zachowuje on również wiedzę na temat innych menedżerów kolejek klastra w klastrze. Wszystko inne jest usuwane z lokalnej kopii repozytorium i odbudowywane z innych pełnych repozytoriów w klastrze. Jeśli używany jest produkt REPOS(NO) , kanały klastra nie są zatrzymane. Pełne repozytorium korzysta z kanałów CLUSSDR w celu poinformowania pozostałej części klastra, że został on odświeżenie.

#### **REFRESH CLUSTER(clustername) REPOS(YES)**

Oprócz zachowania domyślnego, odświeżane są również obiekty reprezentujące menedżery kolejek klastra pełnego repozytorium. Użycie tej opcji nie jest poprawne, jeśli menedżer kolejek jest pełnym repozytorium, jeśli użycie tej komendy nie powiedzie się i zostanie zarejestrowany błąd AMQ9406/ CSQX406E . Jeśli jest to pełne repozytorium, należy je najpierw zmienić w taki sposób, aby nie było to pełne repozytorium dla danego klastra. Pełne położenie repozytorium jest odtwarzane z ręcznie zdefiniowanych definicji CLUSSDR . Po odświeżenie produktu REPOS(YES) menedżer kolejek może zostać zmieniony w taki sposób, aby był ponownie w pełni repozytorium, jeśli jest to wymagane.

#### **REFRESH CLUSTER(\*)**

Odświeża menedżera kolejek we wszystkich klastrach, których jest członkiem. W przypadku użycia z programem REPOS(YES) REFRESH CLUSTER(\*) dodatkowym efektem wymuszenia uruchomienia przez menedżer kolejek procesu wyszukiwania pełnych repozytoriów z informacji w lokalnej definicji

<span id="page-143-0"></span>CLUSSDR jest wymuszenie jego ponownego wyszukiwania. Wyszukiwanie ma miejsce nawet wtedy, gdy kanał CLUSSDR łączy menedżera kolejek z kilkoma klastrami.

**Uwaga:** W przypadku dużych klastrów użycie komendy **REFRESH CLUSTER** może zakłócać działanie klastra podczas jej wykonywania oraz później co 27 dni, kiedy obiekty klastra automatycznie wysyłają aktualizacje statusu do wszystkich odpowiednich menedżerów kolejek. Informacje na ten temat zawiera sekcja Odświeżanie dużego klastra może mieć wpływ na jego wydajność i dostępność.

#### **Pojęcia pokrewne**

[Równoważenie obciążenia w klastrach](#page-145-0)

Jeśli klaster zawiera więcej niż jedną instancję tej samej kolejki, program IBM MQ wybiera menedżera kolejek, do którego ma zostać skierowana wiadomość. Do określenia najlepszego menedżera kolejek, który ma być używany, korzysta z algorytmu zarządzania obciążeniem klastra oraz liczby atrybutów specyficznych dla obciążenia klastra.

#### $z/0S$ [Asynchroniczne działanie komend CLUSTER w systemie z/OS](#page-153-0)

Wystawca komendy klastra w systemie z/OS otrzymuje komendę potwierdzenia, że została wysłana komenda, ale nie została ona zakończona pomyślnie.

#### **Odsyłacze pokrewne**

[Komendy definicji menedżera kolejek](#page-133-0)

Atrybuty klastra, które mogą być określone w komendach definicji menedżera kolejek.

[Komendy definicji kanału](#page-134-0)

Atrybuty klastra, które można określić w komendach definicji kanału.

#### [Komendy definicji kolejki](#page-137-0)

Atrybuty klastra, które mogą być określone w komendach definicji kolejek.

#### [DISPLAY CLUSQMGR](#page-139-0)

Komenda DISPLAY CLUSQMGR służy do wyświetlania informacji o klastrze na temat menedżerów kolejek w klastrze.

#### [SUSPEND QMGR, RESUME QMGR i klastry](#page-141-0)

Użyj komendy SUSPEND QMGR i RESUME QMGR , aby tymczasowo zredukować aktywność klastra przychodzącego do tego menedżera kolejek, na przykład przed wykonaniem konserwacji tego menedżera kolejek, a następnie przywróć jego działanie.

#### RESET CLUSTER: Wymuszone usuwanie menedżera kolejek z klastra

Użyj komendy **RESET CLUSTER** , aby wymusić usunięcie menedżera kolejek z klastra w wyjątkowych okolicznościach.

#### **Informacje pokrewne**

Technologia klastrowa: sprawdzone procedury użycia komendy REFRESH CLUSTER

### **RESET CLUSTER: Wymuszone usuwanie menedżera kolejek z klastra**

Użyj komendy **RESET CLUSTER** , aby wymusić usunięcie menedżera kolejek z klastra w wyjątkowych okolicznościach.

Jest mało prawdopodobne, aby użyć tej komendy, z wyjątkiem wyjątkowych okoliczności.

Komendę **RESET CLUSTER** można wywołać tylko z poziomu menedżerów kolejek pełnego repozytorium. Komenda przyjmuje dwie formy w zależności od tego, czy użytkownik odwołuje się do menedżera kolejek według nazwy, czy identyfikatora.

```
1.
    RESET CLUSTER( clustername
    ) QMNAME( qmname ) ACTION(FORCEREMOVE) QUEUES(NO)
2.
```
) QMID( *qmid* ) ACTION(FORCEREMOVE) QUEUES(NO)

RESET CLUSTER( *clustername*
Nie można podać obu wartości: QMNAME i QMID. Jeśli używany jest parametr QMNAME, a w klastrze jest więcej niż jeden menedżer kolejek o tej nazwie, komenda nie zostanie uruchomiona. Użyj parametru QMID zamiast parametru QMNAME , aby upewnić się, że komenda **RESET CLUSTER** została uruchomiona.

Podanie wartości QUEUES(NO) w komendzie **RESET CLUSTER** jest wartością domyślną. Określenie opcji QUEUES(YES) powoduje usunięcie odwołań do kolejek klastra należących do menedżera kolejek z klastra. Odwołania są usuwane dodatkowo w celu usunięcia menedżera kolejek z samego klastra.

Odwołania są usuwane nawet wtedy, gdy menedżer kolejek klastra nie jest widoczny w klastrze; być może dlatego, że został on wcześniej wymuszony usunięty bez opcji QUEUES .

Komendy **RESET CLUSTER** można użyć, jeśli na przykład menedżer kolejek został usunięty, ale nadal ma kanały odbiorcze klastra zdefiniowane dla klastra. Zamiast czekać, aż produkt IBM MQ usunie te definicje (które automatycznie), można uruchomić komendę **RESET CLUSTER** , aby wcześniej było to możliwe do wykonania. Następnie wszystkie inne menedżery kolejek w klastrze są informowane o tym, że menedżer kolejek nie jest już dostępny.

Jeśli menedżer kolejek jest tymczasowo uszkodzony, przed próbą wysłania komunikatów może być konieczne poinformowanie innych menedżerów kolejek w klastrze. **RESET CLUSTER** usuwa uszkodzony menedżer kolejek. Później, gdy uszkodzony menedżer kolejek działa ponownie, użyj komendy **REFRESH CLUSTER** , aby odwrócić efekt działania programu **RESET CLUSTER** i zwrócić menedżer kolejek do klastra.Jeśli menedżer kolejek znajduje się w klastrze publikowania/subskrybowania, należy przywrócić wymagane subskrypcje proxy. Więcej informacji na ten temat zawiera sekcja Uwagi dotyczące używania komendy REFRESH CLUSTER w przypadku klastrów publikowania/subskrybowania.

**Uwaga:** W przypadku dużych klastrów użycie komendy **REFRESH CLUSTER** może zakłócać działanie klastra podczas jej wykonywania oraz później co 27 dni, kiedy obiekty klastra automatycznie wysyłają aktualizacje statusu do wszystkich odpowiednich menedżerów kolejek. Informacje na ten temat zawiera sekcja Odświeżanie dużego klastra może mieć wpływ na jego wydajność i dostępność.

Użycie komendy **RESET CLUSTER** jest jedynym sposobem na usunięcie automatycznie zdefiniowanych kanałów nadajnika klastrów.

**Ważne:** Jeśli automatycznie zdefiniowany kanał do usunięcia jest wątpliwy, RESET CLUSTER nie powoduje natychmiastowego usunięcia tego kanału. W takiej sytuacji przed komendą RESET CLUSTER należy wydać komendę RESOLVE CHANNEL .

Jest mało prawdopodobne, aby ta komenda była potrzebna w normalnych okolicznościach. Centrum wsparcia produktu IBM może zalecić wykonanie komendy w celu wytypowania informacji o klastrze, które są przechowywane przez menedżery kolejek klastra. Nie należy używać tej komendy jako krótkiego cięcia w celu usunięcia menedżera kolejek z klastra. Poprawny sposób usunięcia menedżera kolejek z klastra jest opisany w sekcji Usuwanie menedżera kolejek z klastra.

Ponieważ repozytoria zachowują informacje tylko przez 90 dni, po upływie tego czasu menedżer kolejek, który został wymuszony, może ponownie połączyć się z klastrem. Ponownie łączy się automatycznie, o ile nie została usunięta. Aby uniemożliwić menedżerowi kolejek radowanie się z klastra, należy podjąć odpowiednie środki bezpieczeństwa.

Wszystkie komendy klastra, z wyjątkiem **DISPLAY CLUSQMGR**, działają asynchronicznie. Komendy, które zmieniają atrybuty obiektów z użyciem technologii klastrowej, aktualizują obiekt i wysyłają żądanie do procesora repozytorium. Komendy służące do pracy z klastrami są sprawdzane pod kątem składni, a żądanie jest wysyłane do procesora repozytorium.

Żądania wysłane do procesora repozytorium są przetwarzane asynchronicznie, wraz z żądaniami klastra otrzymywanych od innych elementów klastra. Przetwarzanie może zająć dużo czasu, jeśli muszą być propagowane w całym klastrze w celu określenia, czy są one pomyślne, czy nie.

### **Pojęcia pokrewne**

#### [Równoważenie obciążenia w klastrach](#page-145-0)

Jeśli klaster zawiera więcej niż jedną instancję tej samej kolejki, program IBM MQ wybiera menedżera kolejek, do którego ma zostać skierowana wiadomość. Do określenia najlepszego menedżera kolejek, który ma być używany, korzysta z algorytmu zarządzania obciążeniem klastra oraz liczby atrybutów specyficznych dla obciążenia klastra.

<span id="page-145-0"></span>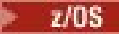

#### **[Asynchroniczne działanie komend CLUSTER w systemie z/OS](#page-153-0)**

Wystawca komendy klastra w systemie z/OS otrzymuje komendę potwierdzenia, że została wysłana komenda, ale nie została ona zakończona pomyślnie.

#### **Odsyłacze pokrewne**

[Komendy definicji menedżera kolejek](#page-133-0)

Atrybuty klastra, które mogą być określone w komendach definicji menedżera kolejek.

### [Komendy definicji kanału](#page-134-0)

Atrybuty klastra, które można określić w komendach definicji kanału.

#### [Komendy definicji kolejki](#page-137-0)

Atrybuty klastra, które mogą być określone w komendach definicji kolejek.

#### [DISPLAY CLUSQMGR](#page-139-0)

Komenda DISPLAY CLUSQMGR służy do wyświetlania informacji o klastrze na temat menedżerów kolejek w klastrze.

### [SUSPEND QMGR, RESUME QMGR i klastry](#page-141-0)

Użyj komendy SUSPEND QMGR i RESUME QMGR , aby tymczasowo zredukować aktywność klastra przychodzącego do tego menedżera kolejek, na przykład przed wykonaniem konserwacji tego menedżera kolejek, a następnie przywróć jego działanie.

#### [ODŚWIEŻ KLASTER](#page-142-0)

Wydaj komendę REFRESH CLUSTER z menedżera kolejek, aby usunąć wszystkie lokalnie przechowywane informacje o klastrze. Jest mało prawdopodobne, aby użyć tej komendy, z wyjątkiem wyjątkowych okoliczności.

RESETUJ KLASTER (zresetuj klaster)

# **Równoważenie obciążenia w klastrach**

Jeśli klaster zawiera więcej niż jedną instancję tej samej kolejki, program IBM MQ wybiera menedżera kolejek, do którego ma zostać skierowana wiadomość. Do określenia najlepszego menedżera kolejek, który ma być używany, korzysta z algorytmu zarządzania obciążeniem klastra oraz liczby atrybutów specyficznych dla obciążenia klastra.

Wybrane miejsca docelowe są wybierane przez algorytm zarządzania obciążeniem klastra w zależności od dostępności menedżera kolejek i kolejki oraz dla wielu atrybutów specyficznych dla obciążenia klastra powiązanych z menedżerami kolejek, kolejkami i kanałami. Te atrybuty są opisane w podtematach.

**Uwaga:** Określ atrybuty kanału obciążenia klastra w kanałach odbiorczych klastra w docelowych menedżerach kolejek. Ewentualne równoważenie określone w pasujących kanałach nadawczych klastra prawdopodobnie zostanie zignorowane. Patrz: Kanały klastra.

Po skonfigurowaniu atrybutów specyficznych dla obciążenia klastra, jeśli konfiguracja nie działa zgodnie z oczekiwaniami, należy zapoznać się ze szczegółowymi informacjami na temat sposobu wyboru przez algorytm menedżera kolejek. Patrz ["Algorytm zarządzania obciążeniem klastra" na stronie 151.](#page-150-0) Jeśli wyniki tego algorytmu nie odpowiadają potrzebom użytkownika, można napisać program obsługi wyjścia użytkownika obciążenia klastra i użyć tego wyjścia w celu kierowania komunikatów do kolejki wybranej w klastrze. Patrz Writing and compiling cluster workload exits.

### **Pojęcia pokrewne**

 $\blacktriangleright$   $\mathbb{Z}/\overline{\mathbb{OS}}$  [Asynchroniczne działanie komend CLUSTER w systemie z/OS](#page-153-0)

Wystawca komendy klastra w systemie z/OS otrzymuje komendę potwierdzenia, że została wysłana komenda, ale nie została ona zakończona pomyślnie.

#### **Odsyłacze pokrewne**

[Komendy definicji menedżera kolejek](#page-133-0) Atrybuty klastra, które mogą być określone w komendach definicji menedżera kolejek.

#### [Komendy definicji kanału](#page-134-0)

Atrybuty klastra, które można określić w komendach definicji kanału.

<span id="page-146-0"></span>[Komendy definicji kolejki](#page-137-0)

Atrybuty klastra, które mogą być określone w komendach definicji kolejek.

#### [DISPLAY CLUSQMGR](#page-139-0)

Komenda DISPLAY CLUSQMGR służy do wyświetlania informacji o klastrze na temat menedżerów kolejek w klastrze.

#### [SUSPEND QMGR, RESUME QMGR i klastry](#page-141-0)

Użyj komendy SUSPEND QMGR i RESUME QMGR , aby tymczasowo zredukować aktywność klastra przychodzącego do tego menedżera kolejek, na przykład przed wykonaniem konserwacji tego menedżera kolejek, a następnie przywróć jego działanie.

#### [ODŚWIEŻ KLASTER](#page-142-0)

Wydaj komendę REFRESH CLUSTER z menedżera kolejek, aby usunąć wszystkie lokalnie przechowywane informacje o klastrze. Jest mało prawdopodobne, aby użyć tej komendy, z wyjątkiem wyjątkowych okoliczności.

[RESET CLUSTER: Wymuszone usuwanie menedżera kolejek z klastra](#page-143-0)

Użyj komendy **RESET CLUSTER** , aby wymusić usunięcie menedżera kolejek z klastra w wyjątkowych okolicznościach.

# **Równoważenie obciążenia klastra-atrybuty kanału**

Alfabetyczna lista atrybutów kanału używanych w równoważeniu obciążenia klastra.

# **CLWLPRTY (priorytet obciążenia klastra)**

Atrybut kanału CLWLPRTY określa kolejność priorytetów kanałów dla rozdzielania obciążenia klastra. Wartość musi należeć do zakresu od 0 do 9, gdzie 0 oznacza najniższy priorytet, a 9-najwyższy.

Atrybut kanału CLWLPRTY służy do ustawiania kolejności priorytetów dla dostępnych miejsc docelowych klastra. IBM MQ wybiera miejsca docelowe o najwyższym priorytecie przed wybraniem miejsc docelowych o najniższym priorytecie miejsca docelowego klastra. Jeśli istnieje wiele miejsc docelowych o tym samym priorytecie, wybierane jest miejsce docelowe, które było najdawniej używane.

Jeśli istnieją dwa możliwe miejsca docelowe, można użyć tego atrybutu, aby zezwolić na przełączenie awaryjne. Komunikaty są kierowane do menedżera kolejek z kanałem o najwyższym priorytecie. Jeśli stanie się on niedostępny, komunikaty są kierowane do następnego menedżera kolejek o najwyższym priorytecie. Menedżery kolejek o niższym priorytecie działają jako rezerwy.

IBM MQ sprawdza status kanału przed nadaniem priorytetów kanałom. Tylko dostępne menedżery kolejek są kandydatami do wyboru.

### **Uwagi:**

- Atrybut ten należy określić w kanale odbiorczym klastra w docelowym menedżerze kolejek. Każde równoważenie określone w zgodnym kanale nadawczym klastra zostanie prawdopodobnie zignorowane. Patrz Kanały klastra.
- Dostępność zdalnego menedżera kolejek zależy od statusu kanału dla tego menedżera kolejek. Po uruchomieniu kanałów ich stan zmienia się kilka razy, a niektóre ze stanów są mniej preferencyjne w odniesieniu do algorytmu zarządzania obciążeniem klastra. W praktyce oznacza to, że miejsca docelowe o niższym priorytecie (zapasowe) mogą być wybierane podczas uruchamiania kanałów do miejsc docelowych o wyższym priorytecie (podstawowych).
- Aby upewnić się, że żadne komunikaty nie trafią do zapasowego miejsca docelowego, nie należy używać komendy CLWLPRTY. Należy rozważyć użycie oddzielnych kolejek lub komendy CLWLRANK z ręcznym przełączeniem z podstawowej na zapasową.

# **CLWLRANK (klasyfikacja obciążenia klastra)**

Atrybut kanału **CLWLRANK** określa klasyfikację kanałów dla rozdzielania obciążenia klastra. Wartość musi należeć do zakresu od 0 do 9, gdzie 0 oznacza najniższy ranking, a 9-najwyższy.

<span id="page-147-0"></span>Atrybut kanału **CLWLRANK** służy do sterowania końcowym miejscem docelowym dla komunikatów wysyłanych do menedżera kolejek w innym klastrze. Sterowanie wyborem końcowego miejsca docelowego przez ustawienie klasyfikacji kanałów łączących menedżer kolejek z menedżerami kolejek bramy na przecięciu klastrów.

Po ustawieniu wartości **CLWLRANK**komunikaty kierują się określoną trasą przez połączone klastry w kierunku miejsca docelowego o wyższym rankingu. Na przykład komunikaty docierają do menedżera kolejek bramy, który może je wysłać do jednego z dwóch menedżerów kolejek przy użyciu rankingu kanałów 1 i 2. Są one automatycznie wysyłane do menedżera kolejek połączonego przez kanał o najwyższym stopniu klasyfikacji, w tym przypadku kanał do menedżera kolejek o stopniu 2.

IBM MQ pobiera klasyfikację kanałów przed sprawdzeniem statusu kanału. Uzyskanie oceny przed sprawdzeniem statusu kanału oznacza, że można wybrać nawet niedostępne kanały. Umożliwia on kierowanie komunikatów przez sieć nawet wtedy, gdy miejsce docelowe jest niedostępne.

#### **Uwagi:**

- Atrybut ten należy określić w kanale odbiorczym klastra w docelowym menedżerze kolejek. Każde równoważenie określone w zgodnym kanale nadawczym klastra zostanie prawdopodobnie zignorowane. Patrz Kanały klastra.
- Jeśli użyto również atrybutu priorytetu **CLWLPRTY**, IBM MQ wybiera dostępne miejsca docelowe. Jeśli kanał nie jest dostępny dla miejsca docelowego o najwyższym stopniu klasyfikacji, komunikat jest wstrzymywany w kolejce transmisji. Jest on zwalniany, gdy kanał stanie się dostępny. Komunikat nie jest wysyłany do następnego dostępnego miejsca docelowego w kolejności klasyfikacji.

# **CLWLWGHT (Waga obciążenia klastra)**

Atrybut kanału CLWLWGHT określa wagę zastosowaną do kanałów CLUSSDR i CLUSRCVR dla dystrybucji obciążenia klastra. Wartość musi należeć do zakresu od 1 do 99, gdzie 1 oznacza najniższą wagę, a 99 oznacza najwyższą wagę.

Komenda CLWLWGHT służy do wysyłania serwerów o większej mocy przetwarzania większej liczby komunikatów. Im większa waga kanału, tym więcej komunikatów jest wysyłanych przez ten kanał.

### **Uwagi:**

- Atrybut ten należy określić w kanale odbiorczym klastra w docelowym menedżerze kolejek. Każde równoważenie określone w zgodnym kanale nadawczym klastra zostanie prawdopodobnie zignorowane. Patrz Kanały klastra.
- Jeśli wartość parametru CLWLWGHT zostanie zmieniona z domyślnej wartości 50 dla dowolnego kanału, równoważenie obciążenia będzie zależało od łącznej liczby wybranych dla każdego kanału komunikatów wysłanych do dowolnej kolejki klastrowej. Więcej informacji na ten temat zawiera sekcja ["Algorytm](#page-150-0) [zarządzania obciążeniem klastra" na stronie 151.](#page-150-0)

# **NETPRTY (priorytet połączenia sieciowego)**

Atrybut kanału NETPRTY określa priorytet kanału CLUSRCVR . Wartość musi należeć do zakresu od 0 do 9, gdzie 0 oznacza najniższy priorytet, a 9-najwyższy.

Atrybut NETPRTY umożliwia określenie jednej sieci jako sieci podstawowej, a innej jako sieci zapasowej. W przypadku zestawu kanałów o równych rangach grupowanie wybiera ścieżkę o najwyższym priorytecie, gdy dostępnych jest wiele ścieżek.

Typowym przykładem użycia atrybutu kanału NETPRTY jest rozróżnianie sieci, które mają różne koszty lub szybkości i łączą się z tymi samymi miejscami docelowymi.

**Uwaga:** Atrybut ten należy określić w kanale odbiorczym klastra w docelowym menedżerze kolejek. Każde równoważenie określone w zgodnym kanale nadawczym klastra zostanie prawdopodobnie zignorowane. Patrz Kanały klastra.

#### **Pojęcia pokrewne**

[Algorytm zarządzania obciążeniem klastra](#page-150-0)

<span id="page-148-0"></span>Algorytm zarządzania obciążeniem używa atrybutów równoważenia obciążenia i wielu reguł do wybrania końcowego miejsca docelowego dla komunikatów umieszczanych w kolejkach klastra.

#### **Odsyłacze pokrewne**

Równoważenie obciążenia klastra-atrybuty kolejki Alfabetyczna lista atrybutów kolejki używanych podczas równoważenia obciążenia klastra.

[Równoważenie obciążenia klastra-atrybuty menedżera kolejek](#page-149-0) Alfabetyczna lista atrybutów menedżera kolejek używanych podczas równoważenia obciążenia klastra.

# **Równoważenie obciążenia klastra-atrybuty kolejki**

Alfabetyczna lista atrybutów kolejki używanych podczas równoważenia obciążenia klastra.

## **CLWLPRTY**

Atrybut kolejki **CLWLPRTY** określa priorytet kolejek lokalnych, zdalnych lub aliasowych dla rozdzielania obciążenia klastra. Wartość musi należeć do zakresu od 0 do 9, gdzie 0 oznacza najniższy priorytet, a 9-najwyższy.

Atrybut kolejki **CLWLPRTY** służy do ustawiania preferencji dla kolejek docelowych. IBM MQ wybiera miejsca docelowe o najwyższym priorytecie przed wybraniem miejsc docelowych o najniższym priorytecie miejsca docelowego klastra. Jeśli istnieje wiele miejsc docelowych o tym samym priorytecie, wybierane jest miejsce docelowe, które było najdawniej używane.

Program IBM MQ uzyskuje priorytet menedżerów kolejek po sprawdzeniu statusu kanału. Tylko dostępne menedżery kolejek są kandydatami do wyboru.

#### **Uwaga:**

Dostępność zdalnego menedżera kolejek zależy od statusu kanału dla tego menedżera kolejek. Po uruchomieniu kanałów ich stan zmienia się kilka razy, a niektóre ze stanów są mniej preferencyjne w odniesieniu do algorytmu zarządzania obciążeniem klastra. W praktyce oznacza to, że miejsca docelowe o niższym priorytecie (zapasowe) mogą być wybierane podczas uruchamiania kanałów do miejsc docelowych o wyższym priorytecie (podstawowych).

Jeśli konieczne jest upewnienie się, że żadne komunikaty nie trafiają do miejsca docelowego kopii zapasowej, nie należy używać parametru **CLWLPRTY**. Należy rozważyć użycie oddzielnych kolejek lub **CLWLRANK** z ręcznym przełączeniem z serwera podstawowego na serwer kopii zapasowej.

Jeśli istnieją dwa możliwe miejsca docelowe, można użyć tego atrybutu, aby zezwolić na przełączenie awaryjne. Menedżer kolejek o najwyższym priorytecie odbiera żądania, a menedżery kolejek o niższym priorytecie działają jako rezerwy. Jeśli menedżer kolejek o najwyższym priorytecie nie powiedzie się, przejmuje następny dostępny menedżer kolejek o najwyższym priorytecie.

## **CLWLRANK**

Atrybut kolejki **CLWLRANK** określa pozycję kolejki lokalnej, zdalnej lub kolejki aliasowej na potrzeby dystrybucji obciążenia klastra. Wartość musi należeć do zakresu od 0 do 9, gdzie 0 oznacza najniższy ranking, a 9-najwyższy.

Atrybut kolejki **CLWLRANK** służy do sterowania końcowym miejscem docelowym dla komunikatów wysyłanych do menedżera kolejek w innym klastrze. Po ustawieniu wartości **CLWLRANK**komunikaty kierują się określoną trasą przez połączone klastry w kierunku miejsca docelowego o wyższym rankingu.

Na przykład można zdefiniować dwa identycznie skonfigurowane menedżery kolejek bramy w celu zwiększenia dostępności bramy. Załóżmy, że zdefiniowano kolejki aliasowe klastra w bramach dla kolejki lokalnej zdefiniowanej w klastrze. Jeśli kolejka lokalna stanie się niedostępna, komunikat zostanie wstrzymany w jednej z bram, oczekując na ponowne udostępnienie kolejki. Aby wstrzymać kolejkę w bramie, należy zdefiniować kolejkę lokalną z wyższym rangą niż kolejki aliasów klastra w bramie.

Jeśli zostanie zdefiniowana kolejka lokalna z tym samym klasyfikacją, co aliasy kolejki, a kolejka lokalna jest niedostępna, komunikat będzie przesyłany między bramami. Po znalezieniu kolejki lokalnej, która

<span id="page-149-0"></span>jest niedostępna, pierwszy menedżer kolejek bramy kieruje komunikat do drugiej bramy. Druga brama próbuje ponownie dostarczyć komunikat do docelowej kolejki lokalnej. Jeśli kolejka lokalna jest nadal niedostępna, kieruje komunikat z powrotem do pierwszej bramy. Komunikat jest przenoszony w tę i z powrotem między bramami, dopóki docelowa kolejka lokalna nie stanie się ponownie dostępna. Dzięki nadaniu kolejce lokalnej wyższej rangi, nawet jeśli kolejka jest niedostępna, komunikat nie jest przekierowywany do miejsca docelowego o niższej rangi.

IBM MQ uzyskuje klasyfikację kolejek przed sprawdzeniem statusu kanału. Uzyskanie oceny przed sprawdzeniem statusu kanału oznacza, że można wybrać nawet niedostępne kolejki. Umożliwia on kierowanie komunikatów przez sieć nawet wtedy, gdy miejsce docelowe jest niedostępne.

Jeśli użyto atrybutu priorytetu, IBM MQ dokonuje wyboru między dostępnymi miejscami docelowymi. Jeśli kanał nie jest dostępny dla miejsca docelowego o najwyższym stopniu klasyfikacji, komunikat jest wstrzymywany w kolejce transmisji. Jest on zwalniany, gdy kanał stanie się dostępny. Komunikat nie jest wysyłany do następnego dostępnego miejsca docelowego w kolejności klasyfikacji.

# **CLWLUSEQ**

Atrybut kolejki **CLWLUSEQ** określa, czy lokalna instancja kolejki jest preferowana jako miejsce docelowe dla innych instancji w klastrze.

Atrybut kolejki **CLWLUSEQ** jest poprawny tylko dla kolejek lokalnych. Ma ona zastosowanie tylko wtedy, gdy komunikat jest umieszczany przez aplikację lub kanał, który nie jest kanałem klastra.

#### **LOKALNA**

Kolejka lokalna jest jedynym miejscem docelowym MQPUT, co oznacza, że kolejka lokalna jest włączona. Zachowanie produktu MQPUT zależy od [zarządzania obciążeniem klastra.](#page-150-0)

#### **QMGR**

Zachowanie jest określone przez atrybut menedżera kolejek **CLWLUSEQ** .

#### **ANY**

Produkt MQPUT traktuje kolejkę lokalną tak samo, jak każdą inną instancję kolejki w klastrze w celu rozdzielenia obciążenia.

#### **Pojęcia pokrewne**

[Algorytm zarządzania obciążeniem klastra](#page-150-0)

Algorytm zarządzania obciążeniem używa atrybutów równoważenia obciążenia i wielu reguł do wybrania końcowego miejsca docelowego dla komunikatów umieszczanych w kolejkach klastra.

#### **Odsyłacze pokrewne**

[Równoważenie obciążenia klastra-atrybuty kanału](#page-146-0) Alfabetyczna lista atrybutów kanału używanych w równoważeniu obciążenia klastra.

Równoważenie obciążenia klastra-atrybuty menedżera kolejek Alfabetyczna lista atrybutów menedżera kolejek używanych podczas równoważenia obciążenia klastra.

# **Równoważenie obciążenia klastra-atrybuty menedżera kolejek**

Alfabetyczna lista atrybutów menedżera kolejek używanych podczas równoważenia obciążenia klastra.

### **CLWLMRUC**

Atrybut menedżera kolejek systemu **CLWLMRUC** ustawia liczbę ostatnio wybranych kanałów. Algorytm zarządzania obciążeniem klastra używa parametru **CLWLMRUC** do ograniczenia liczby aktywnych wychodzących kanałów klastra. Wartość musi być z zakresu od 1 do 999 999 999.

Początkową wartością domyślną jest 999 999 999.

# <span id="page-150-0"></span>**CLWLUSEQ**

Atrybut menedżera kolejek systemu **CLWLUSEQ** określa, czy lokalna instancja kolejki jest preferowana jako miejsce docelowe w stosunku do innych instancji kolejki w klastrze. Atrybut ma zastosowanie, jeśli atrybut kolejki **CLWLUSEQ** jest ustawiony na wartość QMGR.

Atrybut kolejki **CLWLUSEQ** jest poprawny tylko dla kolejek lokalnych. Ma ona zastosowanie tylko wtedy, gdy komunikat jest umieszczany przez aplikację lub kanał, który nie jest kanałem klastra.

### **LOKALNA**

Kolejka lokalna jest jedynym obiektem docelowym MQPUT. Wartość domyślna to LOCAL .

**ANY**

Produkt MQPUT traktuje kolejkę lokalną tak samo, jak każdą inną instancję kolejki w klastrze w celu rozdzielenia obciążenia.

### **Pojęcia pokrewne**

Algorytm zarządzania obciążeniem klastra

Algorytm zarządzania obciążeniem używa atrybutów równoważenia obciążenia i wielu reguł do wybrania końcowego miejsca docelowego dla komunikatów umieszczanych w kolejkach klastra.

## **Odsyłacze pokrewne**

[Równoważenie obciążenia klastra-atrybuty kanału](#page-146-0) Alfabetyczna lista atrybutów kanału używanych w równoważeniu obciążenia klastra.

[Równoważenie obciążenia klastra-atrybuty kolejki](#page-148-0) Alfabetyczna lista atrybutów kolejki używanych podczas równoważenia obciążenia klastra.

# **Algorytm zarządzania obciążeniem klastra**

Algorytm zarządzania obciążeniem używa atrybutów równoważenia obciążenia i wielu reguł do wybrania końcowego miejsca docelowego dla komunikatów umieszczanych w kolejkach klastra.

Algorytm zarządzania obciążeniem jest używany za każdym razem, gdy wymagany jest wybór miejsca docelowego:

- Jest on używany w momencie otwarcia kolejki klastra za pomocą opcji MQOO\_BIND\_ON\_OPEN .
- Jest ona używana za każdym razem, gdy komunikat jest umieszczany w kolejce klastra, gdy jest otwierany za pomocą programu MQOO\_BIND\_NOT\_FIXED.
- Jest ona używana przy każdym uruchomieniu nowej grupy komunikatów, gdy do otwarcia kolejki klastra używany jest program MQOO\_BIND\_ON\_GROUP .
- W przypadku kierowania hostami tematówjest ono używane za każdym razem, gdy komunikat jest publikowany w temacie klastrowym. Jeśli lokalny menedżer kolejek nie jest hostem dla tego tematu, algorytm jest używany do wybrania menedżera kolejek hosta, przez który ma być przekierowywany komunikat.

W poniższej sekcji opisano algorytm zarządzania obciążeniem używany podczas określania końcowego miejsca docelowego dla komunikatów umieszczanych w kolejkach klastra. Na te reguły mają wpływ ustawienia zastosowane do następujących atrybutów kolejek, menedżerów kolejek i kanałów:

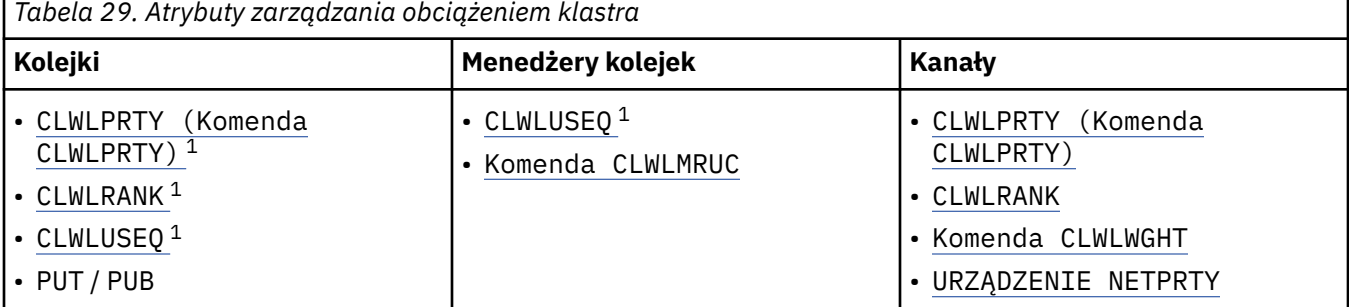

Początkowo menedżer kolejek tworzy listę możliwych miejsc docelowych na podstawie dwóch procedur:

- <span id="page-151-0"></span>• Zgodne z docelową nazwą ObjectName i nazwą ObjectQmgrName z definicjami aliasów menedżera kolejek, które są współużytkowane w tych samych klastrach co menedżer kolejek.
- Znajdowanie unikalnych tras (to znaczy kanałów) do menedżera kolejek, który udostępnia kolejkę o nazwie ObjectName i znajduje się w jednym z klastrów, do którego należy menedżer kolejek.

Algorytm przechodzi przez następujące reguły w celu wyeliminowania miejsc docelowych z listy możliwych miejsc docelowych.

- 1. Zdalne instancje kolejek lub tematów lub zdalne kanały CLUSRCVR, które nie współużytkują klastra z lokalnym menedżerem kolejek, są eliminowane.
- 2. Jeśli określono nazwę kolejki lub tematu, zdalne kanały CLUSRCVR, które nie znajdują się w tym samym klastrze co kolejka lub temat, są eliminowane.

**Uwaga:** Wszystkie pozostałe kolejki, tematy i kanały na tym etapie są udostępniane dla wyjścia obciążenia klastra, jeśli jest ono skonfigurowane.

- 3. Wszystkie kanały do menedżerów kolejek lub aliasów menedżerów kolejek, dla których wartość CLWLRANK jest mniejsza niż maksymalna ranga wszystkich pozostałych kanałów lub aliasów menedżerów kolejek, są eliminowane.
- 4. Wszystkie kolejki (nie aliasy menedżera kolejek) z wartością CLWLRANK mniejszą niż maksymalna ranga wszystkich pozostałych kolejek są eliminowane.
- 5. Jeśli pozostaje więcej niż jedna instancja kolejki, tematu lub aliasu menedżera kolejek, a dla dowolnej z nich włączono wstawianie publikowania, wszystkie wyłączone wstawianie są eliminowane.

**Uwaga:** Jeśli pozostaną tylko wyłączone instancje, wszystkie inne operacje zakończą się niepowodzeniem z opcją MQRC\_CLUSTER\_PUT\_INHIBITED.

- 6. Jeśli podczas wybierania kolejki wynikowy zestaw kolejek zawiera lokalną instancję kolejki, zwykle używana jest instancja lokalna. Lokalna instancja kolejki jest używana, jeśli spełniony jest jeden z następujących warunków:
	- Atrybut use-queue kolejki, CLWLUSEQ, jest ustawiony na wartość LOCAL.
	- Oba poniższe stwierdzenia są prawdziwe:
		- Atrybut use-queue kolejki, CLWLUSEQ, jest ustawiony na wartość QMGR.
		- Atrybut use-queue menedżera kolejek CLWLUSEQ jest ustawiony na wartość LOCAL.
	- Komunikat jest odbierany przez kanał klastra, a nie przez aplikację lokalną.
	- W przypadku kolejek zdefiniowanych lokalnie, które są zdefiniowane z użyciem parametru CLWLUSEQ (ANY) lub dziedziczą to samo ustawienie z menedżera kolejek, następujące punkty są prawdziwe w szerszym zestawie warunków, które mają zastosowanie:
		- Kolejka lokalna jest wybierana na podstawie status lokalnie zdefiniowanych kanałów CLUSRCVR w tym samym klastrze co kolejka. Ten status jest porównywany ze statusem kanałów CLUSSDR, które wysyłają komunikat do zdalnie zdefiniowanych kolejek o tej samej nazwie.

Na przykład w tym samym klastrze co kolejka znajduje się jeden parametr CLUSRCVR. Ta kolejka CLUSRCVR ma status ZATRZYMANY, podczas gdy inne kolejki o tej samej nazwie w klastrze mają status RUNNING (uruchomiona) lub INACTIVE (nieaktywna). W takim przypadku zostaną wybrane kanały zdalne, a kolejka lokalna nie będzie używana.

– Kolejka lokalna jest wybierana na podstawie number kanałów CLUSRCVR, w każdym porównaniu z kanałami CLUSSDR o tym samym statusie, które wysyłają komunikat do zdalnie zdefiniowanych kolejek o tej samej nazwie.

Na przykład istnieją cztery kanały CLUSRCVR w tym samym klastrze co kolejka i jeden kanał CLUSSDR. Wszystkie kanały mają ten sam status: NIEAKTYWNE lub URUCHOMIONE. Dlatego do wyboru jest pięć kanałów i dwie instancje kolejki. Cztery piąte (80 procent) komunikatów są kierowane do kolejki lokalnej.

 $1$  Ten atrybut ma zastosowanie tylko podczas wybierania kolejki klastrowej, a nie podczas wybierania tematu.

- 7. Jeśli pozostanie więcej niż jeden menedżer kolejek, jeśli żaden z nich nie zostanie zawieszony, wszystkie zawieszone menedżery kolejek zostaną wyeliminowane.
- 8. Jeśli pozostaje więcej niż jedna zdalna instancja kolejki lub tematu, uwzględniane są wszystkie kanały, które są nieaktywne lub uruchomione. Wymienione są stałe stanu:
	- MOCHS\_INACTIVE (NIEAKTYWNE)
	- MOCHS RUNNING
- 9. Jeśli nie pozostaje żadna zdalna instancja kolejki lub tematu, uwzględniane są wszystkie kanały, które są w stanie powiązania, inicjowania, uruchamiania lub zatrzymywania. Wymienione są stałe stanu:
	- POWIĄZU\_MQCHS\_BINDING
	- MOCHS INICJOWANIE
	- MOCHS STARTING
	- MQCHS\_ZATRZYMYWANIE
- 10. Jeśli nie pozostała żadna zdalna instancja kolejki lub tematu, uwzględniane są wszystkie kanały, dla których podejmowana jest ponowna próba. Wyświetlana jest stała stanu:
	- MOCHS RETRYING
- 11. Jeśli nie pozostaje żadna zdalna instancja kolejki lub tematu, uwzględniane są wszystkie kanały w stanie żądania, wstrzymania lub zatrzymania. Wymienione są stałe stanu:
	- MOCHS ŻADAJĄCY
	- MQCHS\_PAUSED
	- MOCHS ZATRZYMANY
	- PRZEŁĄCZANIE MOCHS\_SWITCHING
- 12. Jeśli w dowolnym menedżerze kolejek pozostaje więcej niż jedna zdalna instancja kolejki lub tematu, dla każdego menedżera kolejek wybierane są kanały o najwyższej wartości NETPRTY.
- 13. Wszystkie pozostałe kanały i aliasy menedżera kolejek inne niż kanały i aliasy o najwyższym priorytecie, CLWLPRTY, są eliminowane. Jeśli pozostaną jakieś aliasy menedżera kolejek, zostaną zachowane kanały do menedżera kolejek.
- 14. Jeśli wybrano kolejkę:
	- Wszystkie kolejki inne niż kolejki o najwyższym priorytecie, CLWLPRTY, są eliminowane, a kanały są zachowywane.
- 15. Pozostałe kanały są następnie zmniejszane do maksymalnej dozwolonej liczby ostatnio używanych kanałów (CLWLMRUC) przez usunięcie kanałów o najniższych wartościach MQWDR.DestSeqNumber.

**Uwaga:** Wewnętrzne komunikaty sterujące klastra są wysyłane przy użyciu tego samego algorytmu obciążenia klastra, jeśli jest to odpowiednie.

Po obliczeniu listy poprawnych miejsc docelowych komunikaty są równoważone między nimi za pomocą następującej logiki:

- Jeśli pozostaje więcej niż jedna zdalna instancja miejsca docelowego, a wszystkie kanały do tego miejsca docelowego mają wartość CLWLWGHT ustawioną na wartość domyślną 50, wybierany jest kanał, który był najdawniej używany. W przybliżeniu odpowiada to równoważeniu obciążenia przy użyciu algorytmu karuzelowego, gdy istnieje wiele instancji zdalnych.
- Jeśli pozostaje więcej niż jedna zdalna instancja miejsca docelowego, a co najmniej jeden kanał do tych kolejek ma ustawioną wartość CLWLWGHT inną niż domyślna (nawet jeśli wszystkie mają zgodną wartość inną niż domyślna), routing staje się zależny od względnych wag każdego kanału oraz od łącznej liczby wcześniejszych operacji wybranych dla każdego kanału podczas wysyłania komunikatów.
- Podczas obserwowania dystrybucji komunikatów dla pojedynczej kolejki klastrowej z wieloma instancjami może się wydawać, że prowadzi to do niezrównoważonego rozkładu w podzbiorze instancji kolejki. Jest to spowodowane tym, że jest to historyczne użycie każdego kanału nadawczego klastra z tego menedżera kolejek, który jest równoważony, a nie tylko ruch komunikatów dla tej kolejki. Jeśli takie zachowanie nie jest pożądane, wykonaj jeden z następujących kroków:
- <span id="page-153-0"></span>– Ustaw parametr CLWLWGHT na wartość 50 dla wszystkich kanałów odbiorczych klastra, jeśli wymagana jest dystrybucja parzysta.
- Jeśli jednak niektóre instancje kolejek muszą być ważone inaczej niż inne, należy zdefiniować te kolejki w klastrze dedykowanym ze zdefiniowanymi dedykowanymi kanałami odbiorczymi klastra. To działanie izoluje równoważenie obciążenia tych kolejek od innych w klastrze.
- Dane historyczne, które są używane do równoważenia kanałów, są resetowane w przypadku zmiany atrybutów obciążenia klastra dostępnych kanałów odbiorczych klastra lub udostępnienia statusu kanału odbiorczego klastra. Modyfikacja atrybutów obciążenia ręcznie zdefiniowanych kanałów nadajnika klastra nie powoduje zresetowania danych historycznych.
- Jeśli rozważana jest logika wyjścia obciążenia klastra, wybrany kanał jest tym, który ma najniższą wartość pakietu MQWDR.DestSeqFactor. Za każdym razem, gdy wybierany jest kanał, wartość ta jest zwiększana o około 1000/CLWLWGHT. Jeśli istnieje więcej niż jeden kanał o najniższej wartości, jeden z kanałów o najniższej wartości produktu MQWDR.DestSeqNumber .

Dystrybucja komunikatów użytkownika nie zawsze jest dokładna, ponieważ administrowanie i obsługa klastra powoduje przepływ komunikatów między kanałami. Wynikiem jest nierównomierna dystrybucja komunikatów użytkownika, której ustabilizowanie może zająć trochę czasu. Ze względu na połączenie komunikatów administracyjnych i komunikatów użytkownika nie należy polegać na dokładnym rozdzielaniu komunikatów podczas równoważenia obciążenia.

#### **Odsyłacze pokrewne**

[Równoważenie obciążenia klastra-atrybuty kanału](#page-146-0) Alfabetyczna lista atrybutów kanału używanych w równoważeniu obciążenia klastra.

[Równoważenie obciążenia klastra-atrybuty kolejki](#page-148-0) Alfabetyczna lista atrybutów kolejki używanych podczas równoważenia obciążenia klastra.

[Równoważenie obciążenia klastra-atrybuty menedżera kolejek](#page-149-0) Alfabetyczna lista atrybutów menedżera kolejek używanych podczas równoważenia obciążenia klastra.

# **Asynchroniczne działanie komend CLUSTER w systemie z/OS**

Wystawca komendy klastra w systemie z/OS otrzymuje komendę potwierdzenia, że została wysłana komenda, ale nie została ona zakończona pomyślnie.

Zarówno dla produktów REFRESH CLUSTER , jak i RESET CLUSTERkomunikat CSQM130I jest wysyłany do wystawcy komendy wskazującego, że wysłano żądanie. Po tym komunikacie wyświetlany jest komunikat CSQ9022I wskazujący, że komenda została zakończona pomyślnie, w tym, że żądanie zostało wysłane. Nie oznacza to, że żądanie klastra zostało pomyślnie zakończone.

Wszystkie błędy są zgłaszane do konsoli z/OS w systemie, w którym jest uruchomiony inicjator kanału, nie są one wysyłane do wystawcy komendy.

Zachowanie asynchroniczne jest w przeciwieństwie do komend CHANNEL . Komunikat wskazujący, że komenda kanału została zaakceptowana, jest wydawana natychmiast. W późniejszym czasie, po zakończeniu wykonywania komendy, do wystawcy komend wysyłany jest komunikat informujący o normalnym lub nieprawidłowym zakończeniu.

#### **Pojęcia pokrewne**

[Równoważenie obciążenia w klastrach](#page-145-0)

Jeśli klaster zawiera więcej niż jedną instancję tej samej kolejki, program IBM MQ wybiera menedżera kolejek, do którego ma zostać skierowana wiadomość. Do określenia najlepszego menedżera kolejek, który ma być używany, korzysta z algorytmu zarządzania obciążeniem klastra oraz liczby atrybutów specyficznych dla obciążenia klastra.

#### **Zadania pokrewne**

Sprawdzanie, czy komendy asynchroniczne dla sieci rozproszonych zostały zakończone

#### **Odsyłacze pokrewne**

[Komendy definicji menedżera kolejek](#page-133-0)

Atrybuty klastra, które mogą być określone w komendach definicji menedżera kolejek.

[Komendy definicji kanału](#page-134-0)

Atrybuty klastra, które można określić w komendach definicji kanału.

#### [Komendy definicji kolejki](#page-137-0)

Atrybuty klastra, które mogą być określone w komendach definicji kolejek.

#### [DISPLAY CLUSQMGR](#page-139-0)

Komenda DISPLAY CLUSQMGR służy do wyświetlania informacji o klastrze na temat menedżerów kolejek w klastrze.

#### [SUSPEND QMGR, RESUME QMGR i klastry](#page-141-0)

Użyj komendy SUSPEND QMGR i RESUME QMGR , aby tymczasowo zredukować aktywność klastra przychodzącego do tego menedżera kolejek, na przykład przed wykonaniem konserwacji tego menedżera kolejek, a następnie przywróć jego działanie.

#### [ODŚWIEŻ KLASTER](#page-142-0)

Wydaj komendę REFRESH CLUSTER z menedżera kolejek, aby usunąć wszystkie lokalnie przechowywane informacje o klastrze. Jest mało prawdopodobne, aby użyć tej komendy, z wyjątkiem wyjątkowych okoliczności.

#### [RESET CLUSTER: Wymuszone usuwanie menedżera kolejek z klastra](#page-143-0)

Użyj komendy **RESET CLUSTER** , aby wymusić usunięcie menedżera kolejek z klastra w wyjątkowych okolicznościach.

# **Programy kanałowe**

W tej sekcji znajdują się różne typy programów kanałów (MCAs) dostępnych do użycia w kanałach.

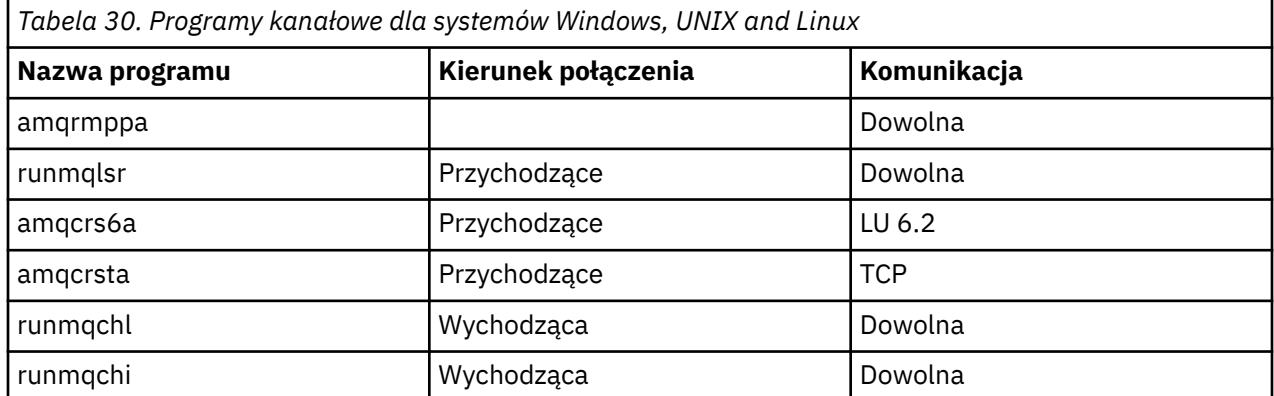

Nazwy MCI są przedstawione w poniższych tabelach.

Komenda runmqlsr (uruchamianie programu nasłuchującego IBM MQ ), runmqchl (uruchamianie kanału IBM MQ ) i runmqchi (uruchamianie inicjatora kanału produktu IBM MQ ) to komendy sterujące, które można wprowadzić w wierszu komend.

Komenda amqcrsta jest wywoływana dla kanałów TCP w systemach UNIX and Linux za pomocą inetd, w którym nie jest uruchomiony żaden obiekt nasłuchiwania.

amqcrs6a jest wywoływany jako program transakcyjny podczas korzystania z LU6.2

# **Zadania komunikacji między komunikacją w systemie IBM i**

Następujące zadania są powiązane z programem Intercommunication w systemie IBM i. Nazwy te znajdują się w poniższej tabeli.

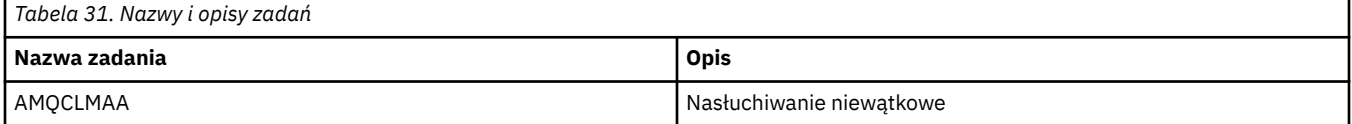

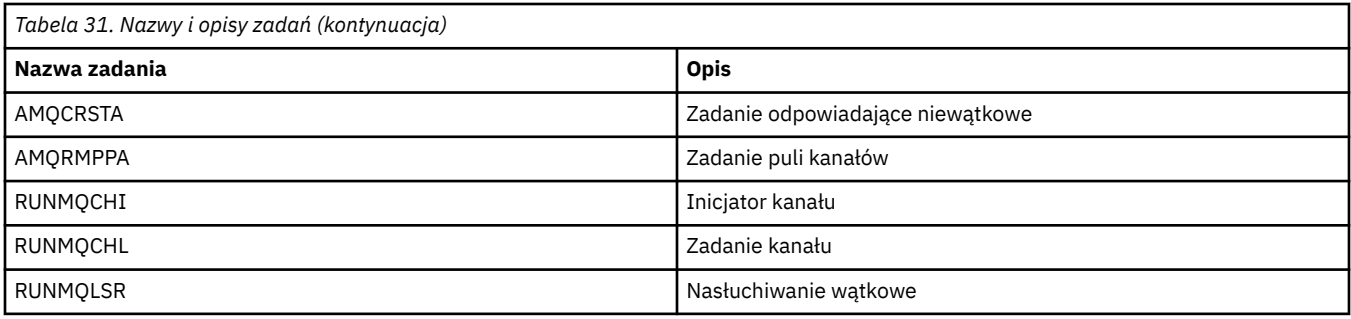

# **IBMI Stany kanału w systemie IBM i**

*Tabela 32. Stany kanału w systemie IBM i* **Nazwa stanu Znaczenie** URUCHAMIANIE | Kanał jest gotowy do rozpoczęcia negocjacji z docelowym agentem MCA Łączy Ustanawianie sesji i wstępna wymiana danych Żąda kanał requestera inicjującego połączenie DZIAŁAJĄCE | Przesyłanie lub gotowość do przesłania WSTRZYMANO Czekiwanie na odstęp czasu między ponownymi próbami ZATRZYMYWANIE Określanie, czy należy ponowić próbę, czy zatrzymać Ponawianie **Ponawianie Miloczekiwanie do następnej próby ponowienia** STOPPED Kanał został zatrzymany z powodu błędu lub dlatego, że wydano komendę końca kanału NIEAKTYWNE Przetwarzanie kanału zakończyło się normalnie lub kanał nigdy nie został uruchomiony \*Brak Brak stanu (tylko dla kanałów połączenia z serwerem)

Stany kanału są wyświetlane na panelu Praca z kanałami

# **Przykład planowania kanału komunikatów dla UNIX, Linux, and Windows**

Ta sekcja zawiera szczegółowy przykład sposobu łączenia dwóch menedżerów kolejek, aby komunikaty mogły być przesyłane między nimi.

W tym przykładzie przedstawiono przygotowania wymagane do włączenia aplikacji przy użyciu menedżera kolejek QM1 w celu umieszczenia komunikatów w kolejce w menedżerze kolejek QM2. Aplikacja działająca na serwerze QM2 może pobierać te komunikaty, a także wysyłać odpowiedzi do kolejki odpowiedzi w QM1.

W przykładzie przedstawiono sposób użycia połączeń TCP/IP. W przykładzie założono, że po nadejściu pierwszego komunikatu w kolejce transmisji są uruchamiane kanały, które mają zostać uruchomione. Inicjator kanału musi być uruchomiony, aby można było uruchomić pracę.

W tym przykładzie używany jest system SYSTEM.CHANNEL.INITQ jako kolejka inicjujący. Ta kolejka jest już zdefiniowana przez produkt IBM MQ. Można użyć innej kolejki inicjującego, ale należy ją zdefiniować samodzielnie i określić nazwę kolejki podczas uruchamiania inicjatora kanału.

Uwaga: MQ Adv. CD V S.1.4 Kanał komunikatów używający protokołu TCP/IP można skierować na produkt IBM Aspera fasp.io Gateway, który zapewnia szybki tunel TCP/IP, który może

<span id="page-156-0"></span>znacząco zwiększyć przepustowość sieci. Patrz Definiowanie połączenia Aspera gateway w systemie Linux.

#### **ULW Co przedstawia przykład dla programu UNIX, Linux, and Windows**

W przykładzie przedstawiono komendy IBM MQ (MQSC), których można użyć.

We wszystkich przykładach komendy MQSC są wyświetlane tak, jakby były wyświetlane w pliku komend, i w taki sposób, w jaki wpisano je w wierszu komend. Dwie metody wyglądają identycznie, ale w celu wydania komendy w wierszu komend należy najpierw wpisać runmqsc, dla domyślnego menedżera kolejek, lub runmqsc *qmname* , gdzie *qmname* jest nazwą wymaganego menedżera kolejek. Następnie wpisz dowolną liczbę komend, tak jak to pokazano na przykładach.

Alternatywną metodą jest utworzenie pliku zawierającego te komendy. Wszelkie błędy w komendach są następnie łatwe do skorygowania. Jeśli plik mqsc.in został wywołany przez użytkownika w celu uruchomienia go w menedżerze kolejek, użyj komendy QMNAME:

```
runmqsc QMNAME < mqsc.in > mqsc.out
```
Przed uruchomieniem komendy można sprawdzić, czy komendy są wykonywane w pliku:

```
runmqsc -v QMNAME < mqsc.in > mqsc.out
```
W celu zapewnienia przenośności należy ograniczyć długość wiersza komend do 72 znaków. Użyj znaku konkatenacji, aby kontynuować przez więcej niż jedną linię. W systemie Windows użyj kombinacji klawiszy Ctrl-z, aby zakończyć wprowadzanie danych w wierszu komend. W systemach UNIX and Linux należy używać kombinacji klawiszy Ctrl + d. Alternatywnie można użyć komendy **end** .

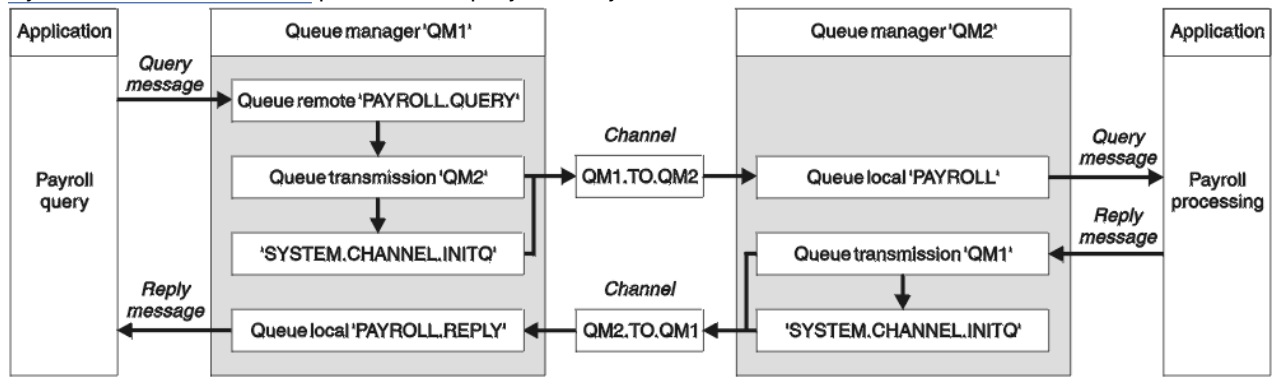

Rysunek 7 na stronie 157 przedstawia przykładowy scenariusz.

*Rysunek 7. Przykład kanału komunikatów dla systemów UNIX, Linux, and Windows*

Przykład obejmuje aplikację zapytania o wypłatę połączoną z menedżerem kolejek QM1 , która wysyła komunikaty zapytania o wypłatę do aplikacji przetwarzania typu payroll działającej w menedżerze kolejek QM2. Aplikacja zapytania o wypłatę wymaga odpowiedzi na zapytania wysłane z powrotem do QM1. Komunikaty zapytania z listy płac są wysyłane z QM1 do QM2 w kanale nadawczym o nazwie QM1.TO.QM2, a komunikaty odpowiedzi są wysyłane z powrotem z QM2 do QM1 w innym kanale nadawczym o nazwie QM2.TO.QM1. Oba te kanały są wyzwalane w taki sposób, aby były uruchamiane natychmiast po wysłaniu komunikatu do innego menedżera kolejek.

Aplikacja zapytania o listy płac umieszcza komunikat zapytania w kolejce zdalnej "PAYROLL.QUERY" zdefiniowane na liście QM1. Ta definicja zdalnej kolejki jest tłumaczona na kolejkę lokalną "PAYROLL" w QM2. Ponadto aplikacja zapytania o wypłatę określa, że odpowiedź na zapytanie jest wysyłana do kolejki lokalnej "PAYROLL.REPLY" na QM1. Aplikacja do przetwarzania listy płac pobiera komunikaty z kolejki lokalnej "PAYROLL" na serwerze QM2i wysyła odpowiedzi do miejsca, w którym są wymagane. W tym przypadku kolejka lokalna "PAYROLL.REPLY" na QM1.

W przykładowych definicjach dla TCP/IP, QM1 ma adres hosta 192.0.2.0 i nasłuchuje na porcie 1411, a QM2 ma adres hosta 192.0.2.1 i nasłuchuje na porcie 1412. W przykładzie założono, że są one już zdefiniowane w systemie i są dostępne do użycia.

Definicje obiektów, które muszą zostać utworzone na serwerze QM1 , są następujące:

- Definicja kolejki zdalnej PAYROLL.QUERY
- Definicja kolejki transmisji, QM2 (wartość domyślna = nazwa zdalnego menedżera kolejek)
- Definicja kanału nadawczego, QM1.TO.QM2
- Definicja kanału odbiorczego, QM2.TO.QM1
- Definicja kolejki odpowiedzi- PAYROLL.REPLY

Definicje obiektów, które muszą zostać utworzone na serwerze QM2 , są następujące:

- Definicja kolejki lokalnej, PAYROLL
- Definicja kolejki transmisji, QM1 (wartość domyślna = nazwa zdalnego menedżera kolejek)
- Definicja kanału nadawczego, QM2.TO.QM1
- Definicja kanału odbiorczego, QM1.TO.QM2

Szczegóły połączenia są dostarczane w atrybucie CONNAME definicji kanału nadawczego.

Diagram układu można wyświetlić w programie [Rysunek 7 na stronie 157.](#page-156-0)

#### ULW **Przykład menedżera kolejek QM1 dla UNIX, Linux, and Windows**

Te definicje obiektów umożliwiają aplikacjom połączonym z menedżerem kolejek QM1 wysyłanie komunikatów żądań do kolejki o nazwie PAYROLL na serwerze QM2oraz odbieranie odpowiedzi w kolejce o nazwie PAYROLL.REPLY na QM1.

Wszystkie definicje obiektów zostały udostępnione z atrybutami DESCR i REPLACE. Pozostałe podane atrybuty to minimum wymagane do wykonania przykładowej pracy. Atrybuty, które nie są dostarczane, przyjmują wartości domyślne dla menedżera kolejek QM1.

Uruchom następujące komendy w menedżerze kolejek QM1.

#### **Definicja kolejki zdalnej**

DEFINE QREMOTE(PAYROLL.QUERY) DESCR('Remote queue for QM2') REPLACE + PUT(ENABLED) XMITQ(QM2) RNAME(PAYROLL) RQMNAME(QM2)

**Uwaga:** Definicja kolejki zdalnej nie jest kolejką fizyczną, ale sposobem kierowania komunikatów do kolejki transmisji ( QM2), dzięki czemu mogą być wysyłane do menedżera kolejek QM2.

#### **Definicja kolejki transmisji**

DEFINE QLOCAL(QM2) DESCR('Transmission queue to QM2') REPLACE + USAGE(XMITQ) PUT(ENABLED) GET(ENABLED) TRIGGER TRIGTYPE(FIRST) + INITQ(SYSTEM.CHANNEL.INITQ) PROCESS(QM1.TO.QM2.PROCESS)

Gdy pierwsza wiadomość jest umieszczana w tej kolejce transmisji, do kolejki inicjuj wysyłany jest komunikat wyzwalacza, SYSTEM.CHANNEL.INITQ. Inicjator kanału pobiera komunikat z kolejki inicjującego i uruchamia kanał zidentyfikowany w nazwanym procesie.

### **Definicja kanału nadawczego**

```
DEFINE CHANNEL(QM1.TO.QM2) CHLTYPE(SDR) TRPTYPE(TCP) +
REPLACE DESCR('Sender channel to QM2') XMITQ(QM2) +
CONNAME('192.0.2.1(1412)')
```

```
DEFINE CHANNEL(QM2.TO.QM1) CHLTYPE(RCVR) TRPTYPE(TCP) +
REPLACE DESCR('Receiver channel from QM2')
```
#### **Definicja kolejki odpowiedzi**

```
DEFINE QLOCAL(PAYROLL.REPLY) REPLACE PUT(ENABLED) GET(ENABLED) +
DESCR('Reply queue for replies to query messages sent to QM2')
```
Kolejka odpowiedzi jest definiowana jako PUT (ENABLED). Zapewnia to, że komunikaty odpowiedzi mogą być umieszczane w kolejce. Jeśli odpowiedzi nie można umieścić w kolejce odpowiedzi, są one wysyłane do kolejki niedostarczonych komunikatów w kolejce QM1 lub, jeśli ta kolejka nie jest dostępna, pozostają w kolejce transmisji QM1 w menedżerze kolejek QM2. Kolejka została zdefiniowana jako GET (ENABLED) w celu zezwolenia na pobranie komunikatów odpowiedzi.

#### ULW **Przykład menedżera kolejek QM2 dla UNIX, Linux, and Windows**

Następujące definicje obiektów umożliwiają aplikacjom połączonym z menedżerem kolejek QM2 pobieranie komunikatów żądań z kolejki lokalnej o nazwie PAYROLL oraz wysyłanie odpowiedzi do tych komunikatów żądań do kolejki o nazwie PAYROLL.REPLY w menedżerze kolejek QM1.

Nie ma potrzeby udostępniania definicji kolejki zdalnej, aby umożliwić zwracanie odpowiedzi do QM1. Deskryptor komunikatu pobranego z kolejki lokalnej PAYROLL zawiera zarówno nazwy kolejki odpowiedzi, jak i menedżera kolejek zwrotnych. Dlatego tak długo, jak QM2 może rozstrzygać nazwę menedżera kolejek zwrotnej na wartość kolejki transmisji w menedżerze kolejek QM2, komunikat odpowiedzi może zostać wysłany. W tym przykładzie nazwą menedżera kolejek odpowiedzi jest QM1 , a więc menedżer kolejek QM2 wymaga kolejki transmisji o tej samej nazwie.

Wszystkie definicje obiektów zostały udostępnione z atrybutami DESCR i REPLACE i są to minimum wymagane do wykonania przykładowej pracy. Atrybuty, które nie są dostarczane, przyjmują wartości domyślne dla menedżera kolejek QM2.

Uruchom następujące komendy w menedżerze kolejek QM2.

#### **Definicja kolejki lokalnej**

```
DEFINE QLOCAL(PAYROLL) REPLACE PUT(ENABLED) GET(ENABLED) +
DESCR('Local queue for QM1 payroll details')
```
Ta kolejka jest definiowana jako PUT (ENABLED) i GET (ENABLED) z tego samego powodu, co definicja kolejki odpowiedzi w menedżerze kolejek QM1.

#### **Definicja kolejki transmisji**

```
DEFINE QLOCAL(QM1) DESCR('Transmission queue to QM1') REPLACE +
USAGE(XMITQ) PUT(ENABLED) GET(ENABLED) TRIGGER TRIGTYPE(FIRST) +
INITQ(SYSTEM.CHANNEL.INITQ) PROCESS(QM2.TO.QM1.PROCESS)
```
Gdy pierwsza wiadomość jest umieszczana w tej kolejce transmisji, do kolejki inicjuj wysyłany jest komunikat wyzwalacza, SYSTEM.CHANNEL.INITQ. Inicjator kanału pobiera komunikat z kolejki inicjującego i uruchamia kanał zidentyfikowany w nazwanym procesie.

#### **Definicja kanału nadawczego**

DEFINE CHANNEL(QM2.TO.QM1) CHLTYPE(SDR) TRPTYPE(TCP) +

```
REPLACE DESCR('Sender channel to QM1') XMITQ(QM1) +
CONNAME('192.0.2.0(1411)')
```
#### **Definicja kanału odbiorczego**

```
DEFINE CHANNEL(QM1.TO.QM2) CHLTYPE(RCVR) TRPTYPE(TCP) +
REPLACE DESCR('Receiver channel from QM1')
```
#### ULW

# **Uruchamianie przykładu dla produktu UNIX, Linux, and Windows**

Informacje na temat uruchamiania inicjatora kanału oraz programu nasłuchującego i sugestii dotyczących rozwijania tego scenariusza.

Po utworzeniu tych definicji należy wykonać następujące czynności:

- Uruchom inicjator kanału w każdym menedżerze kolejek.
- Uruchom program nasłuchujący dla każdego menedżera kolejek.

Informacje na temat uruchamiania inicjatora kanału i programu nasłuchującego znajdują się w sekcji Konfigurowanie komunikacji dla systemów Windows i Konfigurowanie komunikacji w systemach UNIX and Linux.

## **Rozszerzanie tego przykładu**

Ten prosty przykład może zostać rozszerzony o:

- Użycie komunikacji LU 6.2 dla połączeń wzajemnych z systemami CICS oraz przetwarzania transakcyjnego.
- Dodawanie większej liczby definicji kolejek, procesów i kanałów, aby umożliwić innym aplikacjom wysyłanie komunikatów między dwoma menedżerami kolejek.
- Dodawanie programów obsługi wyjścia użytkownika na kanałach w celu umożliwienia szyfrowania łącza, sprawdzania zabezpieczeń lub dodatkowego przetwarzania komunikatów.
- Używanie aliasów menedżera kolejek i aliasów kolejek odpowiedzi do zrozumienia, w jaki sposób mogą być używane w organizacji sieci menedżera kolejek.

#### **Przykład planowania kanału komunikatów dla IBM i** IBM i

Ta sekcja zawiera szczegółowy przykład sposobu łączenia dwóch menedżerów kolejek produktu IBM i , tak aby mogły być między nimi wysyłane komunikaty.

W tym przykładzie przedstawiono przygotowania wymagane do zezwolenia aplikacji przy użyciu menedżera kolejek QM1 w celu umieszczenia komunikatów w kolejce w menedżerze kolejek QM2. Aplikacja działająca na serwerze QM2 może pobierać te komunikaty, a także wysyłać odpowiedzi do kolejki odpowiedzi w QM1.

W przykładzie przedstawiono sposób użycia połączeń TCP/IP. W przykładzie założono, że po nadejściu pierwszego komunikatu w kolejce transmisji są uruchamiane kanały, które mają zostać uruchomione.

W tym przykładzie używany jest system SYSTEM.CHANNEL.INITQ jako kolejka inicjujący. Ta kolejka jest już zdefiniowana przez produkt IBM MQ. Można użyć innej kolejki inicjującego, ale trzeba ją zdefiniować samodzielnie, uruchomić nową instancję inicjatora kanału za pomocą komendy STRMQMCHLI i udostępnić ją nazwą kolejki inicjującego. Więcej informacji na temat wyzwalania kanałów znajduje się w sekcji Wyzwalanie kanałów.

Uwaga: MQ Adv. CD V 9.1.4 Kanał komunikatów używający protokołu TCP/IP można skierować na produkt IBM Aspera fasp.io Gateway, który zapewnia szybki tunel TCP/IP, który może znacząco zwiększyć przepustowość sieci. Patrz Definiowanie połączenia Aspera gateway w systemie Linux.

# **Co przedstawia przykład dla programu IBM i**

Ten przykład obejmuje aplikację zapytania o płacę połączoną z menedżerem kolejek QM1 , która wysyła komunikaty zapytania o wypłatę do aplikacji przetwarzania typu payroll działającej w menedżerze kolejek QM2. Aplikacja zapytania o wypłatę wymaga odpowiedzi na zapytania wysłane z powrotem do QM1.

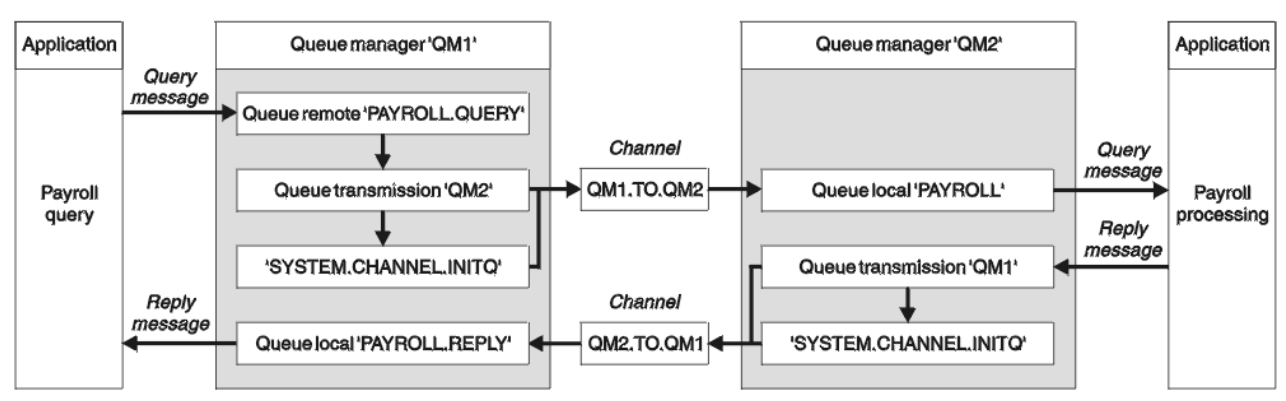

*Rysunek 8. Przykład kanału komunikatów dla produktu IBM MQ for IBM i*

Komunikaty zapytania z listy płac są wysyłane z QM1 do QM2 w kanale nadawczym o nazwie QM1.TO.QM2, a komunikaty odpowiedzi są wysyłane z powrotem z QM2 do QM1 w innym kanale nadawczym o nazwie QM2.TO.QM1. Oba te kanały są wyzwalane w taki sposób, aby były uruchamiane natychmiast po wysłaniu komunikatu do innego menedżera kolejek.

Aplikacja zapytania o listy płac umieszcza komunikat zapytania w kolejce zdalnej "PAYROLL.QUERY" zdefiniowane na liście QM1. Ta definicja zdalnej kolejki jest tłumaczona na kolejkę lokalną "PAYROLL" w QM2. Ponadto aplikacja zapytania o wypłatę określa, że odpowiedź na zapytanie jest wysyłana do kolejki lokalnej "PAYROLL.REPLY" na QM1. Aplikacja do przetwarzania listy płac pobiera komunikaty z kolejki lokalnej "PAYROLL" na serwerze QM2i wysyła odpowiedzi do miejsca, w którym są wymagane. W tym przypadku kolejka lokalna "PAYROLL.REPLY" na QM1.

Zakłada się, że oba menedżery kolejek działają w systemie IBM i. W przykładowych definicjach QM1 ma adres hosta 192.0.2.0 i nasłuchuje na porcie 1411. QM2 ma adres hosta 192.0.2.1 i nasłuchuje na porcie 1412. W przykładzie założono, że te menedżery kolejek są już zdefiniowane w systemie IBM i i są dostępne do użycia.

Definicje obiektów, które muszą zostać utworzone na serwerze QM1 , są następujące:

- Definicja kolejki zdalnej PAYROLL.QUERY
- Definicja kolejki transmisji, QM2 (wartość domyślna = nazwa zdalnego menedżera kolejek)
- Definicja kanału nadawczego, QM1.TO.QM2
- Definicja kanału odbiorczego, QM2.TO.QM1
- Definicja kolejki odpowiedzi- PAYROLL.REPLY

Definicje obiektów, które muszą zostać utworzone na serwerze QM2 , są następujące:

- Definicja kolejki lokalnej, PAYROLL
- Definicja kolejki transmisji, QM1 (wartość domyślna = nazwa zdalnego menedżera kolejek)
- Definicja kanału nadawczego, QM2.TO.QM1
- Definicja kanału odbiorczego, QM1.TO.QM2

Szczegóły połączenia są dostarczane w atrybucie CONNAME definicji kanału nadawczego.

Diagram układu można wyświetlić w programie Rysunek 8 na stronie 161.

# **Przykład menedżera kolejek QM1 dla IBM i**

Następujące definicje obiektów umożliwiają aplikacjom połączonym z menedżerem kolejek QM1 wysyłanie komunikatów żądań do kolejki o nazwie PAYROLL na serwerze QM2oraz odbieranie odpowiedzi w kolejce o nazwie PAYROLL.REPLY na QM1.

Wszystkie definicje obiektów zostały udostępnione z atrybutami TEXT. Pozostałe podane atrybuty to minimum wymagane do wykonania przykładowej pracy. Atrybuty, które nie są dostarczane, przyjmują wartości domyślne dla menedżera kolejek QM1.

Uruchom następujące komendy w menedżerze kolejek QM1:

#### **Definicja kolejki zdalnej**

Komenda CRTMQMQ z następującymi atrybutami:

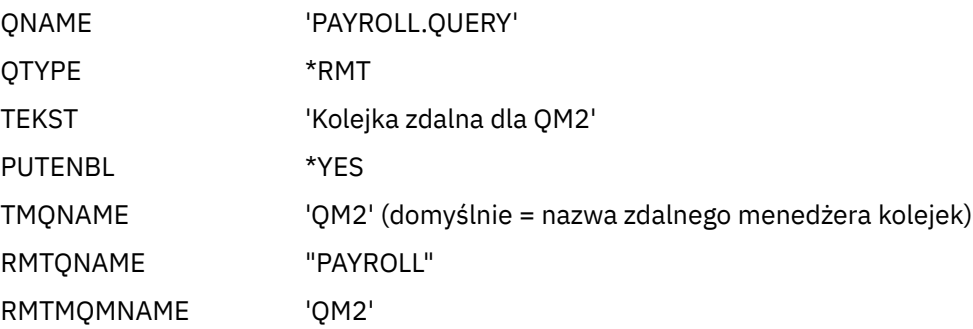

**Uwaga:** Definicja kolejki zdalnej nie jest kolejką fizyczną, ale sposobem kierowania komunikatów do kolejki transmisji ( QM2), dzięki czemu mogą być wysyłane do menedżera kolejek QM2.

#### **Definicja kolejki transmisji**

Komenda CRTMQMQ z następującymi atrybutami:

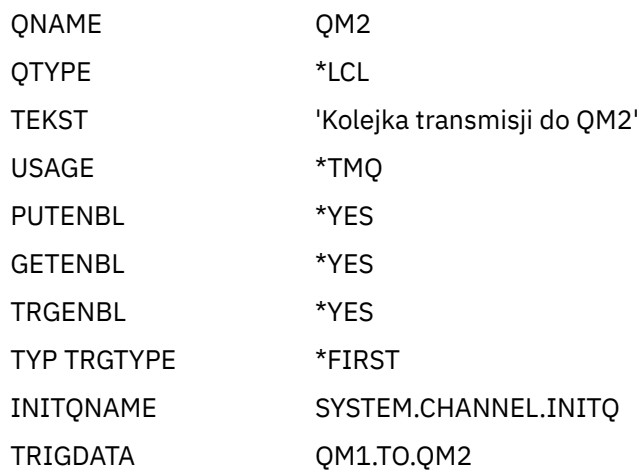

Gdy pierwsza wiadomość jest umieszczana w tej kolejce transmisji, do kolejki inicjuj wysyłany jest komunikat wyzwalacza, SYSTEM.CHANNEL.INITQ. Inicjator kanału pobiera komunikat z kolejki inicjującego i uruchamia kanał zidentyfikowany w nazwanym procesie.

#### **Definicja kanału nadawczego**

Komenda CRTMQMCHL z następującymi atrybutami:

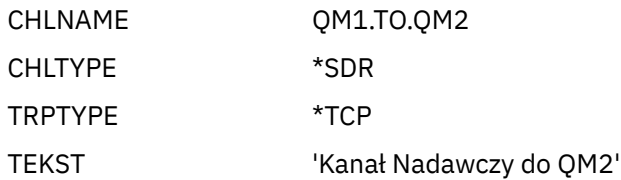

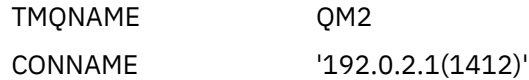

#### **Definicja kanału odbiorczego**

Komenda CRTMQMCHL z następującymi atrybutami:

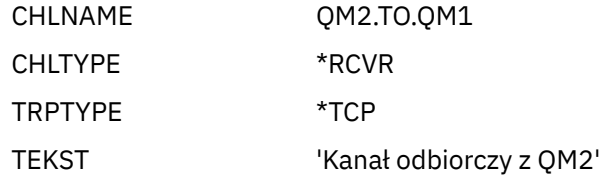

#### **Definicja kolejki odpowiedzi**

Komenda CRTMQMQ z następującymi atrybutami:

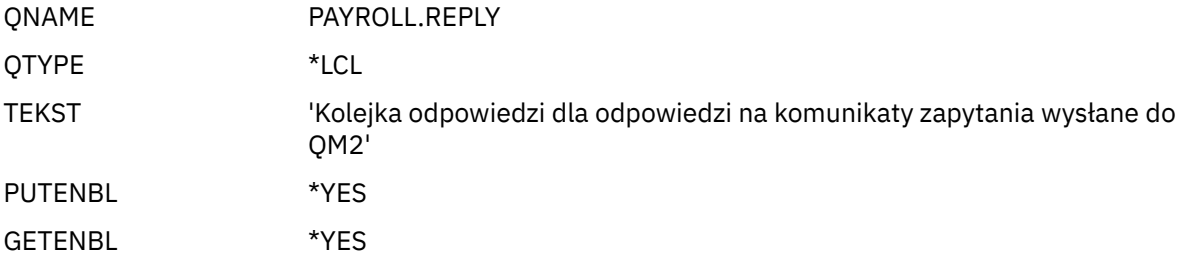

Kolejka odpowiedzi jest definiowana jako PUT (ENABLED). Ta definicja zapewnia, że komunikaty odpowiedzi mogą być umieszczane w kolejce. Jeśli odpowiedzi nie można umieścić w kolejce odpowiedzi, są one wysyłane do kolejki niedostarczonych komunikatów w kolejce QM1 lub, jeśli ta kolejka nie jest dostępna, pozostają w kolejce transmisji QM1 w menedżerze kolejek QM2. Kolejka została zdefiniowana jako GET (ENABLED) w celu zezwolenia na pobranie komunikatów odpowiedzi.

# **Przykład menedżera kolejek QM2 dla IBM i**

Następujące definicje obiektów umożliwiają aplikacjom połączonym z menedżerem kolejek QM2 pobieranie komunikatów żądań z kolejki lokalnej o nazwie PAYROLL oraz wysyłanie odpowiedzi do tych komunikatów żądań do kolejki o nazwie PAYROLL.REPLY w menedżerze kolejek QM1.

Nie ma potrzeby udostępniania definicji kolejki zdalnej, aby umożliwić zwracanie odpowiedzi do QM1. Deskryptor komunikatu pobranego z kolejki lokalnej PAYROLL zawiera zarówno nazwy kolejki odpowiedzi, jak i menedżera kolejek zwrotnych. Dlatego tak długo, jak QM2 może rozstrzygać nazwę menedżera kolejek zwrotnej na wartość kolejki transmisji w menedżerze kolejek QM2, komunikat odpowiedzi może zostać wysłany. W tym przykładzie nazwą menedżera kolejek odpowiedzi jest QM1 , a więc menedżer kolejek QM2 wymaga kolejki transmisji o tej samej nazwie.

Wszystkie definicje obiektów zostały udostępnione z atrybutem TEXT i są one minimum wymagane do wykonania przykładowej pracy. Atrybuty, które nie są dostarczane, przyjmują wartości domyślne dla menedżera kolejek QM2.

Uruchom następujące komendy w menedżerze kolejek QM2:

#### **Definicja kolejki lokalnej**

Komenda CRTMQMQ z następującymi atrybutami:

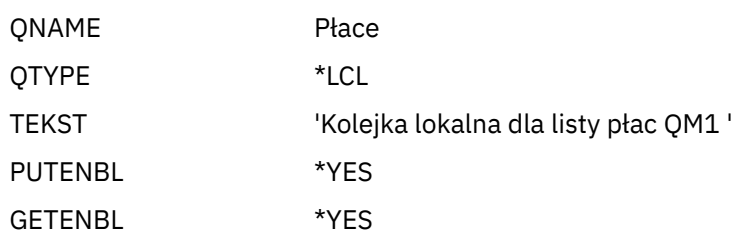

Ta kolejka jest definiowana jako PUT (ENABLED) i GET (ENABLED) z tego samego powodu, co definicja kolejki odpowiedzi w menedżerze kolejek QM1.

#### **Definicja kolejki transmisji**

Komenda CRTMQMQ z następującymi atrybutami:

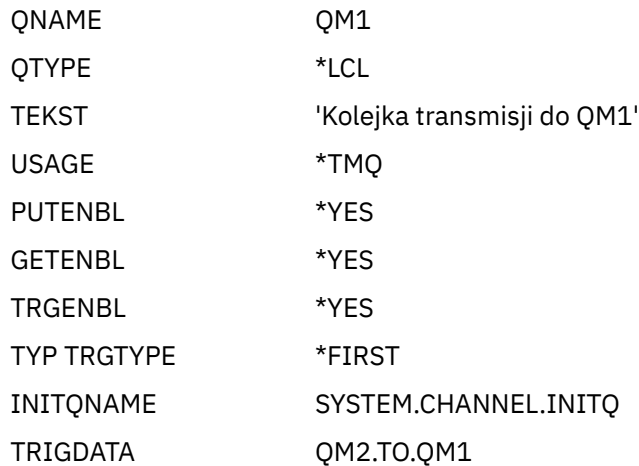

Gdy pierwsza wiadomość jest umieszczana w tej kolejce transmisji, do kolejki inicjuj wysyłany jest komunikat wyzwalacza, SYSTEM.CHANNEL.INITQ. Inicjator kanału pobiera komunikat z kolejki inicjującego i uruchamia kanał zidentyfikowany w danych wyzwalacza.

#### **Definicja kanału nadawczego**

Komenda CRTMQMCHL z następującymi atrybutami:

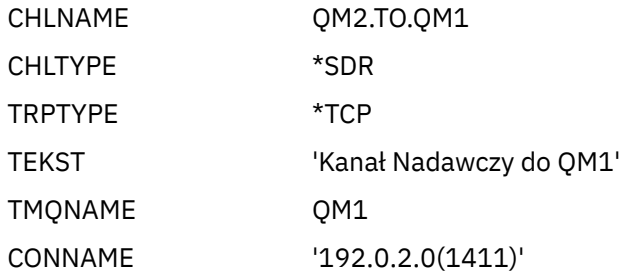

#### **Definicja kanału odbiorczego**

Komenda CRTMQMCHL z następującymi atrybutami:

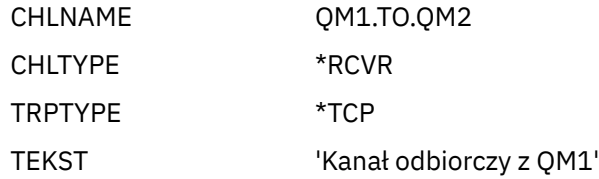

#### IBM i **Uruchamianie przykładu dla produktu IBM i**

Po utworzeniu wymaganych obiektów należy uruchomić inicjatory kanału i obiekty nasłuchiwania dla obu menedżerów kolejek.

Aplikacje mogą następnie wysyłać komunikaty do siebie nawzajem. Kanały są wyzwalane w taki sposób, aby rozpoczynały się od pierwszego komunikatu docierającego do każdej kolejki transmisji, dlatego nie ma potrzeby wydawania komendy STRMQMCHL.

Szczegółowe informacje na temat uruchamiania inicjatora kanału i nasłuchiwania zawiera sekcja Monitorowanie i sterowanie kanałami w systemie IBM i .

# <span id="page-164-0"></span>**Rozszerzanie przykładu dla produktu IBM i**

Przykład można rozwinąć na wiele sposobów.

Ten przykład można rozszerzyć o:

- Dodawanie większej liczby definicji kolejek i kanałów w celu umożliwienia innym aplikacjom wysyłania komunikatów między dwoma menedżerami kolejek.
- Dodawanie programów obsługi wyjścia użytkownika na kanałach w celu umożliwienia szyfrowania łącza, sprawdzania zabezpieczeń lub dodatkowego przetwarzania komunikatów.
- Używanie aliasów menedżera kolejek i aliasów kolejek odpowiedzi do zrozumienia, w jaki sposób te obiekty mogą być używane w organizacji sieci menedżera kolejek.

W przypadku wersji tego przykładu korzystamy z komend MQSC, patrz "Przykład planowania kanału komunikatów dla z/OS" na stronie 165.

#### **Przykład planowania kanału komunikatów dla z/OS**  $z/0S$

Ta sekcja zawiera szczegółowy przykład sposobu łączenia menedżerów kolejek produktu z/OS lub MVS, tak aby możliwe było wysyłanie komunikatów między nimi.

W tym przykładzie przedstawiono przygotowania wymagane do zezwolenia aplikacji przy użyciu menedżera kolejek QM1 w celu umieszczenia komunikatów w kolejce w menedżerze kolejek QM2. Aplikacja działająca na serwerze QM2 może pobierać te komunikaty, a także wysyłać odpowiedzi do kolejki odpowiedzi w QM1.

W tym przykładzie przedstawiono użycie połączeń TCP/IP i LU 6.2 . W przykładzie założono, że po nadejściu pierwszego komunikatu w kolejce transmisji są uruchamiane kanały, które mają zostać uruchomione.

Uwaga: MQ Adv. CD V S.1.4 Kanał komunikatów używający protokołu TCP/IP można skierować na produkt IBM Aspera fasp.io Gateway, który zapewnia szybki tunel TCP/IP, który może znacząco zwiększyć przepustowość sieci. Patrz Definiowanie połączenia Aspera gateway w systemie Linux.

#### **Co przedstawia przykład dla programu z/OS**  $z/0S$

Ten przykład obejmuje aplikację zapytania o płacę połączoną z menedżerem kolejek QM1 , która wysyła komunikaty zapytania o wypłatę do aplikacji przetwarzania typu payroll działającej w menedżerze kolejek QM2. Aplikacja zapytania o wypłatę wymaga odpowiedzi na zapytania wysłane z powrotem do QM1.

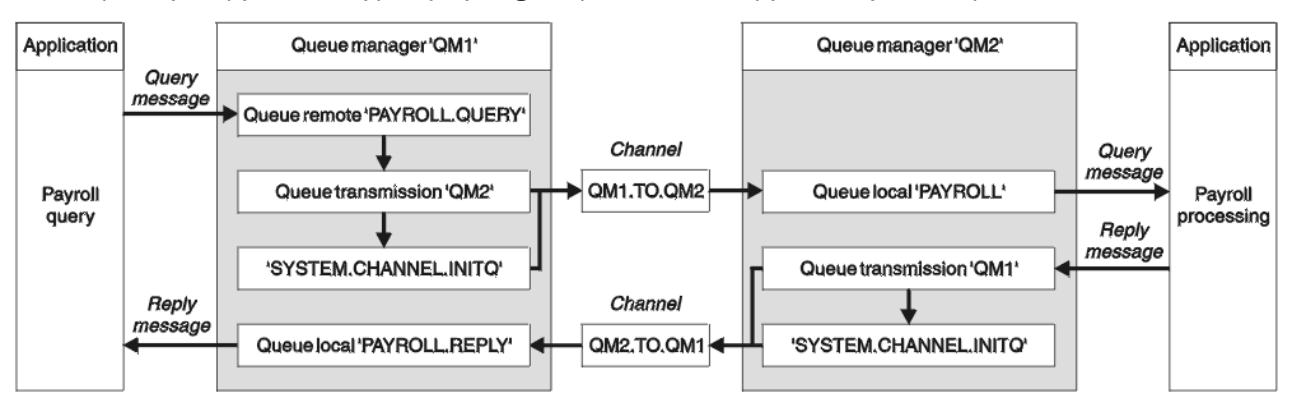

### *Rysunek 9. Pierwszy przykład dla IBM MQ for z/OS*

Komunikaty zapytania z listy płac są wysyłane z QM1 do QM2 w kanale nadawczym o nazwie QM1.TO.QM2, a komunikaty odpowiedzi są wysyłane z powrotem z QM2 do QM1 w innym kanale nadawczym o nazwie QM2.TO.QM1. Oba te kanały są wyzwalane w taki sposób, aby były uruchamiane natychmiast po wysłaniu komunikatu do innego menedżera kolejek.

Aplikacja zapytania o listy płac umieszcza komunikat zapytania w kolejce zdalnej "PAYROLL.QUERY" zdefiniowane na liście QM1. Ta definicja zdalnej kolejki jest tłumaczona na kolejkę lokalną "PAYROLL" w QM2. Ponadto aplikacja zapytania o wypłatę określa, że odpowiedź na zapytanie jest wysyłana do kolejki lokalnej "PAYROLL.REPLY" na QM1. Aplikacja do przetwarzania listy płac pobiera komunikaty z kolejki lokalnej "PAYROLL" na serwerze QM2i wysyła odpowiedzi do miejsca, w którym są wymagane. W tym przypadku kolejka lokalna "PAYROLL.REPLY" na QM1.

Zakłada się, że oba menedżery kolejek działają w systemie z/OS. W przykładowych definicjach dla TCP/IP, QM1 ma adres hosta 192.0.2.0 i nasłuchuje na porcie 1411, a QM2 ma adres hosta 192.0.2.1 i nasłuchuje na porcie 1412. W definicjach dla jednostki logicznej 6.2, QM1 nasłuchuje na symbolicznej nazwie logicznej LUNAME1 , a QM2 nasłuchuje na symbolicznej nazwie luname o nazwie LUNAME2. W przykładzie założono, że te nazwy lutynowe są już zdefiniowane w systemie z/OS i są dostępne do użycia. Informacje na temat ich definiowania zawiera sekcja ["Przykładowa konfiguracja IBM MQ dla z/OS"](#page-48-0) [na stronie 49.](#page-48-0)

Definicje obiektów, które muszą zostać utworzone na serwerze QM1 , są następujące:

- Definicja kolejki zdalnej PAYROLL.QUERY
- Definicja kolejki transmisji, QM2 (wartość domyślna = nazwa zdalnego menedżera kolejek)
- Definicja kanału nadawczego, QM1.TO.QM2
- Definicja kanału odbiorczego, QM2.TO.QM1
- Definicja kolejki odpowiedzi- PAYROLL.REPLY

Definicje obiektów, które muszą zostać utworzone na serwerze QM2 , są następujące:

- Definicja kolejki lokalnej, PAYROLL
- Definicja kolejki transmisji, QM1 (wartość domyślna = nazwa zdalnego menedżera kolejek)
- Definicja kanału nadawczego, QM2.TO.QM1
- Definicja kanału odbiorczego, QM1.TO.QM2

W przykładzie założono, że wszystkie SYSTEM.COMMAND.\* i SYSTEM.CHANNEL.\* Kolejki wymagane do uruchomienia produktu DQM zostały zdefiniowane zgodnie z dostarczanymi przykładowymi definicjami, **CSQ4INSG** i **CSQ4INSX**.

Szczegóły połączenia są dostarczane w atrybucie CONNAME definicji kanału nadawczego.

Diagram układu można wyświetlić w programie [Rysunek 9 na stronie 165.](#page-164-0)

#### $z/0S$ **Przykład menedżera kolejek QM1 dla z/OS**

Następujące definicje obiektów umożliwiają aplikacjom połączonym z menedżerem kolejek QM1 wysyłanie komunikatów żądań do kolejki o nazwie PAYROLL na serwerze QM2. Umożliwia także aplikacjom odbieranie odpowiedzi w kolejce o nazwie PAYROLL.REPLY na QM1.

Wszystkie definicje obiektów zostały udostępnione z atrybutami DESCR i REPLACE. Pozostałe podane atrybuty to minimum wymagane do wykonania przykładowej pracy. Atrybuty, które nie są dostarczane, przyjmują wartości domyślne dla menedżera kolejek QM1.

Uruchom następujące komendy w menedżerze kolejek QM1.

# **Definicja kolejki zdalnej**

```
DEFINE QREMOTE(PAYROLL.QUERY) DESCR('Remote queue for QM2') REPLACE +
PUT(ENABLED) XMITQ(QM2) RNAME(PAYROLL) RQMNAME(QM2)
```
**Uwaga:** Definicja kolejki zdalnej nie jest kolejką fizyczną, ale sposobem kierowania komunikatów do kolejki transmisji ( QM2), dzięki czemu mogą być wysyłane do menedżera kolejek QM2.

## **Definicja kolejki transmisji**

```
DEFINE QLOCAL(QM2) DESCR('Transmission queue to QM2') REPLACE +
USAGE(XMITQ) PUT(ENABLED) GET(ENABLED) TRIGGER TRIGTYPE(FIRST) +
TRIGDATA(QM1.TO.QM2) INITQ(SYSTEM.CHANNEL.INITQ)
```
Gdy pierwsza wiadomość jest umieszczana w tej kolejce transmisji, do kolejki inicjuj wysyłany jest komunikat wyzwalacza, SYSTEM.CHANNEL.INITQ. Inicjator kanału pobiera komunikat z kolejki inicjującego i uruchamia kanał zidentyfikowany w danych wyzwalacza. Inicjator kanału może uzyskać tylko komunikaty wyzwalacza z SYSTEM.CHANNEL.INITQ , więc nie należy używać żadnej innej kolejki jako kolejki inicjuj.

## **Definicja kanału nadawczego**

Dla połączenia TCP/IP:

```
DEFINE CHANNEL(QM1.TO.QM2) CHLTYPE(SDR) TRPTYPE(TCP) +
REPLACE DESCR('Sender channel to QM2') XMITQ(QM2) +
CONNAME('192.0.2.1(1412)')
```
Dla połączenia LU 6.2 :

```
DEFINE CHANNEL(QM1.TO.QM2) CHLTYPE(SDR) TRPTYPE(LU62) +
REPLACE DESCR('Sender channel to QM2') XMITQ(QM2) +
CONNAME('LUNAME2')
```
# **Definicja kanału odbiorczego**

Dla połączenia TCP/IP:

```
DEFINE CHANNEL(QM2.TO.QM1) CHLTYPE(RCVR) TRPTYPE(TCP) +
REPLACE DESCR('Receiver channel from QM2')
```
Dla połączenia LU 6.2 :

```
DEFINE CHANNEL(QM2.TO.QM1) CHLTYPE(RCVR) TRPTYPE(LU62) +
REPLACE DESCR('Receiver channel from QM2')
```
## **Definicja kolejki odpowiedzi**

```
DEFINE QLOCAL(PAYROLL.REPLY) REPLACE PUT(ENABLED) GET(ENABLED) +
DESCR('Reply queue for replies to query messages sent to QM2')
```
Kolejka zwrotna jest definiowana jako PUT (ENABLED), która zapewnia, że komunikaty odpowiedzi mogą być umieszczane w kolejce. Jeśli odpowiedzi nie można umieścić w kolejce odpowiedzi, są one wysyłane do kolejki niedostarczonych komunikatów w kolejce QM1 lub, jeśli ta kolejka nie jest dostępna, pozostają w kolejce transmisji QM1 w menedżerze kolejek QM2. Kolejka została zdefiniowana jako GET (ENABLED) w celu zezwolenia na pobranie komunikatów odpowiedzi.

#### z/0S **Przykład menedżera kolejek QM2 dla z/OS**

Następujące definicje obiektów umożliwiają aplikacjom połączonym z menedżerem kolejek QM2 pobieranie komunikatów żądań z kolejki lokalnej o nazwie PAYROLL oraz wysyłanie odpowiedzi do tych komunikatów żądań do kolejki o nazwie PAYROLL.REPLY w menedżerze kolejek QM1.

Nie ma potrzeby udostępniania definicji kolejki zdalnej, aby umożliwić zwracanie odpowiedzi do QM1. Deskryptor komunikatu pobranego z kolejki lokalnej PAYROLL zawiera zarówno nazwy kolejki odpowiedzi, jak i menedżera kolejek zwrotnych. Dlatego tak długo, jak QM2 może rozstrzygać nazwę menedżera kolejek zwrotnej na wartość kolejki transmisji w menedżerze kolejek QM2, komunikat odpowiedzi może zostać wysłany. W tym przykładzie nazwą menedżera kolejek odpowiedzi jest QM1 , a więc menedżer kolejek QM2 wymaga kolejki transmisji o tej samej nazwie.

Wszystkie definicje obiektów zostały udostępnione z atrybutami DESCR i REPLACE i są to minimum wymagane do wykonania przykładowej pracy. Atrybuty, które nie są dostarczane, przyjmują wartości domyślne dla menedżera kolejek QM2.

Uruchom następujące komendy w menedżerze kolejek QM2.

# **Definicja kolejki lokalnej**

```
DEFINE QLOCAL(PAYROLL) REPLACE PUT(ENABLED) GET(ENABLED) +
DESCR('Local queue for QM1 payroll details')
```
Ta kolejka jest definiowana jako PUT (ENABLED) i GET (ENABLED) z tego samego powodu, co definicja kolejki odpowiedzi w menedżerze kolejek QM1.

## **Definicja kolejki transmisji**

```
DEFINE QLOCAL(QM1) DESCR('Transmission queue to QM1') REPLACE +
USAGE(XMITQ) PUT(ENABLED) GET(ENABLED) TRIGGER TRIGTYPE(FIRST) +
TRIGDATA(QM2.TO.QM1) INITQ(SYSTEM.CHANNEL.INITQ)
```
Gdy pierwsza wiadomość jest umieszczana w tej kolejce transmisji, do kolejki inicjuj wysyłany jest komunikat wyzwalacza, SYSTEM.CHANNEL.INITQ. Inicjator kanału pobiera komunikat z kolejki inicjującego i uruchamia kanał zidentyfikowany w danych wyzwalacza. Inicjator kanału może uzyskać tylko komunikaty wyzwalacza z systemu SYSTEM.CHANNEL.INITQ więc nie należy używać żadnej innej kolejki jako kolejki inicjuj.

## **Definicja kanału nadawczego**

Dla połączenia TCP/IP:

```
DEFINE CHANNEL(QM2.TO.QM1) CHLTYPE(SDR) TRPTYPE(TCP) +
REPLACE DESCR('Sender channel to QM1') XMITQ(QM1) +
CONNAME('192.0.2.0(1411)')
```
Dla połączenia LU 6.2 :

```
DEFINE CHANNEL(QM2.TO.QM1) CHLTYPE(SDR) TRPTYPE(LU62) +
REPLACE DESCR('Sender channel to QM1') XMITQ(QM1) +
CONNAME('LUNAME1')
```
## **Definicja kanału odbiorczego**

Dla połączenia TCP/IP:

```
DEFINE CHANNEL(QM1.TO.QM2) CHLTYPE(RCVR) TRPTYPE(TCP) +
REPLACE DESCR('Receiver channel from QM1')
```
Dla połączenia LU 6.2 :

DEFINE CHANNEL(QM1.TO.QM2) CHLTYPE(RCVR) TRPTYPE(LU62) + REPLACE DESCR('Receiver channel from QM1')

#### **Uruchamianie przykładu dla produktu z/OS**  $z/0S$

Po utworzeniu wymaganych obiektów należy uruchomić inicjatory kanału i obiekty nasłuchiwania dla obu menedżerów kolejek.

Aplikacje mogą następnie wysyłać komunikaty do siebie nawzajem. Ponieważ kanały są wyzwalane w celu uruchomienia przez nadejście pierwszego komunikatu w każdej kolejce transmisji, nie ma potrzeby wydawania komendy START CHANNEL MQSC.

Szczegółowe informacje na temat uruchamiania inicjatora kanału zawiera sekcja Uruchamianie inicjatora kanałuoraz szczegółowe informacje na temat uruchamiania programu nasłuchującego zawiera sekcja Uruchamianie programu nasłuchującego kanału.

#### **Rozszerzanie przykładu dla produktu z/OS**  $z/0S$

Przykład można rozwinąć na wiele sposobów.

Przykład można powiększać o:

- Dodawanie większej liczby kolejek i definicji kanałów w celu umożliwienia innym aplikacjom wysyłania komunikatów między dwoma menedżerami kolejek.
- Dodawanie programów obsługi wyjścia użytkownika na kanałach w celu umożliwienia szyfrowania łącza, sprawdzania zabezpieczeń lub dodatkowego przetwarzania komunikatów.
- Korzystanie z aliasów menedżera kolejek i aliasów kolejek odpowiedzi do zrozumienia, w jaki sposób aliasy te mogą być używane w organizacji sieci menedżera kolejek.

# **Przykład planowania kanału komunikatów dla produktu z/OS przy użyciu grup współużytkowania kolejek**

W tym przykładzie przedstawiono przygotowania wymagane do zezwolenia aplikacji przy użyciu menedżera kolejek QM3 w celu umieszczenia komunikatu w kolejce w grupie współużytkowania kolejek, w której znajdują się elementy kolejki QM4 i QM5.

Przed próbą wykonania tego przykładu należy zapoznać się z przykładem w sekcji ["Przykład planowania](#page-164-0) [kanału komunikatów dla z/OS" na stronie 165](#page-164-0) .

#### **Przykład dla grupy współużytkowania kolejek dla programu z/OS**  $z/0S$

W tym przykładzie przedstawiono komendy IBM MQ (MQSC), których można używać w produkcie IBM MQ for z/OS do obsługi rozproszonej kolejkowania z grupami współużytkowania kolejek.

W tym przykładzie został rozwinięty scenariusz zapytania o wypłatę z przykładu w programie ["Przykład](#page-164-0) [planowania kanału komunikatów dla z/OS" na stronie 165](#page-164-0) w celu pokazania, w jaki sposób można dodać wyższą dostępność przetwarzania zapytań, dodając kolejne aplikacje obsługujące kolejkę współużytkowaną.

Aplikacja zapytania o wypłatę jest teraz połączona z menedżerem kolejek QM3 i umieszcza zapytanie w kolejce zdalnej 'PAYROLL QUERY' (zapytanie o kolejkę zdalną) zdefiniowane w menedżerze kolejek QM3. Ta definicja zdalnej kolejki jest tłumaczona na kolejkę współużytkowaną 'PAYROLL' udostępnianą przez menedżery kolejek w grupie współużytkowania kolejek QSG1. Aplikacja do przetwarzania listy płac ma teraz dwa działające instancje, jeden połączony z QM4 i jeden połączony z QM5.

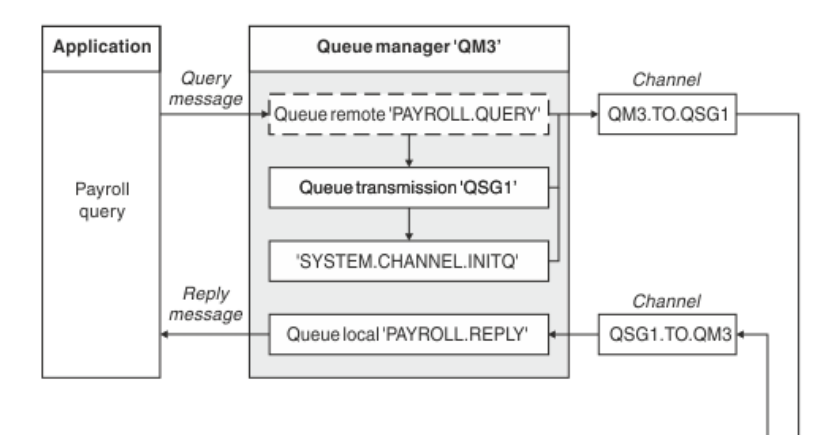

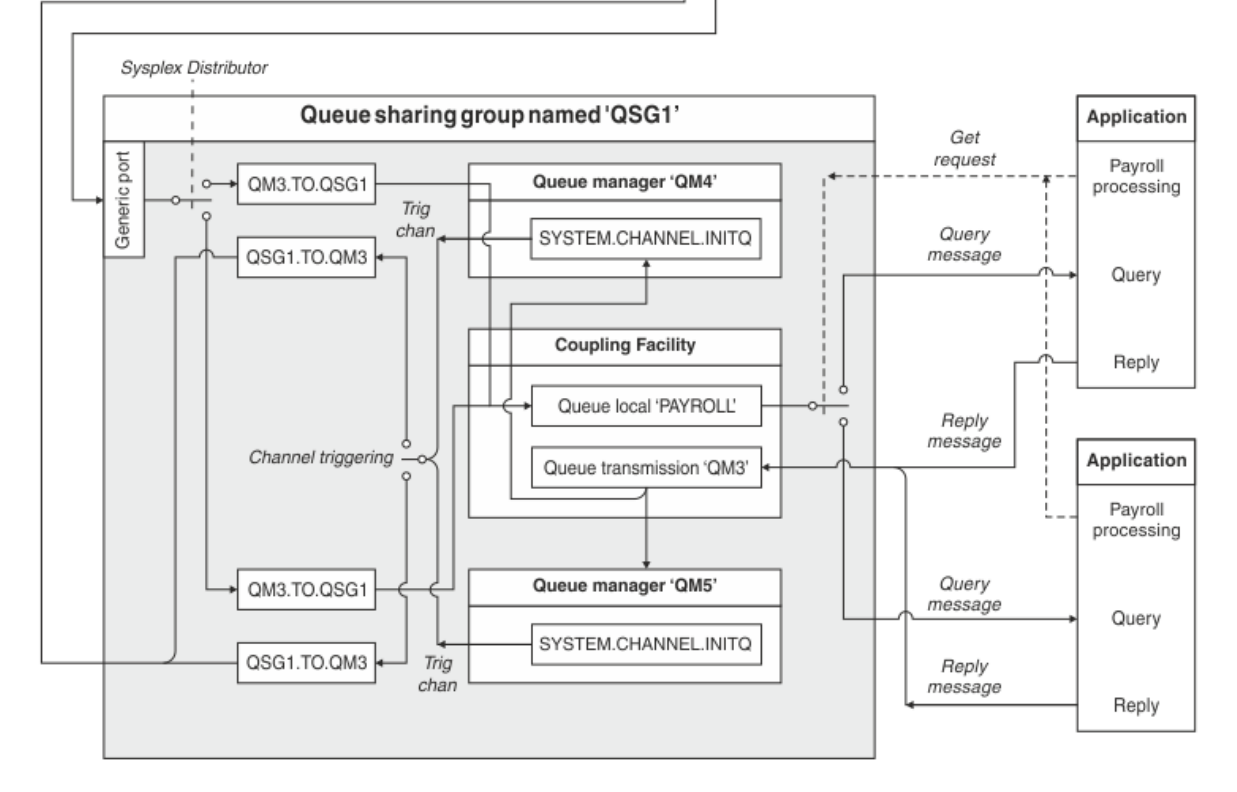

#### *Rysunek 10. Przykład planowania kanału komunikatów dla produktu IBM MQ for z/OS przy użyciu grup współużytkowania kolejek*

Zakłada się, że wszystkie trzy menedżery kolejek działają w systemie z/OS. W przykładowych definicjach dla TCP/IP, QM4 ma adres VIPA MVSIP01 , a QM5 ma adres VIPA MVSIP02. Oba menedżery kolejek nasłuchują na porcie 1414. Ogólnym adresem, który udostępnia dystrybutor sysplex dla tej grupy, jest QSG1.MVSIP. QM3 ma adres hosta 192.0.2.0 i nasłuchuje na porcie 1411.

W przykładowych definicjach dla LU6.2, QM3 nasłuchuje na symbolicznej nazwie luname o nazwie LUNAME1. Nazwa zasobu ogólnego zdefiniowana dla VTAM dla nazw luname nasłuchiwać przez QM4 , a QM5 to LUQSG1. W przykładzie założono, że są one już zdefiniowane w systemie z/OS i są dostępne do użycia. Aby zdefiniować je, patrz ["Definiowanie siebie w sieci przy użyciu zasobów ogólnych" na stronie](#page-55-0) [56.](#page-55-0)

W tym przykładzie QSG1 jest nazwą grupy współużytkowania kolejek, a menedżery kolejek QM4 i QM5 to nazwy elementów grupy.

#### $z/0S$ **Definicje grup współużytkowania kolejek**

Tworzenie następujących definicji obiektów dla jednego członka grupy współużytkowania kolejki powoduje, że są one dostępne dla wszystkich pozostałych członków grupy.

Menedżery kolejek QM4 i QM5 są elementami grupy współużytkowania kolejek. Definicje generowane dla QM4 są również dostępne dla QM5.

Zakłada się, że struktura listy narzędzia CF nosi nazwę 'APPLICATION1'. Jeśli nie jest ona nazywana 'APPLICATION1', należy użyć własnej nazwy struktury listy narzędzia CF.

### **Obiekty współużytkowane**

Definicje obiektów współużytkowanych są przechowywane w produkcie Db2 , a powiązane z nimi komunikaty są przechowywane w narzędziu CF.

```
DEFINE QLOCAL(PAYROLL) QSGDISP(SHARED) REPLACE PUT(ENABLED) GET(ENABLED) +
CFSTRUCT(APPLICATION1) +
DESCR('Shared queue for payroll details')
DEFINE QLOCAL(QM3) QSGDISP(SHARED) REPLACE USAGE(XMITQ) PUT(ENABLED) +
CFSTRUCT(APPLICATION1) +
DESCR('Transmission queue to QM3') TRIGGER TRIGTYPE(FIRST) +
TRIGDATA(QSG1.TO.QM3) GET(ENABLED) INITQ(SYSTEM.CHANNEL.INITQ)
```
## **Obiekty grup**

Definicje obiektów grupy są przechowywane w produkcie Db2, a każdy menedżer kolejek w grupie współużytkowania kolejek tworzy lokalną kopię zdefiniowanego obiektu.

Definicja kanału nadawczego dla połączenia TCP/IP:

```
DEFINE CHANNEL(QSG1.TO.QM3) CHLTYPE(SDR) QSGDISP(GROUP) TRPTYPE(TCP) +
REPLACE DESCR('Sender channel to QM3') XMITQ(QM3) +
CONNAME('192.0.2.0(1411)')
```
Definicja kanału nadawczego dla połączenia LU 6.2 :

```
DEFINE CHANNEL(QSG1.TO.QM3) CHLTYPE(SDR) QSGDISP(GROUP) TRPTYPE(LU62) +
REPLACE DESCR('Sender channel to QM3') XMITQ(QM3) +
CONNAME('LUNAME1')
```
Definicja kanału odbiorczego dla połączenia TCP/IP:

DEFINE CHANNEL(QM3.TO.QSG1) CHLTYPE(RCVR) TRPTYPE(TCP) + REPLACE DESCR('Receiver channel from QM3') QSGDISP(GROUP)

Definicja kanału odbiorczego dla połączenia LU 6.2 :

DEFINE CHANNEL(QM3.TO.QSG1) CHLTYPE(RCVR) TRPTYPE(LU62) + REPLACE DESCR('Receiver channel from QM3') QSGDISP(GROUP)

#### **Odsyłacze pokrewne**

["Dyspozycja \(QSGDISP\)" na stronie 111](#page-110-0)

Ten atrybut określa dyspozycję kanału w grupie współużytkowania kolejek. Jest on poprawny tylko w systemie z/OS .

#### z/0S **Przykład menedżera kolejek QM3 dla z/OS**

QM3 nie należy do grupy współużytkowania kolejek. Następujące definicje obiektów umożliwiają umieszczanie komunikatów w kolejce w grupie współużytkowania kolejek.

Parametr CONNAME dla tego kanału jest ogólnym adresem grupy współużytkowania kolejki, która różni się w zależności od typu transportu.

Dla połączenia TCP/IP:

```
DEFINE CHANNEL(QM3.TO.QSG1) CHLTYPE(SDR) TRPTYPE(TCP) +
REPLACE DESCR('Sender channel to QSG1') XMITQ(QSG1) +
CONNAME('QSG1.MVSIP(1414)')
```
Dla połączenia LU 6.2 :

```
DEFINE CHANNEL(QM3.TO.QSG1) CHLTYPE(SDR) TRPTYPE(LU62) +
REPLACE DESCR('Sender channel to QSG1') XMITQ(QSG1) +
CONNAME('LUQSG1') TPNAME('MQSERIES') MODENAME('#INTER')
```
## **Inne definicje**

Definicje te są wymagane do tych samych celów, co definicje w pierwszym przykładzie.

```
DEFINE QREMOTE(PAYROLL.QUERY) DESCR('Remote queue for QSG1') REPLACE +
PUT(ENABLED) XMITQ(QSG1) RNAME(APPL) RQMNAME(QSG1)
DEFINE QLOCAL(QSG1) DESCR('Transmission queue to QSG1') REPLACE +
USAGE(XMITQ) PUT(ENABLED) GET(ENABLED) TRIGGER TRIGTYPE(FIRST) +
TRIGDATA(QM3.TO.QSG1) INITQ(SYSTEM.CHANNEL.INITQ)
DEFINE CHANNEL(QSG1.TO.QM3) CHLTYPE(RCVR) TRPTYPE(TCP) +
REPLACE DESCR('Receiver channel from QSG1')
DEFINE CHANNEL(QSG1.TO.QM3) CHLTYPE(RCVR) TRPTYPE(LU62) +
REPLACE DESCR('Receiver channel from QSG1')
DEFINE QLOCAL(PAYROLL.REPLY) REPLACE PUT(ENABLED) GET(ENABLED) +
DESCR('Reply queue for replies to query messages sent to QSG1')
```
#### $z/0S$ **Uruchamianie przykładu grupy współużytkowania kolejek dla produktu z/OS**

Po utworzeniu wymaganych obiektów należy uruchomić inicjatory kanału dla wszystkich trzech menedżerów kolejek. Należy również uruchomić programy nasłuchujące dla obu menedżerów kolejek w grupie współużytkowania kolejek.

W przypadku połączenia TCP/IP każdy z członków grupy musi mieć uruchomiony program nasłuchujący grupy, który nasłuchuje na porcie 1414.

STA LSTR PORT(1414) IPADDR(MVSIP01) INDISP(GROUP)

Poprzednia pozycja uruchamia program nasłuchujący na serwerze QM4, na przykład.

W przypadku połączenia LU6.2 każdy z członków grupy musi mieć uruchomiony program nasłuchujący grupy, który nasłuchuje na symbolicznej nazwie luname. Ta nazwa luname musi odpowiadać zasobowi generycznym LUQSG1.

• Uruchom program nasłuchujący na serwerze QM3

STA LSTR PORT(1411)

# **Korzystanie z aliasu w celu odwołania się do biblioteki MQ**

Alias można zdefiniować w taki sposób, aby odwoływał się do biblioteki MQ w JCL, zamiast bezpośrednio używać nazwy biblioteki produktu MQ . Następnie, jeśli nazwa biblioteki MQ ulegnie zmianie, należy usunąć tylko alias i ponownie go zdefiniować.

#### **Przykład**

W poniższym przykładzie zdefiniowano alias MQM.SCSQANLE w celu odwołania się do biblioteki MQ MQM.V600.SCSQANLE: .

```
//STEP1 EXEC PGM=IDCAMS
\frac{1}{2} SYSPRINT DD SYSOUT=*
//SYSIN DD *
DELETE (MQM.SCSQANLE)
DEFINE ALIAS (NAME(MQM.SCSQANLE) RELATE(MQM.V600.SCSQANLE))
/*
```
Następnie należy zapoznać się z MQM.V600.SCSQANLE w kodzie JCL, należy użyć aliasu MQM.SCSQANLE.

**Uwaga:** Nazwy bibliotek i aliasów muszą znajdować się w tym samym katalogu, dlatego należy użyć tego samego kwalifikatora wysokiego poziomu dla obu tych nazw. W tym przykładzie kwalifikator wysokiego poziomu ma wartość MQM.

# **Skorowidz konfiguracji produktu Managed File Transfer**

Informacje uzupełniające pomocne podczas konfigurowania produktu Managed File Transfer.

# **Użycie zmiennych środowiskowych we właściwościach produktu MFT**

W produkcie IBM WebSphere MQ 7.5można użyć zmiennych środowiskowych, które mają być używane we właściwościach produktu Managed File Transfer , które reprezentują położenia plików lub katalogów. Umożliwia to lokalizacje plików lub katalogów używanych podczas uruchamiania części produktu w zależności od zmian w środowisku. Na przykład, który użytkownik uruchomił proces.

Następujące właściwości akceptują położenie plików lub katalogów i mogą w związku z tym zawierać zmienne środowiskowe:

- agentSslKeyStore
- agentSslKeyStoreCredentialsFile
- agentSslTrustStore
- agentSslTrustStoreCredentialsFile
- cdNodeKeystoreCredentialsFile
- cdNodeTruststoreCredentialsFile
- cdTmpDir
- cdNodeKeystore
- cdNodeTruststore
- commandPath
- connectionSslKeyStore
- connectionSslKeyStoreCredentialsFile
- connectionSslTrustStore
- connectionSslTrustStoreCredentialsFile
- coordinationSslKeyStore
- coordinationSslKeyStoreCredentialsFile
- coordinationSslTrustStore
- coordinationSslTrustStoreCredentialsFile
- exitClassPath
- exitNativeLibraryPath
- javaCoreTriggerFile
- sandboxRoot
- transferRoot
- wmqfte.database.credentials.file

#### **Przykład dla Windows**

 $\blacksquare$  Windows $\blacksquare$ W tym przykładzie w systemie Windows użytkownik <code>fteuser</code> korzysta ze zmiennej środowiskowej USERPROFILE:

wmqfte.database.credentials.file=%USERPROFILE%\\logger\\mqmftcredentials.xml

Jest tłumaczona na następującą ścieżkę pliku:

```
C:\Users\fteuser\logger\mqmftcredentials.xml
```
### **Przykład dla UNIX**

**W TUNIX – W** tym przykładzie w systemie UNIX użytkownik fteuser korzysta ze zmiennej środowiskowej HOME:

transferRoot=\$HOME/fte/

Jest tłumaczona na następującą ścieżkę pliku:

/home/fteuser/fte/

# **Plik MFT installation.properties**

Plik installation.properties określa nazwę domyślnego zestawu opcji konfiguracyjnych. Ten wpis wskazuje Managed File Transfer do ustrukturyzowanego zestawu katalogów i plików właściwości, które zawierają konfigurację, która ma być używana. Zwykle nazwą zestawu opcji konfiguracyjnych jest nazwa powiązanego menedżera kolejek koordynacji.

Plik ten jest tworzony przez instalator i może zostać zmieniony za pomocą komendy **fteChangeDefaultConfigurationOptions** .

Plik installation.properties znajduje się w katalogu *MQ\_DATA\_PATH* . Na przykład w systemie Windowsdomyślnym położeniem pliku jest *MQ\_DATA\_PATH*\mqft\installations\*installation\_name* , a w systemach UNIX i Linux domyślnym położeniem pliku jest /var/mqm/mqft/installations/*installation\_name*.

 $\blacktriangleright$  V 9.1.0  $\blacksquare$ W przypadku partycji Redistributable Managed File Transfer Agentścieżka danych jest ustawiana podczas uruchamiania komendy **fteCreateEnvironment** . Jeśli użytkownik uruchomił komendę i określi wybrane położenie za pomocą parametru **-d** , ścieżka danych zostanie ustawiona dla tej lokalizacji. Jeśli położenie nie zostanie określone za pomocą komendy **fteCreateEnvironment** , katalog mftdata zostanie utworzony w katalogu głównym, w którym wyodrębniono Redistributable Managed File Transfer Agent . Plik installation.properties dla Redistributable Managed File Transfer Agent znajduje się w katalogu MQ\_DATA\_PATH\mqft\installations\MFTZipInstall .

Plik installation.properties zawiera następujące wartości:

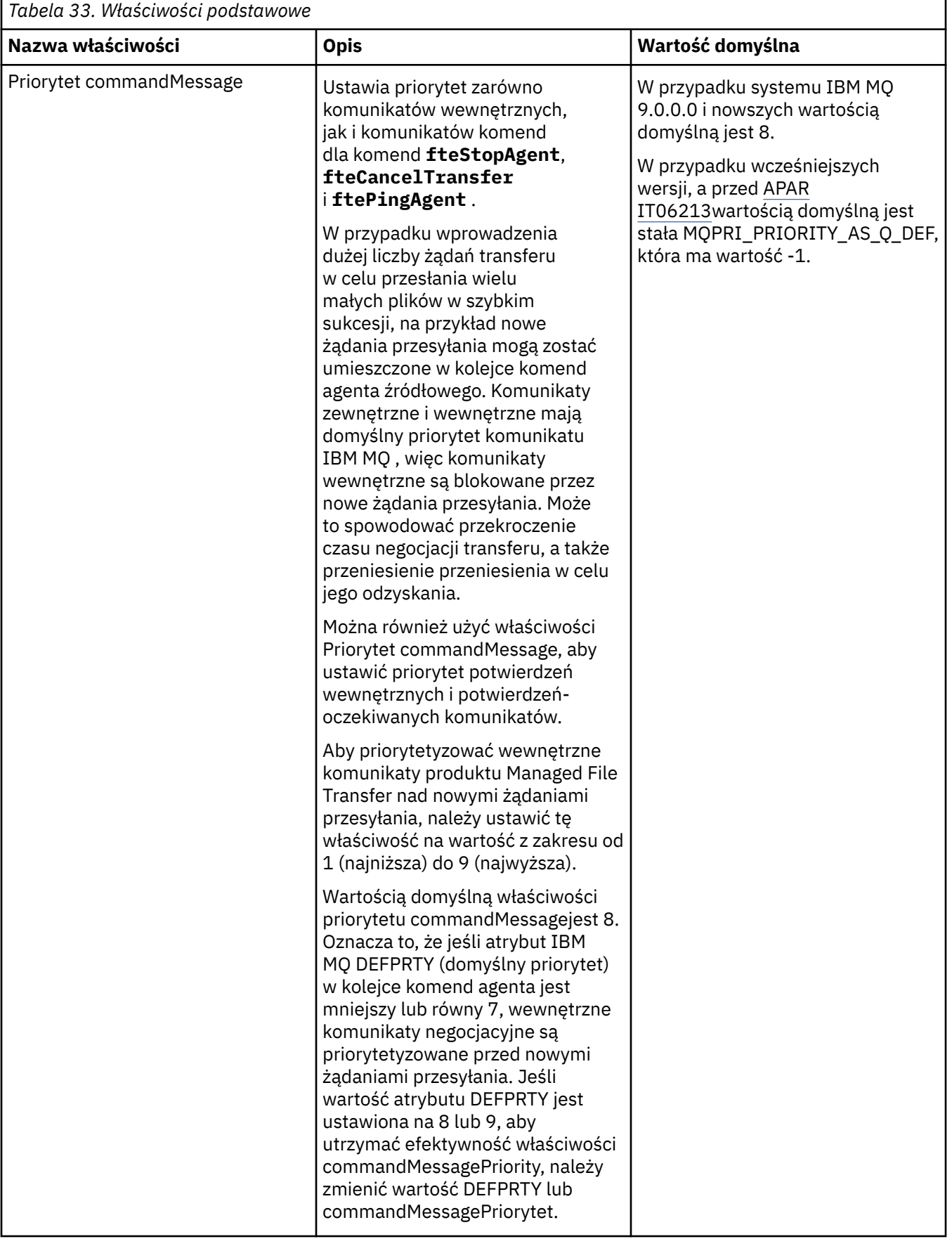

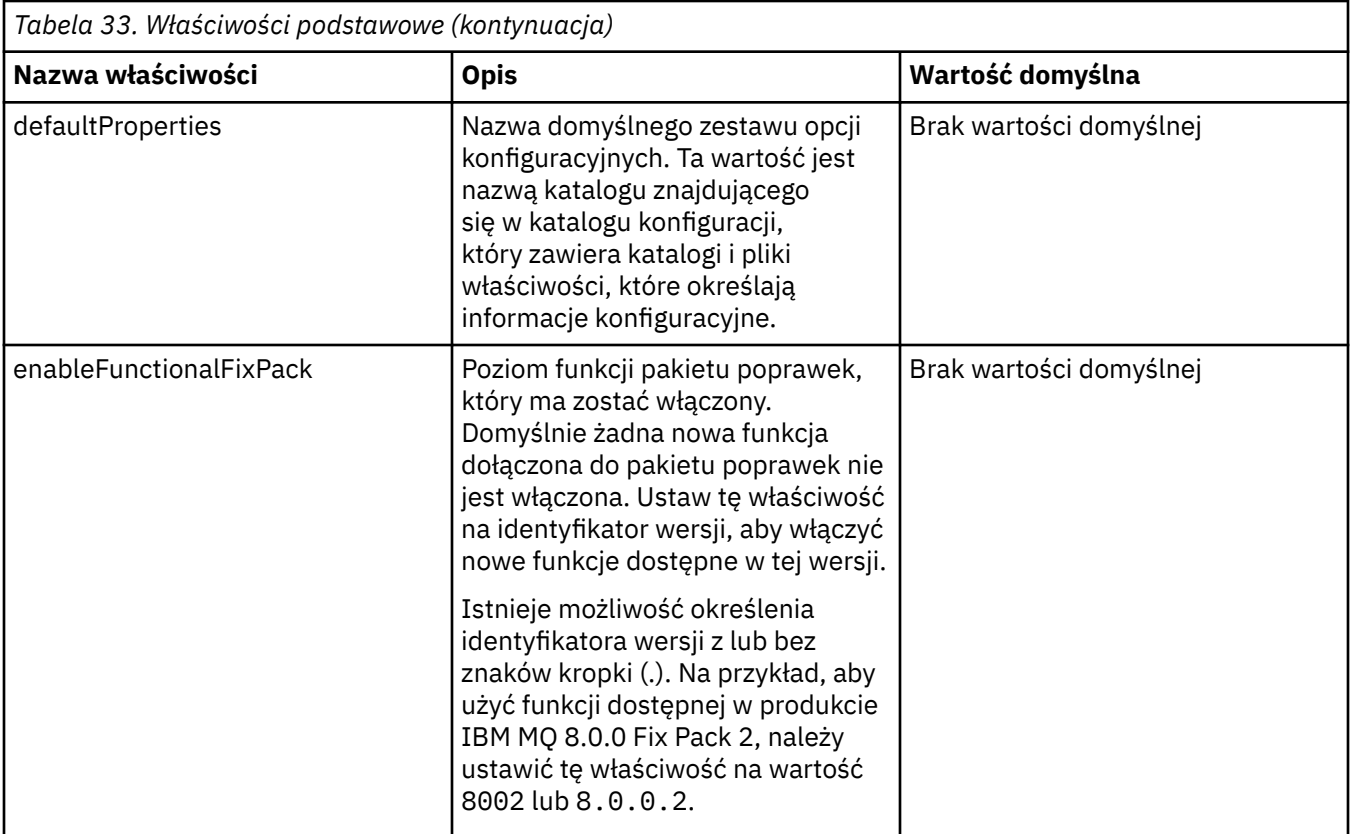

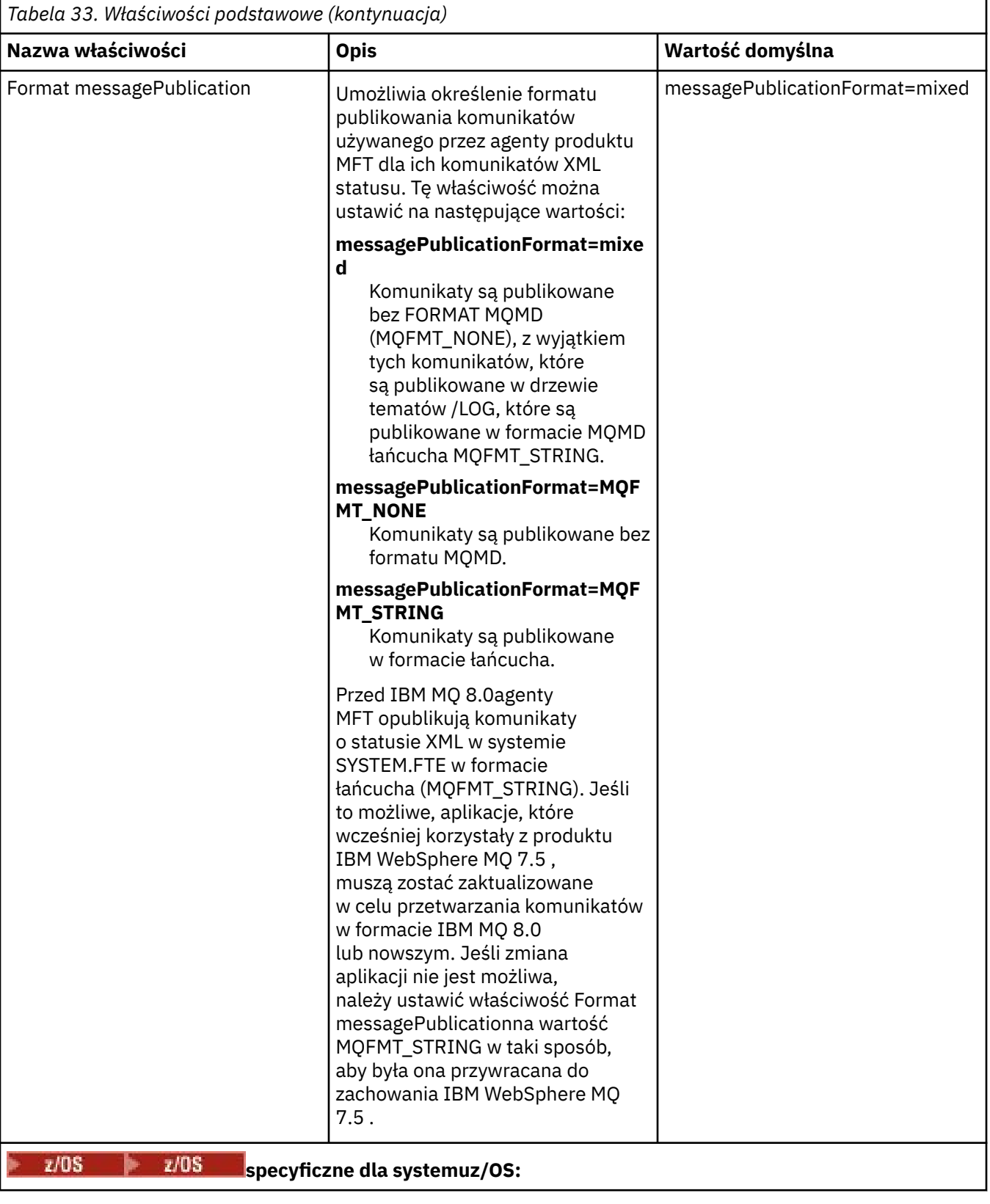

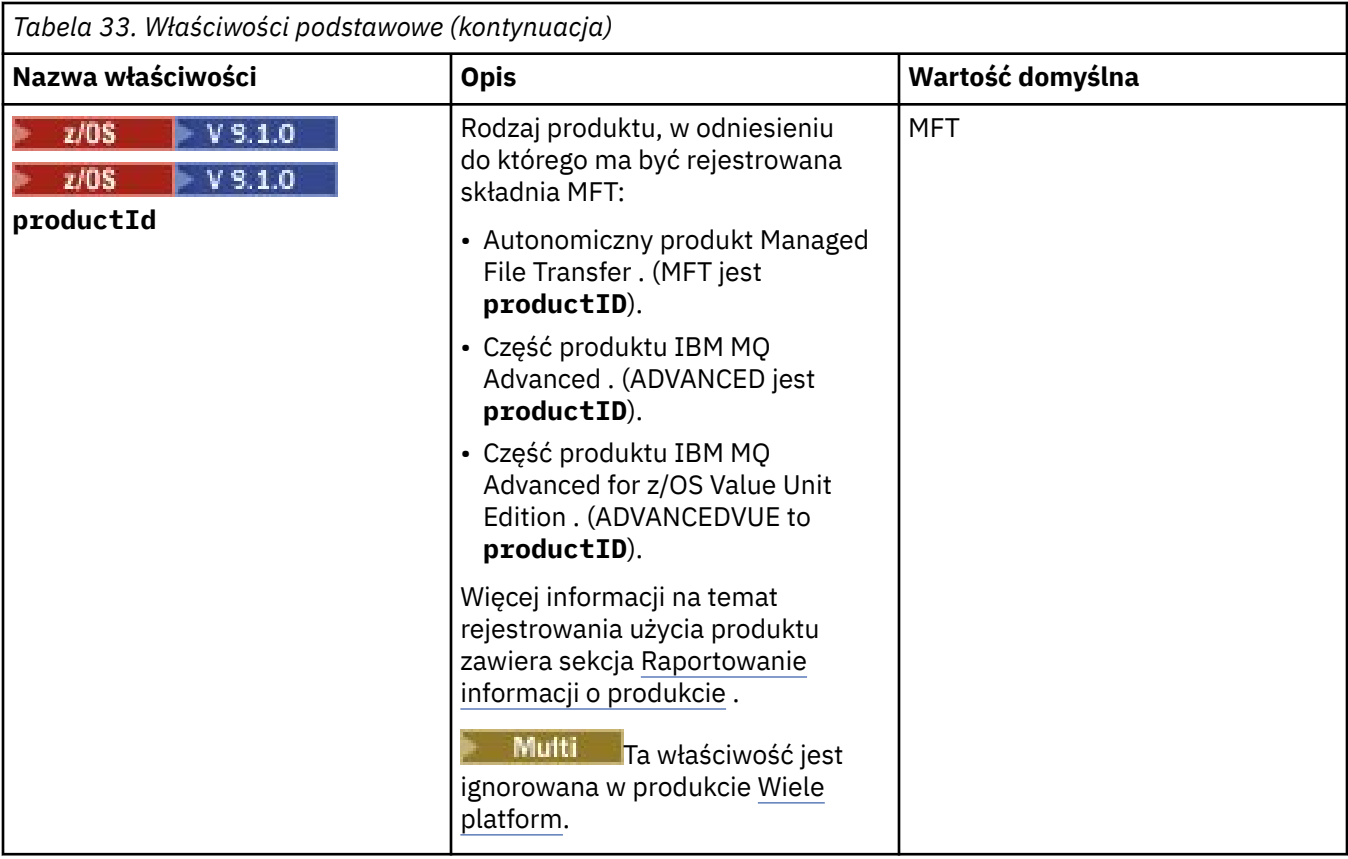

Poniższy tekst jest przykładem zawartości pliku installation.properties .

defaultProperties=ERIS

ERIS to nazwa katalogu, który znajduje się w tym samym katalogu, co plik installation.properties . Katalog ERIS zawiera katalogi i pliki właściwości, które opisują zestaw opcji konfiguracyjnych. **Pojęcia pokrewne**

Opcje konfiguracji produktu MFT na platformach Multiplatforms

### **Odsyłacze pokrewne**

Opcje fteChangeDefaultConfiguration

# **Plik MFT coordination.properties**

Plik coordination.properties określa szczegóły połączenia z menedżerem kolejek koordynacji. Ponieważ kilka instalacji produktu Managed File Transfer może współużytkować ten sam menedżer kolejek koordynacji, można użyć dowiązania symbolicznego do wspólnego pliku coordination.properties na dysku współużytkowanym.

Plik coordination.properties jest tworzony przez instalator lub za pomocą komendy **fteSetupCoordination** . Aby zmienić podstawowe właściwości menedżera kolejek koordynacji w tym pliku, można użyć komendy **fteSetupCoordination** z opcją **-f** . Aby zmienić lub dodać właściwości zaawansowanego menedżera kolejek koordynacji, należy dokonać edycji pliku w edytorze tekstu.

Plik coordination.properties znajduje się w katalogu *MQ\_DATA\_PATH*/mqft/config/ *coordination\_qmgr\_name* .

Plik coordination.properties zawiera następujące wartości:

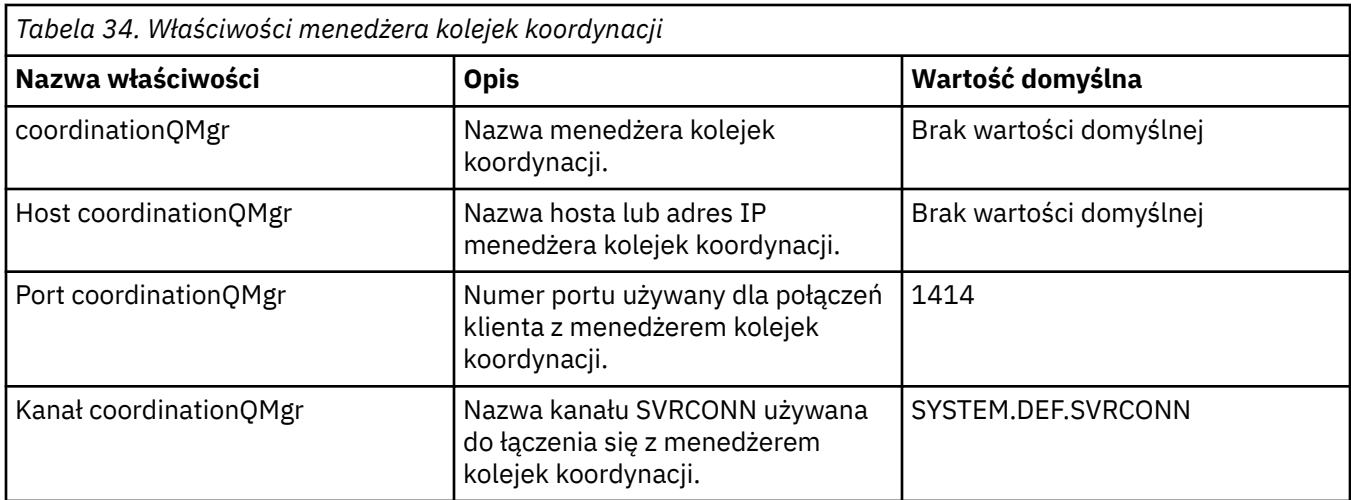

Jeśli wartość właściwości hosta coordinationQMgrnie zostanie określona, domyślnie używana jest tryb powiązań.

Jeśli określono wartość właściwości hosta coordinationQMgr, ale nie określono wartości dla właściwości coordinationQMgri właściwości kanału coordinationQMgr, należy podać numer portu 1414 i kanał SYSTEM.DEF.SVRCONN jest używana domyślnie.

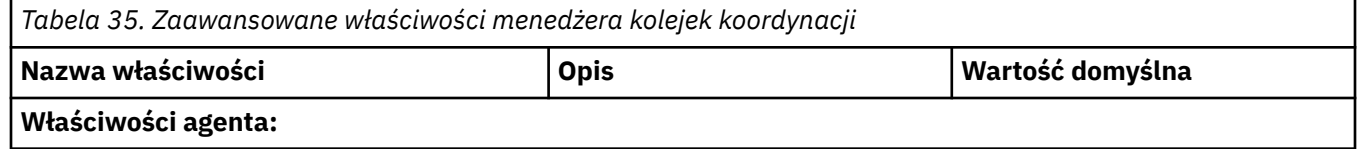

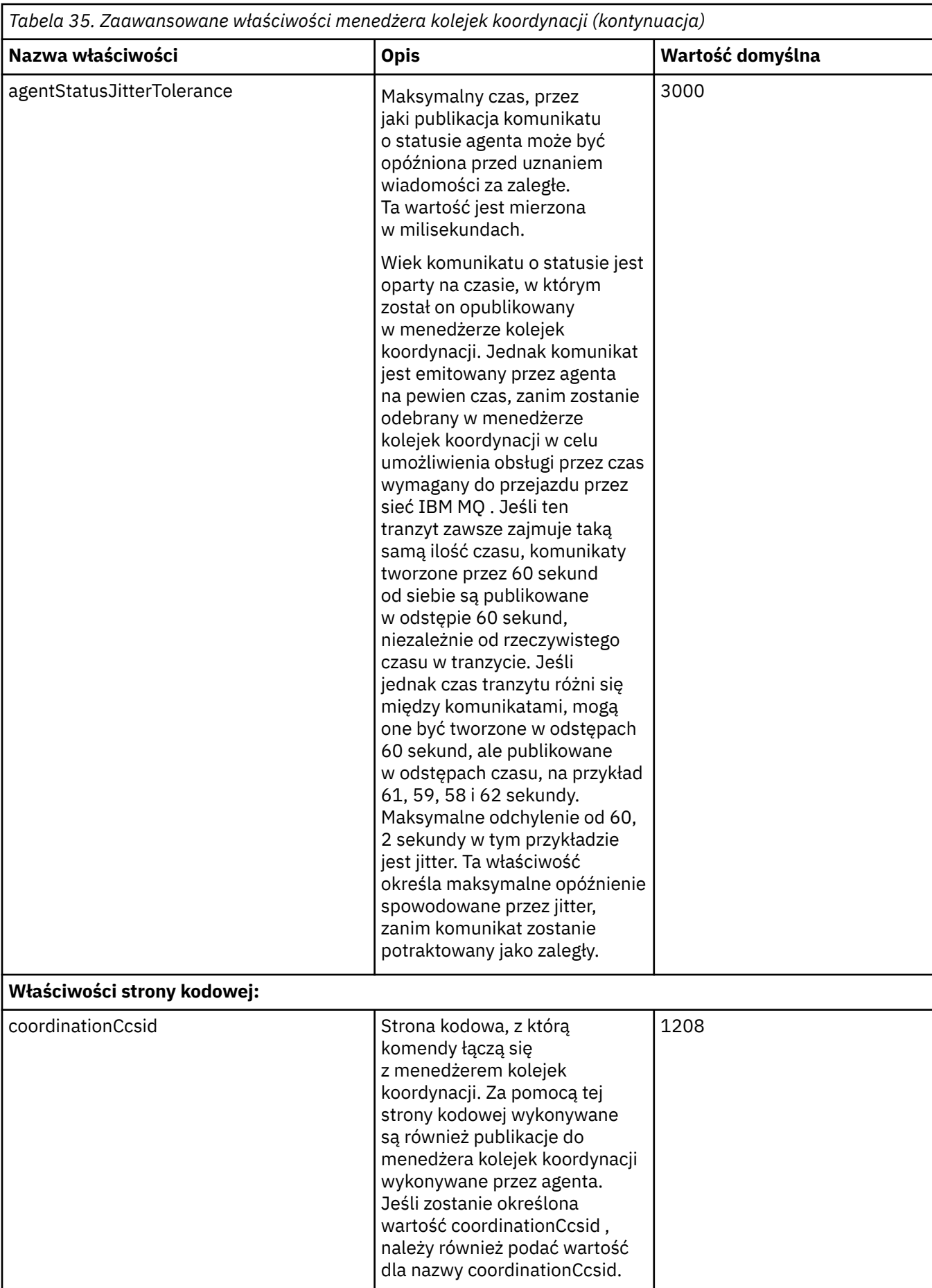
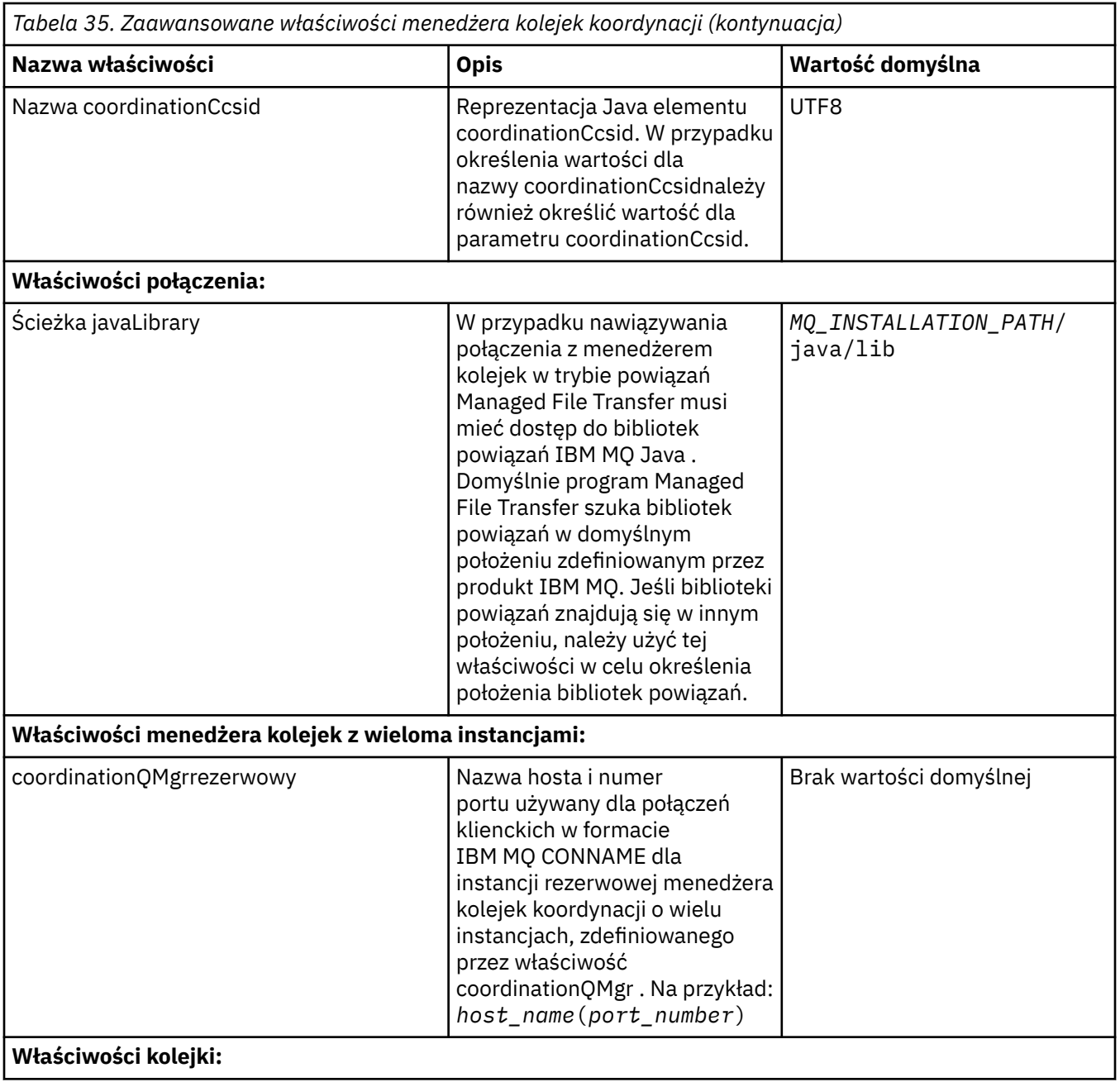

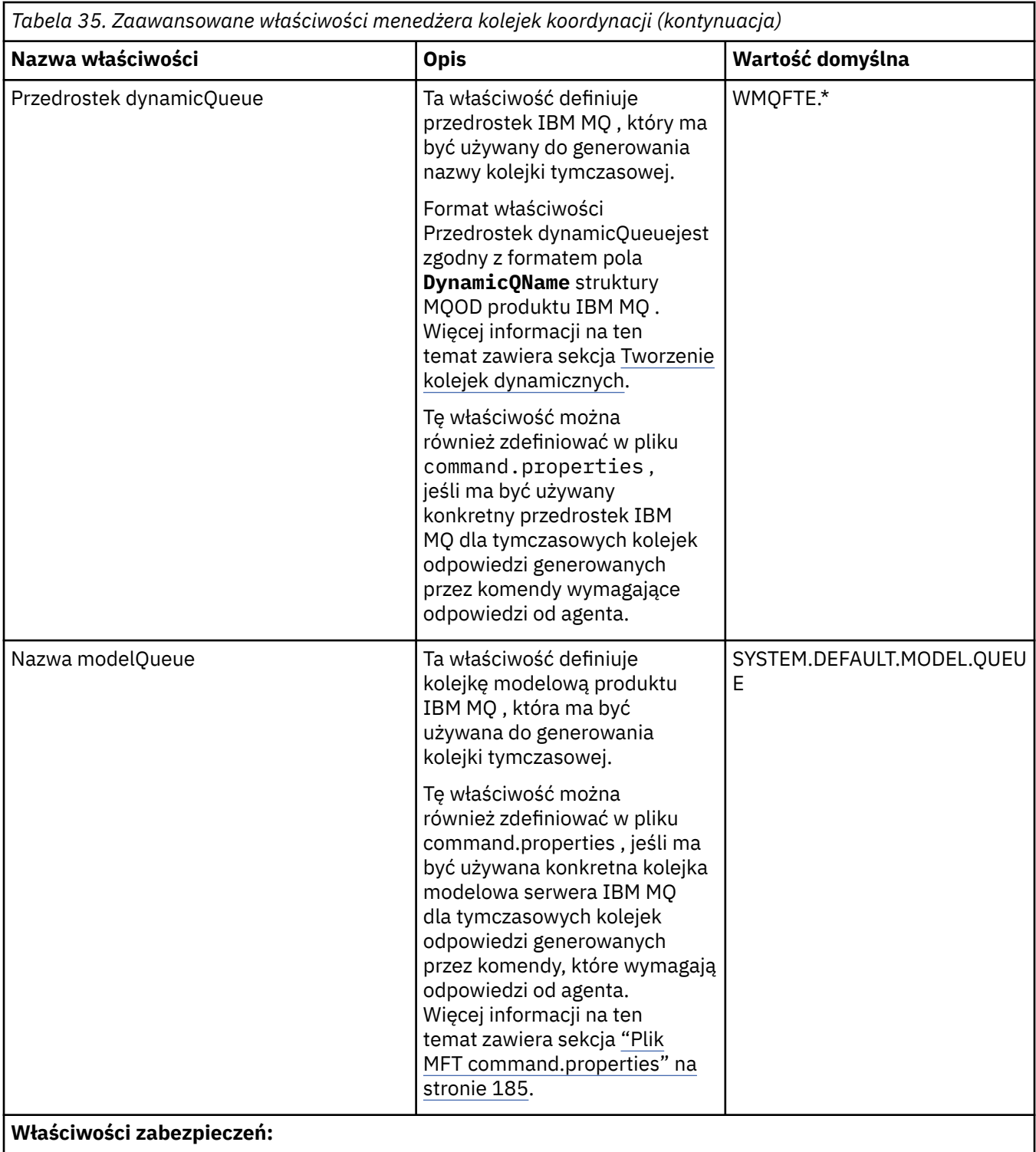

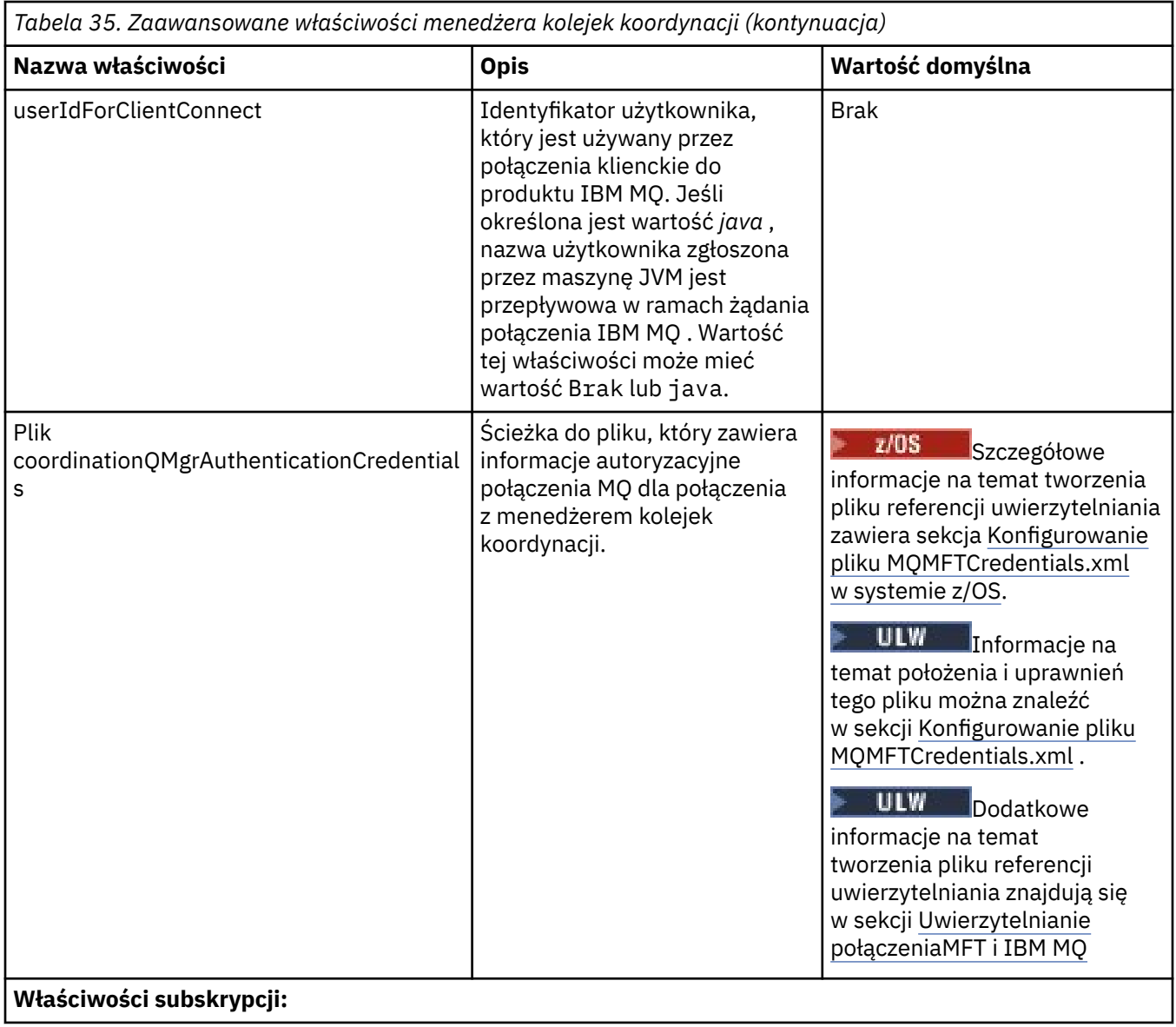

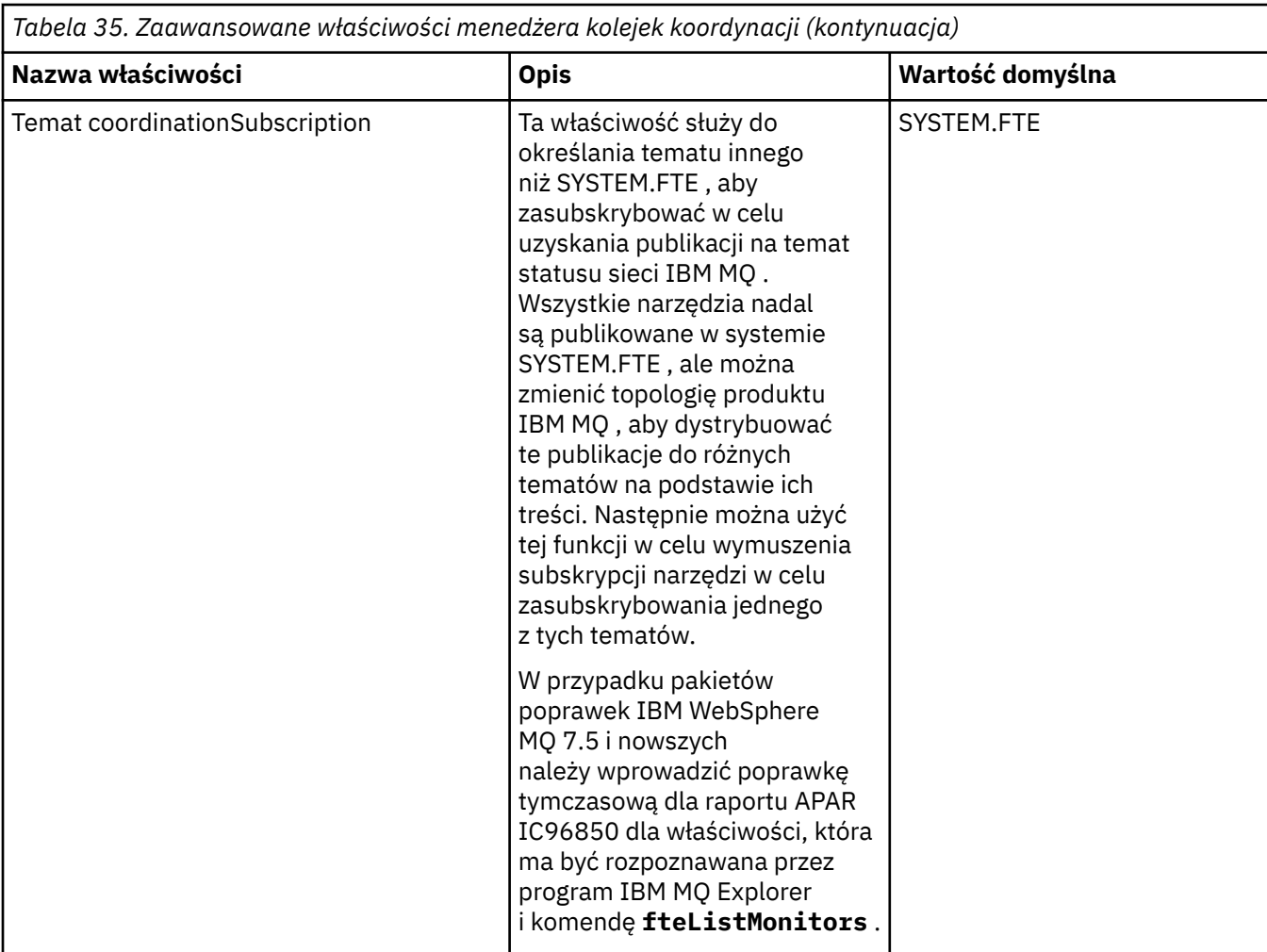

Informacje na temat właściwości SSL zawiera sekcja ["Właściwości protokołu SSL dla produktu MFT" na](#page-224-0) [stronie 225.](#page-224-0)

Poniżej znajduje się przykład zawartości pliku coordination.properties :

coordinationQMgr=ERIS coordinationQMgrHost=kuiper.example.com coordinationQMgrPort=2005 coordinationQMgrChannel=SYSTEM.DEF.SVRCONN

W tym przykładzie ERIS jest nazwą menedżera kolejek produktu IBM MQ , który znajduje się w systemie kuiper.example.com. Menedżer kolejek ERIS jest menedżerem kolejek, do którego Managed File Transfer wysyła informacje dziennika.

#### **Pojęcia pokrewne**

Opcje konfiguracji produktu MFT na platformach Multiplatforms

#### **Odsyłacze pokrewne**

Koordynacja fteSetup

["Właściwości protokołu SSL dla produktu MFT" na stronie 225](#page-224-0)

Niektóre pliki właściwości produktu MFT zawierają właściwości protokołu SSL. Za pomocą protokołu SSL lub TLS można używać produktów IBM MQ i Managed File Transfer w celu zapobiegania nieautoryzowanym połączeniom między agentami i menedżerami kolejek oraz do szyfrowania ruchu komunikatów między agentami i menedżerami kolejek.

# <span id="page-184-0"></span>**Plik MFT command.properties**

Plik command.properties określa menedżer kolejek komend, z którym ma zostać nawiązane połączenie podczas wydawania komend, oraz informacji wymaganych przez produkt Managed File Transfer do nawiązania kontaktu z menedżerem kolejek.

Plik command.properties jest tworzony przez instalator lub za pomocą komendy **fteSetupCommands** . Aby zmienić podstawowe właściwości menedżera kolejek komend w tym pliku, można użyć komendy **fteSetupCommands** z opcją **-f** . Aby zmienić lub dodać zaawansowane właściwości menedżera kolejek komend, należy dokonać edycji tego pliku w edytorze tekstu.

Niektóre komendy produktu Managed File Transfer łączą się z menedżerem kolejek agenta lub menedżerem kolejek koordynacji zamiast z menedżerem kolejek komend. Więcej informacji na temat komend, z którymi można się połączyć z menedżerem kolejek, zawiera sekcja Która komenda MFT łączy się z menedżerem kolejek.

Plik command.properties znajduje się w katalogu *MQ\_DATA\_PATH*/mqft/config/ *coordination\_qmgr\_name* .

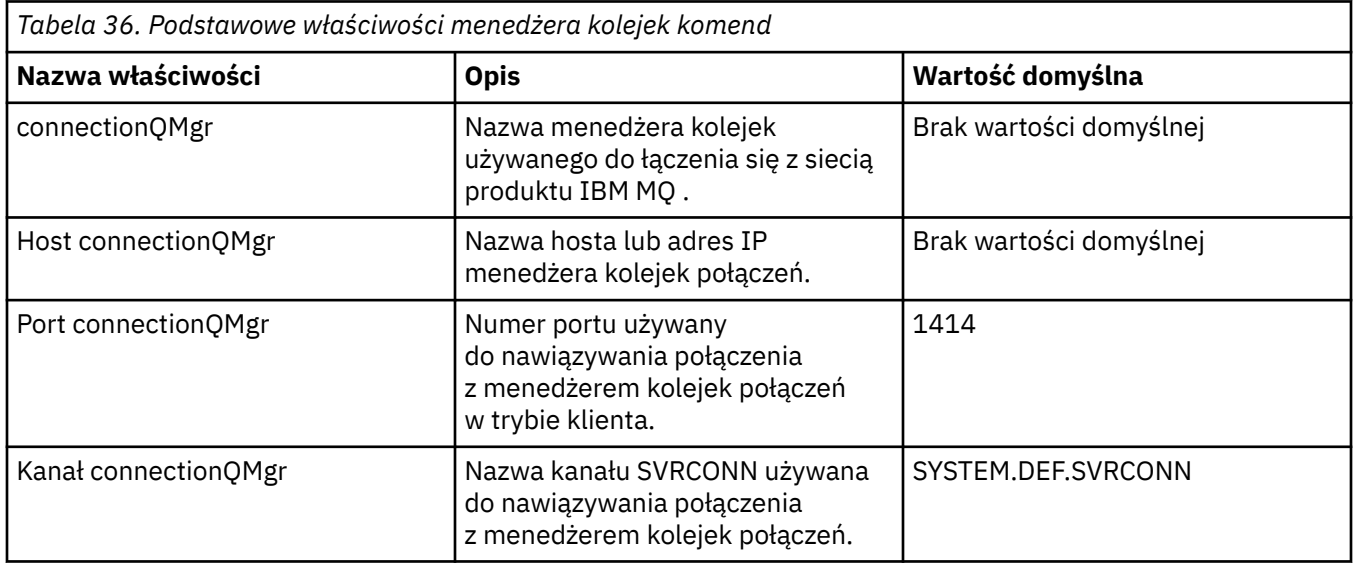

Plik command.properties zawiera następujące wartości:

Jeśli wartość właściwości hosta connectionQMgrnie zostanie określona, domyślnie używana jest tryb powiązań.

Jeśli określono wartość właściwości Host connectionQMgr, ale nie określono wartości dla właściwości connectionQMgri właściwości kanału connectionQMgr, należy podać numer portu 1414 i kanał SYSTEM.DEF.SVRCONN jest używana domyślnie.

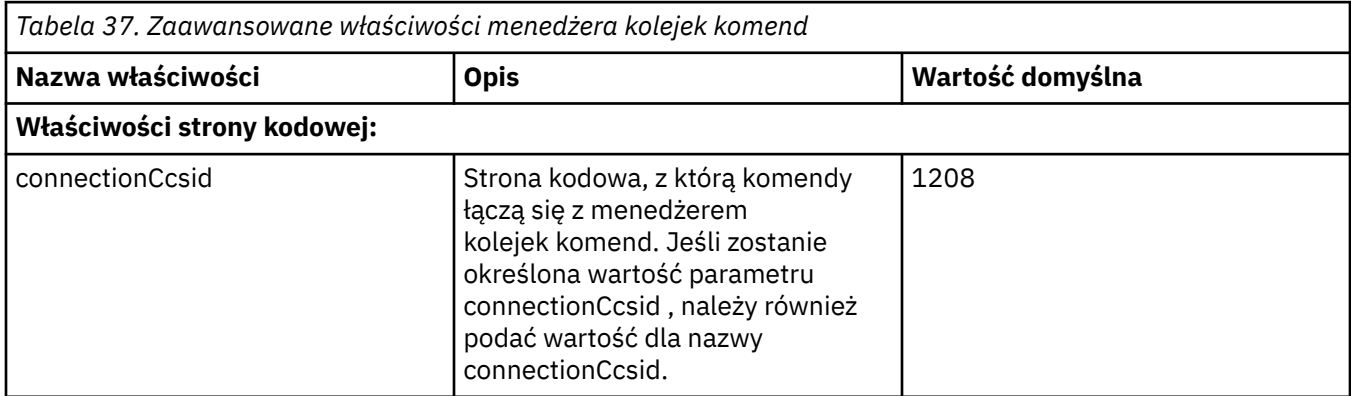

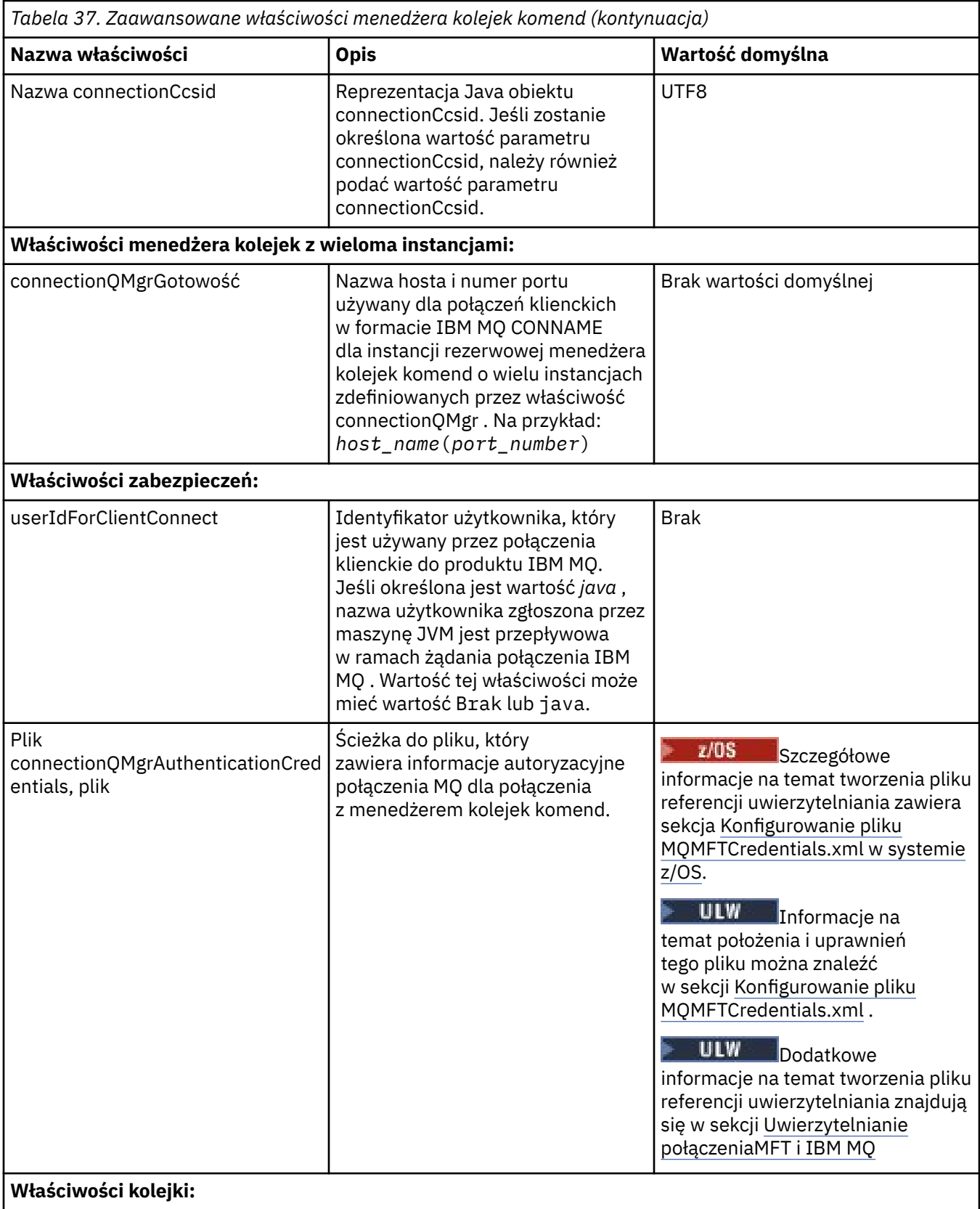

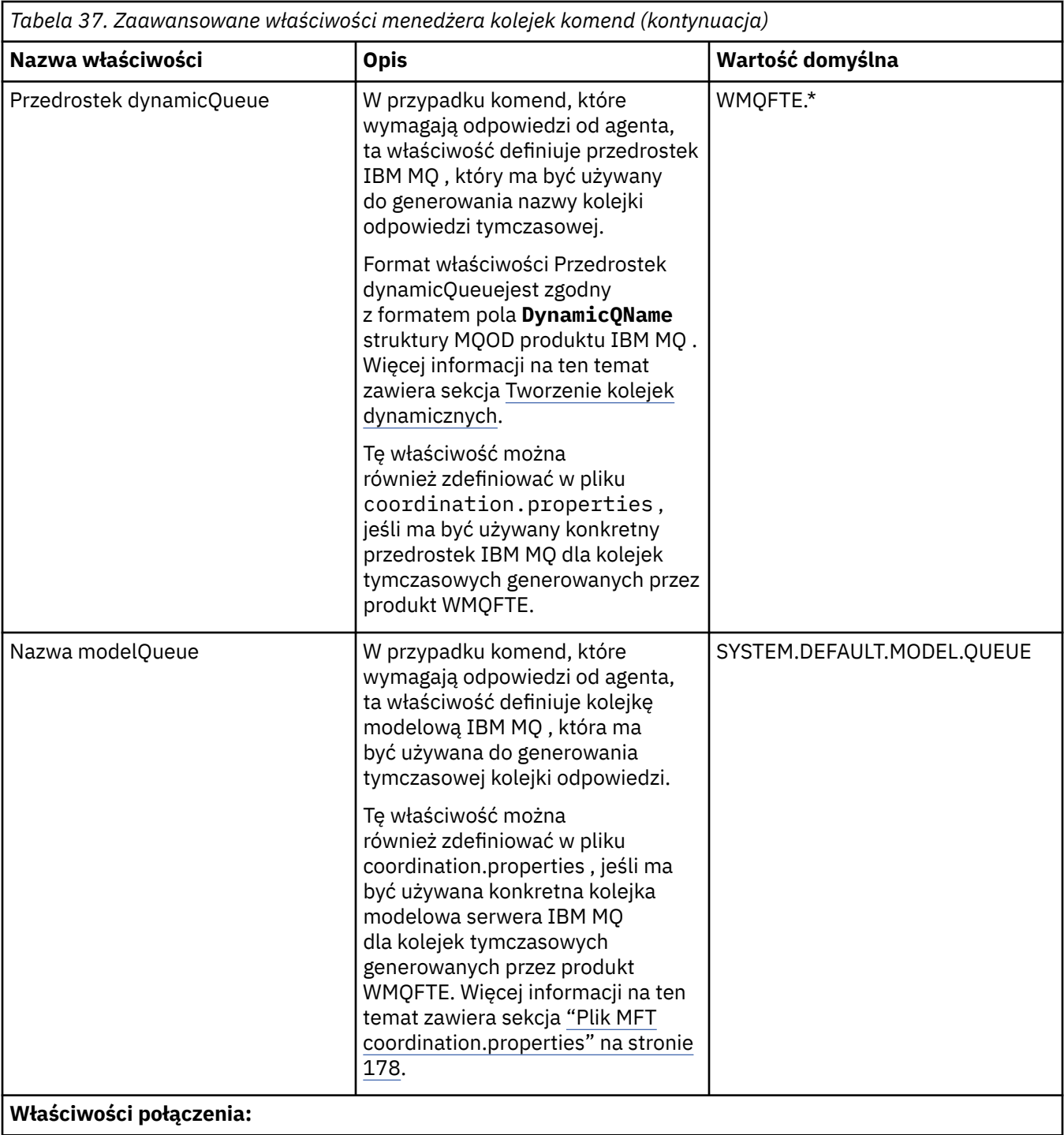

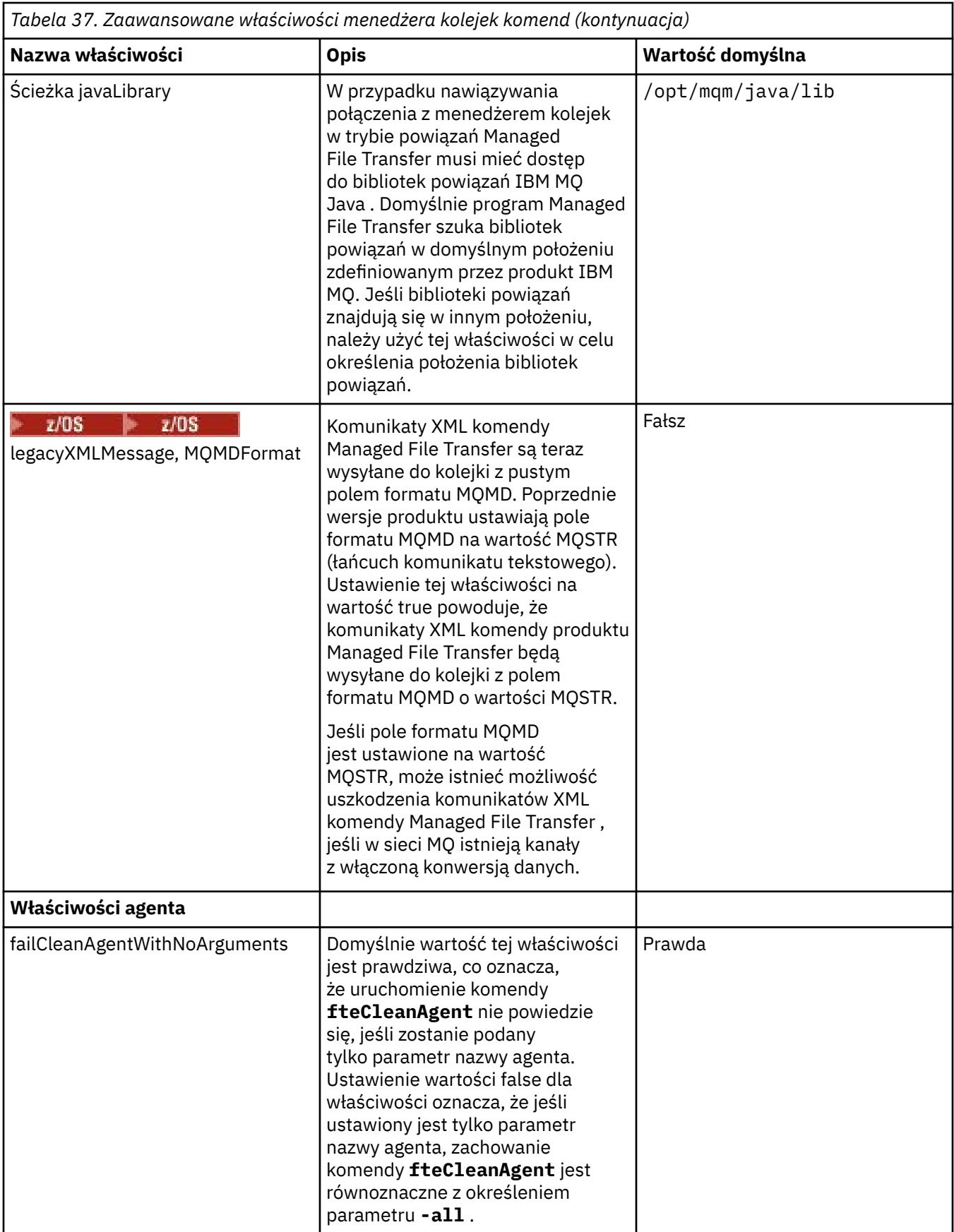

Informacje na temat właściwości SSL zawiera sekcja ["Właściwości protokołu SSL dla produktu MFT" na](#page-224-0) [stronie 225.](#page-224-0)

<span id="page-188-0"></span>Poniżej znajduje się przykład zawartości pliku command.properties :

connectionQMgr=PLUTO connectionQMgrHost=kuiper.example.com connectionQMgrPort=1930 connectionQMgrChannel=SYSTEM.DEF.SVRCONN

W tym przykładzie PLUTO jest nazwą menedżera kolejek produktu IBM MQ , który znajduje się w systemie kuiper.example.com. Menedżer kolejek PLUTO jest menedżerem kolejek, z którym łączą się komendy Managed File Transfer .

### **Pojęcia pokrewne**

Opcje konfiguracji produktu MFT na platformach Multiplatforms

**Odsyłacze pokrewne**

["Właściwości systemowe produktu Java dla produktu MFT" na stronie 224](#page-223-0) Liczba właściwości komendy i agenta Managed File Transfer musi być zdefiniowana jako właściwości systemowe Java , ponieważ definiują one konfigurację dla funkcji wczesnej, która nie może użyć mechanizmu właściwości komendy lub agenta.

["Właściwości protokołu SSL dla produktu MFT" na stronie 225](#page-224-0)

Niektóre pliki właściwości produktu MFT zawierają właściwości protokołu SSL. Za pomocą protokołu SSL lub TLS można używać produktów IBM MQ i Managed File Transfer w celu zapobiegania nieautoryzowanym połączeniom między agentami i menedżerami kolejek oraz do szyfrowania ruchu komunikatów między agentami i menedżerami kolejek.

Komendy fteSetup: utwórz plik MFT command.properties Agent fteClean: czyszczenie agenta MFT

# **Plik MFT agent.properties**

Każdy Managed File Transfer Agent ma własny plik właściwości agent.properties, który musi zawierać informacje używane przez agenta do łączenia się z jego menedżerem kolejek. Plik agent.properties może również zawierać właściwości, które zmieniają zachowanie agenta.

The agent.properties file is created by the installer or by the **fteCreateAgent**,

**fteCreateBridgeAgent** or **fteCreateCDAgent** command. Za pomocą dowolnej z tych komend można użyć opcji **-f** , aby zmienić podstawowe właściwości menedżera kolejek agenta oraz te zaawansowane właściwości agenta, które są powiązane z typem tworzonego agenta. Aby zmienić lub dodać zaawansowane właściwości agenta, należy dokonać edycji pliku w edytorze tekstu.

Multi W przypadku wielu platform plik agent.properties dla agenta znajduje się w katalogu *MQ\_DATA\_PATH*/mqft/config/*coordination\_qmgr\_name*/agents/*agent\_name* .

 $\approx$   $z/0$ S  $\bm{\mathsf{W}}$  systemie z/OSpołożenie pliku agent.properties to \$BFG\_CONFIG variable/mqft/ config/coordination qmgr\_name/agents/agent\_name.

Jeśli zostanie zmieniony plik agent.properties, należy zrestartować agenta, aby zmiany zostały wprowadzone.

Zmiennych środowiskowych można używać w niektórych właściwościach produktu Managed File Transfer , które reprezentują położenia plików lub katalogów. Pozwala to na korzystanie z położenia plików lub katalogów podczas uruchamiania części produktu w zależności od zmian w środowisku, takich jak ten, który użytkownik uruchomił proces. Więcej informacji na ten temat zawiera sekcja ["Użycie zmiennych](#page-172-0) [środowiskowych we właściwościach produktu MFT" na stronie 173](#page-172-0).

### **Podstawowe właściwości agenta**

Każdy plik agent.properties zawiera następujące podstawowe właściwości agenta:

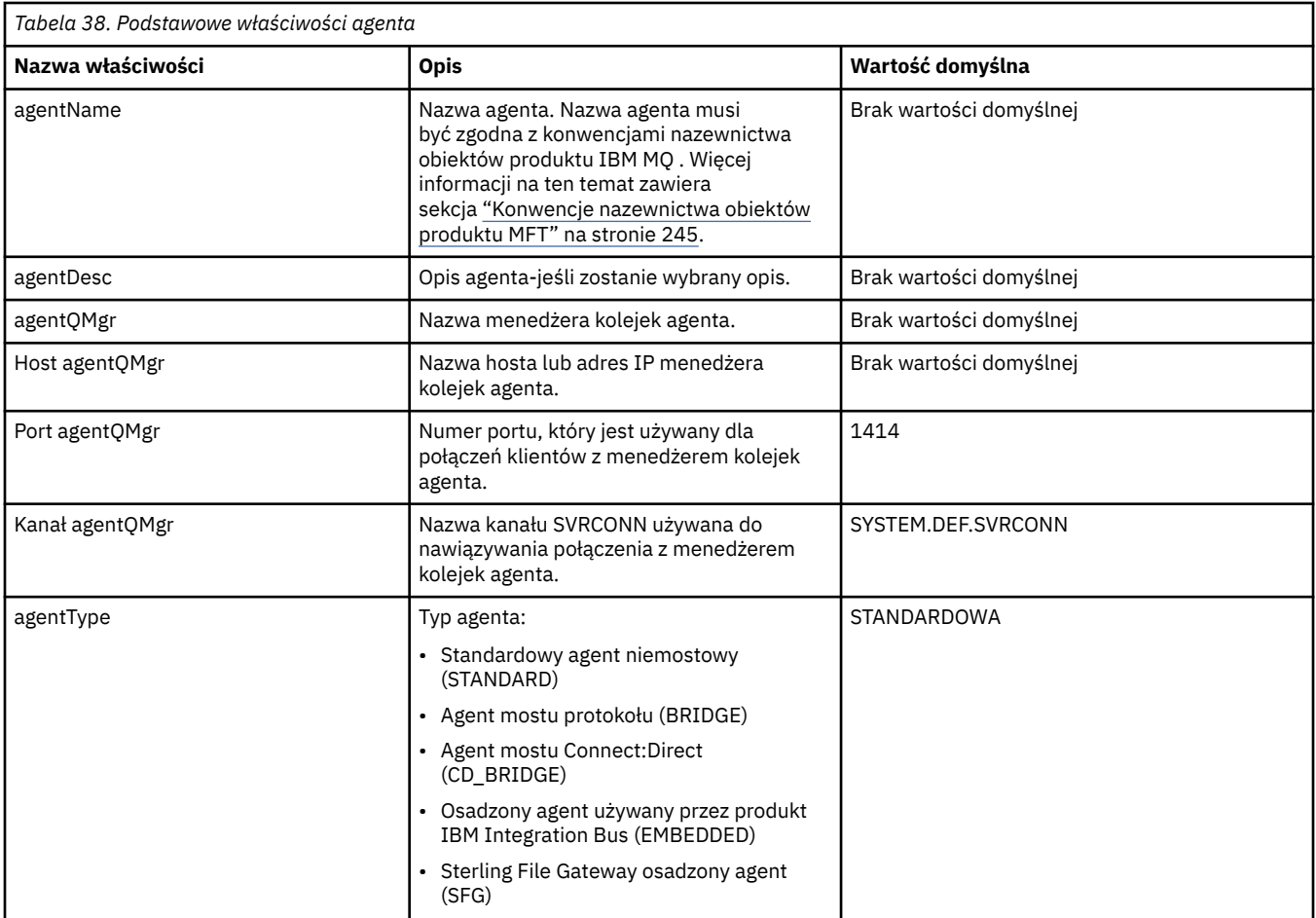

Jeśli wartość właściwości hosta agentQMgrnie zostanie określona, domyślnie zostanie użyty tryb powiązań.

Jeśli wartość właściwości hosta agentQMgrzostanie określona, ale nie zostaną podane wartości dla właściwości agentQMgri agentQMgr, numer portu 1414 i kanał SYSTEM.DEF.SVRCONN jest używana domyślnie.

## **Zaawansowane właściwości agenta**

Produkt Managed File Transfer udostępnia również bardziej zaawansowane właściwości agenta, które ułatwiają konfigurowanie agentów. Aby użyć dowolnej z poniższych właściwości, należy ręcznie zmodyfikować plik agent.properties w celu dodania wymaganych właściwości zaawansowanych. W przypadku określenia ścieżek do plików w systemie Windowsnależy upewnić się, że ukośnik odwrotny (\) jest wprowadzany jako podwójny ukośnik odwrotny (\\), to znaczy ukośnik odwrotny (\). Alternatywnie można użyć pojedynczego znaku ukośnika (/) jako separatora. Więcej informacji na temat znaku zmiany znaczenia w plikach właściwości produktu Java zawiera dokumentacja Oracle [Javadoc dla klasy](https://java.sun.com/j2se/1.5.0/docs/api/java/util/Properties.html#load(java.io.InputStream)) [Właściwości](https://java.sun.com/j2se/1.5.0/docs/api/java/util/Properties.html#load(java.io.InputStream)).

- • [Właściwości wielkości agenta](#page-190-0)
- • [Właściwości strony kodowej](#page-191-0)
- • [Właściwości komendy](#page-191-0)
- • [Właściwości połączenia](#page-192-0)
- • [Właściwości mostuConnect:Direct](#page-192-0)
- • [Plik do komunikatu i komunikat do właściwości agenta pliku](#page-194-0)
- • [Właściwości agenta ogólnego](#page-195-0)
- <span id="page-190-0"></span>• V 9.1.4 [Właściwości wysokiej dostępności](#page-196-0)
- • [Właściwości wejścia/wyjścia](#page-197-0)
- • [Właściwości obsługi wielokanałowej](#page-198-0)
- • [Właściwości wielu instancji](#page-198-0)
- • [Właściwości kontrolera procesu](#page-198-0)
- • [Właściwości mostu protokołu](#page-199-0)
- • [Właściwości dziennika agenta mostu protokołu](#page-199-0)
- • [Właściwości kolejek](#page-200-0)
- • [Właściwości monitorowania zasobów](#page-200-0)
- • [Właściwości katalogu głównego](#page-200-0)
- • [Właściwość programu planującego](#page-202-0)
- • [Właściwości zabezpieczeń](#page-202-0)
- • [Właściwości limitu czasu](#page-203-0)
- $\bullet$   $\blacksquare$  V  $\spadesuit$ .1.0 [Właściwości limitu czasu odtwarzania przesyłania](#page-207-0)
- • [Właściwości śledzenia i rejestrowania](#page-204-0)
- • [Właściwości limitu przesyłania](#page-205-0)
- • [Właściwości procedury wyjścia użytkownika](#page-207-0)
- • [Właściwości kompresji klientaIBM MQ](#page-207-0)
- <mark>2/05 [Właściwości specyficzne dla systemuz/OS](#page-208-0)</mark>
- • [Inne właściwości](#page-209-0)

Informacje na temat właściwości SSL zawiera sekcja ["Właściwości protokołu SSL dla produktu MFT" na](#page-224-0) [stronie 225.](#page-224-0)

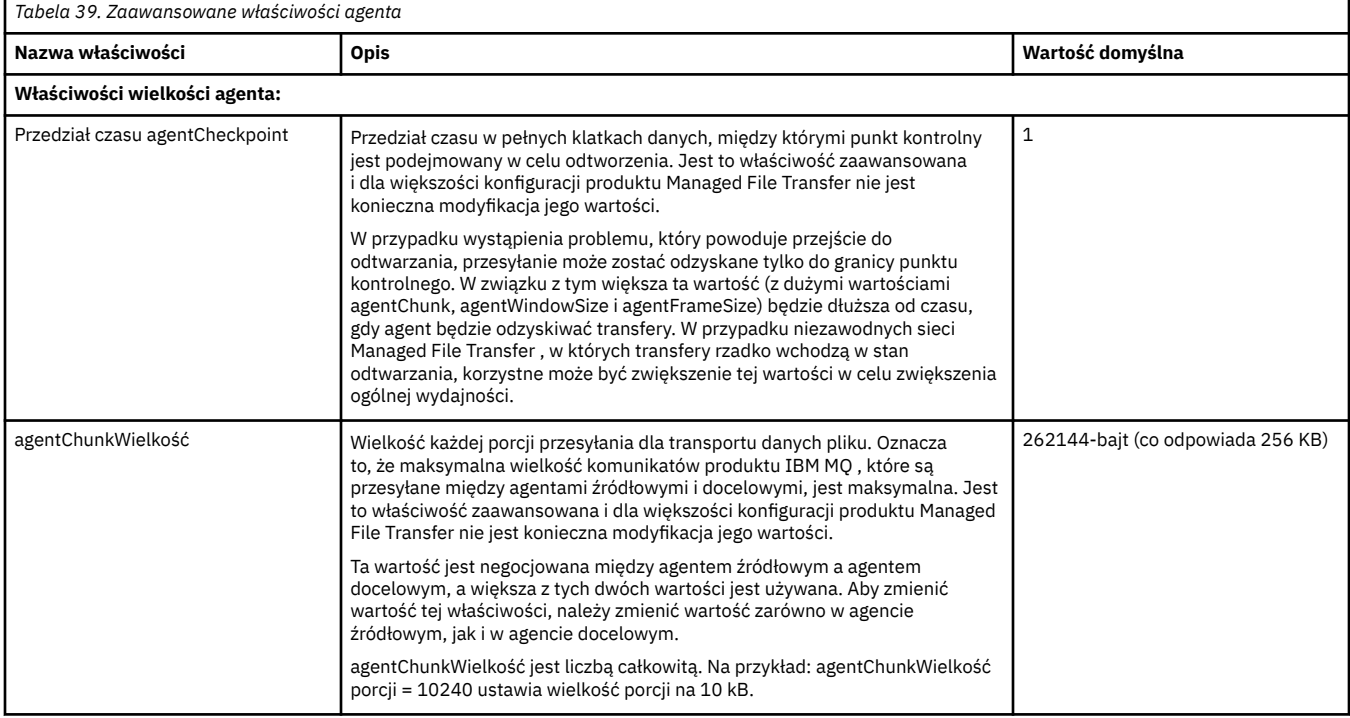

<span id="page-191-0"></span>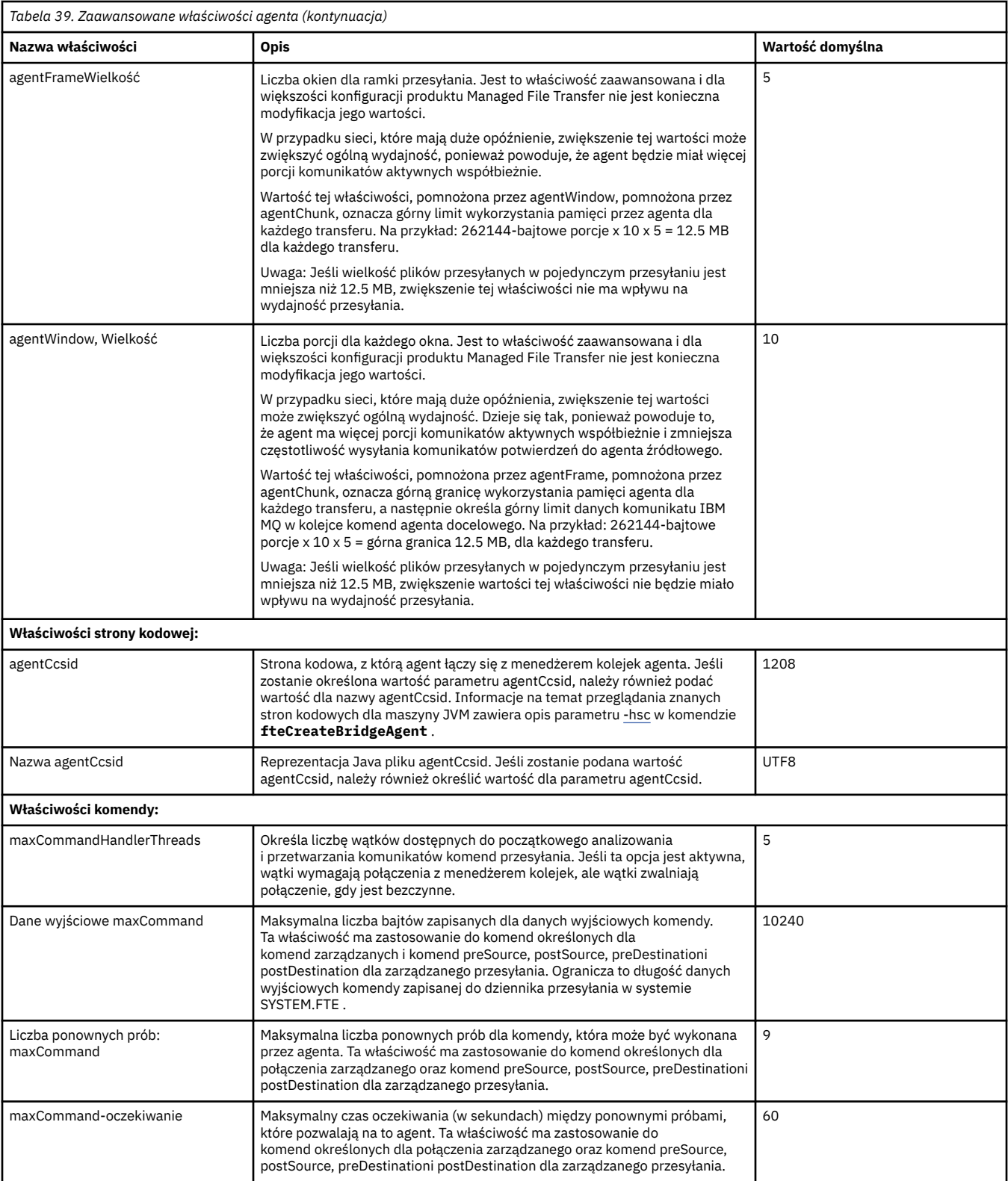

<span id="page-192-0"></span>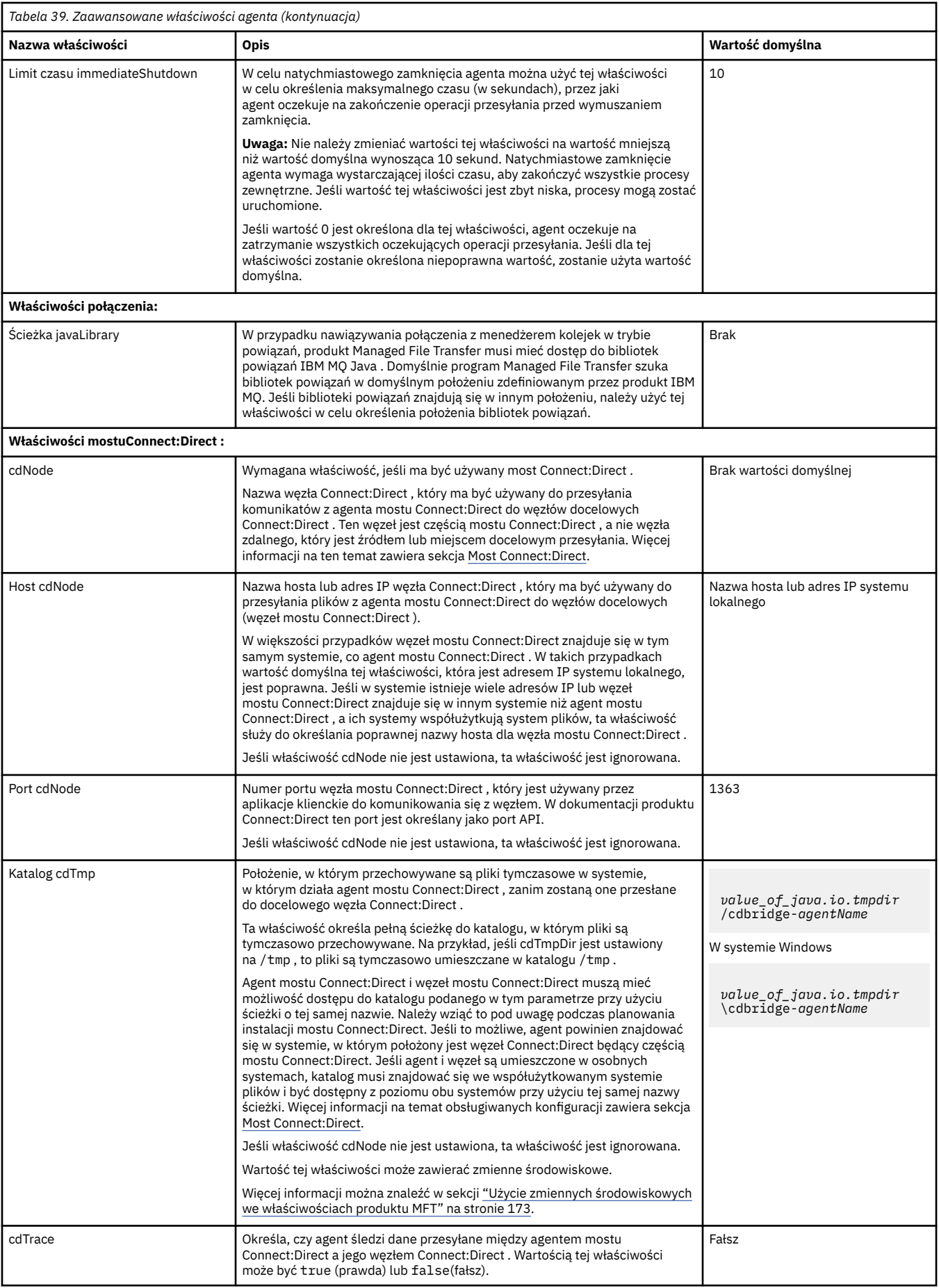

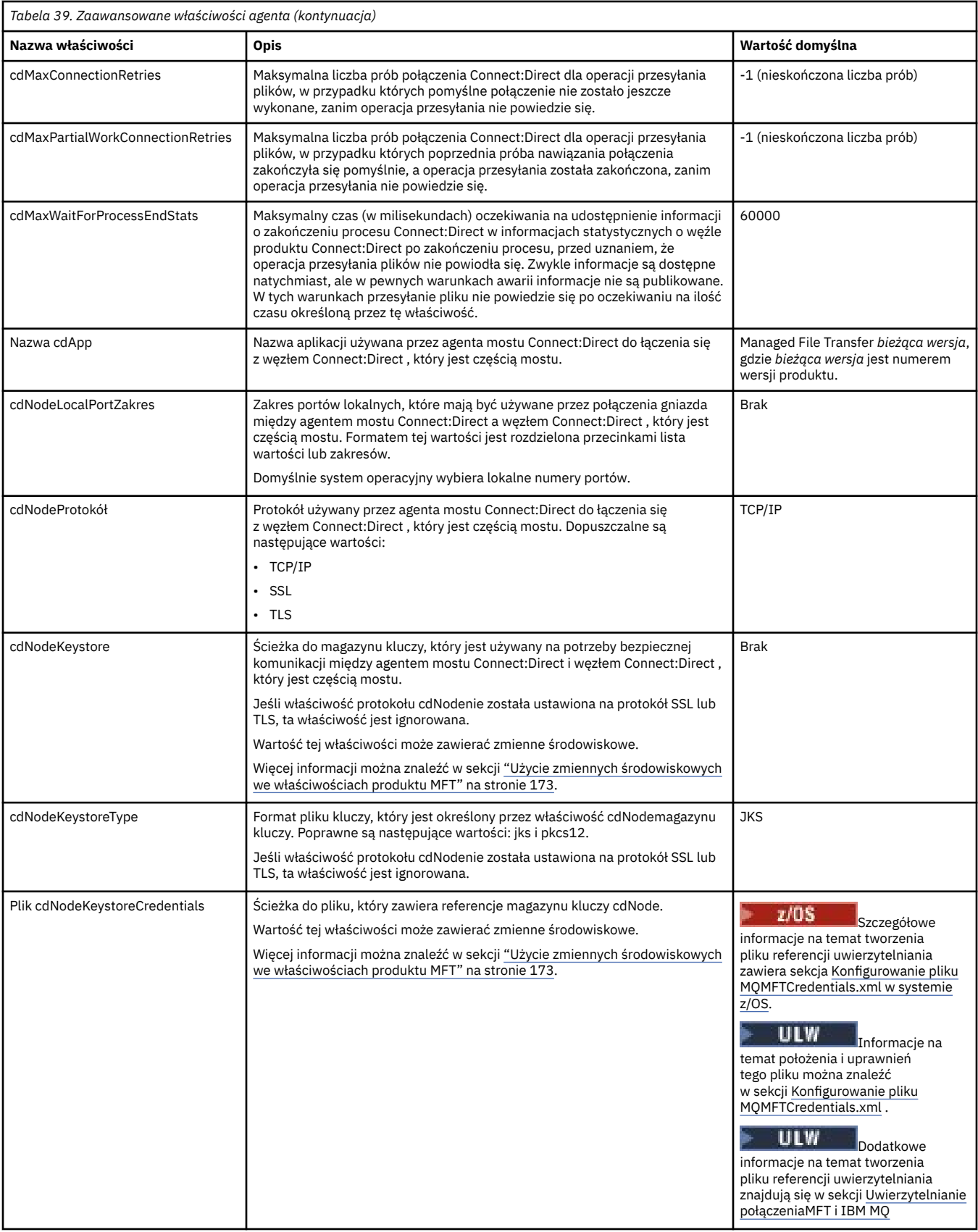

<span id="page-194-0"></span>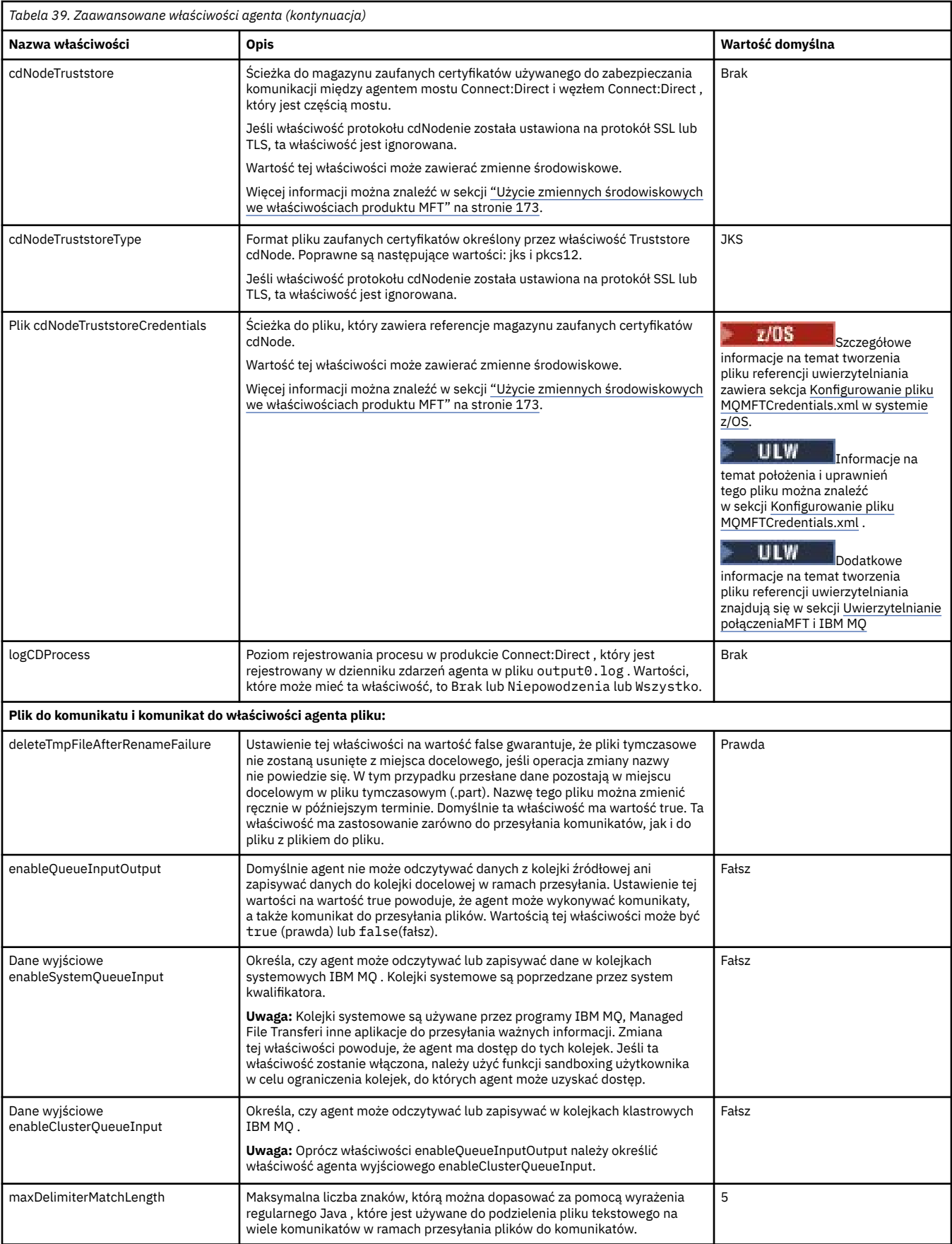

<span id="page-195-0"></span>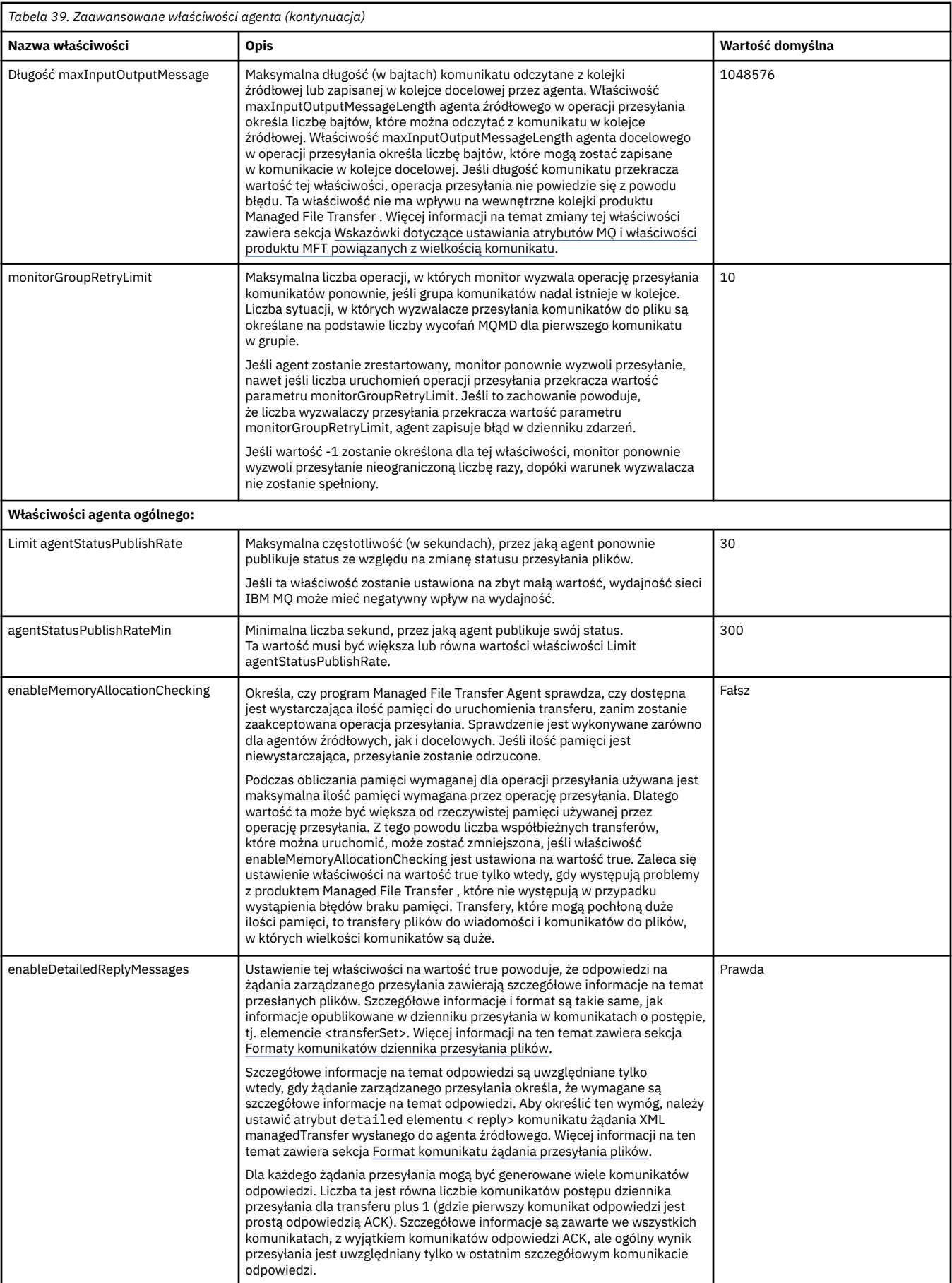

<span id="page-196-0"></span>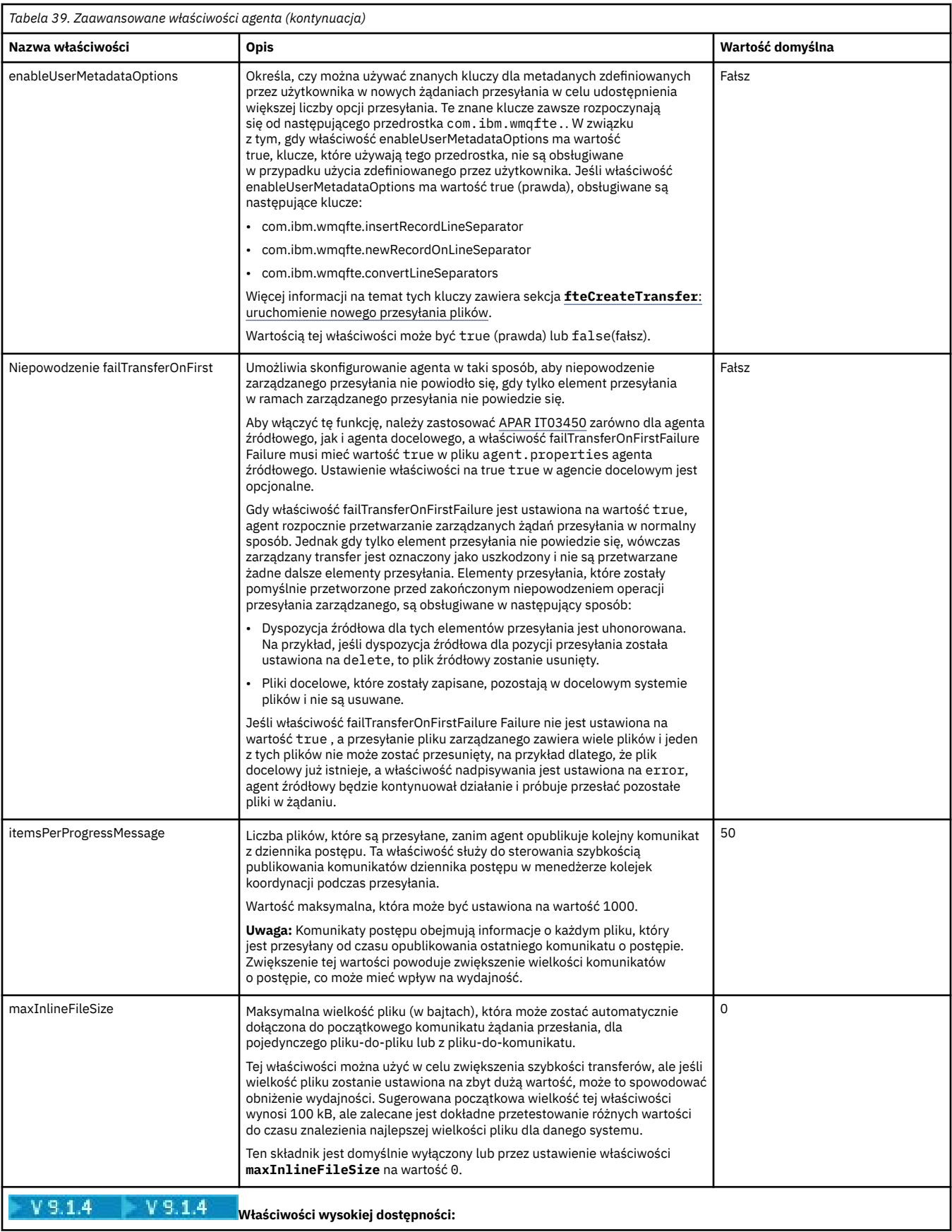

<span id="page-197-0"></span>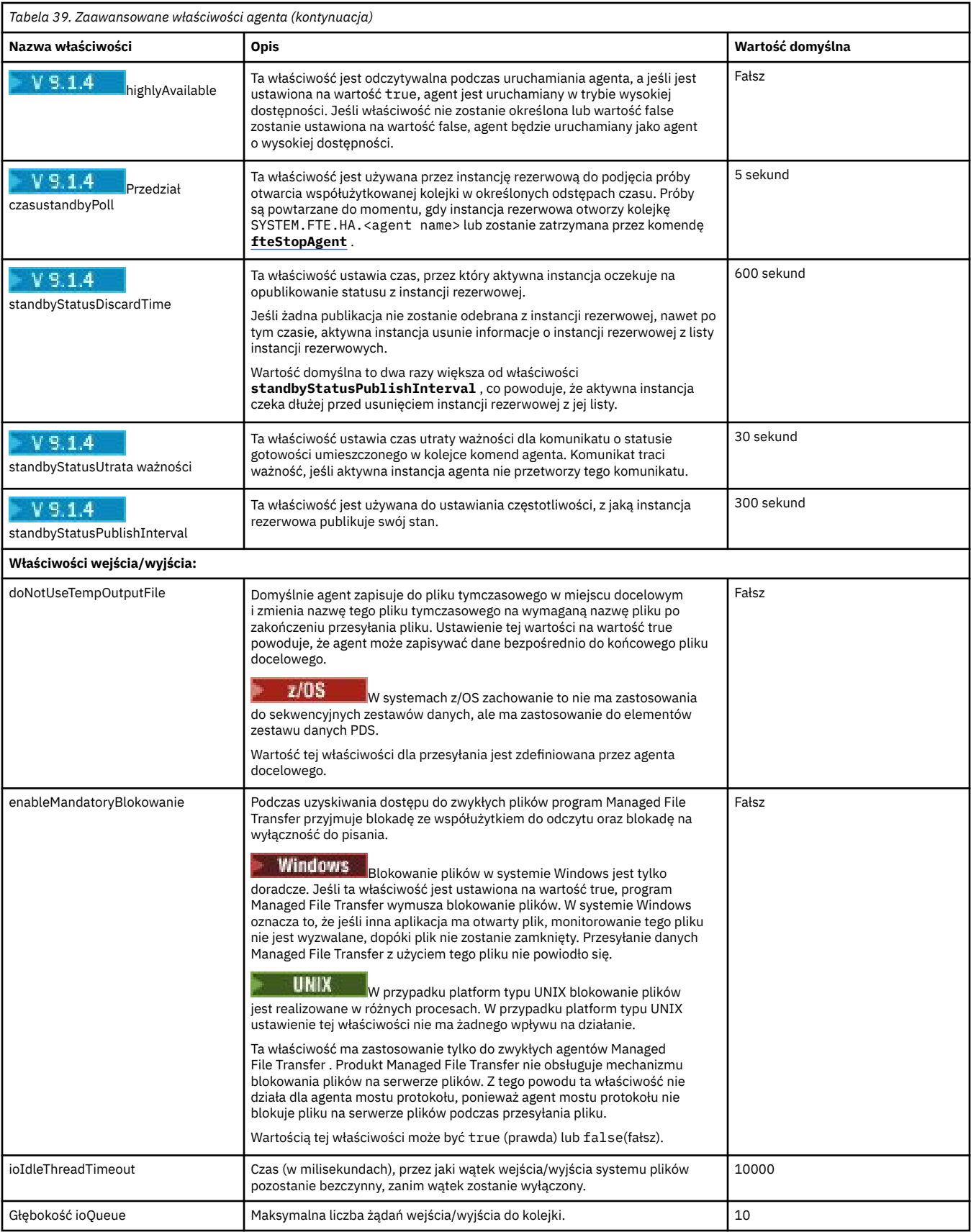

<span id="page-198-0"></span>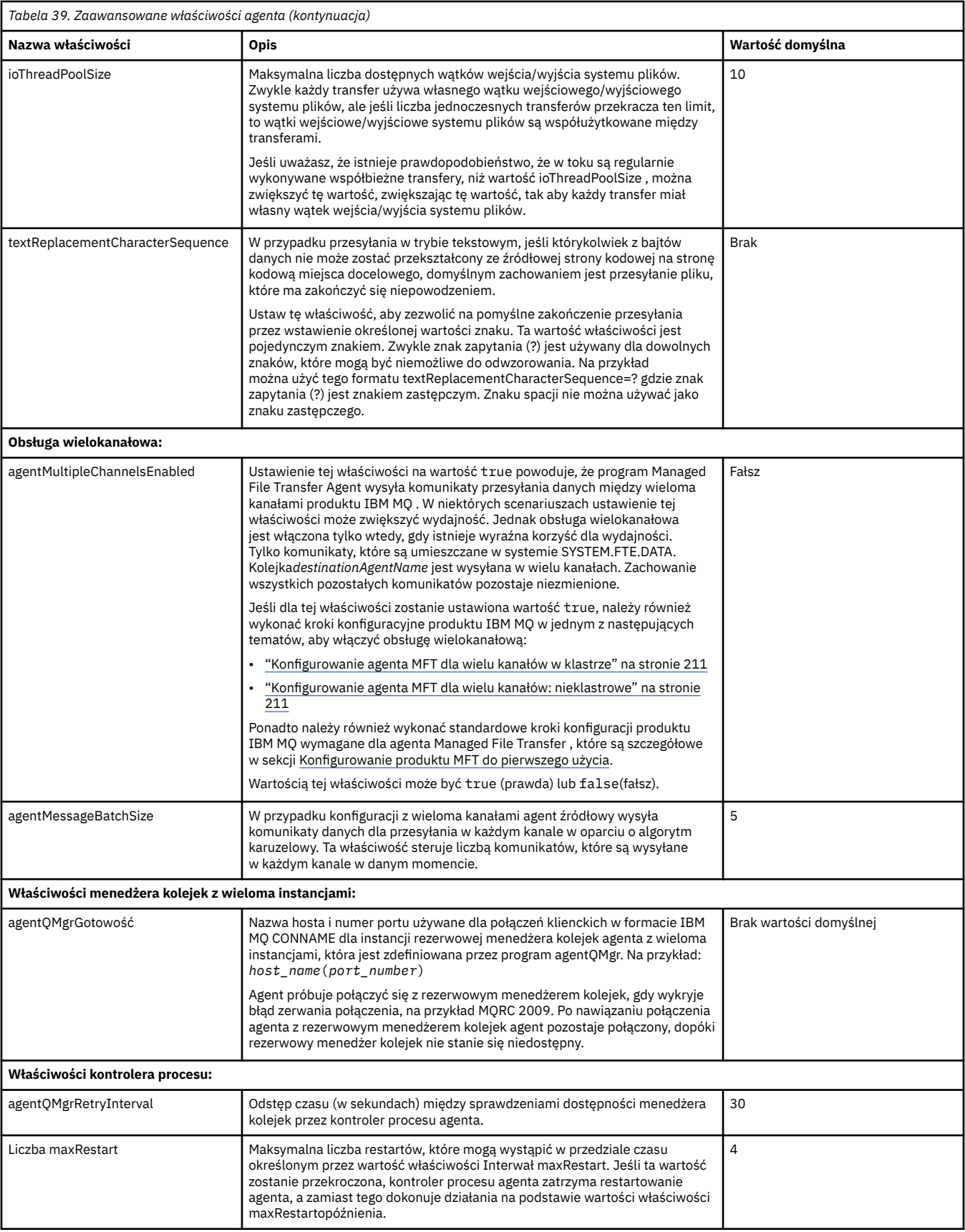

<span id="page-199-0"></span>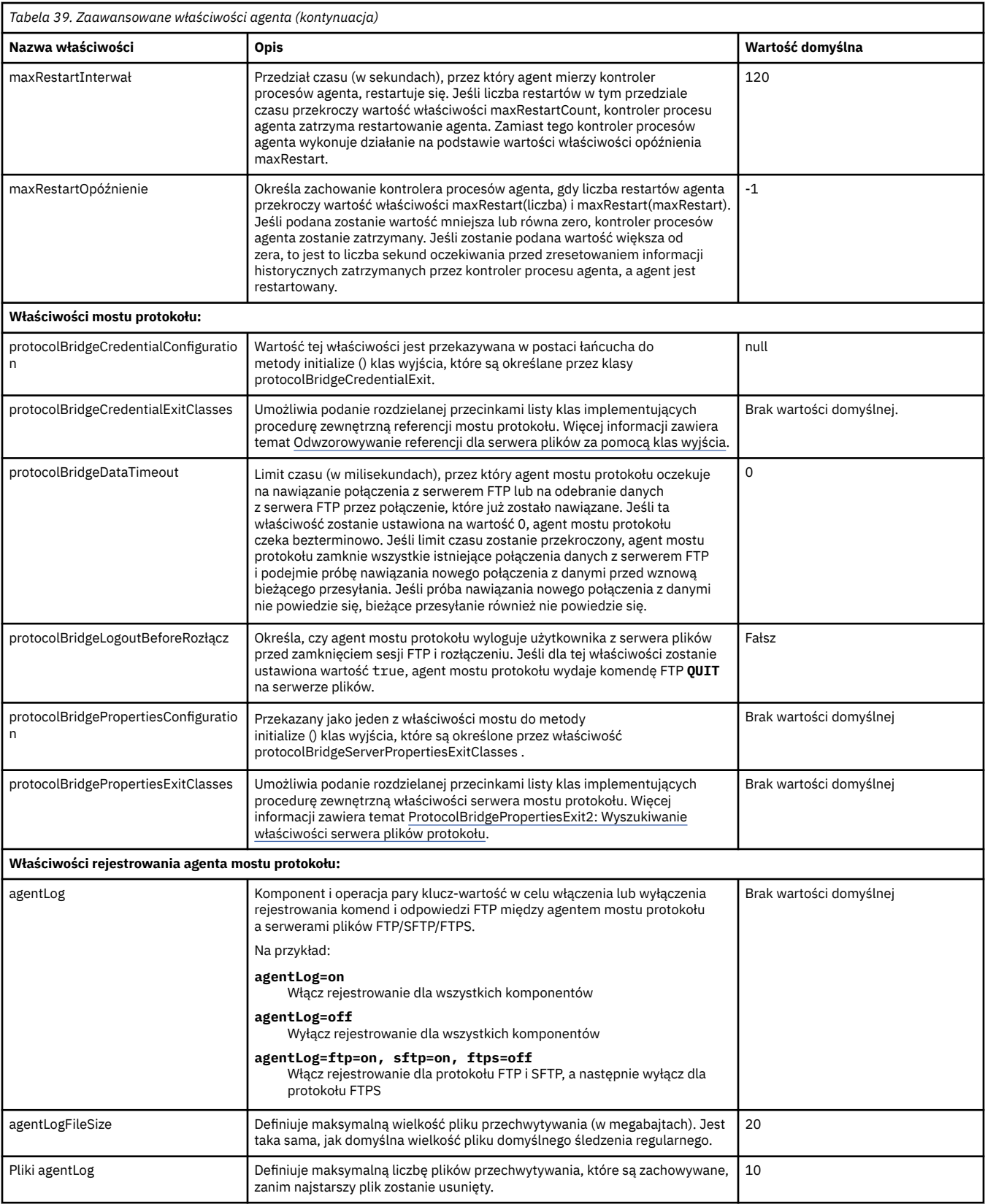

<span id="page-200-0"></span>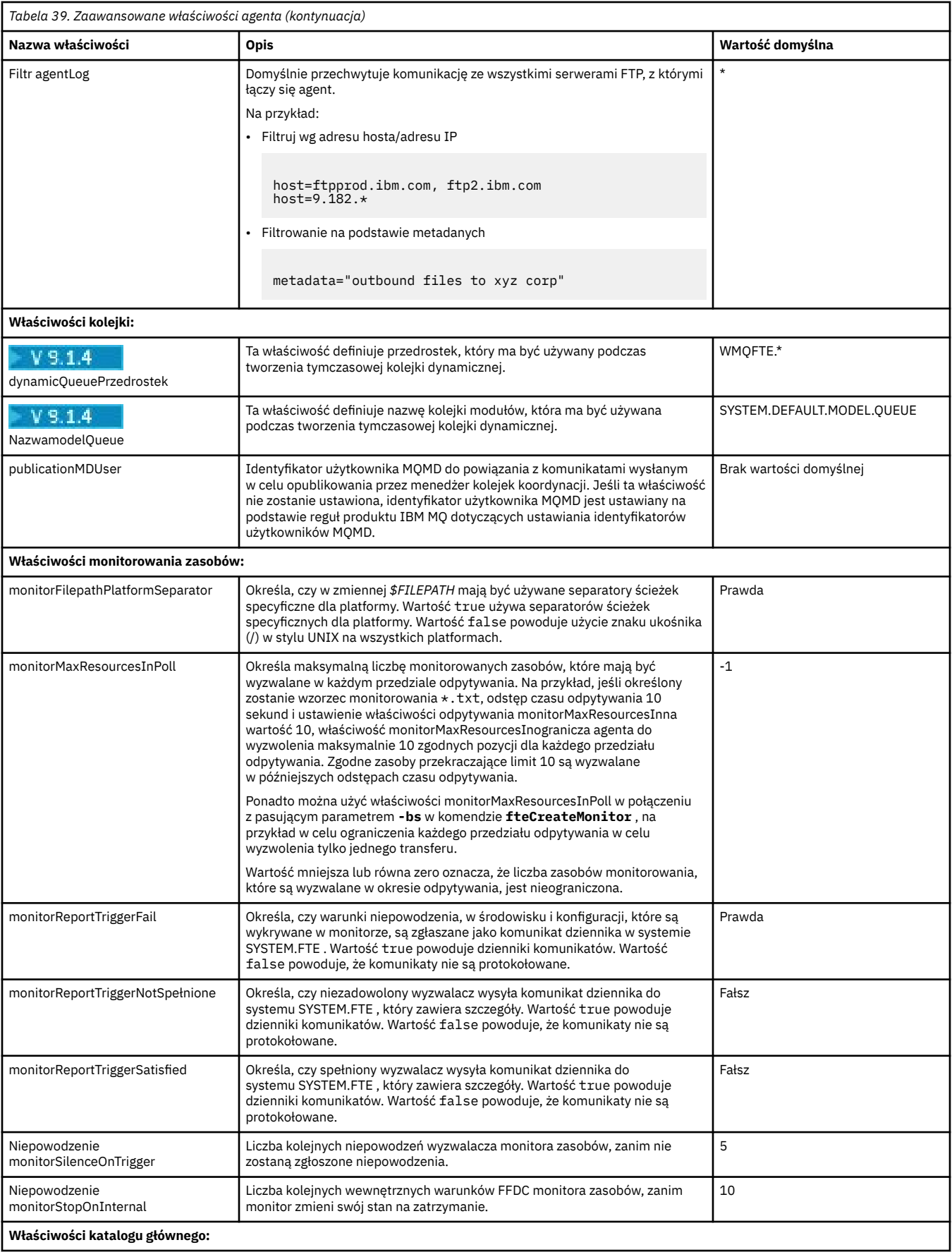

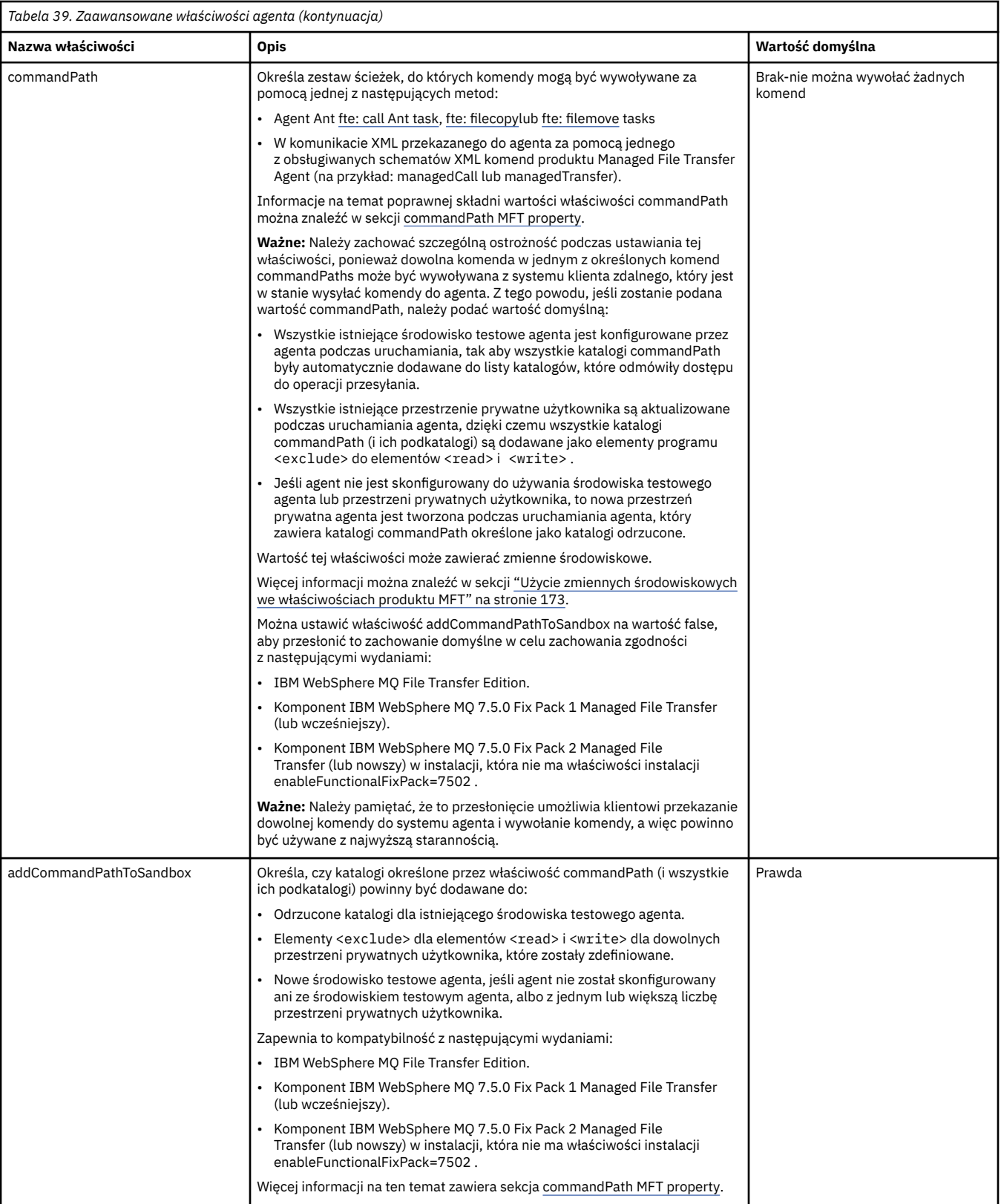

<span id="page-202-0"></span>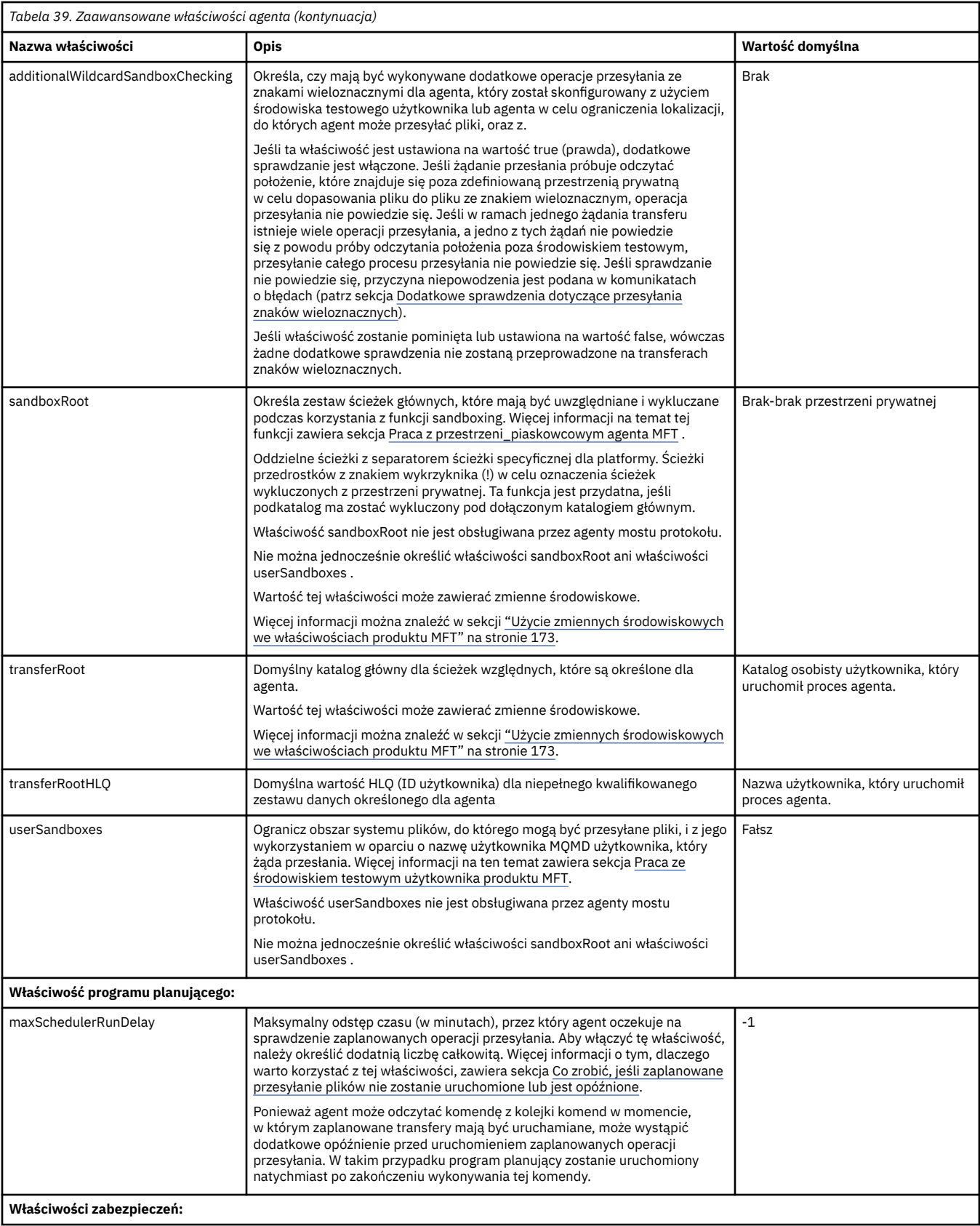

<span id="page-203-0"></span>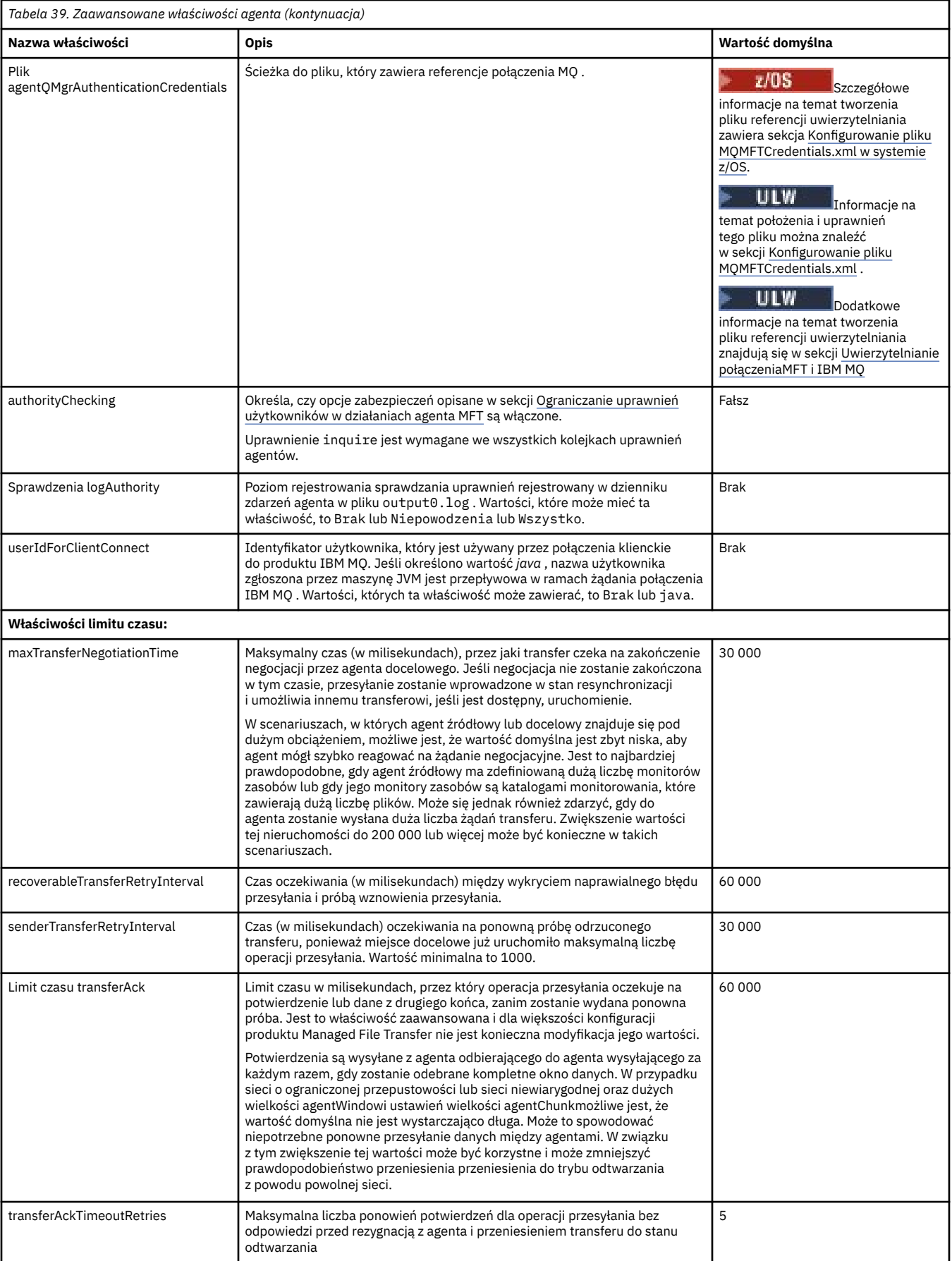

<span id="page-204-0"></span>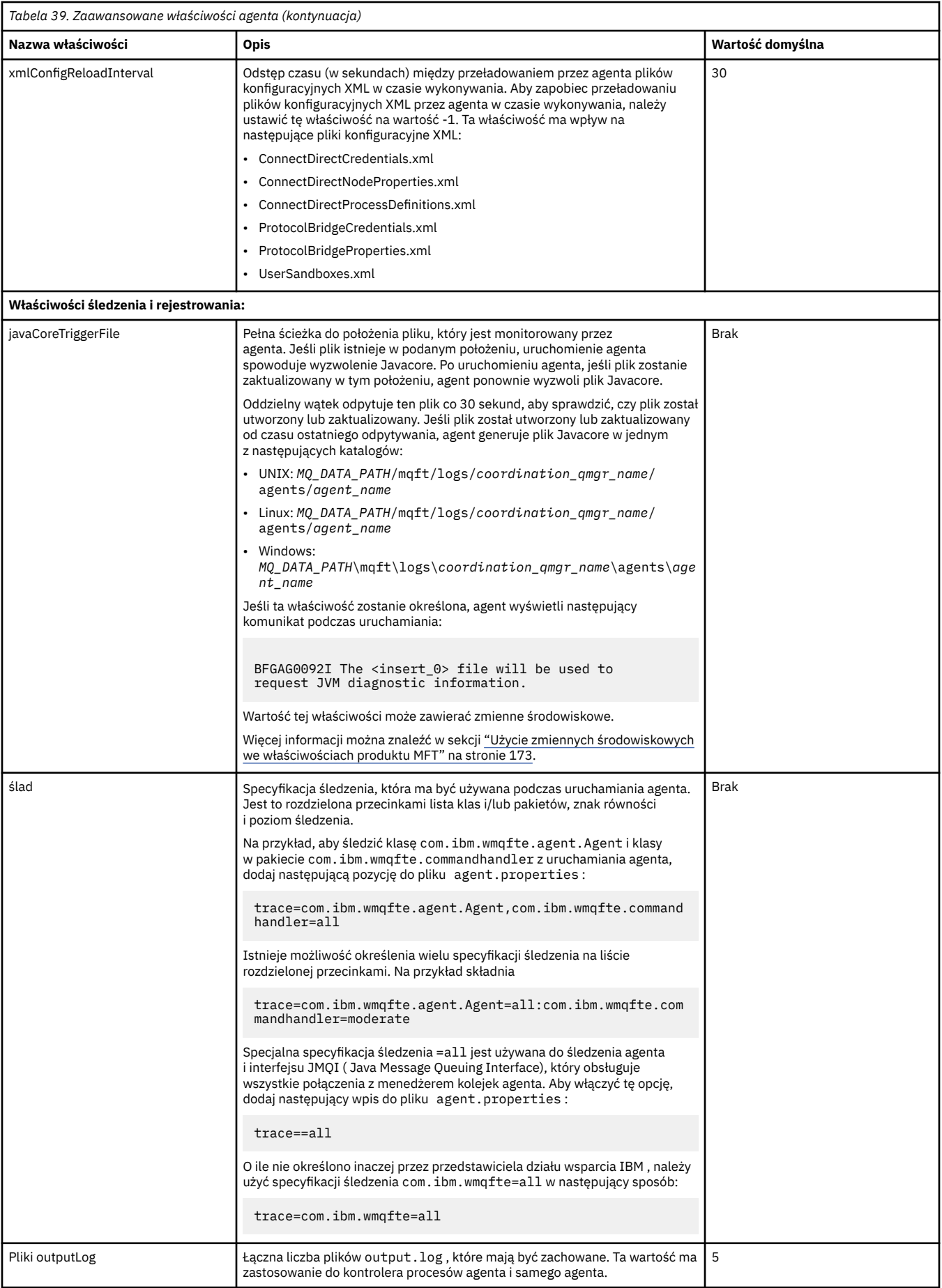

<span id="page-205-0"></span>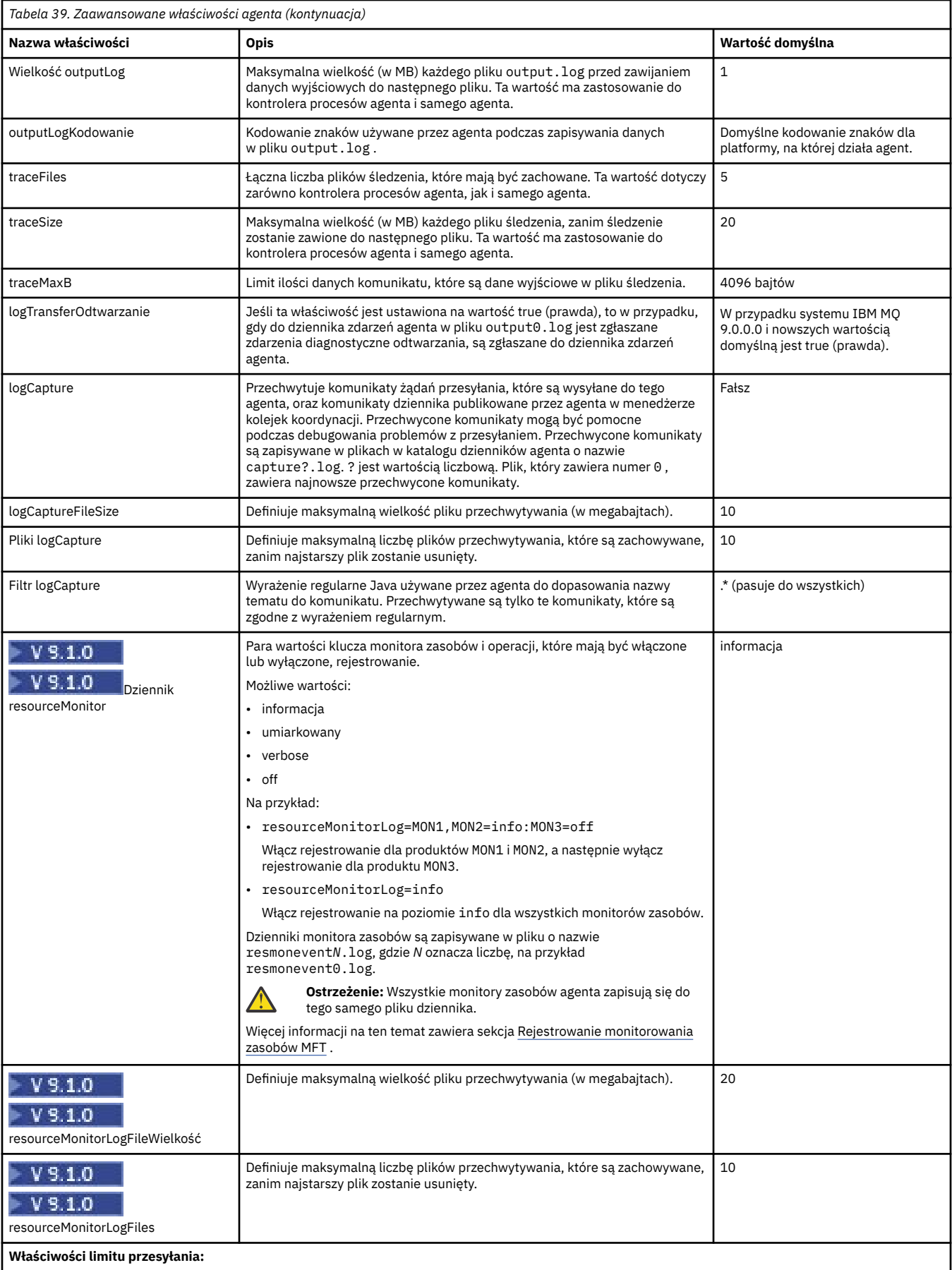

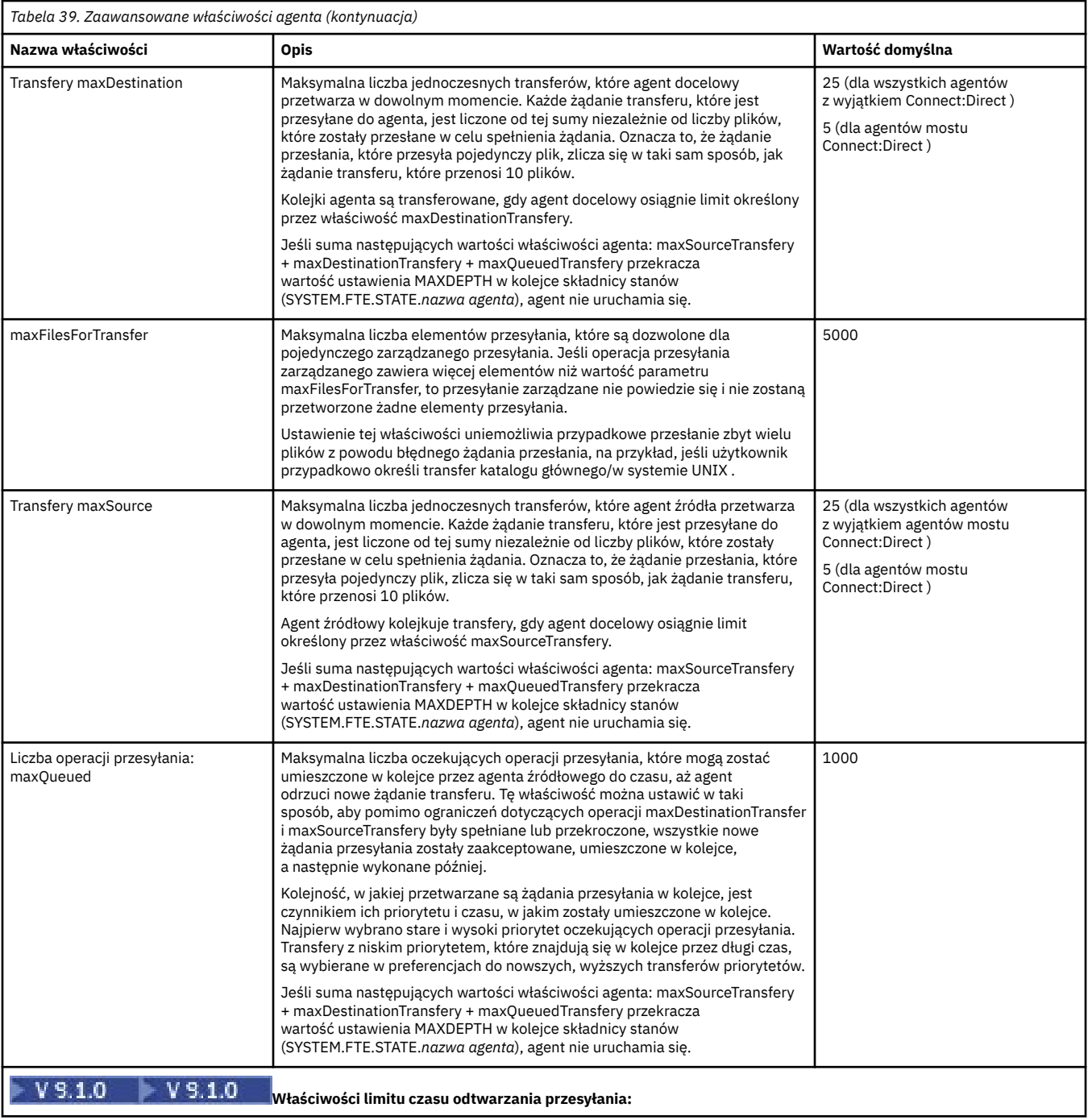

<span id="page-207-0"></span>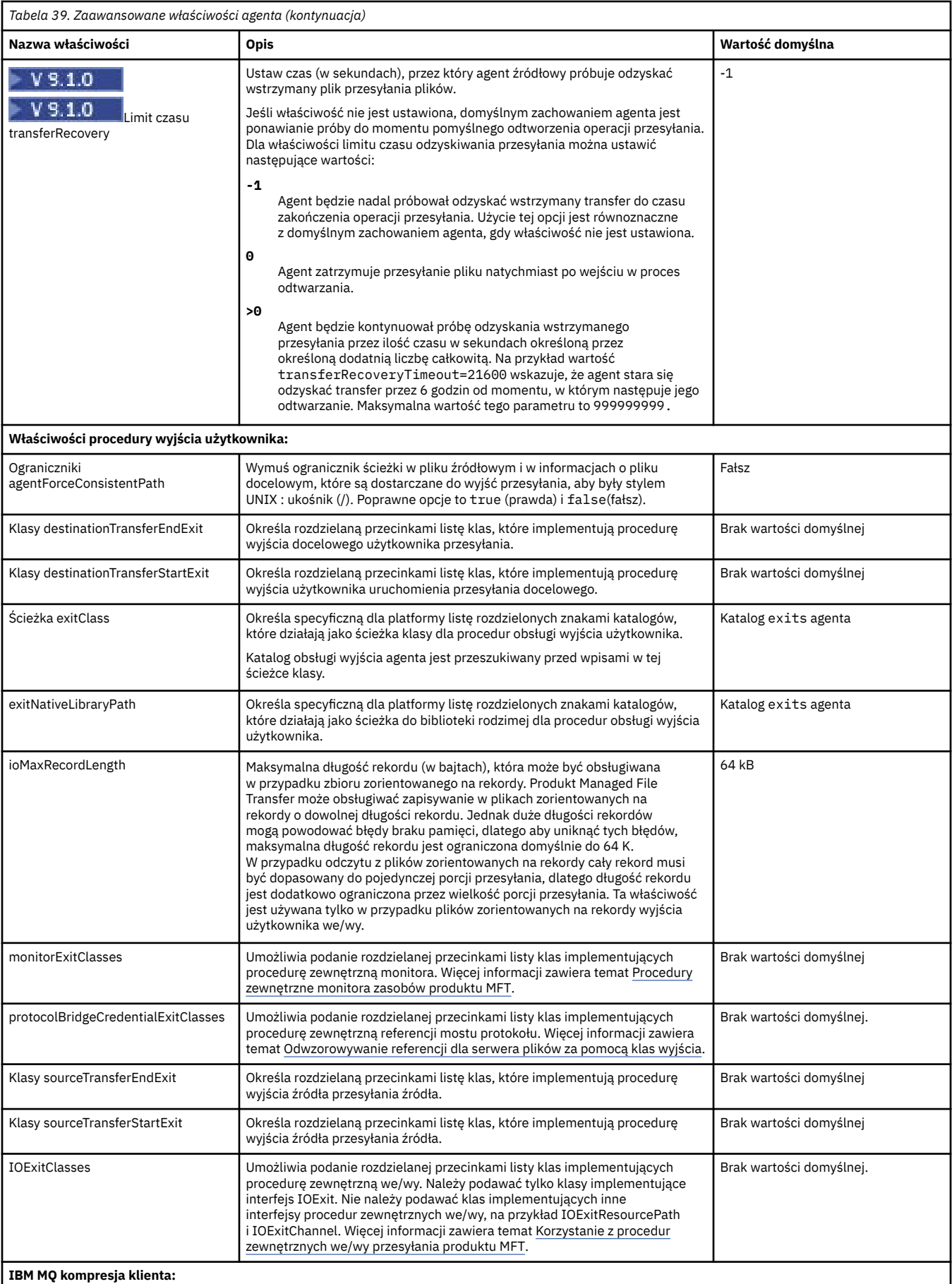

<span id="page-208-0"></span>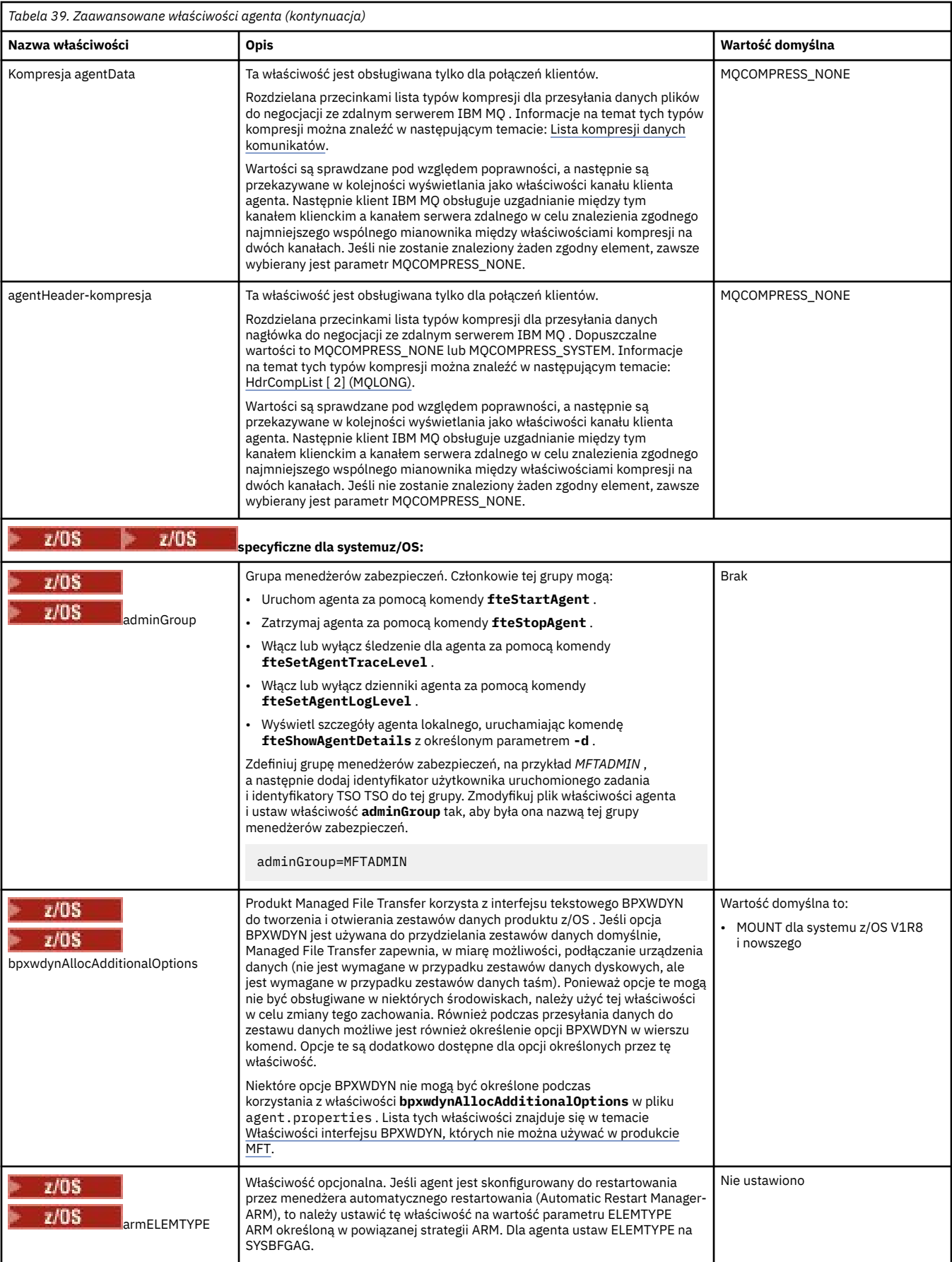

<span id="page-209-0"></span>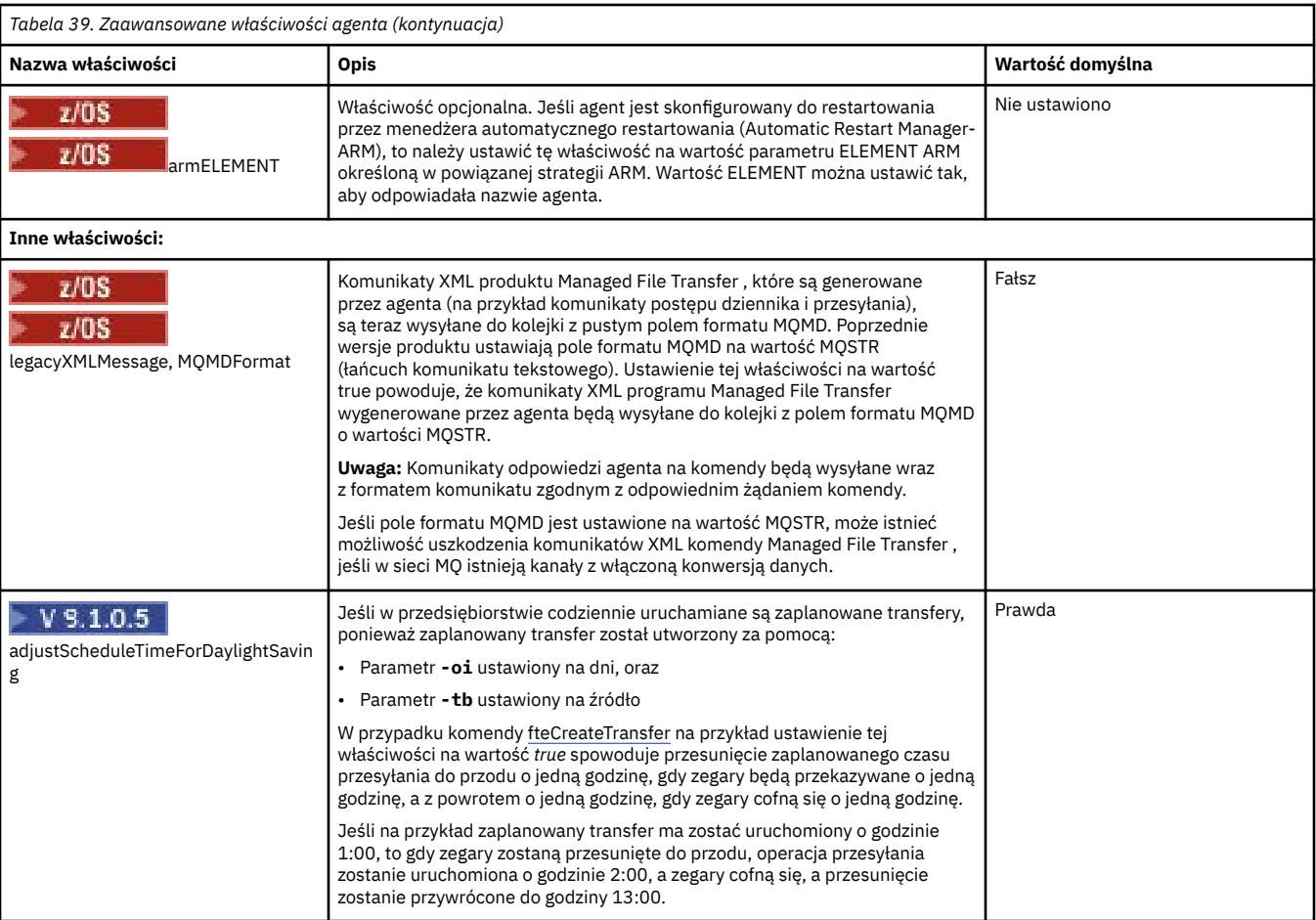

### **Pojęcia pokrewne**

Opcje konfiguracji produktu MFT na platformach Multiplatforms

 $\blacktriangleright$  V 9.1.0 Opcja limitu czasu dla przesyłania plików w odtwarzaniu

MFT przestrzenie prywatne

#### **Odsyłacze pokrewne**

["Właściwości systemowe produktu Java dla produktu MFT" na stronie 224](#page-223-0)

Liczba właściwości komendy i agenta Managed File Transfer musi być zdefiniowana jako właściwości systemowe Java , ponieważ definiują one konfigurację dla funkcji wczesnej, która nie może użyć mechanizmu właściwości komendy lub agenta.

#### ["Właściwości protokołu SSL dla produktu MFT" na stronie 225](#page-224-0)

Niektóre pliki właściwości produktu MFT zawierają właściwości protokołu SSL. Za pomocą protokołu SSL lub TLS można używać produktów IBM MQ i Managed File Transfer w celu zapobiegania nieautoryzowanym połączeniom między agentami i menedżerami kolejek oraz do szyfrowania ruchu komunikatów między agentami i menedżerami kolejek.

#### Agent fteCreate

fteCreateBridgeAgent

Agent CDAgent fteCreate

["Użycie zmiennych środowiskowych we właściwościach produktu MFT" na stronie 173](#page-172-0)

W produkcie IBM WebSphere MQ 7.5można użyć zmiennych środowiskowych, które mają być używane we właściwościach produktu Managed File Transfer , które reprezentują położenia plików lub katalogów. Umożliwia to lokalizacje plików lub katalogów używanych podczas uruchamiania części produktu w zależności od zmian w środowisku. Na przykład, który użytkownik uruchomił proces.

## <span id="page-210-0"></span>**Konfigurowanie agenta MFT dla wielu kanałów w klastrze**

Aby użyć obsługi wielokanałowej produktu IBM MQ w konfiguracji klastrowej, najpierw należy ustawić właściwość agentMultipleChannelsEnabled na wartość true , a następnie wykonać kroki opisane w tym temacie.

## **O tym zadaniu**

W klastrze obsługa wielokanałowa jest włączana przez definicje IBM MQ w menedżerze kolejek tylko dla agenta docelowego.

Oprócz standardowych kroków konfiguracji produktu IBM MQ wymaganych dla agenta Managed File Transfer , które są wymienione w sekcji Konfigurowanie produktu MFT do pierwszego użycia, należy wykonać kroki opisane w tym temacie.

Poniższe przykłady konfiguracji korzystają z komend produktu **runmqsc** .

## **Procedura**

1. Zdefiniuj kanał odbierający klastry dla każdego kanału, który ma być używany. Na przykład, jeśli używane są dwa kanały:

DEFINE CHANNEL(TO.*DESTQMGRNAME*\_1) CHLTYPE(CLUSRCVR) CLUSTER(*MFTCLUSTER*) DEFINE CHANNEL(TO.*DESTQMGRNAME*\_2) CHLTYPE(CLUSRCVR) CLUSTER(*MFTCLUSTER*)

gdzie:

- *DESTQMGRNAME* jest nazwą menedżera kolejek agenta docelowego.
- *MFTCLUSTER* jest nazwą klastra IBM MQ .

Zalecane jest użycie konwencji nazewnictwa *MFTCLUSTER*.*DESTMGRNAME*\_n dla kanałów, ale konwencja ta nie jest obowiązkowa.

2. Zdefiniuj alias menedżera kolejek odpowiadający każdemu kanałowi. Na przykład:

DEFINE QREMOTE(SYSTEM.FTE.*DESTQMGRNAME*\_1) RQMNAME(*DESTQMGRNAME*) CLUSTER(*MFTCLUSTER*) DEFINE QREMOTE(SYSTEM.FTE.*DESTQMGRNAME*\_2) RQMNAME(*DESTQMGRNAME*) CLUSTER(*MFTCLUSTER*)

Należy użyć SYSTEM.FTE.*DESTQMGRNAME*\_*n* Konwencja nazewnictwa dla aliasów menedżera kolejek , ponieważ wysyłający agent wyszukuje aliasy menedżera kolejek w tym formacie. Liczby używane dla wartości *n* muszą zaczynać się od 1 i być kolejnymi kolejnymi. Definicje należy utworzyć w klastrze, aby były one dostępne w menedżerze kolejek agenta źródłowego.

Aby agent źródłowy i agent docelowy poprawnie określały liczbę aliasów menedżera kolejek, **nie** zdefiniuj domyślnego XMITQ dla menedżera kolejek.

#### **Zadania pokrewne**

Konfigurowanie produktu MFT do pierwszego użycia

#### **Odsyłacze pokrewne**

["Plik MFT agent.properties" na stronie 189](#page-188-0)

Każdy Managed File Transfer Agent ma własny plik właściwości agent.properties, który musi zawierać informacje używane przez agenta do łączenia się z jego menedżerem kolejek. Plik agent.properties może również zawierać właściwości, które zmieniają zachowanie agenta.

## **Konfigurowanie agenta MFT dla wielu kanałów: nieklastrowe**

Aby korzystać z obsługi wielu kanałów produktu IBM MQ w konfiguracji nieklastrowej, najpierw należy ustawić właściwość agentMultipleChannelsEnabled na wartość true , a następnie wykonać kroki opisane w tym temacie.

## **O tym zadaniu**

W konfiguracji nieklastrowej obsługa wielokanałowa jest włączana przez definicje IBM MQ w menedżerze kolejek zarówno agenta źródłowego, jak i agenta docelowego.

Oprócz standardowych kroków konfiguracji produktu IBM MQ wymaganych dla agenta Managed File Transfer , które są wymienione w sekcji Konfigurowanie produktu MFT do pierwszego użycia, należy wykonać kroki opisane w tym temacie.

W poniższych krokach założono, że kanały nadawcze są używane do komunikacji między źródłowymi i docelowcami menedżerów kolejek.

Poniższe przykłady konfiguracji korzystają z komend produktu **runmqsc** .

### **Procedura**

1. W menedżerze kolejek agenta docelowego zdefiniuj kanał odbiorczy dla każdego kanału, który ma być używany. Na przykład, jeśli używane są dwa kanały:

DEFINE CHANNEL(TO.DESTQMGRNAME\_1) CHLTYPE(RCVR) TRPTYPE(TCP) DEFINE CHANNEL(TO.DESTQMGRNAME\_2) CHLTYPE(RCVR) TRPTYPE(TCP)

gdzie: DESTQMGRNAME to nazwa menedżera kolejek agenta docelowego.

Zalecane jest użycie opcji TO.DESTMGRNAME\_n dla kanałów, ale ta konwencja nie jest obowiązkowa. Nazwy kanałów odbiorczych muszą być zgodne z odpowiednimi kanałami nadawczym w menedżerze kolejek agenta źródłowego.

2. W menedżerze kolejek agenta źródłowego zdefiniuj kolejkę transmisji dla każdego kanału, który ma być używany. Na przykład, jeśli używane są dwa kanały:

DEFINE QLOCAL(DESTQMGRNAME\_1) USAGE(XMITQ) DEFINE QLOCAL(DESTQMGRNAME\_2) USAGE(XMITQ)

Zalecane jest użycie konwencji nazewnictwa DESTMGRNAME\_n dla kolejek transmisji, ale konwencja ta nie jest obowiązkowa. Zdefiniowane przez użytkownika kolejki transmisji są przywoływane z definicji kanału nadawczego oraz definicji aliasów menedżera kolejek w następujących krokach.

3. W menedżerze kolejek agenta źródłowego zdefiniuj kanał nadawczy dla każdego kanału, który ma być używany. Na przykład, jeśli używane są dwa kanały:

```
DEFINE CHANNEL(TO.DESTQMGRNAME_1) CHLTYPE(SDR) TRPTYPE(TCP) CONNAME(DESTHOST:port)
XMITQ(DESTQMGRNAME_1)
DEFINE CHANNEL(TO.DESTQMGRNAME_2) CHLTYPE(SDR) TRPTYPE(TCP) CONNAME(DESTHOST:port)
XMITQ(DESTQMGRNAME_2)
```
Zalecane jest użycie opcji TO.DESTMGRNAME\_n dla kanałów, ale ta konwencja nie jest obowiązkowa. Nazwy kanałów nadawczych muszą być zgodne z odpowiednimi kanałami odbiorników w menedżerze kolejek agenta docelowego.

4. W menedżerze kolejek agenta źródłowego zdefiniuj alias menedżera kolejek odpowiadający każdemu z kanałów. Na przykład:

DEFINE QREMOTE(SYSTEM.FTE.DESTQMGRNAME\_1) RQMNAME(DESTQMGRNAME) XMITQ(DESTQMGRNAME\_1) DEFINE QREMOTE(SYSTEM.FTE.DESTQMGRNAME\_2) RQMNAME(DESTQMGRNAME) XMITQ(DESTQMGRNAME\_2)

Należy użyć SYSTEM.FTE.DESTQMGRNAME\_n dla aliasów menedżera kolejek, ponieważ agent wysyłający wyszukuje aliasów menedżera kolejek w tym formacie. Liczby używane dla wartości *n* muszą zaczynać się od 1 i być kolejnymi kolejnymi.

Aby agent mógł poprawnie określić liczbę aliasów menedżera kolejek, **nie** zdefiniuj domyślnego XMITQ dla menedżera kolejek.

#### **Zadania pokrewne**

#### Konfigurowanie produktu MFT do pierwszego użycia

#### **Odsyłacze pokrewne**

#### ["Plik MFT agent.properties" na stronie 189](#page-188-0)

Każdy Managed File Transfer Agent ma własny plik właściwości agent.properties, który musi zawierać informacje używane przez agenta do łączenia się z jego menedżerem kolejek. Plik agent.properties może również zawierać właściwości, które zmieniają zachowanie agenta.

## **enableUserMetadataOptions: obsługiwane klucze metadanych zdefiniowane przez użytkownika produktu MFT**

Gdy właściwość agenta **enableUserMetadataOptions** jest ustawiona na wartość true, następujące zdefiniowane przez użytkownika klucze metadanych są obsługiwane w przypadku określenia nowego żądania przesyłania.

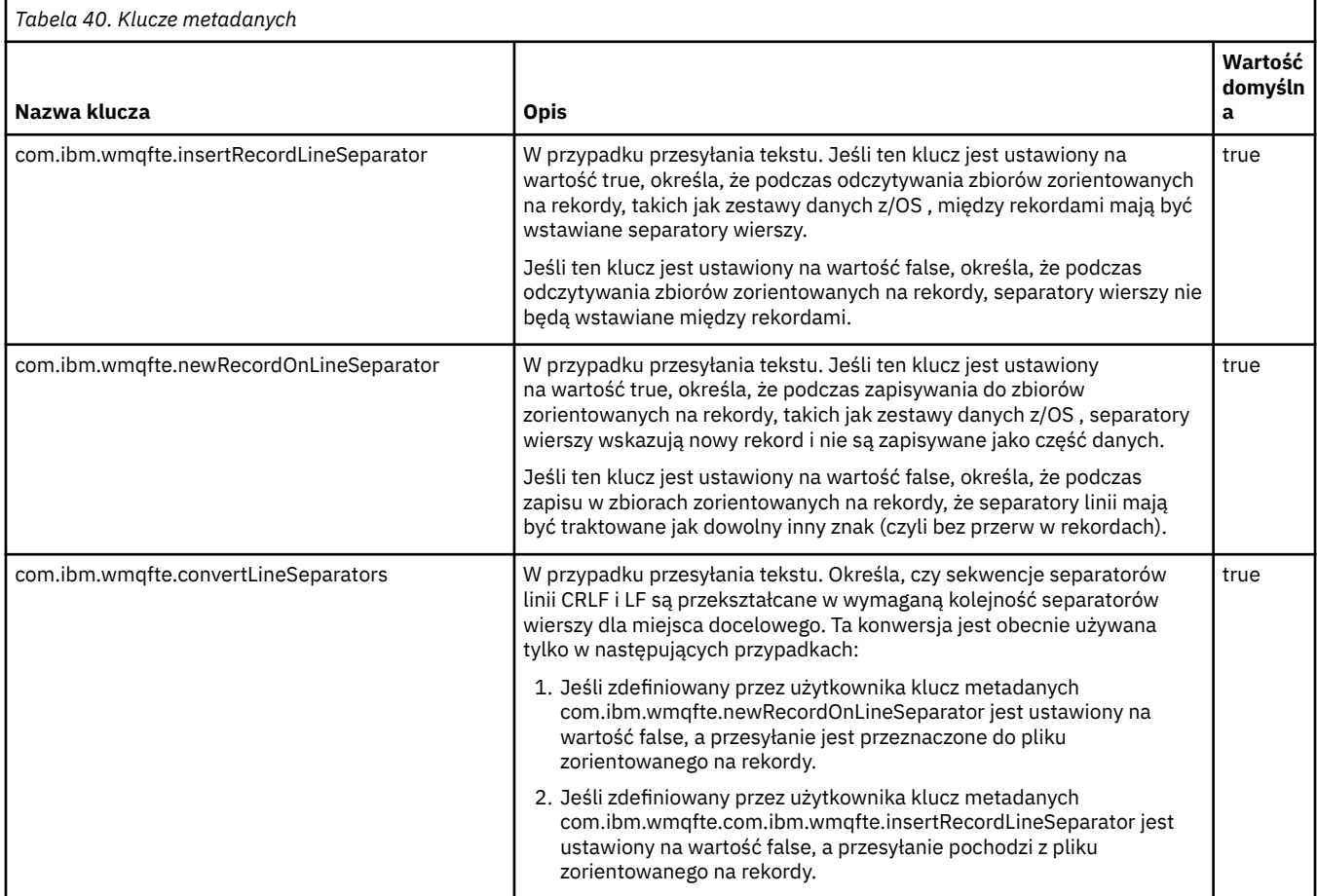

#### **Odsyłacze pokrewne**

fteCreateTransfer -md, parametr **Informacje pokrewne** ["Tabela 39" na stronie 191](#page-190-0)

# **Plik MFT logger.properties**

Program rejestrujący Managed File Transfer ma zestaw właściwości konfiguracyjnych. Określ te właściwości w pliku logger.properties , który znajduje się w katalogu *MQ\_DATA\_PATH*/mqft/ config/*coordination\_qmgr\_name*/loggers/*logger\_name* .

W produkcie IBM WebSphere MQ 7.5można używać zmiennych środowiskowych w niektórych właściwościach produktu Managed File Transfer , które reprezentują położenia plików lub katalogów. Umożliwia to lokalizacje plików lub katalogów, które są używane podczas uruchamiania części produktu, w zależności od zmian w środowisku, takich jak ten, który użytkownik uruchomił dany proces. Więcej informacji na ten tematzawiera sekcja ["Użycie zmiennych środowiskowych we właściwościach produktu](#page-172-0) [MFT" na stronie 173.](#page-172-0)

Uwaga: Windows Podczas określania ścieżek do plików w systemie Windowsznak separatora odwrotnego (\) musi być wyświetlany jako podwójny ukośnik odwrotny (\\) (to znaczy, że znak zmiany znaczenia jest znakiem zmiany znaczenia \). Alternatywnie można użyć pojedynczego znaku ukośnika (/) jako separatora. Więcej informacji na temat znaku zmiany znaczenia w plikach właściwości produktu Java w bazie danych Oraclezawiera sekcja [Javadoc dla klasy Właściwości.](https://docs.oracle.com/javase/1.5.0/docs/api/java/util/Properties.html#load(java.io.InputStream))

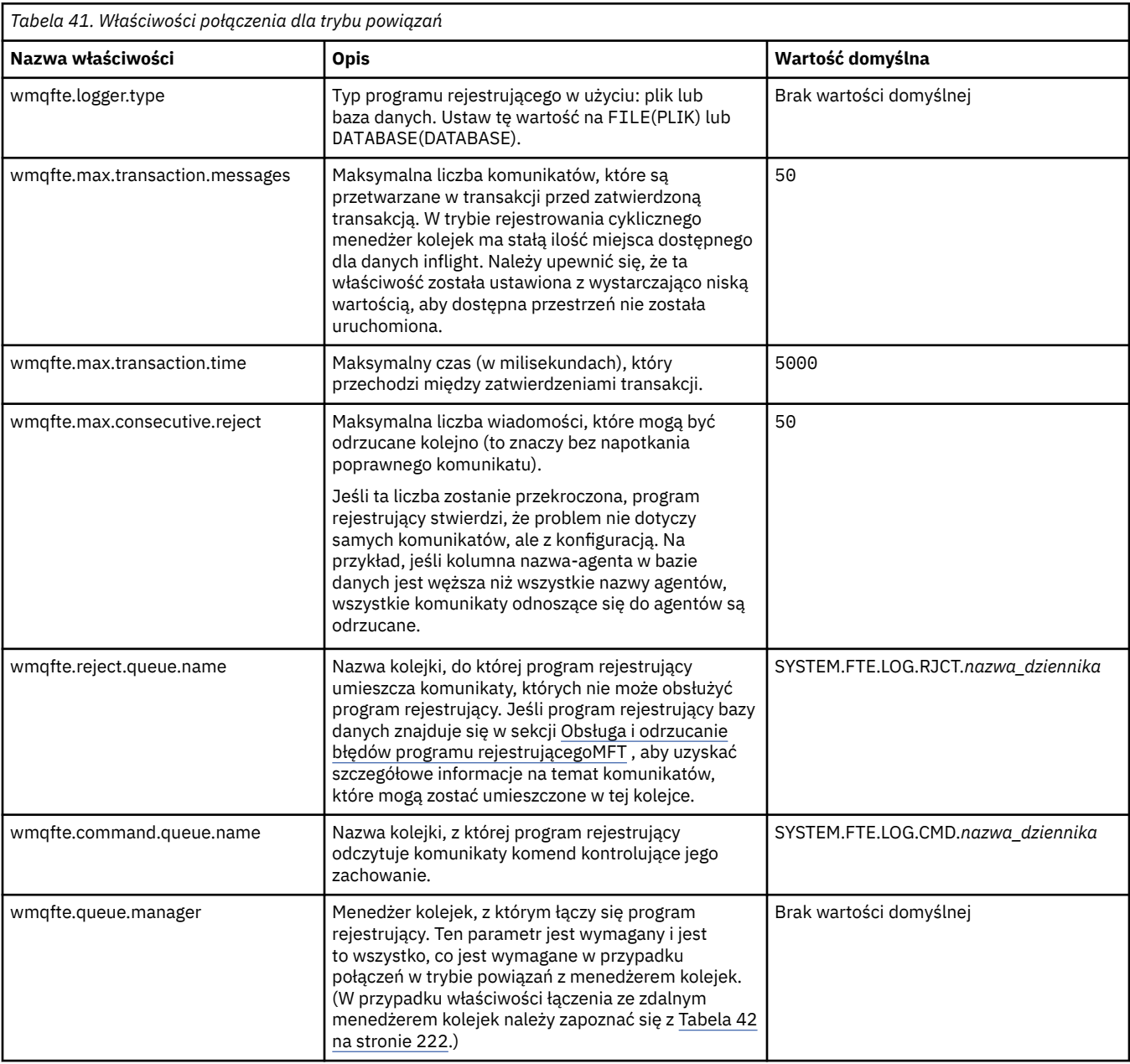

## **Właściwości połączenia z trybem powiązań**

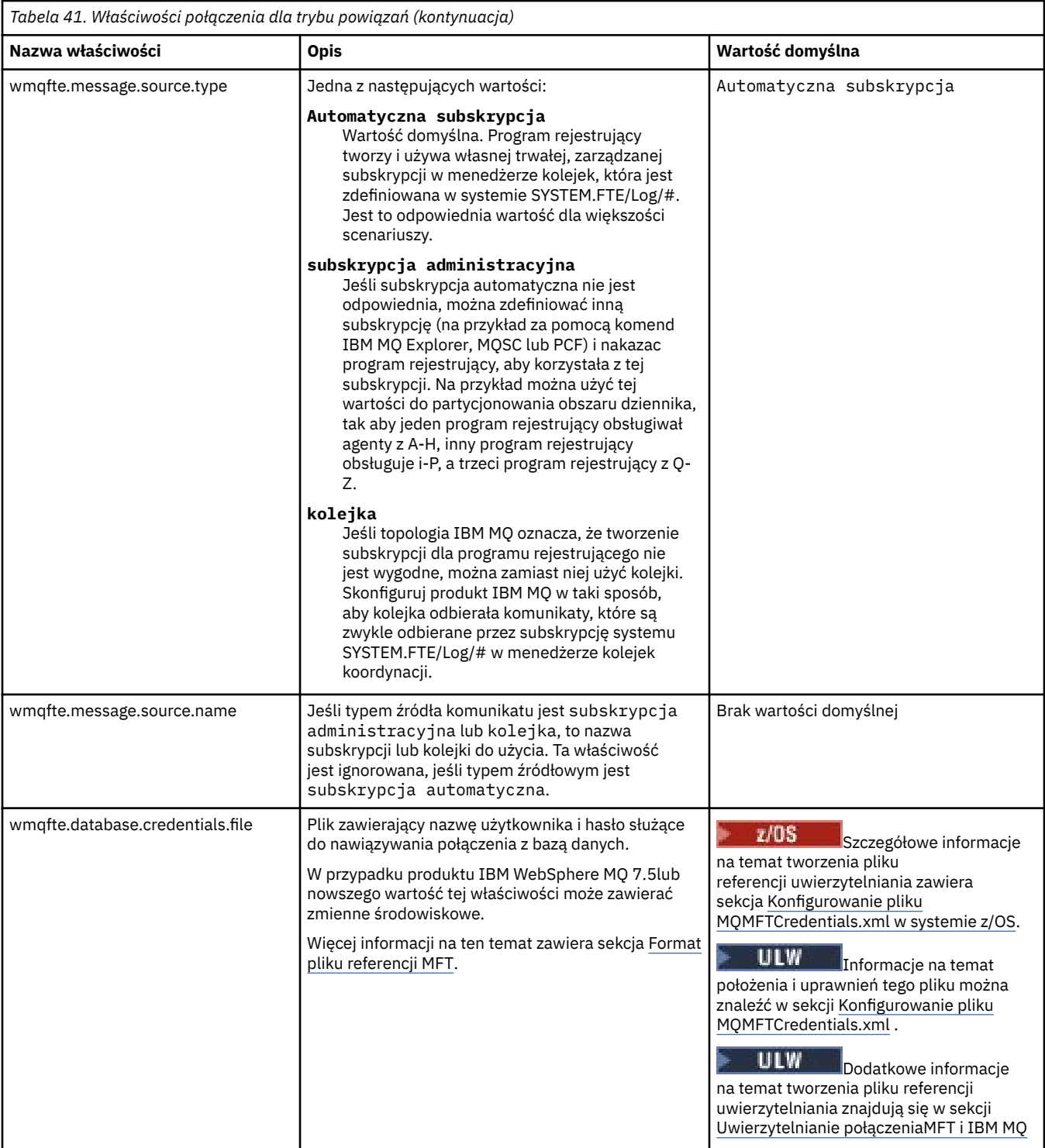

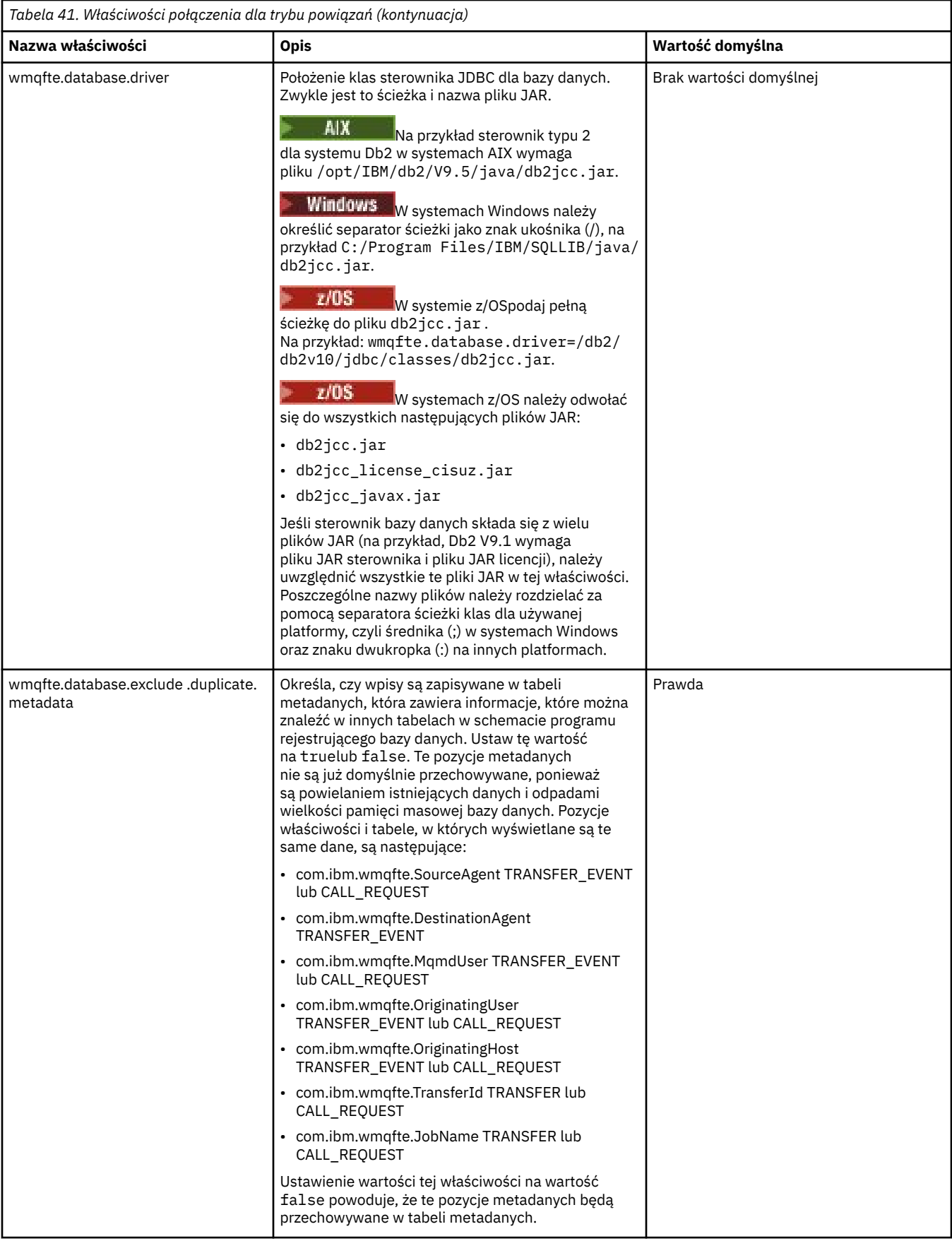
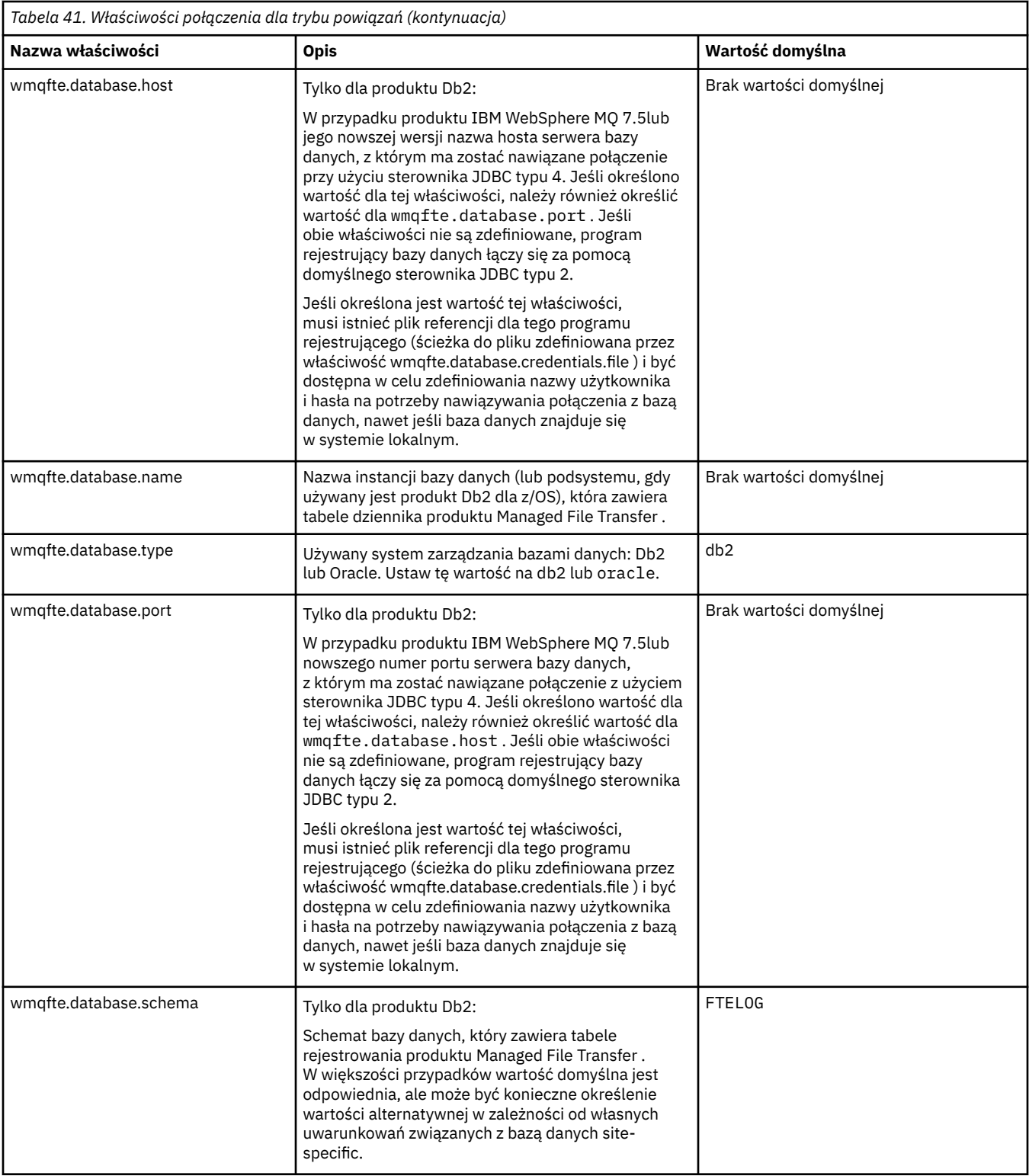

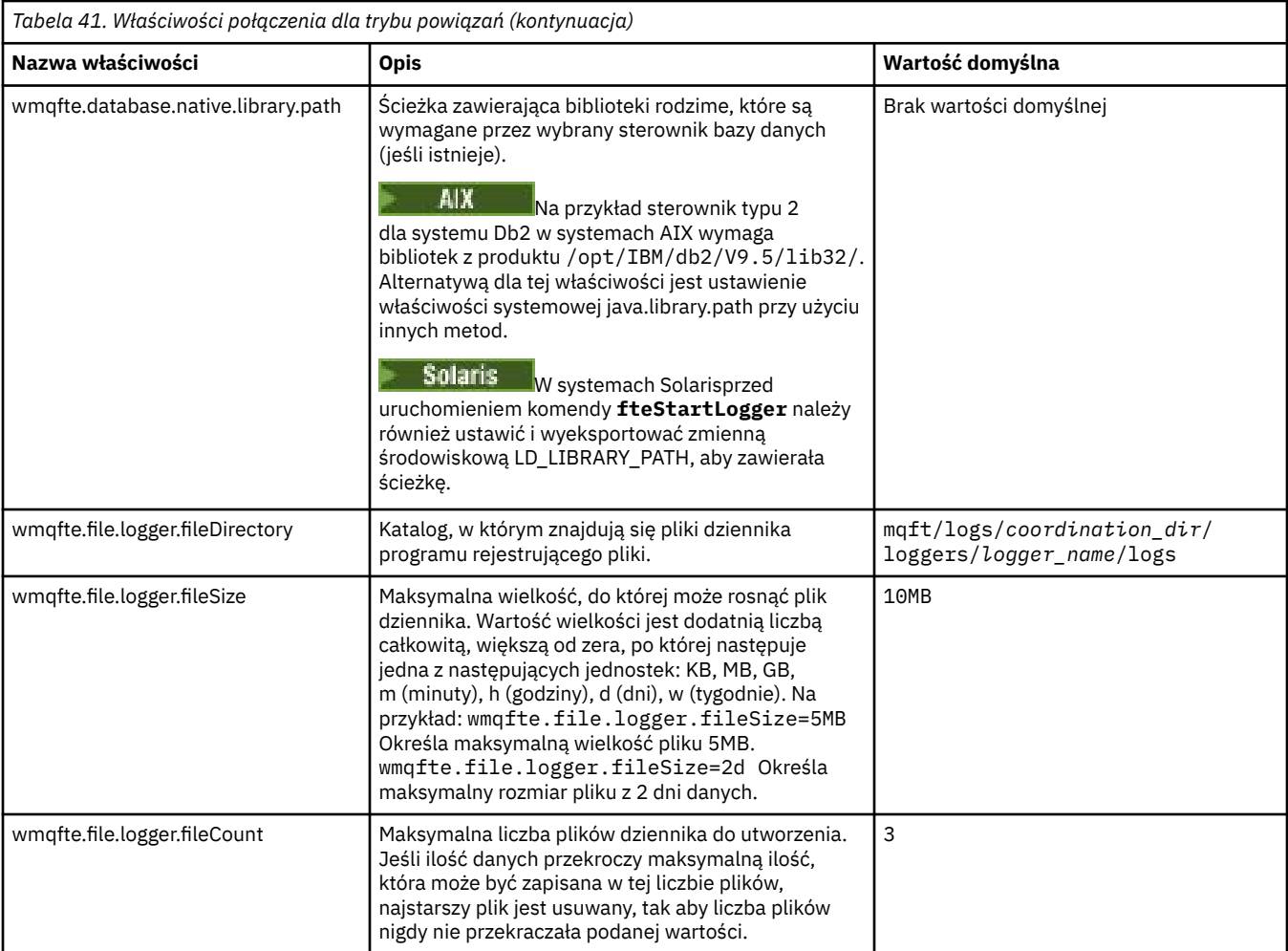

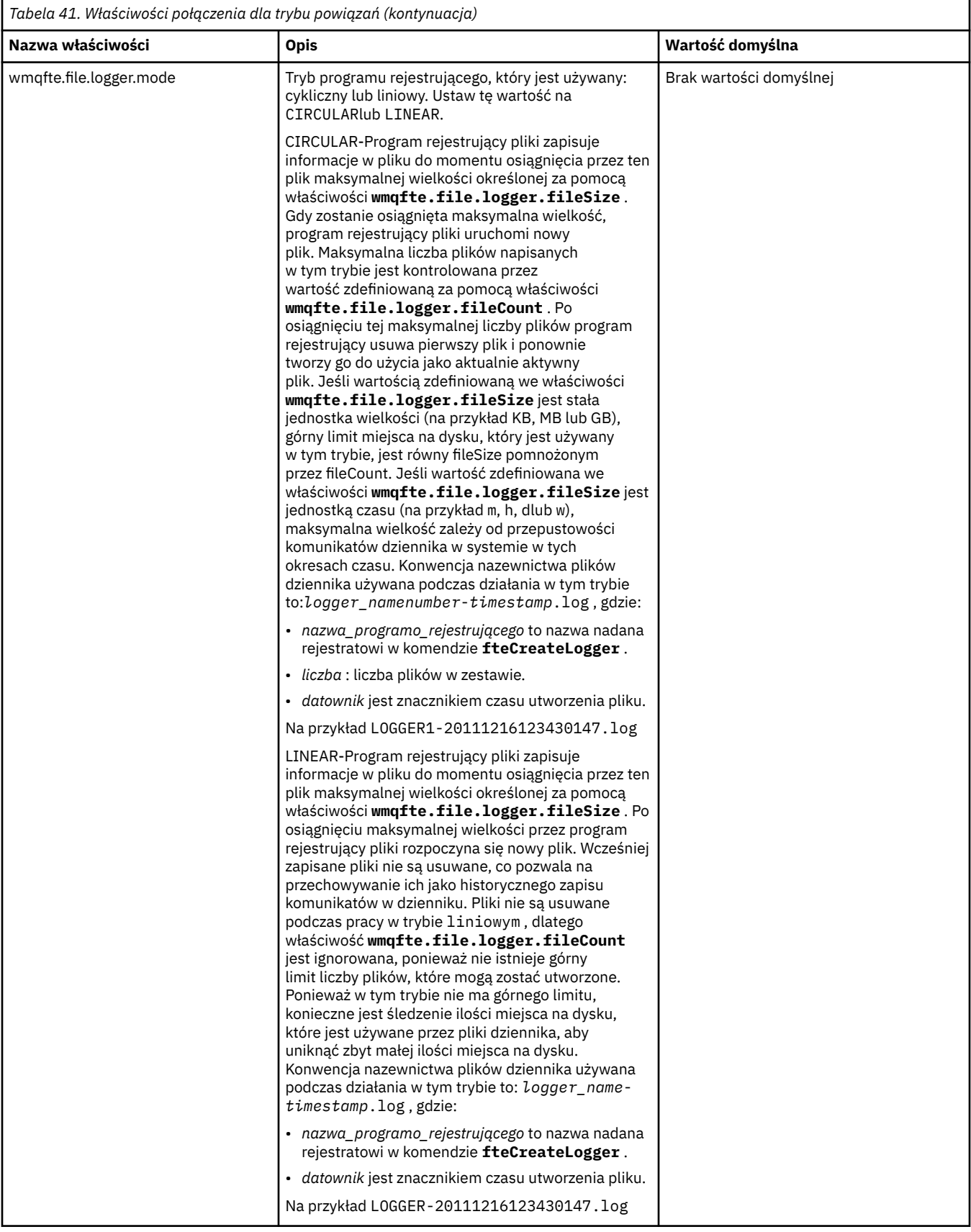

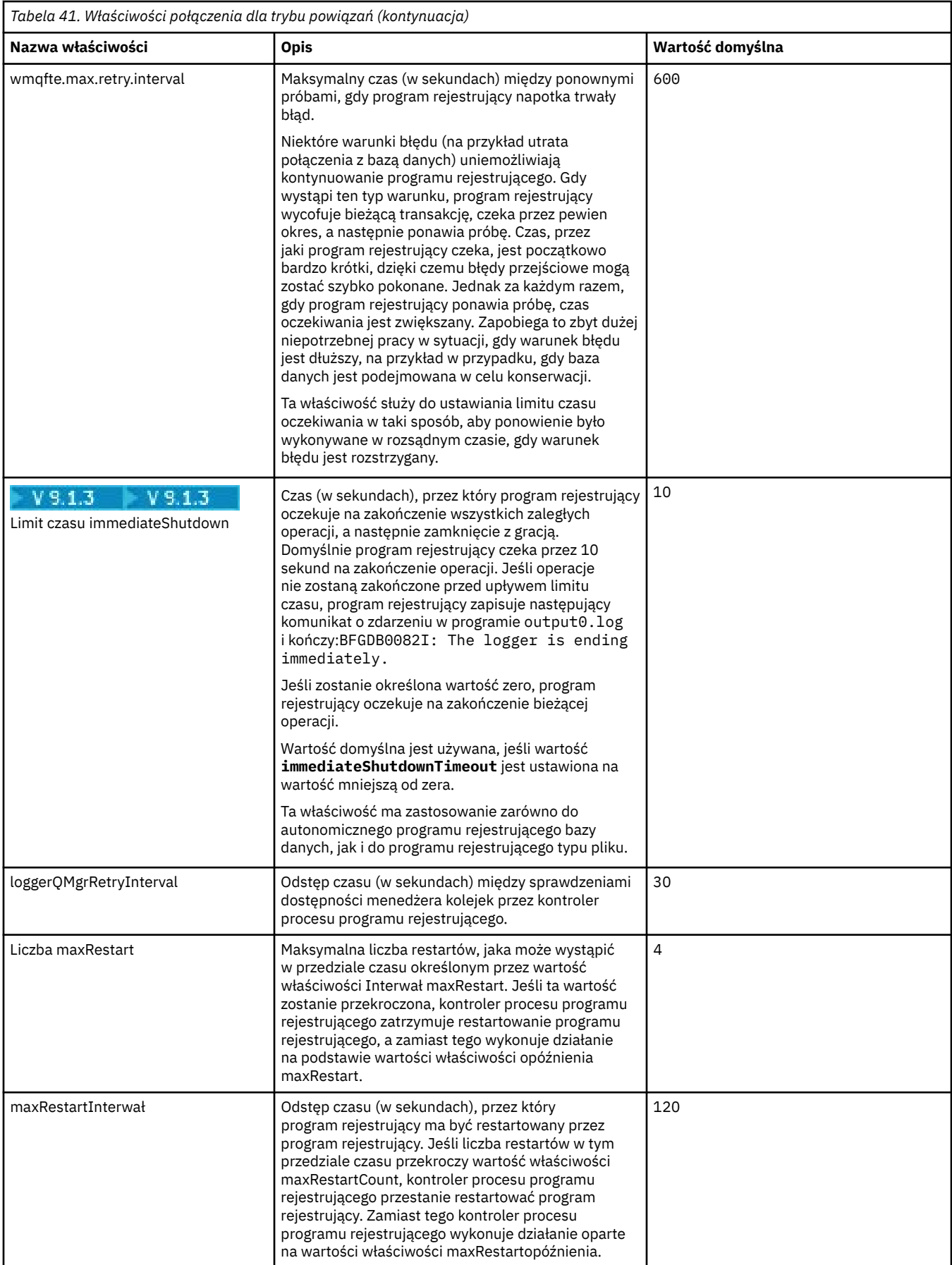

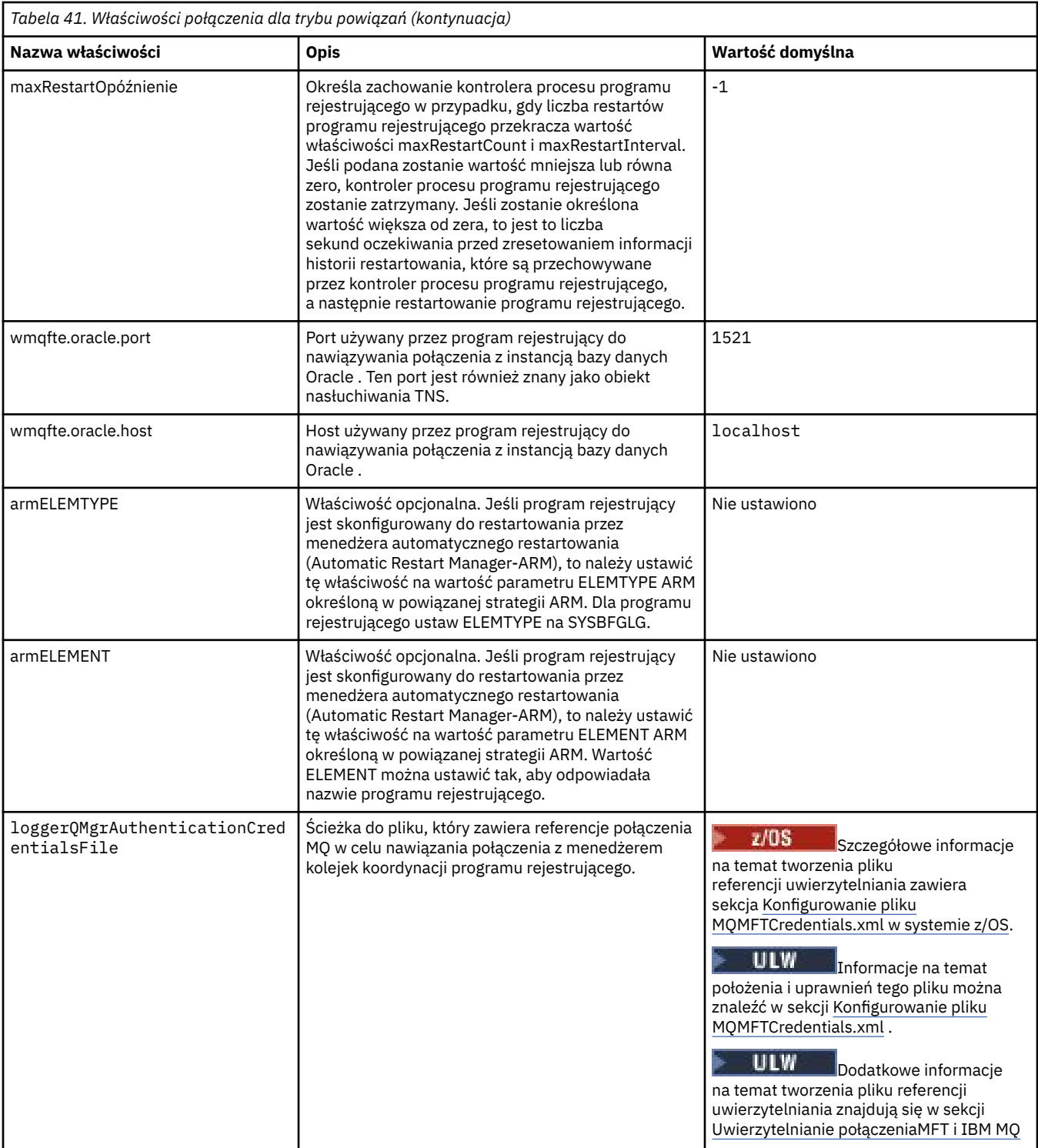

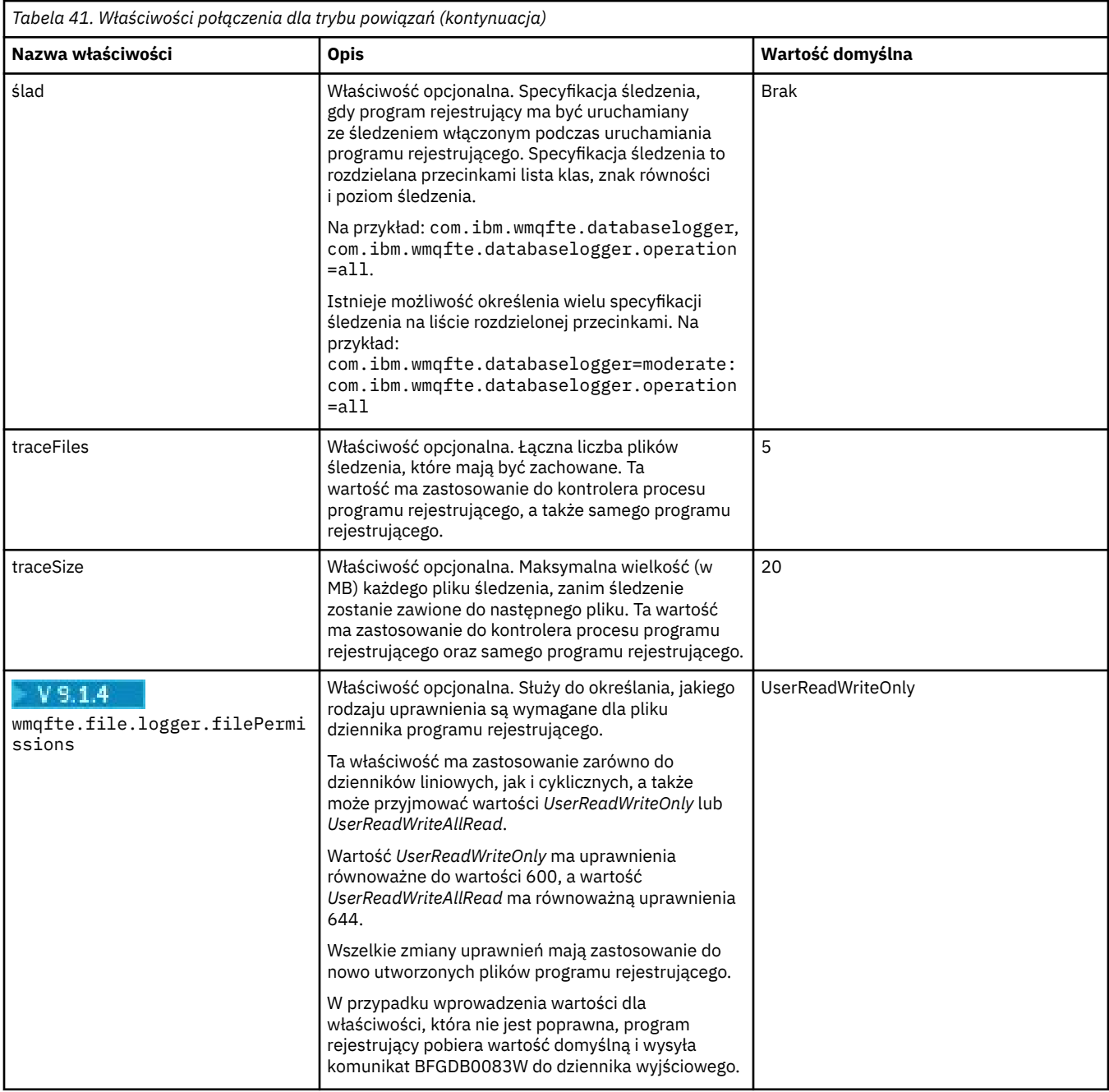

# **Właściwości połączenia z trybem klienta**

W poniższej tabeli przedstawiono dodatkowe właściwości programu rejestrującego wymagane do obsługi połączenia w trybie klienta z menedżerem kolejek programu rejestrującego.

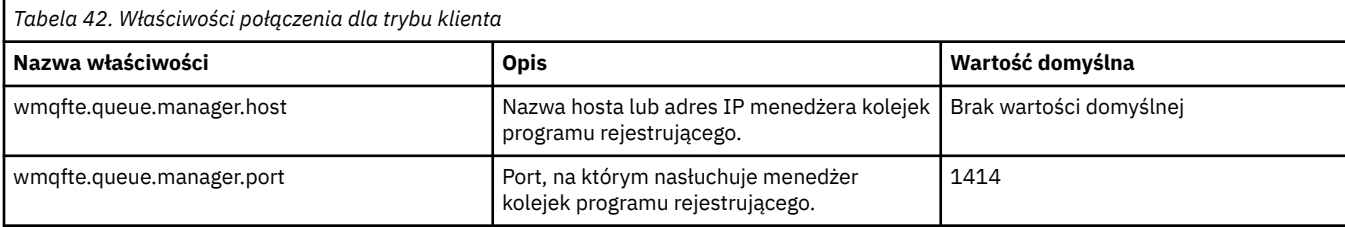

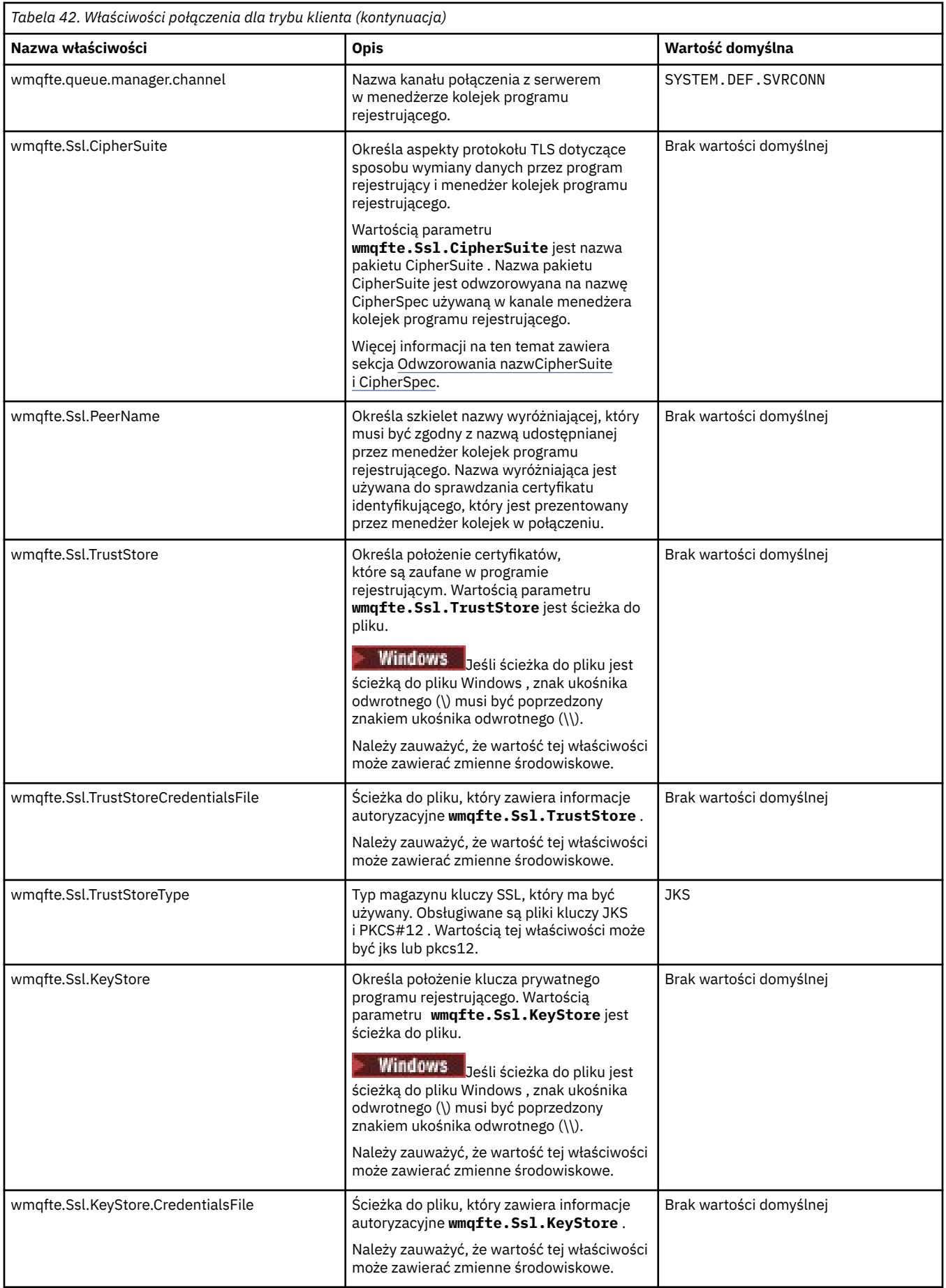

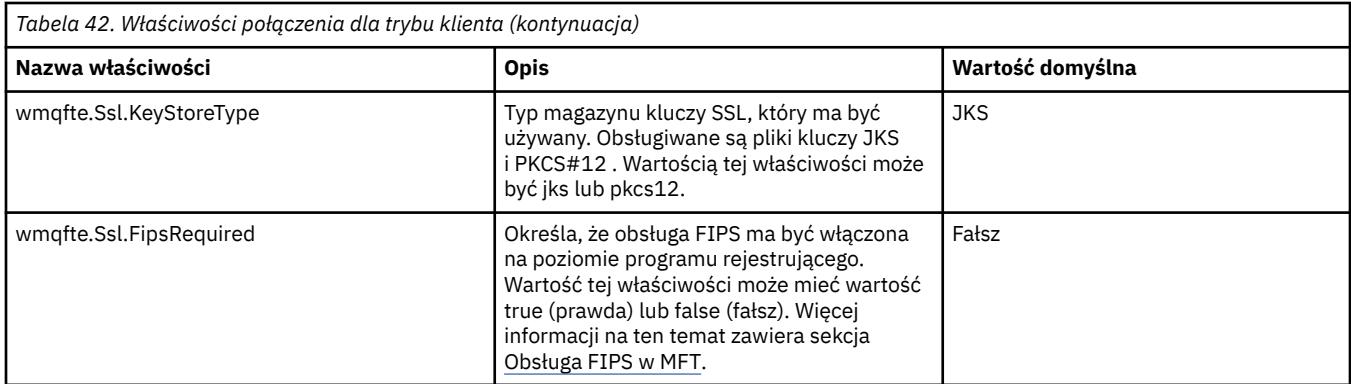

["Użycie zmiennych środowiskowych we właściwościach produktu MFT" na stronie 173](#page-172-0) W produkcie IBM WebSphere MQ 7.5można użyć zmiennych środowiskowych, które mają być używane we właściwościach produktu Managed File Transfer , które reprezentują położenia plików lub katalogów. Umożliwia to lokalizacje plików lub katalogów używanych podczas uruchamiania części produktu w zależności od zmian w środowisku. Na przykład, który użytkownik uruchomił proces.

["Właściwości protokołu SSL dla produktu MFT" na stronie 225](#page-224-0)

Niektóre pliki właściwości produktu MFT zawierają właściwości protokołu SSL. Za pomocą protokołu SSL lub TLS można używać produktów IBM MQ i Managed File Transfer w celu zapobiegania nieautoryzowanym połączeniom między agentami i menedżerami kolejek oraz do szyfrowania ruchu komunikatów między agentami i menedżerami kolejek.

### **Właściwości systemowe produktu Java dla produktu MFT**

Liczba właściwości komendy i agenta Managed File Transfer musi być zdefiniowana jako właściwości systemowe Java , ponieważ definiują one konfigurację dla funkcji wczesnej, która nie może użyć mechanizmu właściwości komendy lub agenta.

Zdefiniuj właściwości systemowe i inne opcje maszyny JVM dla maszyny JVM, która ma uruchamiać komendy Managed File Transfer , definiując zmienną środowiskową BFG\_JVM\_PROPERTIES. Na przykład, aby ustawić właściwość com.ibm.wmqfte.maxConsoleLineLength na platformie typu UNIX, należy zdefiniować zmienną w następujący sposób:

export BFG\_JVM\_PROPERTIES="-Dcom.ibm.wmqfte.maxConsoleLineLength=132"

Jeśli agent jest uruchamiany jako usługa Windows , można zmodyfikować właściwości systemowe agenta Java , podając parametr -sj w komendzie **fteModifyAgent** .

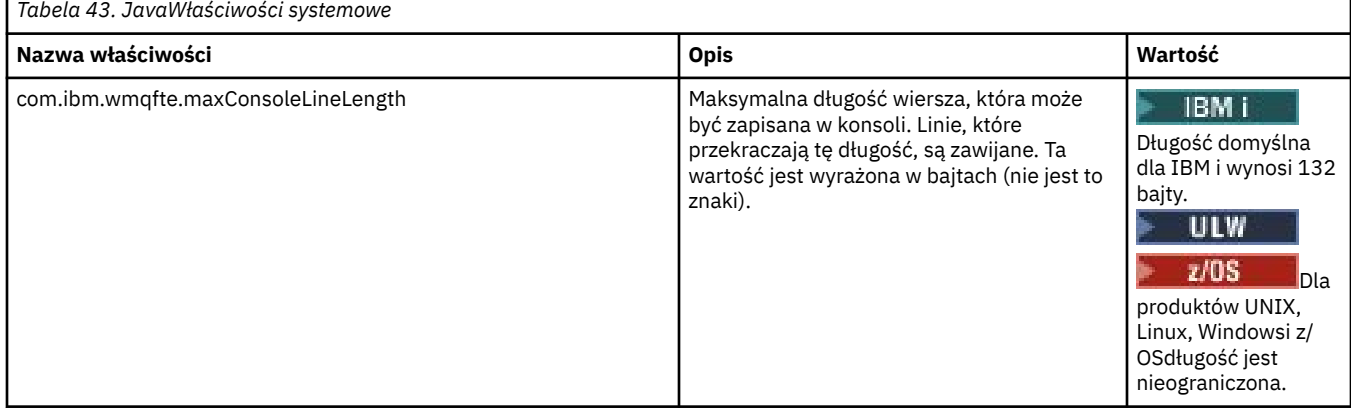

<span id="page-224-0"></span>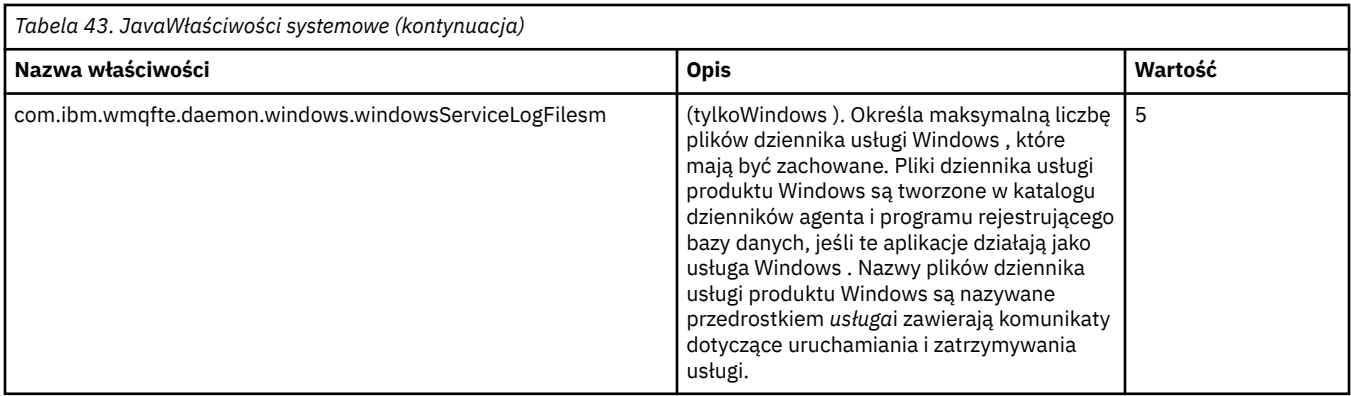

#### **Pojęcia pokrewne**

Opcje konfiguracji produktu MFT na platformach Multiplatforms Porady i wskazówki dotyczące korzystania z MFT

### **Właściwości protokołu SSL dla produktu MFT**

Niektóre pliki właściwości produktu MFT zawierają właściwości protokołu SSL. Za pomocą protokołu SSL lub TLS można używać produktów IBM MQ i Managed File Transfer w celu zapobiegania nieautoryzowanym połączeniom między agentami i menedżerami kolejek oraz do szyfrowania ruchu komunikatów między agentami i menedżerami kolejek.

Następujące pliki właściwości produktu MFT zawierają właściwości protokołu SSL:

- Plik agent.properties
- Plik [coordination.properties](#page-226-0)
- Plik [command.properties](#page-227-0)
- V 9.1.0 Plik [logger.properties](#page-229-0)

Informacje na temat używania protokołu SSL lub TLS z produktem Managed File Transferznajdują się w sekcji Konfigurowanie szyfrowania SSL lub TLS dla produktu MFT.

W produkcie IBM WebSphere MQ 7.5można używać zmiennych środowiskowych w niektórych właściwościach produktu Managed File Transfer , które reprezentują położenia plików lub katalogów. Umożliwia to lokalizacje plików lub katalogów, które są używane podczas uruchamiania części produktu w zależności od zmian w środowisku, takich jak ten, który użytkownik uruchomił dany proces. Więcej informacji na ten tematzawiera sekcja ["Użycie zmiennych środowiskowych we właściwościach produktu](#page-172-0) [MFT" na stronie 173.](#page-172-0)

### **Właściwości protokołu SSL dla pliku agent.properties**

Plik [agent.properties](#page-188-0) dla agenta znajduje się w katalogu *MQ\_DATA\_PATH*/mqft/config/ *coordination\_qmgr\_name*/agents/*agent\_name* . Właściwości, które zawiera, zawierają następujące właściwości protokołu SSL:

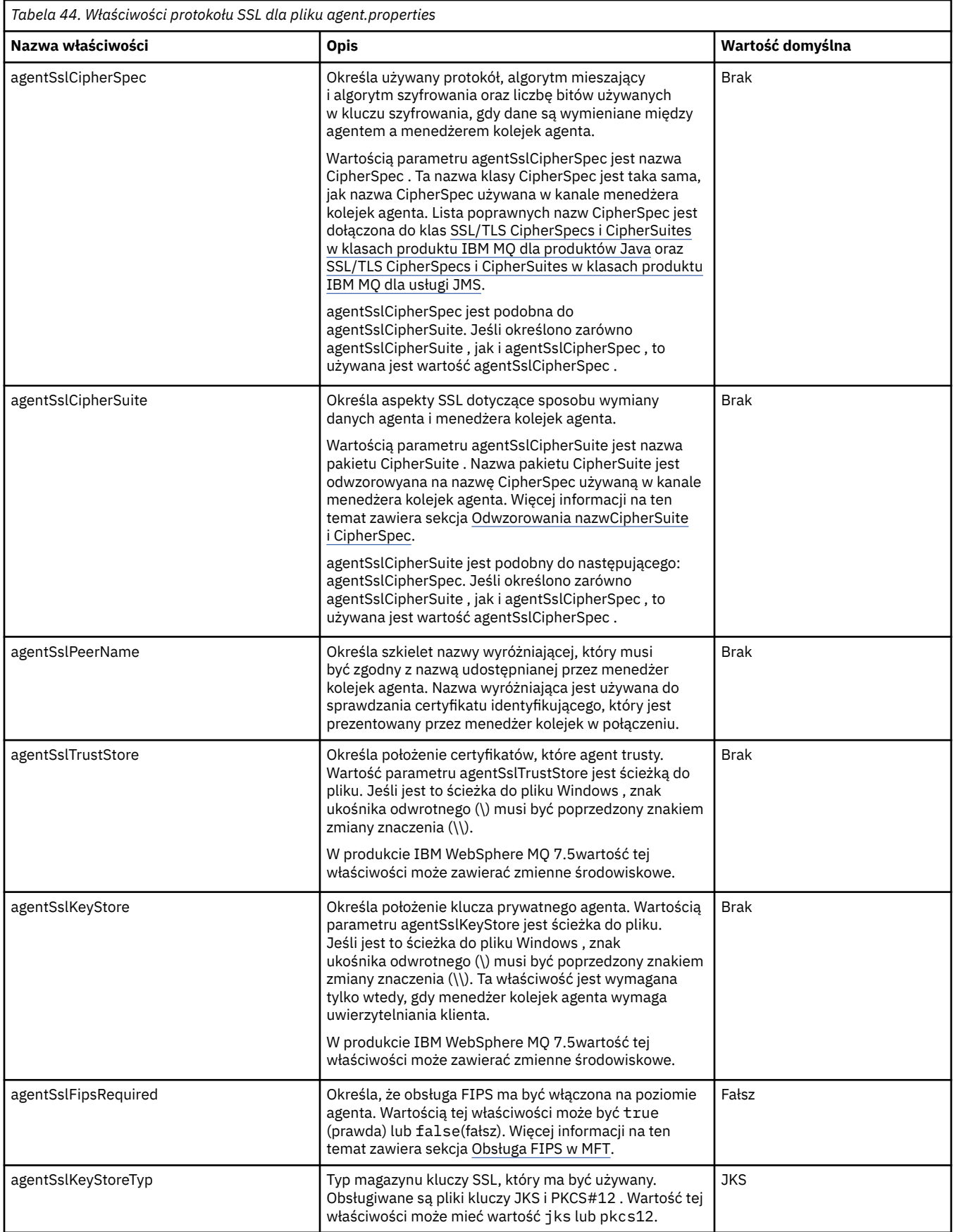

<span id="page-226-0"></span>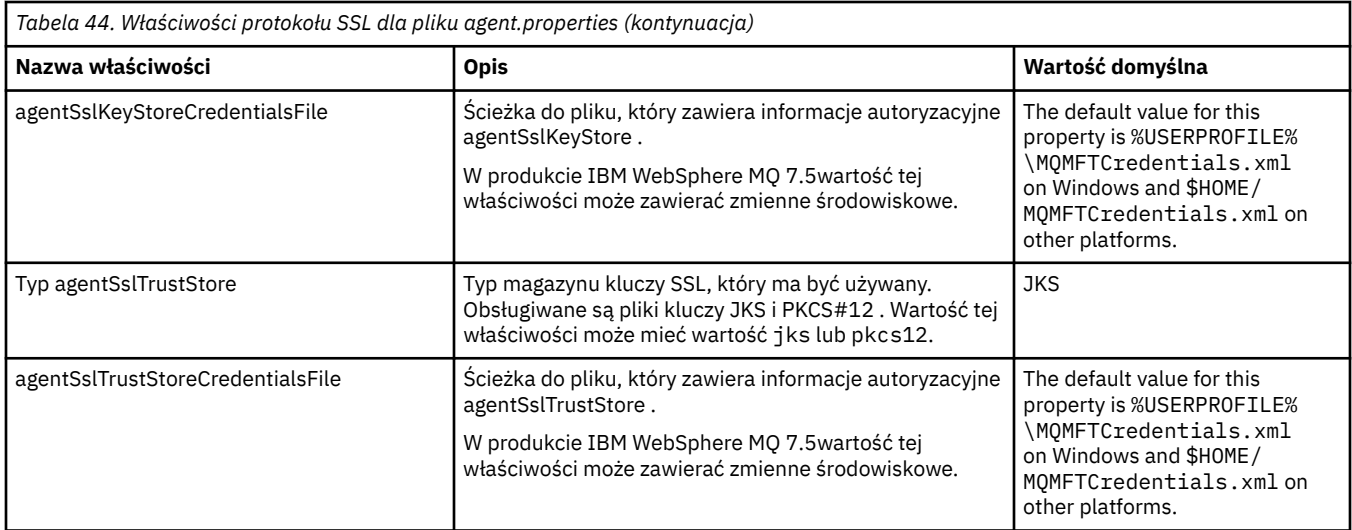

### **Właściwości protokołu SSL dla pliku coordination.properties**

Plik [coordination.properties](#page-177-0) znajduje się w katalogu *MQ\_DATA\_PATH*/mqft/config/ *coordination\_qmgr\_name* . Właściwości, które zawiera, zawierają następujące właściwości protokołu SSL:

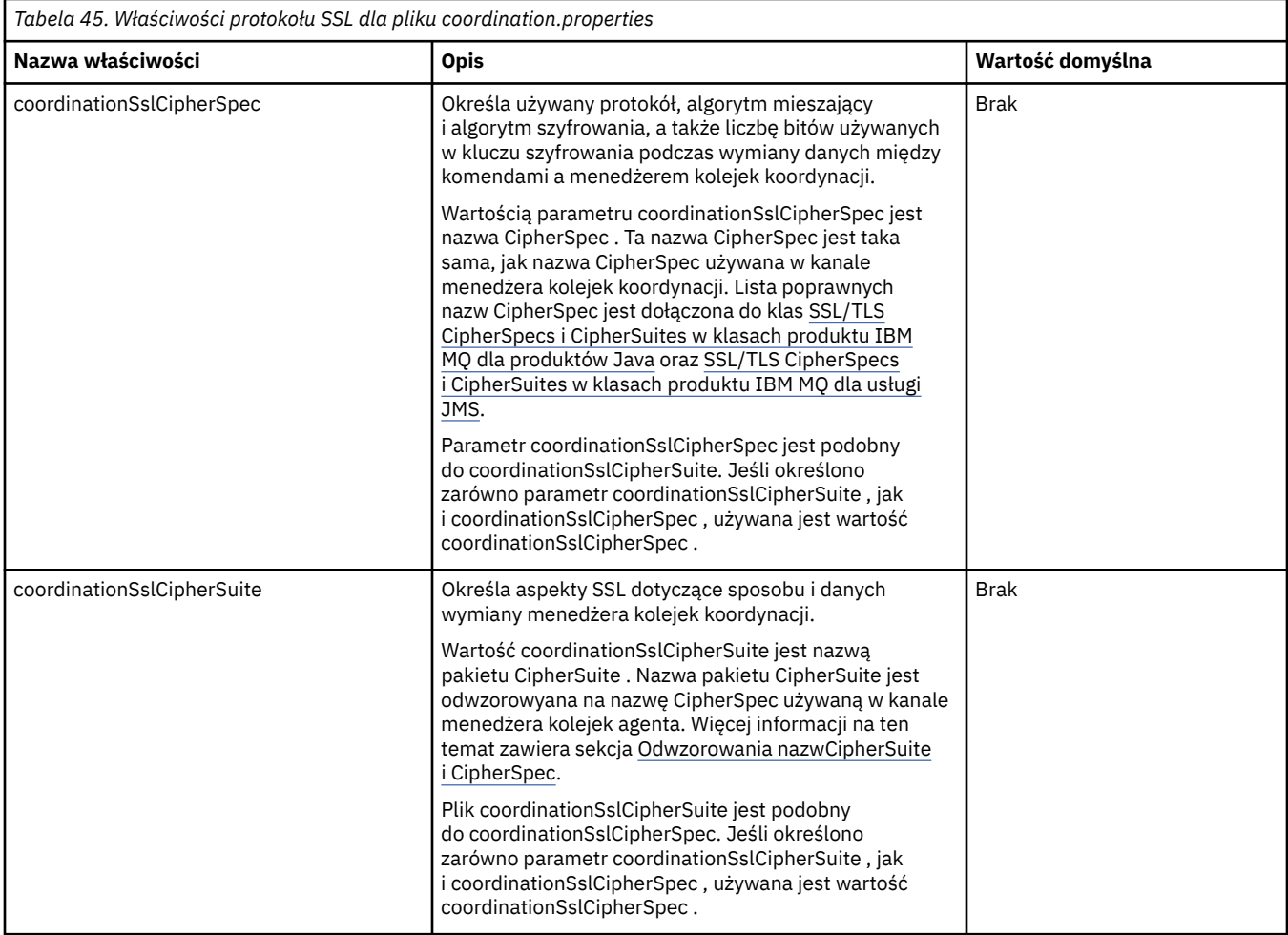

<span id="page-227-0"></span>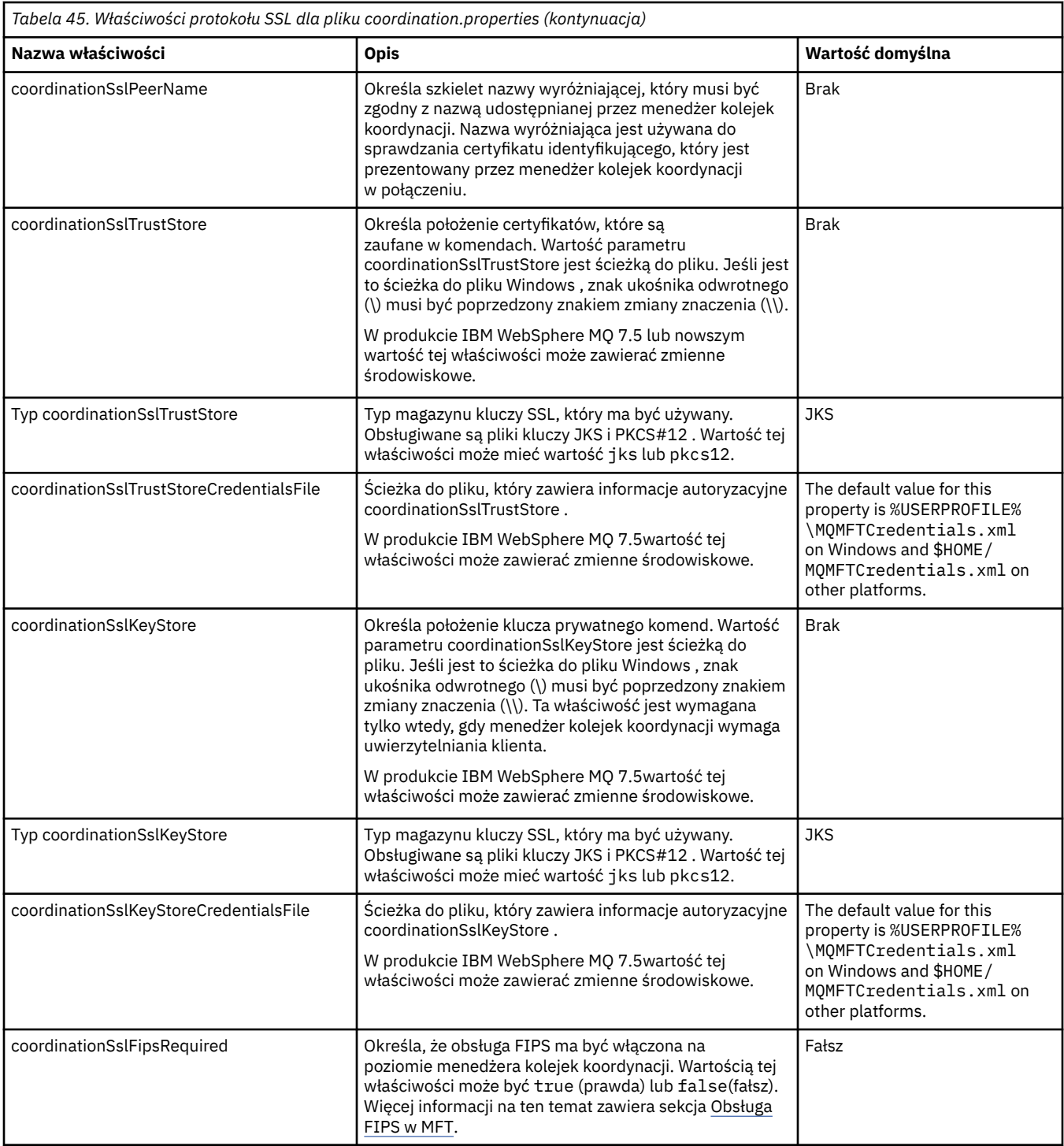

### **Właściwości protokołu SSL dla pliku command.properties**

Plik [command.properties](#page-184-0) znajduje się w katalogu *MQ\_DATA\_PATH*/mqft/config/ *coordination\_qmgr\_name* . Właściwości, które zawiera, zawierają następujące właściwości protokołu SSL:

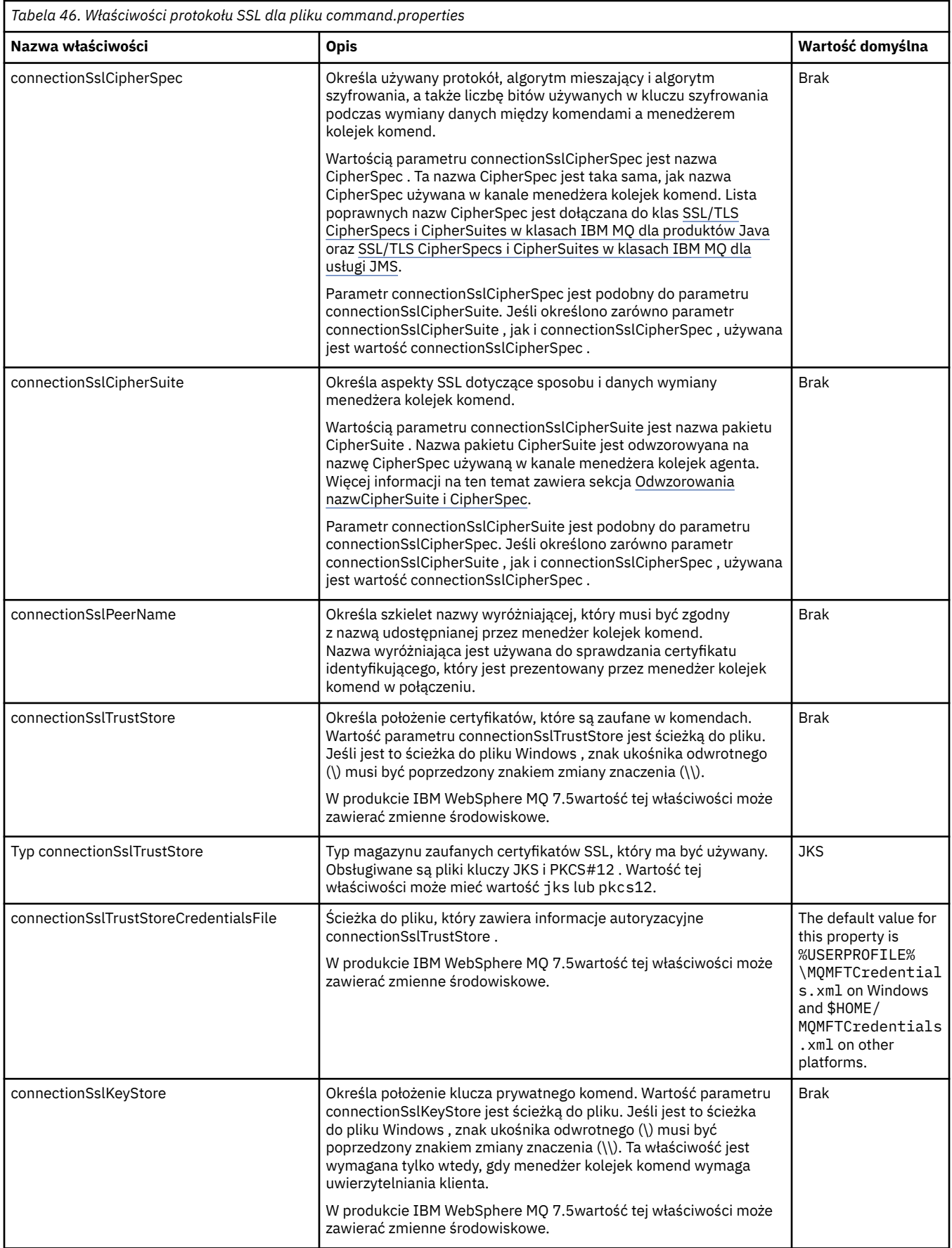

<span id="page-229-0"></span>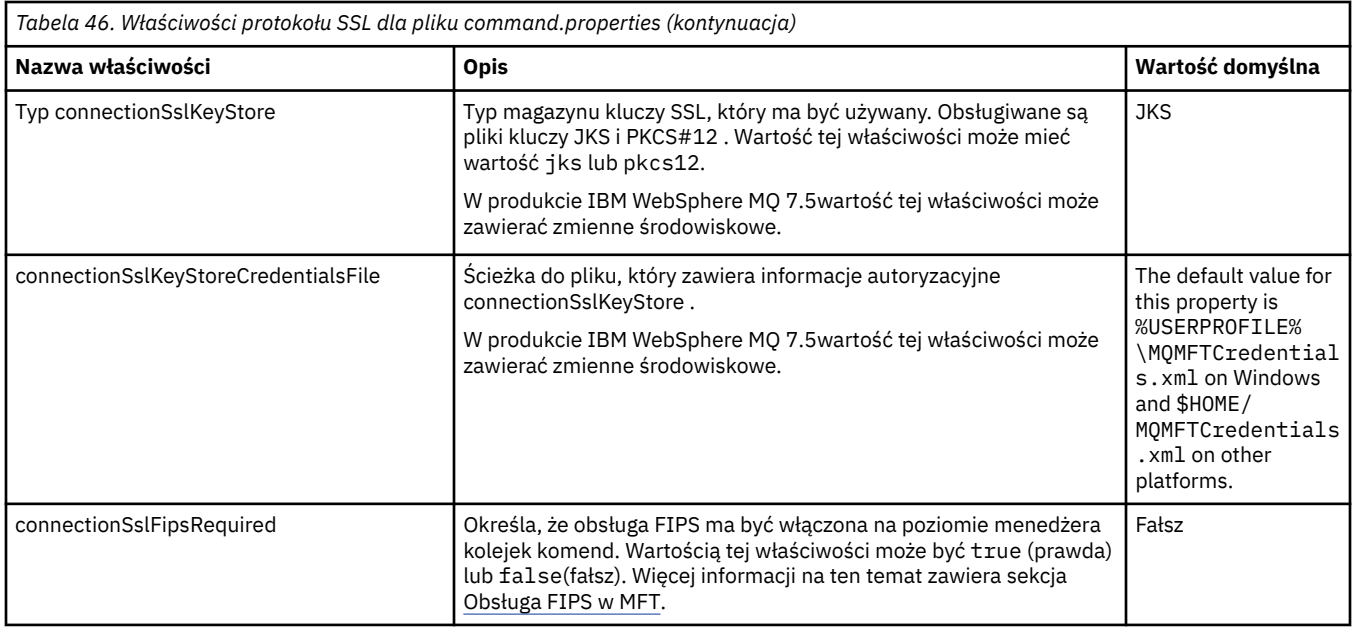

### **Właściwości protokołu SSL dla pliku logger.properties**  $V$  S.1.0

#### Plik [logger.properties](#page-212-0) znajduje się w katalogu *MQ\_DATA\_PATH*/mqft/config/ *coordination\_qmgr\_name*/loggers/*logger\_name* . Właściwości wymagane do obsługi połączenia w trybie klienta z menedżerem kolejek programu rejestrującego obejmują następujące właściwości protokołu SSL:

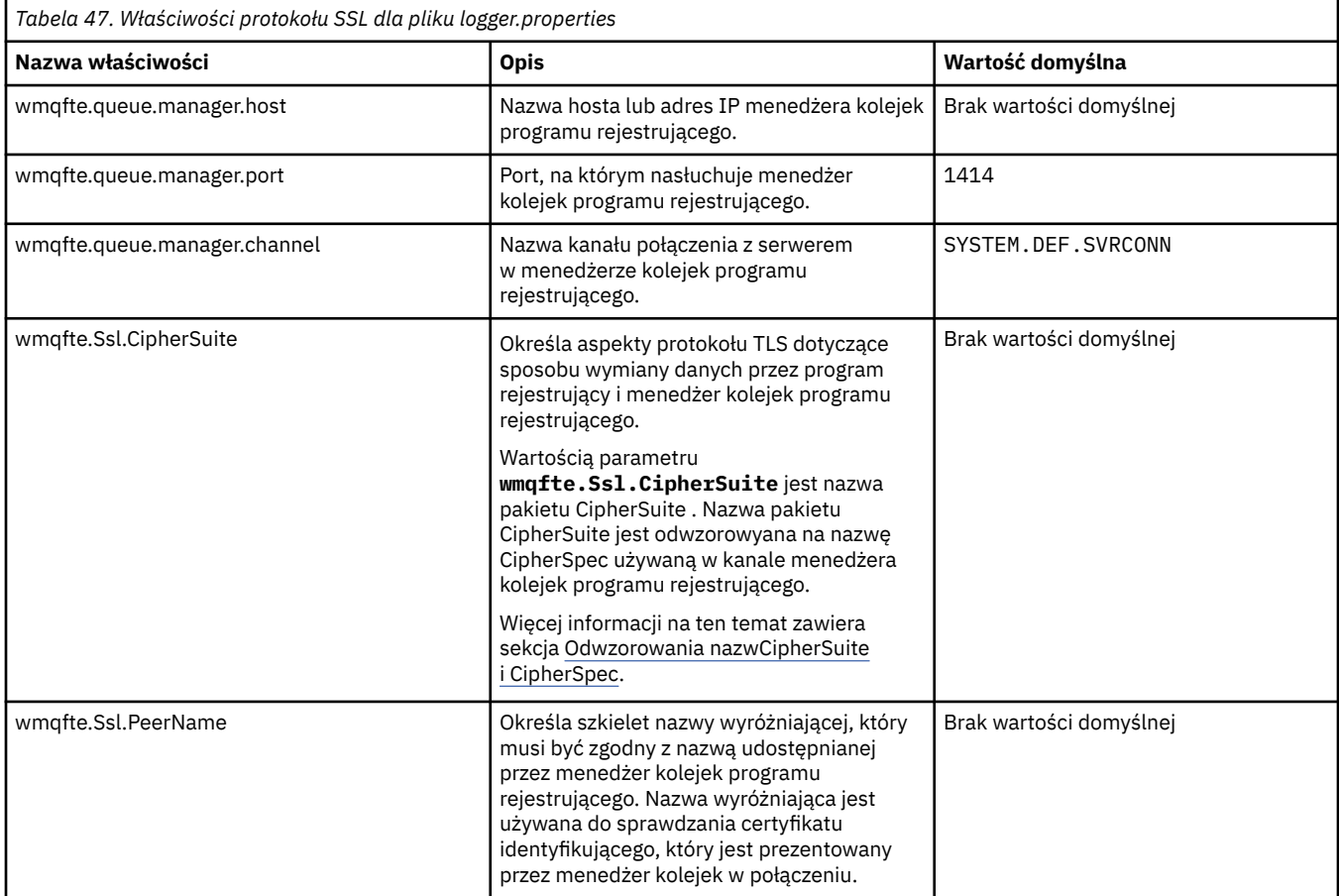

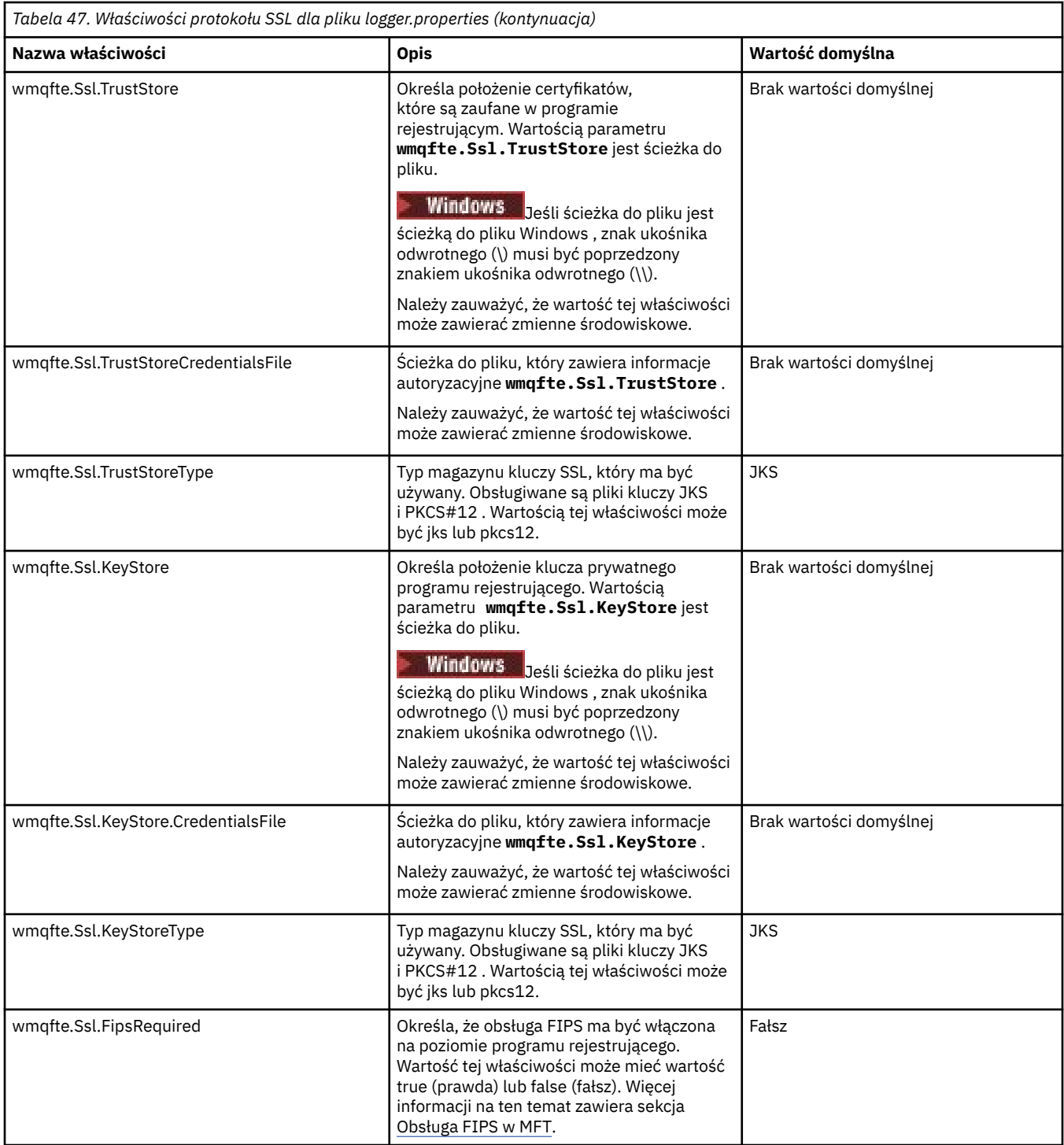

### **SHA-2 CipherSpecs i CipherSuites dla MFT**

Produkt Managed File Transfer obsługuje specyfikacje szyfrowania SHA-2 CipherSpecs i CipherSuites.

Więcej informacji na temat CipherSpecs i CipherSuites , które są dostępne dla połączeń między agentami i menedżerami kolejek systemu IBM MQ , zawiera sekcja Specyfikacje szyfrowania SSL CipherSpecs i CipherSuites.

Więcej informacji na temat konfigurowania opcji CipherSpecs i CipherSuites do użycia z agentem mostu protokołu i serwerami FTPS zawiera sekcja Obsługa serwera FTPS przez most protokołu i sekcja Format pliku właściwości mostu protokołu.

Aby zapewnić zgodność z normą SP 800-131A, należy spełnić następujące wymagania:

- <span id="page-231-0"></span>• Należy użyć protokołu FTPS, który został odpowiednio skonfigurowany. Protokół SFTP nie jest obsługiwany.
- Serwer zdalny musi wysyłać tylko zestawy algorytmów szyfrowania zgodne ze standardem SP 800-131A-compliant .

["Właściwości protokołu SSL dla produktu MFT" na stronie 225](#page-224-0)

Niektóre pliki właściwości produktu MFT zawierają właściwości protokołu SSL. Za pomocą protokołu SSL lub TLS można używać produktów IBM MQ i Managed File Transfer w celu zapobiegania nieautoryzowanym połączeniom między agentami i menedżerami kolejek oraz do szyfrowania ruchu komunikatów między agentami i menedżerami kolejek.

### **Pliki konfiguracyjne programu rejestrującego pliki MFT**

Oprócz pliku logger.properties , autonomiczny program rejestrujący pliki produktu Managed File Transfer zawiera również plik konfiguracyjny XML w swoim katalogu konfiguracji. Ten plik konfiguracyjny nosi nazwę FileLoggerFormat.xml i definiuje format używany przez program rejestrujący pliki do zapisywania komunikatów w pliku dziennika. Treść tego pliku musi być zgodna ze schematem XML zdefiniowanym w pliku FileLoggerFormat.xsd .

### **Domyślny format dziennika autonomicznego programu rejestrującego produktu MFT**

Domyślna definicja formatu pliku dziennika dla autonomicznego programu rejestrującego pliki produktu Managed File Transfer .

```
<?xml version="1.0" encoding="UTF-8"?>
<logFormatDefinition xmlns:xsi="https://www.w3.org/2001/XMLSchema-instance" 
   version="1.00" xsi:noNamespaceSchemaLocation="FileLoggerFormat.xsd">
   <messageTypes>
    <callCompleted>
      <format>
 <inserts>
 <insert type="user" width="19" ignoreNull="false">/transaction/action/@time</insert>
 <insert type="user" width="48" ignoreNull="false">/transaction/@ID</insert>
 <insert type="system" width="6" ignoreNull="false">type</insert>
 <insert type="user" width="3" ignoreNull="false">/transaction/status/@resultCode</insert>
 <insert type="user" width="0" ignoreNull="false">/transaction/agent/@agent</insert>
 <insert type="user" width="0" ignoreNull="false">/transaction/agent/@QMgr</insert>
 <insert type="user" width="0" ignoreNull="false">/transaction/job/name</insert>
 <insert type="user" width="0" ignoreNull="true">/transaction/transferSet/call/command/
@type</insert>
                               width="0" ignoreNull="true">/transaction/transferSet/call/command/
@name</insert>
           <insert type="system" width="0" ignoreNull="true">callArguments</insert>
                                          ignoreNull="true">/transaction/transferSet/call/callResult/
@outcome</insert>
                               width="0" ignoreNull="true">/transaction/transferSet/call/callResult/
result/error</insert>
        </inserts>
        <separator>;</separator>
      </format>
    </callCompleted>
    <callStarted>
      <format>
        <inserts>
 <insert type="user" width="19" ignoreNull="false">/transaction/action/@time</insert>
 <insert type="user" width="48" ignoreNull="false">/transaction/@ID</insert>
 <insert type="system" width="6" ignoreNull="false">type</insert>
 <insert type="user" width="0" ignoreNull="false">/transaction/agent/@agent</insert>
         <insert type="user" width="0" ignoreNull="false">/transaction/agent/@agent</insert<br><insert type="user" width="0" ignoreNull="false">/transaction/agent/@QMgr</insert><br><insert type="user" width="0" ignoreNull="false">/transa
                              width="0" ignoreNull="false">/transaction/job/name</insert>
          <insert type="user" width="0" ignoreNull="true">/transaction/transferSet/call/command/
@type</insert><br>cinsert type="user"><insert type="user"
                               width="0" ignoreNull="true">/transaction/transferSet/call/command/
@name</insert>
           <insert type="system" width="0" ignoreNull="true">callArguments</insert>
        </inserts>
         <separator>;</separator>
       </format>
    </callStarted>
```
 <monitorAction> <format> <inserts> <insert type="user" width="19" ignoreNull="false">/monitorLog/action/@time</insert> <insert type="user" width="48" ignoreNull="false">/monitorLog/@referenceId</insert> <insert type="system" width="6" ignoreNull="false">type</insert> xinsert type="user" width="3" ignoreNull="false">/monitorLog/status/@resultCode</insert><br><insert type="user" width="3" ignoreNull="false">/monitorLog/@monitorName</insert> <insert type="user" width="0" ignoreNull="false">/monitorLog/@monitorName</insert> <insert type="user" width="0" ignoreNull="false">/monitorLog/monitorAgent/@agent</insert> <insert type="user" width="0" ignoreNull="false">/monitorLog/monitorAgent/@QMgr</insert> ignoreNull="false">/monitorLog/action</insert> </inserts> <separator>;</separator> </format> </monitorAction> <monitorCreate> <format> <inserts> <insert type="user" width="19" ignoreNull="false">/monitorLog/action/@time</insert> width="48" ignoreNull="false">/monitorLog/@referenceId</insert>width="6" ignoreNull="false">type</insert> <insert type="system" width="6"<br><insert type="user" width="0" <insert type="user" width="0" ignoreNull="false">/monitorLog/@monitorName</insert> <insert type="user" width="0" ignoreNull="false">/monitorLog/monitorAgent/@agent</insert> <insert type="user" width="0" ignoreNull="false">/monitorLog/monitorAgent/@QMgr</insert><br><insert type="user" width="0" ignoreNull="false">/monitorLog/action</insert> width="0" ignoreNull="false">/monitorLog/action</insert> </inserts> <separator>;</separator> </format> </monitorCreate> <monitorFired> <format> <inserts> <insert type="user" width="19" ignoreNull="false">/monitorLog/action/@time</insert> <insert type="user" width="48" ignoreNull="false">/monitorLog/@referenceId</insert> <insert type="system" width="6" ignoreNull="false">type</insert> <insert type="user" width="3" ignoreNull="false">/monitorLog/status/@resultCode</insert><insert type="user" width="0" ignoreNull="false">/monitorLog/@monitorName</insert> <insert type="user" width="0" ignoreNull="false">/monitorLog/@monitorName</insert><insert type="user" width="0" ignoreNull="false">/monitorLog/monitorAgent/@agent</ <insert type="user" width="0" ignoreNull="false">/monitorLog/monitorAgent/@agent</insert> <insert type="user" width="0" ignoreNull="false">/monitorLog/monitorAgent/@QMgr</insert><br><insert type="user" width="0" ignoreNull="false">/monitorLog/action</insert> <insert type="user" width="0" ignoreNull="false">/monitorLog/action</Insert><br><insert type="user" width="48" ignoreNull="false">/monitorLog/references/task width="48" ignoreNull="false">/monitorLog/references/taskRequest</insert> </inserts> <separator>;</separator> </format> </monitorFired> <notAuthorized> <format> <inserts> <insert type="user" width="19" ignoreNull="false">/notAuthorized/action/@time</insert> width="48" ignoreNull="false">/notAuthorized/@ID</insert> <insert type="system" width="6" ignoreNull="false">type</insert><insert type="user" width="3" ignoreNull="false">/notAuthorize <insert type="user" width="3" ignoreNull="false">/notAuthorized/status/@resultCode</insert> <insert type="user" width="12" ignoreNull="false">/notAuthorized/action</insert><insert>type="user" width="12" ignoreNull="false">/notAuthorized/authority</insert> <insert type="user" width="12" ignoreNull="false">/notAuthorized/authority</insert> <insert type="user" width="0" ignoreNull="false">/notAuthorized/originator/userID</insert><insert>t><insert type="user" width="0" ignoreNull="false">/notAuthorized/status/supplement</insert> width="0" ignoreNull="false">/notAuthorized/status/supplement</insert> </inserts> <separator>;</separator> </format> </notAuthorized> <scheduleDelete> <format> <inserts> <insert type="user" width="19" ignoreNull="false">/schedulelog/action/@time</insert> <insert type="user" width="48" ignoreNull="false">/schedulelog/@ID</insert> <insert type="system" width="6" ignoreNull="false">type</insert> <insert type="user" width="3" ignoreNull="false">/schedulelog/status/@resultCode</insert> <insert type="user" width="0" ignoreNull="false">/schedulelog/sourceAgent/@agent</insert> <insert type="user" width="0" ignoreNull="false">/schedulelog/sourceAgent/@agent/<br><insert type="user" width="12" ignoreNull="false">/schedulelog/action</insert<br><insert type="user" width="0" ignoreNull="false">/schedulelog/ <insert type="user" width="0" ignoreNull="false">/schedulelog/originator/userID</insert><insert type="user" width="0" ignoreNull="true">/schedulelog/status/supplement</insert> width="0" ignoreNull="true">/schedulelog/status/supplement</insert> </inserts> <separator>;</separator> </format> </scheduleDelete> <scheduleExpire> <format> <inserts> <insert type="user" width="19" ignoreNull="false">/schedulelog/action/@time</insert> <insert type="user" width="48" ignoreNull="false">/schedulelog/@ID</insert> <insert type="user" width="48" ignoreNull="false">/schedulelog/<br><insert type="system" width="6" ignoreNull="false">type</insert><br><insert type="user" width="3" ignoreNull="false">/schedulelog/ width="3" ignoreNull="false">/schedulelog/status/@resultCode</insert>

```
 <insert type="user" width="0" ignoreNull="false">/schedulelog/sourceAgent/@agent</insert>
 <insert type="user" width="12" ignoreNull="false">/schedulelog/action</insert>
 <insert type="user" width="0" ignoreNull="false">/schedulelog/originator/userID</insert>
            <insert type="user" width="0" ignoreNull="true">/schedulelog/status/supplement</insert>
          </inserts>
          <separator>;</separator>
       </format>
     </scheduleExpire>
     <scheduleSkipped>
       <format>
          <inserts>
            <insert type="user" width="19" ignoreNull="false">/schedulelog/action/@time</insert>
           <insert type="user" width="48" ignoreNull="false">/schedulelog/@ID</insert><insert type="system" width="6" ignoreNull="false">type</insert>
           <insert type="system" width="6" ignoreNull="false">type</insert><insert>type="user" width="3" ignoreNull="false">/schedulelog/
           <insert type="user" width="3" ignoreNull="false">/schedulelog/status/@resultCode</insert><br><insert type="user" width="0" ignoreNull="false">/schedulelog/sourceAgent/@agent</insert>
            <insert type="user" width="0" ignoreNull="false">/schedulelog/sourceAgent/@agent</insert>
           <insert type="user" width="12" ignoreNull="false">/schedulelog/action</insert><insert type="user" width="0" ignoreNull="false">/schedulelog/originator/user
            <insert type="user" width="0" ignoreNull="false">/schedulelog/originator/userID</insert>
                                                ignoreNull="true">/schedulelog/status/supplement</insert>
          </inserts>
          <separator>;</separator>
        </format>
     </scheduleSkipped>
     <scheduleSubmitInfo>
       <format>
          <inserts>
            <insert type="user" width="19" ignoreNull="false">/schedulelog/action/@time</insert>
 <insert type="user" width="48" ignoreNull="false">/schedulelog/@ID</insert>
 <insert type="system" width="6" ignoreNull="false">type</insert>
           <insert type="system" width="6" ignoreNull="false">type</insert><br><insert type="user" width="3" ignoreNull="false">/schedulelog/status/@resultCode</insert><br><insert type="user" width="0" ignoreNull="false">/schedulelog/sourc
            <insert type="user" width="0" ignoreNull="false">/schedulelog/sourceAgent/@agent</insert>
           <insert type="user" width="12" ignoreNull="false">/schedulelog/action</insert><insert type="user" width="0" ignoreNull="false">/schedulelog/originator/user
           <insert type="user" width="0" ignoreNull="false">/schedulelog/originator/userID</insert><insert type="user" width="0" ignoreNull="true">/schedulelog/schedule/submit/</insert>
            <insert type="user" width="0" ignoreNull="true">/schedulelog/schedule/submit/</insert>
                                                 ignoreNull="true">/schedulelog/schedule/submit/@timezone</
insert>
            <insert type="user" width="3" ignoreNull="true">/schedulelog/schedule/repeat/frequency</
insert>
            <insert type="user" width="12" ignoreNull="true">/schedulelog/schedule/repeat/frequency/
@interval</insert>
                                    width="3" ignoreNull="true">/schedulelog/schedule/repeat/expireCount</
insert>
            <insert type="user" width="0" ignoreNull="true">/schedulelog/status/supplement</insert>
          </inserts>
          <separator>;</separator>
        </format>
     </scheduleSubmitInfo>
     <scheduleSubmitTransfer>
       <format>
          <inserts>
 <insert type="user" width="19" ignoreNull="false">/schedulelog/action/@time</insert>
 <insert type="user" width="48" ignoreNull="false">/schedulelog/@ID</insert>
 <insert type="system" width="10" ignoreNull="false">type</insert>
 <insert type="user" width="0" ignoreNull="false">/transaction/sourceAgent/@agent | 
            /transaction/sourceWebUser/@webGatewayAgentName | 
 /transaction/sourceWebGateway/@webGatewayAgentName</insert>
 <insert type="user" width="0" ignoreNull="false">/transaction/sourceAgent/@QMgr | 
           /transaction/sourceWebUser/@webGatewayAgentQMgr | 
          /transaction/sourceWebGateway/@webGatewayAgentQMgr</insert>
                                  width="0" ignoreNull="false">/transaction/destinationAgent/@agent |
          /transaction/destinationWebUser/@webGatewayAgentName | 
          /transaction/destinationWebGateway/@webGatewayAgentName</insert>
                                                 ignoreNull="false">/transaction/destinationAgent/@QMgr |
         /transaction/destinationWebUser/@webGatewayAgentQMgr | 
         /transaction/destinationWebGateway/@webGatewayAgentQMgr</insert>
          </inserts>
          <separator>;</separator>
        </format>
     </scheduleSubmitTransfer>
     <scheduleSubmitTransferSet>
       <format>
          <inserts>
            <insert type="user" width="19" ignoreNull="false">/schedulelog/action/@time</insert>
                                    width="48" ignoreNull="false">/schedulelog/@ID</insert>
           <insert type="system" width="10" ignoreNull="false">type</insert><insert type="user" width="0" ignoreNull="false">source/file |
           <insert type="user" width="0" ignoreNull="false">source/file | source/queue</insert><br><insert type="user" width="5" ignoreNull="true">source/@type</insert>
            <insert type="user" width="5" ignoreNull="true">source/@type</insert>
            <insert type="user" width="6" ignoreNull="true">source/@disposition</insert>
                                                 i\bar{g}noreNull="false">destination/file | destination/queue</
insert>
 <insert type="user" width="5" ignoreNull="true">destination/@type</insert>
 <insert type="user" width="9" ignoreNull="true">destination/@exist</insert>
```

```
 </inserts>
         <separator>;</separator>
       </format>
     </scheduleSubmitTransferSet>
     <transferStarted>
       <format>
         <inserts>
 <insert type="user" width="19" ignoreNull="false">/transaction/action/@time</insert>
 <insert type="user" width="48" ignoreNull="false">/transaction/@ID</insert>
          <insert type="user" width="48" ignoreNull="false">/transaction/<br><insert type="system" width="6" ignoreNull="false">type</insert><insert type="user" width="3" ignoreNull="true">/transaction/s
           <insert type="user" width="3" ignoreNull="true">/transaction/status/@resultCode</insert>
                                  midth="0" ignoreNull="false">/transaction/sourceAgent/@agent |
         /transaction/sourceWebUser/@webGatewayAgentName | 
         /transaction/sourceWebGateway/@webGatewayAgentName</insert>
          <insert type="user" width="0" ignoreNull="true">/transaction/sourceAgent/@QMgr |
        /transaction/sourceWebUser/@webGatewayAgentQMgr | 
        /transaction/sourceWebGateway/@webGatewayAgentQMgr</insert>
                                             ignoreNull="true">/transaction/sourceAgent/@agentType |
        /transaction/sourceWebUser/@webGatewayAgentType | 
        /transaction/sourceWebGateway/@webGatewayAgentType</insert>
           <insert type="user" width="0" ignoreNull="false">/transaction/destinationAgent/@agent | 
        /transaction/destinationWebUser/@webGatewayAgentName | 
 /transaction/destinationWebGateway/@webGatewayAgentName</insert>
 <insert type="user" width="0" ignoreNull="true">/transaction/destinationAgent/@QMgr | 
       /insert type="user" width="0<sup>1</sup> ignoreNull="true"><br>transaction/destinationWebUser/@webGatewayAgentQMgr/
        /transaction/destinationWebGateway/@webGatewayAgentQMgr</insert>
 <insert type="user" width="0" ignoreNull="true">/transaction/originator/userID</insert>
 <insert type="user" width="0" ignoreNull="true">/transaction/job/name</insert>
 <insert type="user" width="0" ignoreNull="true">/transaction/scheduleLog/@ID</insert>
        <insert type="user"<br></inserts>
         <separator>;</separator>
       </format>
     </transferStarted>
     <transferCancelled>
       <format>
         <inserts>
                                  width="19" ignoreNull="false">/transaction/action/@time</insert>
 <insert type="user" width="48" ignoreNull="false">/transaction/@ID</insert>
 <insert type="system" width="6" ignoreNull="false">type</insert>
 <insert type="user" width="3" ignoreNull="true">/transaction/status/@resultCode</insert>
 <insert type="user" width="0" ignoreNull="false">/transaction/sourceAgent/@agent | 
       /transaction/sourceWebUser/@webGatewayAgentName | 
       /transaction/sourceWebGateway/@webGatewayAgentName</insert>
                                             ignoreNull="true">/transaction/sourceAgent/@QMgr |
       /transaction/sourceWebUser/@webGatewayAgentQMgr | 
       /transaction/sourceWebGateway/@webGatewayAgentQMgr</insert>
                                width="0" ignoreNull="true">/transaction/sourceAgent/@agentType |
       /transaction/sourceWebUser/@webGatewayAgentType | 
       /transaction/sourceWebGateway/@webGatewayAgentType</insert>
                                width="0" ignoreNull="false">/transaction/destinationAgent/@agent |
      /transaction/destinationWebUser/@webGatewayAgentName | 
      /transaction/destinationWebGateway/@webGatewayAgentName</insert>
                                             ignoreNull="true">/transaction/destinationAgent/@QMgr |
      /transaction/destinationWebUser/@webGatewayAgentQMgr | 
      /transaction/destinationWebGateway/@webGatewayAgentQMgr</insert>
                                             ignoreNull="true">/transaction/destinationAgent/@agentType |
     /transaction/destinationWebUser/@webGatewayAgentType | 
 /transaction/destinationWebGateway/@webGatewayAgentType</insert>
 <insert type="user" width="0" ignoreNull="true">/transaction/originator/userID</insert>
          <insert type="user" width="0" ignoreNull="true">/transaction/job/name</insert><insert>insert=><insert type="user" width="0" ignoreNull="true">/transaction/status/supplement
                                  width="0" ignoreNull="true">/transaction/status/supplement</insert>
         </inserts>
         <separator>;</separator>
       </format>
     </transferCancelled>
     <transferComplete>
       <format>
         <inserts>
           <insert type="user" width="19" ignoreNull="false">/transaction/action/@time</insert>
          <insert type="user" width="48" ignoreNull="false">/transaction/@ID</insert><insert type="system" width="6" ignoreNull="false">type</insert>
 <insert type="system" width="6" ignoreNull="false">type</insert>
 <insert type="user" width="3" ignoreNull="true">/transaction/status/@resultCode</insert>
          <insert type="user" width="3" ignoreNull="true">/transaction/status/@resultCode</i<br><insert type="user" width="0" ignoreNull="false">/transaction/sourceAgent/@agent |
             /transaction/sourceWebUser/@webGatewayAgentName | 
           /transaction/sourceWebGateway/@webGatewayAgentName</insert>
                                  width="0" ignoreNull="true">/transaction/sourceAgent/@QMgr |
           /transaction/sourceWebUser/@webGatewayAgentQMgr | 
 /transaction/sourceWebGateway/@webGatewayAgentQMgr</insert>
 <insert type="user" width="0" ignoreNull="true">/transaction/sourceAgent/@agentType | 
          <insert type="user" width=<sup>"</sup>0" ignoreNull="true">/transaction/sourceAgent/@agentType |<br>/transaction/sourceWebUser/@webGatewayAgentType |
 /transaction/sourceWebGateway/@webGatewayAgentType</insert>
 <insert type="user" width="0" ignoreNull="false">/transaction/destinationAgent/@agent |
```
 /transaction/destinationWebUser/@webGatewayAgentName | /transaction/destinationWebGateway/@webGatewayAgentName</insert> <insert type="user" width="0" ignoreNull="true">/transaction/destinationAgent/@QMgr | /transaction/destinationWebUser/@webGatewayAgentQMgr | /transaction/destinationWebGateway/@webGatewayAgentQMgr</insert> <insert type="user" width="0" ignoreNull="true">/transaction/destinationAgent/@agentType | /transaction/destinationWebUser/@webGatewayAgentType | /transaction/destinationWebGateway/@webGatewayAgentType</insert> <insert type="user" width="0" ignoreNull="true">/transaction/originator/userID</insert> <insert type="user" width="0" ignoreNull="true">/transaction/job/name</insert> <insert type="user" width="0" ignoreNull="true">/transaction/job/name</insert><insert>type="user" width="0" ignoreNull="true">/transaction/status/supplement</insert> </inserts> <separator>;</separator> </format> </transferComplete> <transferDelete> <format> <inserts> <insert type="user" width="19" ignoreNull="false">/transaction/action/@time</insert> <insert type="user" width="48" ignoreNull="false">/transaction/@ID</insert> <insert type="user" width="48" ignoreNull="false">/transaction/<br><insert type="system" width="6" ignoreNull="false">type</insert><br><insert type="user" width="3" ignoreNull="true">/transaction/s<br><insert type="user" width="0" width="3" ignoreNull="true">/transaction/status/@resultCode</insert>width="0" ignoreNull="false">/transaction/sourceAgent/@agent | ignoreNull="false">/transaction/sourceAgent/@agent | /transaction/sourceWebUser/@webGatewayAgentName | /transaction/sourceWebGateway/@webGatewayAgentName</insert> <insert type="user" width="0" ignoreNull="true">/transaction/sourceAgent/@QMgr | /transaction/sourceWebUser/@webGatewayAgentQMgr | /transaction/sourceWebGateway/@webGatewayAgentQMgr</insert> <insert type="user" width="0" ignoreNull="true">/transaction/sourceAgent/@agentType | /transaction/sourceWebUser/@webGatewayAgentType | /transaction/sourceWebGateway/@webGatewayAgentType</insert> <insert type="user" width="0" ignoreNull="false">/transaction/destinationAgent/@agent | /transaction/destinationWebUser/@webGatewayAgentName | /transaction/destinationWebGateway/@webGatewayAgentName</insert> width="0" ignoreNull="true">/transaction/destinationAgent/@QMgr | /transaction/destinationWebUser/@webGatewayAgentQMgr | /transaction/destinationWebGateway/@webGatewayAgentQMgr</insert> <insert type="user" width="0" ignoreNull="true">/transaction/destinationAgent/@agentType | /transaction/destinationWebUser/@webGatewayAgentType | /transaction/destinationWebGateway/@webGatewayAgentType</insert> <insert type="user" width="0" ignoreNull="true">/transaction/originator/userID</insert> <insert type="user" width="0" ignoreNull="true">/transaction/job/name</insert> <insert type="user" width="0" ignoreNull="true">/transaction/status/supplement</insert> </inserts> <separator>;</separator> </format> </transferDelete> <transferProgress> <format> <inserts> <insert type="user" width="19" ignoreNull="false">/transaction/action/@time</insert> <insert type="user" width="48" ignoreNull="false">/transaction/@ID</insert> <insert type="user" width="48" ignoreNull="false">/transaction/<br><insert type="system" width="6" ignoreNull="false">type</insert><insert type="user" width="3" ignoreNull="true">status/@result <insert type="user" width="3" ignoreNull="true">status/@resultCode</insert> <insert type="user" width="0" ignoreNull="false">source/file | source/queue</insert> ignoreNull="false">source/file/@size | source/queue/@size</ insert> <insert type="user" width="5" ignoreNull="true">source/@type</insert> <insert type="user" width="6" ignoreNull="true">source/@disposition</insert> <insert type="user" width="0" ignoreNull="true">source/file/@alias | source/queue/@alias</ insert> <insert type="user" width="0" ignoreNull="true">source/file/@filespace | source/queue/ @filespace</insert> <insert type="user" width="0" ignoreNull="true">source/@correlationBoolean1</insert> <insert type="user" width="0" ignoreNull="true">source/@correlationNum1</insert> <insert type="user" width="0" ignoreNull="true">source/@correlationString1</insert>  $ignor eNull="false" > destination/file$  | destination/queue</ insert> <insert type="user" width="0" ignoreNull="false">destination/file/@size | destination/queue/ @size</insert> <insert type="user" width="5" ignoreNull="true">destination/@type</insert> <insert type="user" width="9" ignoreNull="true">destination/@exist</insert> <insert type="user" width="0" ignoreNull="true">destination/file/@alias | destination/queue/ @alias</insert><br>cinsert type="user"> width="0" ignoreNull="true">destination/file/@filespace | destination/ queue/@filespace</insert><br>cinsert type="user"> <insert type="user" width="0" ignoreNull="true">destination/file/@truncateRecords</insert> <insert type="user" width="0" ignoreNull="true">destination/@correlationBoolean1</insert> <insert type="user" width="0" ignoreNull="true">destination/@correlationNum1</insert> <insert type="user" width="0" ignoreNull="true">destination/@correlationString1</insert> <insert type="user" width="0" ignoreNull="true">destination/@correlationSt:<br><insert type="user" width="0" ignoreNull="true">status/supplement</insert> </inserts>

```
 <separator>;</separator>
       </format>
     </transferProgress>
   </messageTypes>
</logFormatDefinition>
```
Format autonomicznego programu rejestrującego produktu MFT "Format XSD autonomicznego programu rejestrującego pliki" na stronie 237 Schemat dla formatu pliku autonomicznego.

### **Format XSD autonomicznego programu rejestrującego pliki**

Schemat dla formatu pliku autonomicznego.

#### **Schemat**

```
<?xml version="1.0" encoding="UTF-8"?>
<! -@start_non_restricted_prolog@
Version: %Z% %I% %W% %E% %U% [%H% %T%]
Licensed Materials - Property of IBM
5724-H72
Copyright IBM Corp. 2011, 2024. All Rights Reserved.
US Government Users Restricted Rights - Use, duplication or
disclosure restricted by GSA ADP Schedule Contract with
IBM Corp.
@end_non_restricted_prolog@
  -->
<! - This schema defines the format of the FileLoggerFormat XML file that contains the definition 
      of the format to use when logging FTE log messages to a file. When an XML file that conforms 
 to this schema is processed by a file logger it can contain definitions for one or more 
 message type(s) that define how log messages of those types are output to the file log.
-->
<xsd:schema xmlns:xsd="https://www.w3.org/2001/XMLSchema">
<xsd:include schemaLocation="fteutils.xsd"/>
    \lt ! - -
         Defines the logFileDefinition and version number
         <logFileDefinition version="1.00" ...
            <messageTypes>
 ...
            </messageTypes>
         </logFileDefinition> 
       -->
     <xsd:element name="logFileDefinition">
        <xsd:complexType>
            <xsd:sequence>
                 <xsd:element name="messageTypes" type="messageTypesType" maxOccurs="1" minOccurs="1"/>
            </xsd:sequence>
            <xsd:attribute name="version" type="versionType" use="required"/>
         </xsd:complexType>
     </xsd:element>
    <! - Defines the set of accepted message types. The definition of individual message types 
         is optional. If a particular types element is present but empty then no line will be 
 output for messages of that type. If a particular types element is not present then 
 the default format will be used to format messages of that type.
      -->
     <xsd:complexType name="messageTypesType">
          <xsd:sequence>
                                                         type="messageType" maxOccurs="1"
minOccurs="0"/><br>"<xsd:element name="callStarted"
                                                         type="messageType" maxOccurs="1"
minOccurs="0"/>
             <xsd:element name="monitorAction" type="messageType" maxOccurs="1" 
minOccurs="0"/>
```

```
<xsd:element name="monitorCreate" type="messageType" maxOccurs="1"
minOccurs="0"/>
            <xsd:element name="monitorFired" type="messageType" maxOccurs="1" 
minOccurs="0"/>
            <xsd:element name="notAuthorized" type="messageType" maxOccurs="1" 
minOccurs="0"/>
            <xsd:element name="scheduleDelete" type="messageType" maxOccurs="1" 
minOccurs="0"/>
            <xsd:element name="scheduleExpire" type="messageType" maxOccurs="1" 
minOccurs="0"/>
            <xsd:element name="scheduleSkipped" type="messageType" maxOccurs="1" 
minOccurs="0"/>
            <xsd:element name="scheduleSubmitInfo" type="messageType" maxOccurs="1" 
minOccurs="0"/>
            <xsd:element name="scheduleSubmitTransfer" type="messageType" maxOccurs="1" 
minOccurs="0"/>
            <xsd:element name="scheduleSubmitTransferSet" type="messageType" maxOccurs="1" 
minOccurs="0"/>
            <xsd:element name="transferStarted" type="messageType" maxOccurs="1" 
minOccurs="0"/>
            <xsd:element name="transferCancelled" type="messageType" maxOccurs="1" 
minOccurs="0"/>
           <xsd:element name="transferComplete" type="messageType" maxOccurs="1"
minOccurs="0"/>
            <xsd:element name="transferDelete" type="messageType" maxOccurs="1" 
minOccurs="0"/>
           <xsd:element name="transferProgress" type="messageType" maxOccurs="1"
minOccurs="0"/>
        </xsd:sequence>
    </xsd:complexType>
    <! - Defines the content of a message type definition e.g.
        <callStarted>
          <format>
 ...
         </format>
        <callStarted>
 -->
     <xsd:complexType name="messageType">
        <xsd:sequence>
            <xsd:element name="format" type="messageFormatType" maxOccurs="1" minOccurs="0"/>
         </xsd:sequence>
     </xsd:complexType>
    \lt! : - -
        Defines the content of a message format definition e.g.
         <format>
          <inserts>
 ...
          </inserts
          <separator>;</separator>
         </format>
     -->
     <xsd:complexType name="messageFormatType">
        <xsd:sequence>
 <xsd:element name="inserts" type="insertsType" maxOccurs="1" minOccurs="1"/>
 <xsd:element name="separator" type="scheduleType" maxOccurs="1" minOccurs="1"/>
        </xsd:sequence>
    </xsd:complexType>
    <! - Defines the content of the inserts element e.g.
        <inserts>
         <insert ...>
         <insert ...>
 ...
        </inserts> 
    - <xsd:complexType name="insertsType">
        <xsd:sequence>
             <xsd:element name="insert" type="insertType" maxOccurs="unbounded" minOccurs="1"/>
        </xsd:sequence>
    </xsd:complexType>
    \lt ! - -
        Defines the content of an insert definition e.g.
         <insert type="user" width="0" ignoreNull="true">/transaction/@ID</insert>
```

```
 -->
    <xsd:complexType name="insertType">
 <xsd:attribute name="type" type="insertTypeType" use="required"/>
 <xsd:attribute name="width" type="xsd:nonNegativeInteger" use="required"/>
        <xsd:attribute name="ignoreNull" type="xsd:boolean" use="required"/> 
    </xsd:complexType>
   <! -</math> Defines the accepted choices for the insert type attribute.
     -->
    <xsd:simpleType name="insertTypeType">
        <xsd:restriction base="xsd:token">
            <xsd:enumeration value="user"/>
            <xsd:enumeration value="system"/>
        </xsd:restriction>
    </xsd:simpleType>
```
</xsd:schema>

#### **Odsyłacze pokrewne**

Format autonomicznego programu rejestrującego pliki produktu MFT

["Domyślny format dziennika autonomicznego programu rejestrującego produktu MFT" na stronie 232](#page-231-0) Domyślna definicja formatu pliku dziennika dla autonomicznego programu rejestrującego pliki produktu Managed File Transfer .

### **Biblioteka SBFGCMDS**

Biblioteka SBFGCMDS udostępniana przez produkt IBM MQ Managed File Transfer for z/OS zawiera elementy, które działają jako szablony dla zadań, które mogą być używane do tworzenia konfiguracji produktu Managed File Transfer , a także do tworzenia i administrowania agentem lub programem rejestrującym.

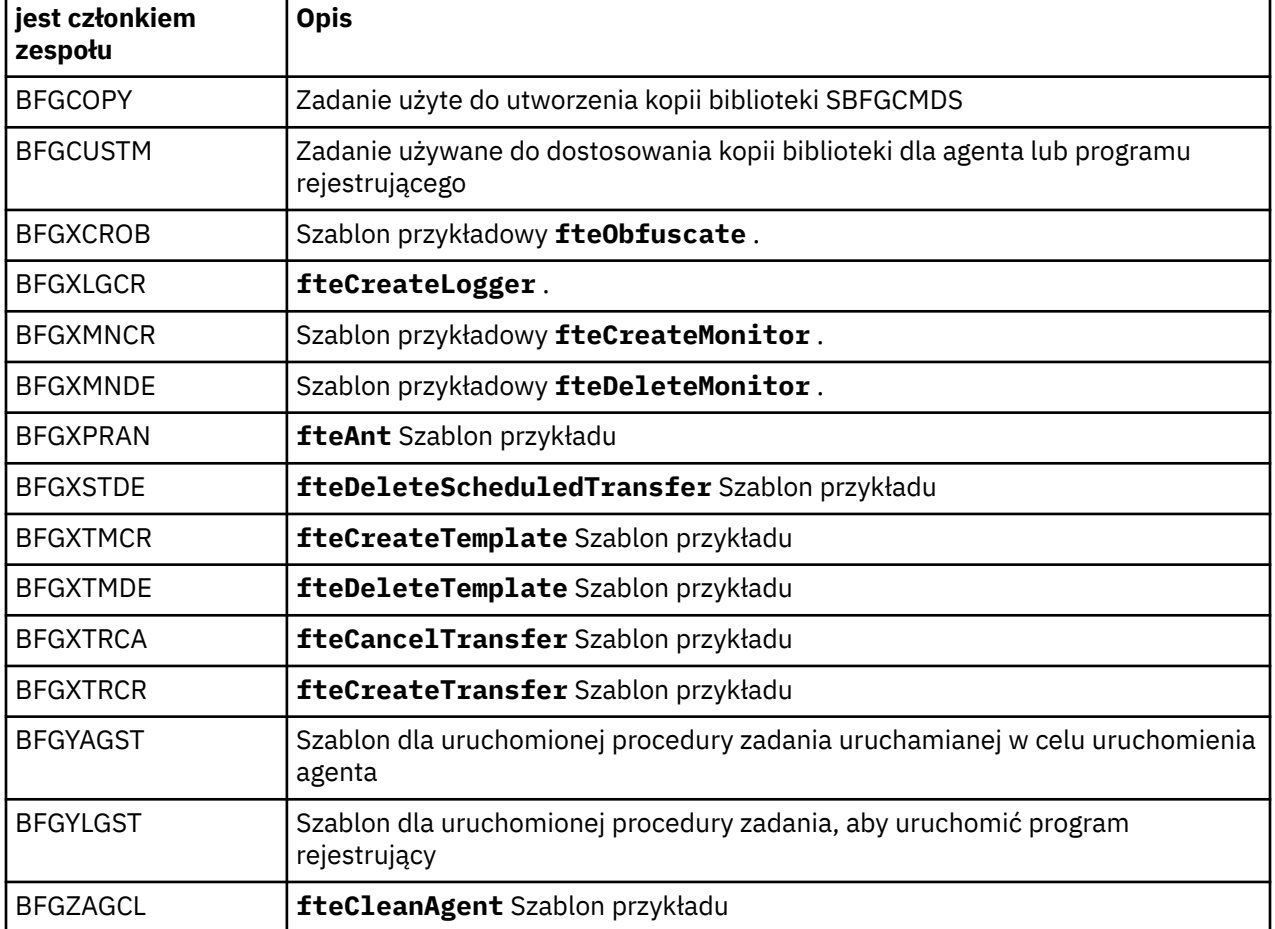

Zawartość biblioteki jest wyświetlana w poniższej tabeli.

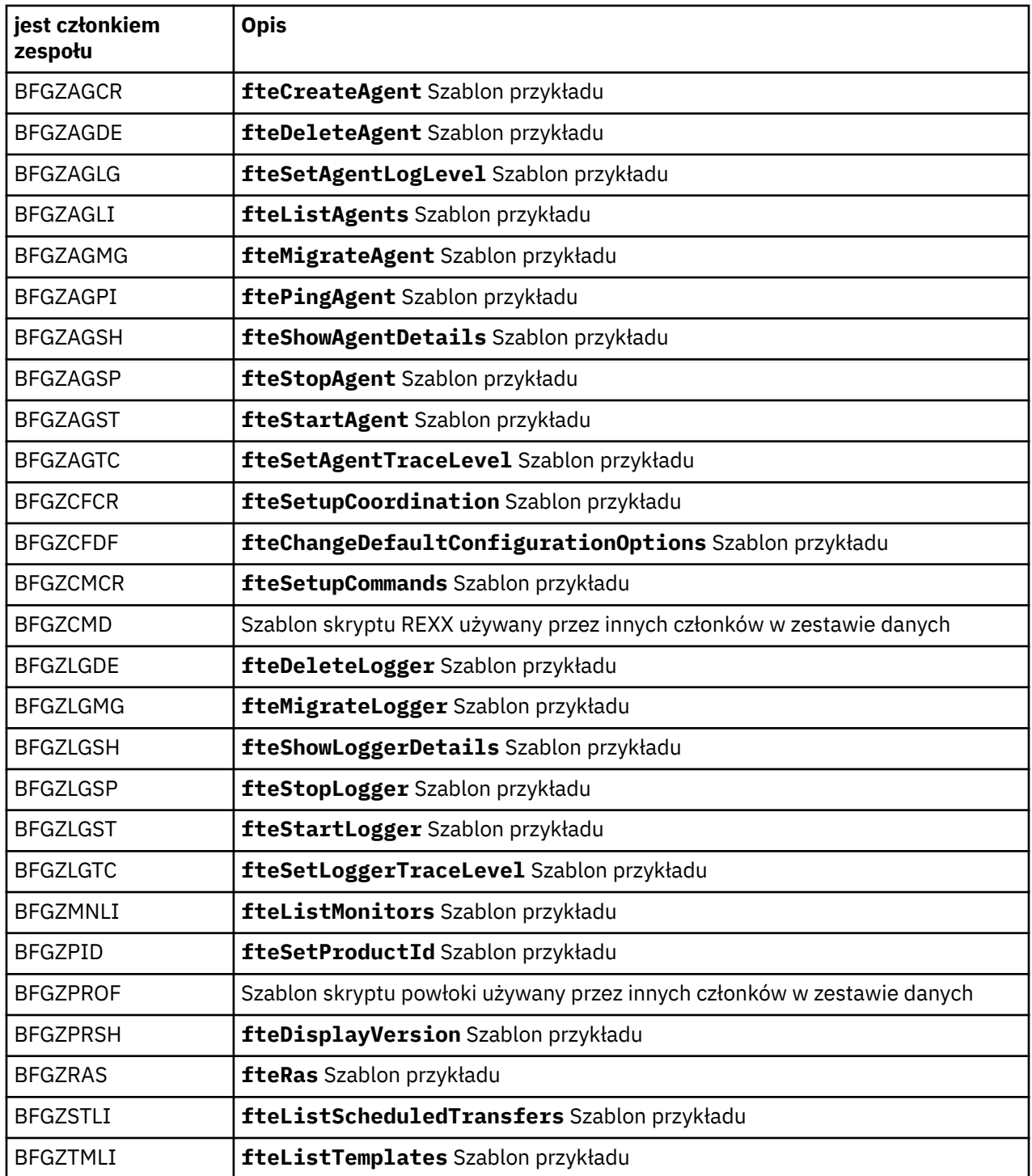

Szczegółowe informacje o tym, w jaki sposób biblioteka SBFGCMDS jest używana do generowania nowej biblioteki w celu tworzenia konfiguracji produktu Managed File Transfer oraz tworzenia i administrowania agentem lub programem rejestrującym, zawiera sekcja Konfigurowanie produktu Managed File Transfer for z/OS.

#### **Odsyłacze pokrewne**

["Użycie zmiennych środowiskowych we właściwościach produktu MFT" na stronie 173](#page-172-0) W produkcie IBM WebSphere MQ 7.5można użyć zmiennych środowiskowych, które mają być używane we właściwościach produktu Managed File Transfer , które reprezentują położenia plików lub katalogów. Umożliwia to lokalizacje plików lub katalogów używanych podczas uruchamiania części produktu w zależności od zmian w środowisku. Na przykład, który użytkownik uruchomił proces.

### **SYSTEM.FTE , temat**

SYSTEM.FTE to temat dotyczący menedżera kolejek koordynacji, którego produkt Managed File Transfer używa do rejestrowania przesyłania i przechowywania informacji o agentach, monitorach, harmonogramach i szablonach.

#### **Struktura tematu**

```
SYSTEM.FTE
       /Agents
            /agent_name
       /monitors
            /agent_name
       /Scheduler
             /agent_name
       /Templates
 /template_ID
 /Transfers
            /agent_name
                   /transfer_ID
       /Log
             /agent_name
                   /Monitors
                   /schedule_ID
                   /transfer_ID
```
#### **SYSTEM.FTE/Agents/***nazwa\_agenta*

Ten temat zawiera zachowaną publikację, która opisuje agenta w sieci produktu Managed File Transfer i jego właściwości. Komunikat w tym temacie jest okresowo aktualizowany o status agenta. Więcej informacji na ten temat zawiera sekcja Format komunikatu statusu agenta MFT.

#### **SYSTEM.FTE/monitors/***nazwa\_agenta*

Ten temat zawiera zachowane publikacje opisujące monitory zasobów powiązane z agentem *agent\_name*. Kod XML zachowanej publikacji jest zgodny ze schematem MonitorList.xsd. Więcej informacji na ten temat zawiera sekcja Format komunikatu listy monitorowania MFT.

#### **SYSTEM.FTE/Scheduler/***nazwa\_agenta*

Ten temat zawiera zachowaną publikację, która opisuje wszystkie aktywne harmonogramy powiązane z agentem *nazwa\_agenta*. Kod XML zachowanej publikacji jest zgodny ze schematem ScheduleList.xsd. Więcej informacji na ten temat zawiera sekcja Format komunikatu listy harmonogramu MFT.

#### **SYSTEM.FTE/Templates**

Ten temat zawiera zachowane publikacje opisujące wszystkie szablony zdefiniowane w topologii produktu Managed File Transfer .

• Publikacja, która jest powiązana z każdym szablonem, jest publikowana w podtemacie o nazwie SYSTEM.FTE/Templates/*template\_ID*.

Przykład treści zachowanej publikacji znajduje się w sekcji Przykładowy komunikat XML szablonu MFT.

#### **SYSTEM.FTE/Transfers/***nazwa\_agenta*

Ten temat zawiera publikacje opisujące ten status przesyłania, które pochodzą z agenta *nazwa\_agenta*. Publikacje, które są powiązane z każdym transferem, są publikowane w podtemacie o nazwie SYSTEM.FTE/Transfers/*agent\_name*/*transfer\_ID*. Te publikacje są używane przez wtyczkę produktu IBM MQ Explorer w celu udostępnienia informacji o postępie w zakresie poszczególnych operacji przesyłania. Kod XML publikacji jest zgodny ze schematem TransferStatus.xsd. Więcej informacji na ten temat zawiera sekcja Format przesyłania komunikatów o statusie przesyłania plików.

#### **SYSTEM.FTE/Log/***nazwa\_agenta*

Ten temat zawiera publikacje, które rejestrują informacje na temat transferów, monitorów i harmonogramów, które pochodzą z agenta *nazwa\_agenta*. Te publikacje mogą być rejestrowane przez program rejestrujący bazy danych w celu udostępnienia rekordów kontroli zdarzeń, które zdarzają się w sieci produktu Managed File Transfer .

- Publikacje, które są powiązane z każdym transferem, są publikowane w podtemacie o nazwie SYSTEM.FTE/Log/*agent\_name*/*transfer\_ID* , a kod XML publikacji jest zgodny ze schematem TransferLog.xsd. Więcej informacji na ten temat zawiera sekcja Formaty komunikatów dziennika przesyłania plików.
- Publikacje, które są powiązane z każdym zaplanowanym przesyłaniem, są publikowane w podtemacie o nazwie SYSTEM.FTE/Log/*agent\_name*/*schedule\_ID* , a kod XML publikacji jest zgodny ze schematem ScheduleLog.xsd. Więcej informacji na ten temat zawiera sekcja Formaty komunikatów dziennika zaplanowanego przesyłania plików.
- Publikacje, które są powiązane z każdym monitorem, są publikowane w podtemacie o nazwie SYSTEM.FTE/Log/*agent\_name*/*Monitors*/*monitor\_name*/*monitor\_ID* , a kod XML publikacji jest zgodny ze schematem MonitorLog.xsd. Więcej informacji na ten temat zawiera sekcja Format komunikatu dziennika monitora MFT.

### **Ustawienia kolejki agenta MFT**

Skrypty komend MQSC generowane przez komendę **fteCreateAgent** tworzą kolejki agentów z parametrami ustawionym na następujące wartości. Jeśli nie są używane skrypty MQSC używane do tworzenia kolejek, ale kolejki są tworzone ręcznie, należy upewnić się, że dla podanych wartości zostały ustawione następujące parametry.

### **Kolejki operacji agenta**

Kolejki operacji agenta mają następujące nazwy:

- SYSTEM.FTE.COMMAND.*nazwa\_agenta*
- SYSTEM.FTE.DATA.*nazwa\_agenta*
- SYSTEM.FTE.EVENT.*nazwa\_agenta*
- SYSTEM.FTE.REPLY.*nazwa\_agenta*
- SYSTEM.FTE.STATE.*nazwa\_agenta*

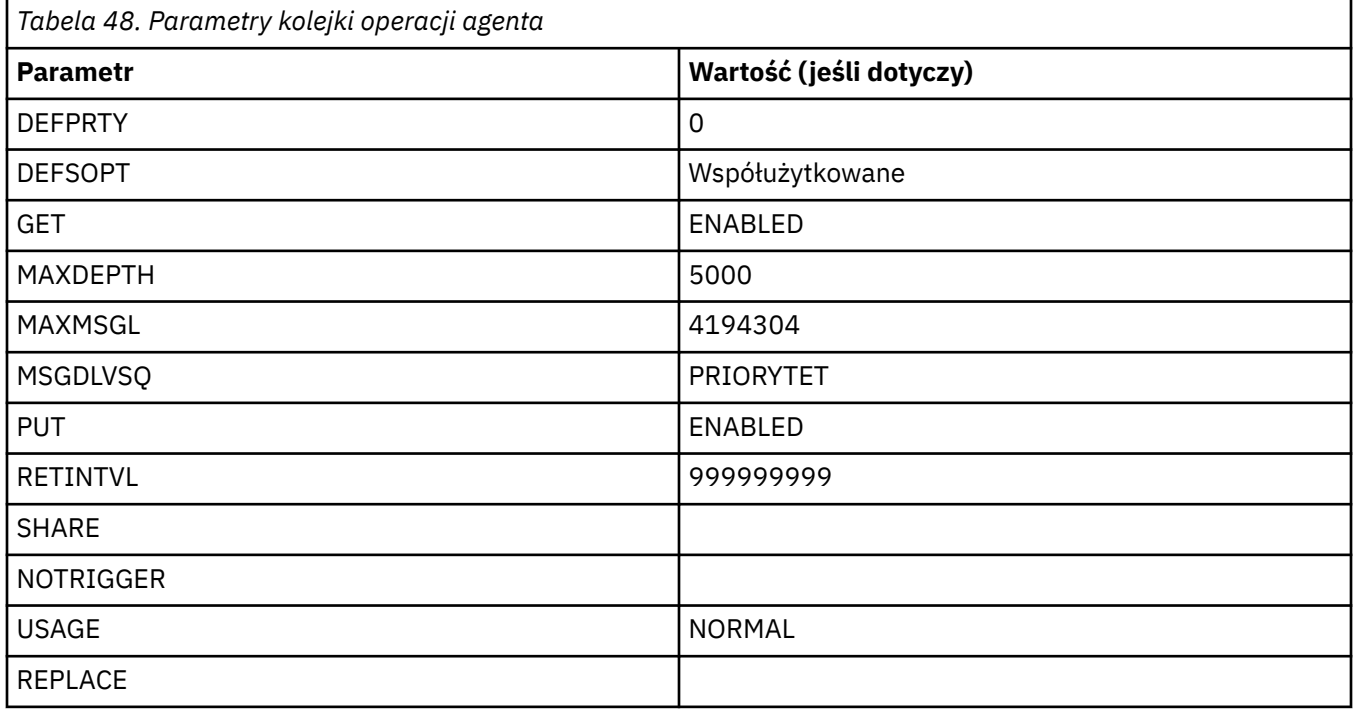

### **Kolejki uprawnień agentów**

Kolejki uprawnień agenta mają następujące nazwy:

- SYSTEM.FTE.AUTHADM1.*nazwa\_agenta*
- SYSTEM.FTE.AUTHAGT1. *nazwa\_agenta*
- SYSTEM.FTE.AUTHMON1.*nazwa\_agenta*
- SYSTEM.FTE.AUTHOPS1.*nazwa\_agenta*
- SYSTEM.FTE.AUTHSCH1.*nazwa\_agenta*
- SYSTEM.FTE.AUTHTRN1.*nazwa\_agenta*

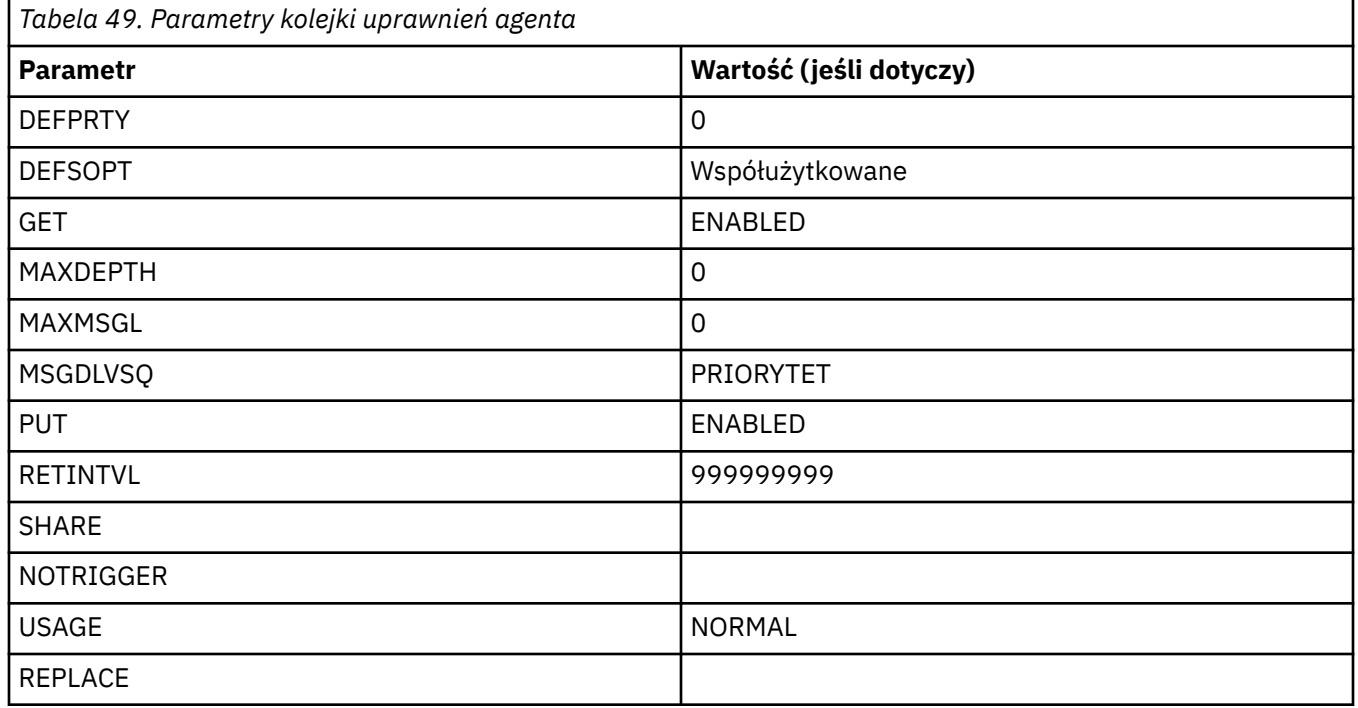

Agent fteCreate

### **Kolejki systemowe MFT i temat systemu**

Managed File Transfer zawiera wiele kolejek systemowych i jeden temat systemowy, które są przeznaczone tylko do użytku wewnętrznego.

Wszystkie kolejki o nazwie rozpoczynające się od SYSTEM.FTE są wewnętrznymi kolejkami systemowymi dla systemu Managed File Transfer (MFT). Nie należy usuwać tych kolejek, ponieważ uniemożliwia to poprawne działanie produktu IBM MQ MFT . Tabela 50 na stronie 243 pokazuje, który typ komunikatu jest w każdej kolejce:

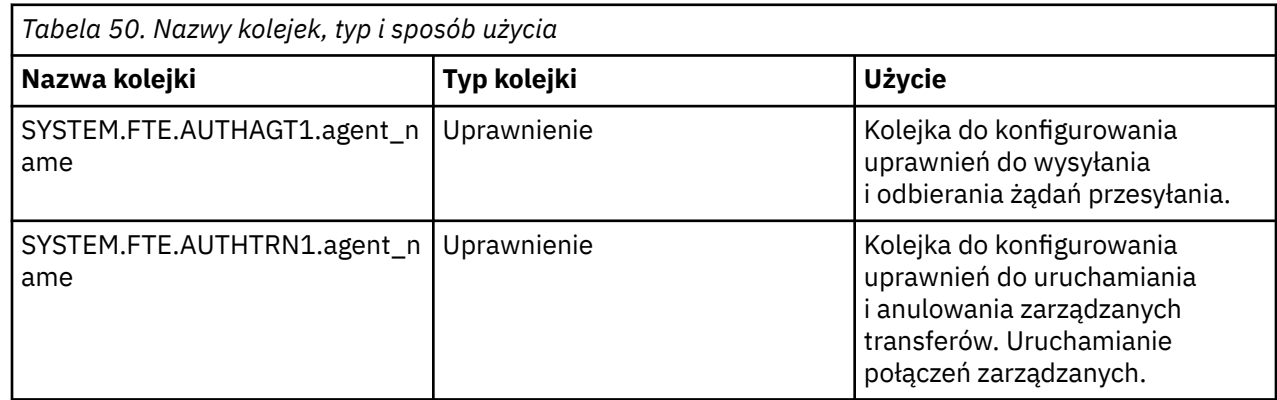

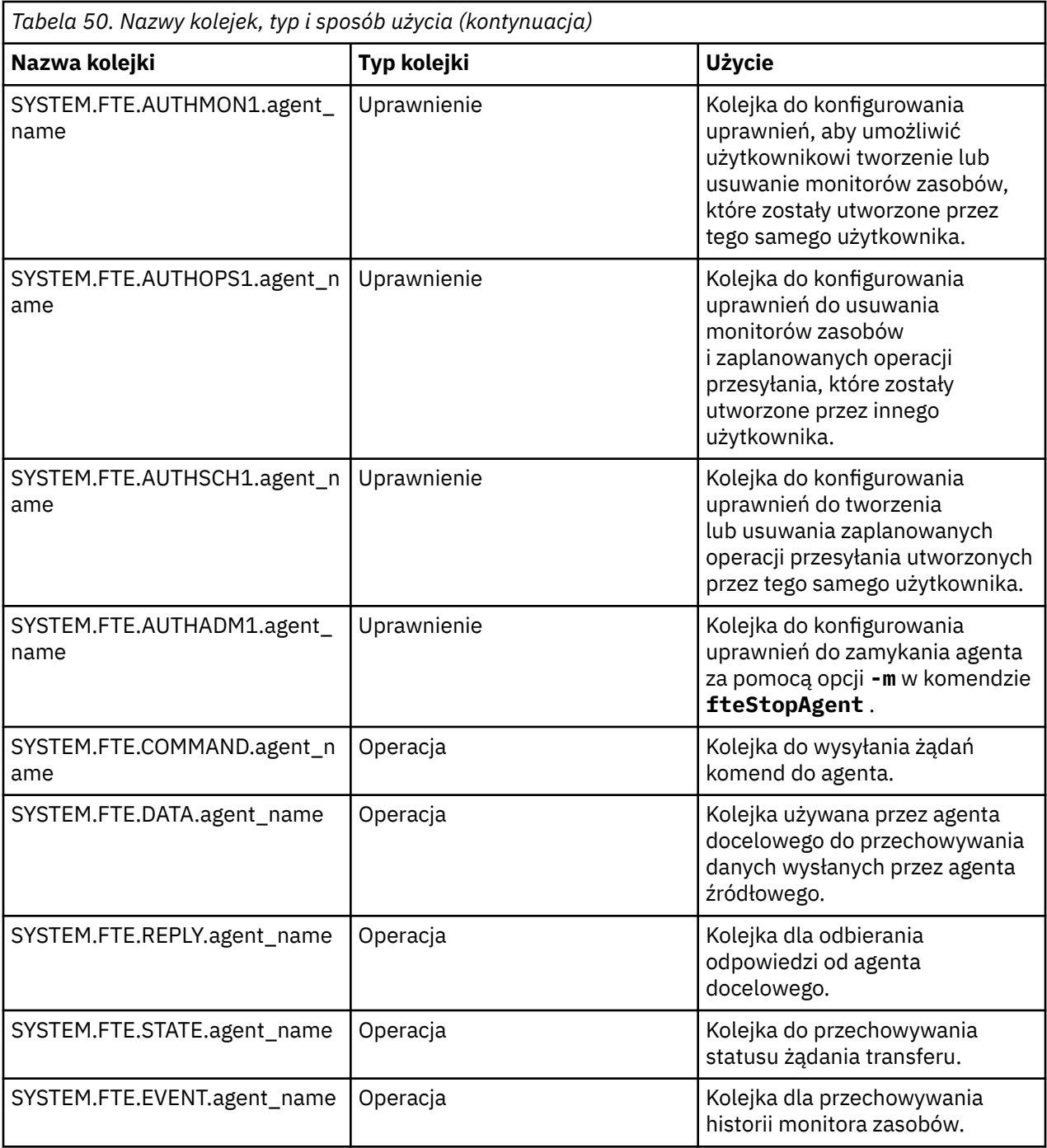

Jeśli agent uczestniczy w transferach komunikatów typu message-to-file lub file-to-message, może być konieczna modyfikacja definicji kolejki produktu SYSTEM.FTE.STATE.agent\_name w celu umożliwienia realizacji tych zarządzanych transferów. Więcej informacji na ten temat zawiera sekcja Wskazówki dotyczące ustawiania atrybutów MQ i właściwości MFT powiązanych z wielkością komunikatu.

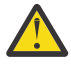

**Ostrzeżenie:** Nie należy zmieniać definicji innych kolejek systemowych.

Ponadto nie należy modyfikować ani usuwać SYSTEM.FTE , ponieważ jest to również tylko do użytku wewnętrznego.

### **Kolejki krótkotrwałe**

Produkt Managed File Transfer tworzy kolejki tymczasowe dla wielu celów. Nazwa każdej kolejki rozpoczyna się od komendy WMQFTE. . (Okres jest częścią domyślnego przedrostka). Aby zmienić ten przedrostek, można użyć właściwości **dynamicQueuePrefix** w pliku command.properties lub w pliku coordination.properties lub w obu tych plikach. Właściwość w pliku command.properties służy do ustawiania przedrostka tymczasowych kolejek tworzonych na potrzeby odpowiedzi na komendy, które wymagają odpowiedzi od agenta. Właściwość w pliku coordination.properties służy do ustawiania przedrostka tymczasowych kolejek, które są tworzone dla innych celów, na przykład *WMQFTE.*FTE.TIMECHCK.QUEUE, gdzie *WMQFTE.* to wartość zdefiniowana przez właściwość **dynamicQueuePrefix** .

### **Odsyłacze pokrewne**

Ograniczanie uprawnień użytkowników do działań agenta MFT

### **Konwencje nazewnictwa obiektów produktu MFT**

W przypadku obiektów produktu Managed File Transfer należy stosować następujące konwencje nazewnictwa:

- Nazwy agentów i programów rejestrujących:
	- Może mieć maksymalnie 28 znaków długości i nie może być rozróżniana wielkość liter.
	- Wprowadzone małe lub małe litery są przekształcane w wielkie litery
	- Musi być zgodna ze standardowymi konwencjami nazewnictwa obiektów IBM MQ .

Te konwencje są szczegółowo opisane w sekcji Reguły nazewnictwa obiektów IBM MQ.

- Oprócz konwencji nazewnictwa obiektów produktu IBM MQ :
	- Znak ukośnika (/) nie może być używany w nazwach agentów ani w nazwach programów rejestrujących
	- Znak procentu (%) nie może być używany w nazwach agentów ani w nazwach programów rejestrujących.
- W nazwach właściwości w plikach właściwości rozróżniana jest wielkość liter.
- W nazwach menedżerów kolejek jest rozróżniana wielkość liter.
- W nazwach plików rozróżniana jest wielkość liter dla niektórych platform.
- Nazwy monitorów zasobów i szablonów przesyłania:
	- Wielkość liter nie jest rozróżniana
	- Wprowadzone małe lub małe litery są przekształcane w wielkie litery
	- Nie może zawierać znaków gwiazdki (\*), procentu (%) ani znaku zapytania (?)
- Nazwy serwerów plików protokołu muszą być następujące:
	- Należy mieć długość co najmniej 2 znaków, ale nie ma limitu maksymalnej długości.
	- Wielkość liter nie jest rozróżniana
	- Musi być zgodna ze standardowymi konwencjami nazewnictwa obiektów IBM MQ .

Te konwencje są szczegółowo opisane w sekcji Reguły nazewnictwa obiektów IBM MQ.

### **Pliki w zintegrowanym systemie plików IBM i (IFS)**

**Nazwy plików w systemie plików IFS nie mogą zawierać żadnego z następujących znaków:** 

- Ukośnik odwrotny (\)
- Prawy ukośnik (/)
- Dwukropek (:)
- Gwiazdka (\*)
- Znak zapytania (?)
- Znaki cudzysłowu (")
- Mniej niż symbol (<)
- Symbol większy niż (>)

• Kreska pionowa (|)

W przypadku próby przesłania plików o nazwach zawierających dowolny z tych znaków do systemu plików IFS IBM i , przesyłanie tych plików nie powiedzie się.

#### **Nazwy zestawów danych**

 $z/0S$ Zestawy danych mają ograniczenia nazewnictwa, które mają wpływ na maksymalną długość nazwy oraz dostępne znaki, których można używać w nazwach zestawów danych. Nazwy elementów zestawu danych PDS mogą składać się maksymalnie z ośmiu znaków i nie mogą zawierać znaku kropki (.). Podczas przesyłania danych do zestawu danych należy jawnie określić nazwę, co oznacza, że te ograniczenia nazewnictwa nie powodują wystąpienia problemu. Jednak podczas przesyłania z plików do podzbiorów PDS ścieżka do pliku może nie być odwzorowana na nazwę elementu zestawu PDS. Po przesłaniu do zestawu danych PDS każdy zbiór źródłowy staje się elementem zestawu PDS, a każda nazwa elementu jest generowana na podstawie nazwy źródła.

Nazwy elementów zestawu PDS są nazwami niekwalifikowanymi z/OS i są definiowane przez następujące wyrażenie regularne:

 $[a-zA-Z$#@][a-zA-Z0-9$#@]{0-7}$ 

Poniższy schemat służy do przekształcania źródłowego zbioru danych lub nazwy zbioru źródłowego w poprawną nazwę elementu zestawu PDS. Rozważania są stosowane w podanej kolejności:

- 1. Używane są tylko znaki w nazwie po ostatnim ukośniku (/), ostatnim ukośniku odwrotnym (\) lub ostatnim znaku dwukropka (:). Oznacza to, że używana jest tylko część ścieżki do pliku.
- 2. W przypadku zbiorów źródłowych (nie zbiorów danych lub elementów PDS) znaki po i w tym ostatni znak kropki (.) są ignorowane.
- 3. W przypadku dowolnej nazwy dłuższej niż osiem znaków używane są tylko ostatnie osiem znaków.
- 4. Znaki kropki są zastępowane znakami @ (znak @).
- 5. Niepoprawne znaki są zastępowane znakami @ (znak @).
- 6. Jeśli konwersja nie generuje żadnych znaków, element zestawu PDS ma nazwę @.

#### V 9.1.4 **Komunikaty statusu agenta MFT**

Agenty wysokiej dostępności publikują informacje o statusie w formacie XML.

#### **Przykładowy kod XML zawierający informacje na temat trzech instancji rezerwowych**

```
<?xml version="1.0" encoding="UTF-8"?>
<AgentStandbyStatus version="6.00" xmlns:xsi="https://www.w3.org/2001/XMLSchema-instance" 
xsi:noNamespaceSchemaLocation="AgentStandbyStatus.xsd">
    \langleinstance host="9.122.123.124" agentVersion="9.1.4.0"
     <instance host="agenthost.ibm.com" agentVersion="9.1.4.0" />
     <instance host="10.11.12.14" agentVersion="9.1.4.0" />
</AgentStandby>
```
#### **Publikacja statusu agenta z wbudowanym kodem XML statusu gotowości.**

Kod XML statusu gotowości jest wyświetlany pogrubioną czcionką.

```
<?xml version="1.0" encoding="UTF-8"?>
<properties version="1.0">
   <entry key="SourceTransferStates"/>
   <entry key="queueManagerPort">1414</entry>
  <entry key="agentStandbyInstances">&lt;?xml version="1.0" encoding="UTF-8"?&gt;&lt;AgentStandbyStatus
version="6.00" 
         xmlns:xsi="https://www.w3.org/2001/XMLSchema-instance"
```

```
xsi:noNamespaceSchemaLocation="AgentStandbyStatus.xsd"><Instances&gt;&lt;instance
host="9.122.123.124" 
        agentVersion="9.1.4.0" /><instance host="agenthost.ibm.com" agentVersion="9.1.4.0" /
><instance host="10.11.12.14" 
       agentVersion="9.1.4.0" /></Instances&gt;&lt;/AgentStandbyStatus&gt;</entry>
 <entry key="agentType">STANDARD</entry>
 <entry key="agentDeclaredHostName">MFTHA1</entry>
 <entry key="agentDescription"/>
 <entry key="maxQueuedTransfers">1000</entry>
   <entry key="agentTimeZone">America/Los_Angeles</entry>
   <entry key="agentOsName">Windows Server 2012 R2</entry>
   <entry key="PublishTimeUTC">2019-05-22T06:02:50Z</entry>
 <entry key="queueManagerHost">localhost</entry>
 <entry key="AgentStartTimeUTC">2019-05-22T04:13:02Z</entry>
<entry key="agentTraceLevel">&lt;?xml version="1.0" encoding="UTF-8"?&gt;&lt;
 agentTraceStatus version="6.00" xmlns:xsi="https://www.w3.org/2001/XMLSchema-instance" 
       xsi:noNamespaceSchemaLocation="AgentTraceStatus.xsd"><trace
level="all">com.ibm.wmqfte</trace&gt;&lt;/agentTraceStatus&gt;</entry>
 <entry key="DestinationTransferStates"/>
   <entry key="queueManager">MFTHAQM</entry>
   <entry key="agentProductVersion">9.1.4.0</entry>
   <entry key="AgentStatusPublishRate">300</entry>
   <entry key="maxSourceTransfers">25</entry>
   <entry key="AgentStatus">STARTED</entry>
   <entry key="maxDestinationTransfers">25</entry>
   <entry key="agentName">SRC</entry>
   <entry key="CommandTimeUTC">2019-05-22T06:02:50Z</entry>
 <entry key="queueManagerChannel">MFT_HA_CHN</entry>
 <entry key="agentInterfaceVersion">6.00</entry>
   <entry key="agentVersion">p914-L191119</entry>
</properties>
```
Agent fteCreate agent GET

## **Informacje dodatkowe o konfiguracji produktu IBM MQ Internet Pass-Thru**

IBM MQ Internet Pass-Thru (MQIPT) używa pliku konfiguracyjnego o nazwie mqipt.conf do definiowania tras i sterowania działaniami serwera MQIPT .

Plik konfiguracyjny składa się z wielu sekcji. Istnieje jedna sekcja [global] i dodatkowa sekcja [route] dla każdej trasy, która została zdefiniowana przez MQIPT.

Każda sekcja zawiera pary właściwości nazwa-wartość. Niektóre właściwości mogą być wyświetlane tylko w sekcji [global] , niektóre mogą być wyświetlane tylko w sekcjach [route] , a niektóre mogą być wyświetlane zarówno w sekcjach [route] , jak i [global] . Jeśli właściwość pojawia się zarówno w sekcji grupy eksploatacyjnej, jak i w sekcji [global] , wartość właściwości w sekcji [route] nadpisuje wartość globalną, ale tylko dla danej grupy eksploatacyjnej. W ten sposób można użyć sekcji [global] do określenia wartości domyślnych, które mają być używane dla tych właściwości, które nie zostały ustawione w poszczególnych sekcjach [route] .

Sekcja [global] rozpoczyna się od wiersza zawierającego znaki [global] i kończy się wraz z rozpoczęciem pierwszej sekcji [route] . Sekcja [global] musi poprzedzać wszystkie sekcje [route] w pliku.

Każda sekcja [route] rozpoczyna się od wiersza zawierającego znaki [route] i kończy się po rozpoczęciu następnej sekcji [route] lub po osiągnięciu końca pliku konfiguracyjnego.

Każda nierozpoznana nazwa właściwości jest ignorowana. Jeśli właściwość w sekcji [route] ma rozpoznaną nazwę, ale ma niepoprawną wartość (na przykład MinConnectionThreads=x lub HTTP=unsure), ta trasa jest wyłączona (to znaczy nie nasłuchuje żadnych połączeń przychodzących). Jeśli właściwość w sekcji [global] ma rozpoznaną nazwę, ale ma niepoprawną wartość, wszystkie trasy są wyłączone i MQIPT nie uruchamia się. Jeśli właściwość jest wymieniona jako przyjmując wartości true lub false, można użyć dowolnej kombinacji wielkich i małych liter.

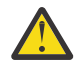

**Ostrzeżenie:** Maksymalny limit liczby tras, które można dodać w pliku mqipt.conf , wynosi 100.

Wartość właściwości można zmienić, edytując plik mqipt.conf lub korzystając z interfejsu GUI programu IPT Administration Client . Aby zastosować zmiany, odśwież plik MQIPTw interfejsie GUI programu IPT Administration Client lub za pomocą komendy mqiptAdmin -refresh.

Aby dołączyć komentarze do pliku konfiguracyjnego, należy rozpocząć wiersz od znaku " #".

Zmiany niektórych właściwości powodują, że trasa jest restartowana tylko wtedy, gdy inne właściwości są już włączone. Na przykład wszelkie zmiany właściwości HTTP mają wpływ tylko wtedy, gdy włączona jest również właściwość **HTTP** .

Po zrestartowaniu trasy istniejące połączenia są przerywane. Aby przesłonić to zachowanie, należy ustawić właściwość **RouteRestart** na wartość false. Zapobiega to restartowaniu trasy, umożliwiając pozostawienie aktywnych istniejących połączeń do czasu ponownego włączenia właściwości **RouteRestart** .

Informacje na temat konfigurowania niektórych prostych konfiguracji zawiera sekcja Pierwsze kroki z produktem MQIPT. Przykładową konfigurację można znaleźć w pliku mqiptSample.conf w katalogu instalacyjnym produktu MQIPT .

### **Podsumowanie właściwości produktu MQIPT**

Ta tabela zawiera podsumowanie właściwości konfiguracyjnych produktu MQIPT i zawiera następujące informacje:

- Alfabetyczna lista właściwości produktu MQIPT z odsyłaczami do dalszych informacji w sekcji [route] lub w sekcji [global] , jeśli sekcja [route] nie ma zastosowania.
- Właściwość, która musi być ustawiona na wartość true , aby wartość miała wpływ.
- Określa, czy właściwość ma zastosowanie w sekcji [global] , w sekcji [route] , czy w obu tych sekcjach.
- Wartości domyślne używane w przypadku braku właściwości w sekcji [route] oraz w sekcji [global] . Jeśli zostaną podane wartości true i false, można użyć dowolnej mieszaniny wielkich i małych liter.

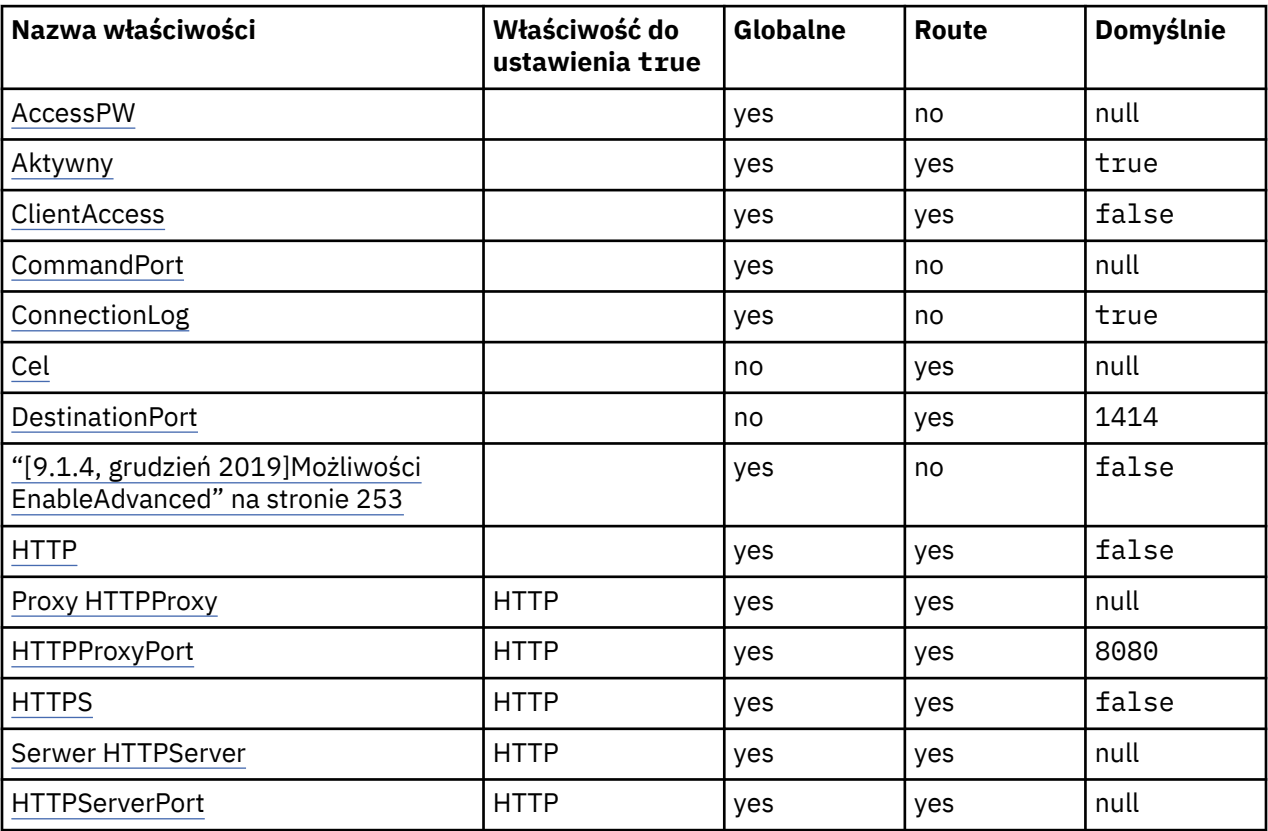

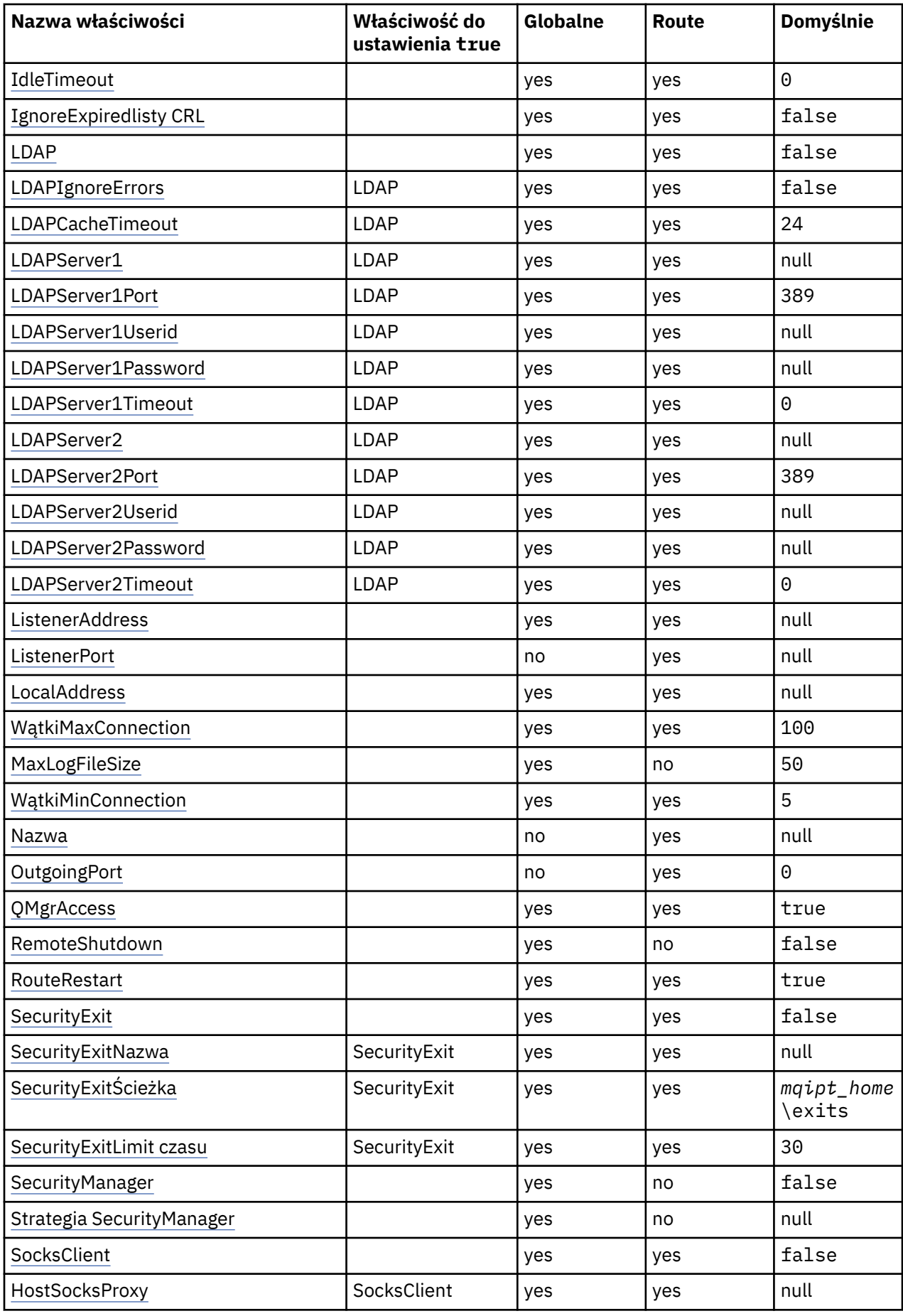

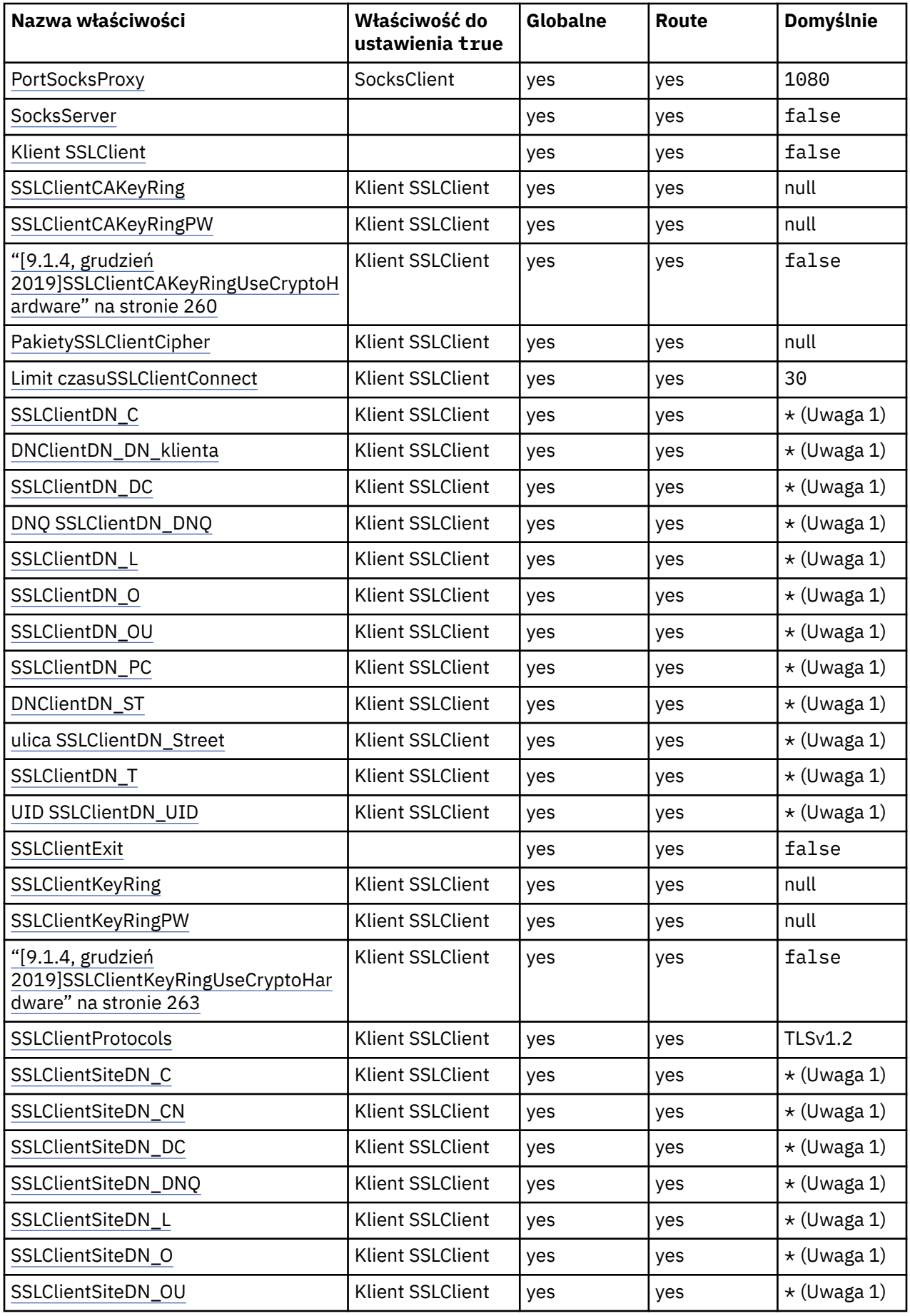

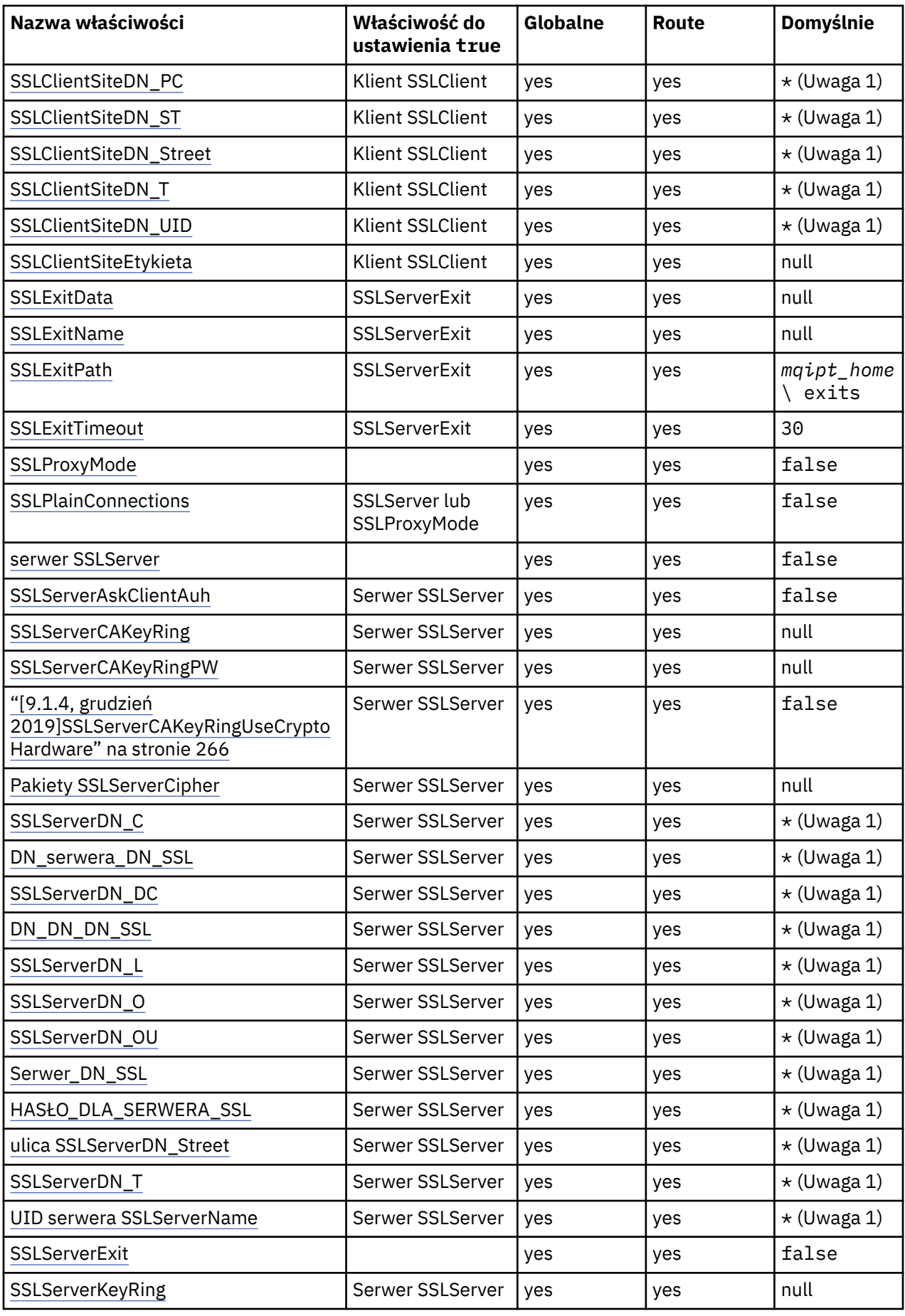

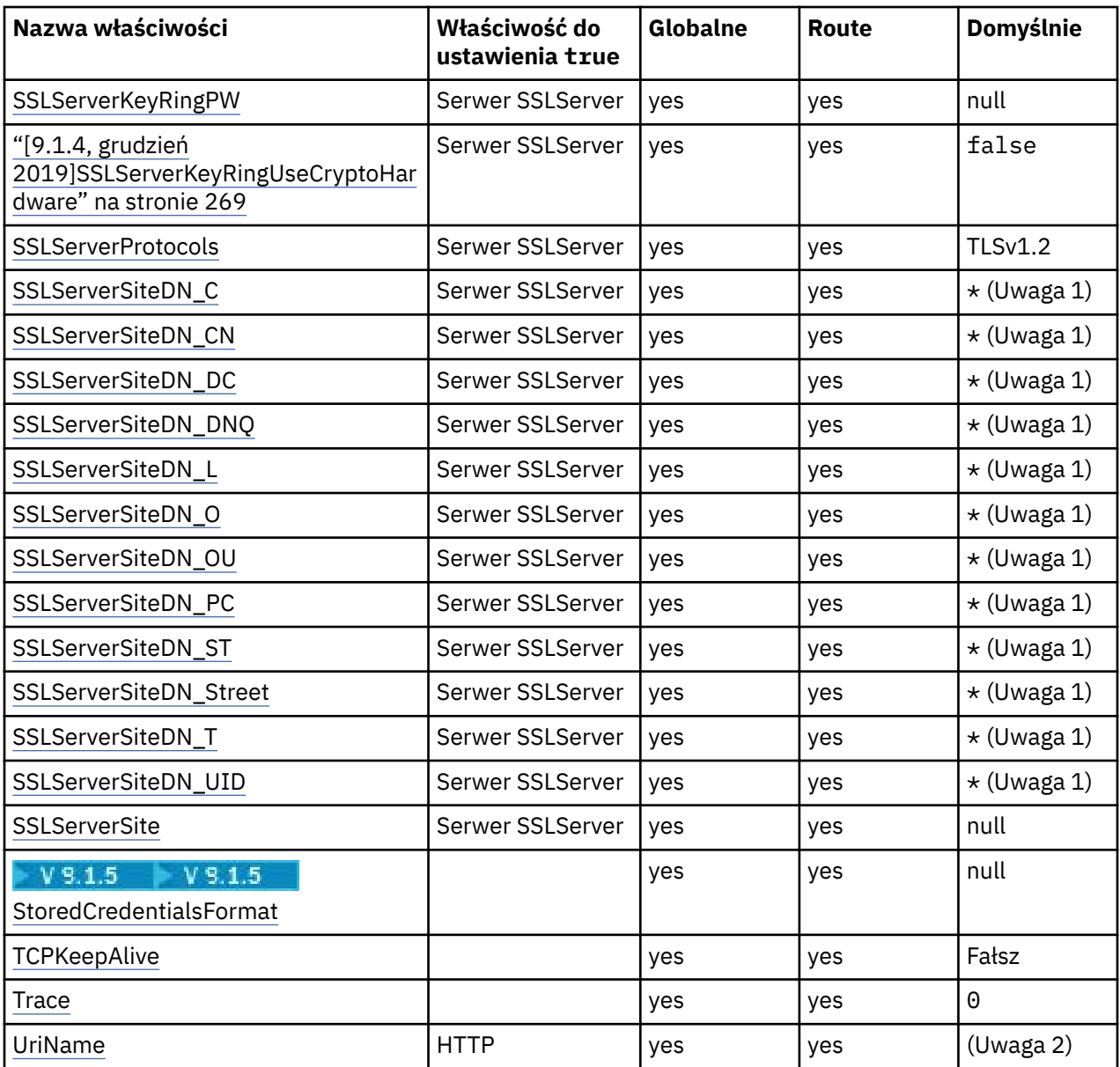

#### **Uwagi:**

- 1. Gwiazdka (\*) reprezentuje znak wieloznaczny.
- 2. Szczegółowe informacje na temat ustawień domyślnych zawiera sekcja [UriName](#page-271-0) w podręczniku ["MQIPT Właściwości trasy" na stronie 254](#page-253-0) .

#### **Odsyłacze pokrewne**

["Informacje dodatkowe o konfiguracji produktu IBM MQ Internet Pass-Thru" na stronie 247](#page-246-0) IBM MQ Internet Pass-Thru (MQIPT) używa pliku konfiguracyjnego o nazwie mqipt.conf do definiowania tras i sterowania działaniami serwera MQIPT .

"MQIPT właściwości globalne" na stronie 252

Plik konfiguracyjny mqipt.conf może zawierać wiele właściwości globalnych.

["MQIPT Właściwości trasy" na stronie 254](#page-253-0)

Plik konfiguracyjny mqipt.conf może zawierać właściwości dla poszczególnych tras.

### **MQIPT właściwości globalne**

Plik konfiguracyjny mqipt.conf może zawierać wiele właściwości globalnych.
Następujące właściwości mogą być wyświetlane tylko w sekcji [global] produktu mqipt.conf. Wszystkie [właściwości trasy](#page-253-0) z wyjątkiem **ListenerPort**, **Destination**, **DestinationPort**, **Name**i **OutgoingPort** mogą być również wyświetlane w sekcji [global] . Jeśli właściwość pojawia się zarówno w sekcji grupy eksploatacyjnej, jak i w sekcji [global] , wartość właściwości w sekcji [route] nadpisuje wartość globalną, ale tylko dla danej grupy eksploatacyjnej. W ten sposób można użyć sekcji [global] do określenia wartości domyślnych, które mają być używane dla tych właściwości, które nie zostały ustawione w poszczególnych sekcjach [route] .

#### **AccessPW**

Hasło używane, gdy program IPT Administration Client wysyła komendy do MQIPT. Jeśli ta właściwość nie istnieje lub jest ustawiona na wartość pustą, sprawdzanie nie jest wymagane.

Wartością może być hasło, które zostało zaszyfrowane przy użyciu komendy **mqiptPW** , lub hasło jawne. Hasła w postaci zwykłego tekstu mogą zawierać tylko znaki alfanumeryczne. Zdecydowanie zaleca się szyfrowanie haseł zapisanych w konfiguracji produktu MQIPT . Więcej informacji na temat szyfrowania haseł w konfiguracji produktu MQIPT zawiera sekcja Encrypting zapisanego hasła.

#### **CommandPort**

Port TCP/IP, na którym program MQIPT nasłuchuje komend konfiguracyjnych za pomocą programu narzędziowego **mqiptAdmin** lub IPT Administration Client. Port komend można zmienić z IPT Administration Client w taki sam sposób, jak w przypadku dowolnej innej właściwości. Należy pamiętać, że właściwości połączenia nie są zmieniane. Po zastosowaniu nowej konfiguracji do programu MQIPT, IPT Administration Client automatycznie zmienia właściwości połączenia.

Jeśli właściwość **CommandPort** nie jest obecna, program MQIPT nie nasłuchuje komend konfiguracyjnych. Aby użyć domyślnego numeru portu ( 1881), domyślnie jest używany zarówno przez IPT Administration Client , jak i przez skrypt **mqiptAdmin** z wiersza komend, należy ustawić wartość **CommandPort** na 1881. Ta wartość jest ustawiana dla użytkownika, jeśli używany jest plik konfiguracyjny mqiptSample.conf .

#### **ConnectionLog**

Wartość true lub false. Wartość true powoduje, że program MQIPT rejestruje wszystkie próby nawiązania połączenia (zakończone powodzeniem lub w inny sposób) w podkatalogu logs i zdarzenia rozłączania z plikiem mqipt*YYYYMMDDHHmmSS*.log (gdzie *YYYYMMDDHHmmSS* to znaki reprezentujące bieżącą datę i godzinę). Wartością domyślną parametru **ConnectionLog** jest true. Gdy ta właściwość zostanie zmieniona z true na false, program MQIPT zamknie istniejący dziennik połączeń i utworzy nowy. Nowy dziennik jest używany, gdy właściwość jest resetowana do wartości true.

#### $V 9.1.4$ **Możliwości EnableAdvanced**

Dla tej właściwości należy ustawić wartość true , aby potwierdzić, że zaawansowane możliwości, które wymagają uprawnienia IBM MQ Advanced, IBM MQ Appliance lub IBM MQ Advanced for z/OS VUE , mogą być używane przez produkt MQIPT. Jeśli użytkownik ma odpowiednie uprawnienia, może skorzystać z zaawansowanych możliwości produktu MQIPT. Jeśli zaawansowane możliwości są włączone na trasie, lokalny menedżer kolejek, który jest połączony za pomocą trasy MQIPT , jest również wymagany do posiadania uprawnień IBM MQ Advanced, IBM MQ Appliance lub IBM MQ Advanced for z/OS VUE . Trasy, które korzystają z zaawansowanych możliwości, nie mogą być uruchamiane, jeśli ta właściwość nie jest ustawiona na wartość true. Jeśli ta właściwość zostanie zmieniona z true na false, trasy, które korzystają z zaawansowanych możliwości, są zatrzymane.

#### **MaxLogFileSize**

Maksymalna wielkość (podana w KB) pliku dziennika połączenia. Gdy wielkość pliku przekracza tę maksymalną wartość, zostanie utworzona kopia zapasowa (mqipt001.log), a nowy plik zostanie uruchomiony. Przechowywane są tylko dwa pliki kopii zapasowych (mqipt001.log i mqipt002.log); za każdym razem, gdy główny plik dziennika zostanie zapełniony, wszystkie wcześniejsze kopie zapasowe zostaną usunięte. Wartością domyślną parametru **MaxLogFileSize** jest 50; minimalna dozwolona wartość to 5.

#### <span id="page-253-0"></span>**RemoteShutW dół**

Wartość true lub false. Jeśli wartość true (i gdy istnieje port komendy), MQIPT wyłącza się za każdym razem, gdy komenda zatrzymania zostanie odebrana w porcie komendy. Wartość domyślna: false.

#### **SecurityManager**

Dla tej właściwości należy ustawić wartość true , aby włączyć Java security manager dla tej instancji produktu MQIPT. Należy upewnić się, że zostały nadane poprawne uprawnienia. Więcej informacji na ten temat zawiera sekcja Java security manager . Wartością domyślną tej właściwości jest false.

#### **Strategia SecurityManager**

Pełna nazwa pliku strategii. Jeśli ta właściwość nie jest ustawiona, używane są tylko domyślne pliki strategii systemu i użytkownika. Jeśli produkt Java security manager jest już włączony, zmiany wprowadzone w tej właściwości nie będą miały wpływu, dopóki Java security manager nie zostanie wyłączony i ponownie włączony.

#### **Śledzenie**

Poziom śledzenia dla globalnych wątków produktu MQIPT , które nie są powiązane z trasą, a także dla tras, dla których nie ustawiono właściwości **Trace** . Na przykład główny wątek sterujący MQIPT i wątek programu nasłuchującego portu komend nie są powiązane z trasą i są śledzone tylko wtedy, gdy w sekcji [global] włączono śledzenie. Wartość właściwości **Trace** w sekcji [route] nadpisuje globalną właściwość **Trace** dla tej trasy. Informacje na temat śledzenia wątków powiązanych z trasą znajdują się w sekcji **Trace** w sekcji [\[route\]](#page-271-0).

Wartość tej właściwości może być jedną z następujących wartości:

**0**

Śledzenie nie jest włączone

#### **Dowolna dodatnia liczba całkowita**

Śledzenie jest włączone

Wartością domyślną jest 0.

## **MQIPT Właściwości trasy**

Plik konfiguracyjny mqipt.conf może zawierać właściwości dla poszczególnych tras.

Sekcja [route] w pliku konfiguracyjnym mqipt.conf może zawierać następujące właściwości:

#### **Aktywny**

Trasa akceptuje połączenia przychodzące tylko wtedy, gdy wartość parametru **Active** jest ustawiona na true. Oznacza to, że można tymczasowo wyłączyć dostęp do miejsca docelowego, ustawiając tę wartość na false, bez konieczności usuwania sekcji [route] z pliku konfiguracyjnego. Jeśli ta właściwość zostanie zmieniona na false, trasa jest zatrzymana po wydaniu komendy odświeżania. Wszystkie połączenia z trasą zostaną zatrzymane.

#### **ClientAccess**

Trasa umożliwia przychodzące połączenia kanału klienta tylko wtedy, gdy wartość parametru **ClientAccess** jest ustawiona na true. Należy pamiętać, że potencjalnie można skonfigurować produkt MQIPT w taki sposób, aby akceptować tylko żądania klientów, tylko żądania menedżera kolejek lub oba typy żądań. Tej właściwości należy używać w połączeniu z właściwością **QMgrAccess** . Jeśli ta właściwość zostanie zmieniona na false, trasa zostanie zatrzymana i zrestartowana po wydaniu komendy odświeżania. Wszystkie połączenia z trasą zostaną zatrzymane.

#### **Miejsce docelowe**

Nazwa hosta (lub adres IP w postaci dziesiętnej z kropkami) menedżera kolejek lub kolejna instancja bazy danych MQIPT , z którą ta trasa ma się połączyć. Każda sekcja [route] musi zawierać jawną wartość **Destination** , ale kilka sekcji [route] może odwoływać się do tego samego miejsca docelowego. Jeśli zmiana tej właściwości ma wpływ na trasę, trasa jest zatrzymana i restartowana po wydaniu komendy odświeżania. Wszystkie połączenia z trasą zostaną zatrzymane. Jeśli używana jest właściwość **SocksProxyHost** , właściwość **Destination** musi używać formatu adresu IPv4 w postaci dziesiętnej z kropkami.

#### **DestinationPort**

Port na hoście docelowym, z którym ta trasa ma nawiązać połączenie. Każda sekcja [route] musi zawierać jawną wartość **DestinationPort** , ale kilka tras może odwoływać się do tej samej kombinacji wartości **Destination** i **DestinationPort**. Jeśli zmiana tej właściwości ma wpływ na trasę, trasa jest zatrzymana i restartowana po wydaniu komendy odświeżania. Wszystkie połączenia z trasą zostaną zatrzymane.

#### **HTTP**

Ustaw parametr **HTTP** na wartość true dla tras odpowiedzialnych za tworzenie wychodzących żądań tunelowania HTTP. Właściwość **Destination** dla trasy musi być nazwą hosta innego obiektu MQIPT, gdy właściwość HTTP ma wartość true. Ustaw parametr **HTTP** na wartość false dla tras połączonych z menedżerami kolejek produktu IBM MQ . Jeśli ta właściwość zostanie zmieniona, trasa zostanie zatrzymana. Należy również określić co najmniej jedną z właściwości **HTTPProxy** lub **HTTPServer** , gdy właściwość HTTP ma wartość true. Ta właściwość nie może być używana w połączeniu z właściwością **SocksClient** .

#### **Proxy HTTP**

Nazwa hosta (lub adres IP w postaci dziesiętnej z kropkami) serwera proxy HTTP używanego przez wszystkie połączenia dla tej trasy. Żądanie **CONNECT** jest wysyłane do serwera proxy HTTP zamiast żądania **POST** , które jest zwykle używane, gdy nie jest skonfigurowany żaden serwer proxy HTTP. Jeśli ta właściwość zostanie zmieniona (a właściwość **HTTP** zostanie ustawiona na wartość true), trasa zostanie zatrzymana i zrestartowana po wydaniu komendy odświeżania. Wszystkie połączenia z trasą zostaną zatrzymane.

#### **HTTPProxyPort**

Adres portu, który ma być używany na serwerze proxy HTTP. Wartością domyślną jest 8080. Jeśli ta właściwość zostanie zmieniona (a właściwość **HTTP** zostanie ustawiona na wartość true), trasa zostanie zatrzymana i zrestartowana po wydaniu komendy odświeżania. Wszystkie połączenia z trasą zostaną zatrzymane.

#### **Serwer HTTP**

Nazwa hosta (lub adres IP w postaci dziesiętnej z kropkami) serwera HTTP używanego przez wszystkie połączenia dla tej trasy. Zwykle jest to nazwa hosta innego serwera MQIPT.

Jeśli parametr **HTTPProxy** nie jest określony, program MQIPT łączy się z hostem określonym w produkcie **HTTPServer**i wysyła żądania HTTP **POST** do hosta określonego we właściwości trasy **Destination** . Jeśli określono wartość **HTTPProxy** , program MQIPT łączy się z hostem określonym w produkcie **HTTPProxy** i żąda utworzenia tunelu przez serwer proxy do hosta określonego w produkcie **HTTPServer**.

#### Jeśli określono wartość **HTTPProxy** , domyślną wartością jest trasa **Destination**.

Jeśli ta właściwość zostanie zmieniona (a właściwość **HTTP** zostanie ustawiona na wartość true), trasa zostanie zatrzymana i zrestartowana po wydaniu komendy odświeżania. Wszystkie połączenia z trasą zostaną zatrzymane.

#### **HTTPS**

Ustaw parametr **HTTPS** na wartość true , aby żądania HTTPS były używane. Właściwości **HTTP** i **SSLClient** muszą być również włączone, a plik kluczy klienta jest skonfigurowany przy użyciu właściwości **SSLClientKeyRing** lub **SSLClientKeyRingUseCryptoHardware** , tak jak w przypadku operacji SSL/TLS. Jeśli zostanie zmieniona właściwość **HTTPS** (a parametr **HTTP** ma wartość true), trasa zostanie zatrzymana i zrestartowana po wydaniu komendy odświeżania. Wszystkie połączenia z trasą zostaną zatrzymane.

#### **HTTPServerPort**

Adres portu, który ma być używany na serwerze HTTP. Wartością domyślną jest 8080, chyba że określono wartość **HTTPProxy** , w którym to przypadku wartością domyślną jest trasa **DestinationPort**.

Jeśli ta właściwość zostanie zmieniona (a właściwość **HTTP** zostanie ustawiona na wartość true), trasa zostanie zatrzymana i zrestartowana po wydaniu komendy odświeżania. Wszystkie połączenia z trasą zostaną zatrzymane.

#### **IdleTimeout**

Czas (w minutach), po którym bezczynne połączenie jest zamknięte. Należy zwrócić uwagę, że menedżer kolejek do kanałów menedżera kolejek ma również właściwość **DISCINT** . Jeśli ustawisz parametr **IdleTimeout** , zanotuj **DISCINT**. Jeśli parametr **IdleTimeout** jest ustawiony na wartość 0, limit czasu bezczynności nie jest dostępny. Zmiany wprowadzone w tej właściwości są wprowadzane tylko wtedy, gdy trasa jest restartowana.

#### **Listy CRL IgnoreExpired**

Aby ignorować wygasłe listy CRL, należy ustawić parametr **IgnoreExpiredCRLs** na wartość true . Wartość domyślna: false. Należy zwrócić uwagę, że jeśli dla parametru **IgnoreExpiredCRLs** zostanie ustawiona wartość true, do nawiązania połączenia SSL/TLS może zostać użyty unieważniony certyfikat.

#### **LDAP**

Dla opcji **LDAP** ustaw wartość true , aby umożliwić korzystanie z serwera LDAP podczas korzystania z połączeń SSL/TLS. Produkt MQIPT będzie używać serwera LDAP do pobierania list CRL i ARL. Aby ta właściwość była uwzględniana, właściwość **SSLClient** lub właściwość **SSLServer** musi być również ustawiona na wartość true .

#### **LDAPCacheTimeout**

Czas utraty ważności (w godzinach) tymczasowej pamięci podręcznej, w której przechowywana jest lista CRL pobrana z serwera LDAP. Po tym czasie cała pamięć podręczna CRL jest opróżniona. Na przykład podanie wartości 1 godzinę oznacza, że pamięć podręczna jest opróżniana raz na godzinę. Wartością domyślną jest 24. Jeśli zostanie określona wartość limitu czasu 0, pozycje w pamięci podręcznej nie utracą ważności, dopóki trasa nie zostanie zrestartowana. Jeśli ta właściwość zostanie zmieniona (a parametr **LDAP** ma wartość true), trasa zostanie zatrzymana i zrestartowana po wydaniu komendy odświeżania. Wszystkie połączenia z trasą są zatrzymane.

#### **LDAPIgnoreErrors**

Ustaw parametr **LDAPIgnoreErrors** na wartość true , aby zignorować błędy połączenia lub przekroczenia limitu czasu podczas wyszukiwania LDAP. Jeśli program MQIPT nie może wykonać pomyślnego wyszukiwania, nie zezwoli na zakończenie połączenia klienta, o ile ta właściwość nie została włączona. Pomyślne wyszukiwanie oznacza, że została pobrana lista CRL lub nie ma żadnych list CRL dostępnych dla określonego ośrodka CA. Jeśli ta właściwość zostanie zmieniona (a parametr **LDAP** ma wartość true), trasa zostanie zatrzymana i zrestartowana po wydaniu komendy odświeżania. Wszystkie połączenia z trasą są zatrzymane.

**Uwaga:** Jeśli ta właściwość zostanie włączona, do nawiązania połączenia SSL/TLS może zostać użyty unieważniony certyfikat.

#### **LDAPServer1**

Nazwa hosta lub adres IP głównego serwera LDAP. Ta właściwość musi być ustawiona, jeśli wartość LDAP została ustawiona na true. Jeśli ta właściwość zostanie zmieniona (a parametr **LDAP** ma wartość true), trasa zostanie zatrzymana i zrestartowana po wydaniu komendy odświeżania. Wszystkie połączenia z trasą są zatrzymane.

#### **LDAPServer1Port**

Numer portu nasłuchiwania głównego serwera LDAP. Wartość domyślna to 389. Jeśli ta właściwość zostanie zmieniona (a parametr **LDAP** ma wartość true), trasa zostanie zatrzymana i zrestartowana po wydaniu komendy odświeżania. Wszystkie połączenia z trasą są zatrzymane.

#### **LDAPServer1Userid**

Identyfikator użytkownika wymagany do uzyskania dostępu do głównego serwera LDAP. Ta właściwość musi być ustawiona, jeśli wymagane jest uprawnienie dostępu do głównego serwera LDAP. Jeśli ta właściwość zostanie zmieniona (a parametr **LDAP** ma wartość true), trasa zostanie zatrzymana i zrestartowana po wydaniu komendy odświeżania. Wszystkie połączenia z trasą są zatrzymane.

#### **LDAPServer1Password**

Hasło wymagane do uzyskania dostępu do głównego serwera LDAP. Ta właściwość musi być ustawiona, jeśli właściwość **LDAPServer1Userid** została ustawiona na wartość true. Jeśli ta właściwość zostanie zmieniona (a parametr **LDAP** ma wartość true), trasa zostanie zatrzymana i zrestartowana po wydaniu komendy odświeżania. Wszystkie połączenia z trasą są zatrzymane.

V 9.1.5 Wartością może być hasło, które zostało zaszyfrowane przy użyciu komendy **mqiptPW** , lub hasło jawne. Hasła w postaci zwykłego tekstu mogą zawierać tylko znaki alfanumeryczne. Zdecydowanie zaleca się szyfrowanie haseł zapisanych w konfiguracji produktu MQIPT . Więcej informacji na temat szyfrowania haseł w konfiguracji produktu MQIPT zawiera sekcja Encrypting zapisanego hasła.

#### **LDAPServer1Timeout**

Czas (w sekundach), przez który produkt MQIPT oczekuje na odpowiedź od głównego serwera LDAP. Wartością domyślną jest 0, co oznacza, że połączenie nie zostanie nawiązane. Jeśli ta właściwość zostanie zmieniona (a parametr **LDAP** ma wartość true), trasa zostanie zatrzymana i zrestartowana po wydaniu komendy odświeżania. Wszystkie połączenia z trasą są zatrzymane.

#### **LDAPServer2**

Nazwa hosta lub adres IP zapasowego serwera LDAP. Ta właściwość jest opcjonalna.Jeśli ta właściwość zostanie zmieniona (a parametr **LDAP** ma wartość true), trasa zostanie zatrzymana i zrestartowana po wydaniu komendy odświeżania. Wszystkie połączenia z trasą są zatrzymane.

#### **LDAPServer2Port**

Numer portu nasłuchiwania zapasowego serwera LDAP. Wartość domyślna to 389. Jeśli ta właściwość zostanie zmieniona (a parametr **LDAP** ma wartość true), trasa zostanie zatrzymana i zrestartowana po wydaniu komendy odświeżania. Wszystkie połączenia z trasą są zatrzymane.

#### **LDAPServer2Userid**

Identyfikator użytkownika wymagany do uzyskania dostępu do zapasowego serwera LDAP. Ta właściwość musi być ustawiona, jeśli wymagana jest autoryzacja dostępu do zapasowego serwera LDAP. Jeśli ta właściwość zostanie zmieniona (a parametr **LDAP** ma wartość true), trasa zostanie zatrzymana i zrestartowana po wydaniu komendy odświeżania. Wszystkie połączenia z trasą są zatrzymane.

#### **LDAPServer2Password**

Hasło wymagane do uzyskania dostępu do zapasowego serwera LDAP. Ta właściwość musi być ustawiona, jeśli właściwość **LDAPServer2** została ustawiona na wartość true. Jeśli ta właściwość zostanie zmieniona (a parametr **LDAP** ma wartość true), trasa zostanie zatrzymana i zrestartowana po wydaniu komendy odświeżania. Wszystkie połączenia z trasą są zatrzymane.

Wartością może być hasło, które zostało zaszyfrowane przy użyciu komendy **mqiptPW** , lub hasło jawne. Hasła w postaci zwykłego tekstu mogą zawierać tylko znaki alfanumeryczne. Zdecydowanie zaleca się szyfrowanie haseł zapisanych w konfiguracji produktu MQIPT . Więcej informacji na temat szyfrowania haseł w konfiguracji produktu MQIPT zawiera sekcja Encrypting zapisanego hasła.

### **LDAPServer2Timeout**

Czas (w sekundach), przez który produkt MQIPT będzie oczekiwał na odpowiedź z zapasowego serwera LDAP. Wartością domyślną jest 0, co oznacza, że połączenie nie zostanie nawiązane. Jeśli ta właściwość zostanie zmieniona (a parametr **LDAP** ma wartość true), trasa zostanie zatrzymana i zrestartowana po wydaniu komendy odświeżania. Wszystkie połączenia z trasą są zatrzymane.

#### **ListenerAddress**

Tej właściwości należy użyć, jeśli system MQIPT ma wiele adresów IP i należy powiązać port programu nasłuchującego trasy z konkretnym adresem. Jest to przydatne przy ograniczaniu połączeń przychodzących do tych z określonego interfejsu sieciowego. Wartość tej właściwości powinna być adresem IP należącym do jednego z interfejsów sieciowych w systemie, w którym działa produkt MQIPT . Wartością domyślną jest akceptowanie połączeń ze wszystkich interfejsów sieciowych.

#### **ListenerPort**

Numer portu, na którym trasa powinna nasłuchiwać przychodzących żądań. Każda sekcja [route] musi zawierać jawną wartość **ListenerPort** . Wartości **ListenerPort** ustawione w każdej sekcji muszą być różne. Można użyć dowolnego poprawnego numeru portu, w tym portów 80 i 443, pod warunkiem, że wybrane porty nie są już używane przez żaden inny program nasłuchujący TCP/IP działający na tym samym hoście.

#### **LocalAddress**

Adres IP w celu powiązania wszystkich połączeń z tą trasą na tym komputerze. Wybrany adres musi być adresem IP, który jest powiązany z jednym z interfejsów sieciowych na komputerze, na którym działa produkt MQIPT . Jeśli ta właściwość zostanie zmieniona, trasa zostanie zatrzymana i zrestartowana po wydaniu komendy odświeżania. Wszystkie połączenia z trasą zostaną zatrzymane.

#### **Wątki MaxConnection**

Maksymalna liczba wątków połączeń, a więc maksymalna liczba współbieżnych połączeń, które mogą być obsługiwane przez tę trasę. Jeśli ten limit zostanie osiągnięty, wartość **MaxConnectionThreads** wskazuje również liczbę połączeń znajdujących się w kolejce, gdy wszystkie wątki są w użyciu. Po przekroczeniu tej liczby kolejne żądania połączeń są odrzucane. Minimalna dozwolona wartość to wartość większa od 1 i wartość **MinConnectionThreads**. Jeśli zmiana tej właściwości ma wpływ na ciąg technologiczny, nowa wartość jest używana podczas wykonywania komendy odświeżania. Wszystkie połączenia natychmiast używają nowej wartości. Trasa nie została zatrzymana.

#### **Wątki MinConnection**

Liczba wątków połączeń przydzielonych do obsługi połączeń przychodzących na trasie, gdy trasa jest uruchomiona. Liczba przydzielonych wątków nie spada poniżej tej wartości w czasie, gdy trasa jest aktywna. Minimalna dozwolona wartość to wartość mniejsza od 0 i wartość **MaxConnectionThreads**. Zmiany wprowadzone w tej właściwości są wprowadzane tylko wtedy, gdy trasa jest restartowana.

#### **Nazwa**

Nazwa, która pomoże zidentyfikować trasę. Ta właściwość jest opcjonalna. Wartość ta jest wyświetlana w komunikatach konsoli i informacjach śledzenia. Zmiany wprowadzone w tej właściwości są wprowadzane tylko wtedy, gdy trasa jest restartowana.

#### **OutgoingPort**

Początkowy numer portu używany przez połączenia wychodzące. Zakres numerów portów jest zgodny z wartością **MaxConnectionThread** dla tej trasy. Wartość domyślna 0 korzysta z numeru portu zdefiniowanego przez system. Jeśli ta właściwość zostanie zmieniona, trasa zostanie zatrzymana i zrestartowana po wydaniu komendy odświeżenia. Wszystkie połączenia z tą trasą zostaną zatrzymane. Gdy używany jest protokół HTTP, każde połączenie kanału wymaga dwóch portów wychodzących. Więcej informacji na ten temat zawiera sekcja Kontrola numeru portu.

#### **QMgrAccess**

Ustaw parametr **QMgrAccess** na wartość true , aby zezwolić na połączenia kanału menedżera kolejek przychodzących (na przykład kanały nadawcze). Jeśli ta właściwość zostanie zmieniona na false, trasa jest zatrzymana po wydaniu komendy odświeżania. Wszystkie połączenia z tą trasą zostaną zatrzymane.

#### **RouteRestart**

Ustaw parametr **RouteRestart** na wartość false , aby zatrzymać trasę przed restartowaniem, gdy zmieniono inne właściwości trasy i wydano komendę odświeżania. Wartością domyślną tej właściwości jest true.

#### **SecurityExit**

Aby włączyć wyjście zabezpieczeń zdefiniowane przez użytkownika, należy ustawić parametr **SecurityExit** na wartość true . Wartością domyślną tej właściwości jest false.

#### **Nazwa SecurityExit**

Nazwa klasy wyjścia zabezpieczeń zdefiniowanego przez użytkownika. Ta właściwość musi być ustawiona, jeśli właściwość **SecurityExit** została ustawiona na wartość true. Jeśli ta właściwość zostanie zmieniona (a właściwość **SecurityExit** zostanie ustawiona na wartość true), trasa zostanie zatrzymana i zrestartowana po wydaniu komendy odświeżania. Wszystkie połączenia z tą trasą zostaną zatrzymane.

#### **Ścieżka SecurityExit**

Pełna nazwa ścieżki zawierająca wyjście zabezpieczeń zdefiniowane przez użytkownika. Jeśli ta właściwość nie została ustawiona, zostanie ona domyślnie ustawiona na podkatalog wyjść. Ta właściwość może również definiować nazwę pliku archiwum (JAR) produktu Java zawierającego wyjście zabezpieczeń zdefiniowane przez użytkownika. Jeśli ta właściwość zostanie zmieniona (a parametr **SecurityExit** ma wartość true), trasa jest zatrzymana i restartowana po wydaniu komendy odświeżania. Wszystkie połączenia z tą trasą zostaną zatrzymane.

#### **Limit czasu SecurityExit**

Wartość limitu czasu (w sekundach) używana przez produkt MQIPT do określenia czasu oczekiwania na odpowiedź podczas sprawdzania poprawności żądania połączenia. Wartością domyślną jest 30. Jeśli ta właściwość zostanie zmieniona (a właściwość **SecurityExit** zostanie ustawiona na wartość true), trasa zostanie zatrzymana i zrestartowana po wydaniu komendy odświeżania. Wszystkie połączenia z trasą zostaną zatrzymane.

#### **SocksClient**

Ustaw wartość parametru **SocksClient** na wartość true , aby czynność trasy była klientem SOCKS, a następnie zdefiniuj wszystkie połączenia za pośrednictwem serwera proxy SOCKS z właściwościami **SocksProxyHost** i **SocksProxyPort** . Jeśli ta właściwość zostanie zmieniona, trasa zostanie zatrzymana i zrestartowana po wydaniu komendy odświeżania. Wszystkie połączenia z trasą zostaną zatrzymane. Tej właściwości nie można używać z:

- **HTTP**
- **SocksServer**
- **SSLClient**
- **SSLProxyMode**

#### **Host SocksProxy**

Nazwa hosta (lub adres IPv4 w postaci dziesiętnej z kropkami) serwera proxy SOCKS, który jest używany przez wszystkie połączenia dla tej trasy. Jeśli ta właściwość zostanie zmieniona (a właściwość **SocksClient** zostanie ustawiona na wartość true), trasa zostanie zatrzymana i zrestartowana po wydaniu komendy odświeżania. Wszystkie połączenia z tą trasą zostaną zatrzymane. Jeśli używana jest właściwość **SocksProxyHost** , właściwość **Destination** musi używać formatu dziesiętnego z kropkami.

#### **Port SocksProxy**

Numer portu, który ma być używany przez serwer proxy SOCKS. Wartością domyślną jest 1080. Jeśli ta właściwość zostanie zmieniona (a właściwość **SocksClient** zostanie ustawiona na wartość true), trasa zostanie zatrzymana i zrestartowana po wydaniu komendy odświeżania. Wszystkie połączenia z trasą zostaną zatrzymane.

#### **SocksServer**

Ustaw parametr **SocksServer** na wartość true , aby uczynić trasę jako proxy SOCKS, a następnie akceptować połączenia klienta SOCKS. Jeśli ta właściwość zostanie zmieniona, trasa zostanie zatrzymana i zrestartowana po wydaniu komendy odświeżania. Wszystkie połączenia z trasą zostaną zatrzymane. Ta właściwość nie może być używana z następującymi właściwościami:

- **SocksClient**
- **SSLProxyMode**
- **SSLServer**

#### **Klient SSLClient**

Ustaw parametr **SSLClient** na wartość true , aby uczynić trasę jako klient SSL/TLS i nawiązaliśmy połączenia wychodzące SSL/TLS. Ustawienie parametru **SSLClient** na wartość true oznacza, że miejscem docelowym jest albo inna instancja serwera MQIPT działająca jako serwer SSL/TLS, albo proxy/serwer HTTP.

Jeśli parametr **SSLClient** zostanie ustawiony na wartość true, należy określić pierścień kluczy klienta SSL/TLS przy użyciu właściwości **SSLClientKeyRing** lub **SSLClientCAKeyRing**lub skonfigurować produkt MQIPT do używania sprzętu szyfrującego, ustawiając właściwość **SSLClientKeyRingUseCryptoHardware** lub **SSLClientCAKeyRingUseCryptoHardware**.

W przypadku zmiany **SSLClient**trasa jest zatrzymana i restartowana po wydaniu komendy odświeżania. Wszystkie połączenia z tą trasą zostaną zatrzymane.

Ta właściwość nie może być używana w połączeniu z następującą właściwością:

### • **SSLProxyMode**

#### **SSLClientCAKey, Pierścień**

Pełna nazwa pliku kluczy zawierającego certyfikaty ośrodka CA, używana do uwierzytelniania certyfikatów z serwera SSL/TLS. Na platformach Windows jako separatora plików należy używać podwójnego ukośnika odwrotnego (\\). Jeśli ta właściwość zostanie zmieniona (a właściwość **SSLClient** zostanie ustawiona na wartość true), trasa zostanie zatrzymana i zrestartowana po wydaniu komendy odświeżania. Wszystkie połączenia z trasą zostaną zatrzymane.

#### **SSLClientCAKeyRingPW**

Hasło służące do otwarcia pliku kluczy CA klienta SSL/TLS określonego za pomocą właściwości **SSLClientCAKeyRing** lub do nawiązania połączenia ze składnicą kluczy sprzętu szyfrującego, jeśli właściwość **SSLClientCAKeyRingUseCryptoHardware** jest ustawiona na wartość true.

 $\mathbf{W}$ 9.1.5 – Wartościa może być albo hasło, które zostało zaszyfrowane przy użyciu komendy **mqiptPW** , albo pełna nazwa pliku zawierającego zaszyfrowane hasło. Jeśli na platformach Windows zostanie podana nazwa pliku, jako separatora plików należy użyć podwójnego ukośnika odwrotnego (\\). Zaleca się przeprowadzenie migracji wszystkich haseł kluczy, które są obecnie przechowywane w pliku, w celu użycia najnowszej i najbardziej zabezpieczonej metody zabezpieczania, poprzez ponowne szyfrowanie haseł za pomocą programu narzędziowego **mqiptPW** . Więcej informacji na temat szyfrowania haseł w konfiguracji produktu MQIPT zawiera sekcja Encrypting zapisanego hasła.

Jeśli ta właściwość zostanie zmieniona (a właściwość **SSLClient** zostanie ustawiona na wartość true), trasa zostanie zatrzymana i zrestartowana po wydaniu komendy odświeżania. Wszystkie połączenia z trasą zostaną zatrzymane.

#### $VS.1.4$ **SSLClientCAKeyRingUseCryptoHardware**

Określa, czy sprzęt szyfrujący, który obsługuje interfejs PKCS #11 , jest używany jako magazyn kluczy dla certyfikatów CA używanych do uwierzytelniania certyfikatów serwera z serwera SSL/TLS, gdy produkt MQIPT działa jako klient SSL/TLS. Jeśli ta właściwość jest ustawiona na wartość true, nie można ustawić parametru **SSLClientCAKeyRing** na tej samej trasie.

Jeśli ta właściwość zostanie zmieniona (a właściwość **SSLClient** zostanie ustawiona na wartość true), trasa zostanie zatrzymana i zrestartowana po wydaniu komendy odświeżania. Wszystkie połączenia z trasą zostaną zatrzymane.

Używanie sprzętu szyfrującego z produktem MQIPT jest funkcją IBM MQ Advanced . Aby możliwe było korzystanie z tej możliwości, lokalny menedżer kolejek, który jest połączony za pomocą trasy MQIPT , musi mieć uprawnienia IBM MQ Advanced, IBM MQ Appliance lub IBM MQ Advanced for z/OS VUE . Trasa nie zostanie uruchomiona, jeśli ta właściwość zostanie ustawiona na wartość true , chyba że właściwość globalna produktu **EnableAdvancedCapabilities** zostanie ustawiona w celu potwierdzenia, że możliwe jest użycie możliwości produktu IBM MQ Advanced .

#### **Pakiety SSLClientCipher**

Nazwa protokołu SSL/TLS CipherSuite , który ma być używany po stronie klienta SSL/TLS. Może to być jeden lub więcej obsługiwanych pakietów CipherSuites. Jeśli ta właściwość pozostanie pusta, klient SSL/TLS korzysta z obsługiwanego pliku CipherSuites z pliku kluczy. Jeśli ta właściwość zostanie zmieniona (a właściwość **SSLClient** zostanie ustawiona na wartość true), trasa zostanie zatrzymana i zrestartowana po wydaniu komendy odświeżania. Wszystkie połączenia z tą trasą zostaną zatrzymane.

#### **Limit czasu SSLClientConnect**

Czas (w sekundach), przez który klient SSL/TLS oczekuje na połączenie SSL/TLS, które ma zostać zaakceptowane. Jeśli ta właściwość zostanie zmieniona (a właściwość **SSLClient** zostanie ustawiona na wartość true), trasa zostanie zatrzymana i zrestartowana po wydaniu komendy odświeżania. Wszystkie połączenia z trasą zostaną zatrzymane.

#### **SSLClientDN\_C**

Ta właściwość służy do akceptowania certyfikatów otrzymanych z serwera SSL/TLS, które są zgodne z nazwą tego kraju. Nazwa może być poprzedzona znakiem gwiazdki (\*), aby rozszerzyć zakres jej zasięgu. W dopasowaniu certyfikatu nie jest rozróżniana wielkość liter. Jeśli ta właściwość nie zostanie określona, zostaną zaakceptowane wszystkie nazwy krajów. Jeśli ta właściwość zostanie zmieniona

(a właściwość **SSLClient** zostanie ustawiona na wartość true), trasa zostanie zatrzymana i zrestartowana po wydaniu komendy odświeżania. Wszystkie połączenia z trasą zostaną zatrzymane.

#### **SSLClientDN\_CN**

Ta właściwość służy do akceptowania certyfikatów otrzymanych z serwera SSL/TLS, które są zgodne z tą nazwą zwykłą. Nazwa może być poprzedzona znakiem gwiazdki (\*), aby rozszerzyć zakres jej zasięgu. W dopasowaniu certyfikatu nie jest rozróżniana wielkość liter. Jeśli ta właściwość nie zostanie określona, zostaną zaakceptowane wszystkie nazwy wspólne. Jeśli ta właściwość zostanie zmieniona (a właściwość **SSLClient** zostanie ustawiona na wartość true), trasa zostanie zatrzymana i zrestartowana po wydaniu komendy odświeżania. Wszystkie połączenia z trasą zostaną zatrzymane.

#### **SSLClientDN\_DC**

Ta właściwość służy do akceptowania certyfikatów odebranych z serwera SSL/TLS, które są zgodne z tym komponentem domeny. Nazwa może być poprzedzona znakiem gwiazdki (\*), aby rozszerzyć zakres jej zasięgu. W dopasowaniu certyfikatu nie jest rozróżniana wielkość liter. Można określić wiele DC, oddzielając je przecinkami. Każdy moduł gromadzący dane reprezentuje element w nazwie domeny, na przykład nazwa domeny example.ibm.com jest reprezentowana jako przykład, ibm, com , używając przecinków w celu oddzielenia wielu wartości. Jeśli ta właściwość nie zostanie określona, wszystkie komponenty domeny zostaną zaakceptowane. Jeśli ta właściwość zostanie zmieniona (a właściwość **SSLClient** zostanie ustawiona na wartość true), trasa zostanie zatrzymana i zrestartowana po wydaniu komendy odświeżania. Wszystkie połączenia z trasą zostaną zatrzymane.

#### **SSLClientDN\_DNQ**

Ta właściwość służy do akceptowania certyfikatów odebranych z serwera SSL/TLS, które są zgodne z tym kwalifikatorem domeny. Nazwa może być poprzedzona znakiem gwiazdki (\*), aby rozszerzyć zakres jej zasięgu. W dopasowaniu certyfikatu nie jest rozróżniana wielkość liter. Jeśli ta właściwość nie zostanie określona, wszystkie kwalifikatory domeny zostaną zaakceptowane. Jeśli ta właściwość zostanie zmieniona (a właściwość **SSLClient** zostanie ustawiona na wartość true), trasa zostanie zatrzymana i zrestartowana po wydaniu komendy odświeżania. Wszystkie połączenia z trasą zostaną zatrzymane.

#### **SSLClientDN\_L**

Ta właściwość służy do akceptowania certyfikatów odebranych z serwera SSL/TLS, które są zgodne z tą lokalizacją. Nazwa może być poprzedzona znakiem gwiazdki (\*), aby rozszerzyć zakres jej zasięgu. W dopasowaniu certyfikatu nie jest rozróżniana wielkość liter. Jeśli ta właściwość nie zostanie określona, oznacza to, że oznacza to "wszystkie lokalizacje". Jeśli ta właściwość zostanie zmieniona (a właściwość **SSLClient** zostanie ustawiona na wartość true), trasa zostanie zatrzymana i zrestartowana po wydaniu komendy odświeżania. Wszystkie połączenia z trasą zostaną zatrzymane.

#### **SSLClientDN\_O**

Ta właściwość służy do akceptowania certyfikatów otrzymanych z serwera SSL/TLS, które są zgodne z tą organizacją. Nazwa może być poprzedzona znakiem gwiazdki (\*), aby rozszerzyć zakres jej zasięgu. W dopasowaniu certyfikatu nie jest rozróżniana wielkość liter. Jeśli ta właściwość nie zostanie określona, certyfikaty są akceptowane ze wszystkich organizacji. Jeśli ta właściwość zostanie zmieniona (a właściwość **SSLClient** zostanie ustawiona na wartość true), trasa zostanie zatrzymana i zrestartowana po wydaniu komendy odświeżania. Wszystkie połączenia z trasą zostaną zatrzymane.

#### **SSLClientDN\_OU**

Ta właściwość służy do akceptowania certyfikatów otrzymanych z serwera SSL/TLS zgodnych z tą jednostką organizacyjną (OU). Nazwa może być poprzedzona znakiem gwiazdki (\*), aby rozszerzyć zakres jej zasięgu. Można określić wiele jednostek OUs, rozdzielając je przecinkami. (Dopasuj literał przecinek, poprzedzając go znakiem ukośnika odwrotnego (\).) W dopasowaniu certyfikatu nie jest rozróżniana wielkość liter. Jeśli ta właściwość nie zostanie określona, certyfikaty są akceptowane z dowolną nazwą jednostki OU. Jeśli ta właściwość zostanie zmieniona (a parametr **SSLClient** ma wartość true), trasa jest zatrzymana i restartowana po wydaniu komendy odświeżania. Wszystkie połączenia z tą trasą zostaną zatrzymane.

#### **SSLClientDN\_PC**

Ta właściwość służy do akceptowania certyfikatów otrzymanych z serwera SSL/TLS, które są zgodne z tym kodem pocztowym. Nazwa może być poprzedzona znakiem gwiazdki (\*), aby rozszerzyć zakres jej zasięgu. W dopasowaniu certyfikatu nie jest rozróżniana wielkość liter. Jeśli ta właściwość nie zostanie określona, wszystkie kody pocztowe zostaną zaakceptowane. Jeśli ta właściwość zostanie zmieniona (a właściwość **SSLClient** zostanie ustawiona na wartość true), trasa zostanie zatrzymana i zrestartowana po wydaniu komendy odświeżania. Wszystkie połączenia z trasą zostaną zatrzymane.

#### **SSLClientDN\_ST**

Ta właściwość służy do akceptowania certyfikatów odebranych z serwera SSL/TLS, które są zgodne z tym stanem. Nazwa może być poprzedzona znakiem gwiazdki (\*), aby rozszerzyć zakres jej zasięgu. W dopasowaniu certyfikatu nie jest rozróżniana wielkość liter. Jeśli ta właściwość nie zostanie określona, certyfikaty są akceptowane z serwerów we wszystkich stanach. Jeśli ta właściwość zostanie zmieniona (a właściwość **SSLClient** zostanie ustawiona na wartość true), trasa zostanie zatrzymana i zrestartowana po wydaniu komendy odświeżania. Wszystkie połączenia z trasą zostaną zatrzymane.

#### **SSLClientDN\_Street,**

Ta właściwość służy do akceptowania certyfikatów otrzymanych z serwera SSL/TLS, które są zgodne z tą nazwą ulicy. Nazwa może być poprzedzona znakiem gwiazdki (\*), aby rozszerzyć zakres jej zasięgu. W dopasowaniu certyfikatu nie jest rozróżniana wielkość liter. Jeśli ta właściwość nie zostanie określona, wszystkie nazwy ulic zostaną zaakceptowane. Jeśli ta właściwość zostanie zmieniona (a właściwość **SSLClient** zostanie ustawiona na wartość true), trasa zostanie zatrzymana i zrestartowana po wydaniu komendy odświeżania. Wszystkie połączenia z trasą zostaną zatrzymane.

#### **SSLClientDN\_T**

Ta właściwość służy do akceptowania certyfikatów odebranych z serwera SSL/TLS, które są zgodne z tym tytułem. Nazwa może być poprzedzona znakiem gwiazdki (\*), aby rozszerzyć zakres jej zasięgu. W dopasowaniu certyfikatu nie jest rozróżniana wielkość liter. Jeśli ta właściwość nie zostanie określona, wszystkie tytuły zostaną zaakceptowane. Jeśli ta właściwość zostanie zmieniona (a właściwość **SSLClient** zostanie ustawiona na wartość true), trasa zostanie zatrzymana i zrestartowana po wydaniu komendy odświeżania. Wszystkie połączenia z trasą zostaną zatrzymane.

#### **UID SSLClientDN\_UID**

Ta właściwość służy do akceptowania certyfikatów odebranych z serwera SSL/TLS, które są zgodne z tym identyfikatorem użytkownika. Nazwa może być poprzedzona znakiem gwiazdki (\*), aby rozszerzyć zakres jej zasięgu. W dopasowaniu certyfikatu nie jest rozróżniana wielkość liter. Jeśli ta właściwość nie zostanie określona, zostaną zaakceptowane wszystkie identyfikatory użytkowników. Jeśli ta właściwość zostanie zmieniona (a właściwość **SSLClient** zostanie ustawiona na wartość true), trasa zostanie zatrzymana i zrestartowana po wydaniu komendy odświeżania. Wszystkie połączenia z trasą zostaną zatrzymane.

#### **SSLClientExit**

Ta właściwość służy do włączania lub wyłączania korzystania z wyjścia, gdy trasa działa jako klient SSL/TLS. Pozwala to na zdefiniowanie szczegółów wyjścia w pliku konfiguracyjnym bez ich faktycznego wykorzystania.

#### **SSLClientKeyPierścień**

Pełna nazwa pliku pliku kluczy zawierającego certyfikat klienta. Na platformach Windows jako separatora plików należy używać podwójnego ukośnika odwrotnego (\\). Jeśli zmiana **SSLClientKeyRing** (a **SSLClient** ma wartość true), trasa jest zatrzymana i restartowana po wydaniu komendy odświeżania. Wszystkie połączenia z trasą zostaną zatrzymane.

#### **SSLClientKeyRingPW**

Hasło służące do otwarcia pliku kluczy klienta SSL/TLS określonego we właściwości **SSLClientKeyRing** lub do nawiązania połączenia ze składnicą kluczy sprzętu szyfrującego, jeśli właściwość **SSLClientKeyRingUseCryptoHardware** jest ustawiona na wartość true.

 $\mathbb{W}$  S.1.5 – Wartościa może być albo hasło, które zostało zaszyfrowane przy użyciu komendy **mqiptPW** , albo pełna nazwa pliku zawierającego zaszyfrowane hasło. Jeśli na platformach Windows zostanie podana nazwa pliku, jako separatora plików należy użyć podwójnego ukośnika odwrotnego

(\\). Zaleca się przeprowadzenie migracji wszystkich haseł kluczy, które są obecnie przechowywane w pliku, w celu użycia najnowszej i najbardziej zabezpieczonej metody zabezpieczania, poprzez ponowne szyfrowanie haseł za pomocą programu narzędziowego **mqiptPW** . Więcej informacji na temat szyfrowania haseł w konfiguracji produktu MQIPT zawiera sekcja Encrypting zapisanego hasła.

Jeśli zmiana **SSLClientKeyRingPW** (a **SSLClient** ma wartość true), trasa jest zatrzymana i restartowana po wydaniu komendy odświeżania. Wszystkie połączenia z trasą zostaną zatrzymane.

# **SSLClientKeyRingUseCryptoHardware**

Określa, czy sprzęt szyfrujący, który obsługuje interfejs PKCS #11 , jest używany jako magazyn kluczy zawierający certyfikat klienta, gdy produkt MQIPT działa jako klient SSL/TLS. Jeśli ta właściwość jest ustawiona na wartość true, nie można ustawić parametru **SSLClientKeyRing** na tej samej trasie.

Jeśli ta właściwość zostanie zmieniona (a właściwość **SSLClient** zostanie ustawiona na wartość true), trasa zostanie zatrzymana i zrestartowana po wydaniu komendy odświeżania. Wszystkie połączenia z trasą zostaną zatrzymane.

Używanie sprzętu szyfrującego z produktem MQIPT jest funkcją IBM MQ Advanced . Aby możliwe było korzystanie z tej możliwości, lokalny menedżer kolejek, który jest połączony za pomocą trasy MQIPT , musi mieć uprawnienia IBM MQ Advanced, IBM MQ Appliance lub IBM MQ Advanced for z/OS VUE . Trasa nie zostanie uruchomiona, jeśli ta właściwość zostanie ustawiona na wartość true , chyba że właściwość globalna produktu **EnableAdvancedCapabilities** zostanie ustawiona w celu potwierdzenia, że możliwe jest użycie możliwości produktu IBM MQ Advanced .

#### **SSLClientProtocols**

Służy do ograniczania zestawu włączonych protokołów bezpiecznego gniazda, które są używane do nawiązywania połączeń wychodzących z miejscem docelowym dla trasy, gdy parametr **SSLClient** jest ustawiony na wartość true.

Można określić wiele wartości, oddzielając je przecinkami. W 9.1.4 Jeśli ta właściwość nie zostanie określona, jedynym włączonym protokołem jest protokół TLS 1.2. Aby włączyć protokoły inne niż TLS 1.2, należy określić protokoły, które mają zostać włączone w tej właściwości, a także dodać obsługę protokołu w produkcie Java runtime environment , postępując zgodnie z procedurą w sekcji Włączanie nieaktualnych protokołów i pakietów CipherSuites. Można podać jedną lub więcej z poniższych wartości.

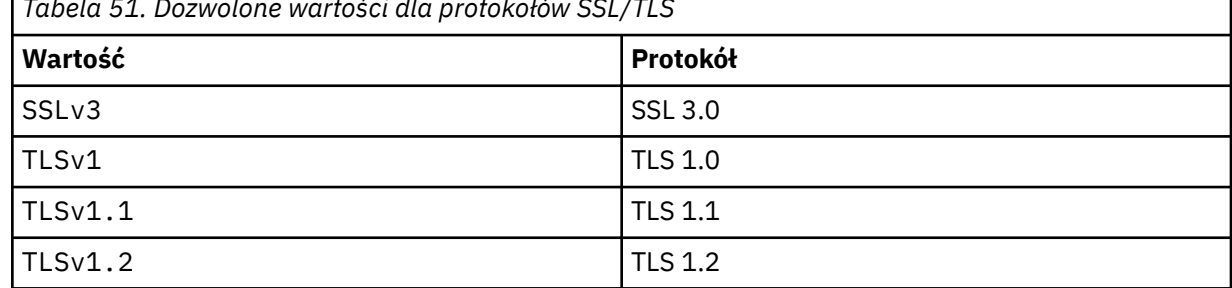

*Tabela 51. Dozwolone wartości dla protokołów SSL/TLS*

Należy użyć pozycji wymienionej w kolumnie **Wartość** we właściwości trasy. Odpowiednia pozycja w kolumnie **Protokół** służy tylko do celów informacyjnych.

#### **SSLClientSiteDN\_C**

Użyj tej właściwości, aby określić nazwę kraju, aby wybrać certyfikat do wysłania na serwer SSL/ TLS. W dopasowaniu certyfikatu nie jest rozróżniana wielkość liter. Jeśli ta właściwość nie zostanie określona, certyfikaty są akceptowane z dowolną nazwą kraju. Jeśli ta właściwość zostanie zmieniona (a właściwość **SSLClient** zostanie ustawiona na wartość true), trasa zostanie zatrzymana i zrestartowana po wydaniu komendy odświeżania. Wszystkie połączenia z trasą zostaną zatrzymane.

#### **SSLClientSiteDN\_CN**

Za pomocą tej właściwości można określić nazwę zwykłą, aby wybrać certyfikat do wysłania na serwer SSL/TLS. W dopasowaniu certyfikatu nie jest rozróżniana wielkość liter. Jeśli ta właściwość nie zostanie określona, certyfikaty są akceptowane z dowolną nazwą zwykłą. Jeśli ta właściwość

zostanie zmieniona (a właściwość **SSLClient** zostanie ustawiona na wartość true), trasa zostanie zatrzymana i zrestartowana po wydaniu komendy odświeżania. Wszystkie połączenia z trasą zostaną zatrzymane.

#### **SSLClientSiteDN\_DC**

Użyj tej właściwości, aby określić nazwę komponentu domeny, aby wybrać certyfikat do wysłania na serwer SSL/TLS. W dopasowaniu certyfikatu nie jest rozróżniana wielkość liter. Można określić wiele DC, oddzielając je przecinkami. Każdy moduł gromadzący dane reprezentuje element w nazwie domeny, na przykład nazwa domeny example.ibm.com jest reprezentowana jako przykład, ibm, com , używając przecinków w celu oddzielenia wielu wartości. Jeśli ta właściwość nie zostanie określona, certyfikaty są akceptowane z dowolną nazwą komponentu domeny. Jeśli ta właściwość zostanie zmieniona (a właściwość **SSLClient** zostanie ustawiona na wartość true), trasa zostanie zatrzymana i zrestartowana po wydaniu komendy odświeżania. Wszystkie połączenia z trasą zostaną zatrzymane.

#### **SSLClientSiteDN\_DNQ**

Użyj tej właściwości, aby określić kwalifikator domeny, aby wybrać certyfikat do wysłania na serwer SSL/TLS. W dopasowaniu certyfikatu nie jest rozróżniana wielkość liter. Jeśli ta właściwość nie zostanie określona, certyfikaty będą akceptowane z dowolnym kwalifikatorem domeny. Jeśli ta właściwość zostanie zmieniona (a właściwość **SSLClient** zostanie ustawiona na wartość true), trasa zostanie zatrzymana i zrestartowana po wydaniu komendy odświeżania. Wszystkie połączenia z trasą zostaną zatrzymane.

#### **SSLClientSiteDN\_L**

Ta właściwość służy do określania nazwy miejsca pobytu w celu wybrania certyfikatu do wysłania na serwer SSL/TLS. W dopasowaniu certyfikatu nie jest rozróżniana wielkość liter. Jeśli ta właściwość nie zostanie określona, certyfikaty są akceptowane z dowolną nazwą położenia. Jeśli ta właściwość zostanie zmieniona (a właściwość **SSLClient** zostanie ustawiona na wartość true), trasa zostanie zatrzymana i zrestartowana po wydaniu komendy odświeżania. Wszystkie połączenia z trasą zostaną zatrzymane.

#### **SSLClientSiteDN\_O**

Ta właściwość służy do określania nazwy organizacji w celu wybrania certyfikatu do wysłania na serwer SSL/TLS. W dopasowaniu certyfikatu nie jest rozróżniana wielkość liter. Jeśli ta właściwość nie zostanie określona, certyfikaty będą akceptowane z dowolną nazwą organizacji. Jeśli ta właściwość zostanie zmieniona (a właściwość **SSLClient** zostanie ustawiona na wartość true), trasa zostanie zatrzymana i zrestartowana po wydaniu komendy odświeżania. Wszystkie połączenia z trasą zostaną zatrzymane.

#### **SSLClientSiteDN\_OU**

Użyj tej właściwości, aby określić nazwę jednostki organizacyjnej (OU), aby wybrać certyfikat do wysłania na serwer SSL/TLS. Można określić wiele jednostek OUs, rozdzielając je przecinkami. (Dopasuj literał przecinek, poprzedzając go znakiem ukośnika odwrotnego (\).) W dopasowaniu certyfikatu nie jest rozróżniana wielkość liter. Jeśli ta właściwość nie zostanie określona, certyfikaty są akceptowane z dowolną nazwą jednostki OU. Jeśli ta właściwość zostanie zmieniona (a parametr **SSLClient** ma wartość true), trasa jest zatrzymana i restartowana po wydaniu komendy odświeżania. Wszystkie połączenia z tą trasą zostaną zatrzymane.

#### **SSLClientSiteDN\_PC**

Ta właściwość służy do określania kodu pocztowego w celu wybrania certyfikatu do wysłania na serwer SSL/TLS. W dopasowaniu certyfikatu nie jest rozróżniana wielkość liter. Jeśli ta właściwość nie zostanie określona, certyfikaty będą akceptowane za pomocą dowolnego kodu pocztowego. Jeśli ta właściwość zostanie zmieniona (a właściwość **SSLClient** zostanie ustawiona na wartość true), trasa zostanie zatrzymana i zrestartowana po wydaniu komendy odświeżania. Wszystkie połączenia z trasą zostaną zatrzymane.

#### **SSLClientSiteDN\_ST**

Użyj tej właściwości, aby określić nazwę stanu, aby wybrać certyfikat do wysłania na serwer SSL/TLS. W dopasowaniu certyfikatu nie jest rozróżniana wielkość liter. Jeśli ta właściwość nie zostanie określona, certyfikaty będą akceptowane z dowolną nazwą stanu. Jeśli ta właściwość zostanie zmieniona (a właściwość **SSLClient** zostanie ustawiona na wartość true), trasa zostanie zatrzymana i zrestartowana po wydaniu komendy odświeżania. Wszystkie połączenia z trasą zostaną zatrzymane.

#### **SSLClientSiteDN\_Street**

Użyj tej właściwości, aby określić nazwę ulicy, aby wybrać certyfikat do wysłania na serwer SSL/ TLS. W dopasowaniu certyfikatu nie jest rozróżniana wielkość liter. Jeśli ta właściwość nie zostanie określona, certyfikaty będą akceptowane przy użyciu dowolnej nazwy ulicy. Jeśli ta właściwość zostanie zmieniona (a właściwość **SSLClient** zostanie ustawiona na wartość true), trasa zostanie zatrzymana i zrestartowana po wydaniu komendy odświeżania. Wszystkie połączenia z trasą zostaną zatrzymane.

#### **SSLClientSiteDN\_T**

Ta właściwość służy do określania tytułu w celu wybrania certyfikatu do wysłania na serwer SSL/ TLS. W dopasowaniu certyfikatu nie jest rozróżniana wielkość liter. Jeśli ta właściwość nie zostanie określona, certyfikaty będą akceptowane z dowolnym tytułem. Jeśli ta właściwość zostanie zmieniona (a właściwość **SSLClient** zostanie ustawiona na wartość true), trasa zostanie zatrzymana i zrestartowana po wydaniu komendy odświeżania. Wszystkie połączenia z trasą zostaną zatrzymane.

#### **SSLClientSiteDN\_UID**

Użyj tej właściwości, aby określić ID użytkownika, aby wybrać certyfikat do wysłania na serwer SSL/TLS. W dopasowaniu certyfikatu nie jest rozróżniana wielkość liter. Jeśli ta właściwość nie zostanie określona, certyfikaty będą akceptowane z dowolnym identyfikatorem użytkownika. Jeśli ta właściwość zostanie zmieniona (a właściwość **SSLClient** zostanie ustawiona na wartość true), trasa zostanie zatrzymana i zrestartowana po wydaniu komendy odświeżania. Wszystkie połączenia z trasą zostaną zatrzymane.

#### **Etykieta SSLClientSite**

Użyj tej właściwości, aby określić nazwę etykiety, aby wybrać certyfikat do wysłania na serwer SSL/ TLS. Jeśli ta właściwość nie zostanie określona, certyfikaty będą akceptowane z dowolną nazwą etykiety. Jeśli ta właściwość zostanie zmieniona (a właściwość **SSLClient** zostanie ustawiona na wartość true), trasa zostanie zatrzymana i zrestartowana po wydaniu komendy odświeżania. Wszystkie połączenia z trasą zostaną zatrzymane.

#### **SSLExitData**

Ta właściwość służy do udostępniania łańcucha zdefiniowanego przez użytkownika, który ma być przekazany do wyjścia.

#### **SSLExitName**

Ta właściwość służy do definiowania nazwy klasy dla wyjścia, które zostanie wywołane, gdy trasa będzie działać jako klient SSL/TLS lub serwer SSL/TLS. Nazwa musi zawierać dowolną nazwę pakietu, na przykład com.ibm.mq.ipt.exit.TestExit.

#### **SSLExitPath**

Za pomocą tej właściwości można zdefiniować położenie wyjścia, które ma być używane do ładowania kopii wyjścia. Nazwa musi być pełną nazwą, która ma być używana do znajdowania pliku klasy lub nazwy pliku .jar zawierającego plik klasy, na przykład C:\mqipt\exits lub C:\mqipt\exits\exits.jar.

#### **SSLExitTimeout**

Ta właściwość służy do definiowania, jak długo MQIPT oczekuje na zakończenie wyjścia przed zakończeniem żądania połączenia. Wartość 0 oznacza, że produkt MQIPT czeka bezterminowo.

#### **SSLPlainConnections**

Ta właściwość służy do określania, czy protokół SSL/TLS jest obowiązkowy dla połączeń z portem nasłuchiwania produktu MQIPT na trasie skonfigurowanej do akceptowania przychodzących połączeń SSL/TLS. Ta właściwość ma zastosowanie do tras, dla których właściwość **SSLServer** lub **SSLProxyMode** jest ustawiona na wartość true. Jeśli ta właściwość jest włączona, ta właściwość zezwala na połączenia niezaszyfrowane z portem nasłuchiwania trasy, co oznacza, że program MQIPT może przekazywać wszystkie połączenia IBM MQ do portu nasłuchiwania menedżera kolejek niezależnie od tego, czy połączenie jest szyfrowane. Jeśli ten parametr nie zostanie ustawiony lub nie zostanie ustawiony na wartość false, dozwolone są tylko połączenia przychodzące SSL/TLS. Jeśli ta właściwość zostanie zmieniona, trasa zostanie zatrzymana i zrestartowana po wydaniu komendy odświeżania. Wszystkie połączenia z trasą zostaną zatrzymane.

#### **SSLProxyMode**

Ustawienie tej właściwości na wartość true spowoduje, że trasa będzie akceptować tylko żądania połączeń klienta SSL/TLS i przekierowuje żądanie bezpośrednio do miejsca docelowego. Jeśli ta właściwość zostanie zmieniona, trasa zostanie zatrzymana i zrestartowana po wydaniu komendy odświeżenia. Wszystkie połączenia z tą trasą zostaną zatrzymane. Ta właściwość nie może być używana w połączeniu z następującymi właściwościami:

- **SocksClient**
- **SocksServer**
- **SSLClient**
- **SSLServer**

#### **Serwer SSLServer**

Tę właściwość należy ustawić na wartość true , co spowoduje, że trasa będzie działać jako serwer SSL/TLS i akceptować przychodzące połączenia SSL/TLS. Ustawienie parametru **SSLServer** na wartość true oznacza, że program wywołujący jest inną MQIPT działającą jako klient SSL/TLS lub jest klientem IBM MQ lub menedżerem kolejek z włączonym protokołem SSL/TLS.

Jeśli parametr **SSLServer** zostanie ustawiony na wartość true, należy określić pierścień kluczy serwera SSL/TLS przy użyciu właściwości **SSLServerKeyRing**lub skonfigurować produkt MQIPT do używania sprzętu szyfrującego, ustawiając właściwość **SSLServerKeyRingUseCryptoHardware**.

Jeśli ta właściwość zostanie zmieniona, trasa zostanie zatrzymana i zrestartowana po wydaniu komendy odświeżania. Wszystkie połączenia z trasą zostaną zatrzymane.

Ta właściwość nie może być używana w połączeniu z następującymi właściwościami:

#### • **SocksServer**

• **SSLProxyMode**

#### **SSLServerCAKey, Pierścień**

Pełna nazwa pliku kluczy zawierającego certyfikaty ośrodka CA, używana do uwierzytelniania certyfikatów z klienta SSL/TLS. Na platformach Windows jako separatora plików należy używać podwójnego ukośnika odwrotnego (\\). Jeśli ta właściwość zostanie zmieniona (a właściwość **SSLServer** zostanie ustawiona na wartość true), trasa zostanie zatrzymana i zrestartowana po wydaniu komendy odświeżania. Wszystkie połączenia z tą trasą zostaną zatrzymane.

#### **SSLServerCAKeyRingPW**

Hasło umożliwiające otwarcie pliku kluczy ośrodka CA serwera SSL/TLS określonego za pomocą właściwości **SSLServerCAKeyRing** lub nawiązanie połączenia ze składnicą kluczy sprzętu szyfrującego, jeśli właściwość **SSLServerCAKeyRingUseCryptoHardware** jest ustawiona na wartość true.

 $\vee$  9.1.5 Wartością może być albo hasło, które zostało zaszyfrowane przy użyciu komendy **mqiptPW** , albo pełna nazwa pliku zawierającego zaszyfrowane hasło. Jeśli na platformach Windows zostanie podana nazwa pliku, jako separatora plików należy użyć podwójnego ukośnika odwrotnego (\\). Zaleca się przeprowadzenie migracji wszystkich haseł kluczy, które są obecnie przechowywane w pliku, w celu użycia najnowszej i najbardziej zabezpieczonej metody zabezpieczania, poprzez ponowne szyfrowanie haseł za pomocą programu narzędziowego **mqiptPW** . Więcej informacji na temat szyfrowania haseł w konfiguracji produktu MQIPT zawiera sekcja Encrypting zapisanego hasła.

Jeśli ta właściwość zostanie zmieniona (a właściwość **SSLServer** zostanie ustawiona na wartość true), trasa zostanie zatrzymana i zrestartowana po wydaniu komendy odświeżania. Wszystkie połączenia z trasą zostaną zatrzymane.

## **SSLServerCAKeyRingUseCryptoHardware**

Określa, czy sprzęt szyfrujący, który obsługuje interfejs PKCS #11 , jest używany jako magazyn kluczy dla certyfikatów CA, używany do uwierzytelniania certyfikatów z klienta SSL/TLS. Jeśli ta właściwość jest ustawiona na wartość true, nie można ustawić parametru **SSLServerCAKeyRing** na tej samej trasie.

Jeśli ta właściwość zostanie zmieniona (a właściwość **SSLServer** zostanie ustawiona na wartość true), trasa zostanie zatrzymana i zrestartowana po wydaniu komendy odświeżania. Wszystkie połączenia z trasą zostaną zatrzymane.

Używanie sprzętu szyfrującego z produktem MQIPT jest funkcją IBM MQ Advanced . Aby możliwe było korzystanie z tej możliwości, lokalny menedżer kolejek, który jest połączony za pomocą trasy MQIPT , musi mieć uprawnienia IBM MQ Advanced, IBM MQ Appliance lub IBM MQ Advanced for z/OS VUE . Trasa nie zostanie uruchomiona, jeśli ta właściwość zostanie ustawiona na wartość true , chyba że właściwość globalna produktu **EnableAdvancedCapabilities** zostanie ustawiona w celu potwierdzenia, że możliwe jest użycie możliwości produktu IBM MQ Advanced .

#### **SSLServerAskClientAuth**

Ta właściwość służy do żądania uwierzytelniania klienta SSL/TLS przez serwer SSL/TLS. Klient SSL/TLS musi mieć własny certyfikat, aby wysłać go do serwera SSL/TLS. Certyfikat jest pobierany z pliku kluczy. Jeśli ta właściwość zostanie zmieniona (a właściwość **SSLServer** zostanie ustawiona na wartość true), trasa zostanie zatrzymana i zrestartowana po wydaniu komendy odświeżania. Wszystkie połączenia z tą trasą zostaną zatrzymane.

#### **Pakiety SSLServerCipher**

Nazwa protokołu SSL/TLS CipherSuite , który ma być używany po stronie serwera SSL/TLS. Może to być jeden lub więcej obsługiwanych pakietów CipherSuites. Jeśli to pole pozostanie puste, serwer SSL/TLS korzysta z obsługiwanego pakietu CipherSuites z pliku kluczy. Jeśli ta właściwość zostanie zmieniona (a właściwość **SSLServer** zostanie ustawiona na wartość true), trasa zostanie zatrzymana i zrestartowana po wydaniu komendy odświeżania. Wszystkie połączenia z tą trasą zostaną zatrzymane.

#### **SSLServerDN\_C**

Ta właściwość służy do akceptowania certyfikatów otrzymanych od klienta SSL/TLS o tej nazwie kraju. Nazwa może być poprzedzona znakiem gwiazdki (\*), aby rozszerzyć zakres jej zasięgu. W dopasowaniu certyfikatu nie jest rozróżniana wielkość liter. Jeśli ta właściwość nie zostanie określona, certyfikaty są akceptowane z dowolną nazwą firmy. Jeśli ta właściwość zostanie zmieniona (a właściwość **SSLServer** zostanie ustawiona na wartość true), trasa zostanie zatrzymana i zrestartowana po wydaniu komendy odświeżania. Wszystkie połączenia z trasą zostaną zatrzymane.

#### **SSLServerDN\_CN**

Ta właściwość służy do akceptowania certyfikatów otrzymanych od klienta SSL/TLS o tej nazwie zwykłej. Nazwa może być poprzedzona znakiem gwiazdki (\*), aby rozszerzyć zakres jej zasięgu. W dopasowaniu certyfikatu nie jest rozróżniana wielkość liter. Jeśli ta właściwość nie zostanie określona, certyfikaty są akceptowane z dowolną nazwą zwykłą. Jeśli ta właściwość zostanie zmieniona (a właściwość **SSLServer** zostanie ustawiona na wartość true), trasa zostanie zatrzymana i zrestartowana po wydaniu komendy odświeżania. Wszystkie połączenia z trasą zostaną zatrzymane.

#### **SSLServerDN\_DC**

Ta właściwość służy do akceptowania certyfikatów otrzymanych od klienta SSL/TLS w tej nazwie komponentu domeny. Nazwa może być poprzedzona znakiem gwiazdki (\*), aby rozszerzyć zakres jej zasięgu. W dopasowaniu certyfikatu nie jest rozróżniana wielkość liter. Można określić wiele DC, oddzielając je przecinkami. Każdy moduł gromadzący dane reprezentuje element w nazwie domeny, na przykład nazwa domeny example.ibm.com jest reprezentowana jako przykład, ibm, com , używając przecinków w celu oddzielenia wielu wartości. Jeśli ta właściwość nie zostanie określona, certyfikaty są akceptowane z dowolną nazwą komponentu domeny. Jeśli ta właściwość zostanie zmieniona (a właściwość **SSLServer** zostanie ustawiona na wartość true), trasa zostanie zatrzymana i zrestartowana po wydaniu komendy odświeżania. Wszystkie połączenia z trasą zostaną zatrzymane.

#### **SSLServerDN\_DNQ**

Ta właściwość służy do akceptowania certyfikatów otrzymanych od klienta SSL/TLS z tego kwalifikatora domeny. Nazwa może być poprzedzona znakiem gwiazdki (\*), aby rozszerzyć zakres jej zasięgu. W dopasowaniu certyfikatu nie jest rozróżniana wielkość liter. Jeśli ta właściwość nie zostanie określona, certyfikaty będą akceptowane z dowolnym kwalifikatorem domeny. Jeśli ta właściwość zostanie zmieniona (a właściwość **SSLServer** zostanie ustawiona na wartość true), trasa zostanie

zatrzymana i zrestartowana po wydaniu komendy odświeżania. Wszystkie połączenia z trasą zostaną zatrzymane.

#### **SSLServerDN\_L**

Ta właściwość służy do akceptowania certyfikatów otrzymanych od klienta SSL/TLS w tym położeniu. Nazwa może być poprzedzona znakiem gwiazdki (\*), aby rozszerzyć zakres jej zasięgu. W dopasowaniu certyfikatu nie jest rozróżniana wielkość liter. Jeśli ta właściwość nie zostanie określona, certyfikaty są akceptowane z dowolną lokalizacją. Jeśli ta właściwość zostanie zmieniona (a właściwość **SSLServer** zostanie ustawiona na wartość true), trasa zostanie zatrzymana i zrestartowana po wydaniu komendy odświeżania. Wszystkie połączenia z trasą zostaną zatrzymane.

#### **SSLServerDN\_O**

Ta właściwość służy do akceptowania certyfikatów otrzymanych od klienta SSL/TLS w tej organizacji. Nazwa może być poprzedzona znakiem gwiazdki (\*), aby rozszerzyć zakres jej zasięgu. W dopasowaniu certyfikatu nie jest rozróżniana wielkość liter. Jeśli ta właściwość nie zostanie określona, certyfikaty są akceptowane w dowolnej organizacji. Jeśli ta właściwość zostanie zmieniona (a właściwość **SSLServer** zostanie ustawiona na wartość true), trasa zostanie zatrzymana i zrestartowana po wydaniu komendy odświeżania. Wszystkie połączenia z trasą zostaną zatrzymane.

#### **SSLServerDN\_OU**

Ta właściwość służy do akceptowania certyfikatów otrzymanych od klienta SSL/TLS w tej jednostce organizacyjnej (OU). Nazwa może być poprzedzona znakiem gwiazdki (\*), aby rozszerzyć zakres jej zasięgu. Można określić wiele jednostek OUs, rozdzielając je przecinkami. (Dopasuj literał przecinek, poprzedzając go znakiem ukośnika odwrotnego (\).) W dopasowaniu certyfikatu nie jest rozróżniana wielkość liter. Jeśli ta właściwość nie zostanie określona, certyfikaty są akceptowane z dowolną nazwą jednostki OU. Jeśli ta właściwość zostanie zmieniona (a parametr **SSLServer** ma wartość true), trasa jest zatrzymana i restartowana po wydaniu komendy odświeżania. Wszystkie połączenia z tą trasą zostaną zatrzymane.

#### **SSLServerDN\_PC**

Ta właściwość służy do akceptowania certyfikatów otrzymanych od klienta SSL/TLS tego kodu pocztowego. Nazwa może być poprzedzona znakiem gwiazdki (\*), aby rozszerzyć zakres jej zasięgu. W dopasowaniu certyfikatu nie jest rozróżniana wielkość liter. Jeśli ta właściwość nie zostanie określona, certyfikaty będą akceptowane za pomocą dowolnego kodu pocztowego. Jeśli ta właściwość zostanie zmieniona (a właściwość **SSLServer** zostanie ustawiona na wartość true), trasa zostanie zatrzymana i zrestartowana po wydaniu komendy odświeżania. Wszystkie połączenia z trasą zostaną zatrzymane.

#### **SSLServerDN\_ST**

Ta właściwość służy do akceptowania certyfikatów otrzymanych od klienta SSL/TLS w tym stanie. Nazwa może być poprzedzona znakiem gwiazdki (\*), aby rozszerzyć zakres jej zasięgu. W dopasowaniu certyfikatu nie jest rozróżniana wielkość liter. Jeśli ta właściwość nie zostanie określona, certyfikaty są akceptowane z dowolnym stanem. Jeśli ta właściwość zostanie zmieniona (a właściwość **SSLServer** zostanie ustawiona na wartość true), trasa zostanie zatrzymana i zrestartowana po wydaniu komendy odświeżania. Wszystkie połączenia z trasą zostaną zatrzymane.

#### **SSLServerDN\_Street,**

Ta właściwość służy do akceptowania certyfikatów otrzymanych od klienta SSL/TLS o tej nazwie ulicy. Nazwa może być poprzedzona znakiem gwiazdki (\*), aby rozszerzyć zakres jej zasięgu. W dopasowaniu certyfikatu nie jest rozróżniana wielkość liter. Jeśli ta właściwość nie zostanie określona, certyfikaty będą akceptowane przy użyciu dowolnej nazwy ulicy. Jeśli ta właściwość zostanie zmieniona (a właściwość **SSLServer** zostanie ustawiona na wartość true), trasa zostanie zatrzymana i zrestartowana po wydaniu komendy odświeżania. Wszystkie połączenia z trasą zostaną zatrzymane.

#### **SSLServerDN\_T**

Ta właściwość służy do akceptowania certyfikatów otrzymanych od klienta SSL/TLS z tego tytułu. Nazwa może być poprzedzona znakiem gwiazdki (\*), aby rozszerzyć zakres jej zasięgu. W dopasowaniu certyfikatu nie jest rozróżniana wielkość liter. Jeśli ta właściwość nie zostanie określona, certyfikaty będą akceptowane z dowolnym tytułem. Jeśli ta właściwość zostanie zmieniona (a właściwość **SSLServer** zostanie ustawiona na wartość true), trasa zostanie zatrzymana i zrestartowana po wydaniu komendy odświeżania. Wszystkie połączenia z trasą zostaną zatrzymane.

#### **UID serwera SSLServerName**

Ta właściwość służy do akceptowania certyfikatów otrzymanych od klienta SSL/TLS dla tego identyfikatora użytkownika. Nazwa może być poprzedzona znakiem gwiazdki (\*), aby rozszerzyć zakres jej zasięgu. W dopasowaniu certyfikatu nie jest rozróżniana wielkość liter. Jeśli ta właściwość nie zostanie określona, certyfikaty będą akceptowane z dowolnym identyfikatorem użytkownika. Jeśli ta właściwość zostanie zmieniona (a właściwość **SSLServer** zostanie ustawiona na wartość true), trasa zostanie zatrzymana i zrestartowana po wydaniu komendy odświeżania. Wszystkie połączenia z trasą zostaną zatrzymane.

#### **SSLServerExit**

Ta właściwość służy do włączania lub wyłączania korzystania z wyjścia, gdy trasa działa jako serwer SSL/TLS. Pozwala to na zdefiniowanie szczegółów wyjścia w pliku konfiguracyjnym bez ich faktycznego wykorzystania.

### **SSLServerKeyPierścień**

Pełna nazwa pliku pliku kluczy zawierającego certyfikat serwera. Na platformach Windows jako separatora plików należy używać podwójnego ukośnika odwrotnego (\\). Jeśli ta właściwość zostanie zmieniona (a właściwość **SSLServer** zostanie ustawiona na wartość true), trasa zostanie zatrzymana i zrestartowana po wydaniu komendy odświeżania. Wszystkie połączenia z trasą zostaną zatrzymane.

#### **SSLServerKeyRingPW**

Hasło służące do otwarcia pliku kluczy serwera SSL/TLS określonego za pomocą właściwości **SSLServerKeyRing** lub do nawiązania połączenia ze składnicą kluczy sprzętu szyfrującego, jeśli właściwość **SSLServerKeyRingUseCryptoHardware** jest ustawiona na wartość true.

 $\sqrt{9.1.5}$  Wartością może być albo hasło, które zostało zaszyfrowane przy użyciu komendy **mqiptPW** , albo pełna nazwa pliku zawierającego zaszyfrowane hasło. Jeśli na platformach Windows zostanie podana nazwa pliku, jako separatora plików należy użyć podwójnego ukośnika odwrotnego (\\). Zaleca się przeprowadzenie migracji wszystkich haseł kluczy, które są obecnie przechowywane w pliku, w celu użycia najnowszej i najbardziej zabezpieczonej metody zabezpieczania, poprzez ponowne szyfrowanie haseł za pomocą programu narzędziowego **mqiptPW** . Więcej informacji na temat szyfrowania haseł w konfiguracji produktu MQIPT zawiera sekcja Encrypting zapisanego hasła.

Wartość **SSLServerKeyRingPW** należy określić, jeśli dla parametru **SSLServer** ustawiona jest wartość true.

Jeśli ta właściwość zostanie zmieniona (a właściwość **SSLServer** zostanie ustawiona na wartość true), trasa zostanie zatrzymana i zrestartowana po wydaniu komendy odświeżania. Wszystkie połączenia z trasą zostaną zatrzymane.

# **SSLServerKeyRingUseCryptoHardware**

Określa, czy sprzęt szyfrujący, który obsługuje interfejs PKCS #11 , jest używany jako magazyn kluczy dla certyfikatu serwera, gdy serwer MQIPT działa jako serwer SSL/TLS. Jeśli ta właściwość jest ustawiona na wartość true, nie można ustawić parametru **SSLServerKeyRing** na tej samej trasie.

Jeśli ta właściwość zostanie zmieniona (a właściwość **SSLServer** zostanie ustawiona na wartość true), trasa zostanie zatrzymana i zrestartowana po wydaniu komendy odświeżania. Wszystkie połączenia z trasą zostaną zatrzymane.

Używanie sprzętu szyfrującego z produktem MQIPT jest funkcją IBM MQ Advanced . Aby możliwe było korzystanie z tej możliwości, lokalny menedżer kolejek, który jest połączony za pomocą trasy MQIPT , musi mieć uprawnienia IBM MQ Advanced, IBM MQ Appliance lub IBM MQ Advanced for z/OS VUE . Trasa nie zostanie uruchomiona, jeśli ta właściwość zostanie ustawiona na wartość true , chyba że właściwość globalna produktu **EnableAdvancedCapabilities** zostanie ustawiona w celu potwierdzenia, że możliwe jest użycie możliwości produktu IBM MQ Advanced .

#### **SSLServerProtocols**

Służy do ograniczania zestawu włączonych protokołów bezpiecznego gniazda, które są używane do akceptowania połączeń przychodzących do portu programu nasłuchującego trasy dla trasy, gdy parametr **SSLServer** ma wartość true).

Można określić wiele wartości, oddzielając je przecinkami. **W 9.1.4 b**ieśli ta właściwość nie zostanie określona, jedynym włączonym protokołem jest protokół TLS 1.2. Aby włączyć protokoły inne niż TLS 1.2, należy określić protokoły, które mają zostać włączone w tej właściwości, a także dodać obsługę protokołu w produkcie Java runtime environment , postępując zgodnie z procedurą w sekcji Włączanie nieaktualnych protokołów i pakietów CipherSuites. Można podać jedną lub więcej z poniższych wartości.

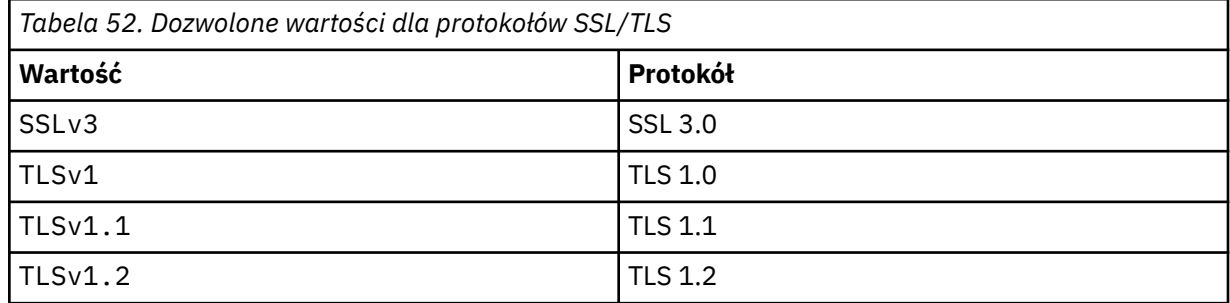

Należy użyć pozycji wymienionej w kolumnie **Wartość** we właściwości trasy. Odpowiednia pozycja w kolumnie **Protokół** służy tylko do celów informacyjnych.

#### **SSLServerSiteDN\_C**

Użyj tej właściwości, aby określić nazwę kraju, aby wybrać certyfikat do wysłania do klienta SSL/ TLS. W dopasowaniu certyfikatu nie jest rozróżniana wielkość liter. Jeśli ta właściwość nie zostanie określona, certyfikaty są akceptowane z dowolną nazwą kraju. Jeśli ta właściwość zostanie zmieniona (a właściwość **SSLServer** zostanie ustawiona na wartość true), trasa zostanie zatrzymana i zrestartowana po wydaniu komendy odświeżania. Wszystkie połączenia z trasą zostaną zatrzymane.

#### **SSLServerSiteDN\_CN**

Ta właściwość służy do określania wspólnej nazwy w celu wybrania certyfikatu do wysłania do klienta SSL/TLS. W dopasowaniu certyfikatu nie jest rozróżniana wielkość liter. Jeśli ta właściwość nie zostanie określona, certyfikaty są akceptowane z dowolną nazwą zwykłą. Jeśli ta właściwość zostanie zmieniona (a właściwość **SSLServer** zostanie ustawiona na wartość true), trasa zostanie zatrzymana i zrestartowana po wydaniu komendy odświeżania. Wszystkie połączenia z trasą zostaną zatrzymane.

#### **SSLServerSiteDN\_DC**

Użyj tej właściwości, aby określić nazwę komponentu domeny, aby wybrać certyfikat do wysłania do klienta SSL/TLS. W dopasowaniu certyfikatu nie jest rozróżniana wielkość liter. Można określić wiele DC, oddzielając je przecinkami. Każdy moduł gromadzący dane reprezentuje element w nazwie domeny, na przykład nazwa domeny example.ibm.com jest reprezentowana jako przykład, ibm, com , używając przecinków w celu oddzielenia wielu wartości. Jeśli ta właściwość nie zostanie określona, certyfikaty są akceptowane z dowolną nazwą komponentu domeny. Jeśli ta właściwość zostanie zmieniona (a właściwość **SSLServer** zostanie ustawiona na wartość true), trasa zostanie zatrzymana i zrestartowana po wydaniu komendy odświeżania. Wszystkie połączenia z trasą zostaną zatrzymane.

#### **SSLServerSiteDN\_DNQ**

Użyj tej właściwości, aby określić kwalifikator domeny, aby wybrać certyfikat do wysłania do klienta SSL/TLS. W dopasowaniu certyfikatu nie jest rozróżniana wielkość liter. Jeśli ta właściwość nie zostanie określona, certyfikaty będą akceptowane z dowolnym kwalifikatorem domeny. Jeśli ta właściwość zostanie zmieniona (a właściwość **SSLServer** zostanie ustawiona na wartość true), trasa zostanie zatrzymana i zrestartowana po wydaniu komendy odświeżania. Wszystkie połączenia z trasą zostaną zatrzymane.

#### **SSLServerSiteDN\_L**

Ta właściwość służy do określania nazwy miejsca pobytu w celu wybrania certyfikatu, który ma zostać wysłany do klienta SSL/TLS. W dopasowaniu certyfikatu nie jest rozróżniana wielkość liter. Jeśli ta właściwość nie zostanie określona, certyfikaty są akceptowane z dowolną nazwą położenia. Jeśli ta właściwość zostanie zmieniona (a właściwość **SSLServer** zostanie ustawiona na wartość true),

trasa zostanie zatrzymana i zrestartowana po wydaniu komendy odświeżania. Wszystkie połączenia z trasą zostaną zatrzymane.

#### **SSLServerSiteDN\_O**

Użyj tej właściwości, aby określić nazwę organizacji, aby wybrać certyfikat do wysłania do klienta SSL/TLS. W dopasowaniu certyfikatu nie jest rozróżniana wielkość liter. Jeśli ta właściwość nie zostanie określona, certyfikaty będą akceptowane z dowolną nazwą organizacji. Jeśli ta właściwość zostanie zmieniona (a właściwość **SSLServer** zostanie ustawiona na wartość true), trasa zostanie zatrzymana i zrestartowana po wydaniu komendy odświeżania. Wszystkie połączenia z trasą zostaną zatrzymane.

#### **SSLServerSiteDN\_OU**

Użyj tej właściwości, aby określić nazwę jednostki organizacyjnej (OU), aby wybrać certyfikat do wysłania do klienta SSL/TLS. Można określić wiele jednostek OUs, rozdzielając je przecinkami. (Dopasuj literał przecinek, poprzedzając go znakiem ukośnika odwrotnego (\).) W dopasowaniu certyfikatu nie jest rozróżniana wielkość liter. Jeśli ta właściwość nie zostanie określona, certyfikaty są akceptowane z dowolną nazwą jednostki OU. Jeśli ta właściwość zostanie zmieniona (a parametr **SSLServer** ma wartość true), trasa jest zatrzymana i restartowana po wydaniu komendy odświeżania. Wszystkie połączenia z tą trasą zostaną zatrzymane.

#### **SSLServerSiteDN\_PC**

Ta właściwość służy do określania kodu pocztowego w celu wybrania certyfikatu do wysłania do klienta SSL/TLS. W dopasowaniu certyfikatu nie jest rozróżniana wielkość liter. Jeśli ta właściwość nie zostanie określona, certyfikaty będą akceptowane za pomocą dowolnego kodu pocztowego. Jeśli ta właściwość zostanie zmieniona (a właściwość **SSLServer** zostanie ustawiona na wartość true), trasa zostanie zatrzymana i zrestartowana po wydaniu komendy odświeżania. Wszystkie połączenia z trasą zostaną zatrzymane.

#### **SSLServerSiteDN\_ST**

Użyj tej właściwości, aby określić nazwę stanu, aby wybrać certyfikat do wysłania do klienta SSL/TLS. W dopasowaniu certyfikatu nie jest rozróżniana wielkość liter. Jeśli ta właściwość nie zostanie określona, certyfikaty będą akceptowane z dowolną nazwą stanu. Jeśli ta właściwość zostanie zmieniona (a właściwość **SSLServer** zostanie ustawiona na wartość true), trasa zostanie zatrzymana i zrestartowana po wydaniu komendy odświeżania. Wszystkie połączenia z trasą zostaną zatrzymane.

#### **SSLServerSiteDN\_Street**

Użyj tej właściwości, aby określić nazwę ulicy, aby wybrać certyfikat do wysłania do klienta SSL/ TLS. W dopasowaniu certyfikatu nie jest rozróżniana wielkość liter. Jeśli ta właściwość nie zostanie określona, certyfikaty będą akceptowane przy użyciu dowolnej nazwy ulicy. Jeśli ta właściwość zostanie zmieniona (a właściwość **SSLServer** zostanie ustawiona na wartość true), trasa zostanie zatrzymana i zrestartowana po wydaniu komendy odświeżania. Wszystkie połączenia z trasą zostaną zatrzymane.

#### **SSLServerSiteDN\_T**

Za pomocą tej właściwości można określić tytuł, aby wybrać certyfikat do wysłania do klienta SSL/ TLS. W dopasowaniu certyfikatu nie jest rozróżniana wielkość liter. Jeśli ta właściwość nie zostanie określona, certyfikaty będą akceptowane z dowolnym tytułem. Jeśli ta właściwość zostanie zmieniona (a właściwość **SSLServer** zostanie ustawiona na wartość true), trasa zostanie zatrzymana i zrestartowana po wydaniu komendy odświeżania. Wszystkie połączenia z trasą zostaną zatrzymane.

#### **SSLServerSiteDN\_UID**

Użyj tej właściwości, aby określić ID użytkownika, aby wybrać certyfikat do wysłania do klienta SSL/TLS. W dopasowaniu certyfikatu nie jest rozróżniana wielkość liter. Jeśli ta właściwość nie zostanie określona, certyfikaty będą akceptowane z dowolnym identyfikatorem użytkownika. Jeśli ta właściwość zostanie zmieniona (a właściwość **SSLServer** zostanie ustawiona na wartość true), trasa zostanie zatrzymana i zrestartowana po wydaniu komendy odświeżania. Wszystkie połączenia z trasą zostaną zatrzymane.

#### **Etykieta SSLServerSite**

Użyj tej właściwości, aby określić nazwę etykiety, aby wybrać certyfikat do wysłania do klienta SSL/ TLS. Jeśli ta właściwość nie zostanie określona, certyfikaty będą akceptowane z dowolną nazwą etykiety. Jeśli ta właściwość zostanie zmieniona (a właściwość **SSLServer** zostanie ustawiona

<span id="page-271-0"></span>na wartość true), trasa zostanie zatrzymana i zrestartowana po wydaniu komendy odświeżania. Wszystkie połączenia z trasą zostaną zatrzymane.

## **Format StoredCredentials**

Ta właściwość służy do wskazywania, czy wartości właściwości hasła używają zaszyfrowanego formatu hasła obsługiwanego przez produkt MQIPT w produkcie IBM MQ 9.1.5. Produkt MQIPT może niemal zawsze wykrywać, czy hasła są określone w zaszyfrowanym formacie hasła. Ta właściwość musi być ustawiona tylko w mało prawdopodobnym scenariuszu, w którym produkt MQIPT nie może automatycznie rozróżniać między zaszyfrowanym hasłem a hasłem zwykłego tekstu lub nazwą pliku.

Wartość może być jedną z następujących wartości:

#### **zaszyfrowane**

Właściwości hasła zawierają zaszyfrowane hasło w formacie obsługiwanym przez produkt MQIPT w produkcie IBM MQ 9.1.5.

### **COMPAT**

Właściwości hasła zawierają hasło zwykłego tekstu lub hasła do pliku kluczy. Nazwa pliku zawierającego zaszyfrowane hasło.

#### **TCPKeepAlive**

Dla tej właściwości należy ustawić wartość true , aby umożliwić okresowe wysyłanie pakietów podtrzymanych przy użyciu protokołu TCP/IP w celu uniknięcia bezczynności połączeń na tej trasie. Zmniejsza to prawdopodobieństwo zerowania połączeń MQIPT przez zaporę firewall lub router. Wysyłanie pakietów podtrzymujących protokół TCP/IP jest kontrolowane przez parametry strojenia systemu operacyjnego. Szczegółowe informacje na temat strojenia podtrzymanego połączenia można znaleźć w dokumentacji systemu operacyjnego. Jeśli ten parametr nie zostanie ustawiony lub nie zostanie ustawiony na wartość false, pakiety podtrzymane nie będą wysyłane.

#### **Śledzenie**

Poziom śledzenia wymagany dla tej trasy. Włączenie śledzenia dla jednej trasy nie powoduje włączenia śledzenia dla innych tras. Jeśli konieczne jest śledzenie więcej niż jednej trasy, należy dodać właściwość **Trace** do sekcji [route] każdej trasy, która ma być śledzona.

Wartość tej właściwości może być jedną z następujących wartości:

#### **0**

Śledzenie nie jest włączone

### **Dowolna dodatnia liczba całkowita**

Śledzenie jest włączone

Wartością domyślną jest 0.

Jeśli sekcja [route] nie zawiera właściwości **Trace** , to używana jest właściwość **Trace** z sekcji [global] . Informacje na temat śledzenia wątków, które nie są powiązane z trasą, można znaleźć w sekcji **Trace** w sekcji [\[global\]](#page-253-0). Jeśli zmiana tej właściwości ma wpływ na ciąg technologiczny, nowa wartość jest używana podczas wykonywania komendy odświeżania. Wszystkie połączenia natychmiast używają nowej wartości. Trasa nie została zatrzymana.

#### **UriName**

Ta właściwość może być używana do zmiany nazwy identyfikatora URI zasobu przy użyciu serwera proxy HTTP, mimo że wartość domyślna jest wystarczająca dla większości konfiguracji:

HTTP://*destination*:*destination\_port*/mqipt

Jeśli ta właściwość zostanie zmieniona (a właściwość **HTTP** zostanie ustawiona na wartość true), trasa zostanie zatrzymana i zrestartowana po wydaniu komendy odświeżania.

#### **element mqzOSConnectService**  $z/0S$

Produkt MQ Service Provider jest udostępniany jako standardowy składnik Liberty, a więc jest konfigurowany za pomocą pliku server.xml. Każda jedna lub dwukierunkowa usługa jest zdefiniowana w elemencie mqzOSConnectService .

**Ważne:** Element mqzOSConnectService musi być przywoływany przez element zOSConnectService , zanim będzie można go użyć.

Poniżej przedstawiono przykładowy element mqzOSConnectService z określonymi atrybutami.

```
<mqzOSConnectService id="twoWay "
              connectionFactory="jms/cf1"
              destination="jms/requestQueue"
              replyDestination="jms/replyQueue"
              expiry="-1"
             waitInterval="10000"
              replySelection="msgIDToCorrelID"
              selector=""
              persistence="false"/>
```
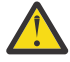

**Ostrzeżenie:** W zależności od tego, w jaki sposób produkt MQ Service Provider został zainstalowany, element mqzOSConnectService może być poprzedzony łańcuchem, po którym następuje podkreślenie, na przykład usr\_mqzOSConnectService).

Jest to opisane w sekcji Installing the MQ Service Provider into IBM z/OS Connect EE dla produktu z/OS Connect EE.

Format przedstawiony w poniższym przykładzie to miejsce, w którym produkt MQ Service Provider został zainstalowany w jądrze systemu WLP.

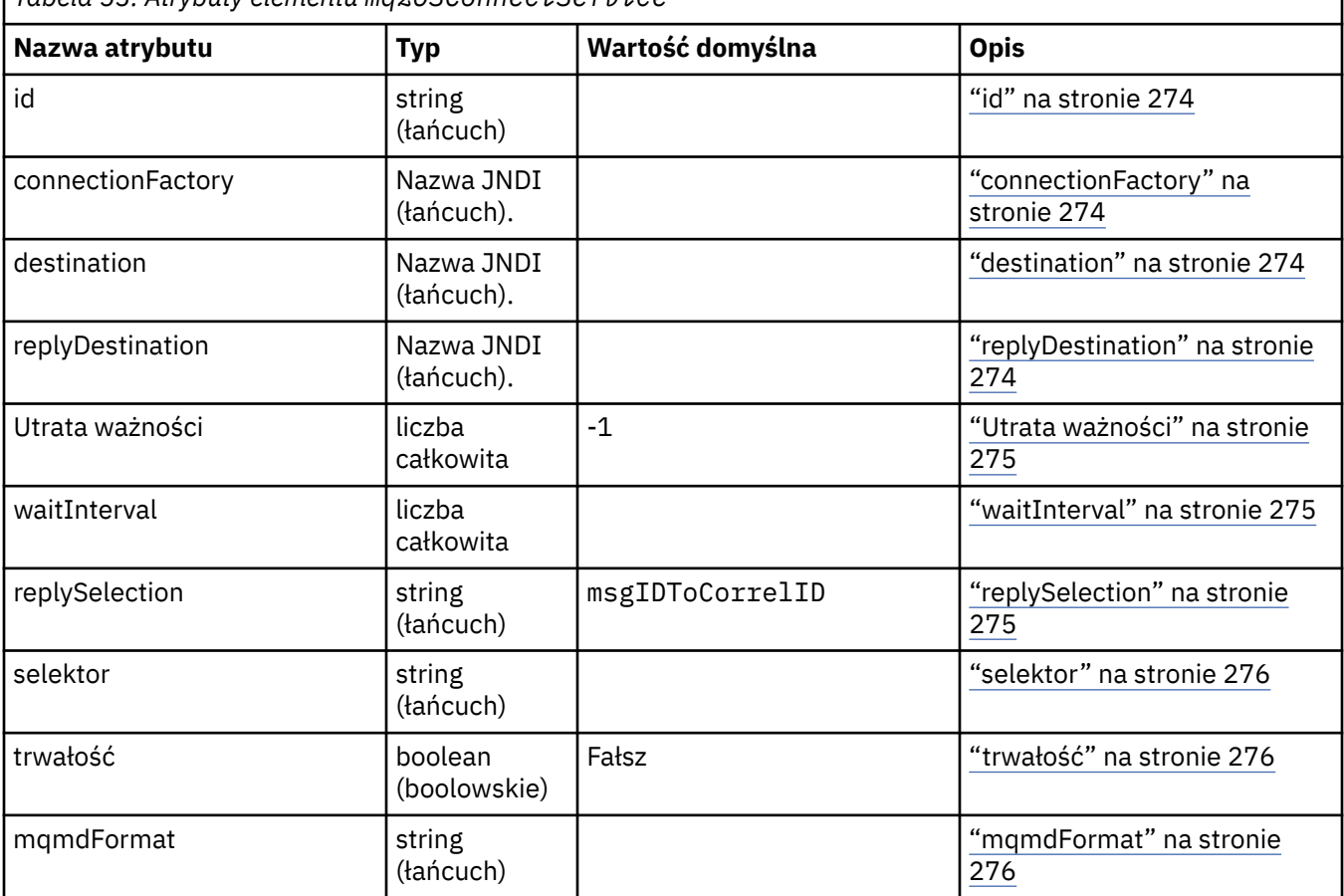

*Tabela 53. Atrybuty elementu mqzOSConnectService*

<span id="page-273-0"></span>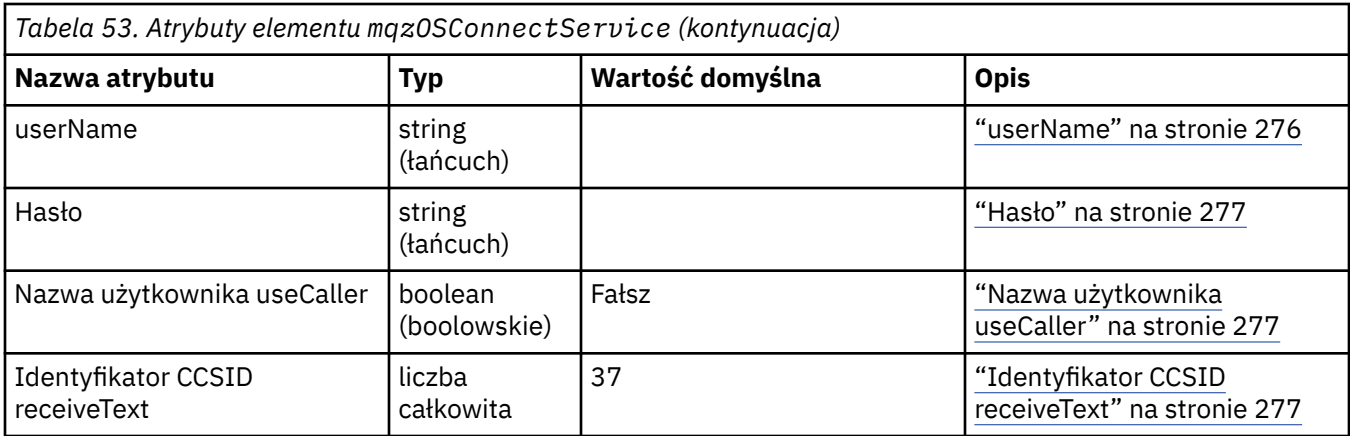

### **id**

**id** jest wymaganym atrybutem i musi być unikalny dla wszystkich elementów w pliku server.xml. Element **id** jest używany przez element zosConnectService do odwołania się do docelowej instancji dostawcy usług.

### **connectionFactory**

**connectionFactory** określa nazwę JNDI fabryki połączeń dostawcy przesyłania komunikatów produktu IBM MQ . Produkt MQ Service Provider używa fabryki połączeń do nawiązywania połączenia z produktem IBM MQ.

**connectionFactory** jest wymaganym atrybutem. Więcej informacji na temat fabryk połączeń można znaleźć w sekcji Fabryka połączeń JMS.

### **destination**

**destination** określa nazwę JNDI miejsca docelowego dostawcy przesyłania komunikatów produktu IBM MQ .

**destination** jest wymaganym atrybutem.

Więcej informacji na temat konfigurowania:

- Kolejka w produkcie WLP, patrz Kolejka JMS.
- Temat w produkcie WLP zawiera temat Temat JMS.

W przypadku usługi jednokierunkowej produkt **destination** jest używany jako cel dla żądań HTTP POST, HTTP GET i HTTP DELETE.

Należy pamiętać, że miejsca docelowe kolejki są obsługiwane dla wszystkich trzech typów żądań, podczas gdy miejsca docelowe tematu są obsługiwane tylko z żądaniami HTTP POST.

W przypadku usługi dwukierunkowej **destination** musi być miejscem docelowym kolejki, które reprezentuje kolejkę żądań używaną przez usługę zaplecza.

Usługi dwukierunkowe obsługują tylko żądania HTTP POST.

### **replyDestination**

**replyDestination** określa nazwę JNDI kolejki dostawcy przesyłania komunikatów produktu IBM MQ .

**replyDestination** jest atrybutem opcjonalnym.

Więcej informacji na temat konfigurowania kolejki w produkcie WLP zawiera sekcja Kolejka JMS.

Jeśli parametr **replyDestination** nie zostanie określony, usługa jest usługą jednokierunkową. Jeśli określono wartość **replyDestination** , usługa jest usługą dwukierunkową.

<span id="page-274-0"></span>Ta kolejka jest miejscem docelowym odpowiedzi, w którym usługa zaplecza wysyła komunikaty odpowiedzi do.

### **Utrata ważności**

**expiry** określa, jak długie komunikaty wysyłane przez MQ Service Provider są poprawne dla tysięcznych części sekundy od momentu ich wysłania. Komunikat zostaje zakwalifikowany do usunięcia, jeśli nie został usunięty z kolejki docelowej przed upływem tego okresu.

**expiry** jest atrybutem opcjonalnym, który jest równoważny z ustawieniem pola MQMD Utrata ważności .

Wartości ujemne oznaczają, że komunikaty nigdy nie tracą ważności. Wartością domyślną parametru **expiry** jest -1.

Klienty REST mogą przesłaniać produkt **expiry** , określając nagłówek HTTP ibm-mq-md-expiry z poprawną 64-bitową liczbą całkowitą.

### **waitInterval**

W przypadku żądań HTTP DELETE do usług jednokierunkowych wartość **waitInterval** określa liczbę milisekund, przez jaką usługa oczekuje na pasujący komunikat w kolejce, określony przez atrybut **[destination](#page-273-0)** .

W przypadku żądań HTTP POST do usług dwukierunkowego wartość **waitInterval** określa liczbę milisekund, przez jaką usługa oczekuje na zgodny komunikat w kolejce, określony przez atrybut **[replydestination](#page-273-0)** .

**waitInterval** jest opcjonalnym atrybutem dla usług jednokierunkowych, wymaganym atrybutem dla usług dwukierunkowych i jest równoważny z ustawieniem pola MQMD WaitInterval .

Produkt **waitInterval** nie jest obsługiwany z żądaniami HTTP GET.

#### Jeśli **waitInterval** to:

• Zero, usługa nie czeka.

**waitInterval** od zera nie jest obsługiwane w przypadku usług dwukierunkowego.

• Wartość ujemna oznacza, że usługa oczekuje na zawsze, aż do momentu, gdy zostanie wyświetlony komunikat.

Klienty REST mogą przesłonić tę wartość, określając nagłówek HTTP ibm-mq-gmo-waitInterval z poprawną 64-bitową liczbą całkowitą.

**Uwaga:** Określenie dużej lub ujemnej wartości **waitInterval**może spowodować przekroczenie limitu czasu transakcji i przekroczenie limitu czasu asynchronicznych żądań usług. W przypadku wystąpienia tych zdarzeń należy zwiększyć limit czasu, zmniejszyć odstęp czasu oczekiwania lub wykonać obie te czynności.

### **replySelection**

replySelection opisuje mechanizm używany do dopasowania komunikatów odpowiedzi z komunikatami żądań.

Produkt replySelection jest opcjonalny i używany tylko w przypadku usług dwukierunkowego. Jeśli produkt replySelection jest używany z usługą jednokierunkową, zostanie on zignorowany.

Wartość ta jest jedną z następujących wartości:

#### **msgIDToCorrelID**

Zakłada się, że komunikaty odpowiedzi są generowane z identyfikatorem korelacji ustawionym na wartość identyfikatora komunikatu z komunikatu żądania. Usługa generuje odpowiedni selektor komunikatów na podstawie tych informacji. Jest to wartość domyślna.

#### <span id="page-275-0"></span>**brak**

Żaden mechanizm nie jest używany do korelowania komunikatów odpowiedzi z komunikatami żądań. Usługa pobiera pierwszy dostępny komunikat w kolejce odpowiedzi.

#### **correlIDToCorrelID**

Zakłada się, że komunikaty odpowiedzi są generowane z identyfikatorem korelacji ustawionym na wartość identyfikatora korelacji z komunikatu żądania. Usługa generuje odpowiedni selektor komunikatów na podstawie tych informacji. Jeśli komunikat żądania nie ma określonego identyfikatora korelacji (patrz ["ibm-mq-md-correlID" na stronie 278](#page-277-0)), usługa generuje losowy identyfikator korelacji dla komunikatu żądania.

### **selektor**

selector musi być poprawnym selektorem komunikatów JMS, jak opisano w specyfikacji JMS.

Produkt selector jest używany tylko z usługami jednokierunkowych i jest opcjonalny. Jeśli wartość selector jest określona w usłudze dwukierunkowej, jest ona ignorowana. Więcej informacji na temat selektorów można znaleźć w sekcji Selektory komunikatów w usłudze JMS.

selector jest używany w żądaniach HTTP GET i HTTP DELETE w celu wybrania komunikatu, który jest zwracany. Jeśli zostaną podane nagłówki ["ibm-mq-md-msgID" na stronie 277](#page-276-0) lub ["ibm-mq-md-correlID"](#page-277-0) [na stronie 278](#page-277-0) , opcja selector zostanie zignorowana.

Niektóre znaki selektora muszą być zakodowane, aby można było je osadzic w produkcie server.xml. Można to zrobić za pomocą standardowych mechanizmów w następujący sposób:

```
" becomes "
```

```
' becomes '
```

```
< becomes < becomes < <
```
### **trwałość**

persistence określa trwałość komunikatów wysyłanych przez usługę.

Parametr persistence jest opcjonalny i jest równoważny z ustawieniem pola Trwałość deskryptora MQMD.

Wartość ta jest jedną z następujących wartości:

### **Fałsz**

Oznacza, że komunikaty nie są trwałe. Jest to wartość domyślna.

**true**

Oznacza, że komunikaty są trwałe.

Produkt persistence można przesłonić, używając nagłówka HTTP ibm-mq-md-persistence , który przyjmuje te same wartości.

### **mqmdFormat**

Atrybut ten jest używany do ustawiania wartości pola formatu MQMD w komunikatach wysyłanych przez MQ Service Provider. Jest on jednak używany tylko wtedy, gdy produkt MQ Service Provider został skonfigurowany pod kątem używania transformacji danych produktu z/OS Connect, w przeciwnym razie jest ignorowany.

Jeśli ten atrybut nie zostanie określony, a używane są transformacje danych, komunikaty są wysyłane z polem formatu MQMD ustawionym na wartość "MQSTR ". Wartość tego atrybutu musi być mniejsza lub równa 8 znaków długości.

### **userName**

Nazwa użytkownika, który MQ Service Provider przedstawia IBM MQ na potrzeby uwierzytelniania i autoryzacji.

<span id="page-276-0"></span>Jeśli ten atrybut nie zostanie określony, zostanie użyty atrybut **userName** w fabryce połączeń, do której odwołuje się atrybut **[connectionFactory](#page-273-0)** .

Jeśli określony jest atrybut **userName** , zarówno w przywoływanej fabryce połączeń, jak i w MQ Service Provider, używana jest wartość MQ Service Provider .

Jeśli zostanie podany ten atrybut, należy podać atrybut **password** .

### **Hasło**

Hasło, które MQ Service Provider przedstawia IBM MQ na potrzeby uwierzytelniania i autoryzacji.

Hasło można określić w postaci jawnego tekstu, chociaż nie powinno się to robić. Zamiast tego należy zakodować hasło przy użyciu narzędzia **securityUtility** dostarczanego razem z programem z/OS Connect, używając opcji encode. Więcej informacji na ten temat zawiera sekcja Liberty: komenda securityUtility.

Jeśli ten atrybut nie zostanie określony, zostanie użyty atrybut hasła w fabryce połączeń, do której odwołuje się atrybut **[connectionFactory](#page-273-0)** .

Jeśli atrybut hasła jest określony zarówno w przywoływanej fabryce połączeń, jak i na MQ Service Provider , to używana jest wartość MQ Service Provider .

Jeśli zostanie podany ten atrybut, należy również określić atrybut **[userName](#page-275-0)** .

### **Nazwa użytkownika useCaller**

Gdy żądanie jest wykonywane w systemie z/OS Connect, program wywołujący uwierzytelnia się w systemie z/OS Connect. Nazwa uwierzytelnionej zasady może być przekazywana do produktu IBM MQ w celu uwierzytelniania i autoryzacji.

W tym celu należy ustawić wartość parametru **useCallerPrincipal** na true.

Nazwa użytkownika, ale nie ma hasła, jest używana podczas nawiązywania połączenia z serwerem IBM MQ. Wszystkie wartości podane w atrybutach **password** i **userName** są ignorowane.

### **Identyfikator CCSID receiveText**

Identyfikator CCSID, który jest używany podczas transformacji danych, a javax.jms.TextMessage jest konsumowany (to znaczy HTTP GET lub HTTP DELETE z usługą jednokierunkową lub podczas pobierania komunikatu odpowiedzi dla usługi dwukierunkowej).

Tekst w komunikacie jest przekształcany w identyfikator CCSID określony przez produkt **receiveTextCCSID**.

## **Nagłówki HTTP, które mogą być używane z MQ Service**

### **Provider**

Jedynym czasem, w którym MQ Service Provider oczekuje konkretnych nagłówków HTTP, jest wysłanie żądania HTTP POST.

W takim przypadku nagłówek Content-Type musi być ustawiony na wartość "application/json". Jeśli jako część tego nagłówka zostanie określony zestaw znaków, jego wartością musi być utf-8.

Na przykład: Content-Type=application/json;charset=utf-8.

Inne nagłówki HTTP można określić w żądaniu HTTP, aby zmienić zachowanie MQ Service Provider. Są one szczegółowo opisane w poniższych sekcjach. Wszystkie pozostałe nagłówki HTTP są ignorowane.

### **ibm-mq-md-msgID**

Ten nagłówek może zostać określony podczas wysyłania żądań HTTP GET lub HTTP DELETE do usług jednokierunkowych.

<span id="page-277-0"></span>Wartość tego nagłówka jest używana do generowania selektora komunikatów w celu wybrania komunikatu z określonym identyfikatorem komunikatu. Jeśli zostanie określony także nagłówek "ibmmq-md-correlID" na stronie 278 , zostanie wygenerowany selektor komunikatów zgodny z dwoma identyfikatorami.

### **ibm-mq-md-correlID**

Ten nagłówek można określić podczas wysyłania żądania HTTP POST. W takim przypadku jest on używany do ustawienia pola CorrelID komunikatu MQMD w komunikacie, który zostanie wysłany.

Ten nagłówek można również określić przy wysyłaniu żądań HTTP GET lub DELETE do usług jednokierunkowych. Wartość tego nagłówka jest używana do generowania selektora komunikatów w celu wybrania komunikatu o podanym identyfikatorze korelacji. Jeśli zostanie określony także nagłówek ["ibm](#page-276-0)[mq-md-msgID" na stronie 277](#page-276-0) , zostanie wygenerowany selektor komunikatów, który będzie zgodny z obydwoma dwoma nagłówkami.

### **ibm-mq-pmo-retain**

Ten nagłówek można określić przy użyciu wartości PRAWDA podczas wysyłania żądania HTTP POST do usługi jednokierunkowej, której kopia zapasowa jest tworzona przez dany temat. Powoduje to wygenerowanie zachowanej publikacji. Więcej informacji na ten temat zawiera sekcja Zachowane publikacje.

### **ibm-mq-usr**

Ten nagłówek służy do udostępniania właściwości komunikatów w komunikatach produktu IBM MQ wysyłanych w wyniku żądań HTTP POST zarówno do usług jednokierunkowych, jak i dwukierunkowych.

# **Uwagi**

Niniejsza publikacja została opracowana z myślą o produktach i usługach oferowanych w Stanach Zjednoczonych.

IBM może nie oferować w innych krajach produktów, usług lub opcji omawianych w tej publikacji. Informacje o produktach i usługach dostępnych w danym kraju można uzyskać od lokalnego przedstawiciela IBM. Odwołanie do produktu, programu lub usługi IBM nie oznacza, że można użyć wyłącznie tego produktu, programu lub usługi IBM. Zamiast nich można zastosować ich odpowiednik funkcjonalny pod warunkiem, że nie narusza to praw własności intelektualnej firmy IBM. Jednakże cała odpowiedzialność za ocenę przydatności i sprawdzenie działania produktu, programu lub usługi pochodzących od producenta innego niż IBM spoczywa na użytkowniku.

IBM może posiadać patenty lub złożone wnioski patentowe na towary i usługi, o których mowa w niniejszej publikacji. Używanie tego dokumentu nie daje żadnych praw do tych patentów. Pisemne zapytania w sprawie licencji można przesyłać na adres:

IBM Director of Licensing IBM Corporation North Castle Drive Armonk, NY 10504-1785 U.S.A.

Zapytania w sprawie licencji dotyczących informacji kodowanych przy użyciu dwubajtowych zestawów znaków (DBCS) należy kierować do lokalnych działów IBM Intellectual Property Department lub zgłaszać na piśmie pod adresem:

Intellectual Property Licensing Legal and Intellectual Property Law IBM Japan, Ltd. 19-21, Nihonbashi-Hakozakicho, Chuo-ku Tokyo 103-8510, Japan

**Poniższy akapit nie obowiązuje w Wielkiej Brytanii, a także w innych krajach, w których jego treść pozostaje w sprzeczności z przepisami prawa miejscowego:** INTERNATIONAL BUSINESS MACHINES CORPORATION DOSTARCZA TĘ PUBLIKACJĘ W STANIE, W JAKIM SIĘ ZNAJDUJE ("AS IS"), BEZ JAKICHKOLWIEK GWARANCJI (RĘKOJMIĘ RÓWNIEŻ WYŁĄCZA SIĘ), WYRAŹNYCH LUB DOMNIEMANYCH, A W SZCZEGÓLNOŚCI DOMNIEMANYCH GWARANCJI PRZYDATNOŚCI HANDLOWEJ, PRZYDATNOŚCI DO OKREŚLONEGO CELU ORAZ GWARANCJI, ŻE PUBLIKACJA TA NIE NARUSZA PRAW OSÓB TRZECICH. Ustawodawstwa niektórych krajów nie dopuszczają zastrzeżeń dotyczących gwarancji wyraźnych lub domniemanych w odniesieniu do pewnych transakcji; w takiej sytuacji powyższe zdanie nie ma zastosowania.

Informacje zawarte w niniejszej publikacji mogą zawierać nieścisłości techniczne lub błędy typograficzne. Informacje te są okresowo aktualizowane, a zmiany te zostaną uwzględnione w kolejnych wydaniach tej publikacji. IBM zastrzega sobie prawo do wprowadzania ulepszeń i/lub zmian w produktach i/lub programach opisanych w tej publikacji w dowolnym czasie, bez wcześniejszego powiadomienia.

Wszelkie wzmianki w tej publikacji na temat stron internetowych innych podmiotów zostały wprowadzone wyłącznie dla wygody użytkowników i w żadnym wypadku nie stanowią zachęty do ich odwiedzania. Materiały dostępne na tych stronach nie są częścią materiałów opracowanych dla tego produktu IBM, a użytkownik korzysta z nich na własną odpowiedzialność.

IBM ma prawo do używania i rozpowszechniania informacji przysłanych przez użytkownika w dowolny sposób, jaki uzna za właściwy, bez żadnych zobowiązań wobec ich autora.

Licencjobiorcy tego programu, którzy chcieliby uzyskać informacje na temat programu w celu: (i) wdrożenia wymiany informacji między niezależnie utworzonymi programami i innymi programami (łącznie z tym opisywanym) oraz (ii) wspólnego wykorzystywania wymienianych informacji, powinni skontaktować się z:

IBM Corporation Koordynator współdziałania z oprogramowaniem, Dział 49XA 3605 Highway 52 N Rochester, MN 55901 U.S.A.

Informacje takie mogą być udostępnione, o ile spełnione zostaną odpowiednie warunki, w tym, w niektórych przypadkach, zostanie uiszczona stosowna opłata.

Licencjonowany program opisany w niniejszej publikacji oraz wszystkie inne licencjonowane materiały dostępne dla tego programu są dostarczane przez IBM na warunkach określonych w Umowie IBM z Klientem, Międzynarodowej Umowie Licencyjnej IBM na Program lub w innych podobnych umowach zawartych między IBM i użytkownikami.

Wszelkie dane dotyczące wydajności zostały zebrane w kontrolowanym środowisku. W związku z tym rezultaty uzyskane w innych środowiskach operacyjnych mogą się znacząco różnić. Niektóre pomiary mogły być dokonywane na systemach będących w fazie rozwoju i nie ma gwarancji, że pomiary wykonane na ogólnie dostępnych systemach dadzą takie same wyniki. Niektóre z pomiarów mogły być estymowane przez ekstrapolację. Rzeczywiste wyniki mogą być inne. Użytkownicy powinni we własnym zakresie sprawdzić odpowiednie dane dla ich środowiska.

Informacje dotyczące produktów innych niż produkty IBM pochodzą od dostawców tych produktów, z opublikowanych przez nich zapowiedzi lub innych powszechnie dostępnych źródeł. Firma IBM nie testowała tych produktów i nie może potwierdzić dokładności pomiarów wydajności, kompatybilności ani żadnych innych danych związanych z tymi produktami. Pytania dotyczące możliwości produktów innych podmiotów należy kierować do dostawców tych produktów.

Wszelkie stwierdzenia dotyczące przyszłych kierunków rozwoju i zamierzeń IBM mogą zostać zmienione lub wycofane bez powiadomienia.

Publikacja ta zawiera przykładowe dane i raporty używane w codziennych operacjach działalności gospodarczej. W celu kompleksowego ich zilustrowania podane przykłady zawierają nazwiska osób prywatnych, nazwy przedsiębiorstw oraz nazwy produktów. Wszystkie te nazwy/nazwiska są fikcyjne i jakiekolwiek podobieństwo do istniejących nazw/nazwisk i adresów jest całkowicie przypadkowe.

LICENCJA W ZAKRESIE PRAW AUTORSKICH:

Niniejsza publikacja zawiera przykładowe aplikacje w kodzie źródłowym, ilustrujące techniki programowania w różnych systemach operacyjnych. Użytkownik może kopiować, modyfikować i dystrybuować te programy przykładowe w dowolnej formie bez uiszczania opłat na rzecz IBM, w celu projektowania, używania, sprzedaży lub dystrybucji aplikacji zgodnych z aplikacyjnym interfejsem programistycznym dla tego systemu operacyjnego, dla którego napisane zostały programy przykładowe. Programy przykładowe nie zostały gruntownie przetestowane. IBM nie może zatem gwarantować ani sugerować niezawodności, użyteczności i funkcjonalności tych programów.

W przypadku przeglądania niniejszych informacji w formie elektronicznej, zdjęcia i kolorowe ilustracje mogą nie być wyświetlane.

# **Informacje dotyczące interfejsu programistycznego**

Informacje dotyczące interfejsu programistycznego, o ile są udostępniane, mają być pomocne podczas tworzenia oprogramowania aplikacji do użytku z tym programem.

Ten podręcznik zawiera informacje na temat planowanych interfejsów programistycznych, które umożliwiają klientom pisanie programów w celu uzyskania dostępu do usług produktu WebSphere MQ.

Informacje te mogą również zawierać informacje na temat diagnostyki, modyfikacji i strojenia. Tego typu informacje są udostępniane jako pomoc przy debugowaniu aplikacji.

**Ważne:** Informacji na temat diagnostyki, modyfikacji i strojenia nie należy używać jako interfejsu programistycznego, ponieważ może on ulec zmianie.

# **Znaki towarowe**

IBM, logo IBM , ibm.com, są znakami towarowymi IBM Corporation, zarejestrowanymi w wielu systemach prawnych na całym świecie. Aktualna lista znaków towarowych IBM jest dostępna w serwisie WWW, w sekcji "Copyright and trademark information"(Informacje o prawach autorskich i znakach towarowych), pod adresemwww.ibm.com/legal/copytrade.shtml. Nazwy innych produktów lub usług mogą być znakami towarowymi IBM lub innych podmiotów.

Microsoft oraz Windows są znakami towarowymi Microsoft Corporation w Stanach Zjednoczonych i/lub w innych krajach.

UNIX jest zastrzeżonym znakiem towarowym The Open Group w Stanach Zjednoczonych i/lub w innych krajach.

Linux jest zastrzeżonym znakiem towarowym Linusa Torvaldsa w Stanach Zjednoczonych i/lub w innych krajach.

Ten produkt zawiera oprogramowanie opracowane przez Eclipse Project (http://www.eclipse.org/).

Java oraz wszystkie znaki towarowe i logo dotyczące języka Java są znakami towarowymi lub zastrzeżonymi znakami towarowymi Oracle i/lub przedsiębiorstw afiliowanych Oracle.

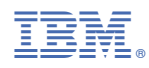

Numer pozycji: